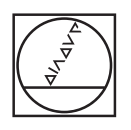

# **HEIDENHAIN**

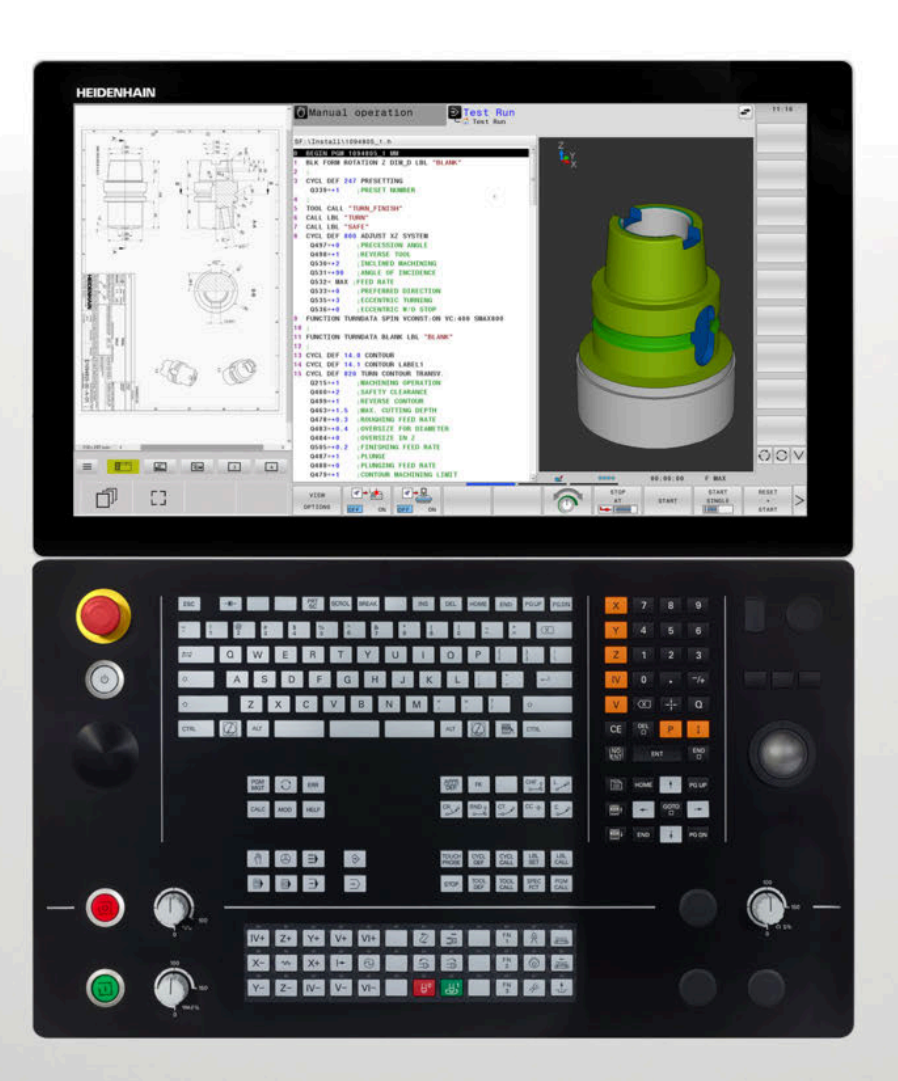

## **TNC 640**

User's Manual Programming of Machining **Cycles** 

**NC Software 340590-11 340591-11 340595-11**

**English (en) 01/2021**

**Contents**

### **Contents**

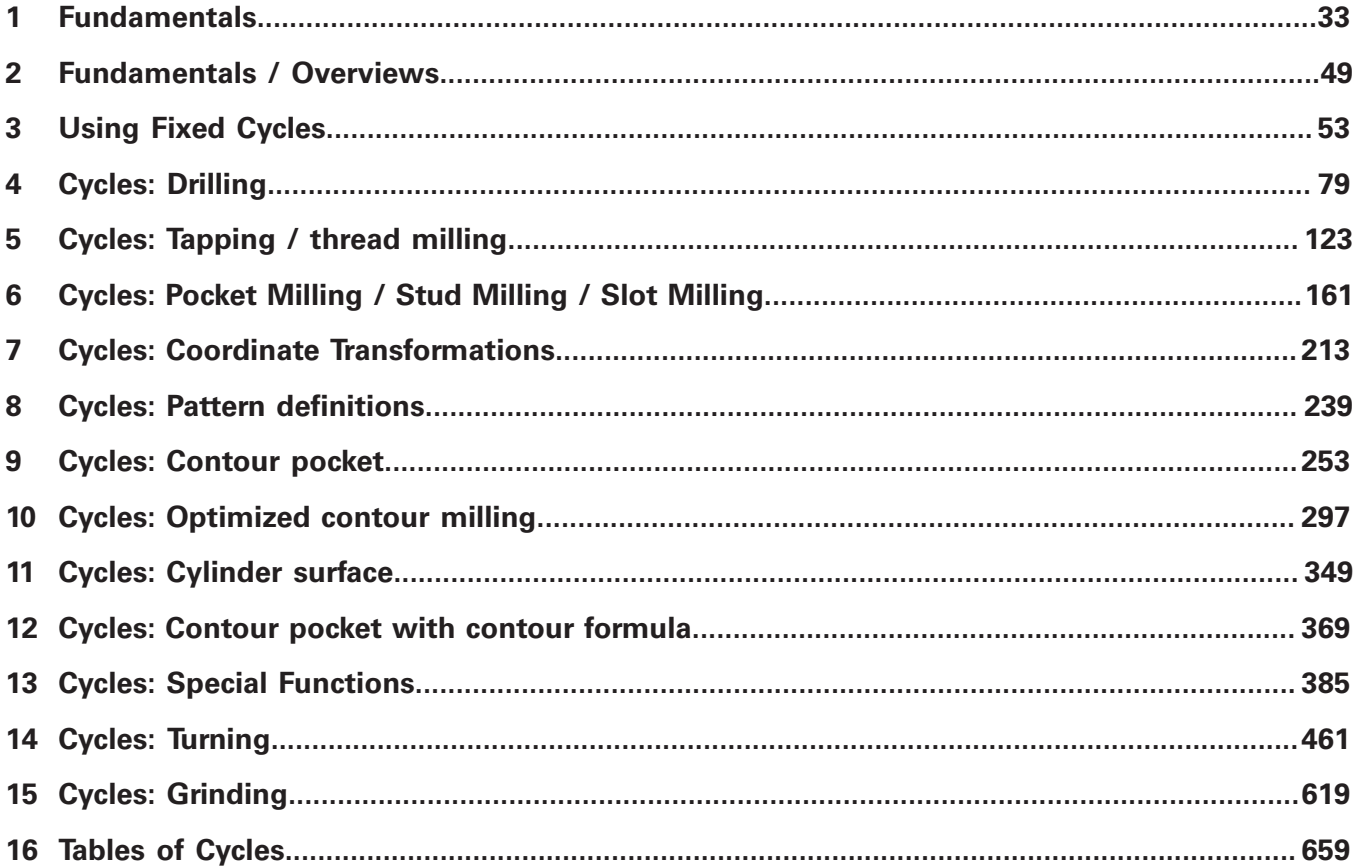

**Contents**

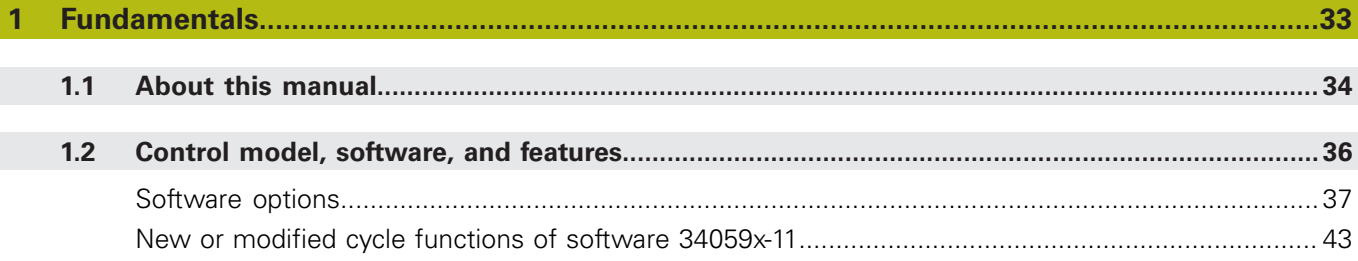

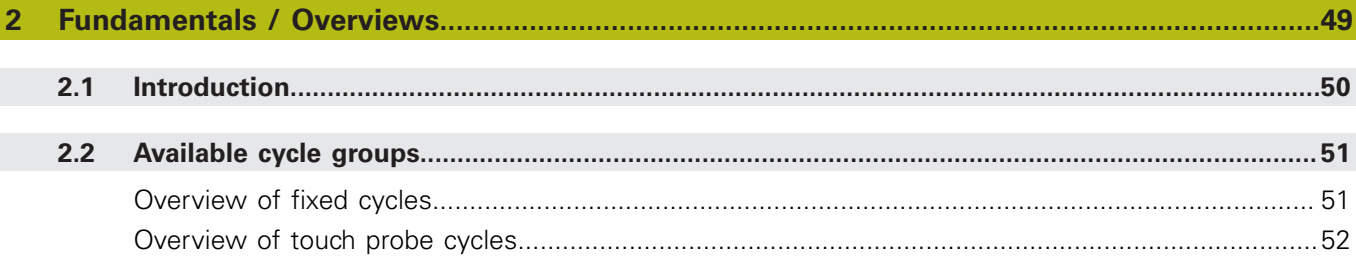

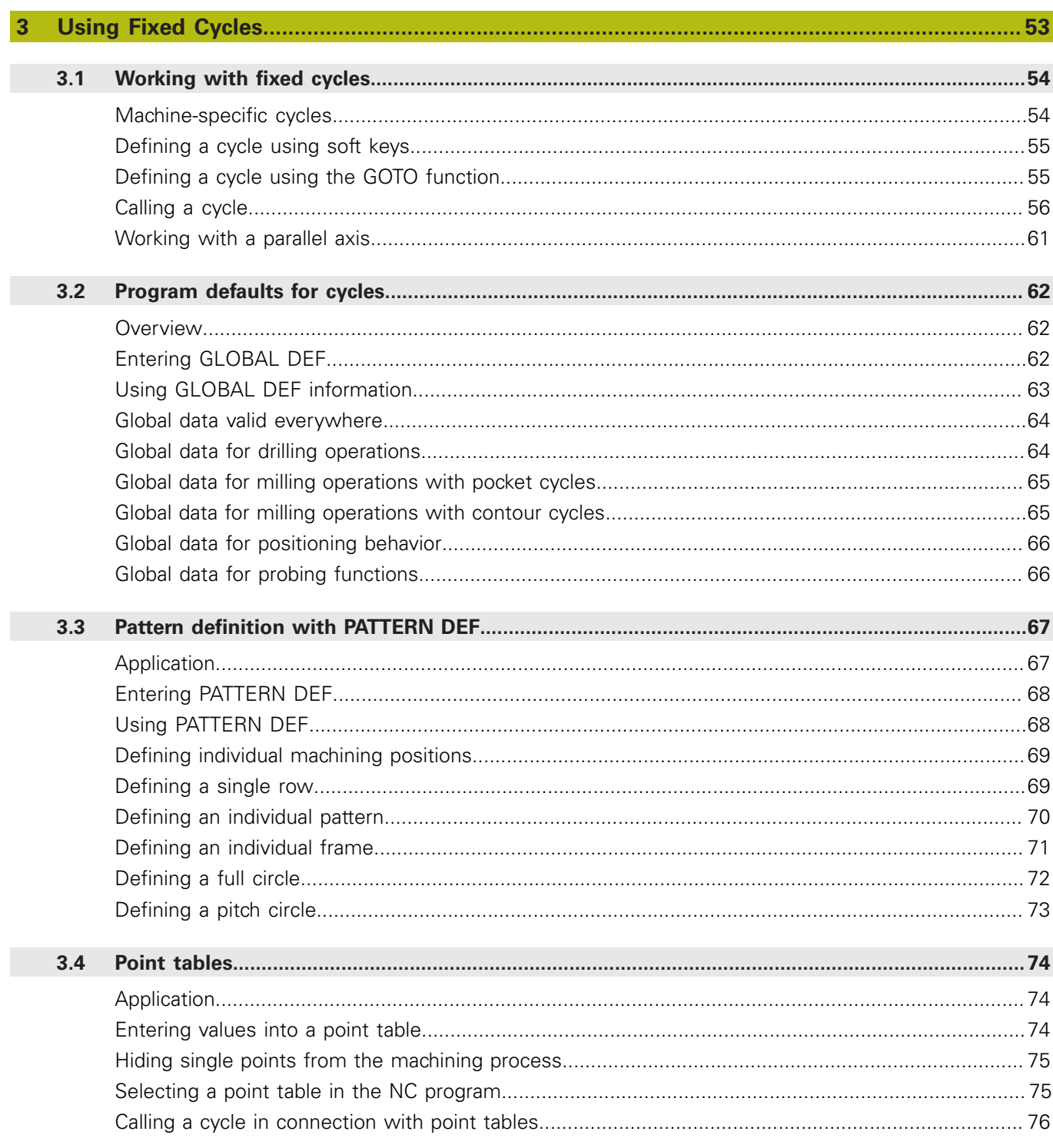

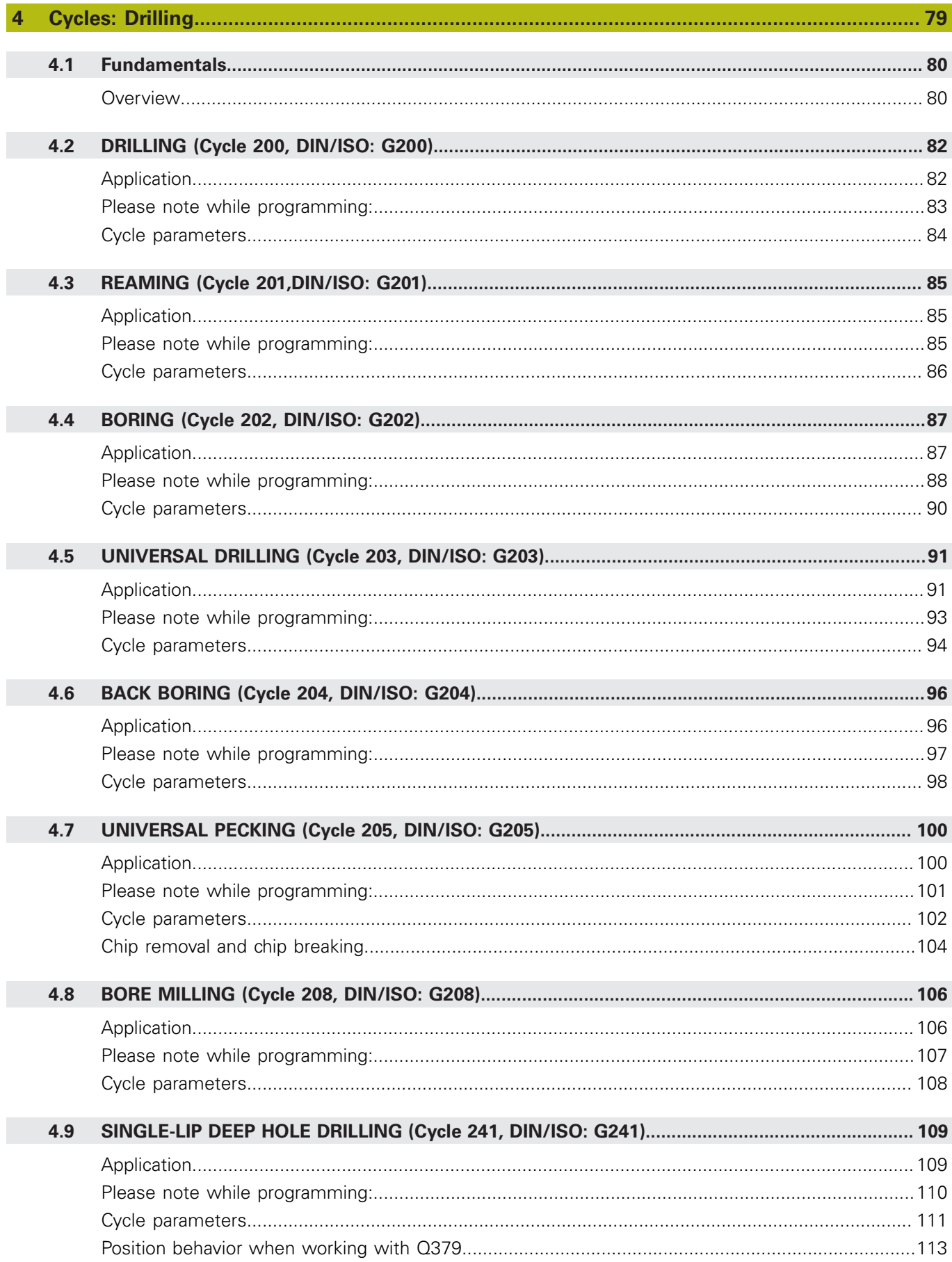

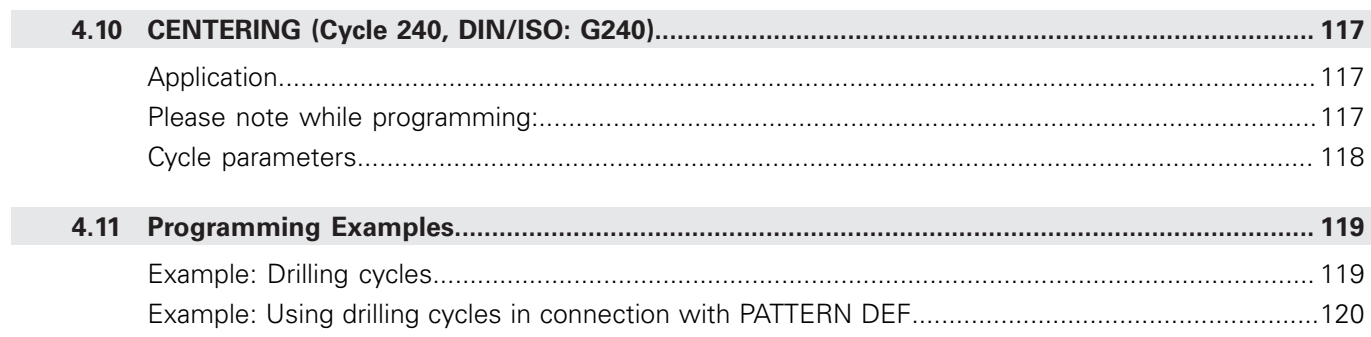

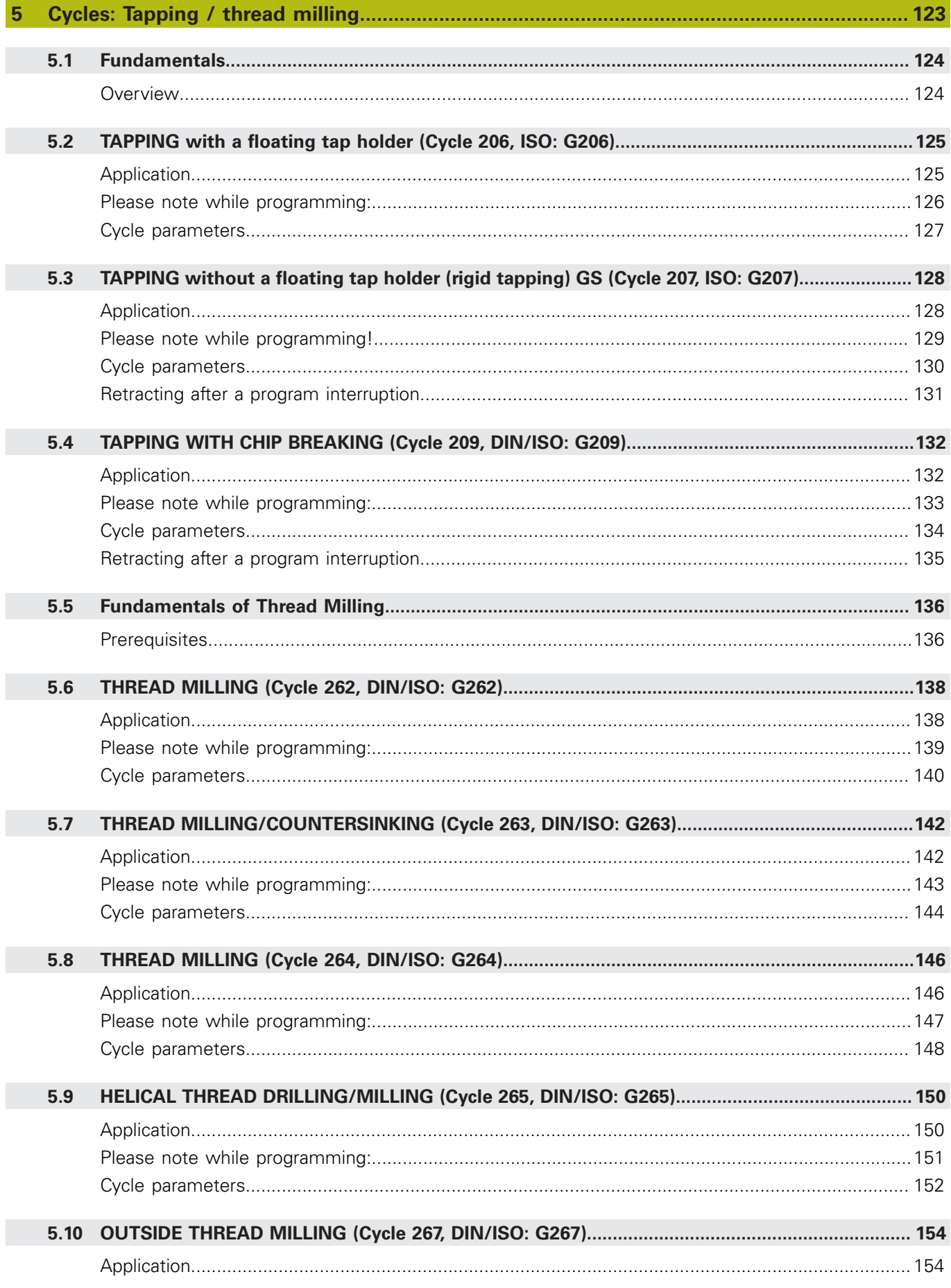

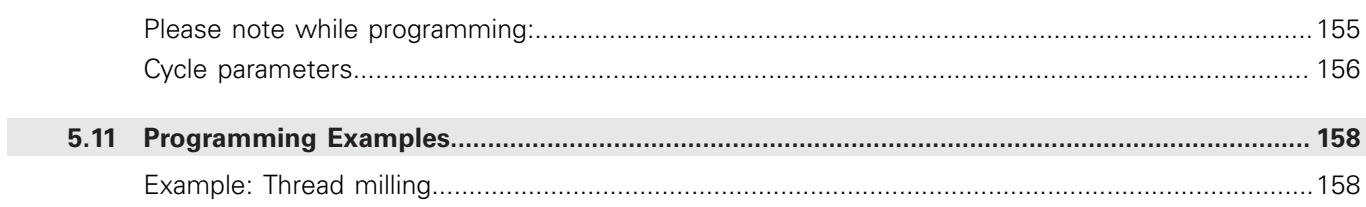

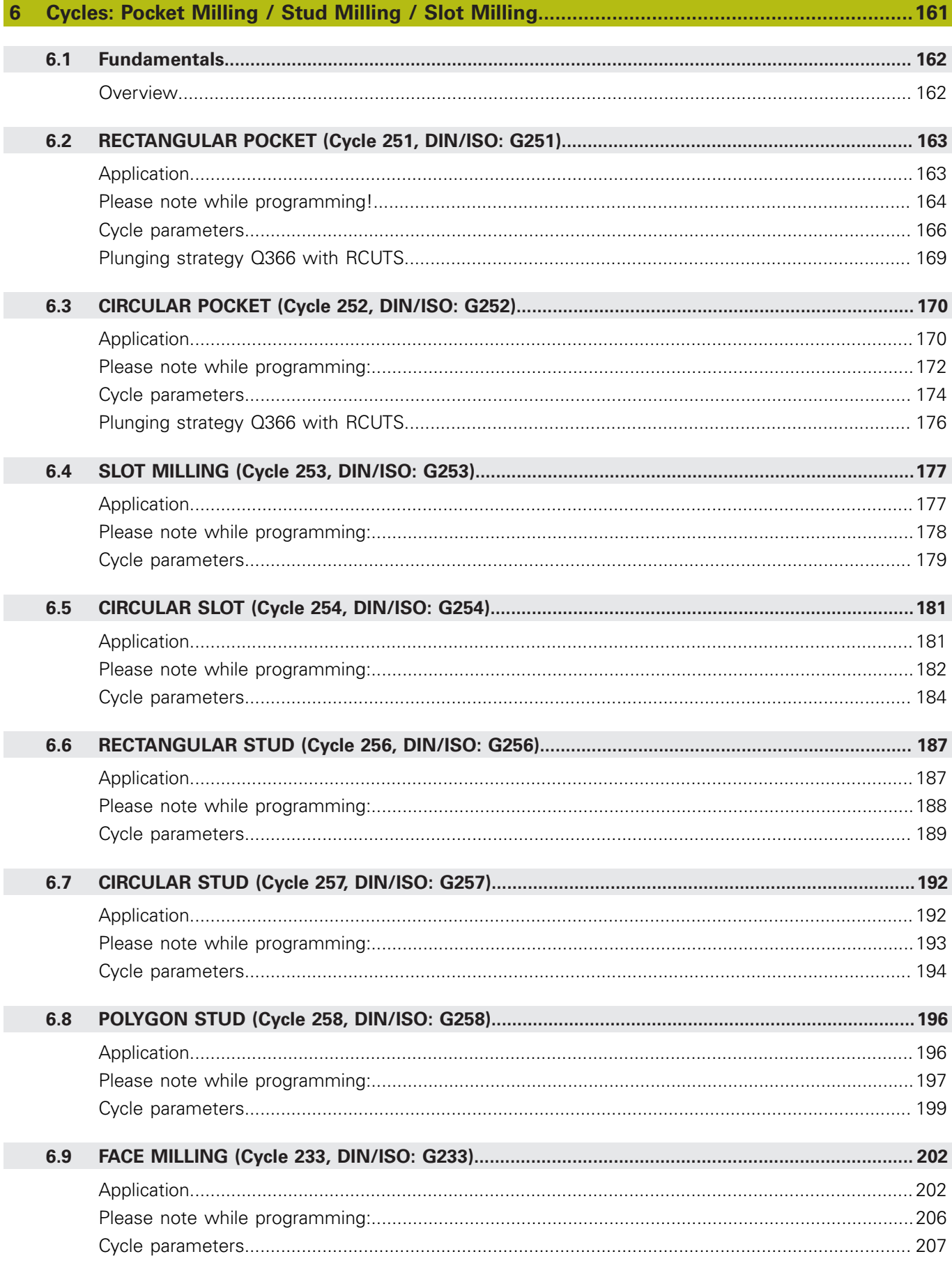

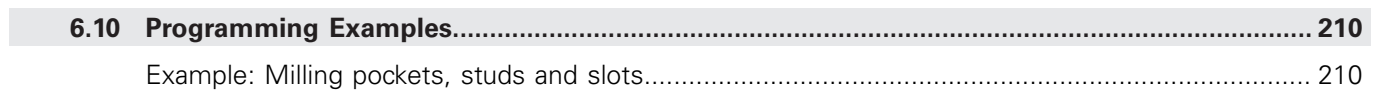

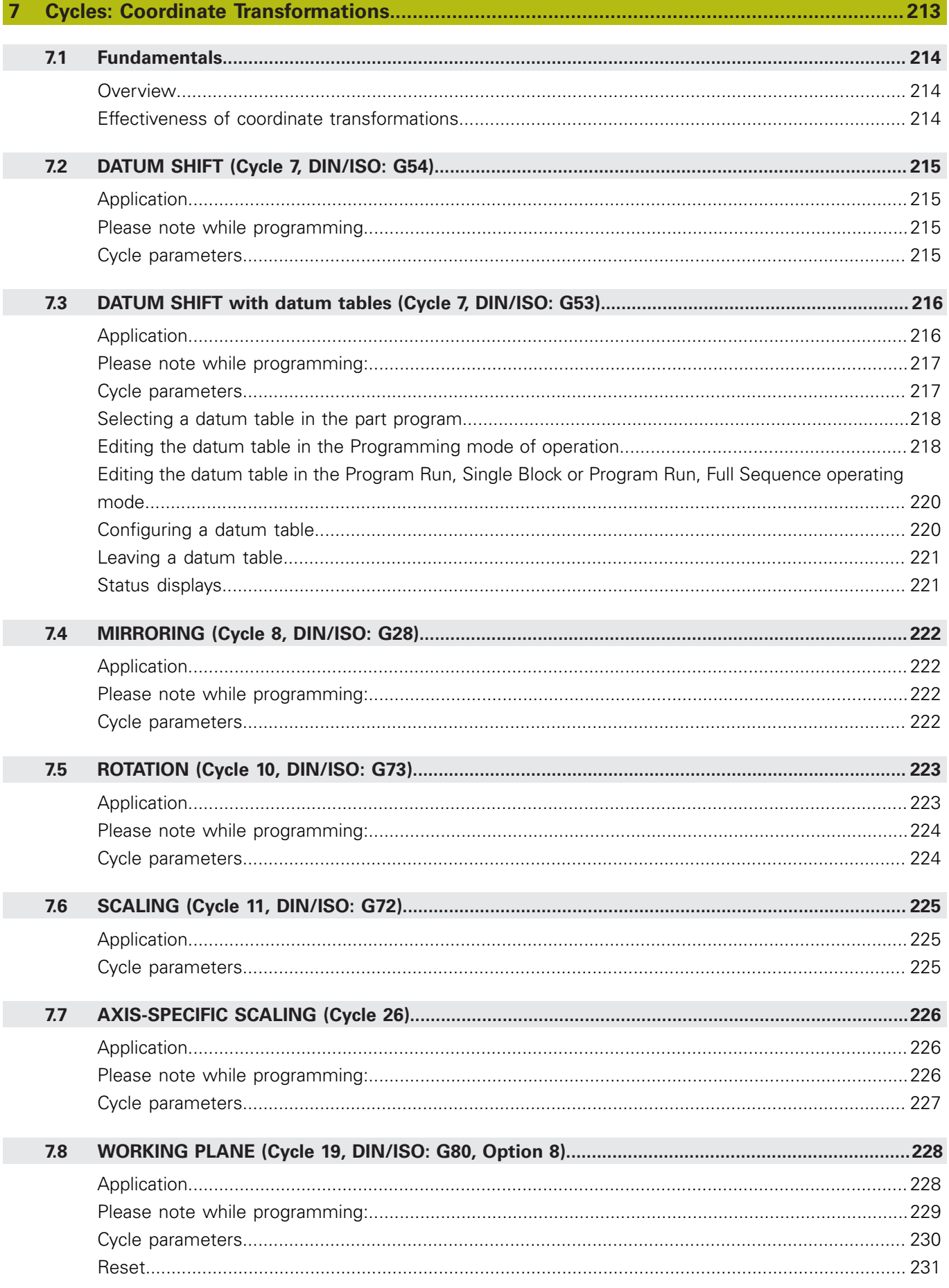

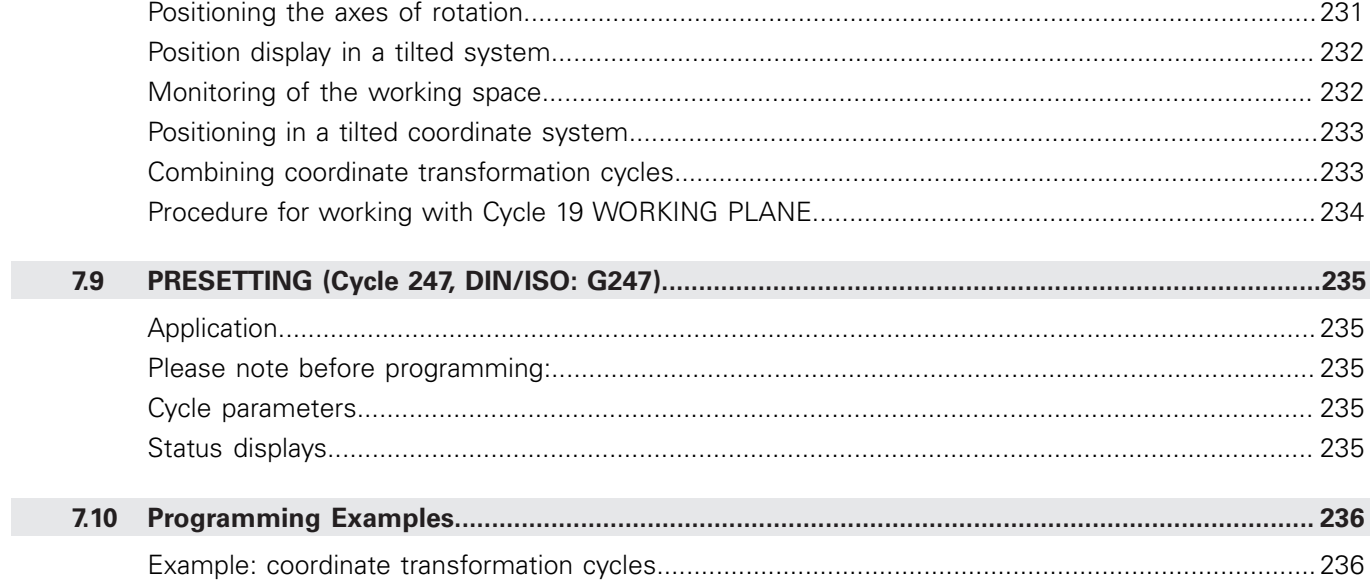

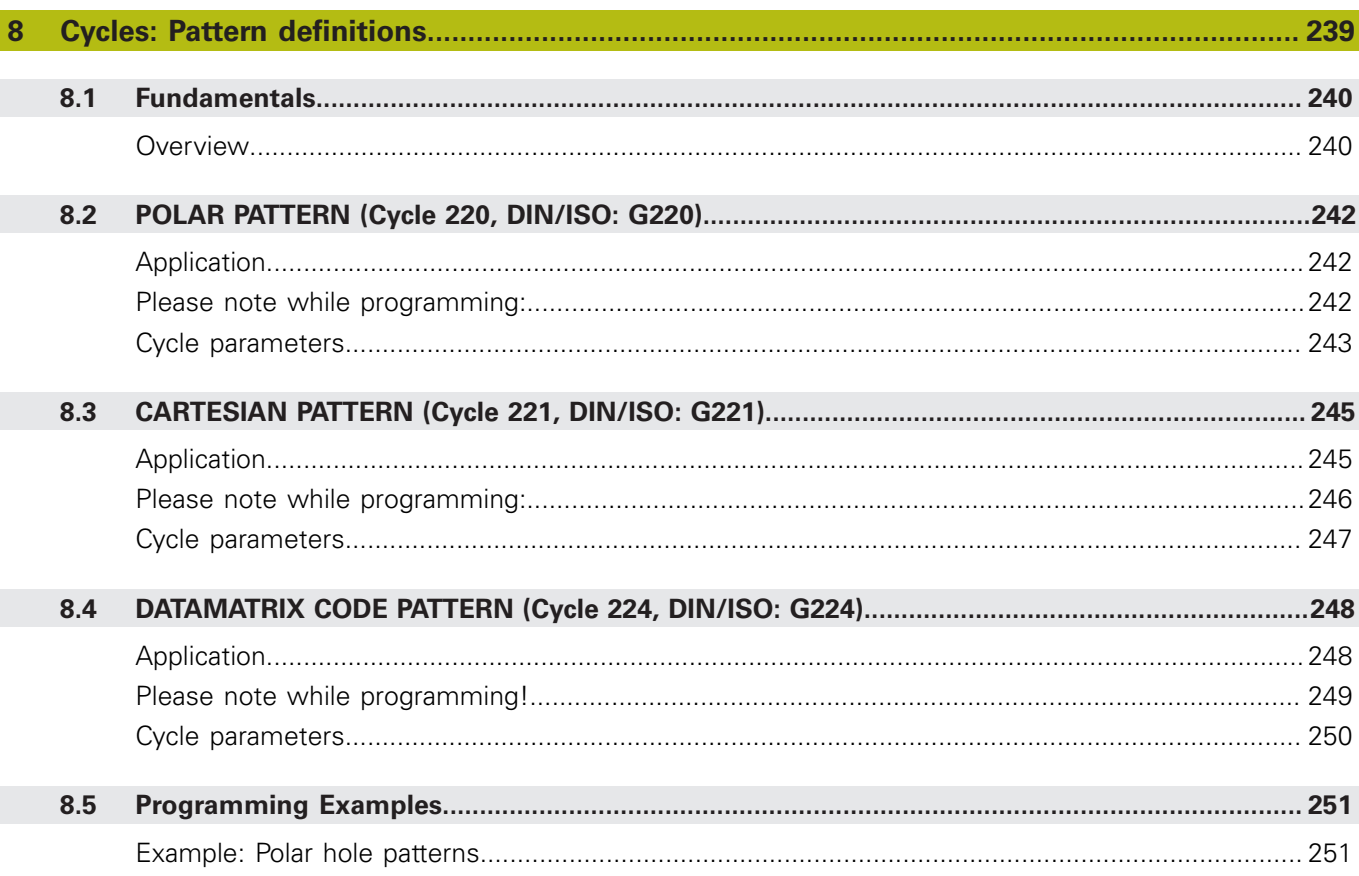

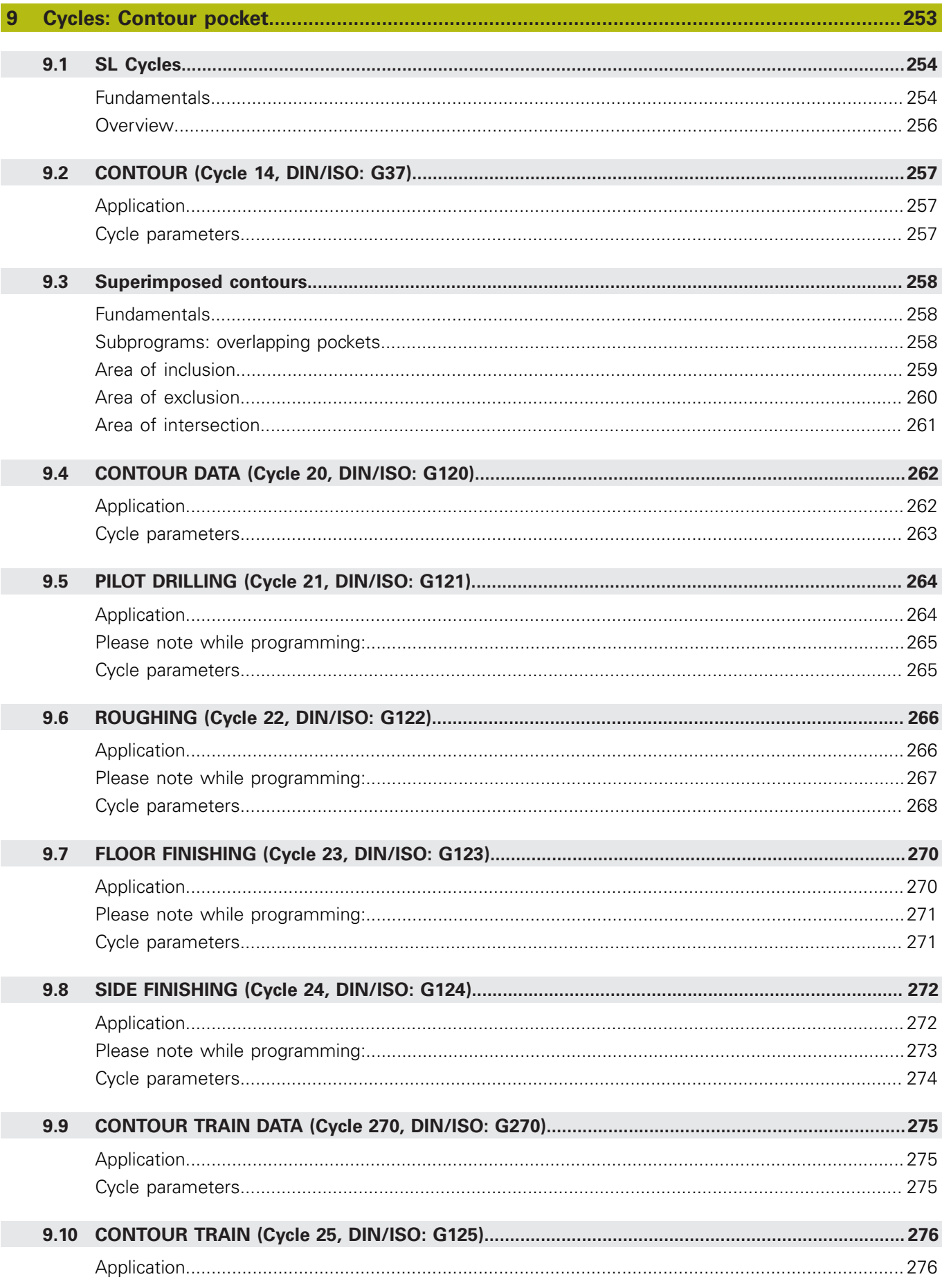

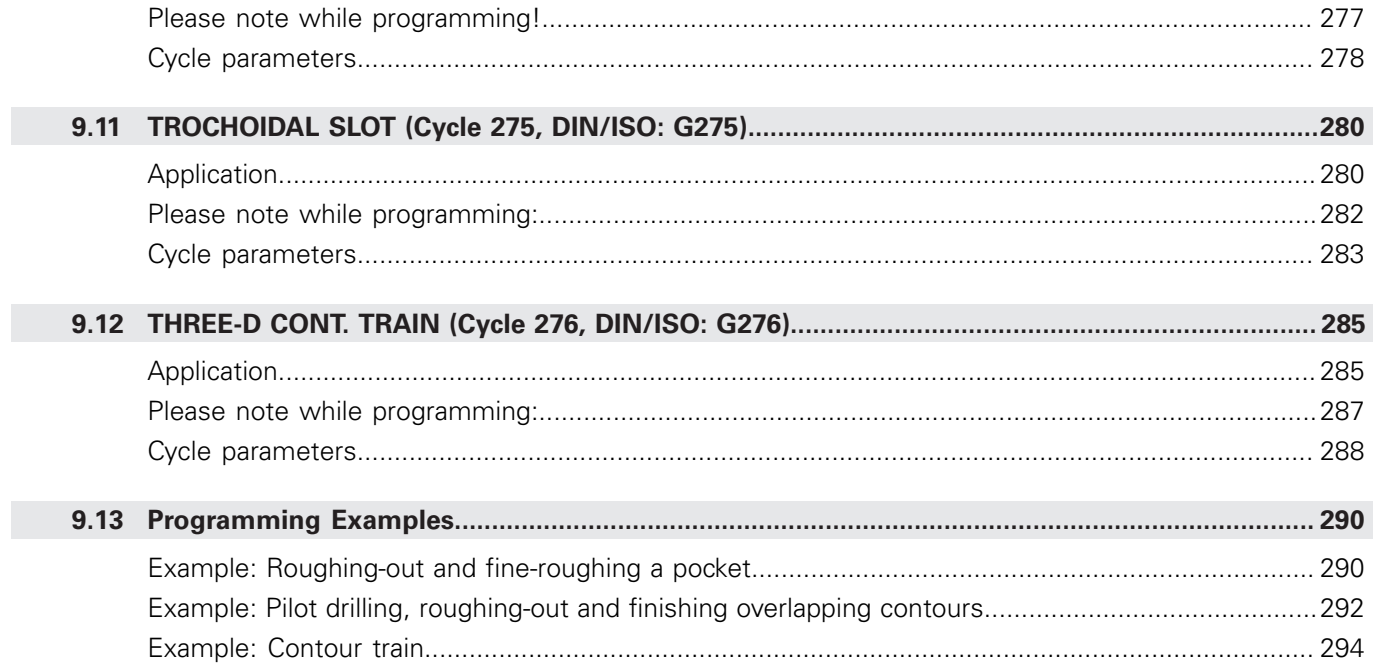

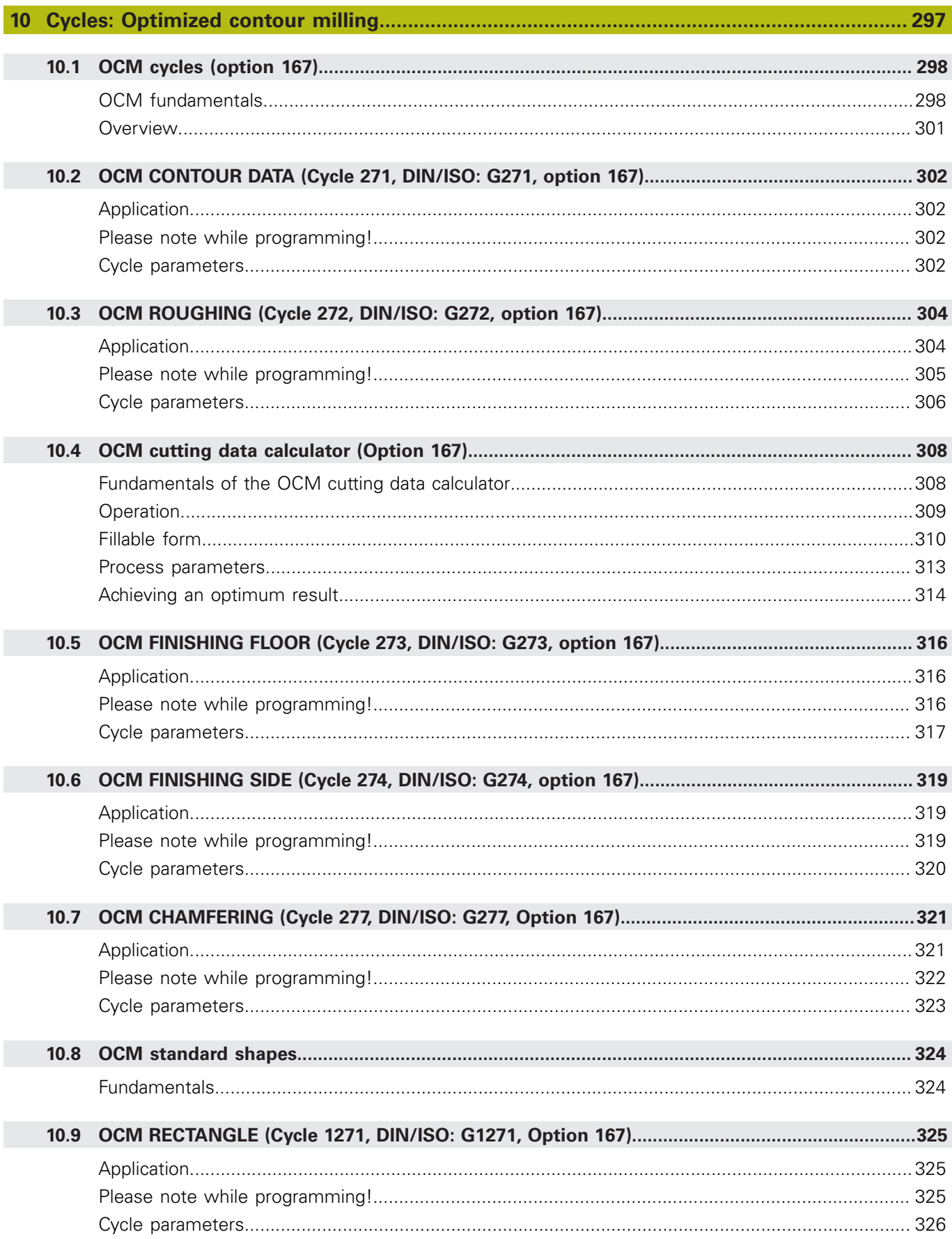

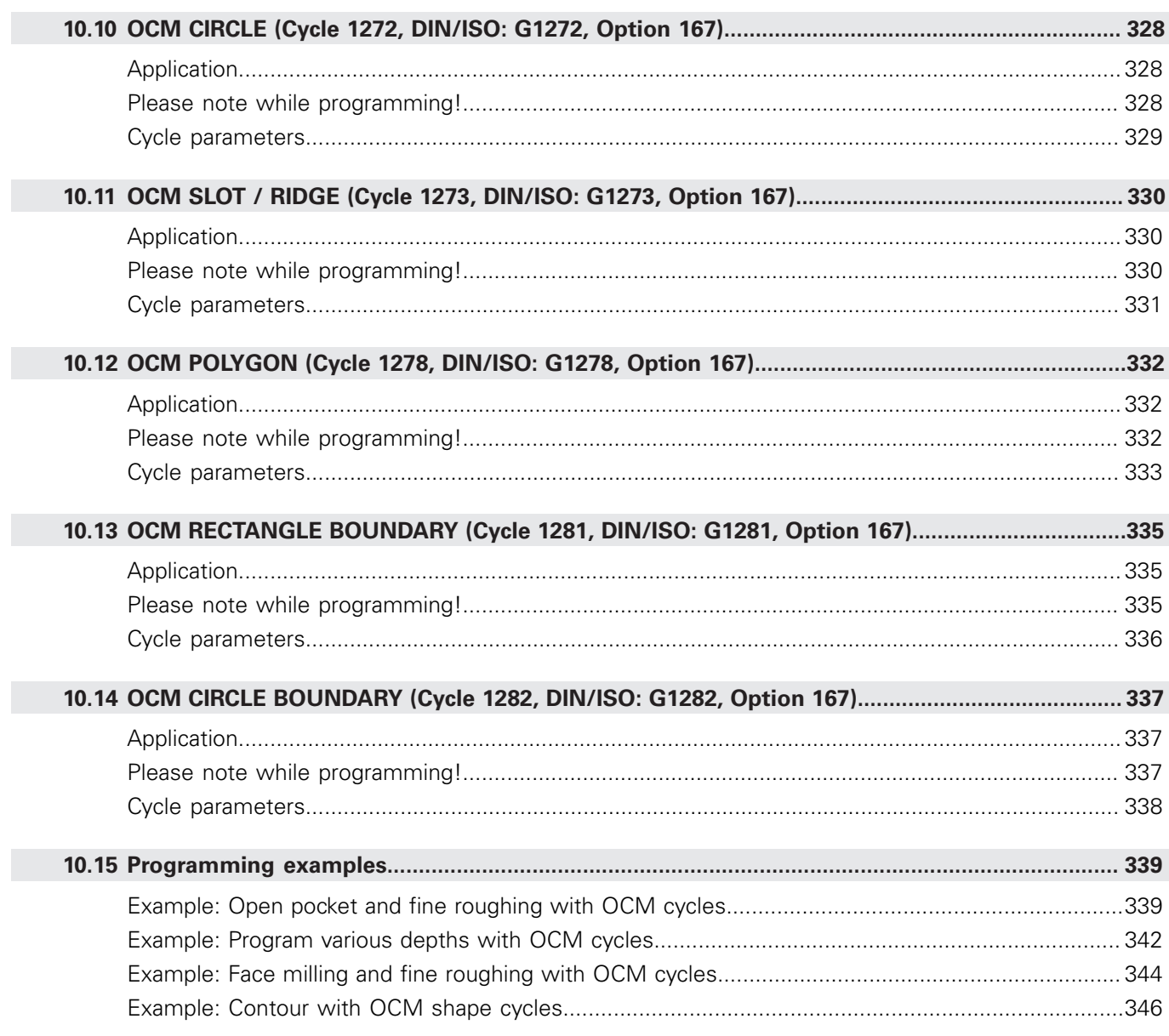

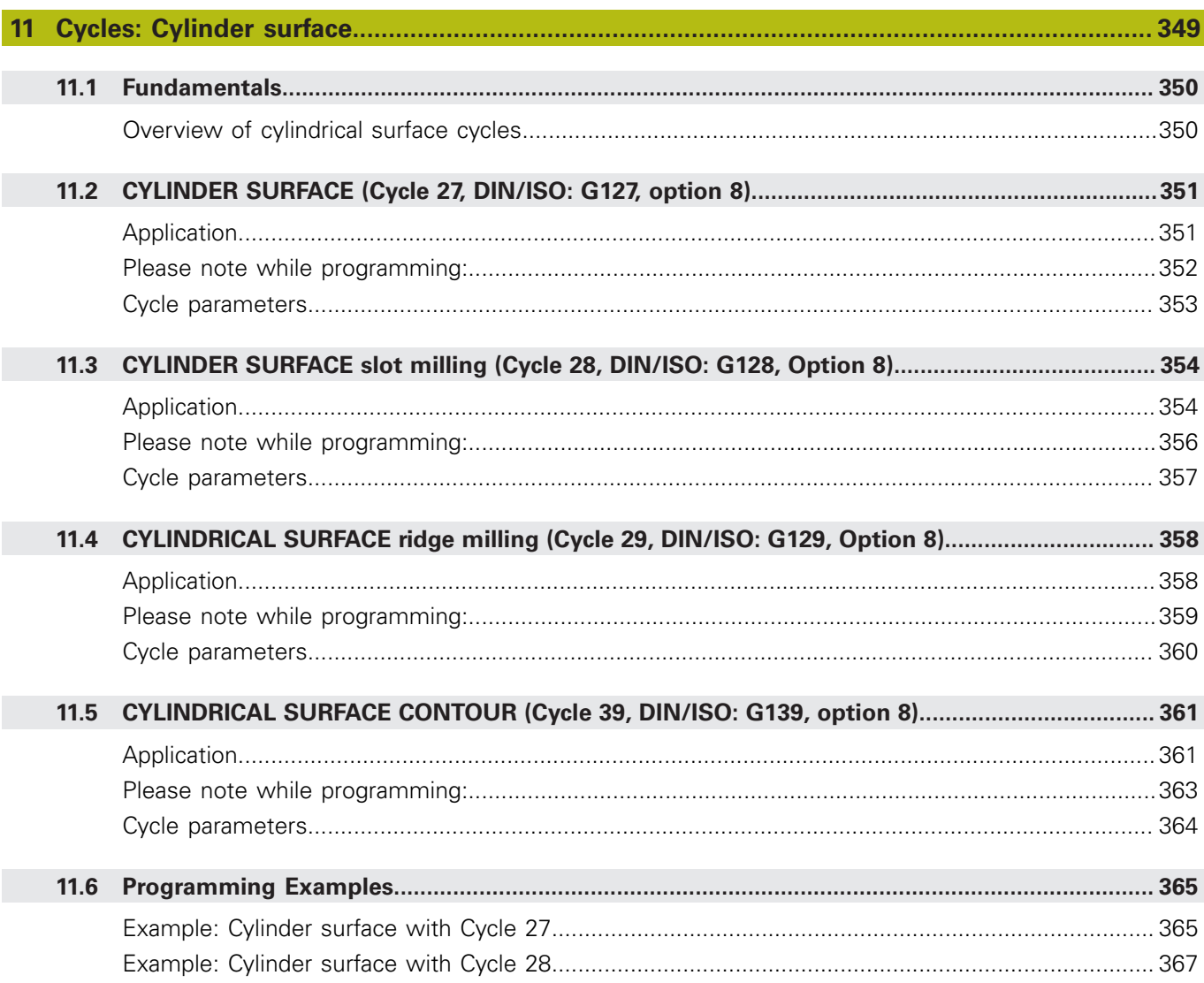

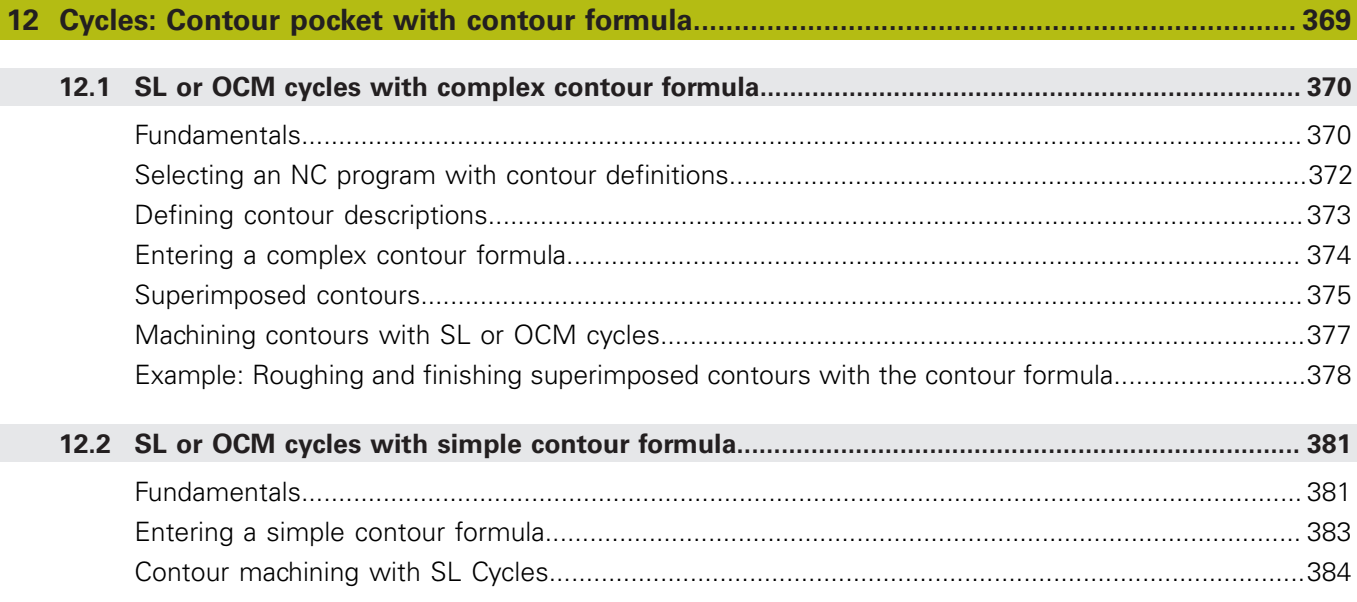

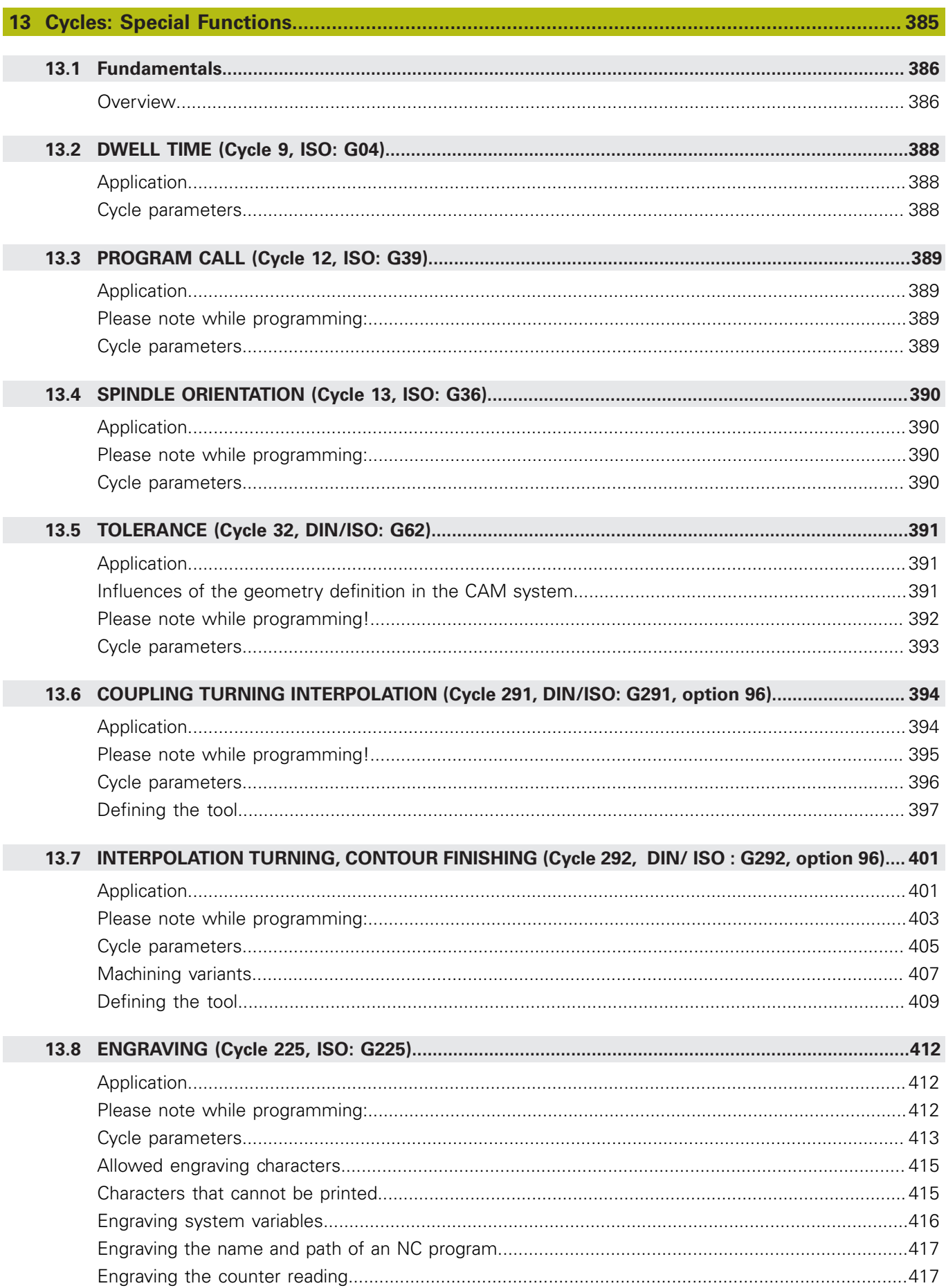

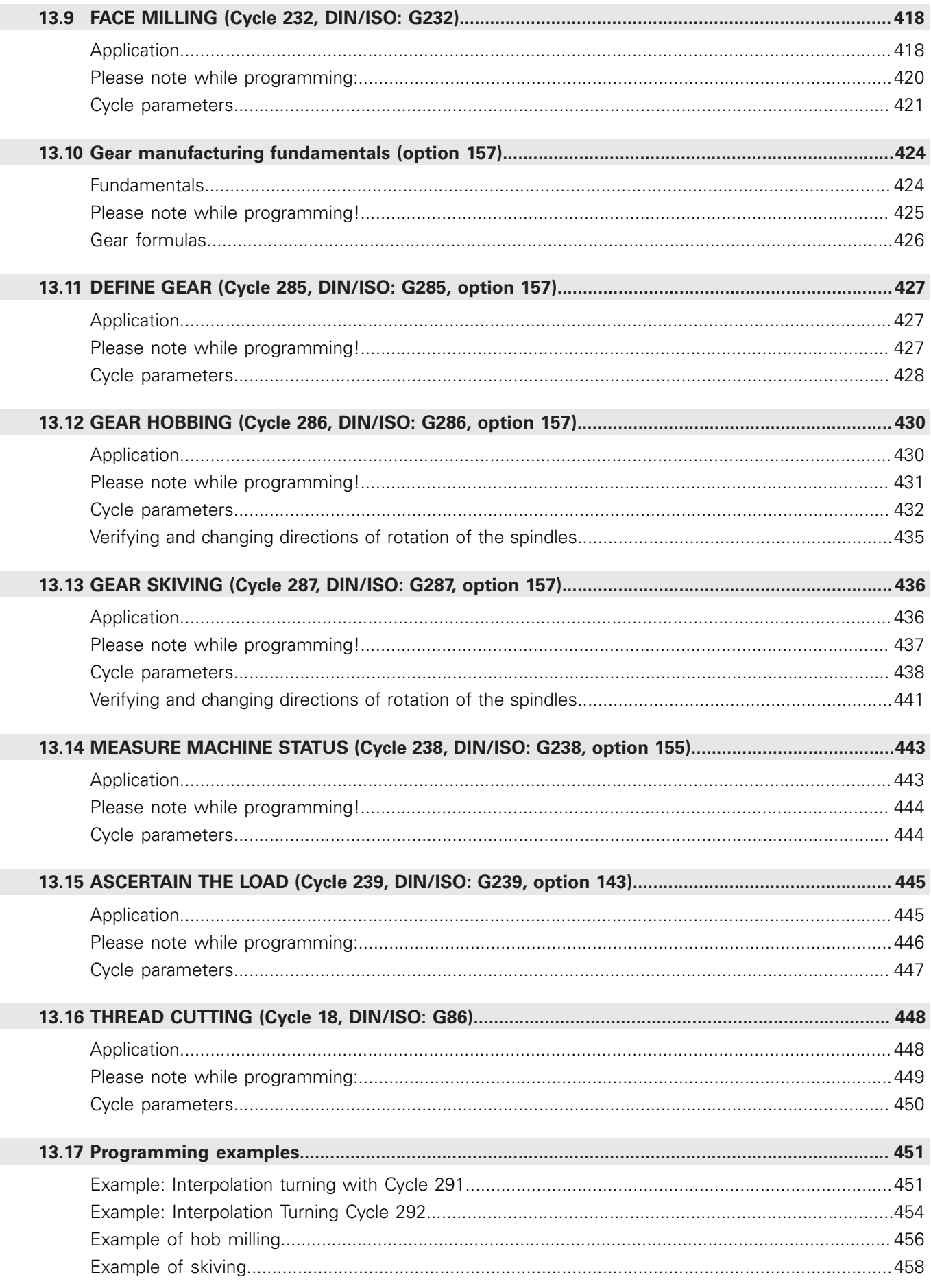

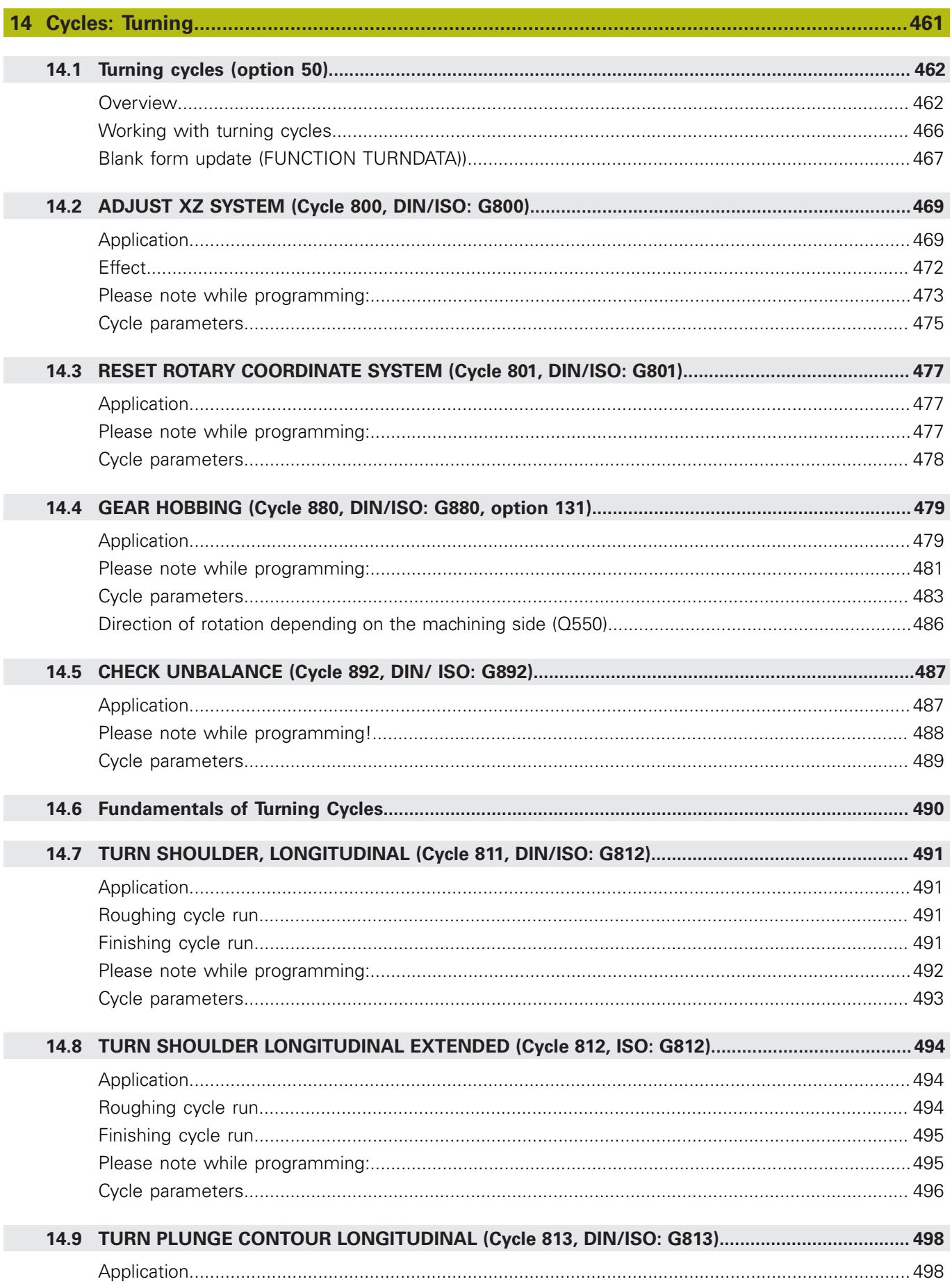

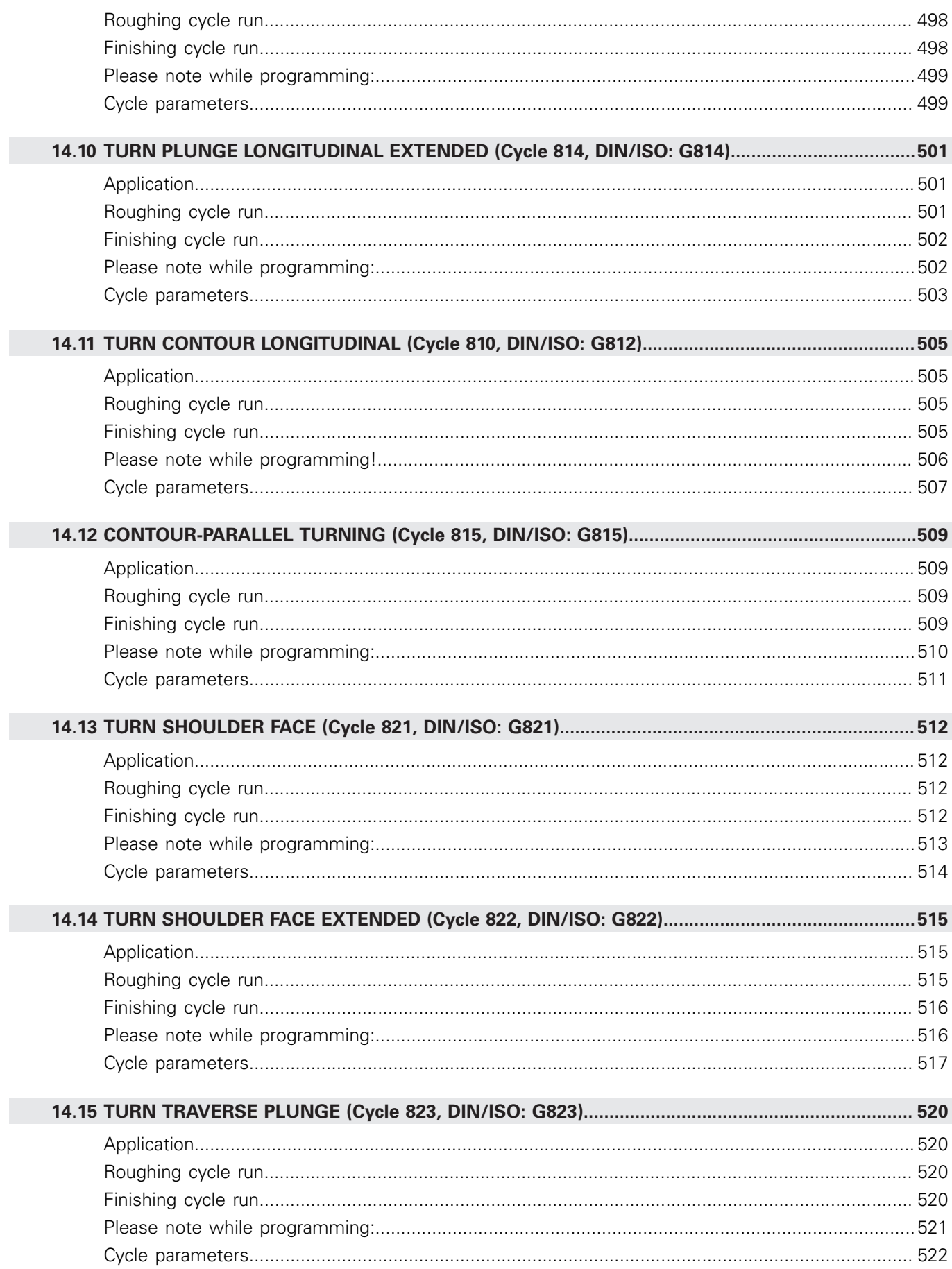

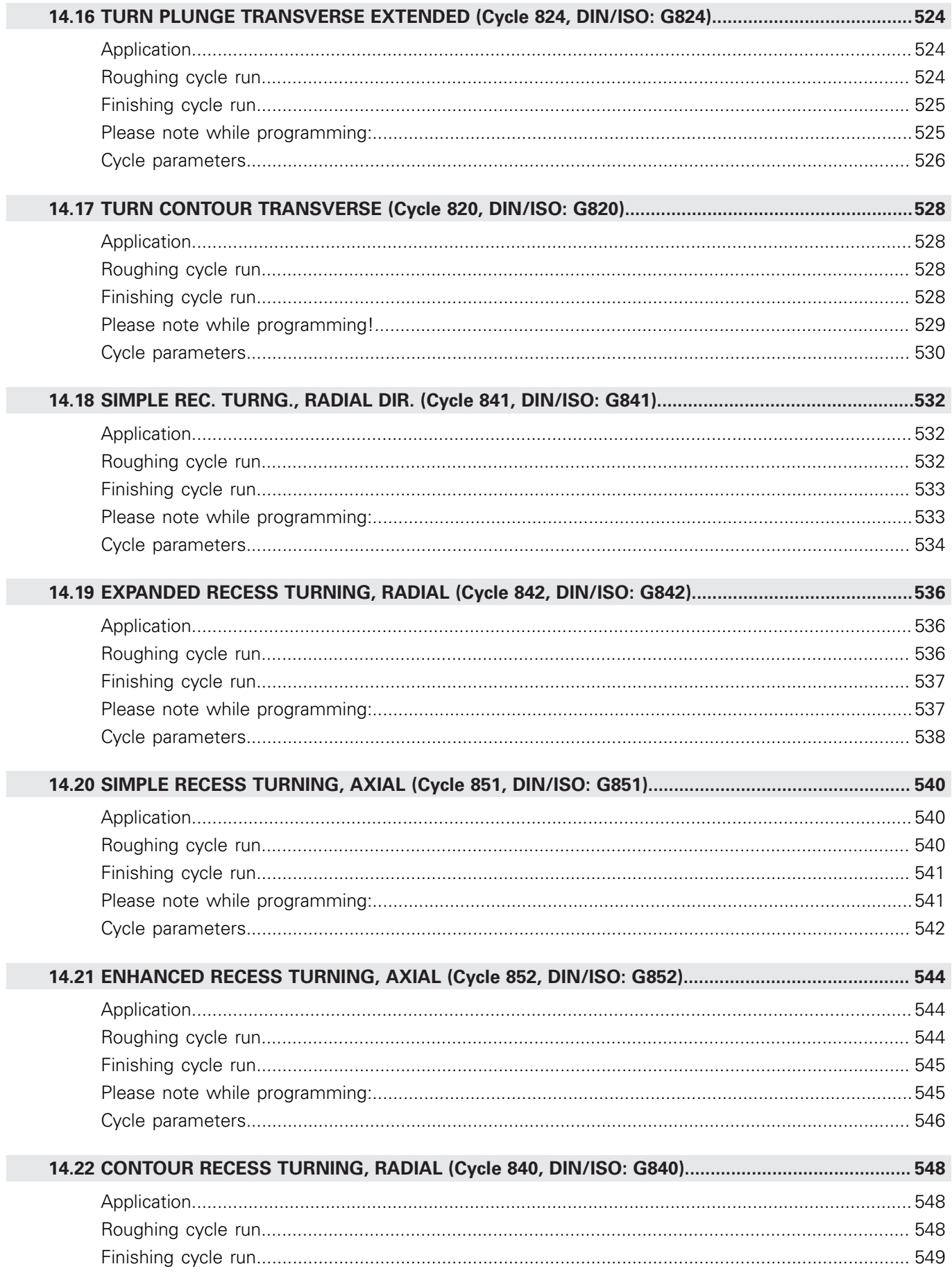

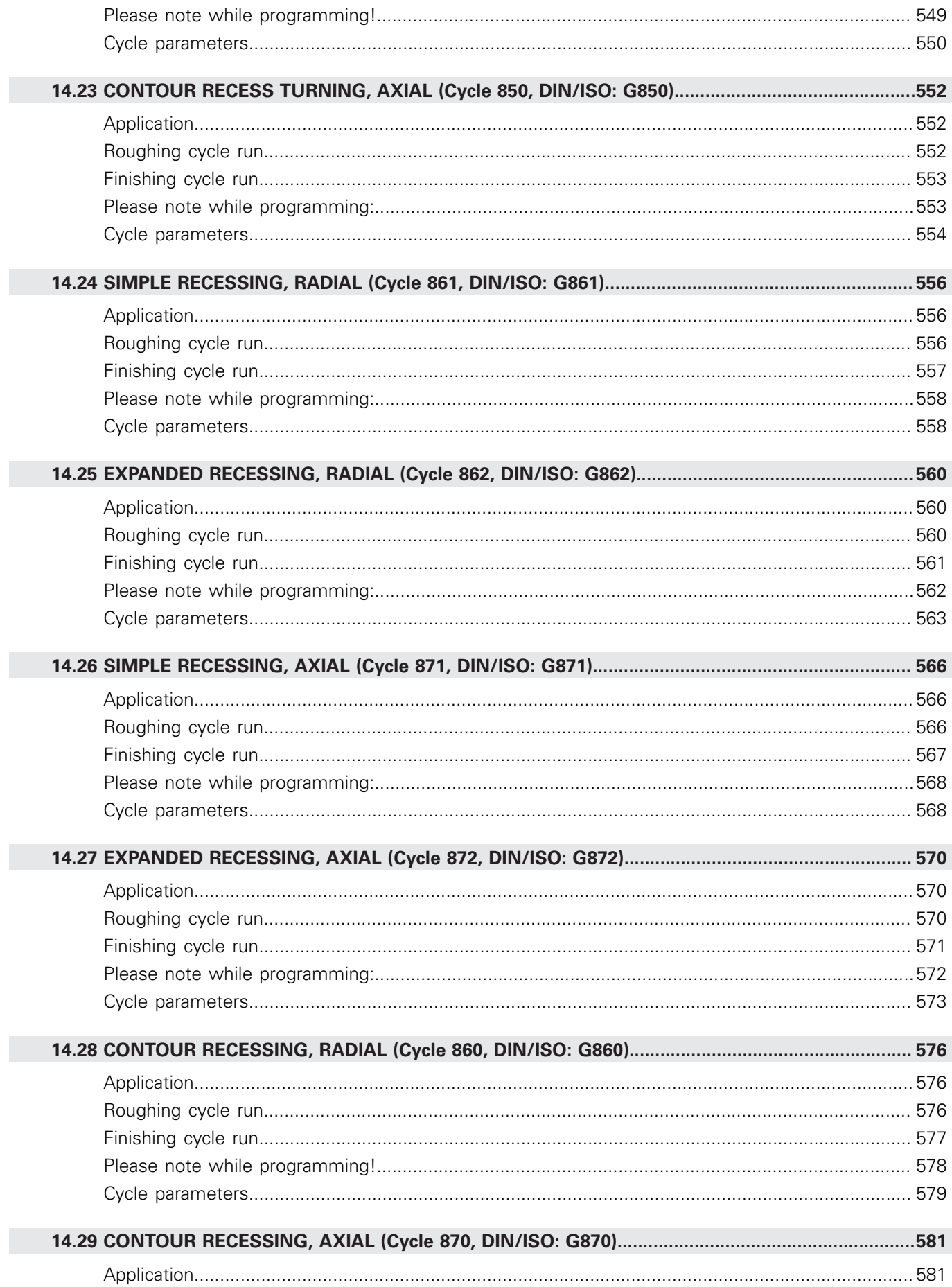

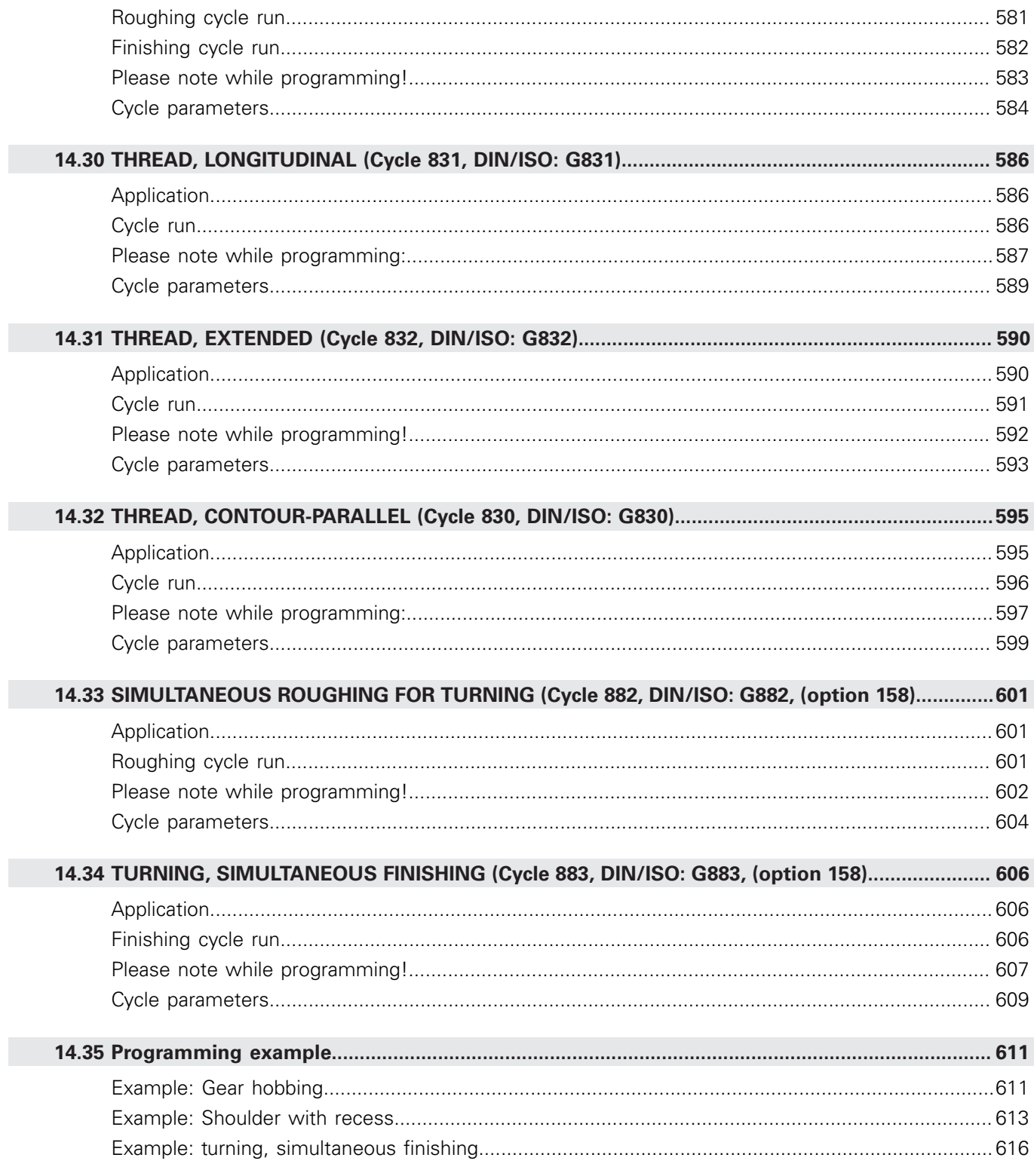

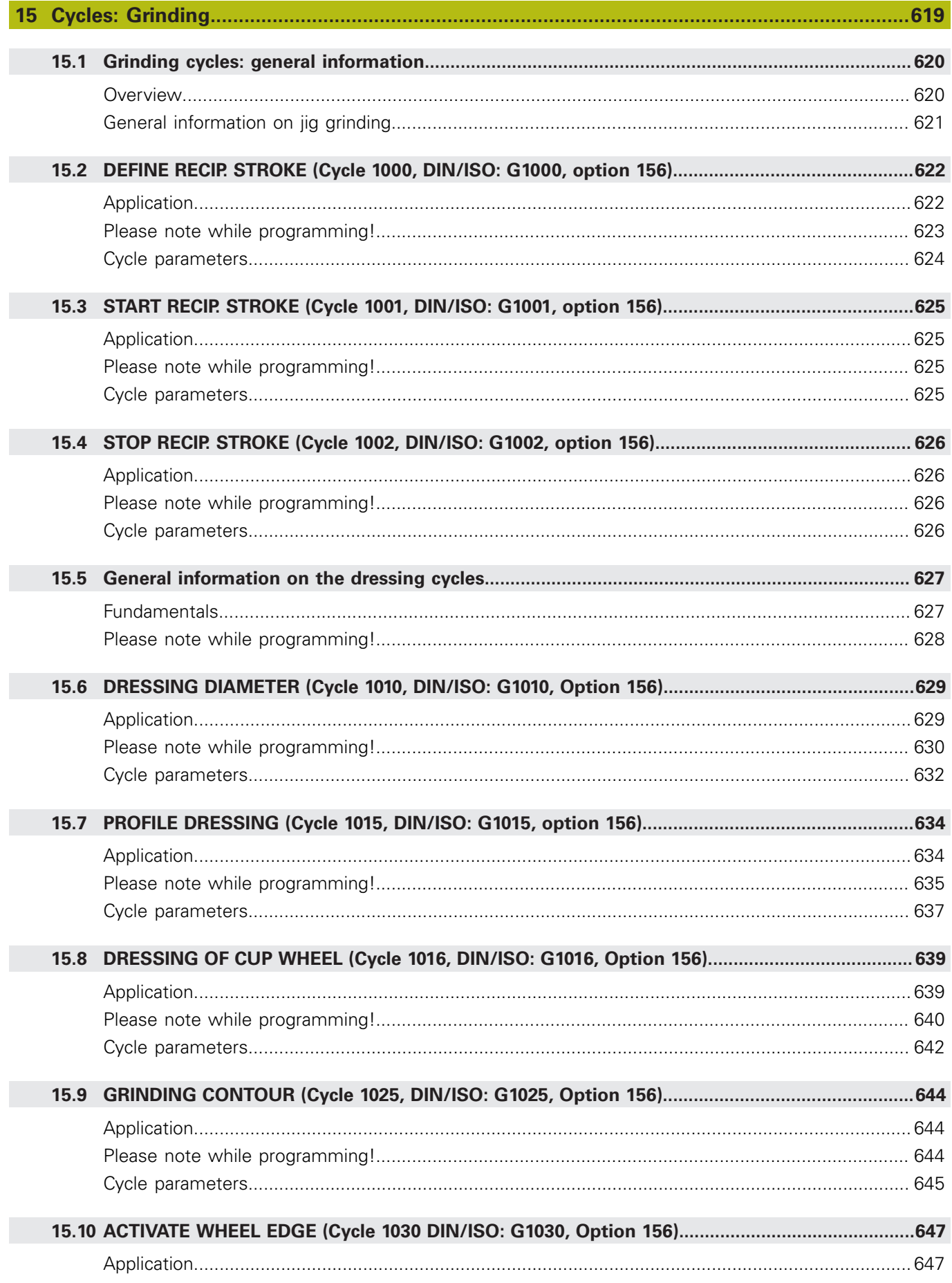

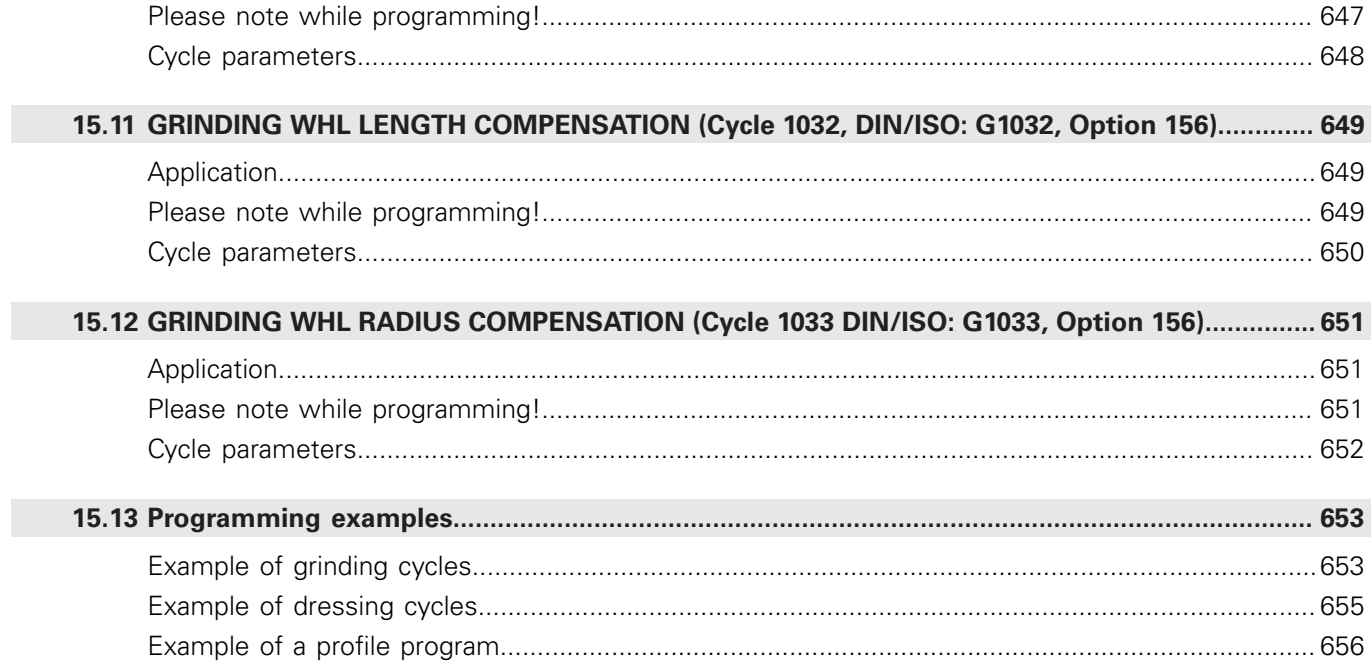

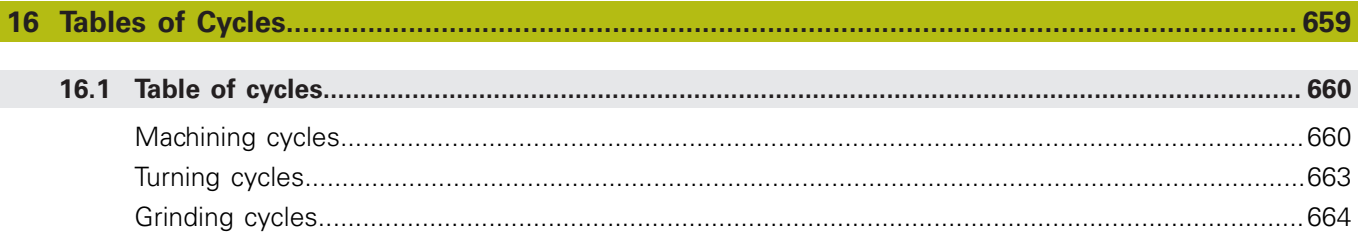

<span id="page-32-0"></span>**1**

## **Fundamentals**

### <span id="page-33-0"></span>**1.1 About this manual**

#### **Safety precautions**

Comply with all safety precautions indicated in this document and in your machine tool builder's documentation!

Precautionary statements warn of hazards in handling software and devices and provide information on their prevention. They are classified by hazard severity and divided into the following groups:

### **ADANGER**

**Danger** indicates hazards for persons. If you do not follow the avoidance instructions, the hazard **will result in death or severe injury.**

#### **WARNING**

**Warning** indicates hazards for persons. If you do not follow the avoidance instructions, the hazard **could result in death or serious injury**.

### **ACAUTION**

**Caution** indicates hazards for persons. If you do not follow the avoidance instructions, the hazard **could result in minor or moderate injury.**

#### **NOTICE**

**Notice** indicates danger to material or data. If you do not follow the avoidance instructions, the hazard **could result in property damage**.

#### **Sequence of information in precautionary statements**

All precautionary statements comprise the following four sections:

- Signal word indicating the hazard severity
- Type and source of hazard
- $\mathbf{r}$ Consequences of ignoring the hazard, e.g.: "There is danger of collision during subsequent machining operations"
- Escape Hazard prevention measures

#### **Informational notes**

Observe the informational notes provided in these instructions to ensure reliable and efficient operation of the software. In these instructions, you will find the following informational notes:

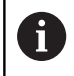

The information symbol indicates a **tip**.

A tip provides additional or supplementary information.

0

This symbol prompts you to follow the safety precautions of your machine tool builder. This symbol also indicates machine-dependent functions. Possible hazards for the operator and the machine are described in the machine manual.

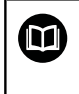

The book symbol represents a **cross reference** to external documentation, e.g. the documentation of your machine tool builder or other supplier.

#### **Have you found any errors or would you like to suggest changes?**

We continuously strive to improve our documentation for you. Please help us by sending your suggestions to the following e-mail address:

**[tnc-userdoc@heidenhain.de](mailto:tnc-userdoc@heidenhain.de)**

### <span id="page-35-0"></span>**1.2 Control model, software, and features**

This manual describes programming functions provided by controls as of the following NC software numbers.

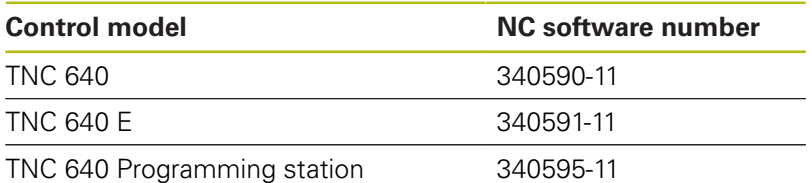

The suffix E indicates the export version of the control. The following software options are unavailable or only available to a limited extent in the export version:

- $\Box$ Advanced Function Set 2 (option 9) limited to four-axis interpolation
- KinematicsComp (option 52)

The machine manufacturer adapts the usable features of the control to his machine by setting appropriate machine parameters. Some of the functions described in this manual may therefore not be among the features provided by the control on your machine tool.

Control functions that may not be available on your machine include:

■ Tool measurement with the TT

To find out about the actual features of your machine, please contact the machine manufacturer.

Many machine manufacturers, as well as HEIDENHAIN, offer programming courses for the HEIDENHAIN controls. Participation in one of these courses is recommended to familiarize yourself thoroughly with the control's functions.

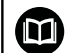

#### **Operating instructions:**

All cycle functions not connected to the machining cycles in the **Programming of Measuring Cycles for Workpieces and Tools** User's Manual. This manual is available from HEIDENHAIN upon request.

ID of User's Manual for Programming of Measuring Cycles for Workpieces and Tools: 1303409-xx

#### ⋒

**User's Manual:**

All control functions not related to the cycles are described in the TNC 640 User's Manual. This manual is available from HEIDENHAIN upon request.

Conversational Programming User's Manual ID: 892903-xx

ISO Programming User's Manual ID: 892909-xx

User's Manual for Setup, Testing and Running NC programs ID: 1261174-xx
# **Software options**

The TNC 640 features various software options, each of which can be enabled separately by your machine tool builder. The respective options provide the functions listed below:

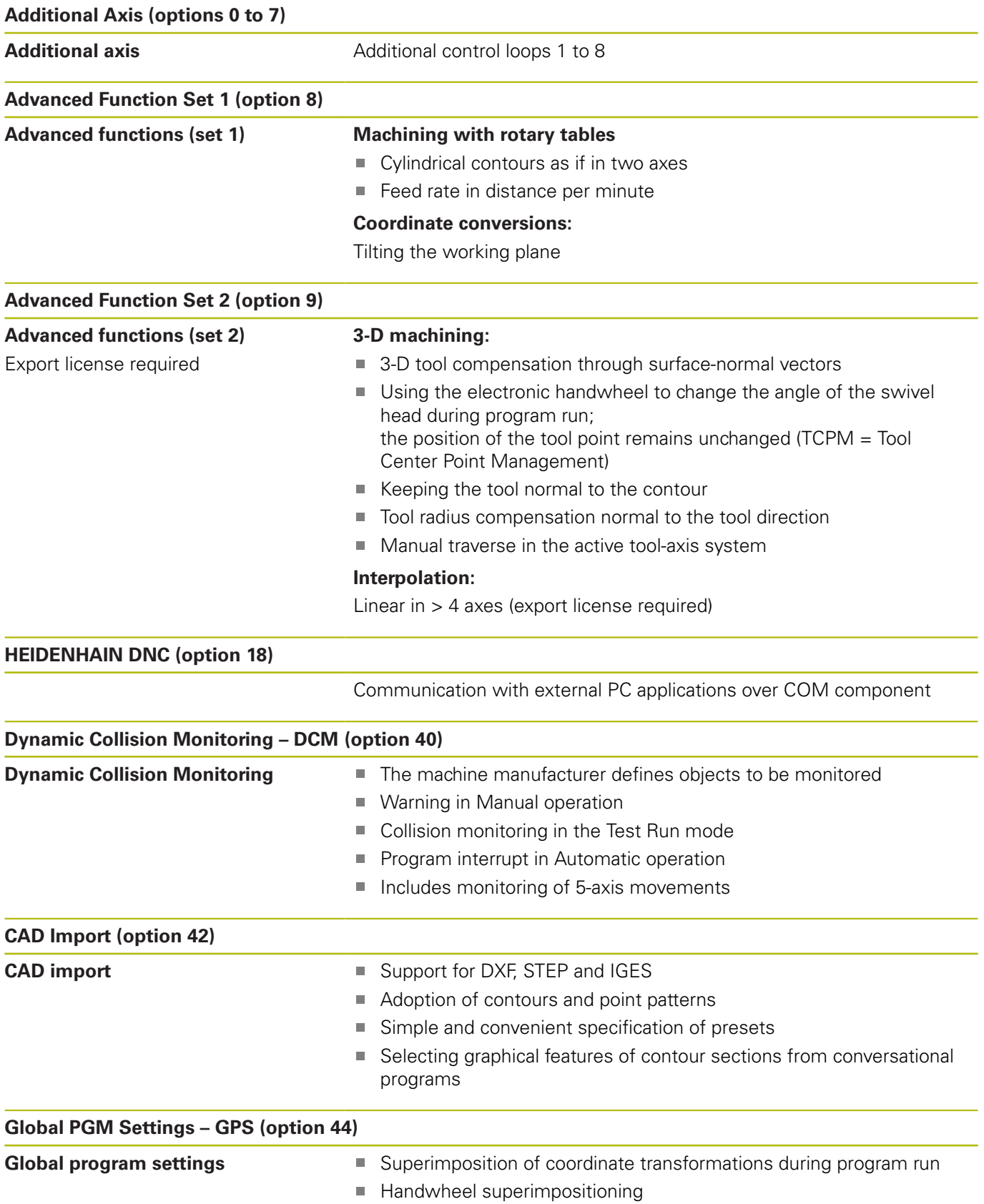

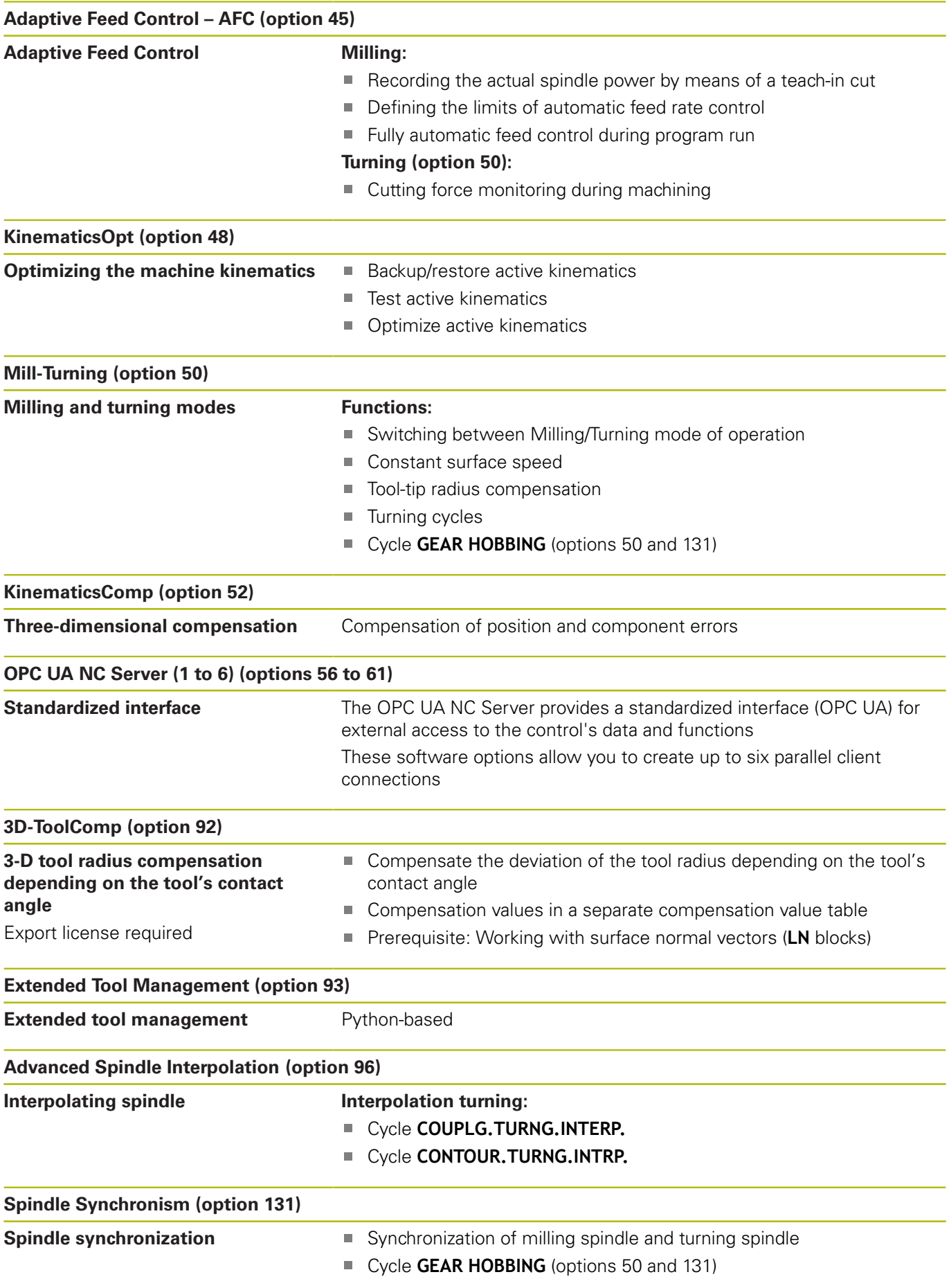

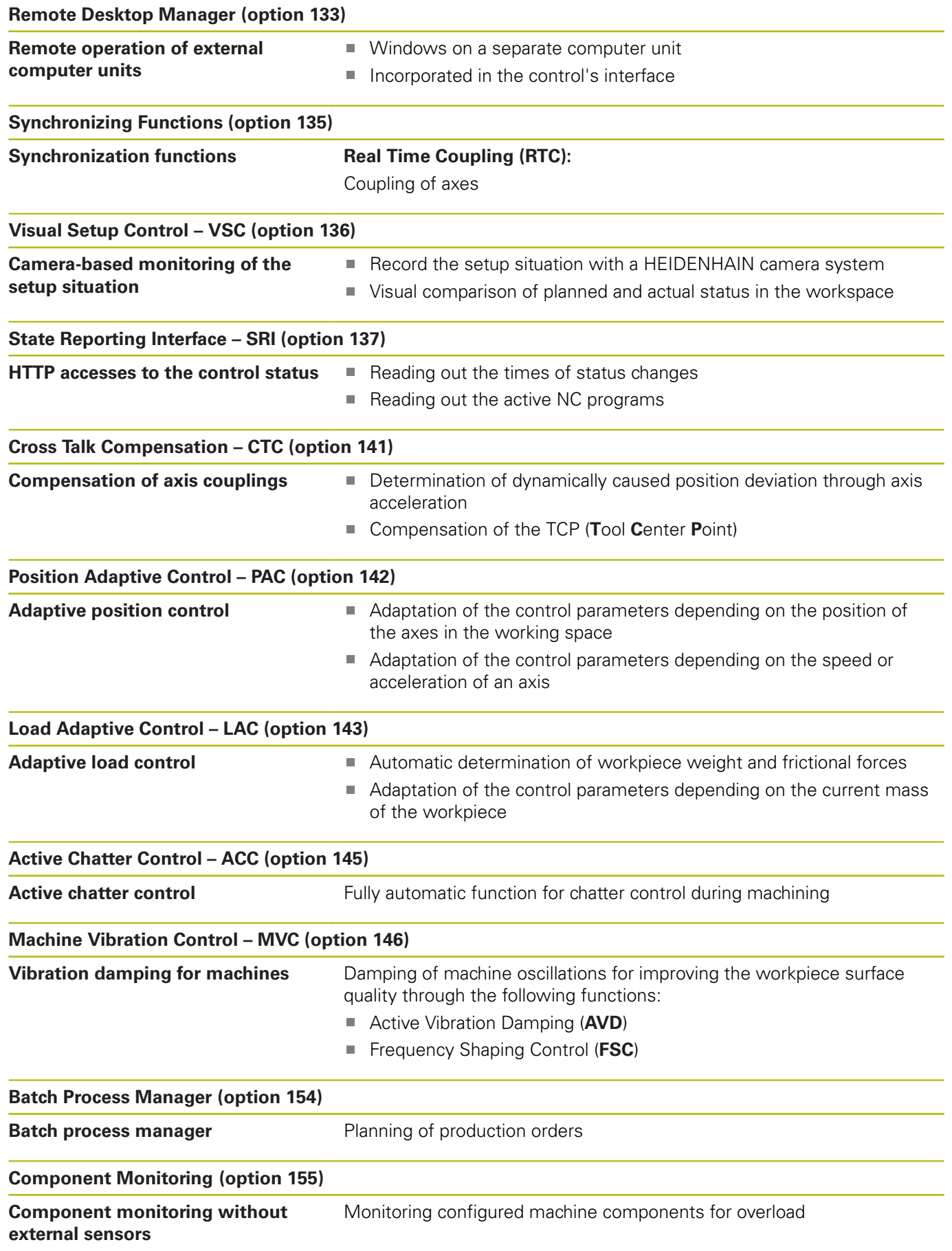

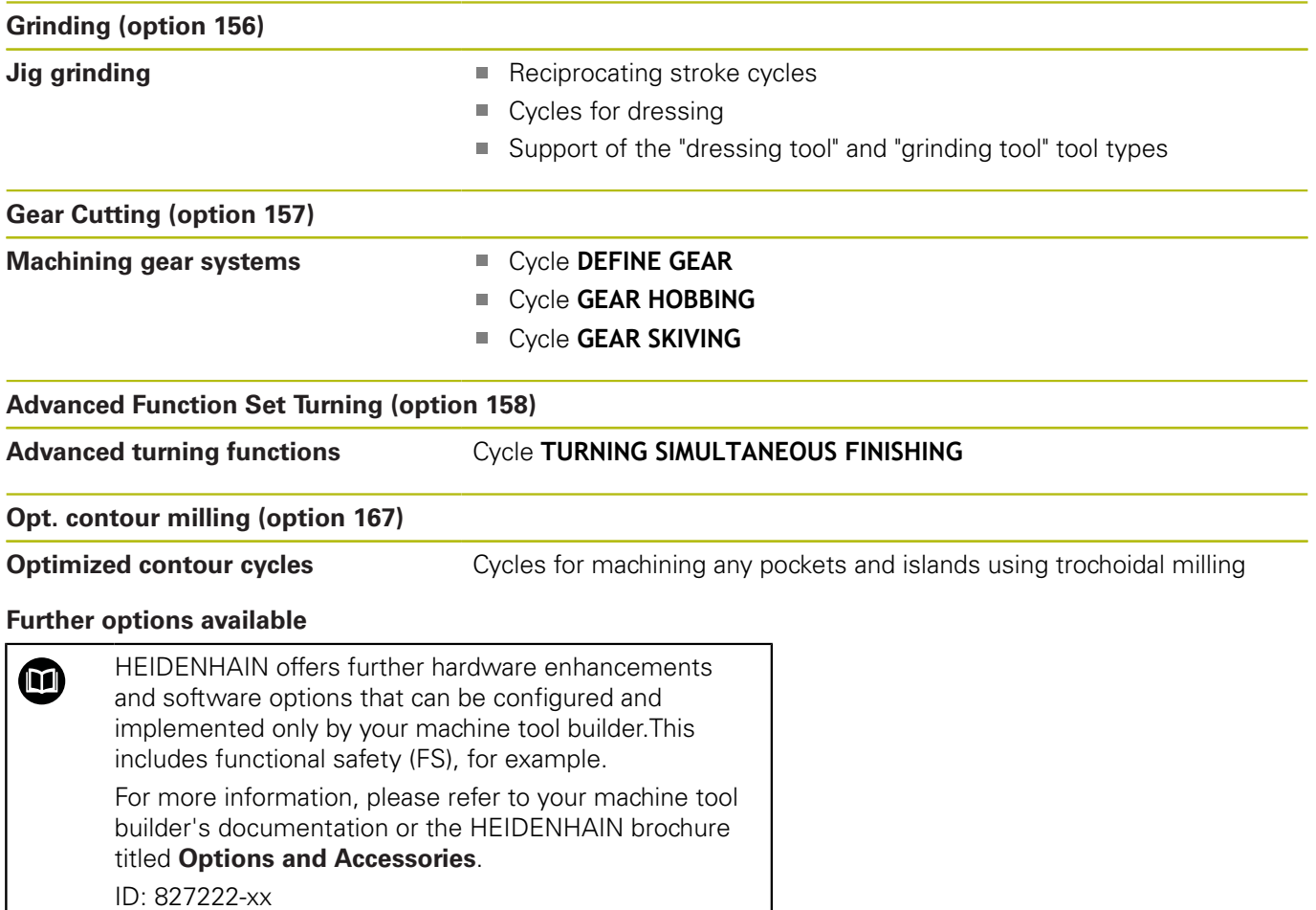

# **Feature content level (upgrade functions)**

Along with software options, significant further improvements of the control software are managed via the Feature Content Level **(FCL)** upgrade functions. Functions subject to the FCL are not available simply by updating the software on your control.

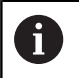

All upgrade functions are available to you without surcharge when you receive a new machine.

Upgrade functions are identified in the manual with **FCL n,** where **n** indicates the sequential number of the feature content level.

You can purchase a code number in order to permanently enable the FCL functions. For more information, contact your machine tool builder or HEIDENHAIN.

# **Intended place of operation**

The control complies with the limits for a Class A device in accordance with the specifications in EN 55022, and is intended for use primarily in industrially-zoned areas.

## **Legal information**

The control software contains open-source software that is subject to special terms of use. These special terms of use have priority.

Further information is available on the control as follows:

- **Press the MOD** key to open the **Settings and information** dialog
- Select **Code-number entry** in the dialog
- **Press the LICENSE INFO** soft key or select Settings and **informationGeneral information** → **License info** directly in the dialog

Furthermore, the control software contains binary libraries of the OPC UA software from Softing Industrial Automation GmbH. For these libraries, additionally and preferentially the terms of use agreed between HEIDENHAIN and Softing Industrial Automation GmbH shall apply.

When using the OPC UA NC server or DNC server, you can influence the behavior of the control. Therefore, before using these interfaces for productive purposes, verify that the control can still be operated without malfunctions or drops in performance. The manufacturer of the software that uses these communication interfaces is responsible for performing system tests.

# <span id="page-41-0"></span>**Optional parameters**

The comprehensive cycle package is continuously further developed by HEIDENHAIN. Every new software version thus may also introduce new Q parameters for cycles. These new Q parameters are optional parameters, which were not all available in some older software versions. Within a cycle, they are always provided at the end of the cycle definition. The section ["New or](#page-42-0) [modified cycle functions of software 34059x-11"](#page-42-0) gives you an overview of the optional Q parameters that have been added in this software version. You can decide for yourself whether you would like to define optional Q parameters or delete them with the NO ENT key. You can also adopt the default value. If you have accidentally deleted an optional Q parameter or if you would like to extend cycles in your existing NC programs after a software update, you can add optional Q parameters in cycles where needed. The following steps describe how this is done.

Proceed as follows:

- $\blacktriangleright$  Call the cycle definition
- Press the right cursor key until the new Q parameters are  $\blacktriangleright$  . displayed
- Confirm the displayed default value  $\mathbf{r}$

#### or

- Enter a value ь
- $\mathbf{r}$ To load the new Q parameter, exit the menu by pressing the right arrow key once again or by pressing **END**
- If you do not wish to load the new Q parameter, press the  $\blacktriangleright$ **NO ENT** key

#### **Compatibility**

Most NC programs created with older HEIDENHAIN contouring controls (as of TNC 150 B) can be run with the new software version of the TNC 640. Even if new optional parameters (["Optional](#page-41-0) [parameters"\)](#page-41-0) have been added to existing cycles, you will generally be able to run your NC programs as usual. This is achieved because the stored default value will be used. The other way round, if you want to run an NC program created with a new software version on an older control, you can delete the respective optional Q parameters from the cycle definition with the NO ENT key. In this way you can ensure that the NC program is be downward compatible. If NC blocks contain invalid elements, the control will mark them as ERROR blocks when the file is opened.

#### <span id="page-42-0"></span>**New or modified cycle functions of software 34059x-11**

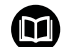

**Overview of new and modified software functions** Further information about the previous software versions is presented in the **Overview of New and Modified Software Functions** documentation. Please contact HEIDENHAIN if you need this documentation. ID: 1322095-xx

## **User's Manual for Programming of Machining Cycles: New functions:**

Cycle **277 OCM CHAMFERING** (ISO: **G277**, option 167) This cycle allows the control to deburr contours that were last defined, roughed, or finish-machined with other OCM cycles.

**Further information:** ["OCM CHAMFERING \(Cycle 277, DIN/](#page-320-0) [ISO: G277, Option 167\) ", Page 321](#page-320-0)

Cycle **1271 OCM RECTANGLE** (ISO: **G1271**, option 167)

This cycle allows you to define a rectangle that is then used as a pocket, island, or boundary for face milling in conjunction with other OCM cycles.

**Further information:** ["OCM RECTANGLE \(Cycle 1271, DIN/](#page-324-0) [ISO: G1271, Option 167\) ", Page 325](#page-324-0)

Cycle **1272 OCM CIRCLE** (ISO: **G1272**, option 167) This cycle allows you to define a circle that is then used as a pocket, island, or boundary for face milling in conjunction with other OCM cycles.

**Further information:** ["OCM CIRCLE \(Cycle 1272, DIN/](#page-327-0) [ISO: G1272, Option 167\) ", Page 328](#page-327-0)

Cycle **1273 OCM SLOT / RIDGE** (ISO: **G1273**, option 167) This cycle allows you to define a slot that is then used as a pocket, island, or boundary for face milling in conjunction with other OCM cycles.

**Further information:** ["OCM SLOT / RIDGE \(Cycle 1273, DIN/](#page-329-0) [ISO: G1273, Option 167\) ", Page 330](#page-329-0)

Cycle **1278 OCM POLYGON** (ISO: **G1278**, option 167)

This cycle allows you to define a polygon that is then used as a pocket, island, or boundary for face milling in conjunction with other OCM cycles.

**Further information:** ["OCM POLYGON \(Cycle 1278, DIN/](#page-331-0) [ISO: G1278, Option 167\) ", Page 332](#page-331-0)

Cycle **1281 OCM RECTANGLE BOUNDARY** (ISO: **G1281**, option 167)

This cycle allows you to define a rectangular boundary for islands or open pockets that you previously programmed with the standard OCM forms.

**Further information:** ["OCM RECTANGLE BOUNDARY](#page-334-0) [\(Cycle 1281, DIN/ISO: G1281, Option 167\) ", Page 335](#page-334-0)

Cycle **1282 OCM CIRCLE BOUNDARY** (ISO: **G1282**, option 167) This cycle allows you to define a circular boundary for islands or open pockets that you previously programmed with the standard OCM forms.

**Further information:** ["OCM CIRCLE BOUNDARY \(Cycle 1282,](#page-336-0) [DIN/ISO: G1282, Option 167\) ", Page 337](#page-336-0)

Cycle **1016 DRESSING OF CUP WHEEL** (ISO: **G1016**, option 156) You use this cycle to dress the front face of a cup wheel. You define the optional angle for the relief cut in the tool table. You can use this cycle only in dressing mode (**FUNCTION MODE DRESS**).

**Further information:** ["DRESSING OF CUP WHEEL \(Cycle 1016,](#page-638-0) [DIN/ISO: G1016, Option 156\)", Page 639](#page-638-0)

Cycle **1025 GRINDING CONTOUR** (ISO: **G1025**, option 156)

The control uses this cycle to grind open or closed contours. You define the contour in a subprogram and select it with Cycle **14 CONTOUR** (ISO: **G37**).

**Further information:** ["GRINDING CONTOUR \(Cycle 1025, DIN/](#page-643-0) [ISO: G1025, Option 156\)", Page 644](#page-643-0)

Cycle **882 SIMULTANEOUS ROUGHING FOR TURNING** (ISO: **G882**, option 50, option 158)

This cycle enables the roughing of turning contours using different inclination angles. This allows you to machine undercut contours, for example, with just one tool. In addition, you can increase the service life of the tool by utilizing a large area of the indexable insert.

You define the contour in a subprogram and select it with Cycle **14 CONTOUR** (ISO: **G37**) or the **SEL CONTOUR** function.

**Further information:** ["SIMULTANEOUS ROUGHING](#page-600-0) [FOR TURNING \(Cycle 882, DIN/ISO: G882, \(option 158\) ",](#page-600-0) [Page 601](#page-600-0)

■ The control offers an **OCM cutting data calculator** with which you can determine the optimum cutting data for the **272 OCM ROUGHING** cycle (ISO: **G272**, option 167). Press the **OCM CUTTING DATA** soft key to open the cutting data calculator during cycle definition. You can load the results directly into the cycle parameters.

**Further information:** ["OCM cutting data calculator](#page-307-0) [\(Option 167\)", Page 308](#page-307-0)

#### **Modified functions:**

Cycle **225 ENGRAVING** (ISO: **G225**) allows you to use system п variables to engrave the number of the current week.

**Further information:** ["Engraving system variables", Page 416](#page-415-0)

Cycles **202 BORING** (ISO: **G202**) and **204 BACK BORING** (ISO: **G204**) restore the spindle status after machining to that which was active before the cycle.

**Further information:** ["BORING \(Cycle 202, DIN/ISO: G202\)",](#page-86-0) [Page 87](#page-86-0)

**Further information:** ["BACK BORING \(Cycle 204, DIN/ISO:](#page-95-0) [G204\)", Page 96](#page-95-0)

- The threads of cycles **206 TAPPING** (ISO: **G206**), **207 RIGID TAPPING** (ISO: **G207** ), **209 TAPPING W/ CHIP BRKG** (ISO: **G209**), and **18 THREAD CUTTING** (ISO: **G18** ) are shown shaded in Test Run mode.
- If the defined usable length in column **LU** of the tool table is less than the depth, the control displays an error message.

The following cycles monitor the usable length **LU**:

- All cycles for drilling and boring
- All cycles for tapping
- All cycles for the machining of pockets and studs
- Cycle 22 **ROUGH-OUT** (ISO: **G122** )
- Cycle 23 **FLOOR FINISHING** (ISO: **G123** )
- Cycle 24 **SIDE FINISHING** (ISO: **G124** )
- Cycle 233 **FACE MILLING** (ISO: **G233** )
- Cycle 272 **OCM ROUGHING** (ISO: **G272**, option 167 )
- Cycle 273 **OCM FINISHING FLOOR** (ISO: **G273**, option 167)
- Cycle 274 **OCM FINISHING SIDE** (ISO: **G274**, option 167)
- Cycles **251 RECTANGULAR POCKET** (ISO: **G251**), **252 CIRCULAR POCKET** (ISO: **G252**), and **272 OCM ROUGHING** (ISO: **G272**, option 167) take into consideration a cutting width defined in the **RCUTS** column when calculating the plunging path.

**Further information:** ["RECTANGULAR POCKET \(Cycle 251,](#page-162-0) [DIN/ISO: G251\)", Page 163](#page-162-0)

**Further information:** ["CIRCULAR POCKET \(Cycle 252, DIN/ISO:](#page-169-0) [G252\)", Page 170](#page-169-0)

**Further information:** ["OCM ROUGHING \(Cycle 272, DIN/](#page-303-0) [ISO: G272, option 167\) ", Page 304](#page-303-0)

Cycles **208 BORE MILLING** (ISO: **G208**), **253 SLOT MILLING** (ISO: **G208**), and **254 CIRCULAR SLOT** (ISO: **G254**) monitor a cutting width defined in the **RCUTS** column of the tool table. If the center of a tool that is not a center-cut tool would contact the workpiece surface, the control issues an error message.

**Further information:** ["BORE MILLING \(Cycle 208, DIN/ISO:](#page-105-0) [G208\)", Page 106](#page-105-0)

**Further information:** ["SLOT MILLING \(Cycle 253, DIN/ISO:](#page-176-0) [G253\)", Page 177](#page-176-0)

**Further information:** ["CIRCULAR SLOT \(Cycle 254, DIN/ISO:](#page-180-0) [G254\)", Page 181](#page-180-0)

- The machine manufacturer can hide Cycle **238 MEASURE MACHINE STATUS** (ISO: **G238**, option 155). **Further information:** ["MEASURE MACHINE STATUS](#page-442-0) [\(Cycle 238, DIN/ISO: G238, option 155\)", Page 443](#page-442-0)
- An input value of 2 has been added to parameter **Q569 OPEN BOUNDARY** in Cycle **271 OCM CONTOUR DATA** (ISO: **G271**, option 167). The control uses this value to interpret the first contour within the **CONTOUR DEF** function as a boundary block of a pocket.

**Further information:** ["OCM CONTOUR DATA \(Cycle 271, DIN/](#page-301-0) [ISO: G271, option 167\) ", Page 302](#page-301-0)

- Cycle **272 OCM ROUGHING** (ISO: **G272**, option 167) was expanded:
	- The parameter **Q576 SPINDLE SPEED** allows you to define a spindle speed for the roughing tool.
	- The parameter Q579 PLUNGING FACTOR S allows you to define a factor for the spindle speed during plunging.
	- Use the parameter **Q575 INFEED STRATEGY** to define whether the control machines the contour from top to bottom or vice versa.
	- The maximum input range of parameter **Q370 TOOL PATH OVERLAP** has been changed. Old: from 0.01 to 1. New: from 0.04 to 1.99.
	- $\blacksquare$  If helical plunging is not possible, the control attempts a reciprocating plunging motion with the tool.

**Further information:** ["OCM ROUGHING \(Cycle 272, DIN/](#page-303-0) [ISO: G272, option 167\) ", Page 304](#page-303-0)

Cycle **273 OCM FINISHING FLOOR** (ISO: **G273**, option 167) was expanded.

The following parameters have been added:

- **Q595 STRATEGY**: machining with equal path distances or constant tool angle
- **Q577 APPROACH RADIUS FACTOR**: factor for the tool radius in order to adapt the approach radius

**Further information:** ["OCM FINISHING FLOOR \(Cycle 273,](#page-315-0) [DIN/ISO: G273, option 167\)", Page 316](#page-315-0)

Cycle **1010 DRESSING DIAMETER** (ISO: **G1010**, option 156) uses the value from parameter **Q1018 DRESSING FEED RATE** for the infeed movement.

**Further information:** ["DRESSING DIAMETER \(Cycle 1010, DIN/](#page-628-0) [ISO: G1010, Option 156\)", Page 629](#page-628-0)

In parameter **QS1000 PROFILE PROGRAM** of Cycle **1015 PROFILE DRESSING** (ISO: **G1015**, option 156), you can use the **SELECT FILE** soft key to select the NC program for the profile of the grinding tool.

**Further information:** ["PROFILE DRESSING \(Cycle 1015, DIN/](#page-633-0) [ISO: G1015, option 156\)", Page 634](#page-633-0)

#### **User's Manual for Programming of Measuring Cycles for Workpieces and Tools:**

#### **New functions**

Cycle **485 MEASURE LATHE TOOL** (ISO: **G485**, option 50)

This cycle enables you to measure lathe tools with a tool touch probe. This cycle can only be executed in the **FUNCTION MODE MILL** machining mode. Furthermore, you need a tool touch probe with a cuboid probe contact.

#### **Changed Functions**

- Cycles **480 CALIBRATE TT** (ISO: **G480**) and **484 CALIBRATE IR TT** (ISO: **G484**) can be used to calibrate a tool touch probe with cuboid probe contacts.
- For rotating tools, Cycle 483 MEASURE TOOL (ISO: G483) first measures the tool length and then the tool radius.
- By default, Cycles **1410 PROBING ON EDGE** (ISO: **G1410**) and **1411 PROBING TWO CIRCLES** (ISO: **G1411**) calculate the basic rotation in the input coordinate system (I-CS). If the axis angles and tilt angles don't coincide, the cycles calculate the basic rotation in the workpiece coordinate system (W-CS).

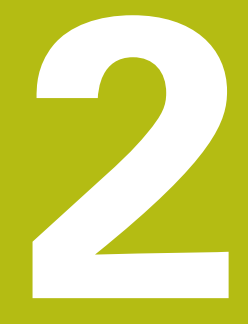

**Fundamentals / Overviews**

# **2.1 Introduction**

Frequently recurring machining cycles that comprise several working steps are stored in the control's memory as standard cycles. Coordinate transformations and several special functions are also available as cycles. Most cycles use Q parameters as transfer parameters.

# **NOTICE**

#### **Danger of collision!**

A

Cycles execute extensive operations. Danger of collision!

▶ You should run a program test before machining

If you use indirect parameter assignments in cycles with numbers greater than **200** (e.g. **Q210 = Q1**), any change in the assigned parameter, e.g. in **Q1**) will have no effect after the cycle definition. Define the cycle parameter (e.g. **Q210**) directly in such cases. If you define a feed-rate parameter for cycles with numbers greater than **200**, then instead of entering a

numerical value, you can use soft keys to assign the feed rate defined in the **TOOL CALL** block (**FAUTO** soft key). You can also use the feed-rate alternatives **FMAX** (rapid traverse), **FZ** (feed per tooth), and **FU** (feed per rev), depending on the respective cycle and the function of the feed-rate parameter.

Note that, after a cycle definition, a change of the **FAUTO** feed rate has no effect, because internally, the control assigns the feed rate from the **TOOL CALL** block when processing the cycle definition.

If you want to delete a cycle that includes multiple subblocks, the control prompts you whether you want to delete the whole cycle.

# **2.2 Available cycle groups**

# **Overview of fixed cycles**

 $\begin{bmatrix} CYCL \\ DEF \end{bmatrix}$ 

▶ Press the **CYCL DEF** key

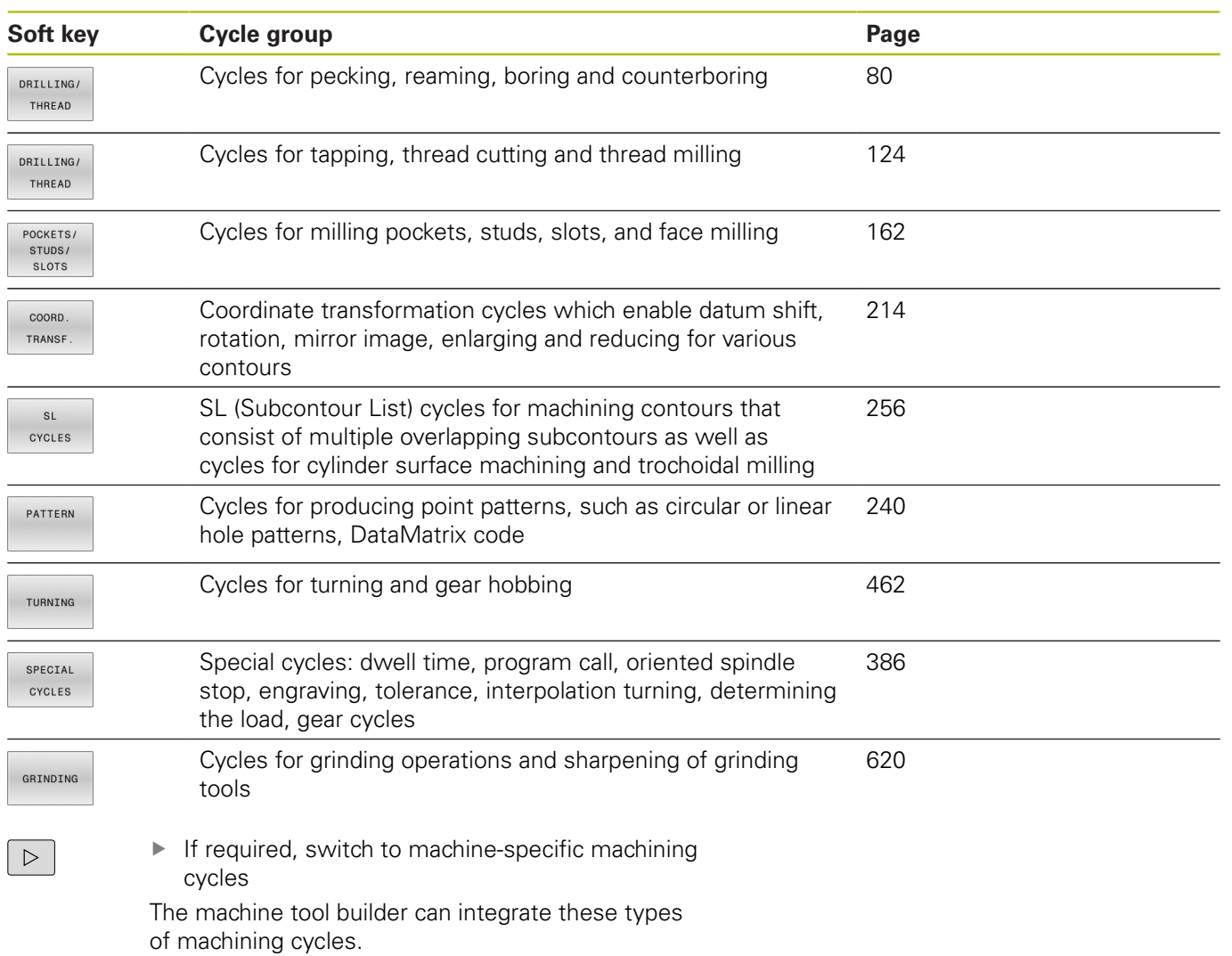

# **Overview of touch probe cycles**

TOUCH<br>PROBE

**Press the TOUCH PROBE** key.

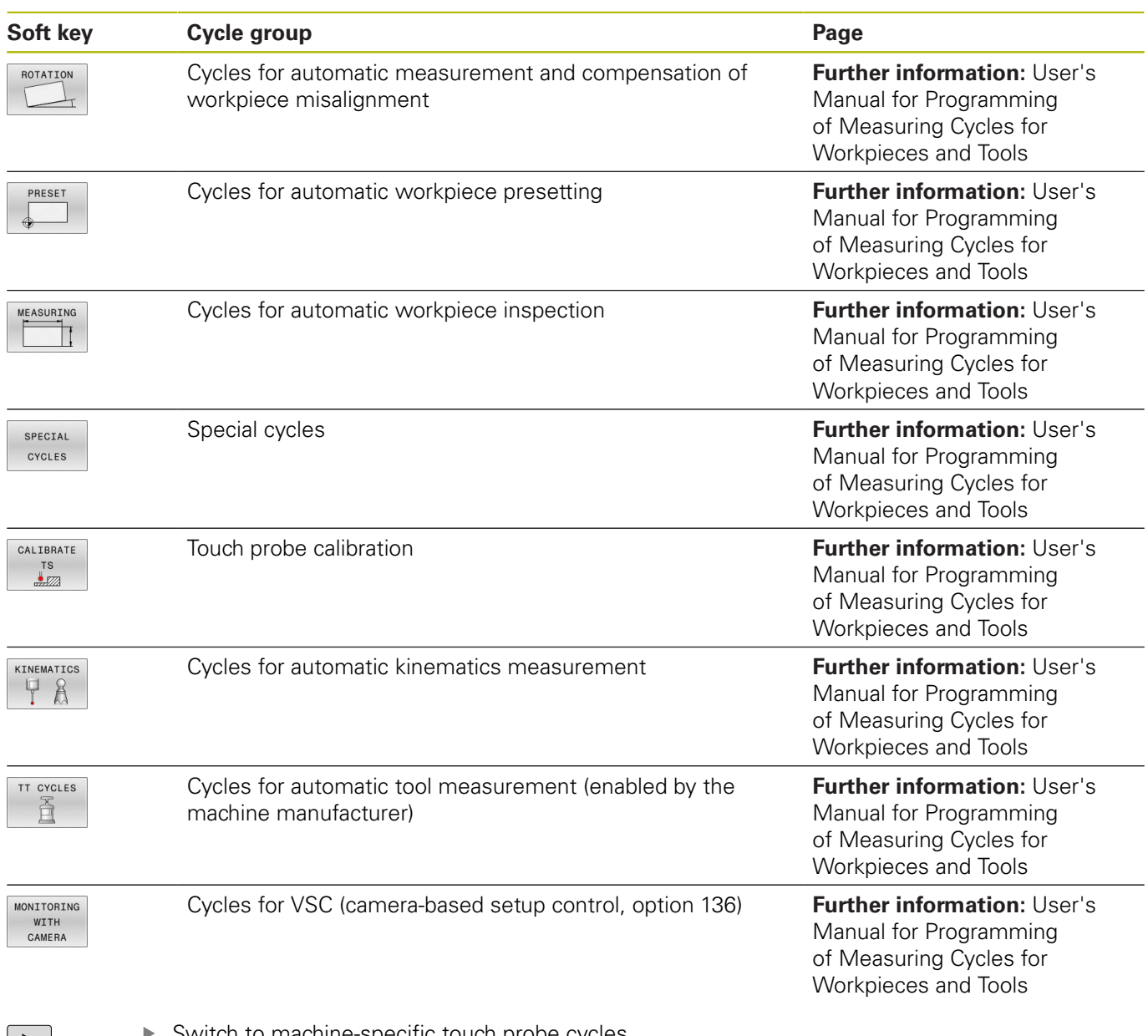

 $\boxed{\triangleright}$ 

Switch to machine-specific touch probe cycles, if available; these touch probe cycles can be integrated by the machine tool builder

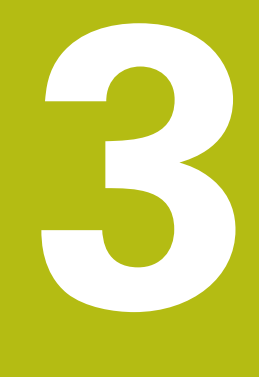

# **Using Fixed Cycles**

# **3.1 Working with fixed cycles**

# **Machine-specific cycles**

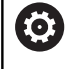

Refer to your machine manual for a description of the specific functionality.

Cycles are available for many machines. Your machine manufacturer can implement these cycles into the control, in addition to the HEIDENHAIN cycles. These cycles are available in a separate cyclenumber range:

- Cycles **300** to **399** Machine-specific cycles that are to be defined through the **CYCLE DEF** key
- Cycles **500** to **599** Machine-specific touch probe cycles that are to be defined through the **TOUCH PROBE** key

Some machine-specific cycles use transfer parameters that are also part of HEIDENHAIN standard cycles. In order to avoid problems (related to overwriting of transfer parameters that are used more than once), when using DEF-active cycles (cycles that the control runs automatically during cycle definition) and CALL-active cycles (cycles that you need to call to run them) used at the same time,

do the following:

Proceed as follows:

Program DEF-active cycles before CALL-active cycles ь

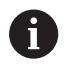

Programming note:

■ Only program a DEF-active cycle between the definition of a CALL-active cycle and the cycle call if there are no interferences of transfer parameters of these two cycles.

**Further information:** ["Calling a cycle", Page 56](#page-55-0)

## **Defining a cycle using soft keys**

#### Proceed as follows:

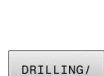

THREAD

 $262$  $Z$ 

CYCL<br>DEF

- Press the **CYCL DEF** key
- > The soft-key row shows the available groups of cycles.
- ▶ Select the desired cycle group, e.g. drilling cycles
- Select the desired cycle, e.g. Cycle **262 THREAD MILLING**
- The control initiates a dialog and prompts you for all required input values. At the same time, a graphic is displayed in the right half of the screen. The required parameter is highlighted.
- $\blacktriangleright$  Enter the required parameters
- ▶ Conclude each input with the **ENT** key
- > The control closes the dialog when all required data has been entered.

## **Defining a cycle using the GOTO function**

#### Proceed as follows:

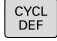

- **Press the CYCL DEF** key
- > The soft-key row shows the available groups of cycles.
- 
- ▶ Press the **GOTO** key
- > The control opens the smartSelect selection window with an overview of the cycles.
- $\triangleright$  Select the desired cycle with the cursor keys or the mouse.

or

- **Enter the cycle number**
- ▶ Confirm each input with the **ENT** key
- > The control then initiates the cycle dialog as described above.

#### **Example**

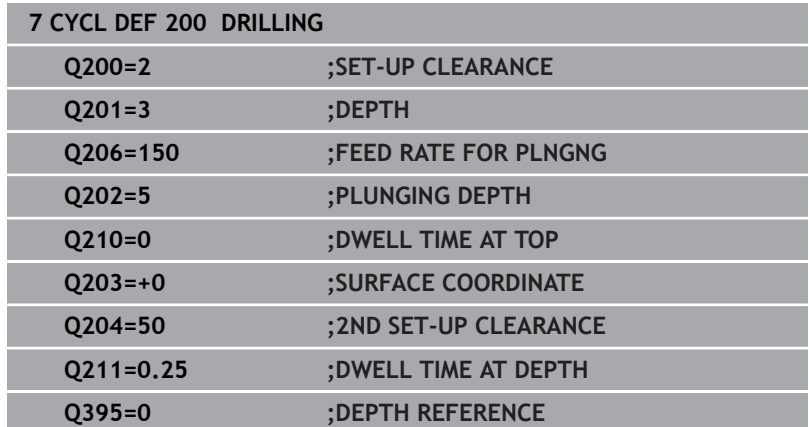

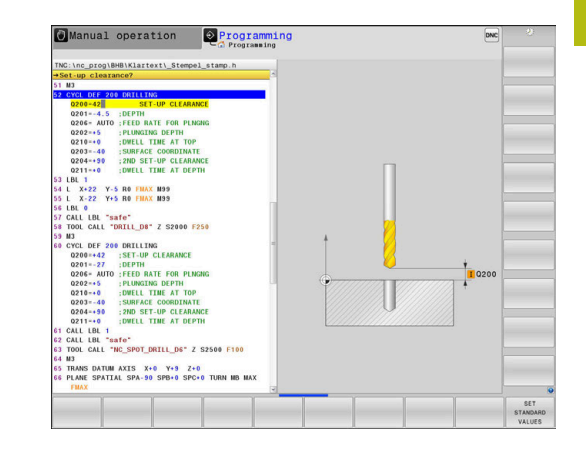

# <span id="page-55-0"></span>**Calling a cycle**

# **Requirements**

Before calling a cycle, be sure to program:

- **BLK FORM** for graphic display (only required for test graphics)  $\mathcal{L}_{\mathcal{A}}$
- Tool call
- Spindle direction of rotation (M3/M4 miscellaneous function)
- Cycle definition (**CYCL DEF**)

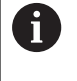

For some cycles, additional prerequisites must be observed. They are detailed in the descriptions for each cycle.

The following cycles become effective automatically as soon as they have been defined in the program. You cannot and must not call them:

- Cycle **9 DWELL TIME**
- Cycle **12 PGM CALL**
- Cycle **13 ORIENTATION**
- Cycle **14 CONTOUR**
- Cycle **20 CONTOUR DATA**
- Cycle **32 TOLERANCE**
- Cycle **220 POLAR PATTERN**
- Cycle **221 CARTESIAN PATTERN**
- Cycle **224 DATAMATRIX CODE PATTERN**
- Cycle **238 MEASURE MACHINE STATUS**
- Cycle **239 ASCERTAIN THE LOAD**
- Cycle **271 OCM CONTOUR DATA**
- Cycle **285 DEFINE GEAR**
- Cycle **800 ADJUST XZ SYSTEM**
- Cycle **801 RESET ROTARY COORDINATE SYSTEM**
- Cycle **892 CHECK UNBALANCE**
- Cycle **1271 OCM RECTANGLE**
- Cycle **1272 OCM CIRCLE**
- Cycle **1273 OCM SLOT / RIDGE**
- Cycle **1278 OCM POLYGON**
- Cycle **1281 OCM RECTANGLE BOUNDARY**
- Cycle **1282 OCM CIRCLE BOUNDARY**
- Cycles for coordinate transformation
- Cycles for grinding
- Touch probe cycles

You can call all other cycles with the functions described as follows.

#### **Calling a cycle with CYCL CALL**

The **CYCL CALL** function calls the most recently defined fixed cycle once. The starting point of the cycle is the position that was programmed last before the **CYCL CALL** block.

Proceed as follows:

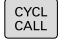

Press the **CYCL CALL** key

- CYCLE<br>CALL  $\mathbf{M}$
- Press the **CYCL CALL M** soft key
- If required, enter an M function (e.g. **M3**, to switch on the spindle)
- **Press END** to end the dialog

#### **Calling a cycle with CYCL CALL PAT**

The **CYCL CALL PAT** function calls the most recently defined machining cycle at all positions that you defined in a PATTERN DEF pattern definition or in a point table.

**Further information:** ["Pattern definition with PATTERN DEF",](#page-66-0) [Page 67](#page-66-0)

**Further information:** ["Point tables", Page 74](#page-73-0)

#### **Calling a cycle with CYCL CALL POS**

The **CYCL CALL POS** function calls the most recently defined canned cycle once. The starting point of the cycle is the position that you defined in the **CYCL CALL POS** block.

Using positioning logic, the control moves to the position defined in the **CYCL CALL POS** block:

- $\blacksquare$  If the tool's current position in the tool axis is above the upper edge of the workpiece (**Q203**), the control first moves the tool to the programmed position in the working plane and then to the programmed position in the tool axis
- $\blacksquare$  If the tool's current position in the tool axis is below the upper edge of the workpiece (**Q203**), the control first moves the tool to the clearance height in the tool axis and then to the programmed position in the working plane

Programming and operating note:

- Three coordinate axes must always be programmed in the **CYCL CALL POS** block. Using the coordinate in the tool axis, you can easily change the starting position. It serves as an additional datum shift.
- The feed rate most recently defined in the **CYCL CALL POS** block is only used to traverse to the start position programmed in this block.
- As a rule, the control moves without radius compensation (R0) to the position defined in the **CYCL CALL POS** block.
- If you use **CYCL CALL POS** to call a cycle in which a start position is defined (e.g. Cycle **212**), then the position defined in the cycle serves as an additional shift of the position defined in the **CYCL CALL POS** block. You should therefore always define the start position in the cycle as 0.

 $\mathbf i$ 

#### **Calling a cycle with M89/M99**

The **M99** function, which is active only in the block in which it is programmed (non-modal function), calls the last defined fixed cycle once. You can program **M99** at the end of a positioning block. The control moves to this position and then calls the last defined machining cycle.

If the control is to execute the cycle automatically after every positioning block, program the first cycle call with **M89**.

To cancel the effect of **M89**, proceed as follows:

- **Program M99** in the positioning block
- > The control moves to the last starting point.

or

Define a new machining cycle with **CYCL DEF**

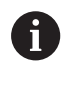

The control does not support **M89** in combination with free programming of contours!

#### **Calling a cycle with SEL CYCLE**

With **SEL CYCLE**, you can call any NC program as a machining cycle.

Proceed as follows:

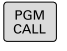

Press the **PGM CALL** key

SELECT CYCLE SELECT

 $FILE$ 

▶ Press the **SEL CYCLE** soft key

▶ Press the **SELECT FILE** soft key ▶ Select NC program

Calling an NC program as a cycle

CYCL<br>CALL

Press the **CYCL CALL** key

- Press the soft key for the cycle call
- or
- Program **M99**

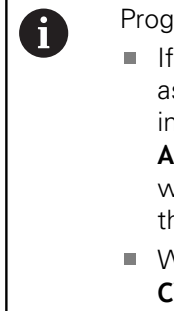

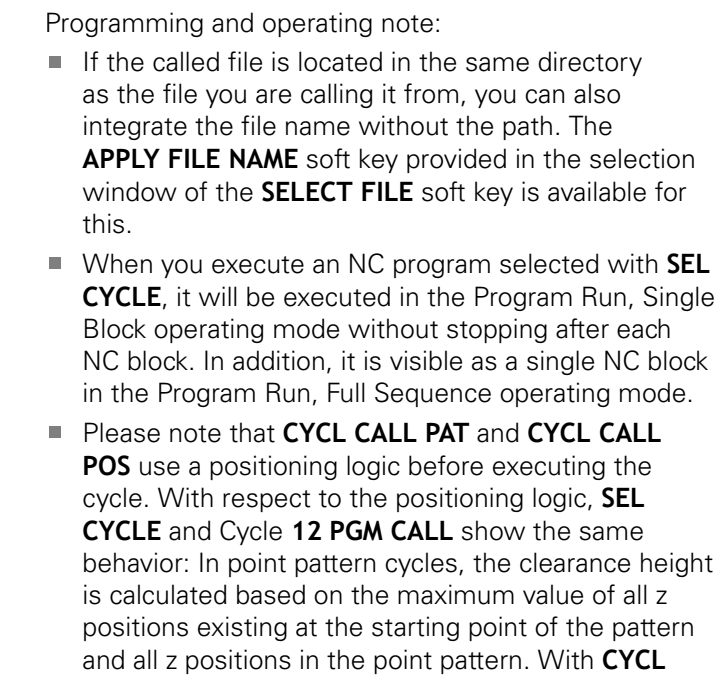

**CALL POS**, there will be no pre-positioning in the tool axis direction. This means that you need to manually program any pre-positioning in the file you call.

## **Working with a parallel axis**

The control performs infeed movements in the parallel axis (W axis) that was defined in the **TOOL CALL** block as the spindle axis. The status display shows "W", the tool calculation is performed in the W axis.

**This is only possible when programming the following cycles:**

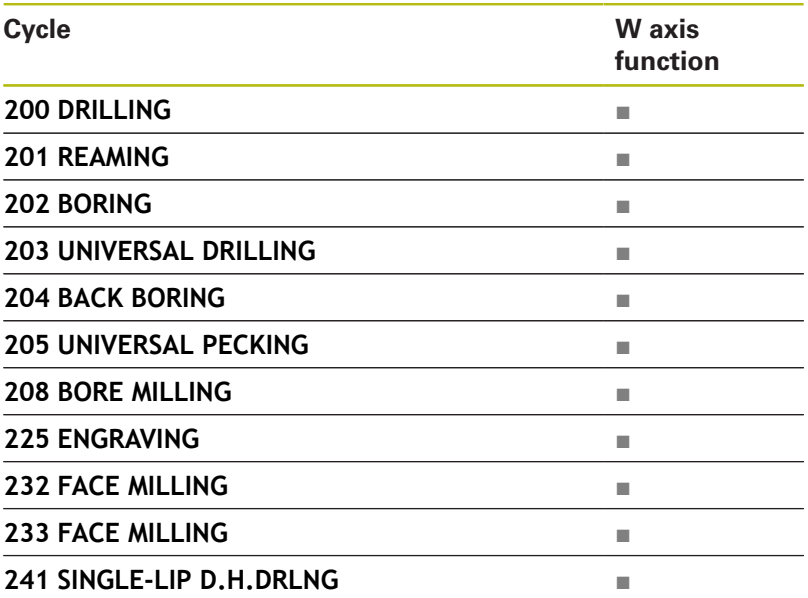

0

HEIDENHAIN recommends not to use **TOOL CALL W**! Use **FUNCTION PARAXMODE** or **FUNCTION PARAXCOMP**.

**Further information:** User's Manual for Conversational Programming

# **3.2 Program defaults for cycles**

# **Overview**

Some cycles always use identical cycle parameters, such as the set-up clearance **Q200**, which you must enter for each cycle definition. With the **GLOBAL DEF** you can define these cycle parameters at the beginning of the program, so that they are effective globally for all cycles used in the NC program. In the respective cycle you then simply reference the value defined at the beginning of the program.

The following GLOBAL DEF functions are available:

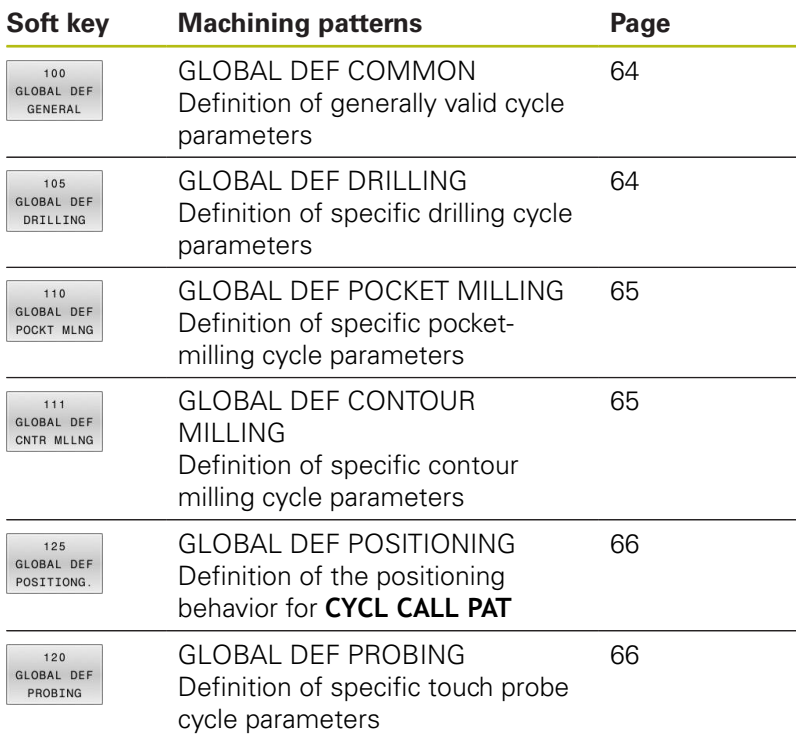

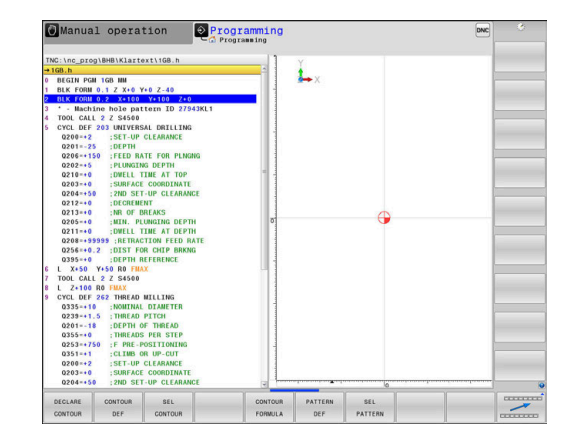

# **Entering GLOBAL DEF**

Proceed as follows:

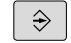

- **Press the PROGRAMMING** key
- SPEC<br>FCT
- ▶ Press the **SPEC FCT** key

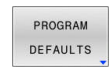

**Press the PROGRAM DEFAULTS** soft key

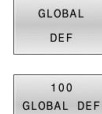

GENERAL

- ▶ Press the **GLOBAL DEF** soft key
- ▶ Select the desired GLOBAL DEF function, e.g. by pressing the **GLOBAL DEF GENERAL** soft key
- $\blacktriangleright$  Enter the required definitions
- Press the **ENT** key each time to confirm

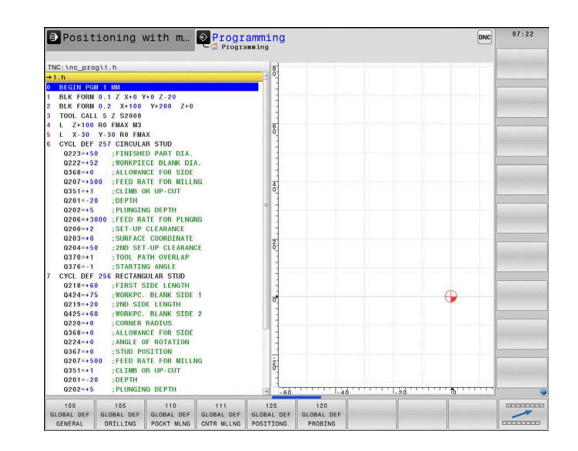

# **Using GLOBAL DEF information**

If you entered the corresponding GLOBAL DEF functions at program start, you can reference these globally valid values for the definition of any cycle.

Proceed as follows:

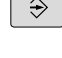

- **Press the PROGRAMMING** key
- **CYCL**<br>DEF
- **Press the CYCL DEF** key

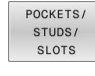

- Select the desired cycle group, e.g. pockets /  $\blacktriangleright$ studs / slot cycles
- 257 **HZAO**

SET<br>STANDARD VALUES

- ▶ Select the desired cycle, e.g. **CIRCULAR STUD**
- If a global parameter exists, the control will display the **SET STANDARD VALUES** soft key.
- **Press the SET STANDARD VALUES** soft key
	- The control enters the word **PREDEF** in the cycle definition. This creates a link to the corresponding **GLOBAL DEF** parameter that you defined at the beginning of the program.

# **NOTICE**

#### **Danger of collision!**

If you later edit the program settings with **GLOBAL DEF**, these changes will affect the entire NC program. This may change the machining sequence significantly.

- Make sure to use **GLOBAL DEF** carefully. Test your program before executing it
- If you enter fixed values in the cycles, they will not be changed by **GLOBAL DEF**.

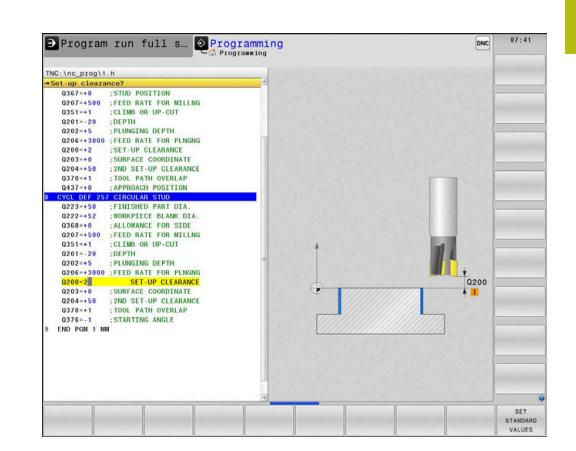

# <span id="page-63-0"></span>**Global data valid everywhere**

The parameters are valid for all machining cycles **2xx** as well as for Cycles **880, 1025** and touch probe cycles **451**, **452**, **453**

- **Q200 Set-up clearance?** (incremental): Distance between tool tip and workpiece surface. Enter a positive value. Input range: 0 to 99999.9999
- **Q204 2nd set-up clearance?** (incremental): Coordinate in the spindle axis at which no collision between tool and workpiece (fixtures) can occur. Input range: 0 to 99999.9999
- **Q253 Feed rate for pre-positioning?**: Feed rate at which the control traverses the tool within a cycle. Input range: 0 to 99999.999; alternatively **FMAX**, **FAUTO**
- ▶ **Q208 Feed rate for retraction?**: Feed rate at which the control retracts the tool. Input range: 0 to 99999.999; alternatively **FMAX**, **FAUTO**

# <span id="page-63-1"></span>**Global data for drilling operations**

The parameters apply to the drilling, tapping, and thread milling cycles **200** to **209**, **240**, **241**, **262** to **267**.

- **Q256 Retract dist. for chip breaking?** (incremental): Value by which the control retracts the tool during chip breaking. Input range: 0 to 99999.9999
- **Q210 Dwell time at the top?**: Time in seconds that the tool remains at set-up clearance after having been retracted from the hole for chip removal by the control. Input range: 0 to 3600.0000
- **Q211 Dwell time at the depth?**: Time in seconds that the tool remains at the hole bottom. Input range: 0 to 3600.0000

## **Example**

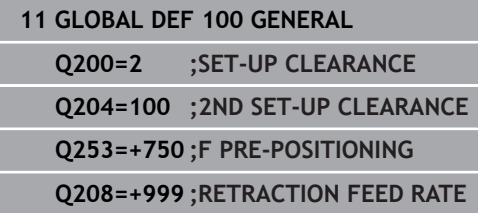

#### **Example**

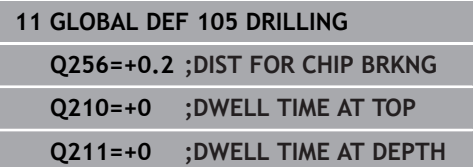

#### <span id="page-64-0"></span>**Global data for milling operations with pocket cycles**

The parameters apply to the cycles **208**, **232**, **233**, **251** to **258**, **262** to **264**, **267**, **272**, **273**, **275**, and **277**

- **Q370 Path overlap factor?**: **Q370** x tool radius = stepover factor k. Input range: 0.1 to 1.9999
- **Q351 Direction? Climb=+1, Up-cut=-1**: Type of milling operation. The direction of spindle rotation is taken into account.
	- **+1** = Climb milling **–1** = Up-cut milling (if you enter 0, climb milling is performed)
- **Q366 Plunging strategy (0/1/2)?**: Type of plunging strategy:

**0**: vertical plunging. The control plunges the tool vertically, regardless of the plunging angle **ANGLE** defined in the tool table

**1**: helical plunging. In the tool table, the plunging angle **ANGLE** for the active tool must be defined as not equal to 0. Otherwise, the control generates an error message

**2**: reciprocating plunging. In the tool table, the plunging angle **ANGLE** for the active tool must be defined as not equal to 0. Otherwise, the control will display an error message. The reciprocation length depends on the plunging angle. As a minimum value the control uses twice the tool diameter.

## <span id="page-64-1"></span>**Global data for milling operations with contour cycles**

The parameters apply to the cycles **20**, **24**, **25**, **27** to **29**, **39**, and **276**

- ▶ **Q2 Path overlap factor?: Q2** x tool radius = stepover factor k. Input range: +0.0001 to 1.9999
- **Q6 Set-up clearance?** (incremental): Distance between tool tip and workpiece surface. Input range: 0 to 99999.9999
- ▶ **Q7 Clearance height?** (absolute): Absolute height at which the tool cannot collide with the workpiece (for intermediate positioning and retraction at the end of the cycle). Input range: –99999.9999 to 99999.9999
- **Q9 Direction of rotation? cw = -1**: Machining direction for pockets
	- **Q9** = –1 up-cut milling for pocket and island
	- **Q9** = +1 climb milling for pocket and island

#### **Example**

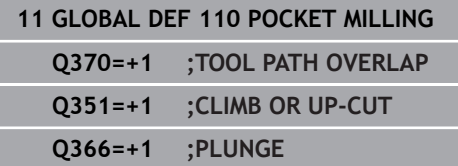

#### **Example**

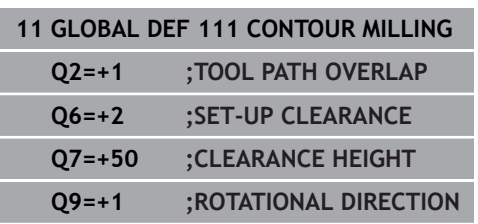

# <span id="page-65-0"></span>**Global data for positioning behavior**

The parameters apply to each fixed cycle that you call with the **CYCL CALL PAT** function.

> **Q345 Select positioning height (0/1)**: Retraction in the tool axis at the end of a machining step, return to 2nd set-up clearance or to the position at the beginning of the unit

# <span id="page-65-1"></span>**Global data for probing functions**

The parameters are valid for all touch probe cycles **4xx** and **14xx** as well as for Cycles **271**, **286**, **287**, **880**, **1025**, **1271**, **1272**, **1273**, **1278**

- **Q320 Set-up clearance?** (incremental): Define an additional distance between touch point and ball tip. **Q320** is added to the value of **SET\_UP** in the touch probe table. Input range: 0 to 99999.9999
- **Q260 Clearance height?** (absolute): Coordinate in the touch probe axis at which no collision between tool and workpiece (fixtures) can occur. Input range: –99999.9999 to 99999.9999
- **Q301 Move to clearance height (0/1)?**: Definition of how the touch probe is to move between the measuring points:

**0**: Move at measuring height between measuring points

**1**: Move at clearance height between measuring points

#### **Example**

Γ

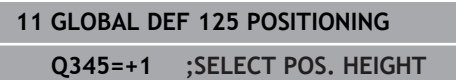

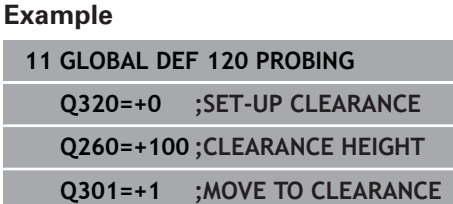

# <span id="page-66-0"></span>**3.3 Pattern definition with PATTERN DEF**

# **Application**

You use the **PATTERN DEF** function to easily define regular machining patterns, which you can call with the **CYCL CALL PAT** function. Just like in cycle definitions, help graphics are available for pattern definition that clearly indicate the input parameters required.

# **NOTICE**

**Danger of collision!**

The **PATTERN DEF** function calculates the machining coordinates in the **X** and **Y** axes. For all tools axes apart from **Z** there is a danger of collision in the following operation!

Use **PATTERN DEF** only in connection with the tool axis **Z**

The following machining patterns are available:

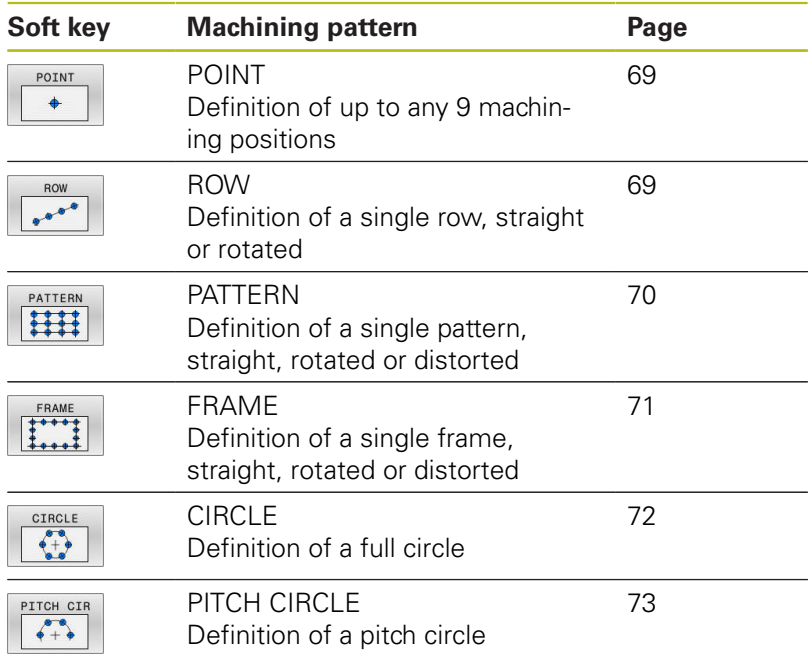

# **Entering PATTERN DEF**

Proceed as follows:

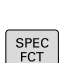

 $\Rightarrow$ 

- **Press the PROGRAMMING** key
- CONTOUR
- ▶ Press the **SPEC FCT** key
- POINT MACHINING
- **Press the CONTOUR + POINT MACHINING** soft key

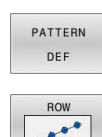

- **Press the PATTERN DEF** soft key
- $\blacktriangleright$  Select the desired machining pattern, e.g. press the "single row" soft key
- $\blacktriangleright$  Enter the required definitions
- ▶ Press the **ENT** key each time to confirm

# **Using PATTERN DEF**

As soon as you have entered a pattern definition, you can call it with the **CYCL CALL PAT** function.

**Further information:** ["Calling a cycle", Page 56](#page-55-0)

The control performs the most recently defined machining cycle on the machining pattern you defined.

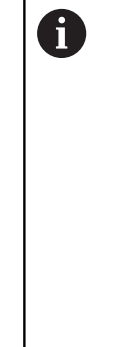

Programming and operating note:

- A machining pattern remains active until you define a new one, or select a point table with the **SEL PATTERN** function.
- The control retracts the tool to the clearance height between the starting points. Depending on which is greater, the control uses either the spindle axis coordinate from the cycle call or the value from cycle parameter **Q204** as the clearance height.
- If the coordinate surface in PATTERN DEF is larger than in the cycle, the set-up clearance and the 2nd set-up clearance reference the coordinate surface in PATTERN DEF.
- Before **CYCL CALL PAT**, you can use the **GLOBAL DEF 125** function (found under **SPEC FCT**/PROGRAM DEFAULTS) with **Q345**=1. If you do so, the control will always position the tool at the 2nd set-up clearance defined in the cycle.

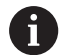

Operating note:

■ You can use the mid-program startup function to select any point at which you want to start or continue machining.

**Further information**: User's Manual for Setup, Testing and Running NC programs

## <span id="page-68-0"></span>**Defining individual machining positions**

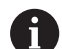

Programming and operating notes:

- You can enter up to 9 machining positions. Confirm each entry with the **ENT** key.
- **POS1** must be programmed with absolute coordinates. POS2 to POS9 can be programmed as absolute or incremental values.
- If you have defined a **Workpiece surface in Z** not equal to 0, then this value is effective in addition to the workpiece surface **Q203** that you defined in the machining cycle.
- POINT  $\ddot{\bullet}$
- ▶ POS1: **X coord. of machining position** (absolute): Enter the X coordinate
- ▶ POS1: **Y coord. of machining position** (absolute): Enter the Y coordinate
- POS1: **Coordinate of workpiece surface** (absolute): Enter Z coordinate at which machining is to begin
- ▶ POS2: **X coord. of machining position** (absolute or incremental): Enter the X coordinate
- ▶ POS2: Y coord. of machining position (absolute or incremental): Enter the Y coordinate
- POS2: **Coordinate of workpiece surface** (absolute or incremental): Enter the Z coordinate

# <span id="page-68-1"></span>**Defining a single row**

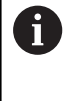

Programming and operating notes:

- If you have defined a **Workpiece surface in Z** not equal to 0, then this value is effective in addition to the workpiece surface **Q203** that you defined in the machining cycle.
- $\begin{array}{c} \bullet \bullet \bullet \bullet \end{array}$
- ▶ **Starting point in X** (absolute): Coordinate of the pattern row starting point in the X axis
- ▶ **Starting point in Y** (absolute): Coordinate of the pattern row starting point in the Y axis
- **Spacing of machining positions** (incremental): Distance between the machining positions. You can enter a positive or negative value
- **Number of operations**: Total number of machining positions
- **Rot. position of entire pattern** (absolute): Angle of rotation by which the entire pattern is rotated about the entered starting point. Reference axis: Principal axis of the active working plane (e.g. X for tool axis Z). You can enter a positive or negative value
- **Coordinate of workpiece surface** (absolute): Enter Z coordinate at which machining is to begin

#### **Example**

**10 L Z+100 R0 FMAX**

**11 PATTERN DEF POS1 (X+25 Y+33.5 Z+0) POS2 (X+15 IY+6.5 Z+0)**

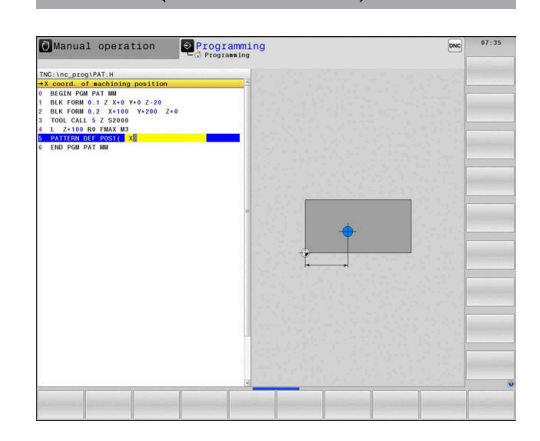

#### **Example**

**10 L Z+100 R0 FMAX**

**11 PATTERN DEF ROW1 (X+25 Y+33.5 D+8 NUM5 ROT+0 Z +0)**

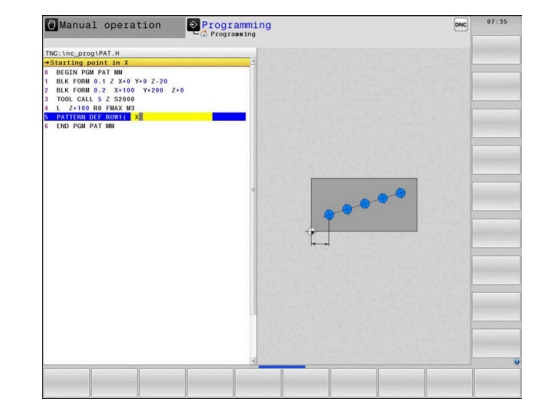

# <span id="page-69-0"></span>**Defining an individual pattern**

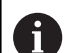

Programming and operating notes:

- The **Rotary pos. ref. ax.** and **Rotary pos. minor ax.** parameters are added to a previously performed **Rot. position of entire pattern**.
- If you have defined a **Workpiece surface in Z** not equal to 0, then this value is effective in addition to the workpiece surface **Q203** that you defined in the machining cycle.

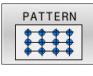

▶ **Starting point in X** (absolute): Coordinate of the starting point of the pattern in the X axis

- ▶ **Starting point in Y** (absolute): Coordinate of the starting point of the pattern in the Y axis
- **Spacing of machining positions X** (incremental): Distance between the machining positions in the X direction. You can enter a positive or negative value
- **Spacing of machining positions Y** (incremental): Distance between the machining positions in the Y direction. You can enter a positive or negative value
- **Number of columns**: Total number of columns in the pattern
- **Number of rows**: Total number of rows in the pattern
- **Rot. position of entire pattern** (absolute): Angle of rotation by which the entire pattern is rotated about the entered starting point. Reference axis: Principal axis of the active working plane (e.g. X for tool axis Z). You can enter a positive or negative value
- **Rotary pos. ref. ax.**: Angle of rotation about which only the principal axis of the working plane is distorted with respect to the entered starting point. You can enter a positive or negative value.
- **Rotary pos. minor ax.**: Angle of rotation about which only the secondary axis of the working plane is distorted with respect to the entered starting point. You can enter a positive or negative value.
- **Coordinate of workpiece surface** (absolute):  $\blacktriangleright$  . Enter Z coordinate at which machining is to begin

## **Example**

**10 L Z+100 R0 FMAX**

**11 PATTERN DEF PAT1 (X+25 Y+33,5 DX+8 DY+10 NUMX5 NUMY4 ROT+0 ROTX+0 ROTY+0 Z+0)**

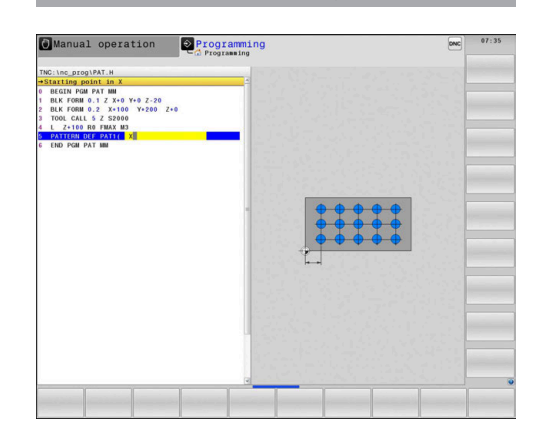

#### <span id="page-70-0"></span>**Defining an individual frame**

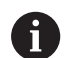

Programming and operating notes:

- The **Rotary pos. ref. ax.** and **Rotary pos. minor ax.** parameters are added to a previously performed **Rot. position of entire pattern**.
- If you have defined a **Workpiece surface in Z** not equal to 0, then this value is effective in addition to the workpiece surface **Q203** that you defined in the machining cycle.

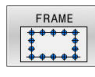

- ▶ **Starting point in X** (absolute): Coordinate of the frame starting point in the X axis
- **Starting point in Y** (absolute): Coordinate of the frame starting point in the Y axis
- **Spacing of machining positions X** (incremental): Distance between the machining positions in the X direction. You can enter a positive or negative value
- **Spacing of machining positions Y** (incremental): Distance between the machining positions in the Y direction. You can enter a positive or negative value
- **Number of columns**: Total number of columns in the pattern
- **Number of rows**: Total number of rows in the pattern
- **Rot. position of entire pattern** (absolute): Angle of rotation by which the entire pattern is rotated about the entered starting point. Reference axis: Principal axis of the active working plane (e.g. X for tool axis Z). You can enter a positive or negative value
- **Rotary pos. ref. ax.**: Angle of rotation about which only the principal axis of the working plane is distorted with respect to the entered starting point. You can enter a positive or negative value.
- **Rotary pos. minor ax.**: Angle of rotation about which only the secondary axis of the working plane is distorted with respect to the entered starting point. You can enter a positive or negative value.
- **Coordinate of workpiece surface** (absolute): Enter Z coordinate at which machining is to begin

#### **Example**

- **10 L Z+100 R0 FMAX**
- **11 PATTERN DEF FRAME1 (X+25 Y+33,5 DX+8 DY+10 NUMX5 NUMY4 ROT+0 ROTX+0 ROTY+0 Z +0)**

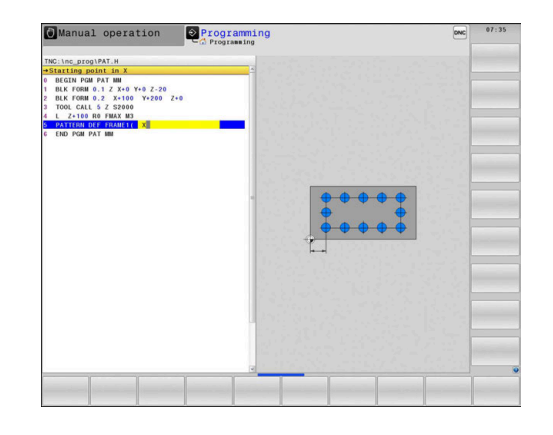

# <span id="page-71-0"></span>**Defining a full circle**

Programming and operating notes:

- If you have defined a **Workpiece surface in Z** not equal to 0, then this value is effective in addition to the workpiece surface **Q203** that you defined in the machining cycle.
- $+9$

A

- ▶ **Bolt-hole circle center X** (absolute): Coordinate of the circle center in the X axis
- **Bolt-hole circle center Y** (absolute): Coordinate of the circle center in the Y axis
- **Bolt-hole circle diameter**: Diameter of the circular hole pattern
- **Starting angle**: Polar angle of the first machining position. Reference axis: Principal axis of the active working plane (e.g. X for tool axis Z). You can enter a positive or negative value
- **Number of operations**: Total number of machining positions on the circle
- **Coordinate of workpiece surface** (absolute): Enter Z coordinate at which machining is to begin

## **Example**

**10 L Z+100 R0 FMAX**

**11 PATTERN DEF CIRC1 (X+25 Y+33 D80 START+45 NUM8 Z+0)**

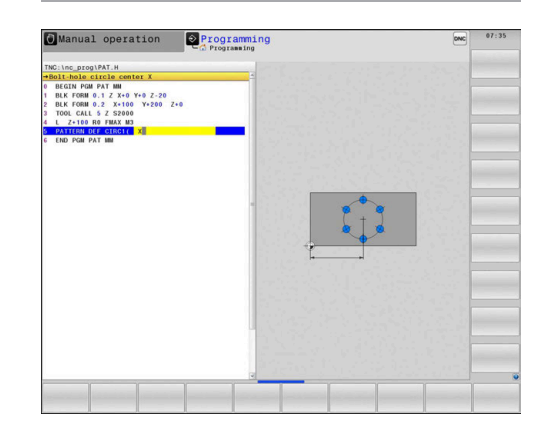
# **Defining a pitch circle**

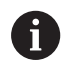

Programming and operating notes:

- If you have defined a **Workpiece surface in Z** not equal to 0, then this value is effective in addition to the workpiece surface **Q203** that you defined in the machining cycle.
- PITCH CIR  $\begin{array}{c}\n\bullet \\
\bullet \\
\end{array}$
- **Bolt-hole circle center X** (absolute): Coordinate of the circle center in the X axis
- **Bolt-hole circle center Y** (absolute): Coordinate of the circle center in the Y axis
- **Bolt-hole circle diameter**: Diameter of the circular hole pattern
- **Starting angle**: Polar angle of the first machining position. Reference axis: Principal axis of the active working plane (e.g. X for tool axis Z). You can enter a positive or negative value
- **Stepping angle/Stopping angle**: Incremental polar angle between two machining positions. You can enter a positive or negative value. As an alternative, you can enter the end angle (switch via soft key)
- **Number of operations**: Total number of machining positions on the circle
- **Coordinate of workpiece surface** (absolute): Enter Z coordinate at which machining is to begin

- **10 L Z+100 R0 FMAX**
- **11 PATTERN DEF PITCHCIRC1 (X+25 Y+33 D80 START+45 STEP30 NUM8 Z+0)**

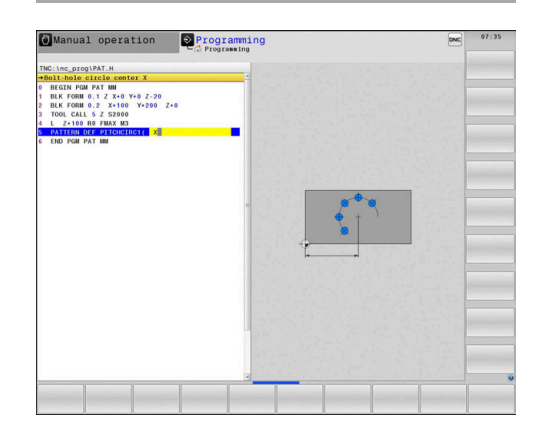

# **3.4 Point tables**

# **Application**

You should create a point table whenever you want to run a cycle or several cycles in sequence, to machine an irregular point pattern.

If you are using drilling cycles, the coordinates of the working plane in the point table represent the hole centers. If you are using milling cycles, the coordinates of the working plane in the point table represent the starting point coordinates of the respective cycle (e.g. center coordinates of a circular pocket). Coordinates in the spindle axis correspond to the coordinate of the workpiece surface.

# **Entering values into a point table**

Proceed as follows:

 $\sqrt{2}$ 

L

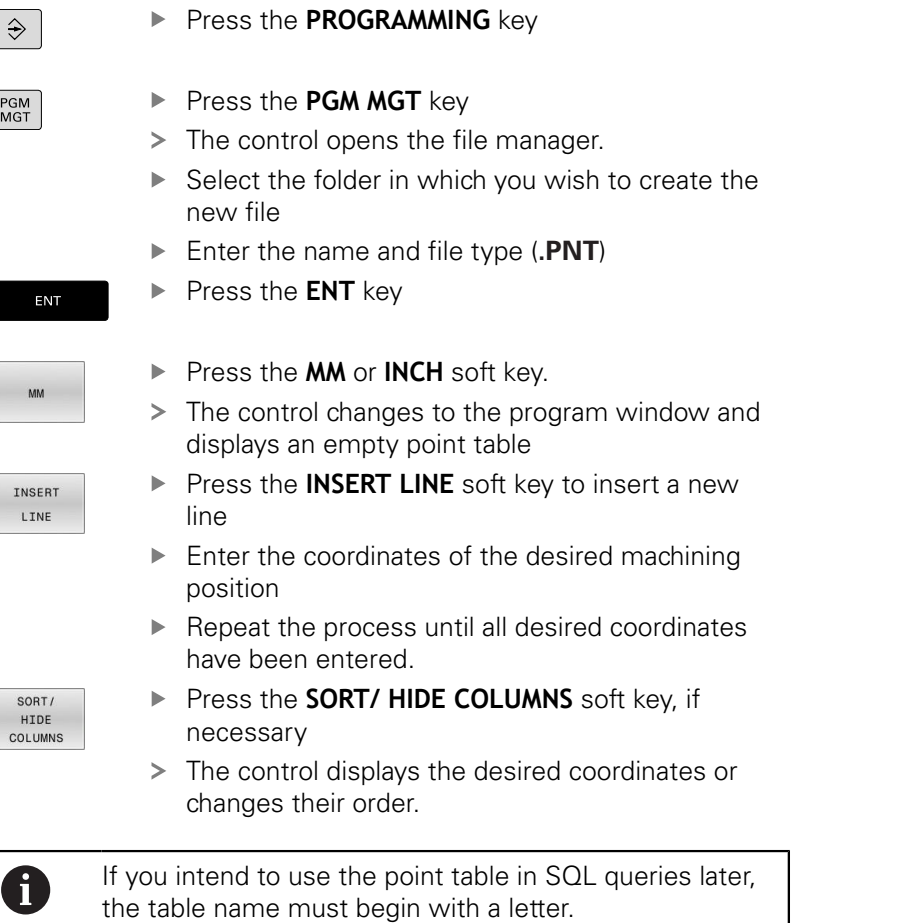

# **Hiding single points from the machining process**

In the **FADE** column of the point table you can specify if the defined point is to be hidden during the machining process.

Proceed as follows:

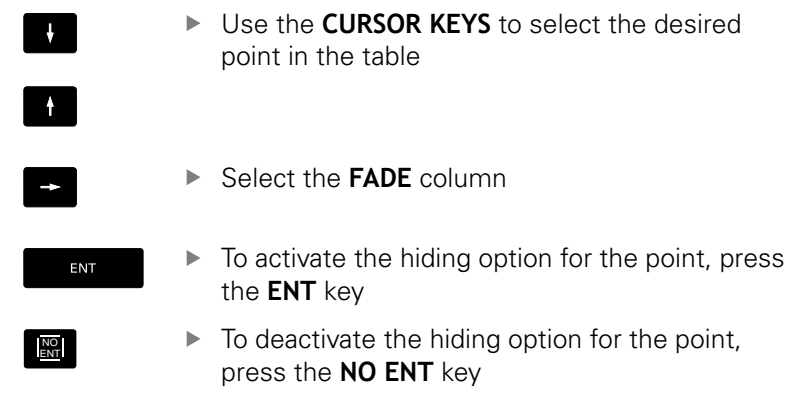

# **Selecting a point table in the NC program**

In the **Programming** mode of operation, select the NC program for which you want to activate the point table.

#### Proceed as follows:

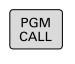

**Press the PGM CALL** key

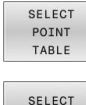

- **Press the SELECT POINT TABLE** soft key
- SELECT FILE
- ▶ Press the **SELECT FILE** soft key
- $\blacktriangleright$  Select the point table
- ▶ Press the OK soft key

If the point table is not stored in the same directory as the NC program, you must enter the complete path.

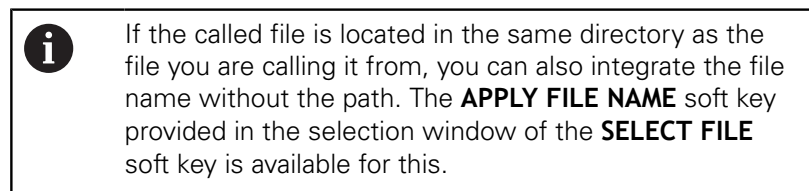

#### **Example**

**7 SEL PATTERN "TNC:\DIRKT5\NUST35.PNT"**

# **Calling a cycle in connection with point tables**

If you want the control to call the cycle at the points that you last defined in a point table, then program the cycle call with **CYCLE CALL PAT**:

Proceed as follows:

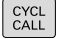

**Press the CYCL CALL** key

CYCLE  $CA11$ PAT

- Press the **CYCL CALL PAT** soft key
- $\blacktriangleright$  Enter a feed rate

 $\alpha$ r

- ▶ Press the **F MAX** soft key
- > The control will use this feed rate to traverse between the points.
- > No input: the control will use the last programmed feed rate.
- ▶ Enter a miscellaneous function (M function) if required
- ▶ Confirm your input with the **END** key

The control retracts the tool to the clearance height between the starting points. Depending on which is greater, the control uses either the spindle axis coordinate from the cycle call or the value from cycle parameter **Q204** as the clearance height.

Before **CYCL CALL PAT**, you can use the **GLOBAL DEF 125** function (found under **SPEC FCT**/PROGRAM DEFAULTS) with **Q345**=1. If you do so, the control will always position the tool at the 2nd set-up clearance defined in the cycle.

If you want to move at reduced feed rate when pre-positioning in the spindle axis, use the **M103** miscellaneous function.

#### **Effect of the point table with SL cycles and Cycle 12**

The control interprets the points as an additional datum shift.

#### **Effect of the point table with Cycles 200 to 208, and 262 to 267**

The control interprets the points of the working plane as coordinates of the hole centers. If you want to use the coordinate defined in the point table as the starting point coordinate in the spindle axis, you must define the coordinate of the workpiece upper edge (**Q203**) as 0.

#### **Effect of the point table with Cycles 251 to 254**

The control interprets the points on the working plane as coordinates of the cycle starting point. If you want to use the coordinate defined in the point table as the starting point coordinate in the spindle axis, you must define the coordinate of the workpiece upper edge (**Q203**) as 0.

# **NOTICE**

## **Danger of collision!**

If you program a clearance height for any points in a point table, the control will ignore the 2nd set-up clearance for **all** points of this machining cycle!

Program GLOBAL DEF 125 POSITIONING beforehand. This will ensure that the control considers the clearance height from the point table for the corresponding point only.

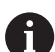

Programming and operating notes:

■ If you call **CYCL CALL PAT**, the control will use the point table that you defined last. This is also the case if you defined the point table in an NC program nested with **CALL PGM**.

**4**

# **Cycles: Drilling**

# **4.1 Fundamentals**

# **Overview**

The control provides the following cycles for all types of drilling operations:

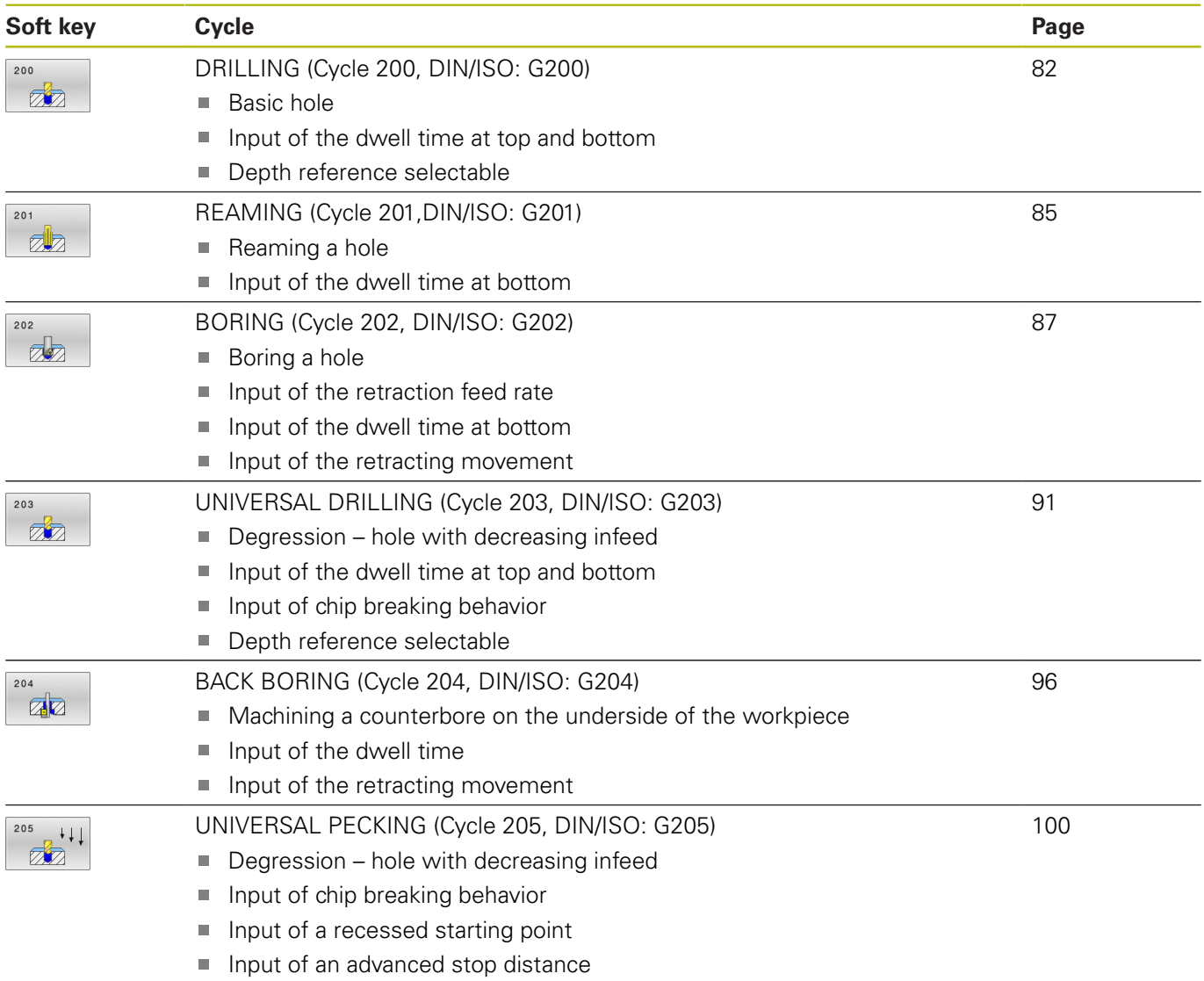

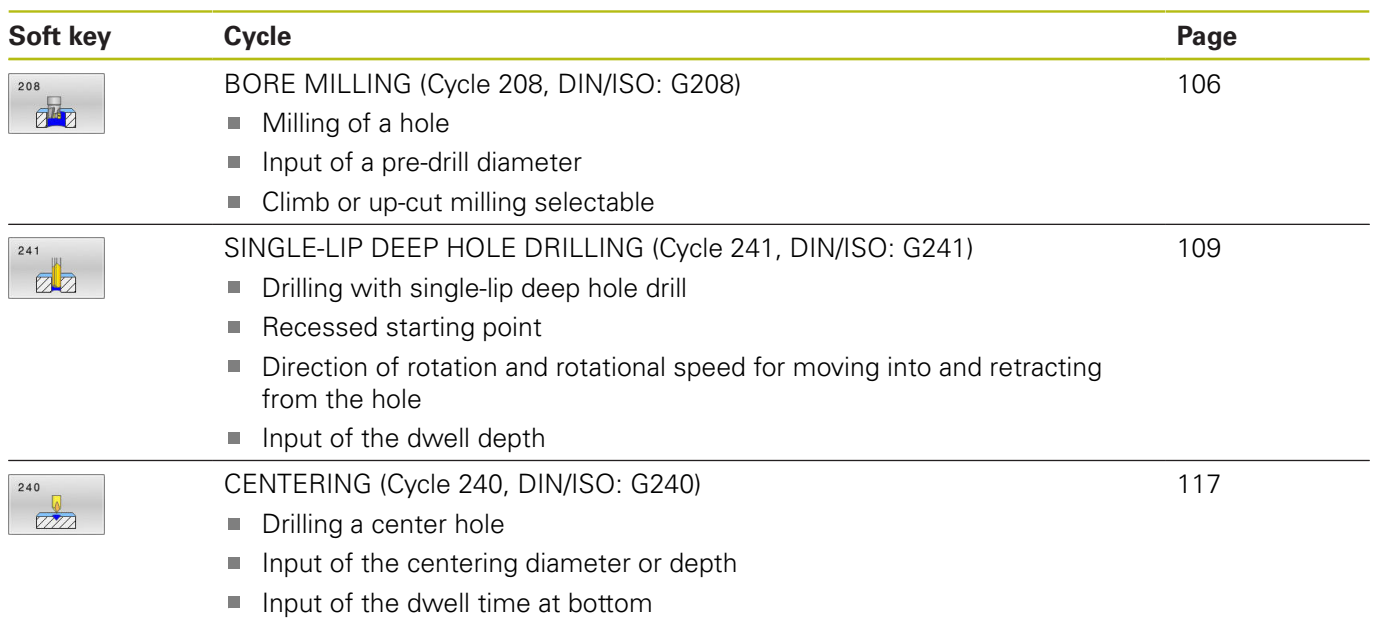

# <span id="page-81-0"></span>**4.2 DRILLING (Cycle 200, DIN/ISO: G200)**

# **Application**

With this cycle, you can drill basic holes. In this cycle, the depth reference is selectable.

# **Cycle run**

- 1 The control positions the tool in the spindle axis at rapid traverse **FMAX** to the entered set-up clearance above the workpiece surface
- 2 The tool drills to the first plunging depth at the programmed feed rate **F**
- 3 The control retracts the tool at **FMAX** to set-up clearance, dwells there (if a dwell time was entered), and then moves at **FMAX** to set-up clearance above the first plunging depth
- 4 The tool then drills deeper by the plunging depth at the programmed feed rate F.
- 5 The control repeats this procedure (steps 2 to 4) until the programmed depth is reached (the dwell time from **Q211** is effective with every infeed)
- 6 Finally, the tool path is retracted from the hole bottom at rapid traverse **FMAX** to setup clearance or to 2nd setup clearance. The 2nd set-up clearance **Q204** will only come into effect if its value is greater than the set-up clearance **Q200**

## **Please note while programming:**

# **NOTICE**

#### **Danger of collision!**

If you enter the depth in a cycle as a positive value, the control reverses the calculation of the pre-positioning. The tool moves at rapid traverse in the tool axis to set-up the clearance **below** the workpiece surface!

- $\blacktriangleright$  Enter depth as negative
- Use the machine parameter **displayDepthErr** (no. 201003) to specify whether the control should display an error message (on) or not (off) if a positive depth is entered
- This cycle can only be executed in the **FUNCTION MODE MILL** and **FUNCTION MODE TURN** machining modes.
- Program a positioning block for the starting point (hole center) in the working plane with radius compensation **R0**.
- The algebraic sign for the DEPTH cycle parameter determines the working direction. If you program DEPTH=0, the cycle will not be executed.
- This cycle monitors the defined usable length **LU** of the tool. If the **LU** value is less than the **DEPTH Q201**, the control will display an error message.

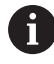

If you want to drill without chip breaking, make sure to define, in the **Q202** parameter, a higher value than the depth **Q201** plus the calculated depth based on the point angle. You can enter a much higher value there.

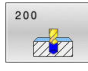

**Q200 Set-up clearance?** (incremental): Distance between tool tip and workpiece surface. Enter a positive value. Input range: 0 to 99999.9999

- **Q201 Depth?** (incremental): Distance between workpiece surface and bottom of hole. Input range: –99999.9999 to 99999.9999
- **Q206 Feed rate for plunging?**: Traversing speed of the tool in mm/min during drilling. Input range: 0 to 99999.999, alternatively **FAUTO**, **FU**
- **Q202 Plunging depth?** (incremental): Infeed per cut.

Input range: 0 to 99999.999

The depth does not have to be a multiple of the plunging depth. The control will go to depth in one movement if:

- $\blacksquare$  the plunging depth is equal to the depth
- $\blacksquare$  the plunging depth is greater than the depth
- **Q210 Dwell time at the top?**: Time in seconds that the tool remains at set-up clearance after having been retracted from the hole for chip removal by the control. Input range: 0 to 3600.0000
- **Q203 Workpiece surface coordinate?** (absolute): Coordinate of the workpiece surface with reference to the active preset Input range: -99999.9999 to 99999.9999
- **Q204 2nd set-up clearance?** (incremental): Coordinate in the spindle axis at which no collision between tool and workpiece (fixtures) can occur. Input range: 0 to 99999.9999
- **Q211 Dwell time at the depth?**: Time in seconds that the tool remains at the hole bottom. Input range: 0 to 3600.0000
- **Q395 Diameter as reference (0/1)?**: Select whether the entered depth references the tool tip or the cylindrical part of the tool. If the control is to reference the depth to the cylindrical part of the tool, the point angle of the tool must be defined in the **T ANGLE** column of the TOOL.T tool table. **0** = Depth references the tool tip

**1** = Depth references the cylindrical part of the tool

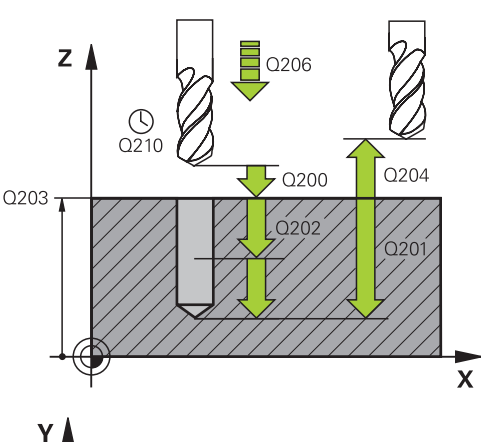

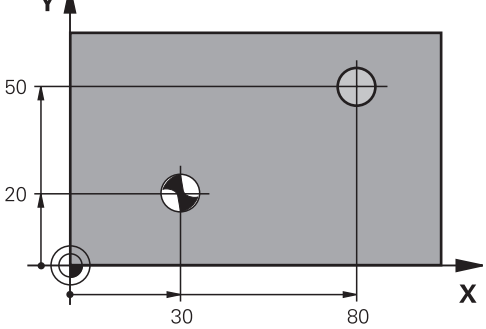

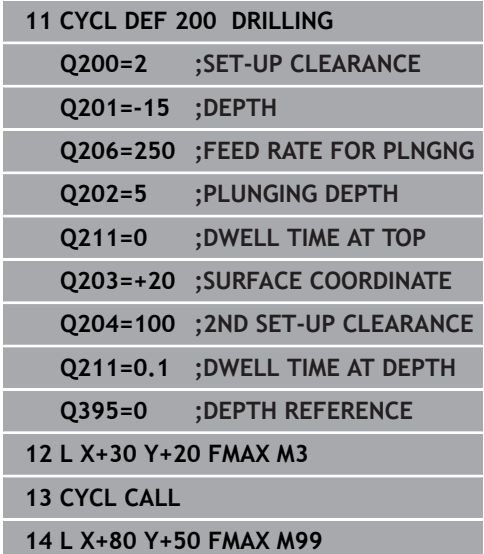

# <span id="page-84-0"></span>**4.3 REAMING (Cycle 201,DIN/ISO: G201)**

# **Application**

With this cycle, you can machine basic fits. In this cycle, you can optionally define an optional dwell time at the bottom of the hole.

## **Cycle run**

- 1 The control positions the tool in the spindle axis at rapid traverse **FMAX** to the entered set-up clearance above the workpiece surface
- 2 The tool reams to the entered depth at the programmed feed rate **F**.
- 3 If programmed, the tool remains at the hole bottom for the entered dwell time.
- 4 Then, the control retracts the tool at rapid traverse **FMAX** to setup clearance or to 2nd setup clearance. The 2nd set-up clearance **Q204** will only come into effect if its value is greater than the set-up clearance **Q200**

# **Please note while programming:**

# **NOTICE**

#### **Danger of collision!**

If you enter the depth in a cycle as a positive value, the control reverses the calculation of the pre-positioning. The tool moves at rapid traverse in the tool axis to set-up the clearance **below** the workpiece surface!

- $\blacktriangleright$  Enter depth as negative
- Use the machine parameter **displayDepthErr** (no. 201003) to specify whether the control should display an error message (on) or not (off) if a positive depth is entered
- **This cycle can only be executed in the FUNCTION MODE MILL** and **FUNCTION MODE TURN** machining modes.
- $\Box$ Program a positioning block for the starting point (hole center) in the working plane with radius compensation **R0**.
- The algebraic sign for the DEPTH cycle parameter determines the working direction. If you program DEPTH=0, the cycle will not be executed.
- This cycle monitors the defined usable length **LU** of the tool. If the **LU** value is less than the **DEPTH Q201**, the control will display an error message.

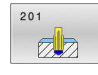

- **Q200 Set-up clearance?** (incremental): Distance between tool tip and workpiece surface. Input range: 0 to 99999.9999
- **Q201 Depth?** (incremental): Distance between workpiece surface and bottom of hole. Input range: –99999.9999 to 99999.9999
- **Q206 Feed rate for plunging?**: Traversing speed of the tool in mm/min during reaming. Input range: 0 to 99999.999, alternatively **FAUTO**, **FU**
- **Q211 Dwell time at the depth?**: Time in seconds that the tool remains at the hole bottom. Input range: 0 to 3600.0000
- **Q208 Feed rate for retraction?**: Traversing speed of the tool in mm/min when retracting from the hole. If you enter  $Q208 = 0$ , the feed rate for reaming applies. Input range: 0 to 99999.999
- **Q203 Workpiece surface coordinate?** (absolute): Coordinate of the workpiece surface. Input range: 0 to 99999.9999
- **Q204 2nd set-up clearance?** (incremental): Coordinate in the spindle axis at which no collision between tool and workpiece (fixtures) can occur. Input range: 0 to 99999.9999 **Example**

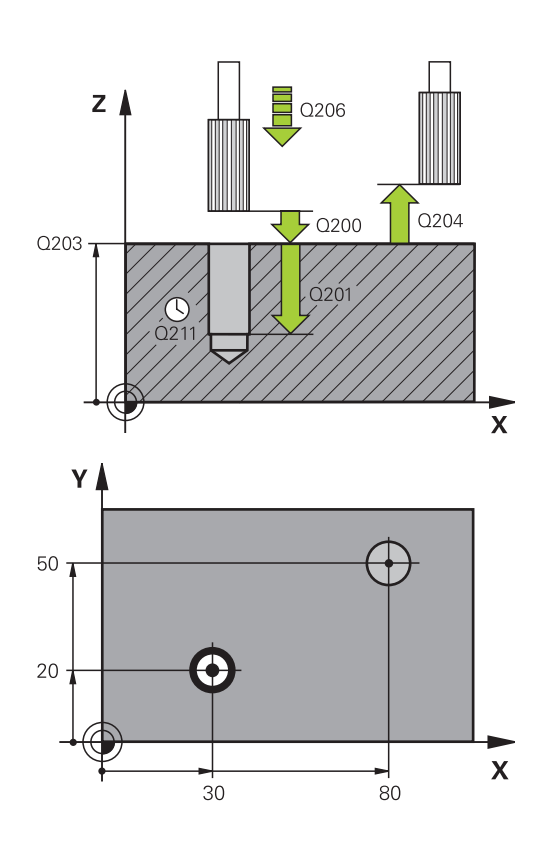

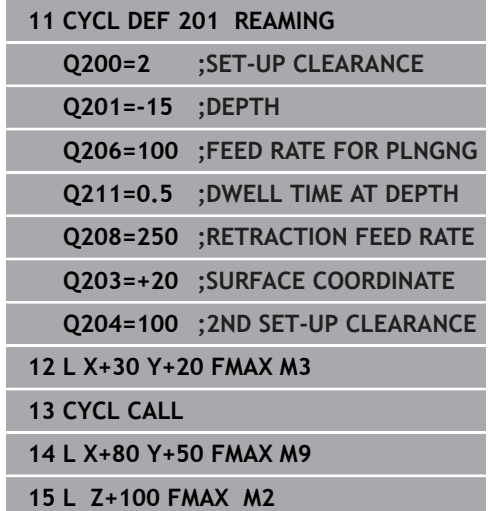

# <span id="page-86-0"></span>**4.4 BORING (Cycle 202, DIN/ISO: G202)**

# **Application**

O.

Refer to your machine manual!

Machine and control must be specially prepared by the machine tool builder for use of this cycle. This cycle is effective only for machines with servocontrolled spindle.

With this cycle, you can bore holes. In this cycle, you can optionally define an optional dwell time at the bottom of the hole.

## **Cycle run**

- 1 The control positions the tool in the spindle axis at rapid traverse **FMAX** to the specified set-up clearance above the workpiece surface
- 2 The tool drills to the programmed depth at the feed rate for plunging.
- 3 If programmed, the tool remains at the hole bottom for the entered dwell time with active spindle rotation for cutting free.
- 4 The control then carries out an oriented spindle stop to the position that is defined in the **Q336** parameter
- 5 If retraction is selected, the control retracts in the programmed direction by 0.2 mm (fixed value)
- 6 Then, the control moves the tool at the retraction feed rate to set-up clearance
- 7 The tool is again centered in the hole
- 8 The control restores the spindle status as it was at the cycle start.
- 9 If programmed, the control moves the tool at **FMAX** to 2nd setup clearance. The 2nd set-up clearance **Q204** will only come into effect if its value is greater than the set-up clearance **Q200**. If **Q214**=0 the tool tip remains on the wall of the hole

# **Please note while programming:**

# **NOTICE**

#### **Danger of collision!**

If you enter the depth in a cycle as a positive value, the control reverses the calculation of the pre-positioning. The tool moves at rapid traverse in the tool axis to set-up the clearance **below** the workpiece surface!

- $\blacktriangleright$  Enter depth as negative
- Use the machine parameter **displayDepthErr** (no. 201003) to specify whether the control should display an error message (on) or not (off) if a positive depth is entered

# **NOTICE**

#### **Danger of collision!**

There is a risk of collision if you choose the wrong direction for retraction. Any mirroring performed in the working plane will not be taken into account for the direction of retraction. In contrast, the control will consider active transformations for retraction.

- $\triangleright$  Check the position of the tool tip when programming an oriented spindle stop with reference to the angle entered in **Q336** (e.g. in the **Positioning w/ Manual Data Input** mode of operation). In this case, no transformations should be active.
- $\triangleright$  Select the angle so that the tool tip is parallel to the disengaging direction
- Choose a disengaging direction **Q214** that moves the tool away from the wall of the hole.

# **NOTICE**

#### **Danger of collision!**

If you have activated **M136**, the tool will not move to the programmed set-up clearance once the machining operation is finished. The spindle rotation will stop at the bottom of the hole which, in turn, also stops the feed motion. There is a danger of collision as tool will not be retracted!

- Use **M137** to deactivate **M136** before the cycle start
- **This cycle can only be executed in the FUNCTION MODE MILL** machining mode.
- $\blacksquare$  Program a positioning block for the starting point (hole center) in the working plane with radius compensation **R0**.
- The algebraic sign for the DEPTH cycle parameter determines the working direction. If you program DEPTH=0, the cycle will not be executed.
- After machining, the control returns the tool to the starting point of the working plane. This way, you can continue positioning the tool incrementally.
- If the M7 or M8 function was active before calling the cycle, the control will reconstruct this previous state at the end of the cycle.
- This cycle monitors the defined usable length **LU** of the tool. If the **LU** value is less than the **DEPTH Q201**, the control will display an error message.

202  $\mathbb{Z}$ 

- **Q200 Set-up clearance?** (incremental): Distance between tool tip and workpiece surface. Input range: 0 to 99999.9999
- ▶ **Q201 Depth?** (incremental): Distance between workpiece surface and bottom of hole. Input range: –99999.9999 to 99999.9999
- **Q206 Feed rate for plunging?**: Traversing speed of the tool in mm/min during boring. Input range: 0 to 99999.999, alternatively **FAUTO**, **FU**
- **Q211 Dwell time at the depth?**: Time in seconds that the tool remains at the hole bottom. Input range: 0 to 3600.0000
- **Q208 Feed rate for retraction?**: Traversing speed of the tool in mm/min when retracting from the hole. If you enter **Q208**=0, the feed rate for plunging applies.

Input range: 0 to 99999.999; alternatively **FMAX**, **FAUTO**

- **Q203 Workpiece surface coordinate?** (absolute): Coordinate of the workpiece surface with reference to the active preset Input range: -99999.9999 to 99999.9999
- **Q204 2nd set-up clearance?** (incremental): Coordinate in the spindle axis at which no collision between tool and workpiece (fixtures) can occur. Input range: 0 to 99999.9999

#### **Q214 Disengaging directn (0/1/2/3/4)?**: Determine the direction in which the control retracts the tool at the hole bottom (after carrying out an oriented spindle stop)

**0**: Do not retract the tool

**1**: Disengage the tool in the minus direction of the principal axis

**2**: Disengage the tool in the minus direction of the principal axis

**3**: Disengage the tool in the minus direction of the principal axis

**4**: Disengage the tool in the minus direction of the principal axis

**Q336 Angle for spindle orientation?** (absolute): Angle to which the control positions the tool before retracting it. Input range: –360.000 to 360.000

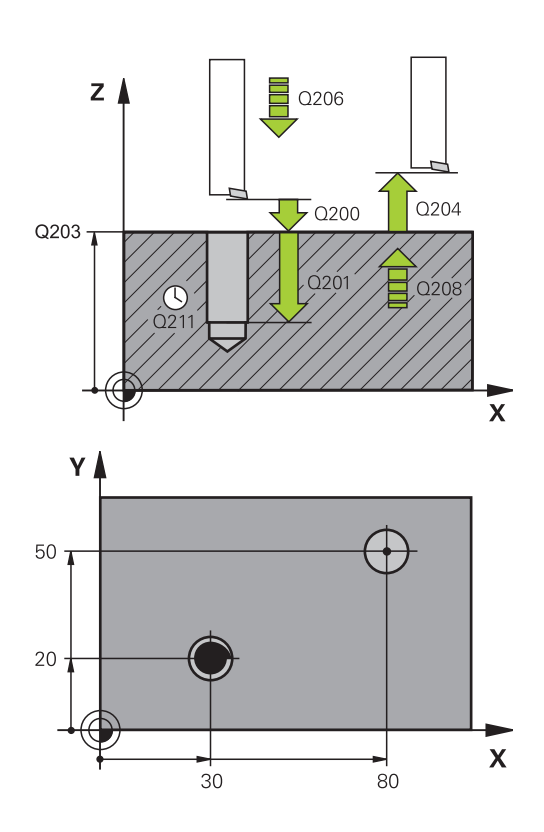

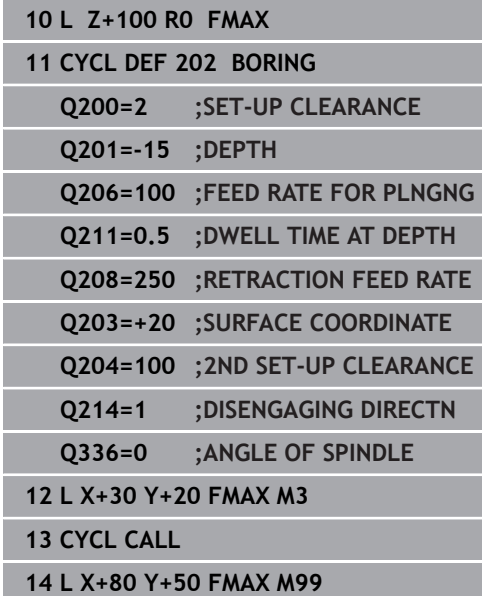

# <span id="page-90-0"></span>**4.5 UNIVERSAL DRILLING (Cycle 203, DIN/ISO: G203)**

# **Application**

With this cycle, you can drill holes with decreasing infeed. In this cycle, you can optionally define an optional dwell time at the bottom of the hole. The cycle may be executed with or without chip breaking.

#### **Cycle run**

#### **Behavior without chip breaking, without decrement:**

- 1 The control positions the tool in the spindle axis at rapid traverse **FMAX** to the entered **SET-UP CLEARANCE Q200** above the workpiece surface
- 2 The tool drills at the programmed **FEED RATE FOR PLNGNG Q206** to the first **PLUNGING DEPTH Q202**
- 3 Then, the control retracts the tool from the hole to **SET-UP CLEARANCE Q200**
- 4 Now, the control again plunges the tool at rapid traverse into the hole and then again drills an infeed of **PLUNGING DEPTH Q202** at the **FEED RATE FOR PLNGNG Q206**
- 5 When machining without chip breaking, the control removes the tool from the hole after each infeed at the **RETRACTION FEED RATE Q208** to **SET-UP CLEARANCE Q200**. It remains there for the **DWELL TIME AT TOP Q210**
- 6 This sequence will be repeated until **depth Q201** is reached.
- 7 When **DEPTH Q201** is reached, the control retracts the tool at **FMAX** from the hole to **SET-UP CLEARANCE Q200** or to **2ND SET-UP CLEARANCE** The **2ND SET-UP CLEARANCE Q204** will only come into effect if its value is programmed to be greater than **SET-UP CLEARANCE Q200**

#### **Behavior with chip breaking, without decrement:**

- 1 The control positions the tool in the spindle axis at rapid traverse **FMAX** to the specified **SET-UP CLEARANCE Q200** above the workpiece surface
- 2 The tool drills at the programmed **FEED RATE FOR PLNGNG Q206** to the first **PLUNGING DEPTH Q202**
- 3 Then, the control retracts the tool by the value in **DIST FOR CHIP BRKNG Q256**
- 4 Now, the tool is plunged again by the value in **PLUNGING DEPTH Q202** at the **FEED RATE FOR PLNGNG Q206**
- 5 The control will repeat plunging until the **NR OF BREAKS Q213** is reached or until the hole has the desired **DEPTH Q201**. If the defined number of chip breaks is reached, but the hole does not have the desired **DEPTH Q201** yet, the control will retract the tool at **RETRACTION FEED RATE Q208** from the hole and set it to **SET-UP CLEARANCE Q200**
- 6 If programmed, the control will wait for the time specified in **DWELL TIME AT TOP Q210**
- 7 Then, the control will plunge the tool at rapid traverse speed until the value in **DIST FOR CHIP BRKNG Q256** above the last plunging depth is reached
- 8 Steps 2 to 7 will be repeated until **DEPTH Q201** is reached
- 9 When **DEPTH Q201** is reached, the control retracts the tool at **FMAX** from the hole to **SET-UP CLEARANCE Q200** or to **2ND SET-UP CLEARANCE** The **2ND SET-UP CLEARANCE Q204** will only come into effect if its value is programmed to be greater than **SET-UP CLEARANCE Q200**

#### **Behavior with chip breaking, with decrement**

- 1 The control positions the tool in the spindle axis at rapid traverse **FMAX** to the entered **SAFETY CLEARANCE Q200** above the workpiece surface
- 2 The tool drills at the programmed **FEED RATE FOR PLNGNG Q206** to the first **PLUNGING DEPTH Q202**
- 3 Then, the control retracts the tool by the value in **DIST FOR CHIP BRKNG Q256**
- 4 Now, the tool is plunged again by the value in **PLUNGING DEPTH Q202** minus **DECREMENT Q212** at **FEED RATE FOR PLNGNG Q206**. The increasingly smaller difference between the updated **PLUNGING DEPTH Q202** minus **DECREMENT Q212** must never be smaller than the **MIN. PLUNGING DEPTH Q205** (example: **Q202**=5, **Q212**=1, **Q213**=4, **Q205**= 3: The first plunging depth is 5 mm, the second plunging depth is  $5 - 1 = 4$  mm, the third plunging depth is  $4 - 1 = 3$  mm, the fourth plunging depth is also 3 mm)
- 5 The control will repeat plunging until the **NR OF BREAKS Q213** is reached or until the hole has the desired **DEPTH Q201**. If the defined number of chip breaks is reached, but the hole does not have the desired **DEPTH Q201** yet, the control will retract the tool at **RETRACTION FEED RATE Q208** from the hole and set it to **SET-UP CLEARANCE Q200**
- 6 If programmed, the control will now wait for the time specified in **DWELL TIME AT TOP Q210**
- 7 Then, the control will plunge the tool at rapid traverse speed until the value in **DIST FOR CHIP BRKNG Q256** above the last plunging depth is reached
- 8 Steps 2 to 7 will be repeated until **DEPTH Q201** is reached
- 9 If programmed, the control will now wait for the time specified in **DWELL TIME AT DEPTH Q211**
- 10 When **DEPTH Q201** is reached, the control retracts the tool at **FMAX** from the hole to **SET-UP CLEARANCE Q200** or to **2ND SET-UP CLEARANCE** The **2ND SET-UP CLEARANCE Q204** will only come into effect if its value is programmed to be greater than **SET-UP CLEARANCE Q200**

# **Please note while programming:**

# **NOTICE**

#### **Danger of collision!**

If you enter the depth in a cycle as a positive value, the control reverses the calculation of the pre-positioning. The tool moves at rapid traverse in the tool axis to set-up the clearance **below** the workpiece surface!

- $\blacktriangleright$  Enter depth as negative
- Use the machine parameter **displayDepthErr** (no. 201003) to specify whether the control should display an error message (on) or not (off) if a positive depth is entered
- This cycle can only be executed in the **FUNCTION MODE MILL** and **FUNCTION MODE TURN** machining modes.
- $\blacksquare$  Program a positioning block for the starting point (hole center) in the working plane with radius compensation **R0**.
- The algebraic sign for the DEPTH cycle parameter determines  $\mathbf{u}$ the working direction. If you program DEPTH=0, the cycle will not be executed.
- This cycle monitors the defined usable length **LU** of the tool. If the **LU** value is less than the **DEPTH Q201**, the control will display an error message.

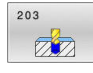

- **Q200 Set-up clearance?** (incremental): Distance between tool tip and workpiece surface. Input range: 0 to 99999.9999
- ▶ **Q201 Depth?** (incremental): Distance between workpiece surface and bottom of hole. Input range: –99999.9999 to 99999.9999
- **Q206 Feed rate for plunging?**: Traversing speed of the tool in mm/min during drilling. Input range: 0 to 99999.999, alternatively **FAUTO**, **FU**
- **Q202 Plunging depth?** (incremental): Infeed per cut.

Input range: 0 to 99999.999

The depth does not have to be a multiple of the plunging depth. The control will go to depth in one movement if:

- $\blacksquare$  the plunging depth is equal to the depth
- the plunging depth is greater than the depth
- **Q210 Dwell time at the top?**: Time in seconds that the tool remains at set-up clearance after having been retracted from the hole for chip removal by the control. Input range: 0 to 3600.0000
- **Q203 Workpiece surface coordinate?** (absolute): Coordinate of the workpiece surface with reference to the active preset Input range: -99999.9999 to 99999.9999
- **Q204 2nd set-up clearance?** (incremental): Coordinate in the spindle axis at which no collision between tool and workpiece (fixtures) can occur. Input range: 0 to 99999.9999
- **Q212 Decrement?** (incremental): Value by which the control decreases **Q202 Feed depth** after each infeed.

Input range: 0 to 99999.9999

**Q213 Nr of breaks before retracting?**: Number of chip breaks before the control will retract the tool from the hole for chip removal. For chip breaking, the control retracts the tool each time by the value in **Q256**.

Input range: 0 to 99999

**Q205 Minimum plunging depth?** (incremental): If you have entered **Q212 DECREMENT**, the control limits the plunging depth to the value for **Q205**. Input range: 0 to 99999.9999

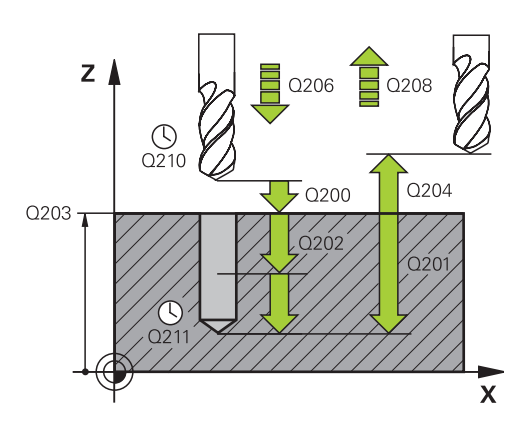

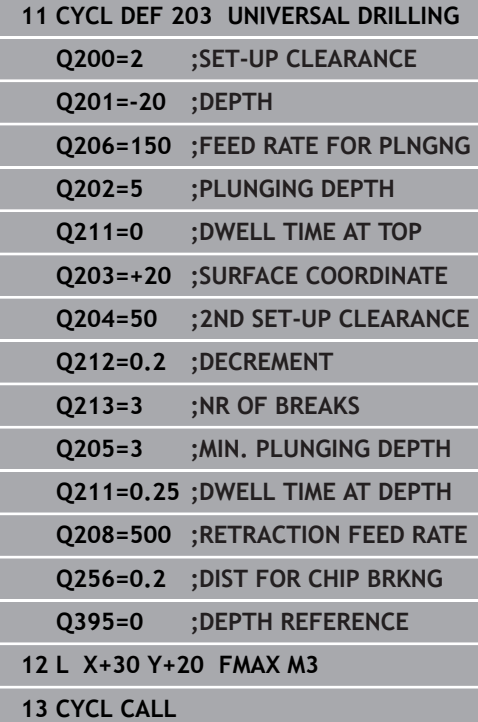

- **Q211 Dwell time at the depth?**: Time in seconds that the tool remains at the hole bottom. Input range: 0 to 3600.0000
- **Q208 Feed rate for retraction?**: Traversing speed of the tool in mm/min when retracting from the hole. If you enter  $Q208 = 0$ , the control retracts the tool at the feed rate specified in **Q206**. Input range: 0 to 99999.999, alternatively **FMAX**, **FAUTO**
- **Q256 Retract dist. for chip breaking?** (incremental): Value by which the control retracts the tool during chip breaking. Input range: 0 to 99999.9999
- **Q395 Diameter as reference (0/1)?**: Select whether the entered depth references the tool tip or the cylindrical part of the tool. If the control is to reference the depth to the cylindrical part of the tool, the point angle of the tool must be defined in the **T ANGLE** column of the TOOL.T tool table. **0** = Depth references the tool tip **1** = Depth references the cylindrical part of the tool

# <span id="page-95-0"></span>**4.6 BACK BORING (Cycle 204, DIN/ISO: G204)**

# **Application**

0

Refer to your machine manual! Machine and control must be specially prepared by the machine tool builder for use of this cycle. This cycle is effective only for machines with servocontrolled spindle.

A

Special boring bars for upward cutting are required for this cycle.

This cycle allows counterbores to be machined from the underside of the workpiece.

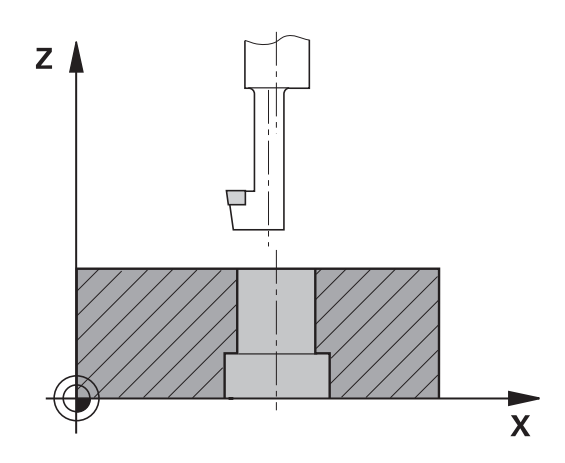

# **Cycle run**

- 1 The control positions the tool in the spindle axis at rapid traverse **FMAX** to the specified set-up clearance above the workpiece surface
- 2 The control then orients the spindle to the 0° position with an oriented spindle stop, and displaces the tool by the off-center distance.
- 3 The tool is then plunged into the already bored hole at the feed rate for pre-positioning until the cutting edge has reached programmed set-up clearance beneath the lower workpiece edge
- 4 The control then centers the tool again in the bore hole, switches on the spindle and, if applicable, the coolant and moves the tool at the feed rate for counterboring to the depth programmed for the counterbore
- 5 If programmed, the tool remains at the counterbore bottom. The tool will then be retracted from the hole again. The control carries out another oriented spindle stop and the tool is once again displaced by the off-center distance
- 6 Finally the tool moves at **FMAX** to set-up clearance.
- 7 The tool is again centered in the hole
- 8 The control restores the spindle status as it was at the cycle start.
- 9 If necessary, the control moves the tool to 2nd set-up clearance. The 2nd set-up clearance **Q204** will only come into effect if its value is greater than the set-up clearance **Q200**

# **Please note while programming:**

# **NOTICE**

#### **Danger of collision!**

There is a risk of collision if you choose the wrong direction for retraction. Any mirroring performed in the working plane will not be taken into account for the direction of retraction. In contrast, the control will consider active transformations for retraction.

- $\triangleright$  Check the position of the tool tip when programming an oriented spindle stop with reference to the angle entered in **Q336** (e.g. in the **Positioning w/ Manual Data Input** mode of operation). In this case, no transformations should be active.
- $\triangleright$  Select the angle so that the tool tip is parallel to the disengaging direction
- ► Choose a disengaging direction **Q214** that moves the tool away from the wall of the hole.
- This cycle can only be executed in the **FUNCTION MODE MILL** machining mode.
- Program a positioning block for the starting point (hole center) in **The State** the working plane with radius compensation **R0**.
- After machining, the control returns the tool to the starting point of the working plane. This way, you can continue positioning the tool incrementally.
- The algebraic sign for the cycle parameter depth determines the working direction. Note: If you enter a positive sign, the tool bores in the direction of the positive spindle axis.
- When calculating the starting point for boring, the control considers the cutting edge length of the boring bar and the thickness of the material.
- $\blacksquare$  If the M7 or M8 function was active before calling the cycle, the control will reconstruct this previous state at the end of the cycle.
- This cycle monitors the defined usable length **LU** of the tool. If it is less than the **DEPTH OF COUNTERBORE Q249**, the control will display an error message.

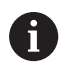

Enter the tool length measured up to the lower edge of the boring bar, not the cutting edge.

#### 204  $\mathbb{Z}$

- **Q200 Set-up clearance?** (incremental): Distance between tool tip and workpiece surface. Input range: 0 to 99999.9999
- **Q249 Depth of counterbore?** (incremental): Distance between underside of workpiece and bottom of the hole. A positive sign means the hole will be bored in the positive spindle axis direction. Input range: –99999.9999 to 99999.9999
- **Q250 Material thickness?** (incremental): Thickness of the workpiece. Input range: 0.0001 to 99999.9999
- **Q251 Tool edge off-center distance?** (incremental): Off-center distance for the boring bar; value from the tool data sheet. Input range: 0.0001 to 99999.9999
- **Q252 Tool edge height?** (incremental): Distance between the underside of the boring bar and the main cutting edge; value from tool data sheet. Input range: 0.0001 to 99999.9999
- **Q253 Feed rate for pre-positioning?**: Traversing speed of the tool in mm/min when plunging into the workpiece, or when retracting from the workpiece.

Input range: 0 to 99999.9999 alternatively **FMAX**, **FAUTO**

- **Q254 Feed rate for counterboring?**: Traversing speed of the tool in mm/min during countersinking. Input range: 0 to 99999.9999 alternatively **FAUTO**, **FU**
- **Q255 Dwell time in secs.?**: Dwell time in seconds at the top of the bore hole. Input range: 0 to 3600.000
- **Q203 Workpiece surface coordinate?** (absolute): Coordinate of the workpiece surface with reference to the active preset Input range: -99999.9999 to 99999.9999
- **Q204 2nd set-up clearance?** (incremental): Coordinate in the spindle axis at which no collision between tool and workpiece (fixtures) can occur. Input range: 0 to 99999.9999

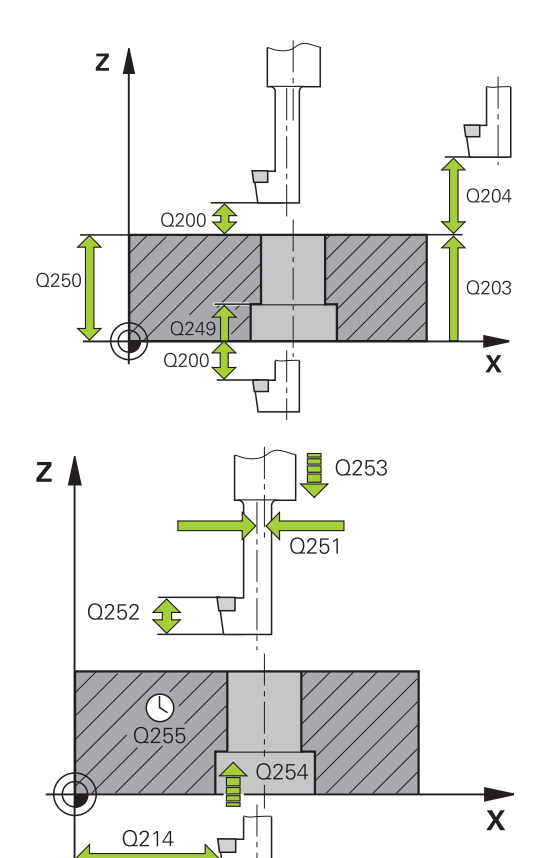

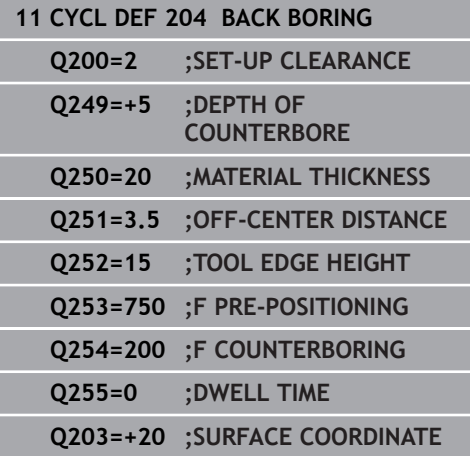

**Q214 Disengaging directn (0/1/2/3/4)?**: Determine the direction in which the control displaces the tool by the off-center distance (after spindle orientation); programming 0 is not allowed **1**: Retract the tool in negative direction of the principal axis

**2**: Retract the tool in negative direction of the secondary axis

**3**: Retract the tool in positive direction of the principal axis

**4**: Retract the tool in positive direction of the secondary axis

**Q336 Angle for spindle orientation?** (absolute): Angle at which the control positions the tool before it is plunged into or retracted from the bore hole.

Input range: –360.0000 to 360.0000

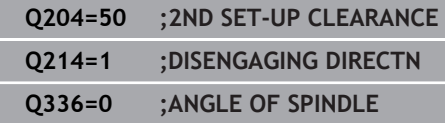

# <span id="page-99-0"></span>**4.7 UNIVERSAL PECKING (Cycle 205, DIN/ISO: G205)**

# **Application**

With this cycle, you can drill holes with decreasing infeed. It is possible to enter a recessed starting point. In this cycle, you can optionally define a dwell time at the hole bottom. The cycle may be executed with or without chip breaking.

# **Cycle run**

- 1 The control positions the tool in the spindle axis at rapid traverse **FMAX** to the entered set-up clearance above the workpiece surface
- 2 If you entered a recessed starting point, the control moves the tool at the defined positioning feed rate to set-up clearance above the recessed starting point
- 3 The tool drills to the first plunging depth at the programmed feed rate **F**
- 4 If you have programmed chip breaking, the tool then retracts by the entered retraction value. If you are working without chip breaking, the tool is moved at rapid traverse to set-up clearance, and then at **FMAX** to the entered advanced stop distance above the first plunging depth
- 5 The tool then drills deeper by the plunging depth at the programmed feed rate. If programmed, the plunging depth is decreased after each infeed by the decrement.
- 6 The control repeats this procedure (steps 2 to 4) until the total hole depth is reached
- 7 The tool remains at the hole bottom—if programmed—for the entered dwell time to cut free, and then retracts to set-up clearance or the 2nd set-up clearance at the retraction feed rate. The 2nd set-up clearance **Q204** will only come into effect if its value is greater than the set-up clearance **Q200**

# **Please note while programming:**

# **NOTICE**

#### **Danger of collision!**

If you enter the depth in a cycle as a positive value, the control reverses the calculation of the pre-positioning. The tool moves at rapid traverse in the tool axis to set-up the clearance **below** the workpiece surface!

- $\blacktriangleright$  Enter depth as negative
- Use the machine parameter **displayDepthErr** (no. 201003) to specify whether the control should display an error message (on) or not (off) if a positive depth is entered
- This cycle can only be executed in the **FUNCTION MODE MILL** and **FUNCTION MODE TURN** machining modes.
- Program a positioning block for the starting point (hole center) in the working plane with radius compensation **R0**.
- The algebraic sign for the DEPTH cycle parameter determines  $\mathbf{u}$ the working direction. If you program DEPTH=0, the cycle will not be executed.
- If you enter advance stop distances **Q258** not equal to **Q259**, the control will change the advance stop distances between the first and last plunging depths at the same rate.
- If you use **Q379** to enter a recessed starting point, the control will change the starting point of the infeed movement. Retraction movements are not changed by the control, they are always calculated with respect to the coordinate of the workpiece surface.
- If **Q257 DEPTH FOR CHIP BRKNG** is greater than **Q202 PLUNGING DEPTH**, the operation is executed without chip breaking.
- This cycle monitors the defined usable length **LU** of the tool. If the **LU** value is less than the **DEPTH Q201**, the control will display an error message.

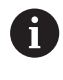

this cycle is not suitable for overlong drills. For overlong drills, use Cycle **241 SINGLE-LIP D.H.DRLNG**.

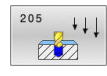

- **Q200 Set-up clearance?** (incremental): Distance between tool tip and workpiece surface. Input range: 0 to 99999.9999
- ▶ **Q201 Depth?** (incremental): Distance between workpiece surface and bottom of hole (tip of drill taper).

Input range: –99999.9999 to 99999.9999

- **Q206 Feed rate for plunging?**: Traversing speed of the tool in mm/min during drilling. Input range: 0 to 99999.999, alternatively **FAUTO**, **FU**
- **Q202 Plunging depth?** (incremental): Infeed per cut.

Input range: 0 to 99999.999

The depth does not have to be a multiple of the plunging depth. The control will go to depth in one movement if:

- $\blacksquare$  the plunging depth is equal to the depth
- $\blacksquare$  the plunging depth is greater than the depth
- **Q203 Workpiece surface coordinate?** (absolute): Coordinate of the workpiece surface with reference to the active preset Input range: -99999.9999 to 99999.9999
- **Q204 2nd set-up clearance?** (incremental): Coordinate in the spindle axis at which no collision between tool and workpiece (fixtures) can occur. Input range: 0 to 99999.9999
- ▶ **Q212 Decrement?** (incremental): Value by which the control decreases the **Q202** plunging depth. Input range: 0 to 99999.9999
- **Q205 Minimum plunging depth?** (incremental): If you have entered **Q212 DECREMENT**, the control limits the plunging depth to the value for **Q205**. Input range: 0 to 99999.9999
- **Q258 Upper advanced stop distance?** (incremental): Set-up clearance for rapid traverse positioning when the control returns the tool to the current plunging depth after having retracted it from the hole. Input range: 0 to 99999.9999
- **Q259 Lower advanced stop distance?** (incremental): Set-up clearance for rapid traverse positioning when the control returns the tool to the current plunging depth after having retracted it from the hole; value for the last plunging depth. Input range: 0 to 99999.9999

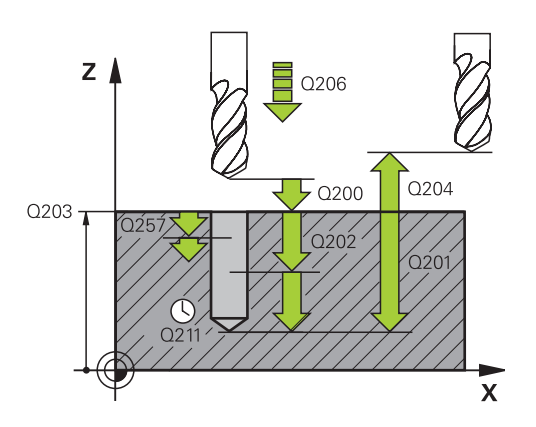

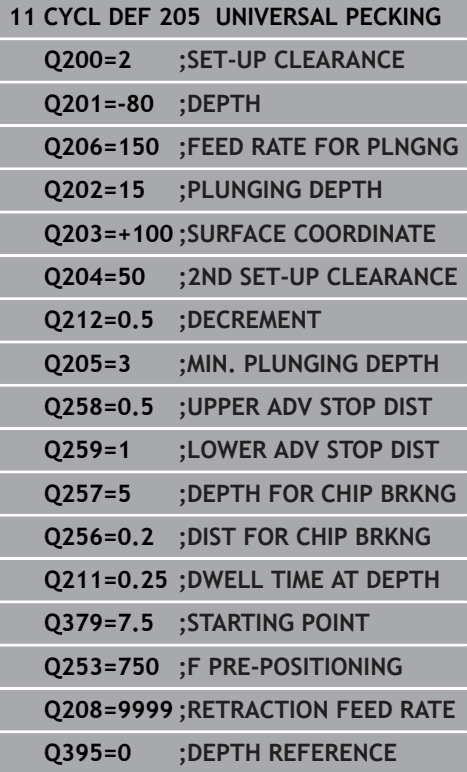

- **Q257 Infeed depth for chip breaking?** (incremental): Plunging depth after which the control breaks the chip. No chip breaking if 0 is entered. Input range: 0 to 99999.9999
- **Q256 Retract dist. for chip breaking?** (incremental): Value by which the control retracts the tool during chip breaking. Input range: 0 to 99999.9999
- **Q211 Dwell time at the depth?**: Time in seconds that the tool remains at the hole bottom. Input range: 0 to 3600.0000
- ▶ 0379 Deepened starting point? (incremental, references **Q203 SURFACE COORDINATE**, takes **Q200** into account): Starting position of actual drilling. The control moves at **Q253 F PRE-POSITIONING** to **Q200 SET-UP CLEARANCE** above the recessed starting point. Input range: 0 to 99999.9999
- **Q253 Feed rate for pre-positioning?**: Defines the traversing speed of the tool when re-approaching **Q201 DEPTH** after **Q256 DIST FOR CHIP BRKNG**. This feed rate is also in effect when the tool is positioned to **Q379 STARTING POINT** (not equal 0). Input in mm/min. Input range: 0 to 99999.9999 alternatively **FMAX**,

**FAUTO**

**Q208 Feed rate for retraction?**: Traversing speed of the tool in mm/min when retracting after the machining operation. If you enter **Q208** = 0, the control retracts the tool at the feed rate specified in **Q206**.

Input range: 0 to 99999.9999; alternatively **FMAX, FAUTO**

**Q395 Diameter as reference (0/1)?**: Select whether the entered depth references the tool tip or the cylindrical part of the tool. If the control is to reference the depth to the cylindrical part of the tool, the point angle of the tool must be defined in the **T ANGLE** column of the TOOL.T tool table.

**0** = Depth references the tool tip

**1** = Depth references the cylindrical part of the tool

# **Chip removal and chip breaking**

#### **Chip removal**

Chip removal depends on cycle parameter **Q202 PLUNGING DEPTH**.

When cycle parameter **Q202 PLUNGING DEPTH** is reached, the control starts chip removal. This means that the control always moves the tool to the retraction height, irrespective of the recessed starting point **Q379**. The retraction height results from **Q200 SET-UP CLEARANCE** + **Q203 SURFACE COORDINATE**

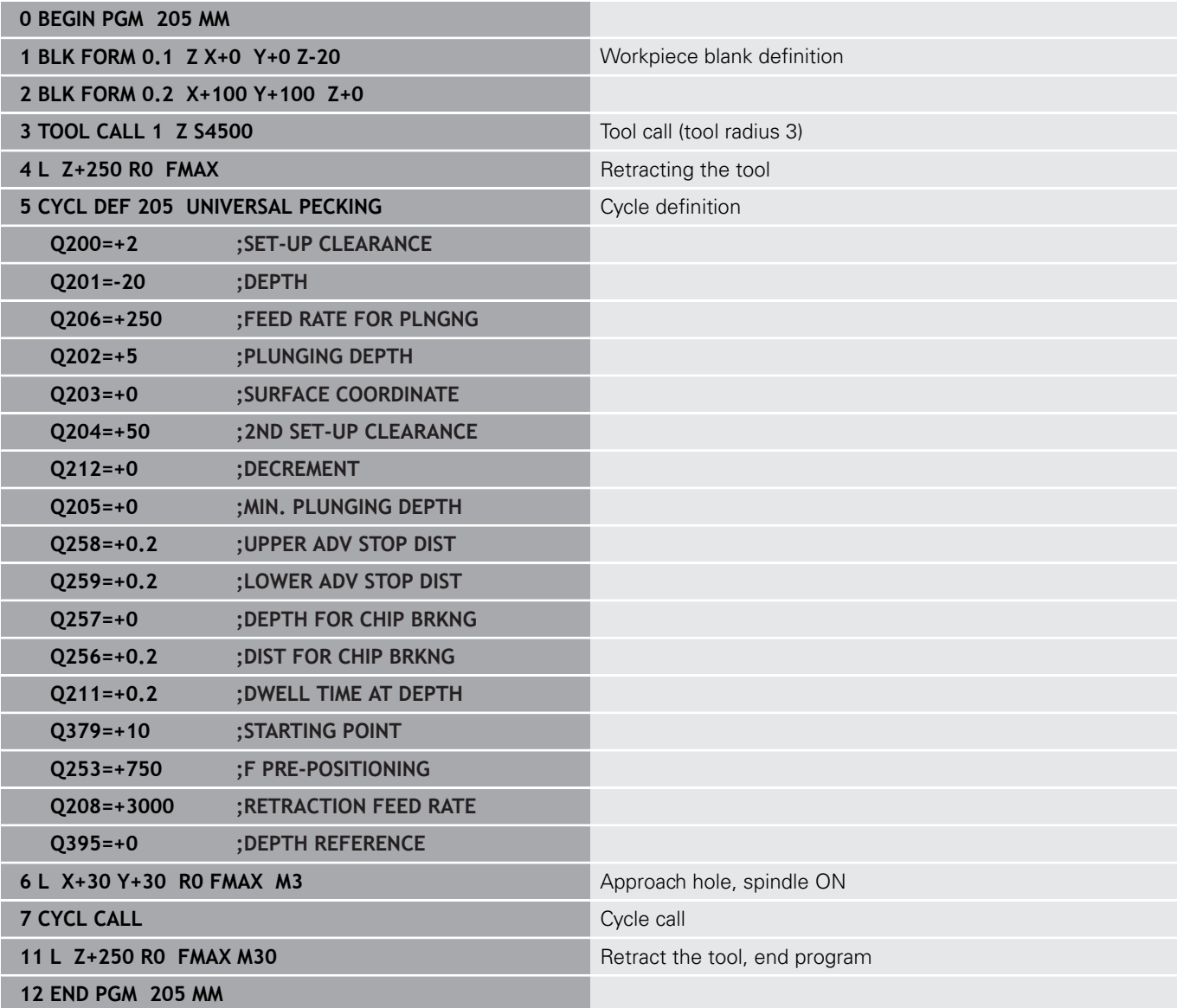

### **Chip breaking**

Chip breaking depends on cycle parameter **Q257 DEPTH FOR CHIP BRKNG**.

When cycle parameter **Q257 DEPTH FOR CHIP BRKNG** is reached, the control starts chip breaking. This means that the control retracts the tool by the value defined in **Q256 DIST FOR CHIP BRKNG**. Chip removal starts once the tool reaches the **PLUNGING DEPTH**. The entire process is repeated until **Q202 DEPTH** is reached.

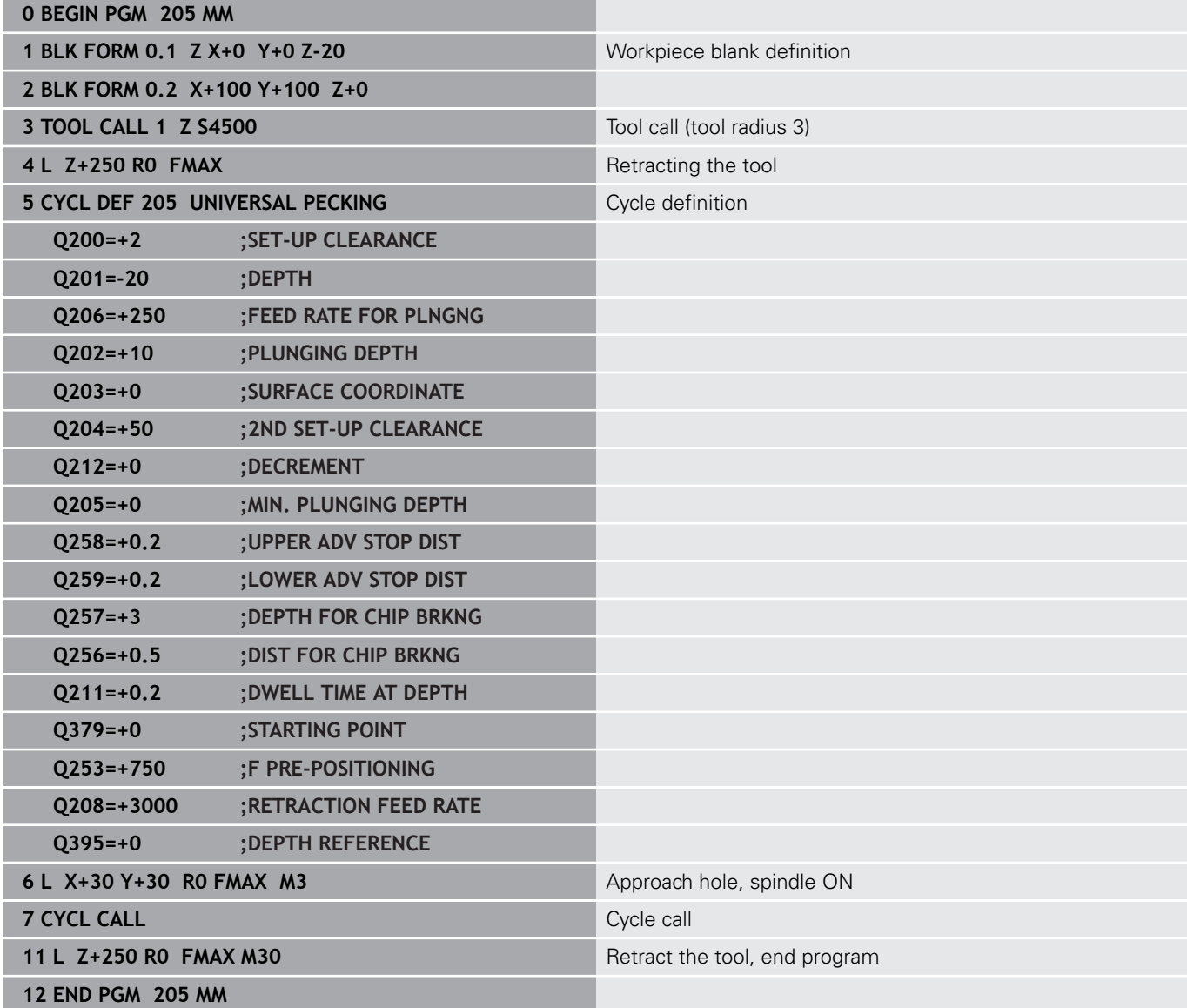

# <span id="page-105-0"></span>**4.8 BORE MILLING (Cycle 208, DIN/ISO: G208)**

# **Application**

With this cycle, you can mill holes. In this cycle, you can define an optional, pre-drilled diameter.

# **Cycle run**

- 1 The control positions the tool in the spindle axis at rapid traverse **FMAX** to the entered set-up clearance **Q200** above the workpiece surface
- 2 In the next step, the control moves in a semi-circle to approach the helical path (starting at the center)
- 3 The tool mills in a helical path from the current position to the entered drilling depth at the programmed feed rate **F**.
- 4 When the drilling depth is reached, the control once again traverses a full circle to remove the material remaining after the initial plunge.
- 5 The control then centers the tool in the hole again and retracts it to set-up clearance **Q200**.
- 6 This procedure is repeated until the nominal diameter is reached (the control calculates the stepover by itself)
- 7 Finally, the tool is retracted to set-up clearance or to 2nd setup clearance **Q204** at rapid traverse **FMAX**. The 2nd set-up clearance **Q204** will only come into effect if its value is greater than the set-up clearance **Q200**

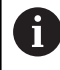

For the first helical path, the overlap factor is set as high as possible to prevent the tool from touching the ground of the hole. All other paths are distributed uniformly.

# **Please note while programming:**

# **NOTICE**

#### **Danger of collision!**

If you enter the depth in a cycle as a positive value, the control reverses the calculation of the pre-positioning. The tool moves at rapid traverse in the tool axis to set-up the clearance **below** the workpiece surface!

- $\blacktriangleright$  Enter depth as negative
- Use the machine parameter **displayDepthErr** (no. 201003) to specify whether the control should display an error message (on) or not (off) if a positive depth is entered

# **NOTICE**

#### **Caution: Danger to the workpiece and tool!**

If the selected infeed is too large, there is a danger of tool breakage and damage to the workpiece.

- $\blacktriangleright$  Specify the maximum possible plunge angle and the corner radius **DR2** in the **ANGLE** column of the **TOOL.T** tool table.
- $\geq$ The control automatically calculates the max. permissible infeed and changes your entered value accordingly, if necessary.
- This cycle can only be executed in the **FUNCTION MODE MILL** machining mode.
- **Program a positioning block for the starting point (hole center) in** the working plane with radius compensation **R0**.
- The algebraic sign for the DEPTH cycle parameter determines the working direction. If you program DEPTH=0, the cycle will not be executed.
- $\blacksquare$  If you have entered the bore hole diameter to be the same as the tool diameter, the control will bore directly to the entered depth without any helical interpolation.
- An active mirror function **does not** influence the type of milling defined in the cycle.
- When calculating the overlap factor, the control takes the corner radius **DR2** of the current tool into account.
- This cycle monitors the defined usable length **LU** of the tool. If the **LU** value is less than the **DEPTH Q201**, the control will display an error message.
- The control uses the **RCUTS** value in the cycle to monitor noncenter-cut tools and to prevent the tool from front-face touching. If necessary, the control interrupts machining and issues an error message.

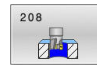

**Q200 Set-up clearance?** (incremental): Distance between underside of tool and the workpiece surface. Input range: 0 to 99999.9999

**Q201 Depth?** (incremental): Distance between workpiece surface and bottom of hole. Input range: –99999.9999 to 99999.9999

- **Q206 Feed rate for plunging?**: Traversing speed of the tool in mm/min during helical drilling. Input range: 0 to 99999.999; alternatively **FAUTO**, **FU**, **FZ**
- **Q334 Feed per revolution of helix** (incremental): Depth of the tool plunge with each helix (=360°). Input range: 0 to 99999.9999
- **Q203 Workpiece surface coordinate?** (absolute): Coordinate of the workpiece surface with reference to the active preset Input range: -99999.9999 to 99999.9999
- **Q204 2nd set-up clearance?** (incremental): Coordinate in the spindle axis at which no collision between tool and workpiece (fixtures) can occur. Input range: 0 to 99999.9999
- **Q335 Nominal diameter?** (absolute): Hole diameter. If you entered the nominal diameter to be the same as the tool diameter, the control will bore directly to the entered depth without any helical interpolation. Input range: 0 to 99999.9999
- **Q342 Roughing diameter?** (absolute): Enter the dimension of the pre-drilled diameter. Input range: 0 to 99999.9999
- **Q351 Direction? Climb=+1, Up-cut=-1**: Type of milling operation. The direction of spindle rotation is taken into account.

 $+1$  = Climb milling

**–1** = Up-cut milling (if you enter 0, climb milling is performed)

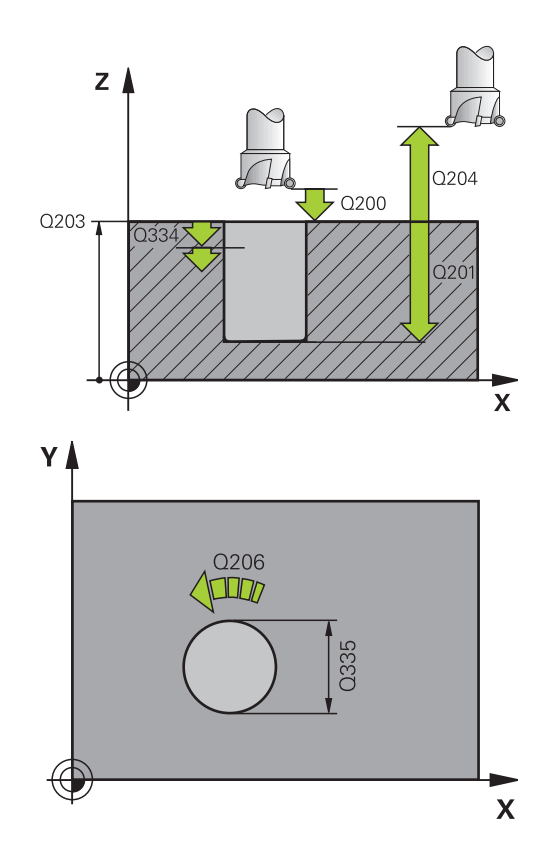

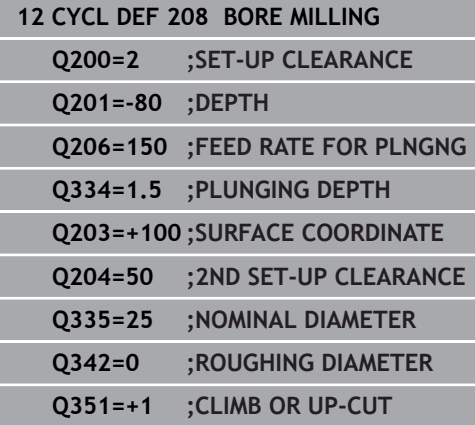
# **4.9 SINGLE-LIP DEEP HOLE DRILLING (Cycle 241, DIN/ISO: G241)**

# **Application**

Cycle **241 SINGLE-LIP D.H.DRLNG** enables you to machine holes using a single-lip deep hole drill. It is possible to enter a recessed starting point. You can define the direction of rotation and the rotational speed for moving into and retracting from the hole.

#### **Cycle run**

- 1 The control positions the tool in the spindle axis at rapid traverse **FMAX** to the entered **Safety clearance Q200** above the workpiece **SURFACE COORDINATE Q203**
- 2 Depending on the ["Position behavior when working with Q379",](#page-112-0) [Page 113](#page-112-0), the control will either switch on the spindle with the programmed speed at the **Safety clearance Q200** or at a certain distance above the coordinate surface
- 3 The control executes the approach motion depending on the direction of rotation defined in the cycle with a spindle that rotates clockwise, counterclockwise, or is stationary
- 4 The tool drills to the hole depth at the feed rate **F**, or to the maximum plunging depth if a smaller infeed value has been entered. The plunging depth is decreased after each infeed by the decrement. If you have entered a dwell depth, the control reduces the feed rate by the feed rate factor after the dwell depth has been reached
- 5 If programmed, the tool remains at the hole bottom for chip breaking.
- 6 The control repeats this procedure (steps 4 to 5) until the total hole depth is reached
- 7 After the control has reached this position, it will automatically switch off the coolant and set the speed to the value defined in **Q427 ROT.SPEED INFEED/OUT**
- 8 The control positions the tool to the retract position at the retraction feed rate. To find out the retract position value in your particular case, please refer to:[see Page 113](#page-112-0)
- 9 If programmed, the tool moves to 2nd set-up clearance at **FMAX**

## **Please note while programming:**

# **NOTICE**

#### **Danger of collision!**

If you enter the depth in a cycle as a positive value, the control reverses the calculation of the pre-positioning. The tool moves at rapid traverse in the tool axis to set-up the clearance **below** the workpiece surface!

- $\blacktriangleright$  Enter depth as negative
- Use the machine parameter **displayDepthErr** (no. 201003) to specify whether the control should display an error message (on) or not (off) if a positive depth is entered
- This cycle can only be executed in the **FUNCTION MODE MILL** machining mode.
- $\blacksquare$  Program a positioning block for the starting point (hole center) in the working plane with radius compensation **R0**.
- The algebraic sign for the DEPTH cycle parameter determines the working direction. If you program DEPTH=0, the cycle will not be executed.
- This cycle monitors the defined usable length **LU** of the tool. If the **LU** value is less than the **DEPTH Q201**, the control will display an error message.

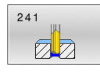

- **Q200 Set-up clearance?** (incremental): Distance between tool tip and **Q203 SURFACE COORDINATE**. Input range: 0 to 99999.9999
- **Q201 Depth?** (incremental): Distance between **Q203 SURFACE COORDINATE** and bottom of hole. Input range: –99999.9999 to 99999.9999
- **Q206 Feed rate for plunging?**: Traversing speed of the tool in mm/min during drilling. Input range: 0 to 99999.999, alternatively **FAUTO**, **FU**
- **Q211 Dwell time at the depth?**: Time in seconds that the tool remains at the hole bottom. Input range: 0 to 3600.0000
- **Q203 Workpiece surface coordinate?** (absolute): Distance to workpiece datum. Input range: –99999.9999 to 99999.9999
- **Q204 2nd set-up clearance?** (incremental): Coordinate in the spindle axis at which no collision between tool and workpiece (fixtures) can occur. Input range: 0 to 99999.9999
- **Q379 Deepened starting point?** (incremental, references **Q203 SURFACE COORDINATE**, takes **Q200** into account): Starting position of actual drilling. The control moves at **Q253 F PRE-POSITIONING** to **Q200 SET-UP CLEARANCE** above the recessed starting point. Input range: 0 to 99999.9999
- **Q253 Feed rate for pre-positioning?**: Defines the traversing speed of the tool when re-approaching **Q201 DEPTH** after **Q256 DIST FOR CHIP BRKNG**. This feed rate is also in effect when the tool is positioned to **Q379 STARTING POINT** (not equal 0). Input in mm/min. Input range: 0 to 99999.9999 alternatively **FMAX**, **FAUTO**
- **Q208 Feed rate for retraction?**: Traversing speed of the tool in mm/min when retracting from the hole. If you enter **Q208**=0, the control retracts the tool at **Q206 FEED RATE FOR PLNGNG**. Input range: 0 to 99999.999; alternatively **FMAX**, **FAUTO**

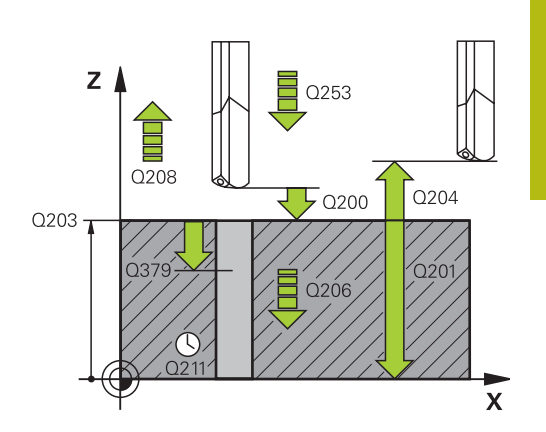

### **Example**

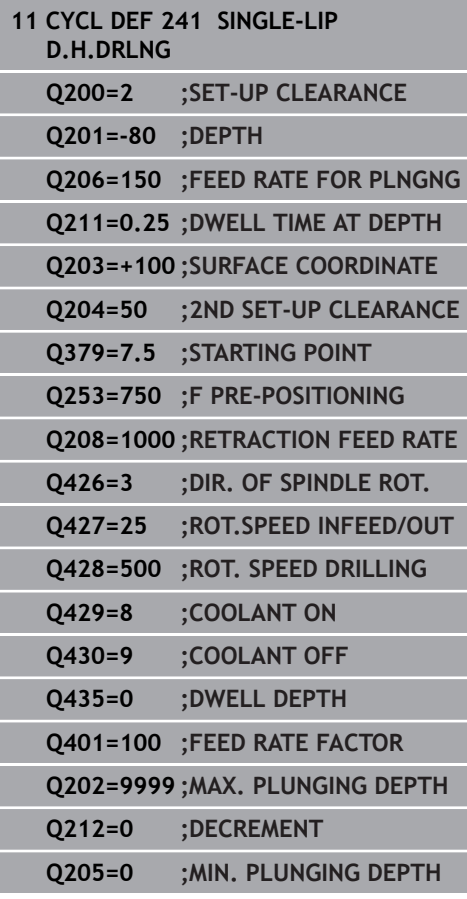

- **Q426 Rot. dir. of entry/exit (3/4/5)?**: Desired direction of spindle rotation when tool moves into and retracts from the hole. Input: **3**: Turn the spindle with M3
	- **4**: Turn the spindle with M4
	- **5**: Move with stationary spindle
- **Q427 Spindle speed of entry/exit?**: Rotational speed at which the tool is to rotate when moving into and retracting from the hole. Input range: 0 to 99999
- **Q428 Spindle speed for drilling?**: Desired speed for drilling. Input range: 0 to 99999
- ▶ **Q429 M function for coolant on?**: Miscellaneous function for switching on the coolant. The control switches the coolant on if the tool is in the hole at **Q379 STARTING POINT**. Input range: 0 to 999
- **Q430 M function for coolant off?**: Miscellaneous function for switching off the coolant. The control switches the coolant off if the tool is at **Q201 DEPTH**.

Input range: 0 to 999

**Q435 Dwell depth?** (incremental): Coordinate in the spindle axis at which the tool is to dwell. If 0 is entered, the function is not active (default setting). Application: During machining of throughholes some tools require a short dwell time before leaving the bottom of the hole in order to transport the chips to the top. Define a value smaller than **Q201 DEPTH**.

Input range: 0 to 99999.9999

- **Q401 Feed rate factor in %?**: Factor by which the control reduces the feed rate after **Q435 DWELL DEPTH** has been reached. Input range: 0 to 100
- **Q202 Maximum plunging depth?** (incremental): Infeed per cut. **Q201 DEPTH** does not have to be a multiple of **Q202**. Input range: 0 to 99999.9999
- ▶ **Q212 Decrement?** (incremental): Value by which the control decreases **Q202 Feed depth** after each infeed.

Input range: 0 to 99999.9999

**Q205 Minimum plunging depth?** (incremental): If you have entered **Q212 DECREMENT**, the control limits the plunging depth to the value for **Q205**. Input range: 0 to 99999.9999

## <span id="page-112-0"></span>**Position behavior when working with Q379**

Especially when working with very long drills, e.g. single-lip deep hole drills or overlong twist drills, there are several things to remember. The position at which the spindle is switched on is very important. If the tool is not guided properly, overlong drills might break.

It is therefore advisable to use the **STARTING POINT Q379** parameter. This parameter can be used to influence the position at which the control turns on the spindle.

#### **Start of drilling**

The **STARTING POINT Q379** parameter takes both **SURFACE COORDINATE Q203** and the **SET-UP CLEARANCE Q200** parameter into account. The following example illustrates the relationship between the parameters and how the starting position is calculated:

#### **STARTING POINT Q379=0**

The control switches on the spindle at the **SET-UP CLEARANCE Q200** above the **SURFACE COORDINATE Q203**

#### **STARTING POINT Q379>0**

The starting point is at a certain value above the recessed starting point **Q379**. This value can be calculated as follows: 0.2 x **Q379**; if the result of this calculation is larger than **Q200**, the value is always **Q200**.

Example:

- **SURFACE COORDINATE Q203 = 0**
- **SET-UP CLEARANCE Q200** =2

#### **STARTING POINT O379**  $=2$

The starting point of drilling is calculated as follows:  $0.2 \times 0.379 = 0.2 \times 2 = 0.4$ ; the starting point is 0.4 mm/inch above the recessed starting point. So if the recessed starting point is at –2, the control starts the drilling process at –1.6 mm.

The following table shows various examples for calculating the start of drilling:

 $\overline{\phantom{a}}$ 

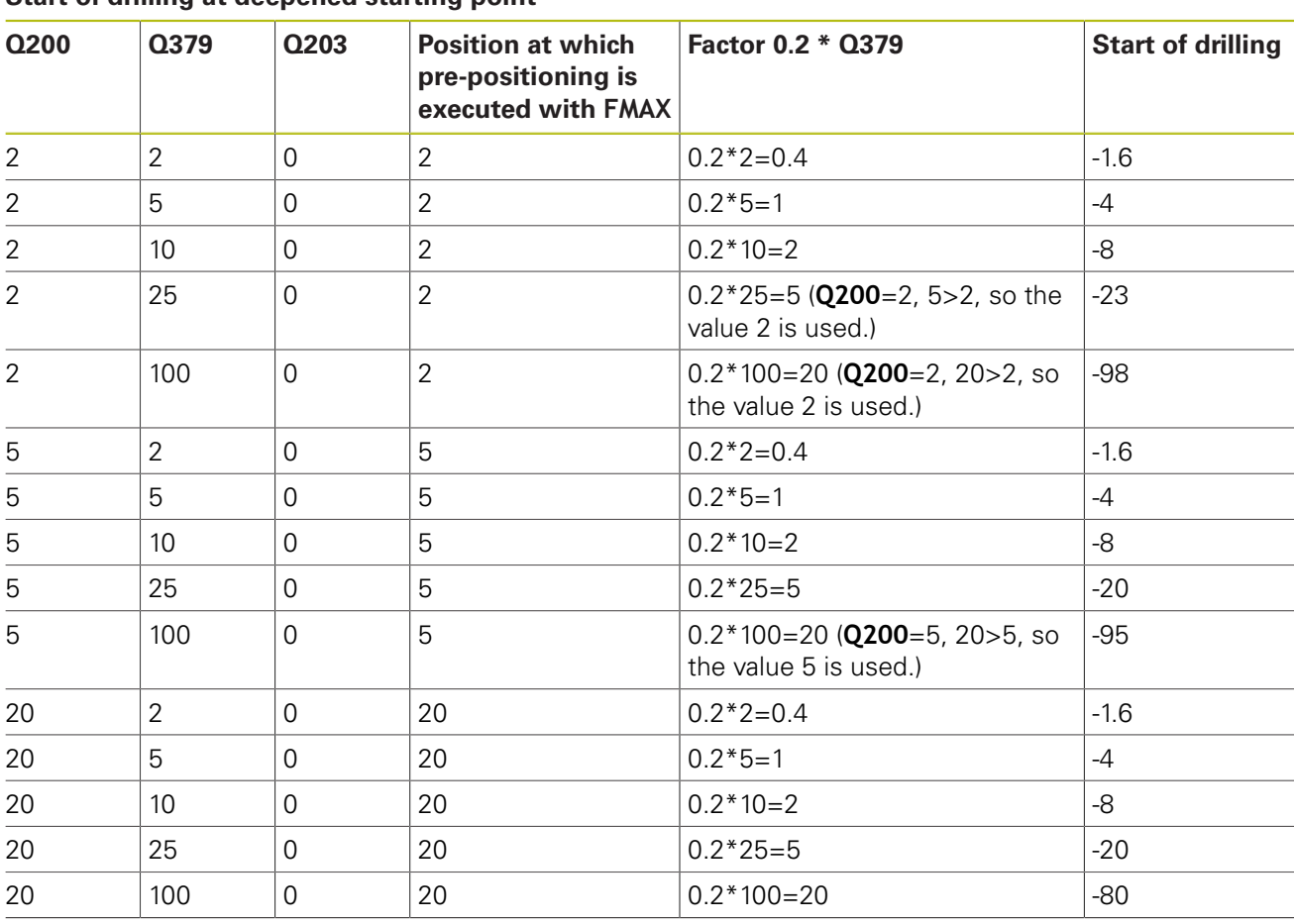

## **Start of drilling at deepened starting point**

#### **Chip removal**

The point at which the control removes chips also plays a decisive role for the work with overlong tools. The retraction position during the chip removal process does not have to be at the start position for drilling. A defined position for chip removal can ensure that the drill stays in the guide.

#### **STARTING POINT Q379=0**

■ The chips are removed when the tool is positioned at the **SET**-**UP CLEARANCE Q200** above the **SURFACE COORDINATE Q203**.

#### **STARTING POINT Q379>0**

Chip removal is at a certain value above the recessed starting point **Q379**. This value can be calculated as follows: **0.8 x Q379**; if the result of this calculation is larger than **Q200**, the value is always **Q200**.

Example:

- **SURFACE COORDINATE Q203** =0
- **SET-UP CLEARANCEQ200** =2

#### **STARTING POINT Q379 = 2**

The position for chip removal is calculated as follows:  $0.8 \times$  **Q379**=0.8\*2=1.6; the position for chip removal is 1.6 mm/ inch above the recessed start point. So if the recessed starting point is at –2, the control starts chip removal at –0.4.

The following table shows examples of how the position for chip removal (retraction position) is calculated:

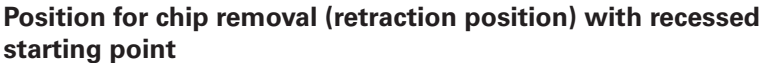

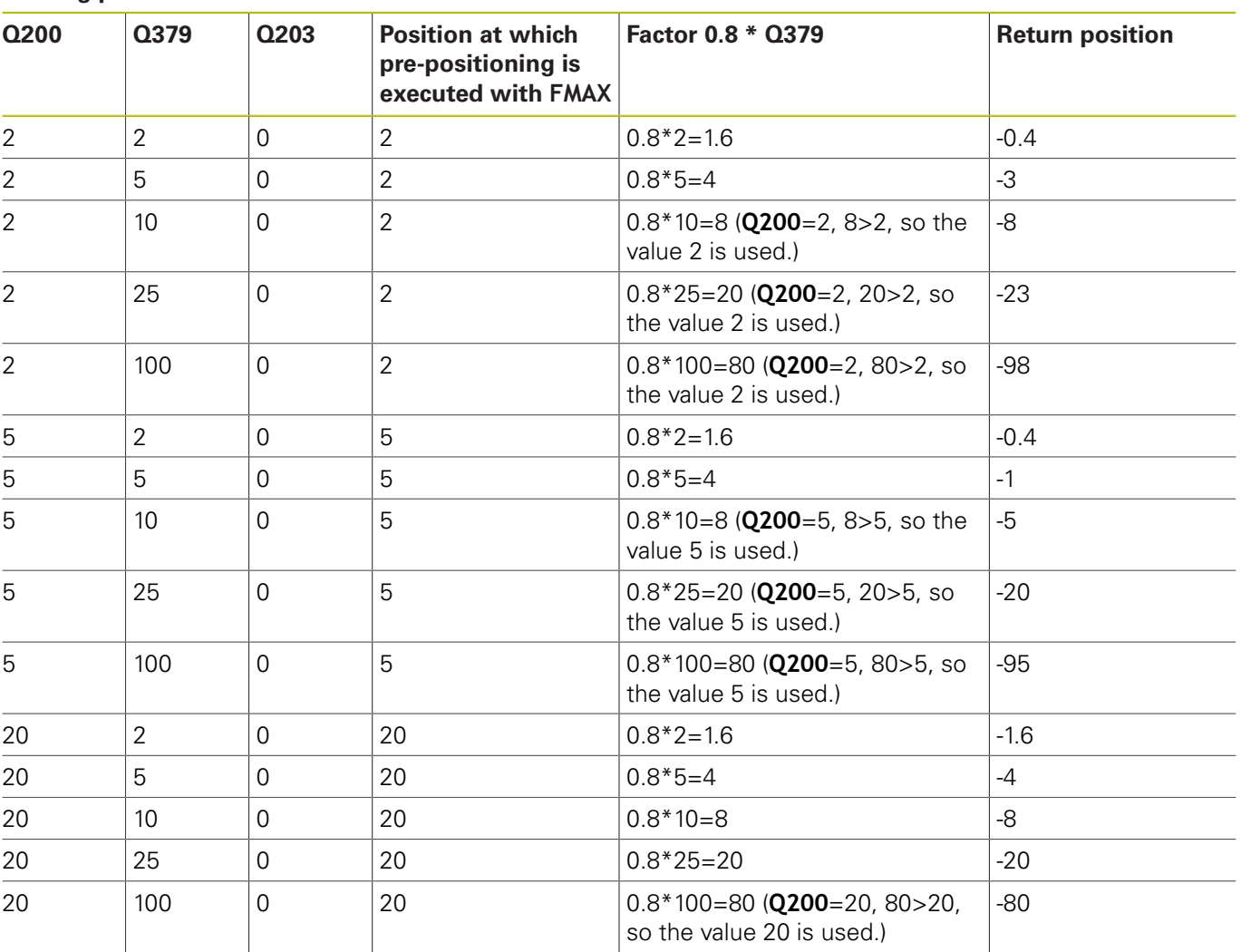

# **4.10 CENTERING (Cycle 240, DIN/ISO: G240)**

# **Application**

Use Cycle **240 CENTERING** to machine center holes. You can specify the centering diameter or depth and an optional dwell time at the bottom.

### **Cycle run**

- 1 The control positions the tool in the spindle axis at rapid traverse **FMAX** to the specified set-up clearance above the workpiece surface
- 2 The tool is centered at the programmed feed rate **F** to the programmed centering diameter or centering depth.
- 3 If defined, the tool remains at the centering depth.
- 4 Finally, the tool is retracted to setup clearance or to 2nd setup clearance at rapid traverse **FMAX**. The 2nd set-up clearance **Q204** will only come into effect if its value is greater than the set-up clearance **Q200**

## **Please note while programming:**

# **NOTICE**

#### **Danger of collision!**

If you enter the depth in a cycle as a positive value, the control reverses the calculation of the pre-positioning. The tool moves at rapid traverse in the tool axis to set-up the clearance **below** the workpiece surface!

- $\blacktriangleright$  Enter depth as negative
- Use the machine parameter **displayDepthErr** (no. 201003) to specify whether the control should display an error message (on) or not (off) if a positive depth is entered
- This cycle can only be executed in the **FUNCTION MODE MILL** machining mode.
- **Program a positioning block to position the tool at the** starting point (hole center) in the working plane with radius compensation **R0**.
- The algebraic sign for the **Q344** (diameter) or **Q201** (depth) cycle parameter determines the working direction. If you program the diameter or depth  $= 0$ , the cycle will not be executed.
- This cycle monitors the defined usable length LU of the tool. If it is less than the machining depth, the control will display an error message.

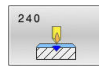

**Q200 Set-up clearance?** (incremental): Distance between tool tip and workpiece surface. Enter a positive value. Input range: 0 to 99999.9999

**Q343 Select diameter/depth (1/0)**: Select whether centering is based on the entered diameter or depth. If the control is to center based on the entered diameter, the point angle of the tool must be defined in the **T-Angle** column of the TOOL.T tool table.

**0**: Centering based on the entered depth **1**: Centering based on the entered diameter

**Q201 Depth?** (incremental): Distance between workpiece surface and centering bottom (tip of centering taper). Only effective if **Q343**=0 is defined.

Input range: –99999.9999 to 99999.9999

**Q344 Diameter of counterbore** (algebraic sign): Centering diameter. Only effective if **Q343**=1 is defined.

Input range: –99999.9999 to 99999.9999

- **Q206 Feed rate for plunging?**: Traversing speed of the tool in mm/min during centering. Input range: 0 to 99999.999; alternatively **FAUTO**, **FU**
- **Q211 Dwell time at the depth?**: Time in seconds that the tool remains at the hole bottom. Input range: 0 to 3600.0000
- **Q203 Workpiece surface coordinate?** (absolute): Coordinate of the workpiece surface with reference to the active preset Input range: -99999.9999 to 99999.9999
- **Q204 2nd set-up clearance?** (incremental): Coordinate in the spindle axis at which no collision between tool and workpiece (fixtures) can occur. Input range: 0 to 99999.9999

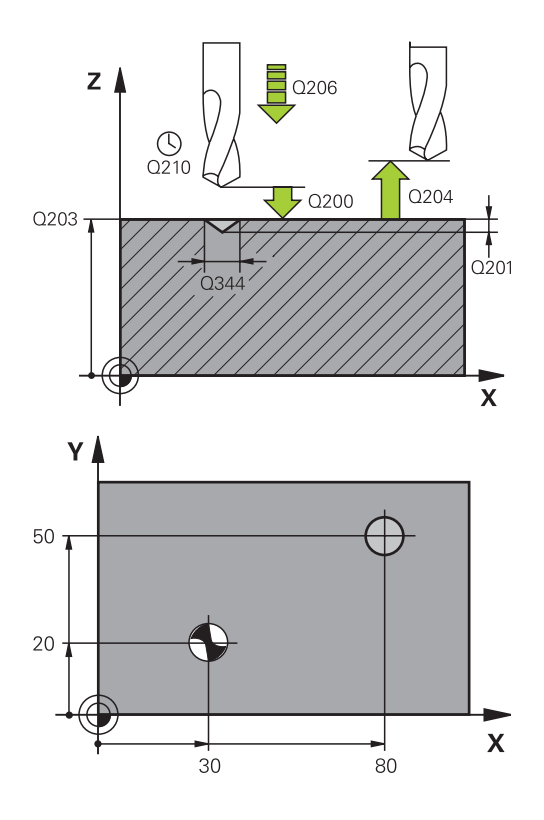

#### **Example**

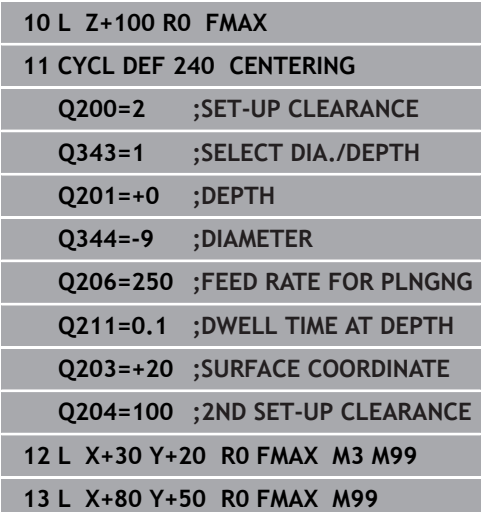

# **4.11 Programming Examples**

# **Example: Drilling cycles**

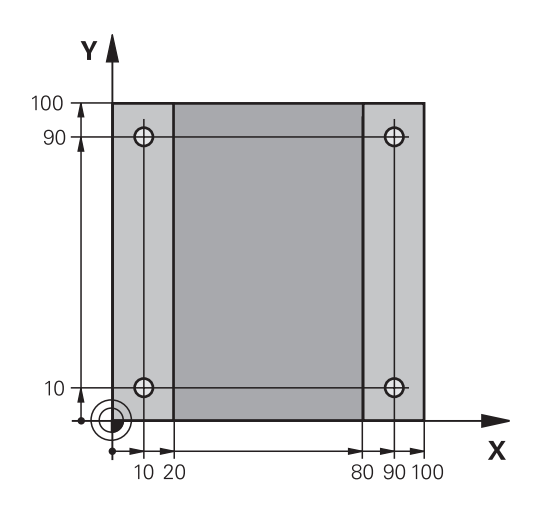

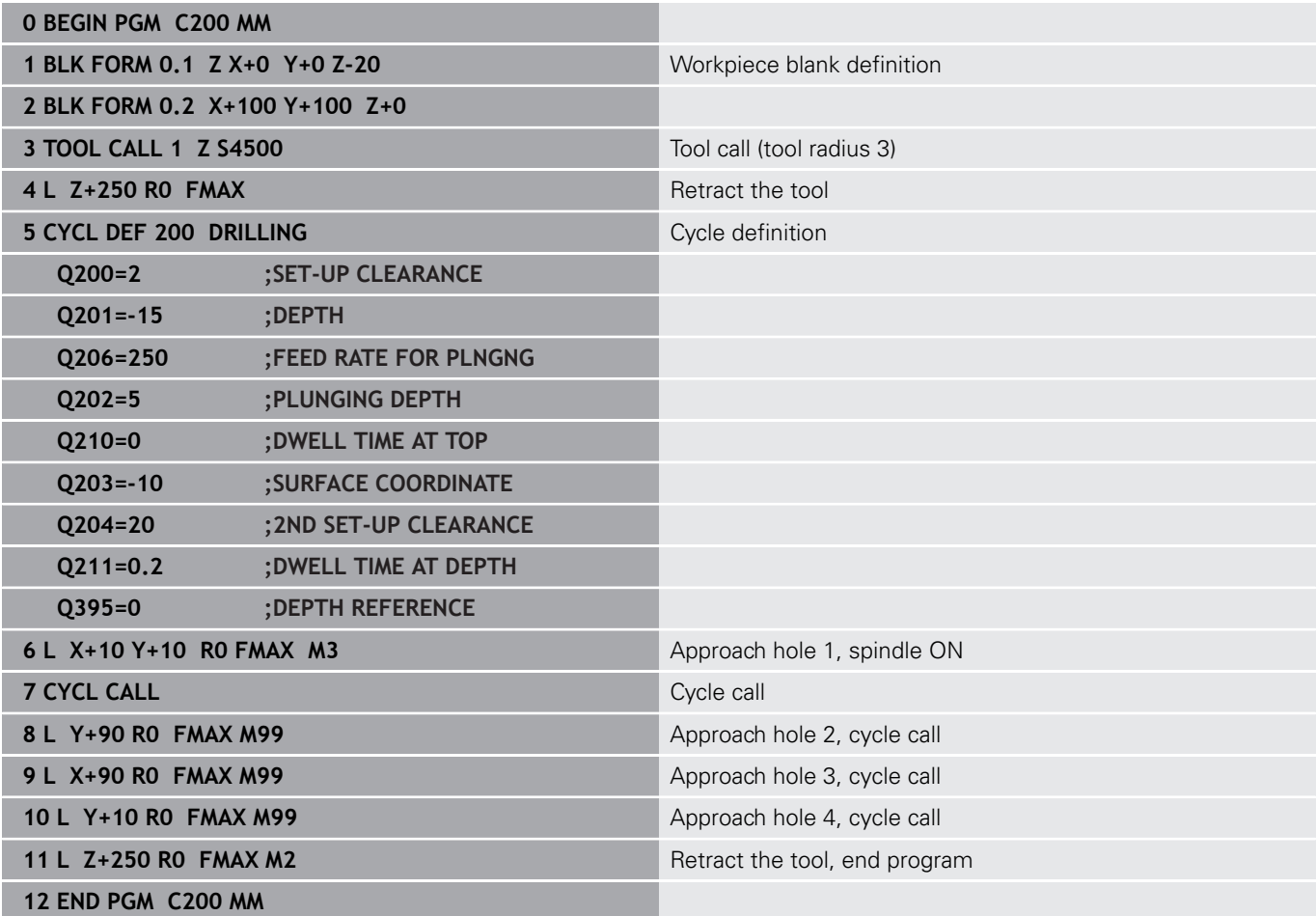

# **Example: Using drilling cycles in connection with PATTERN DEF**

The drill hole coordinates are stored in the pattern definition PATTERN DEF POS and are called by the Control with CYCL CALL PAT.

The tool radii have been selected in such a way that all work steps can be seen in the test graphics.

## **Program sequence**

- Centering (tool radius 4)
- Drilling (tool radius 2.4)
- Tapping (tool radius 3) **Further information:** ["Fundamentals", Page 124](#page-123-0)

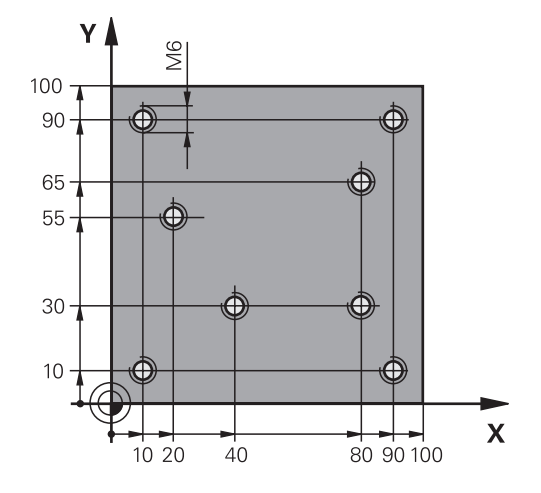

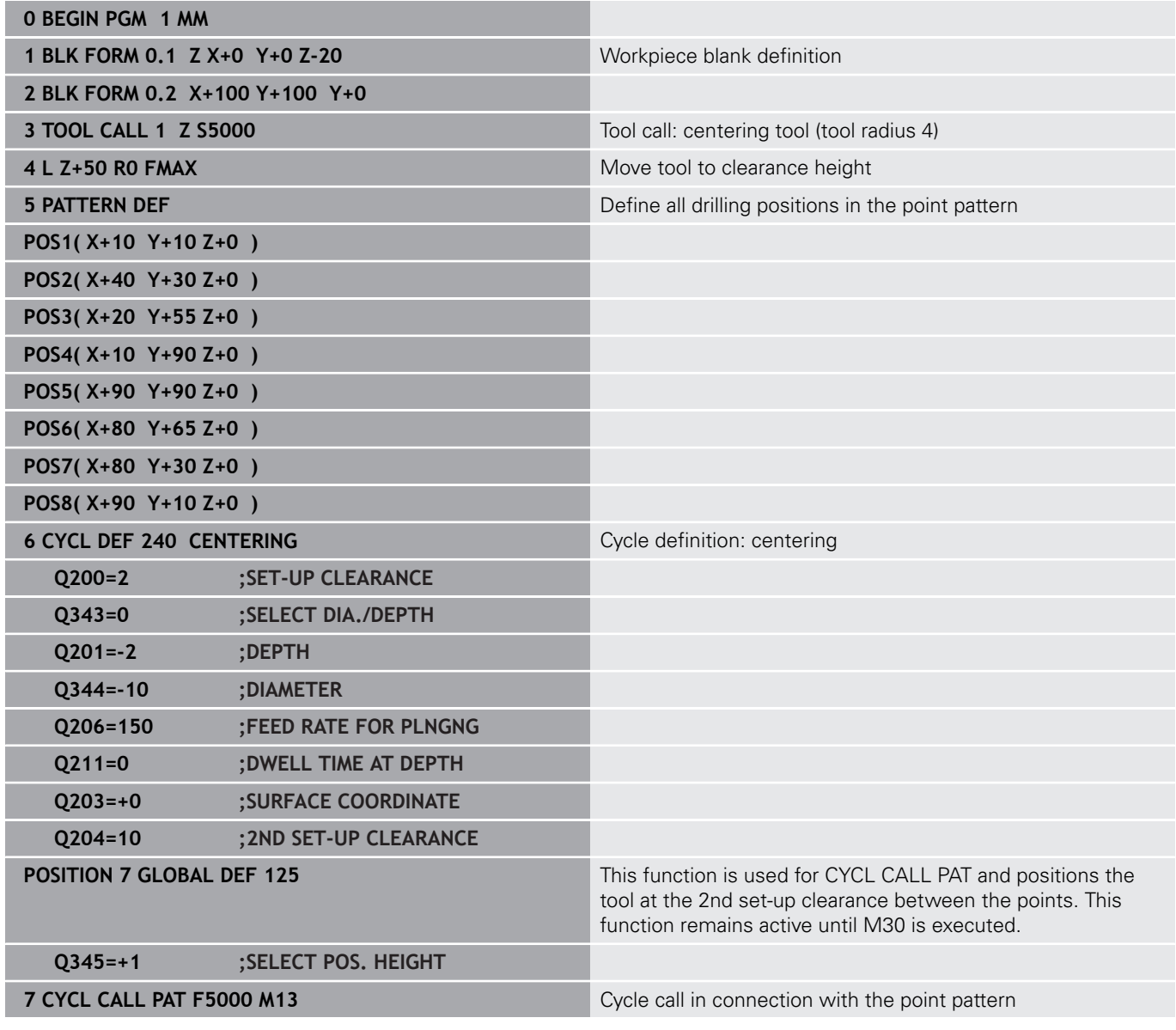

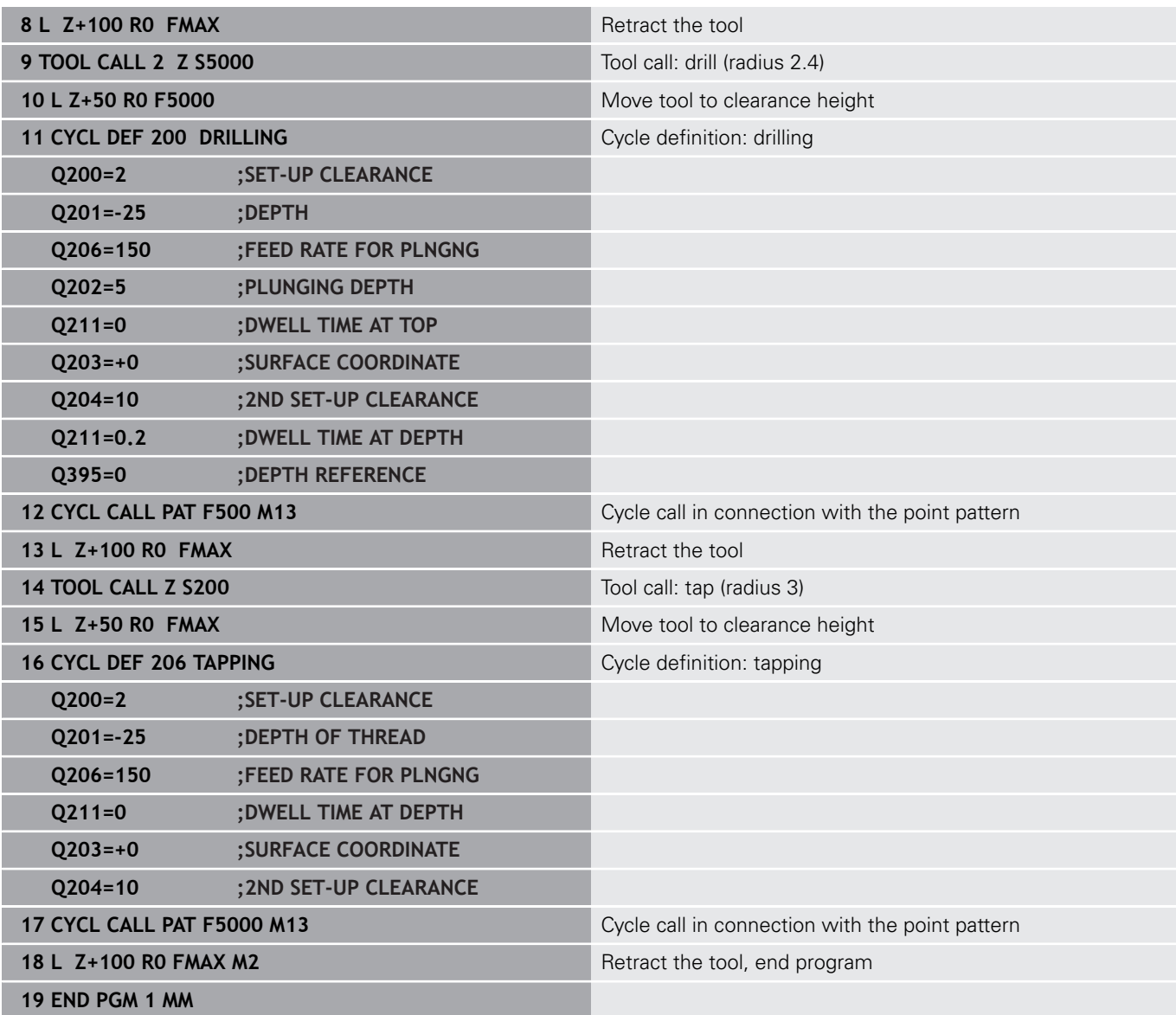

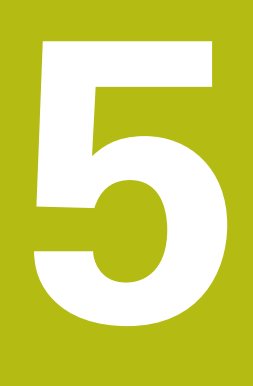

# **Cycles: Tapping / thread milling**

# <span id="page-123-0"></span>**5.1 Fundamentals**

# **Overview**

The control offers the following cycles for all types of threading operations:

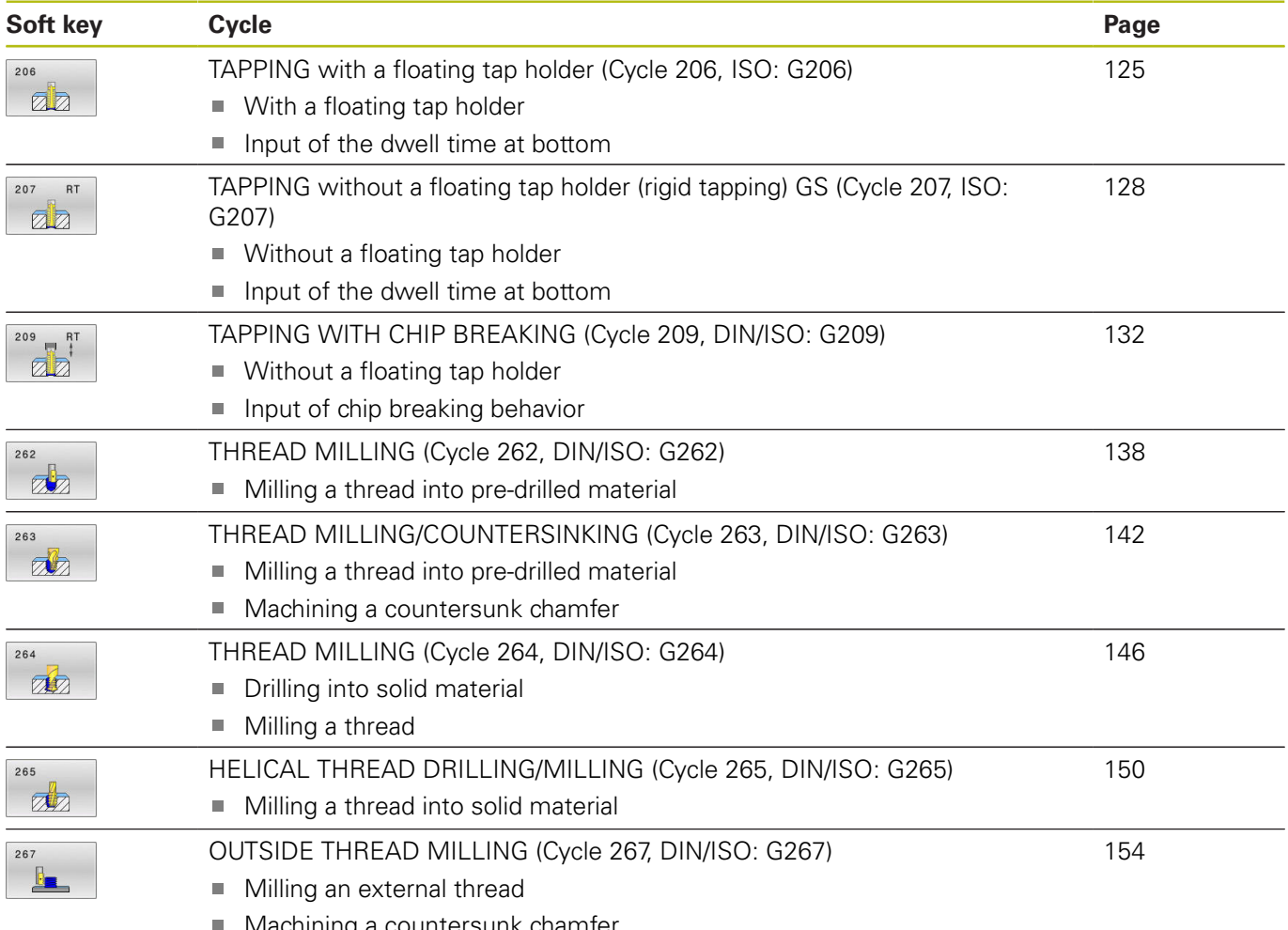

Machining a countersunk chamfer

# <span id="page-124-0"></span>**5.2 TAPPING with a floating tap holder (Cycle 206, ISO: G206)**

# **Application**

The thread is cut in one or more passes. A floating tap holder is used.

### **Cycle run**

- 1 The control positions the tool in the spindle axis at rapid traverse **FMAX** to the entered set-up clearance above the workpiece surface
- 2 The tool drills to the total hole depth in one movement.
- 3 Once the tool has reached the total hole depth, the direction of spindle rotation is reversed and the tool is retracted to set-up clearance at the end of the dwell time. If programmed, the tool moves to 2nd set-up clearance at **FMAX**
- 4 At the set-up clearance, the direction of spindle rotation reverses once again.

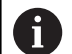

Operating notes:

■ A floating tap holder is required for tapping. It must compensate the tolerances between feed rate and spindle speed during the tapping process.

Using the **CfgThreadSpindle** parameter (no. 113600), you can set the following:

**sourceOverride** (no. 113603): **FeedPotentiometer** (**default**) (speed override is not active), the control then adjusts the speed as required

**SpindlePotentiometer** (feed rate override is not active) and

- **thrdWaitingTime** (no. 113601): After the spindle stop, the tool will dwell at the bottom of the thread for the time specified.
- **thrdPreSwitch** (no. 113602): The spindle is stopped for this period of time before reaching the bottom of the thread.

# **Please note while programming:**

# **NOTICE**

#### **Danger of collision!**

If you enter the depth in a cycle as a positive value, the control reverses the calculation of the pre-positioning. The tool moves at rapid traverse in the tool axis to set-up the clearance **below** the workpiece surface!

- $\blacktriangleright$  Enter depth as negative
- Use the machine parameter **displayDepthErr** (no. 201003) to specify whether the control should display an error message (on) or not (off) if a positive depth is entered
- This cycle can only be executed in the **FUNCTION MODE MILL** machining mode.
- $\blacksquare$  Program a positioning block for the starting point (hole center) in the working plane with radius compensation **R0**.
- The algebraic sign for the DEPTH cycle parameter determines the working direction. If you program DEPTH=0, the cycle will not be executed.
- For tapping right-hand threads activate the spindle with **M3**, for left-hand threads use **M4**.
- In Cycle 206, the control uses the programmed rotational speed and the feed rate defined in the cycle to calculate the thread pitch.
- This cycle monitors the defined usable length **LU** of the tool. If it is less than the **DEPTH OF THREAD Q201**, the control will display an error message.

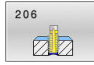

**Q200 Set-up clearance?** (incremental): Distance between tool tip and workpiece surface. Input range: 0 to 99999.9999

Guide value: 4x pitch.

**Q201 Depth of thread?** (incremental): Distance between workpiece surface and bottom of the thread.

Input range: -99999.9999 to 99999.9999

- **Q206 Feed rate for plunging?**: Traversing speed of the tool in mm/min during tapping. Input range: 0 to 99999.999 alternatively **FAUTO**
- **Q211 Dwell time at the depth?**: Enter a value between 0 and 0.5 seconds to avoid wedging of the tool during retraction. Input range: 0 to 3600.0000
- **Q203 Workpiece surface coordinate?** (absolute): Coordinate of the workpiece surface with reference to the active preset Input range: -99999.9999 to 99999.9999
- **Q204 2nd set-up clearance?** (incremental): Coordinate in the spindle axis at which no collision between tool and workpiece (fixtures) can occur. Input range: 0 to 99999.9999

#### **The feed rate is calculated as follows: F = S x p**

- **F:** Feed rate (mm/min)
- **S:** Spindle speed (rpm)
- **p:** Thread pitch (mm)

#### **Retracting after a program interruption**

If you interrupt program run during tapping with the **NC Stop** key, the control will display a soft key with which you can retract the tool.

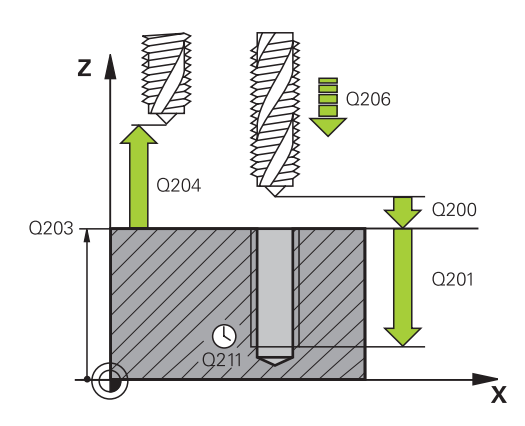

#### **Example**

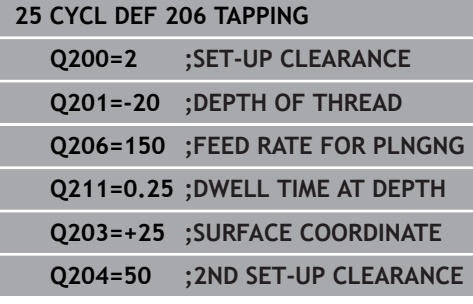

# <span id="page-127-0"></span>**5.3 TAPPING without a floating tap holder (rigid tapping) GS (Cycle 207, ISO: G207)**

# **Application**

Refer to your machine manual! 6

Machine and control must be specially prepared by the machine tool builder for use of this cycle. This cycle is effective only for machines with servocontrolled spindle.

The control cuts the thread without a floating tap holder in one or more passes.

## **Cycle run**

 $\mathbf i$ 

- 1 The control positions the tool in the spindle axis at rapid traverse **FMAX** to the entered set-up clearance above the workpiece surface
- 2 The tool drills to the total hole depth in one movement.
- 3 It then reverses the direction of spindle rotation and the tool is retracted to set-up clearance. If programmed, the tool moves to 2nd set-up clearance at **FMAX**
- 4 The control stops the spindle turning at that set-up clearance

#### Operating notes:

 $\blacksquare$  For tapping, the spindle and the tool axis are always synchronized with each other. The synchronization can be carried out while the spindle is rotating or while it is stationary.

Using the **CfgThreadSpindle** parameter (no. 113600), you can set the following:

- **sourceOverride** (no. 113603): SpindlePotentiometer (feed rate override is not active) and FeedPotentiometer (speed override is not active); the control then adjusts the spindle speed as required
- **thrdWaitingTime** (no. 113601): After the spindle stop, the tool will dwell at the bottom of the thread for the time specified.
- **thrdPreSwitch** (no. 113602): The spindle is stopped for this period of time before reaching the bottom of the thread.
- **limitSpindleSpeed** (no. 113604): Spindle speed limit True: At small thread depths, spindle speed is limited so that the spindle runs with a constant speed approx. 1/3 of the time False: (Limiting not active)

## **Please note while programming!**

# **NOTICE**

#### **Danger of collision!**

If you enter the depth in a cycle as a positive value, the control reverses the calculation of the pre-positioning. The tool moves at rapid traverse in the tool axis to set-up the clearance **below** the workpiece surface!

- $\blacktriangleright$  Enter depth as negative
- Use the machine parameter **displayDepthErr** (no. 201003) to specify whether the control should display an error message (on) or not (off) if a positive depth is entered
- This cycle can only be executed in the **FUNCTION MODE MILL** machining mode.
- $\blacksquare$  Program a positioning block for the starting point (hole center) in the working plane with radius compensation **R0**.
- The algebraic sign for the DEPTH cycle parameter determines the working direction. If you program DEPTH=0, the cycle will not be executed.
- If you **program M3** (or **M4**) before this cycle, the spindle rotates after the end of the cycle (at the speed programmed in the **TOOL CALL** block).
- If you do not program **M3** (or **M4**) before this cycle, the spindle will stand still after the end of the cycle. In this case, you must restart the spindle with **M3** (or **M4**) before the next operation.
- If you enter the thread pitch of the tap in the **Pitch** column of the tool table, the control compares the thread pitch from the tool table with the thread pitch defined in the cycle. If the values do not match, the control displays an error message.
- This cycle monitors the defined usable length **LU** of the tool. If it is less than the **DEPTH OF THREAD Q201**, the control will display an error message.

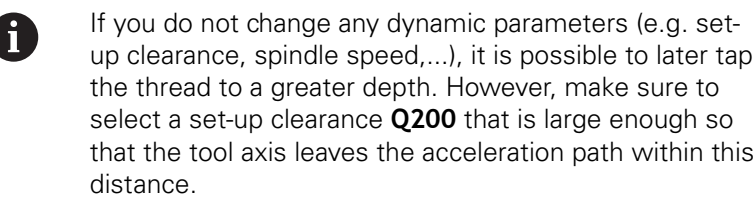

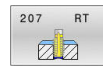

- **Q200 Set-up clearance?** (incremental): Distance between tool tip and workpiece surface. Input range: 0 to 99999.9999
- **Q201 Depth of thread?** (incremental): Distance between workpiece surface and bottom of the thread.

Input range: -99999.9999 to 99999.9999

- **Q239 Pitch?**: Pitch of the thread. The algebraic sign differentiates between right-hand and lefthand threads:
	- **+** = right-hand thread
	- **–** = left-hand thread

Input range: -99.9999 to +99.9999

- **Q203 Workpiece surface coordinate?** (absolute): Coordinate of the workpiece surface with reference to the active preset Input range: -99999.9999 to 99999.9999
- **Q204 2nd set-up clearance?** (incremental): Coordinate in the spindle axis at which no collision between tool and workpiece (fixtures) can occur. Input range: 0 to 99999.9999

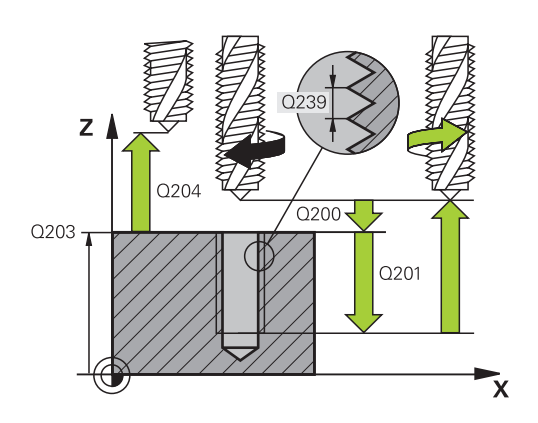

#### **Example**

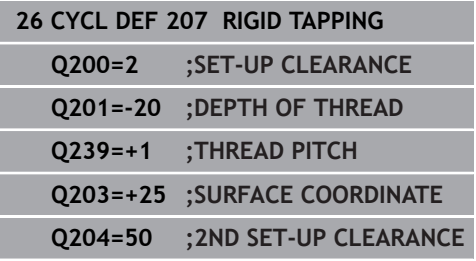

# **Retracting after a program interruption**

## **Retracting in the Positioning with Manual Data Input operating mode**

Proceed as follows:

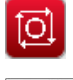

បា

- ▶ To interrupt thread cutting, press the **NC stop** key
- 
- $\blacktriangleright$  Press the retract soft key.

# ▶ Press **NC start**

> The tool retracts from the hole and moves to the starting point of machining. The spindle is stopped automatically. The control displays a message.

### **Retracting in the Program Run, Single Block or Full Sequence mode**

Proceed as follows:

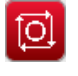

To interrupt the program, press the **NC stop** key

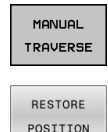

- **Press the MANUAL TRAVERSE** soft key
- $\blacktriangleright$  Retract the tool in the active spindle axis
- $\triangleright$  To continue program execution, press the **RESTORE POSITION** soft key
- 団
- Then press **NC start**
- > The control returns the tool to the position it had assumed before the **NC stop** key was pressed.

# **NOTICE**

## **Danger of collision!**

If you move the tool in the negative direction instead of the positive direction when retracting it, there is a danger of collision.

- $\triangleright$  When retracting the tool you can move it in the positive and negative tool axis directions
- $\blacktriangleright$  Be aware of the direction in which you retract the tool from the hole before retracting

# <span id="page-131-0"></span>**5.4 TAPPING WITH CHIP BREAKING (Cycle 209, DIN/ISO: G209)**

# **Application**

6

Refer to your machine manual!

Machine and control must be specially prepared by the machine tool builder for use of this cycle. This cycle is effective only for machines with servocontrolled spindle.

The tool machines the thread in several passes until it reaches the programmed depth. You can define in a parameter whether the tool is to be retracted completely from the hole for chip breaking or not.

## **Cycle run**

 $\mathbf i$ 

- 1 The control positions the tool in the tool axis at rapid traverse **FMAX** to the programmed set-up clearance above the workpiece surface.There, it carries out an oriented spindle stop
- 2 The tool moves to the programmed infeed depth, reverses the direction of spindle rotation and retracts by a specific distance or completely for chip release, depending on the definition. If you have defined a factor for increasing the spindle speed, the control retracts from the hole at the corresponding speed
- 3 It then reverses the direction of spindle rotation again and advances to the next infeed depth.
- 4 The control repeats this procedure (steps 2 to 3) until the programmed thread depth is reached
- 5 The tool is then retracted to set-up clearance. If programmed, the tool moves to 2nd set-up clearance at **FMAX**
- 6 The control stops the spindle turning at that set-up clearance

#### Operating notes:

For tapping, the spindle and the tool axis are always synchronized with each other. Synchronization may take place while the spindle is stationary.

Using the **CfgThreadSpindle** parameter (no. 113600), you can set the following:

**sourceOverride** (no. 113603): **FeedPotentiometer** (**default**) (speed override is not active), the control then adjusts the speed as required

**SpindlePotentiometer** (feed rate override is not active) and

- **thrdWaitingTime** (no. 113601): After the spindle stop, the tool will dwell at the bottom of the thread for the time specified.
- **thrdPreSwitch** (no. 113602): The spindle is stopped for this period of time before reaching the bottom of the thread.

## **Please note while programming:**

# **NOTICE**

#### **Danger of collision!**

 $\mathbf i$ 

If you enter the depth in a cycle as a positive value, the control reverses the calculation of the pre-positioning. The tool moves at rapid traverse in the tool axis to set-up the clearance **below** the workpiece surface!

- $\blacktriangleright$  Enter depth as negative
- Use the machine parameter **displayDepthErr** (no. 201003) to specify whether the control should display an error message (on) or not (off) if a positive depth is entered
- This cycle can only be executed in the **FUNCTION MODE MILL** machining mode.
- **Program a positioning block for the starting point (hole center) in** the working plane with radius compensation **R0**.
- The algebraic sign for the cycle parameter "thread depth" п determines the working direction.
- If you defined a speed factor for fast retraction in cycle parameter **Q403**, the control limits the speed to the maximum speed of the active gear stage.
- If you **program M3** (or **M4**) before this cycle, the spindle rotates after the end of the cycle (at the speed programmed in the **TOOL CALL** block).
- If you do not program **M3** (or **M4**) before this cycle, the spindle will stand still after the end of the cycle. In this case, you must restart the spindle with **M3** (or **M4**) before the next operation.
- If you enter the thread pitch of the tap in the **Pitch** column of the tool table, the control compares the thread pitch from the tool table with the thread pitch defined in the cycle. If the values do not match, the control displays an error message.
- This cycle monitors the defined usable length **LU** of the tool. If it is less than the **DEPTH OF THREAD Q201**, the control will display an error message.

If you do not change any dynamic parameters (e.g. setup clearance, spindle speed,...), it is possible to later tap the thread to a greater depth. However, make sure to select a set-up clearance **Q200** that is large enough so that the tool axis can leave the acceleration path within this distance

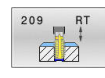

- **Q200 Set-up clearance?** (incremental): Distance between tool tip and workpiece surface. Input range: 0 to 99999.9999
- **Q201 Depth of thread?** (incremental): Distance between workpiece surface and bottom of the thread.

Input range: -99999.9999 to 99999.9999

- **Q239 Pitch?**: Pitch of the thread. The algebraic sign differentiates between right-hand and lefthand threads:
	- **+** = right-hand thread

**–** = left-hand thread

Input range: -99.9999 to +99.9999

- **Q203 Workpiece surface coordinate?** (absolute): Coordinate of the workpiece surface with reference to the active preset Input range: -99999.9999 to 99999.9999
- **Q204 2nd set-up clearance?** (incremental): Coordinate in the spindle axis at which no collision between tool and workpiece (fixtures) can occur. Input range: 0 to 99999.9999
- **Q257 Infeed depth for chip breaking?** (incremental): Plunging depth after which the control breaks the chip. No chip breaking if 0 is entered.

Input range: 0 to 99999.9999

**Q256 Retract dist. for chip breaking?**: The control multiplies the pitch **Q239** by the programmed value and retracts the tool by the calculated value for chip breaking. If you enter **Q256** = 0, the control retracts the tool completely from the hole (to set-up clearance) for chip breaking.

Input range: 0.000 to 99999.999

- **Q336 Angle for spindle orientation?** (absolute): Angle to which the control positions the tool before machining the thread. This allows you to recut the thread, if required. Input range: -360.0000 to 360.0000
- ▶ **Q403 RPM factor for retraction?**: Factor by which the control increases the spindle speed—and therefore also the retraction feed rate—when retracting from the hole. Maximum increase to maximum speed of the active gear stage. Input range: 0.0001 to 10.

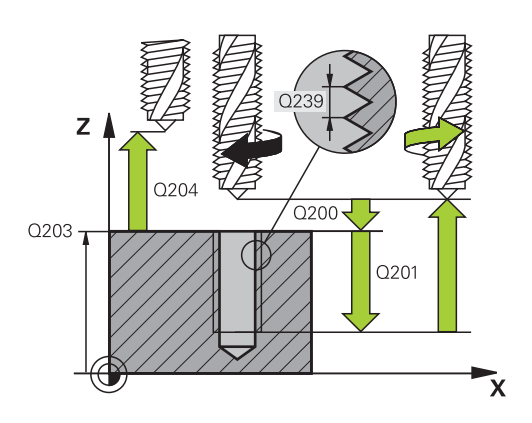

#### **Example**

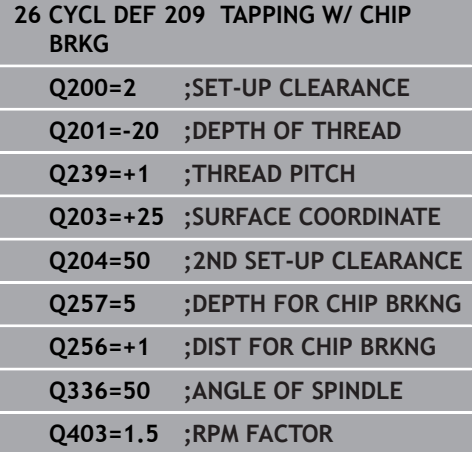

## **Retracting after a program interruption**

## **Retracting in the Positioning with Manual Data Input operating mode**

Proceed as follows:

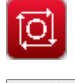

បា

- ▶ To interrupt thread cutting, press the **NC stop** key
- 
- $\blacktriangleright$  Press the retract soft key.

# ▶ Press **NC start**

> The tool retracts from the hole and moves to the starting point of machining. The spindle is stopped automatically. The control displays a message.

#### **Retracting in the Program Run, Single Block or Full Sequence mode**

Proceed as follows:

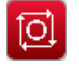

To interrupt the program, press the **NC stop** key

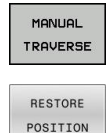

- **Press the MANUAL TRAVERSE** soft key
- $\blacktriangleright$  Retract the tool in the active spindle axis
- $\triangleright$  To continue program execution, press the **RESTORE POSITION** soft key
- 団
- Then press **NC start**
- > The control returns the tool to the position it had assumed before the **NC stop** key was pressed.

# **NOTICE**

#### **Danger of collision!**

If you move the tool in the negative direction instead of the positive direction when retracting it, there is a danger of collision.

- $\triangleright$  When retracting the tool you can move it in the positive and negative tool axis directions
- $\blacktriangleright$  Be aware of the direction in which you retract the tool from the hole before retracting

# **5.5 Fundamentals of Thread Milling**

# **Prerequisites**

- Your machine tool features internal spindle cooling (cooling  $\Box$ lubricant at least 30 bars, compressed air supply at least 6 bars)
- Thread milling usually leads to distortions of the thread profile. To correct this effect, you need tool-specific compensation values which are given in the tool catalog or are available from the tool manufacturer (you can set the compensation in **TOOL CALL** using the **DR** delta radius).
- Cycles **262, 263, 264**, and **267** can only be used with clockwise rotating tools, cycle **265** is suitable for clockwise or anti-clockwise rotating tools
- The working direction is determined by the following input parameters: Algebraic sign  $Q239$  (+ = right-hand thread / - = left-hand thread) and type of milling  $Q351$  (+1 = climb / -1 = upcut).

The table below illustrates the interrelation between the individual input parameters for rightward rotating tools.

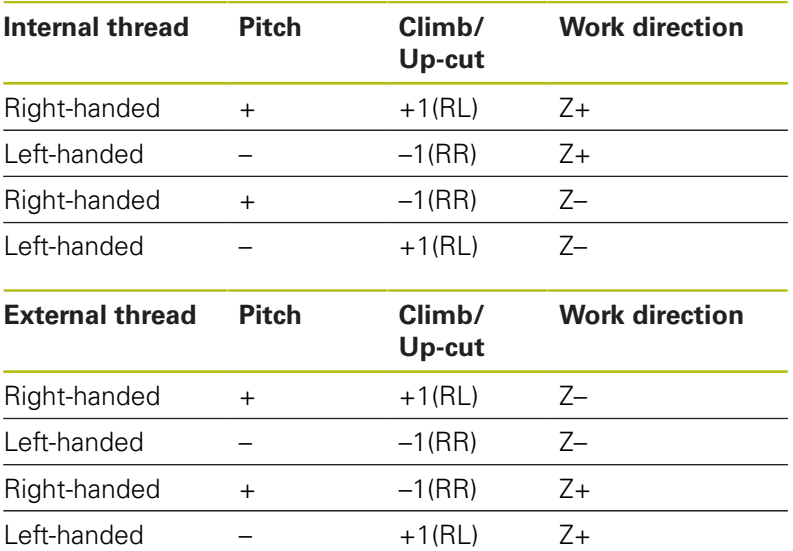

# **NOTICE**

#### **Danger of collision!**

If you program the plunging depth values with different algebraic signs a collision may occur.

- $\blacktriangleright$  Make sure to program all depth values with the same algebraic sign. Example: If you program the **Q356** COUNTERSINKING DEPTH parameter with a negative sign, then **Q201** DEPTH OF THREAD must also have a negative sign
- $\blacktriangleright$  If you want to repeat just the counterbore procedure in a cycle, you can enter 0 for DEPTH OF THREAD. In this case, the machining direction is determined by the programmed COUNTERSINKING DEPTH

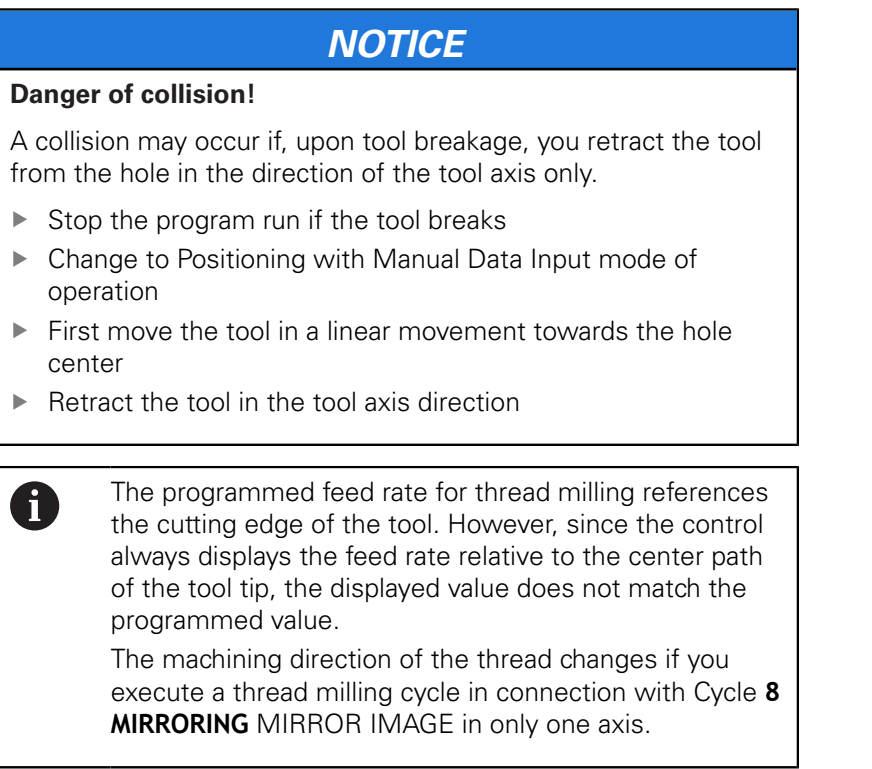

 $\frac{1}{2}$  $\ddot{\phantom{1}}$ 

 $\begin{array}{c}\n\hline\n\end{array}$ 

# <span id="page-137-0"></span>**5.6 THREAD MILLING (Cycle 262, DIN/ISO: G262)**

# **Application**

With this cycle, you can mill a thread into pre-drilled material.

## **Cycle run**

 $\mathbf{i}$ 

- 1 The control positions the tool in the spindle axis at rapid traverse **FMAX** to the entered set-up clearance above the workpiece surface
- 2 The tool moves at the programmed feed rate for pre-positioning to the starting plane. The starting plane is derived from the algebraic sign of the thread pitch, the milling method (climb or up-cut milling) and the number of threads per step.
- 3 The tool then approaches the nominal thread diameter tangentially in a helical movement. Before the helical approach, a compensating movement of the tool axis is carried out in order to begin at the programmed starting plane for the thread path
- 4 Depending on the setting of the parameter for the number of threads, the tool mills the thread in one helical movement, in several offset helical movements or in one continuous helical movement.
- 5 After that the tool departs the contour tangentially and returns to the starting point in the working plane.
- 6 At the end of the cycle, the control retracts the tool at rapid traverse to setup clearance or—if programmed—to 2nd setup clearance

The nominal thread diameter is approached in a semicircle from the center. A pre-positioning movement to the side is carried out if the tool diameter is smaller than the nominal thread diameter by four times the thread pitch.

## **Please note while programming:**

# **NOTICE**

#### **Danger of collision!**

If you enter the depth in a cycle as a positive value, the control reverses the calculation of the pre-positioning. The tool moves at rapid traverse in the tool axis to set-up the clearance **below** the workpiece surface!

- $\blacktriangleright$  Enter depth as negative
- Use the machine parameter **displayDepthErr** (no. 201003) to specify whether the control should display an error message (on) or not (off) if a positive depth is entered

# **NOTICE**

#### **Danger of collision!**

In the thread milling cycle, the tool will make a compensation movement in the tool axis before the approach. The length of the compensation movement is at most half of the thread pitch. This can result in a collision.

- $\blacktriangleright$  Ensure sufficient space in the hole!
- This cycle can only be executed in the **FUNCTION MODE MILL** machining mode.
- $\blacksquare$  Program a positioning block for the starting point (hole center) in the working plane with radius compensation **R0**.
- The algebraic sign for the DEPTH cycle parameter determines the working direction. If you program DEPTH=0, the cycle will not be executed.
- If you program the thread depth  $=0$ , the cycle will not be executed.
- If you change the thread depth, the control will automatically  $\mathbf{u}$ move the starting point for the helical movement.

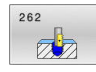

**Q335 Nominal diameter?**: Nominal thread diameter.

Input range: 0 to 99999.9999

- **Q239 Pitch?**: Pitch of the thread. The algebraic sign differentiates between right-hand and lefthand threads:
	- **+** = right-hand thread
	- **–** = left-hand thread

Input range: -99.9999 to +99.9999

**Q201 Depth of thread?** (incremental): Distance between workpiece surface and bottom of the thread.

Input range: -99999.9999 to 99999.9999

**Q355 Number of threads per step?**: Number of turns by which the tool is displaced: **0** = one helix over the entire thread depth **1** = continuous helix over the entire thread length **>1** = several helix paths with approach and departure, between these, the control offsets the tool by **Q355** x pitch. Input range: 0 to 99999

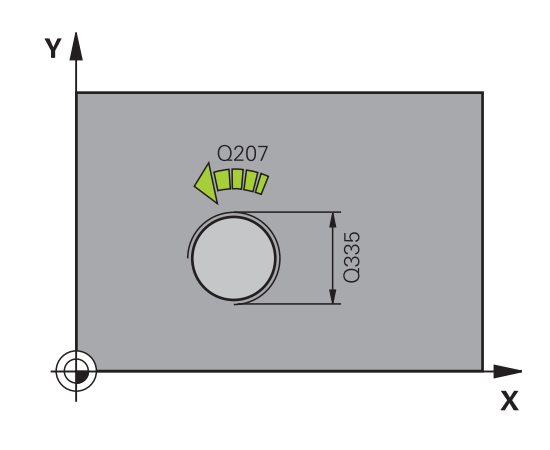

**Q253 Feed rate for pre-positioning?**: Traversing speed of the tool in mm/min when plunging into the workpiece, or when retracting from the workpiece.

Input range: 0 to 99999.9999 alternatively **FMAX**, **FAUTO**

- **Q351 Direction? Climb=+1, Up-cut=-1**: Type of milling operation. The direction of spindle rotation is taken into account.
	- **+1** = Climb milling

**–1** = Up-cut milling (if you enter 0, climb milling is performed)

- **Q200 Set-up clearance?** (incremental): Distance between tool tip and workpiece surface. Input range: 0 to 99999.9999
- **Q203 Workpiece surface coordinate?** (absolute): Coordinate of the workpiece surface with reference to the active preset Input range: -99999.9999 to 99999.9999
- **Q204 2nd set-up clearance?** (incremental): Coordinate in the spindle axis at which no collision between tool and workpiece (fixtures) can occur. Input range: 0 to 99999.9999
- **Q207 Feed rate for milling?**: Traversing speed of the tool in mm/min during milling. Input range: 0 to 99999.999 alternatively **FAUTO**
- **Q512 Feed rate for approaching?**: Traversing speed of the tool in mm/min while approaching. For smaller thread diameters, you can decrease the approaching feed rate in order to reduce the danger of tool breakage.

Input range: 0 to 99999.999 alternatively **FAUTO**

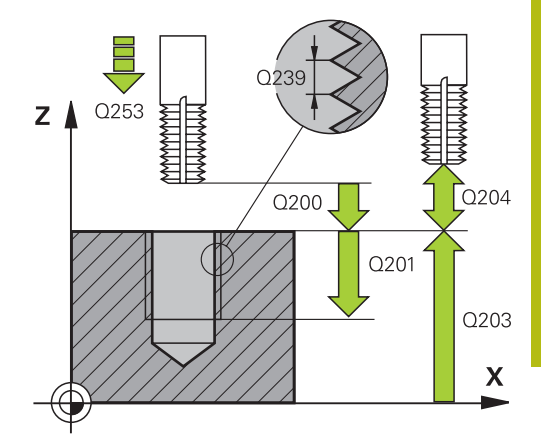

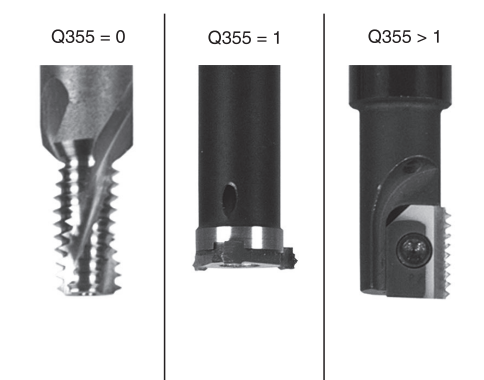

#### **Example**

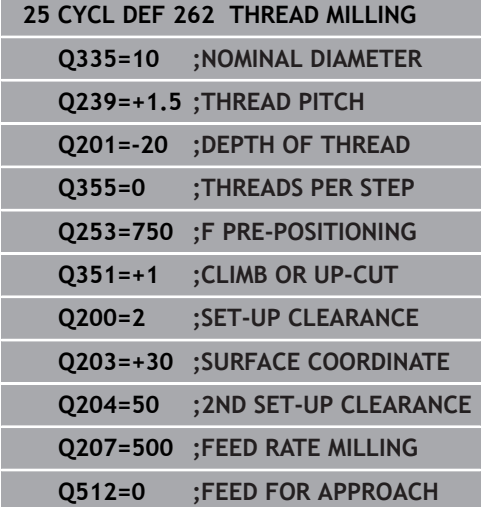

# <span id="page-141-0"></span>**5.7 THREAD MILLING/COUNTERSINKING (Cycle 263, DIN/ISO: G263)**

# **Application**

With this cycle, you can mill a thread into pre-drilled material. In addition, you can use it to machine a countersunk chamfer.

## **Cycle run**

1 The control positions the tool in the spindle axis at rapid traverse **FMAX** to the entered set-up clearance above the workpiece surface

### **Countersinking**

- 2 The tool moves at the feed rate for pre-positioning to the countersinking depth minus the set-up clearance, and then at the feed rate for countersinking to the countersinking depth.
- 3 If a set-up clearance to the side has been entered, the control immediately positions the tool at the pre-positioning feed rate to the countersinking depth.
- 4 Then, depending on the available space, the control smoothly approaches the tool to the core diameter, either tangentially from the center or with a pre-positioning movement to the side, and follows a circular path

### **Countersinking at front**

- 5 The tool moves at the feed rate for pre-positioning to the sinking depth at front.
- 6 The control positions the tool without compensation from its center position on a semicircle to the offset at front, and then follows a circular path at the feed rate for countersinking
- 7 The tool then moves in a semicircle to the hole center

## **Thread milling**

- 8 The control moves the tool at the programmed feed rate for pre-positioning to the starting plane for the thread. The starting plane is determined from the algebraic sign of the thread pitch and the type of milling (climb or up-cut)
- 9 Then the tool moves tangentially on a helical path to the thread diameter and mills the thread with a 360° helical motion
- 10 After that the tool departs the contour tangentially and returns to the starting point in the working plane.
- 11 At the end of the cycle, the control retracts the tool at rapid traverse to setup clearance or—if programmed—to 2nd setup clearance

## **Please note while programming:**

# **NOTICE**

#### **Danger of collision!**

If you enter the depth in a cycle as a positive value, the control reverses the calculation of the pre-positioning. The tool moves at rapid traverse in the tool axis to set-up the clearance **below** the workpiece surface!

- $\blacktriangleright$  Enter depth as negative
- Use the machine parameter **displayDepthErr** (no. 201003) to specify whether the control should display an error message (on) or not (off) if a positive depth is entered
- This cycle can only be executed in the **FUNCTION MODE MILL** machining mode.
- $\blacksquare$  Program a positioning block for the starting point (hole center) in the working plane with radius compensation **R0**.
- $\blacksquare$  The algebraic sign of the cycle parameters depth of thread, countersinking depth or sinking depth at front determines the working direction. The working direction is defined in the following sequence:
	- 1. Thread depth
	- 2. Countersinking depth
	- 3. Depth at front
- If you program one of the depth parameter to be 0, the control does not execute that step.
- $\overline{\phantom{a}}$ If you want to countersink at front, define the countersinking depth as 0.

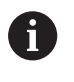

Program the thread depth as a value smaller than the countersinking depth by at least one-third the thread pitch.

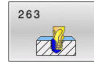

**Q335 Nominal diameter?**: Nominal thread diameter.

Input range: 0 to 99999.9999

- **Q239 Pitch?**: Pitch of the thread. The algebraic sign differentiates between right-hand and lefthand threads:
	- **+** = right-hand thread
	- **–** = left-hand thread

Input range: -99.9999 to +99.9999

**Q201 Depth of thread?** (incremental): Distance between workpiece surface and bottom of the thread.

Input range: -99999.9999 to 99999.9999

- **Q356 Countersinking depth?** (incremental): Distance between workpiece surface and tool tip. Input range: -99999.9999 to 99999.9999
- **Q253 Feed rate for pre-positioning?**: Traversing speed of the tool in mm/min when plunging into the workpiece, or when retracting from the workpiece.

Input range: 0 to 99999.9999 alternatively **FMAX**, **FAUTO**

**Q351 Direction? Climb=+1, Up-cut=-1**: Type of milling operation. The direction of spindle rotation is taken into account.

 $+1$  = Climb milling

**–1** = Up-cut milling (if you enter 0, climb milling is performed)

- **Q200 Set-up clearance?** (incremental): Distance between tool tip and workpiece surface. Input range: 0 to 99999.9999
- **Q357 Safety clearance to the side?** (incremental): Distance between the cutting edge and the wall of the hole.

Input range: 0 to 99999.9999

**Q358 Sinking depth at front?** (incremental): Distance between tool point and the top surface of the workpiece for countersinking at the front of the tool.

Input range: -99999.9999 to 99999.9999

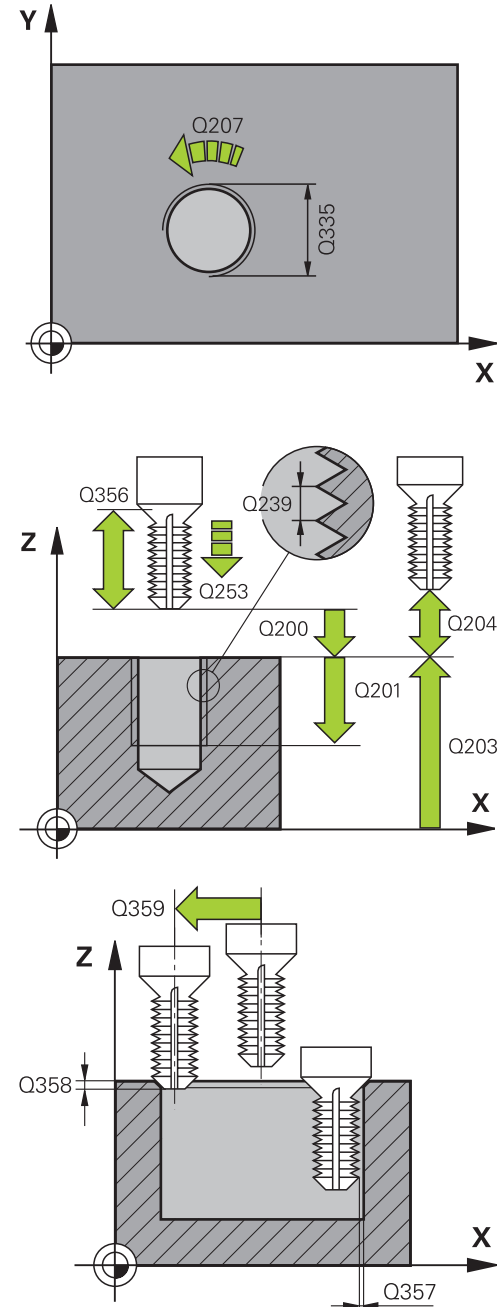
- **Q359 Countersinking offset at front?** (incremental): Distance by which the control moves the tool center away from the center. Input range: 0 to 99999.9999
- **Q203 Workpiece surface coordinate?** (absolute): Coordinate of the workpiece surface with reference to the active preset Input range: -99999.9999 to 99999.9999
- **Q204 2nd set-up clearance?** (incremental): Coordinate in the spindle axis at which no collision between tool and workpiece (fixtures) can occur. Input range: 0 to 99999.9999
- **Q254 Feed rate for counterboring?**: Traversing speed of the tool in mm/min during countersinking. Input range: 0 to 99999.9999 alternatively **FAUTO**, **FU**
- **Q207 Feed rate for milling?**: Traversing speed of the tool in mm/min during milling. Input range: 0 to 99999.999 alternatively **FAUTO**
- **Q512 Feed rate for approaching?**: Traversing speed of the tool in mm/min while approaching. For smaller thread diameters, you can decrease the approaching feed rate in order to reduce the danger of tool breakage.

Input range: 0 to 99999.999 alternatively **FAUTO**

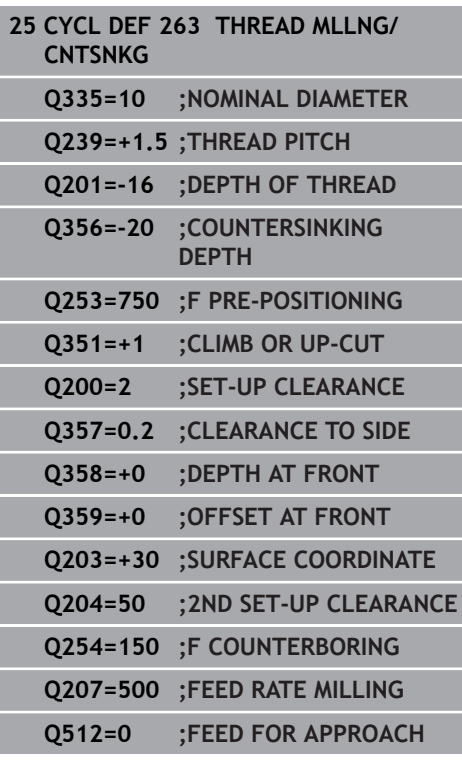

# **5.8 THREAD MILLING (Cycle 264, DIN/ISO: G264)**

## **Application**

With this cycle, you can drill into solid material, machine a counterbore, and finally mill a thread.

### **Cycle run**

1 The control positions the tool in the spindle axis at rapid traverse **FMAX** to the entered set-up clearance above the workpiece surface

### **Drilling**

- 2 The tool drills to the first plunging depth at the programmed feed rate for plunging.
- 3 If you have programmed chip breaking, the tool then retracts by the entered retraction value. If you are working without chip breaking, the tool is retracted at rapid traverse to setup clearance, and then moved again at **FMAX** to the entered advanced stop distance above the first plunging depth
- 4 The tool then advances with another infeed at the programmed feed rate.
- 5 The control repeats this procedure (steps 2 to 4) until the total drilling depth is reached

#### **Countersinking at front**

- 6 The tool moves at the feed rate for pre-positioning to the sinking depth at front.
- 7 The control positions the tool without compensation from its center position on a semicircle to the offset at front, and then follows a circular path at the feed rate for countersinking
- 8 The tool then moves in a semicircle to the hole center

### **Thread milling**

- 9 The control moves the tool at the programmed feed rate for pre-positioning to the starting plane for the thread. The starting plane is determined from the algebraic sign of the thread pitch and the type of milling (climb or up-cut)
- 10 Then the tool moves tangentially on a helical path to the thread diameter and mills the thread with a 360° helical motion
- 11 After that the tool departs the contour tangentially and returns to the starting point in the working plane.
- 12 At the end of the cycle, the control retracts the tool at rapid traverse to setup clearance or—if programmed—to 2nd setup clearance

### **Please note while programming:**

## **NOTICE**

#### **Danger of collision!**

If you enter the depth in a cycle as a positive value, the control reverses the calculation of the pre-positioning. The tool moves at rapid traverse in the tool axis to set-up the clearance **below** the workpiece surface!

- $\blacktriangleright$  Enter depth as negative
- Use the machine parameter **displayDepthErr** (no. 201003) to specify whether the control should display an error message (on) or not (off) if a positive depth is entered
- This cycle can only be executed in the **FUNCTION MODE MILL** machining mode.
- $\blacksquare$  Program a positioning block for the starting point (hole center) in the working plane with radius compensation **R0**.
- $\blacksquare$  The algebraic sign of the cycle parameters depth of thread, countersinking depth or sinking depth at front determines the working direction. The working direction is defined in the following sequence:
	- 1. Thread depth
	- 2. Countersinking depth
	- 3. Depth at front
- If you program one of the depth parameter to be 0, the control does not execute that step.

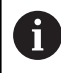

Program the thread depth as a value smaller than the total hole depth by at least one-third the thread pitch.

### **Cycle parameters**

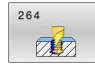

**Q335 Nominal diameter?**: Nominal thread diameter.

Input range: 0 to 99999.9999

- **Q239 Pitch?**: Pitch of the thread. The algebraic sign differentiates between right-hand and lefthand threads:
	- **+** = right-hand thread
	- **–** = left-hand thread

Input range: -99.9999 to +99.9999

**Q201 Depth of thread?** (incremental): Distance between workpiece surface and bottom of the thread.

Input range: -99999.9999 to 99999.9999

- **Q356 Total hole depth?** (incremental): Distance between workpiece surface and hole bottom. Input range: -99999.9999 to 99999.9999
- **Q253 Feed rate for pre-positioning?**: Traversing speed of the tool in mm/min when plunging into the workpiece, or when retracting from the workpiece.

Input range: 0 to 99999.9999 alternatively **FMAX**, **FAUTO**

**Q351 Direction? Climb=+1, Up-cut=-1**: Type of milling operation. The direction of spindle rotation is taken into account.

 $+1$  = Climb milling

**–1** = Up-cut milling (if you enter 0, climb milling is performed)

**Q202 Maximum plunging depth?** (incremental): Infeed per cut. **Q201 DEPTH** does not have to be a multiple of **Q202**.

Input range: 0 to 99999.9999

The depth does not have to be a multiple of the plunging depth. The control will go to depth in one movement if:

- $\blacksquare$  the plunging depth is equal to the depth
- $\blacksquare$  the plunging depth is greater than the depth

**Q258 Upper advanced stop distance?**

(incremental): Set-up clearance for rapid traverse positioning when the control returns the tool to the current plunging depth after having retracted it from the hole.

Input range: 0 to 99999.9999

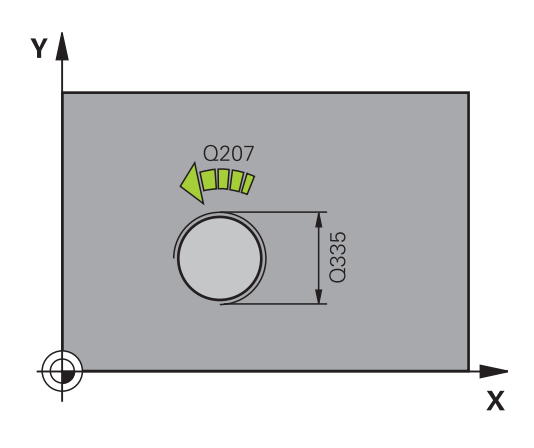

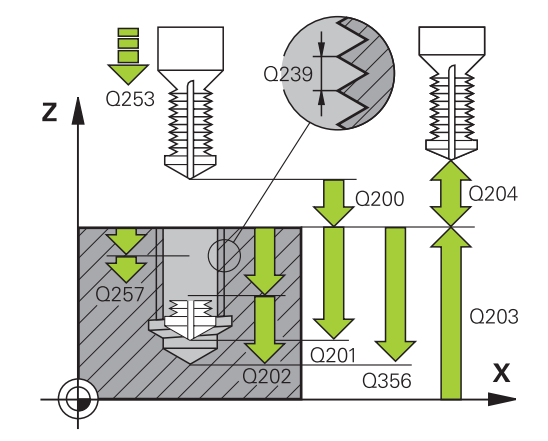

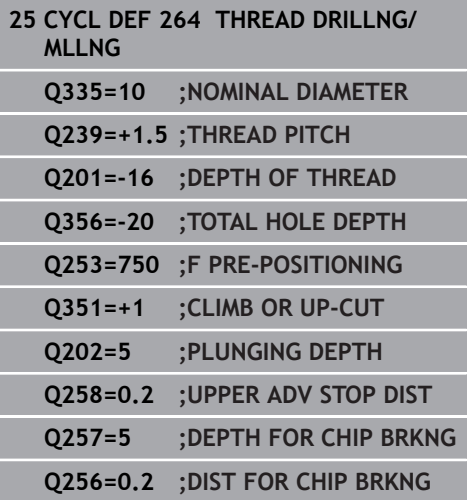

- **Q257 Infeed depth for chip breaking?** (incremental): Plunging depth after which the control breaks the chip. No chip breaking if 0 is entered. Input range: 0 to 99999.9999
- **Q256 Retract dist. for chip breaking?** (incremental): Value by which the control retracts the tool during chip breaking. Input range: 0 to 99999.9999
- **Q358 Sinking depth at front?** (incremental): Distance between tool point and the top surface of the workpiece for countersinking at the front of the tool. Input range: -99999.9999 to 99999.9999
- **Q359 Countersinking offset at front?** (incremental): Distance by which the control moves the tool center away from the center. Input range: 0 to 99999.9999
- **Q200 Set-up clearance?** (incremental): Distance between tool tip and workpiece surface. Input range: 0 to 99999.9999
- **Q203 Workpiece surface coordinate?** (absolute): Coordinate of the workpiece surface with reference to the active preset Input range: -99999.9999 to 99999.9999
- **Q204 2nd set-up clearance?** (incremental): Coordinate in the spindle axis at which no collision between tool and workpiece (fixtures) can occur. Input range: 0 to 99999.9999
- **Q206 Feed rate for plunging?**: Traversing speed of the tool in mm/min during plunging. Input range: 0 to 99999.999 alternatively **FAUTO**, **FU**
- **Q207 Feed rate for milling?**: Traversing speed of the tool in mm/min during milling. Input range: 0 to 99999.999 alternatively **FAUTO**
- **Q512 Feed rate for approaching?**: Traversing speed of the tool in mm/min while approaching. For smaller thread diameters, you can decrease the approaching feed rate in order to reduce the danger of tool breakage. Input range: 0 to 99999.999 alternatively **FAUTO**

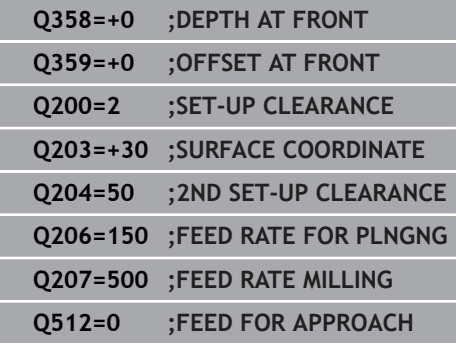

# **5.9 HELICAL THREAD DRILLING/MILLING (Cycle 265, DIN/ISO: G265)**

## **Application**

With this cycle, you can mill a thread into solid material. In addition, you can choose to machine a counterbore before or after milling the thread.

#### **Cycle run**

1 The control positions the tool in the spindle axis at rapid traverse **FMAX** to the entered set-up clearance above the workpiece surface

#### **Countersinking at front**

- 2 If countersinking occurs before thread milling, the tool moves at the feed rate for countersinking to the sinking depth at front. If countersinking occurs after thread milling, the control moves the tool to the countersinking depth at the feed rate for prepositioning
- 3 The control positions the tool without compensation from its center position on a semicircle to the offset at front, and then follows a circular path at the feed rate for countersinking
- 4 The tool then moves in a semicircle to the hole center

### **Thread milling**

- 5 The control moves the tool at the programmed feed rate for prepositioning to the starting plane for the thread
- 6 The tool then approaches the nominal thread diameter tangentially in a helical movement
- 7 The tool moves on a continuous helical downward path until the thread depth value is reached
- 8 After that the tool departs the contour tangentially and returns to the starting point in the working plane.
- 9 At the end of the cycle, the control retracts the tool at rapid traverse to setup clearance or—if programmed—to 2nd setup clearance

### **Please note while programming:**

## **NOTICE**

#### **Danger of collision!**

If you enter the depth in a cycle as a positive value, the control reverses the calculation of the pre-positioning. The tool moves at rapid traverse in the tool axis to set-up the clearance **below** the workpiece surface!

- $\blacktriangleright$  Enter depth as negative
- Use the machine parameter **displayDepthErr** (no. 201003) to specify whether the control should display an error message (on) or not (off) if a positive depth is entered
- This cycle can only be executed in the **FUNCTION MODE MILL** machining mode.
- $\blacksquare$  Program a positioning block for the starting point (hole center) in the working plane with radius compensation **R0**.
- The algebraic sign of the cycle parameters depth of thread or sinking depth at front determines the working direction. The working direction is defined in the following sequence: 1. Thread depth
	- 2. Depth at front
- $\blacksquare$  If you program one of the depth parameter to be 0, the control does not execute that step.
- If you change the thread depth, the control will automatically move the starting point for the helical movement.
- The type of milling (up-cut or climb) is determined by the thread (right-hand or left-hand thread) and the direction of tool rotation, since it is only possible to work in the direction of the tool.

## **Cycle parameters**

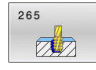

**Q335 Nominal diameter?**: Nominal thread diameter.

Input range: 0 to 99999.9999

- **Q239 Pitch?**: Pitch of the thread. The algebraic sign differentiates between right-hand and lefthand threads:
	- **+** = right-hand thread
	- **–** = left-hand thread

Input range: -99.9999 to +99.9999

**Q201 Depth of thread?** (incremental): Distance between workpiece surface and bottom of the thread.

Input range: -99999.9999 to 99999.9999

**Q253 Feed rate for pre-positioning?**: Traversing speed of the tool in mm/min when plunging into the workpiece, or when retracting from the workpiece.

Input range: 0 to 99999.9999 alternatively **FMAX**, **FAUTO**

**Q358 Sinking depth at front?** (incremental): Distance between tool point and the top surface of the workpiece for countersinking at the front of the tool.

Input range: -99999.9999 to 99999.9999

- **Q359 Countersinking offset at front?** (incremental): Distance by which the control moves the tool center away from the center. Input range: 0 to 99999.9999
- **Q360 Countersink (before/after:0/1)?** : Machining the chamfer **0** = before thread milling **1** = after thread milling
- **Q200 Set-up clearance?** (incremental): Distance between tool tip and workpiece surface. Input range: 0 to 99999.9999
- **Q203 Workpiece surface coordinate?** (absolute): Coordinate of the workpiece surface with reference to the active preset Input range: -99999.9999 to 99999.9999

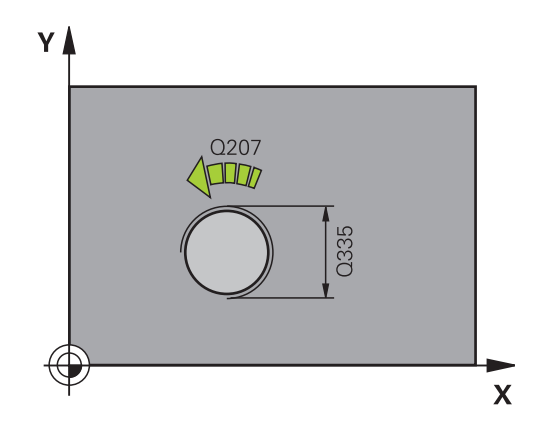

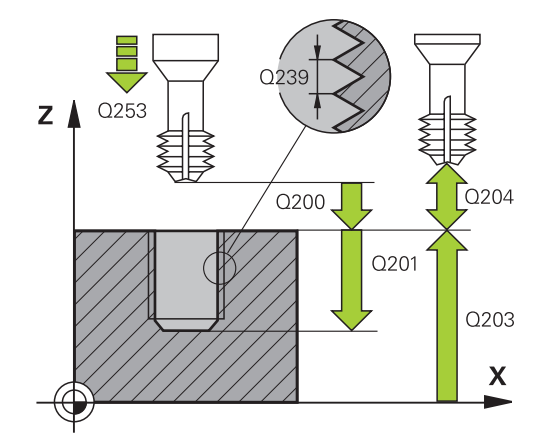

- **Q204 2nd set-up clearance?** (incremental): Coordinate in the spindle axis at which no collision between tool and workpiece (fixtures) can occur. Input range: 0 to 99999.9999
- **Q254 Feed rate for counterboring?**: Traversing speed of the tool in mm/min during countersinking. Input range: 0 to 99999.9999 alternatively **FAUTO**, **FU**
- **Q207 Feed rate for milling?**: Traversing speed of the tool in mm/min during milling. Input range: 0 to 99999.999 alternatively **FAUTO**

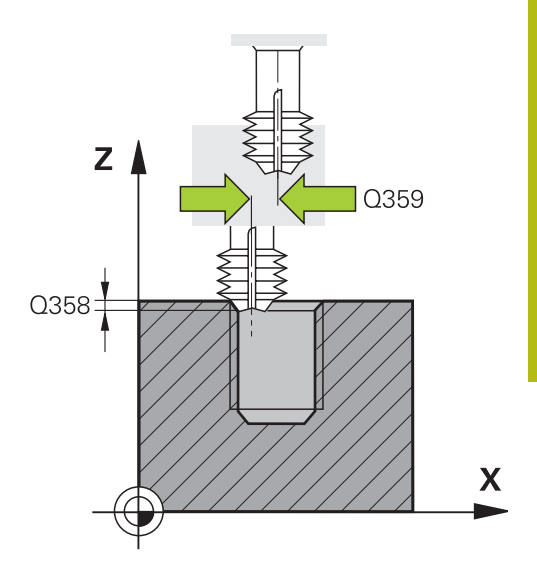

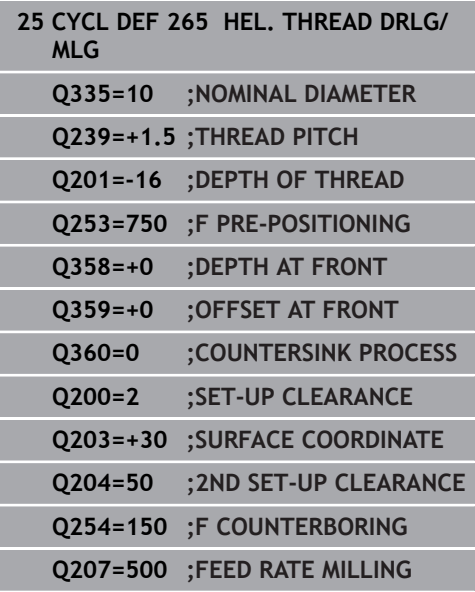

# **5.10 OUTSIDE THREAD MILLING (Cycle 267, DIN/ISO: G267)**

## **Application**

With this cycle, you can mill an external thread. In addition, you can use it to machine a countersunk chamfer.

#### **Cycle run**

1 The control positions the tool in the spindle axis at rapid traverse **FMAX** to the entered set-up clearance above the workpiece surface

#### **Countersinking at front**

- 2 The control approaches the starting point for countersinking at front, starting from the center of the stud, on the reference axis in the working plane. The position of the starting point is determined by the thread radius, tool radius and pitch
- 3 The tool moves at the feed rate for pre-positioning to the sinking depth at front.
- 4 The control positions the tool without compensation from its center position on a semicircle to the offset at front, and then follows a circular path at the feed rate for countersinking
- 5 The tool then moves on a semicircle to the starting point

#### **Thread milling**

- 6 The control positions the tool at the starting point if there has been no previous countersinking at front. Starting point for thread milling = starting point for countersinking at front
- 7 The tool moves at the programmed feed rate for pre-positioning to the starting plane. The starting plane is derived from the algebraic sign of the thread pitch, the milling method (climb or up-cut milling) and the number of threads per step.
- 8 The tool then approaches the nominal thread diameter tangentially in a helical movement
- 9 Depending on the setting of the parameter for the number of threads, the tool mills the thread in one helical movement, in several offset helical movements or in one continuous helical movement.
- 10 After that the tool departs the contour tangentially and returns to the starting point in the working plane.
- 11 At the end of the cycle, the control retracts the tool at rapid traverse to setup clearance or—if programmed—to 2nd setup clearance

### **Please note while programming:**

## **NOTICE**

#### **Danger of collision!**

If you enter the depth in a cycle as a positive value, the control reverses the calculation of the pre-positioning. The tool moves at rapid traverse in the tool axis to set-up the clearance **below** the workpiece surface!

- $\blacktriangleright$  Enter depth as negative
- Use the machine parameter **displayDepthErr** (no. 201003) to specify whether the control should display an error message (on) or not (off) if a positive depth is entered
- This cycle can only be executed in the **FUNCTION MODE MILL** machining mode.
- $\blacksquare$  Program a positioning block for the starting point (hole center) in the working plane with radius compensation **R0**.
- The algebraic sign of the cycle parameters depth of thread or sinking depth at front determines the working direction. The working direction is defined in the following sequence: 1. Thread depth
	- 2. Depth at front
- $\blacksquare$  If you program one of the depth parameter to be 0, the control does not execute that step.
- The offset required before countersinking at the front should be  $\mathbb{R}^d$ determined ahead of time. You must enter the value from the center of the stud to the center of the tool (uncorrected value).

## **Cycle parameters**

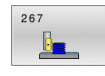

**Q335 Nominal diameter?**: Nominal thread diameter.

Input range: 0 to 99999.9999

- **Q239 Pitch?**: Pitch of the thread. The algebraic sign differentiates between right-hand and lefthand threads:
	- **+** = right-hand thread
	- **–** = left-hand thread

Input range: -99.9999 to +99.9999

**Q201 Depth of thread?** (incremental): Distance between workpiece surface and bottom of the thread.

Input range: -99999.9999 to 99999.9999

- **Q355 Number of threads per step?**: Number of turns by which the tool is displaced: **0** = one helix over the entire thread depth **1** = continuous helix over the entire thread length **>1** = several helix paths with approach and departure, between these, the control offsets the tool by  $Q355 \times$  pitch. Input range: 0 to 99999
- **Q253 Feed rate for pre-positioning?**: Traversing speed of the tool in mm/min when plunging into the workpiece, or when retracting from the workpiece.

Input range: 0 to 99999.9999 alternatively **FMAX**, **FAUTO**

**Q351 Direction? Climb=+1, Up-cut=-1**: Type of milling operation. The direction of spindle rotation is taken into account.

 $+1$  = Climb milling

**–1** = Up-cut milling (if you enter 0, climb milling is performed)

**Q200 Set-up clearance?** (incremental): Distance between tool tip and workpiece surface. Input range: 0 to 99999.9999

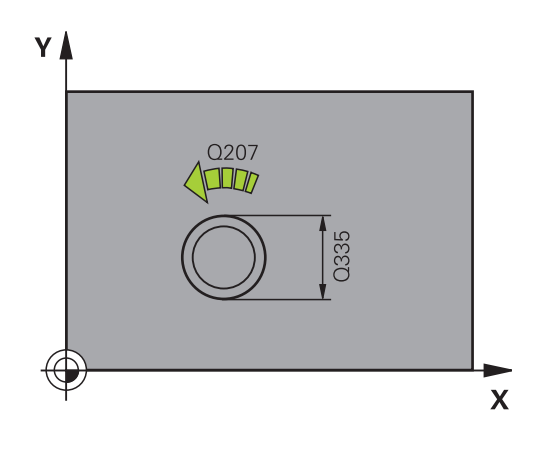

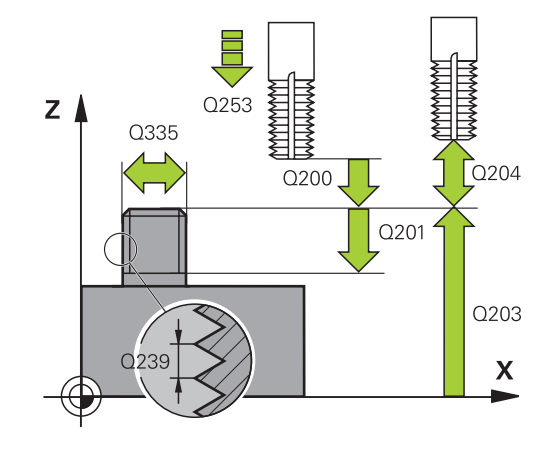

**Q358 Sinking depth at front?** (incremental): Distance between tool point and the top surface of the workpiece for countersinking at the front of the tool.

Input range: -99999.9999 to 99999.9999

- **Q359 Countersinking offset at front?** (incremental): Distance by which the control moves the tool center away from the center. Input range: 0 to 99999.9999
- **Q203 Workpiece surface coordinate?** (absolute): Coordinate of the workpiece surface with reference to the active preset Input range: -99999.9999 to 99999.9999
- **Q204 2nd set-up clearance?** (incremental): Coordinate in the spindle axis at which no collision between tool and workpiece (fixtures) can occur. Input range: 0 to 99999.9999
- **Q254 Feed rate for counterboring?**: Traversing speed of the tool in mm/min during countersinking. Input range: 0 to 99999.9999 alternatively **FAUTO**, **FU**
- **Q207 Feed rate for milling?**: Traversing speed of the tool in mm/min during milling. Input range: 0 to 99999.999 alternatively **FAUTO**
- **Q512 Feed rate for approaching?**: Traversing speed of the tool in mm/min while approaching. For smaller thread diameters, you can decrease the approaching feed rate in order to reduce the danger of tool breakage.

Input range: 0 to 99999.999 alternatively **FAUTO**

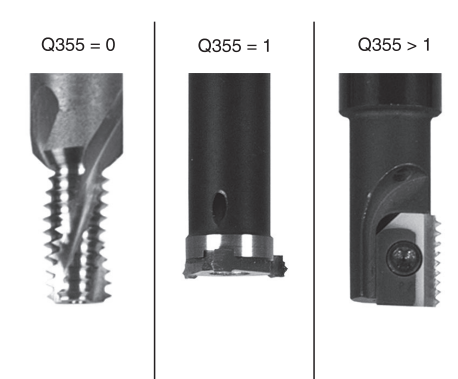

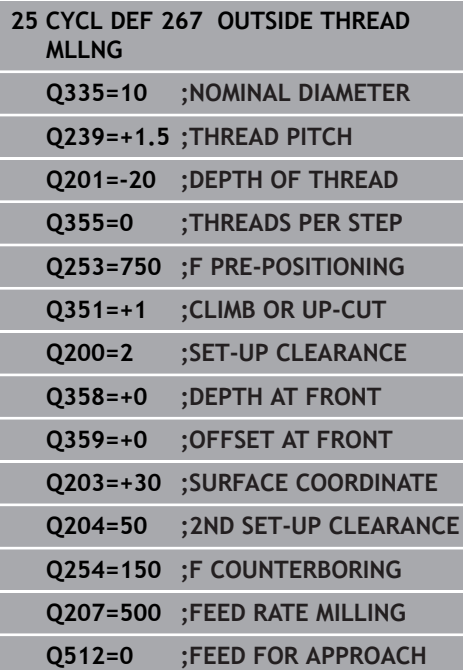

# **5.11 Programming Examples**

## **Example: Thread milling**

The drill hole coordinates are stored in the point table TAB1.PNT and are called by the control with **CYCL CALL PAT**.

The tool radii have been selected in such a way that all work steps can be seen in the test graphics.

#### **Program sequence**

- Centering
- Drilling  $\overline{\phantom{a}}$
- Tapping

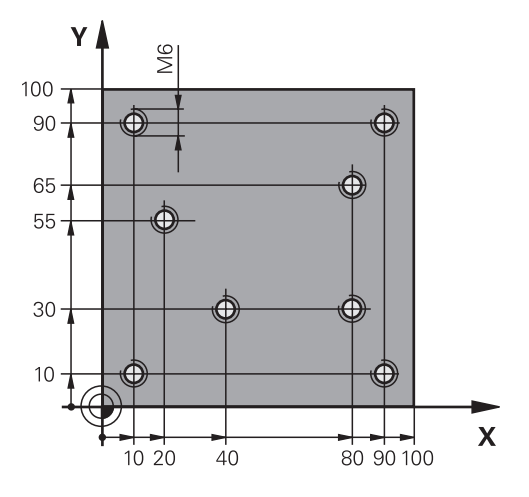

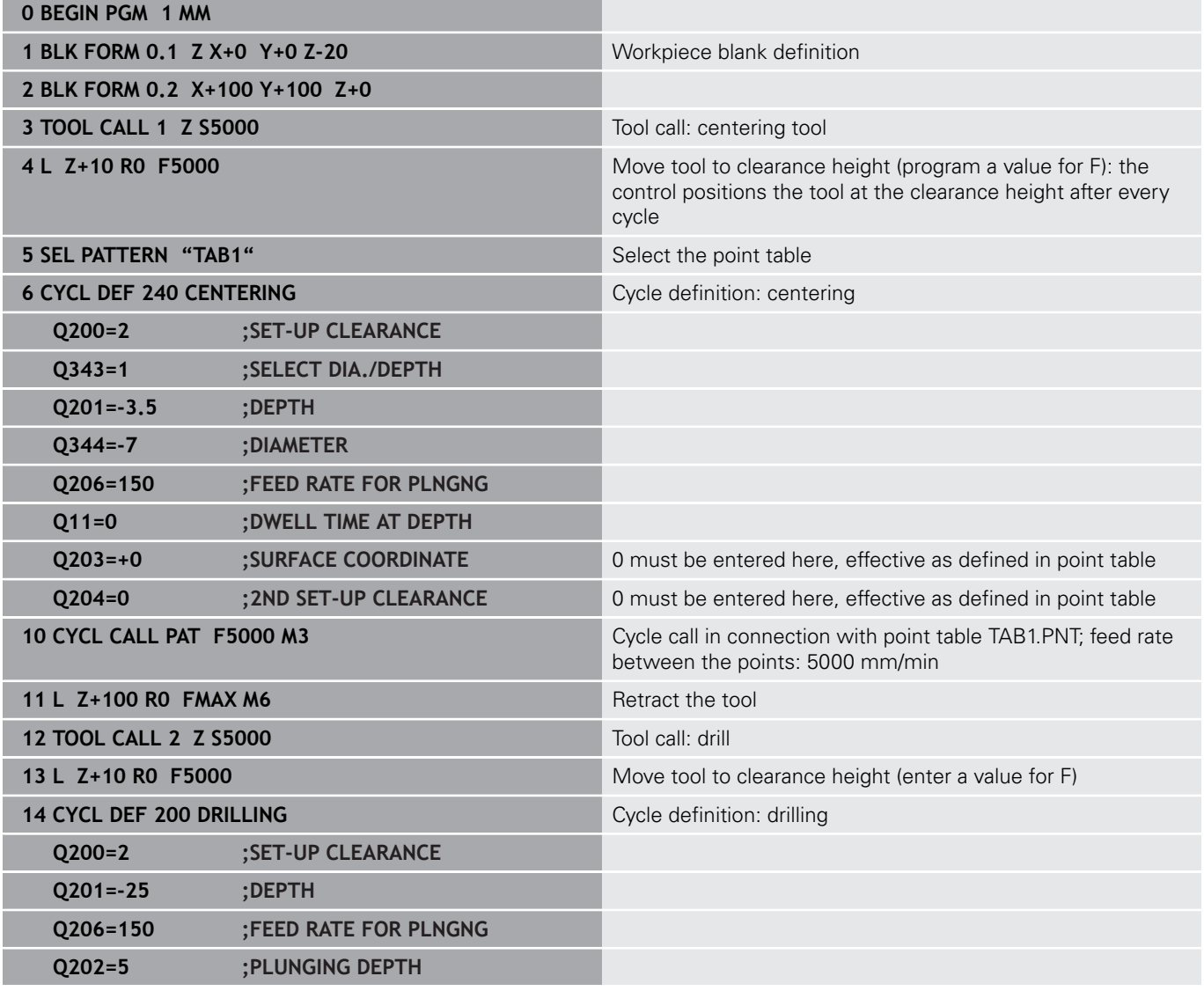

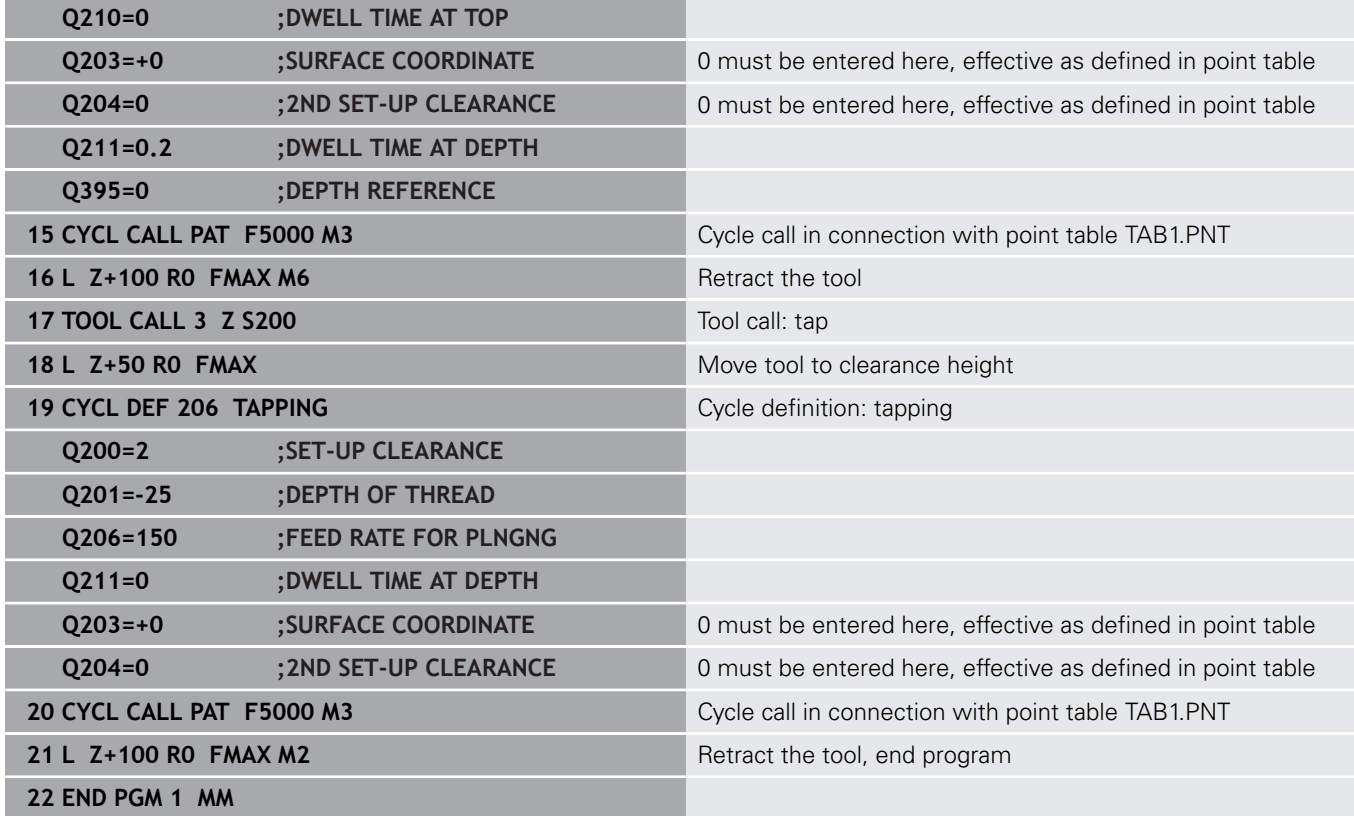

## **TAB1. PNT point table**

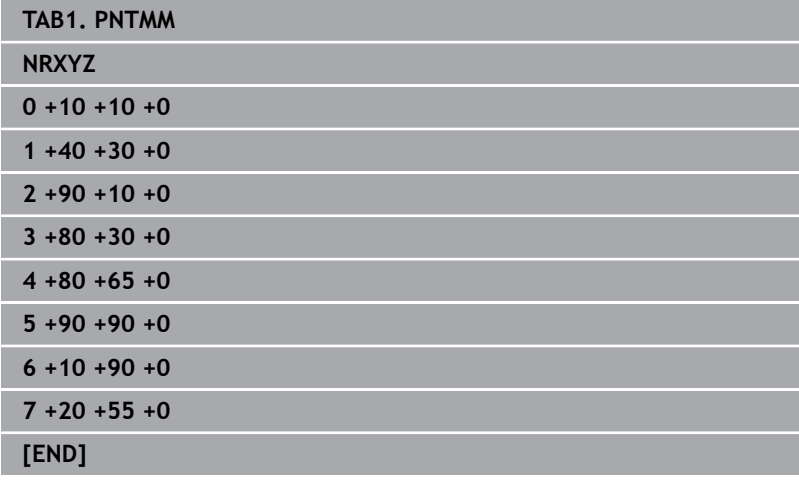

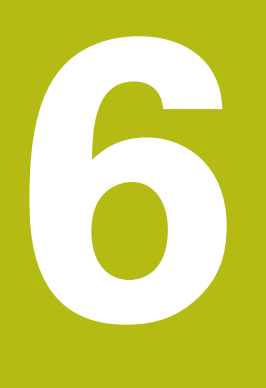

**Cycles: Pocket Milling / Stud Milling / Slot Milling**

# **6.1 Fundamentals**

## **Overview**

The control offers the following cycles for machining pockets, studs and slots:

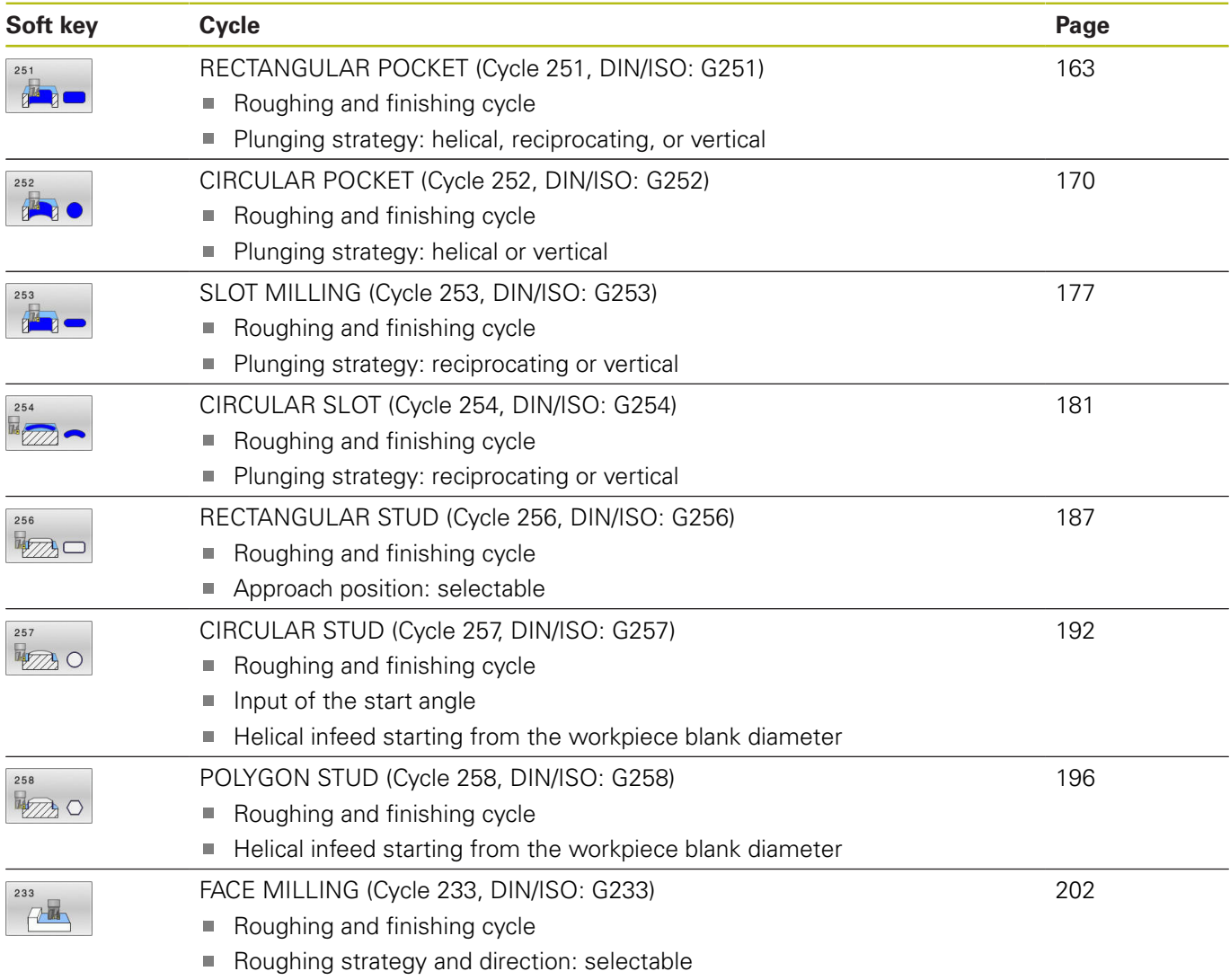

 $\blacksquare$  Input of side walls

# <span id="page-162-0"></span>**6.2 RECTANGULAR POCKET (Cycle 251, DIN/ISO: G251)**

## **Application**

Use Cycle **251** to completely machine rectangular pockets. Depending on the cycle parameters, the following machining alternatives are available:

- $\Box$ Complete machining: Roughing, floor finishing, side finishing
- Ì. Only roughing
- Only floor finishing and side finishing
- Only floor finishing
- Only side finishing

#### **Cycle run**

#### **Roughing**

- 1 The tool plunges into the workpiece at the pocket center and advances to the first plunging depth. Specify the plunging strategy with parameter **Q366**.
- 2 The control roughs out the pocket from the inside out, taking the path overlap (**Q370**) and the finishing allowances (**Q368** and **Q369**) into account.
- 3 At the end of the roughing operation, the control moves the tool tangentially away from the pocket wall, then moves to set-up clearance above the current plunging depth. From there, the tool is returned at rapid traverse to the pocket center.
- 4 This process is repeated until the programmed pocket depth is reached.

#### **Finishing**

- 5 If finishing allowances have been defined, the control plunges and then approaches the contour. The approach movement occurs on a radius in order to ensure a gentle approach. The control first finishes the pocket walls, with multiple infeeds, if so specified.
- 6 Then the control finishes the floor of the pocket from the inside out. The tool approaches the pocket floor tangentially

## **Please note while programming!**

## **NOTICE**

#### **Danger of collision!**

If you enter the depth in a cycle as a positive value, the control reverses the calculation of the pre-positioning. The tool moves at rapid traverse in the tool axis to set-up the clearance **below** the workpiece surface!

- $\blacktriangleright$  Enter depth as negative
- Use the machine parameter **displayDepthErr** (no. 201003) to specify whether the control should display an error message (on) or not (off) if a positive depth is entered

## **NOTICE**

#### **Danger of collision!**

If you call the cycle with machining operation 2 (only finishing), then the tool is positioned to the first plunging depth + set-up clearance at rapid traverse. There is a danger of collision during positioning at rapid traverse.

- ▶ Conduct a roughing operation beforehand
- $\blacktriangleright$  Ensure that the control can pre-position the tool at rapid traverse without colliding with the workpiece
- This cycle can only be executed in the **FUNCTION MODE MILL** machining mode.
- $\blacksquare$  If the tool table is inactive, you must always plunge vertically (**Q366**=0) because you cannot define a plunging angle.
- $\blacksquare$  Pre-position the tool in the machining plane to the starting position with radius compensation **R0**. Note parameter **Q367** (position).
- $\blacksquare$ The control automatically pre-positions the tool in the tool axis. Make sure to program **Q204 2ND SET-UP CLEARANCE** correctly.
- The algebraic sign for the DEPTH cycle parameter determines the working direction. If you program DEPTH=0, the cycle will not be executed.
- Program a sufficient set-up clearance so that the tool cannot jam because of chips.
- The control reduces the plunging depth to the LCUTS cutting edge length defined in the tool table if the cutting edge length is shorter than the **Q202** plunging depth programmed in the cycle.
- $\mathbb{R}^2$ At the end, the control returns the tool to set-up clearance, or to 2nd set-up clearance if one was programmed.
- Please note that you need to define sufficiently large workpiece blank dimensions if **Q224** Angle of rotation is not equal to 0.
- This cycle monitors the defined usable length **LU** of the tool. If the **LU** value is less than the **DEPTH Q201**, the control will display an error message.
- Cycle **251** takes the cutting width **RCUTS** from the tool table. **Further information:** ["Plunging strategy Q366 with RCUTS",](#page-168-0) [Page 169](#page-168-0)

## **Cycle parameters**

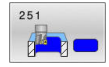

- **Q215 Machining operation (0/1/2)?**: Define machining operation: **0**: Roughing and finishing **1**: Only roughing **2**: Only finishing Side finishing and floor finishing are only carried out if the required finishing allowance (**Q368**, **Q369**) has been programmed
- **Q218 First side length?** (incremental): Pocket length, parallel to the principal axis of the working plane. Input range: 0 to 99999.9999
- **Q219 Second side length?** (incremental): Pocket
- length, parallel to the secondary axis of the working plane. Input range: 0 to 99999.9999
- **Q220 Corner radius?**: Radius of the pocket corner. If you have entered 0 here, the control assumes that the corner radius is equal to the tool radius. Input range: 0 to 99999.9999
- **Q368 Finishing allowance for side?** (incremental): Finishing allowance in the working plane. Input range: 0 to 99999.9999
- **Q224 Angle of rotation?** (absolute): Angle by which the entire machining configuration is rotated. The center of rotation is the position at which the tool is located when the cycle is called. Input range: –360.0000 to 360.0000
- **Q367 Position of pocket (0/1/2/3/4)?**: Position of the pocket with respect to the position of the tool when the cycle is called:
	- **0**: Tool position = Pocket center
	- **1**: Tool position = Lower left corner
	- **2**: Tool position = Lower right corner
	- **3**: Tool position = Upper right corner
	- **4**: Tool position = Upper left corner
- **Q207 Feed rate for milling?**: Traversing speed of the tool in mm/min during milling. Input range: 0 to 99999.999 alternatively **FAUTO**, **FU**, **FZ**
- **Q351 Direction? Climb=+1, Up-cut=-1**: Type of milling operation. The direction of spindle rotation is taken into account:
	- $+1$  = climb milling
	- $-1 =$  up-cut milling

**PREDEF**: The control uses the value from a **GLOBAL DEF** block. (if you enter 0, climb milling is performed)

- **Q201 Depth?** (incremental): Distance between workpiece surface and bottom of pocket. Input range: -99999.9999 to 99999.9999
- **Q202 Plunging depth?** (incremental): Infeed per cut; enter a value greater than 0. Input range: 0 to 99999.9999

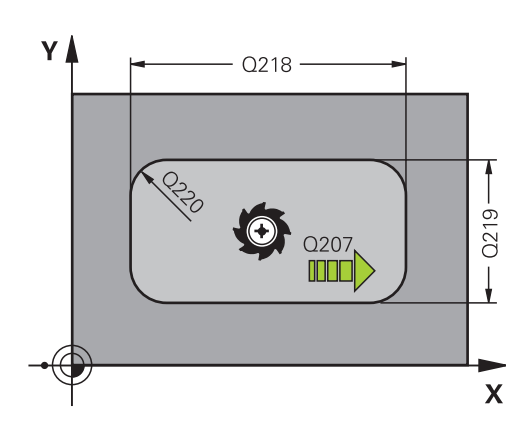

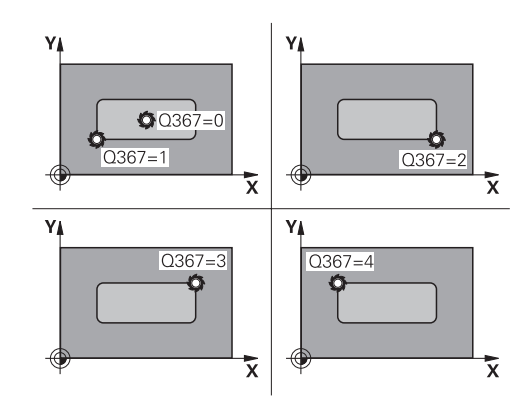

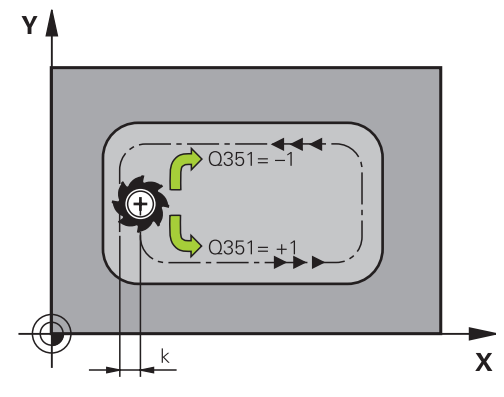

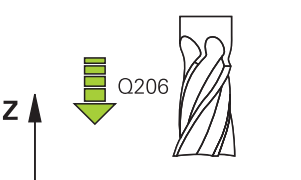

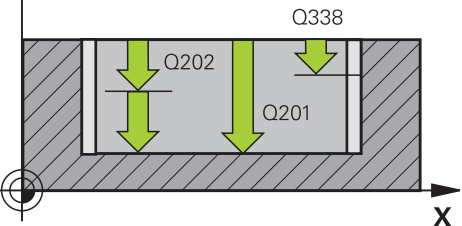

- **Q369 Finishing allowance for floor?** (incremental): Finishing allowance for the floor. Input range: 0 to 99999.9999
- **Q206 Feed rate for plunging?**: Traversing speed of the tool in mm/min when plunging to depth. Input range: 0 to 99999.999; alternatively **FAUTO**, **FU**, **FZ**
- **Q338 Infeed for finishing?** (incremental): Infeed in the spindle axis per finishing cut. **Q338**=0: Finishing with a single infeed. Input range: 0 to 99999.9999
- **Q200 Set-up clearance?** (incremental): Distance between tool tip and workpiece surface. Input range: 0 to 99999.9999; alternatively **PREDEF**
- **Q203 Workpiece surface coordinate?** (absolute): Coordinate of the workpiece surface with reference to the active preset Input range: -99999.9999 to 99999.9999
- **Q204 2nd set-up clearance?** (incremental): Coordinate in the spindle axis at which no collision between tool and workpiece (fixtures) can occur. Input range: 0 to 99999.9999; alternatively **PREDEF**
- **Q370 Path overlap factor?**: **Q370** x tool radius = stepover factor k. Input range: 0.0001 to 1,9999; alternatively **PREDEF**

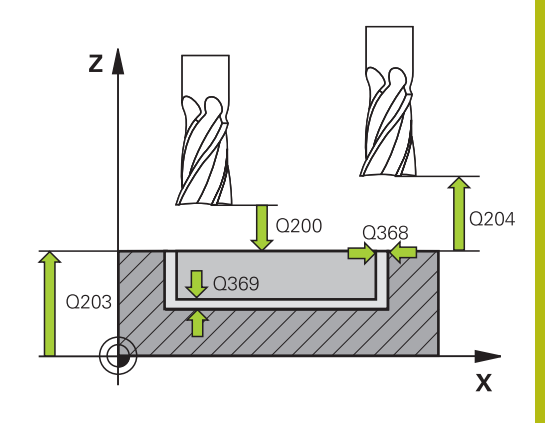

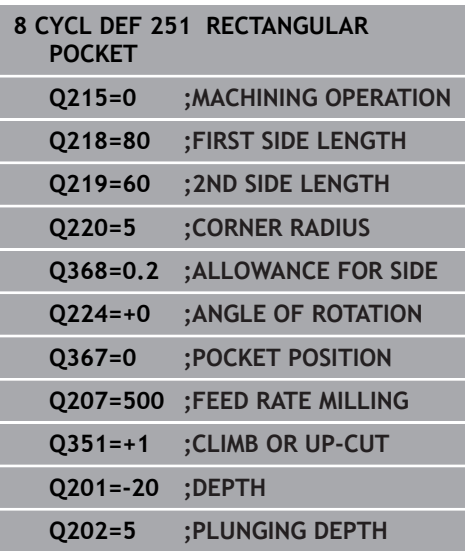

**Q366 Plunging strategy (0/1/2)?**: Type of plunging strategy:

**0**: vertical plunging. The control plunges the tool vertically, regardless of the plunging angle **ANGLE** defined in the tool table

**1**: helical plunging. In the tool table, the plunging angle **ANGLE** for the active tool must be defined as not equal to 0. Otherwise, the control will display an error message. If necessary, define the value of the cutting width **RCUTS** in the tool table **2**: reciprocating plunging. In the tool table, the plunging angle **ANGLE** for the active tool must be defined as not equal to 0. Otherwise, the control will display an error message. The reciprocation length depends on the plunging angle. As a minimum value, the control uses twice the tool diameter. If necessary, define the value of the cutting width **RCUTS** in the tool table **PREDEF:** The control uses the value from the GLOBAL DEF NC block

**Further information:** ["Plunging strategy Q366](#page-168-0) [with RCUTS", Page 169](#page-168-0)

- **Q385 Finishing feed rate?**: Traversing speed of the tool in mm/min during side and floor finishing. Input range: 0 to 99999.999; alternatively **FAUTO**, **FU**, **FZ**
- **Q439 Feed rate reference (0-3)?**: Specify what the programmed feed rate refers to: **0**: Feed rate with respect to the tool center point path

**1**: Feed rate with respect to the tool edge, but only during side finishing, otherwise with respect to the tool center path

**2**: Feed rate refers to the tool cutting edge during side finishing **and** floor finishing; otherwise, it refers to the tool center path

**3**: Feed rate always refers to the cutting edge

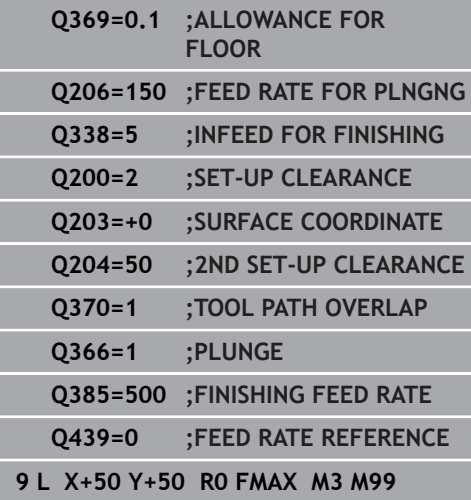

### <span id="page-168-0"></span>**Plunging strategy Q366 with RCUTS**

#### **Helical plunging Q366 = 1**

#### **RCUTS** > 0

- The control takes the cutting width **RCUTS** into account when calculating the helical path. The greater **RCUTS** , the smaller the helical path.
- Formula for calculating the helical radius: Helicalradius =  $R_{corr}$  – RCUTS

Rcorr: Tool radius **R** + tool radius oversize **DR**

If moving on a helical path is not possible due to limited space, the control will display an error message.

**RCUTS** = 0 or undefined

■ The control does not monitor or modify the helical path.

### **Reciprocating plunge Q366 = 2**

#### **RCUTS** > 0

- The control moves the tool along the complete reciprocating path.
- If moving on a reciprocating path is not possible due to limited space, the control will display an error message.

#### **RCUTS** = 0 or undefined

■ The control moves the tool along one half of the reciprocating path.

# <span id="page-169-0"></span>**6.3 CIRCULAR POCKET (Cycle 252, DIN/ISO: G252)**

## **Application**

Use Cycle **252** to machine circular pockets. Depending on the cycle parameters, the following machining alternatives are available:

- Complete machining: Roughing, floor finishing, side finishing
- $\Box$ Only roughing
- Only floor finishing and side finishing
- Only floor finishing
- $\blacksquare$ Only side finishing

## **Cycle run**

### **Roughing**

- 1 The control first moves the tool at rapid traverse to set-up clearance **Q200** above the workpiece
- 2 The tool plunges to the first plunging depth at the pocket center. Specify the plunging strategy with parameter **Q366**.
- 3 The control roughs out the pocket from the inside out, taking the path overlap (**Q370**) and the finishing allowances (**Q368** and **Q369**) into account.
- 4 At the end of the roughing operation, the control moves the tool tangentially away from the pocket wall to set-up clearance **Q200** in the working plane, then retracts the tool by **Q200** at rapid traverse and returns it from there at rapid traverse to the pocket center
- 5 Steps 2 to 4 are repeated until the programmed pocket depth is reached, taking the finishing allowance **Q369** into account.
- 6 If only roughing was programmed (**Q215**=1), the tool moves away from the pocket wall tangentially by the set-up clearance **Q200**, then retracts at rapid traverse to the second set-up clearance **Q204** in the tool axis and returns at rapid traverse to the pocket center.

#### **Finishing**

- 1 If finishing allowances have been defined, the control first finishes the pocket walls, in multiple infeeds, if so specified.
- 2 The control positions the tool in the tool axis near the pocket wall at a distance corresponding to the finishing allowance **Q368** plus the set-up clearance **Q200**
- 3 The control roughs out the pocket from the inside out, until the diameter **Q223** is reached
- 4 Then, the control again positions the tool in the tool axis near the pocket wall at a distance corresponding to the finishing allowance **Q368** plus the set-up clearance **Q200** and repeats the finishing procedure for the side wall at the new depth
- 5 The control repeats this process until the programmed diameter is reached
- 6 After machining to the diameter **Q223**, the control retracts the tool tangentially by the finishing allowance **Q368** plus the setup clearance **Q200** in the working plane, then retracts it at rapid traverse to set-up clearance **Q200** in the tool axis and returns it to the pocket center.
- 7 Next, the control moves the tool in the tool axis to the depth **Q201** and finishes the floor of the pocket from the inside out. The tool approaches the pocket floor tangentially.
- 8 The control repeats this process until the depth **Q201** plus **Q369** is reached.
- 9 Finally, the tool moves away from the pocket wall tangentially by the set-up clearance **Q200**, then retracts at rapid traverse to setup clearance **Q200** in the tool axis and returns at rapid traverse to the pocket center.

## **Please note while programming:**

## **NOTICE**

#### **Danger of collision!**

If you enter the depth in a cycle as a positive value, the control reverses the calculation of the pre-positioning. The tool moves at rapid traverse in the tool axis to set-up the clearance **below** the workpiece surface!

- $\blacktriangleright$  Enter depth as negative
- Use the machine parameter **displayDepthErr** (no. 201003) to specify whether the control should display an error message (on) or not (off) if a positive depth is entered

## **NOTICE**

#### **Danger of collision!**

If you call the cycle with machining operation 2 (only finishing), then the tool is positioned to the first plunging depth + set-up clearance at rapid traverse. There is a danger of collision during positioning at rapid traverse.

- ▶ Conduct a roughing operation beforehand
- $\blacktriangleright$  Ensure that the control can pre-position the tool at rapid traverse without colliding with the workpiece
- This cycle can only be executed in the **FUNCTION MODE MILL** machining mode.
- $\mathbb{R}^d$ If the tool table is inactive, you must always plunge vertically (**Q366**=0) because you cannot define a plunging angle.
- $\blacksquare$  Pre-position the tool in the machining plane to the starting position (circle center) with radius compensation **R0**.
- Program a sufficient set-up clearance so that the tool cannot П jam because of chips.
- The control automatically pre-positions the tool in the tool axis. Make sure to program **Q204 2ND SET-UP CLEARANCE** correctly.
- The algebraic sign for the DEPTH cycle parameter determines the working direction. If you program DEPTH=0, the cycle will not be executed.
- The control outputs an error message during helical plunging if the internally calculated diameter of the helix is smaller than twice the tool diameter. If you are using a center-cut tool, you can switch off this monitoring function via the **suppressPlungeErr** machine parameter (no. 201006).
- The control reduces the plunging depth to the LCUTS cutting edge length defined in the tool table if the cutting edge length is shorter than the **Q202** plunging depth programmed in the cycle.
- This cycle monitors the defined usable length **LU** of the tool. If the **LU** value is less than the **DEPTH Q201**, the control will display an error message.
- Cycle **252** takes the cutting width **RCUTS** from the tool table. **Further information:** ["Plunging strategy Q366 with RCUTS",](#page-175-0) [Page 176](#page-175-0)

## **Cycle parameters**

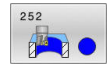

**Q215 Machining operation (0/1/2)?**: Define machining operation: **0**: Roughing and finishing **1**: Only roughing **2**: Only finishing Side finishing and floor finishing are only carried out if the required finishing allowance (**Q368**, **Q369**) has been programmed

**Q223 Circle diameter?**: Diameter of the finished pocket.

Input range: 0 to 99999.9999

- **Q368 Finishing allowance for side?** (incremental): Finishing allowance in the working plane. Input range: 0 to 99999.9999
- **Q207 Feed rate for milling?**: Traversing speed of the tool in mm/min during milling. Input range: 0 to 99999.999 alternatively **FAUTO**, **FU**, **FZ**
- **Q351 Direction? Climb=+1, Up-cut=-1**: Type of milling operation. The direction of spindle rotation is taken into account:

 $+1 =$  climb milling

 $-1 =$  up-cut milling

**PREDEF**: The control uses the value from a **GLOBAL DEF** block. (if you enter 0, climb milling is performed)

- **Q201 Depth?** (incremental): Distance between workpiece surface and bottom of pocket. Input range: -99999.9999 to 99999.9999
- **Q202 Plunging depth?** (incremental): Infeed per cut; enter a value greater than 0. Input range: 0 to 99999.9999
- **Q369 Finishing allowance for floor?** (incremental): Finishing allowance for the floor. Input range: 0 to 99999.9999
- **Q206 Feed rate for plunging?**: Traversing speed of the tool in mm/min when plunging to depth. Input range: 0 to 99999.999; alternatively **FAUTO**, **FU**, **FZ**

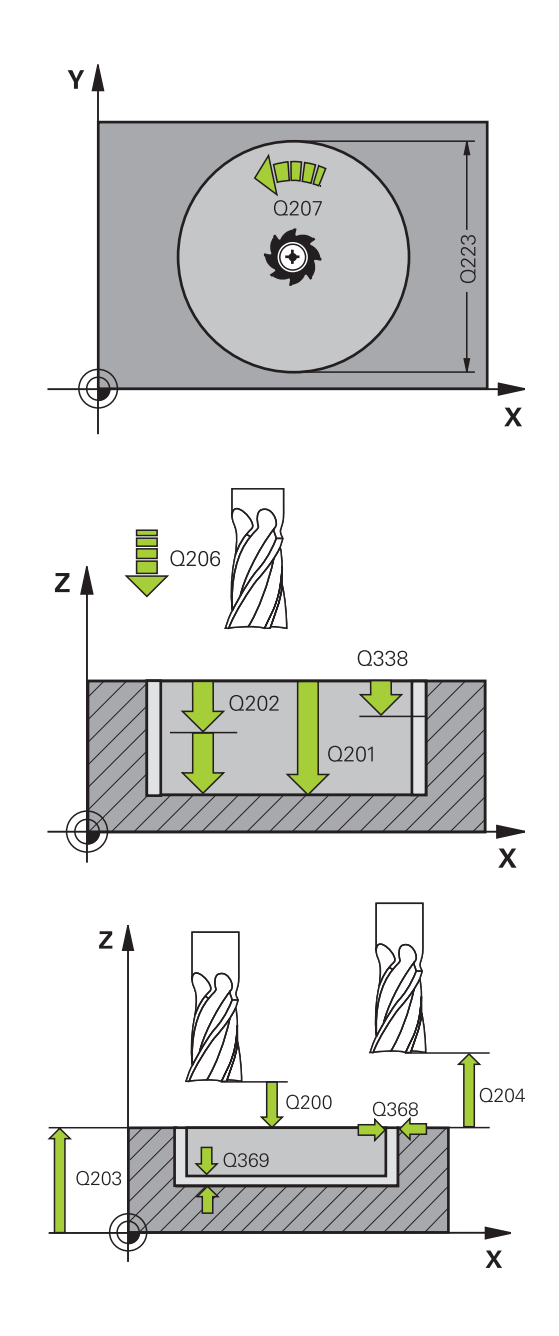

- **Q338 Infeed for finishing?** (incremental): Infeed in the spindle axis per finishing cut. **Q338**=0: Finishing with a single infeed. Input range: 0 to 99999.9999
- **Q200 Set-up clearance?** (incremental): Distance between tool tip and workpiece surface. Input range: 0 to 99999.9999; alternatively **PREDEF**
- **Q203 Workpiece surface coordinate?** (absolute): Coordinate of the workpiece surface with reference to the active preset Input range: -99999.9999 to 99999.9999
- **Q204 2nd set-up clearance?** (incremental): Coordinate in the spindle axis at which no collision between tool and workpiece (fixtures) can occur. Input range: 0 to 99999.9999; alternatively **PREDEF**
- **Q370 Path overlap factor?**: **Q370** x tool radius = stepover factor k. The overlap specified is the maximum overlap. The overlap can be reduced in order to prevent material from remaining at the corners.

Input range: 0.1 to 1.9999; alternatively **PREDEF**

**Q366 Plunging strategy (0/1)?**: Type of plunging strategy:

**0**: vertical plunging. In the tool table, the plunging angle **ANGLE** for the active tool must be defined as 0 or 90. Otherwise, the control will display an error message

**1**: helical plunging. In the tool table, the plunging angle **ANGLE** for the active tool must be defined as not equal to 0. Otherwise, the control will display an error message. If necessary, define the value of the **RCUTS** cutting width in the tool table Alternatively **PREDEF**

**Further information:** ["Plunging strategy Q366](#page-175-0) [with RCUTS", Page 176](#page-175-0)

- **Q385 Finishing feed rate?**: Traversing speed of the tool in mm/min during side and floor finishing. Input range: 0 to 99999.999; alternatively **FAUTO**, **FU**, **FZ**
- **Q439 Feed rate reference (0-3)?**: Specify what the programmed feed rate refers to: **0**: Feed rate with respect to the tool center point path

**1**: Feed rate with respect to the tool edge, but only during side finishing, otherwise with respect to the tool center path

**2**: Feed rate refers to the tool cutting edge during side finishing **and** floor finishing; otherwise, it refers to the tool center path

**3**: Feed rate always refers to the cutting edge

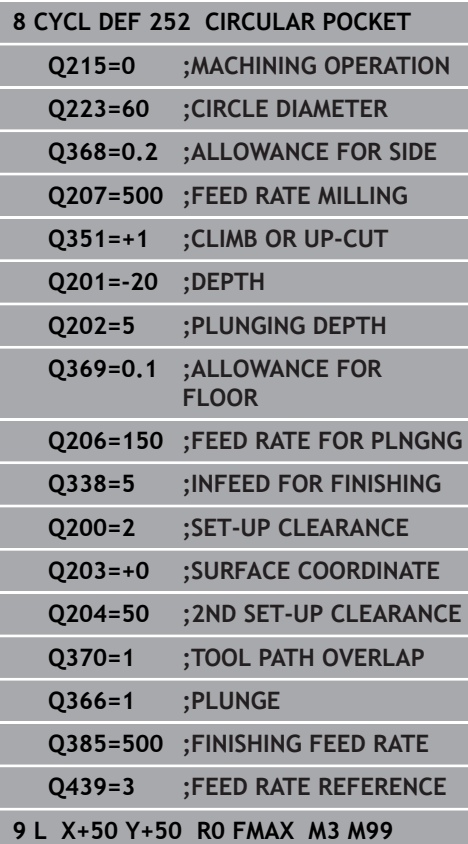

## <span id="page-175-0"></span>**Plunging strategy Q366 with RCUTS**

### **Behavior with RCUTS**

#### Helical plunging **Q366=1**:

 $RCUTS > 0$ 

- The control takes the cutting width **RCUTS** into account when calculating the helical path. The greater **RCUTS** , the smaller the helical path.
- Formula for calculating the helical radius: Helicalradius =  $R_{corr}$  – RCUTS

Rcorr: Tool radius **R** + tool radius oversize **DR**

■ If moving on a helical path is not possible due to limited space, the control will display an error message.

**RCUTS** = 0 or undefined

**suppressPlungeErr**=**on** (no. 201006)

If moving on a helical path is not possible due to limited space, the control will reduce the helical path.

**suppressPlungeErr**=**off** (no. 201006)

If moving on a helical radius is not possible due to limited space, the control will display an error message.

# <span id="page-176-0"></span>**6.4 SLOT MILLING (Cycle 253, DIN/ISO: G253)**

## **Application**

Use Cycle **253** to completely machine a slot. Depending on the cycle parameters, the following machining alternatives are available:

- Complete machining: Roughing, floor finishing, side finishing
- $\Box$ Only roughing
- Only floor finishing and side finishing
- Only floor finishing
- Only side finishing ×

#### **Cycle run**

#### **Roughing**

- 1 Starting from the left slot arc center, the tool moves in a reciprocating motion at the plunging angle defined in the tool table to the first infeed depth. Specify the plunging strategy with parameter **Q366**.
- 2 The control roughs out the slot from the inside out, taking the finishing allowances (**Q368** and **Q369**) into account
- 3 The control retracts the tool to set-up clearance **Q200**. If the slot width matches the cutter diameter, the control retracts the tool from the slot after each infeed
- 4 This process is repeated until the programmed slot depth is reached

#### **Finishing**

- 5 If a finishing allowance has been defined during pre-machining, the control first finishes the slot walls, using multiple infeeds, if so specified. The slot wall is approached tangentially in the left slot arc
- 6 Then the control finishes the floor of the slot from the inside out.

## **Please note while programming:**

## **NOTICE**

#### **Danger of collision!**

If you define a slot position not equal to 0, then the control only positions the tool in the tool axis to the 2nd set-up clearance. This means that the position at the end of the cycle does not have to correspond to the position at cycle start!

- ▶ Do **not** program any incremental dimensions after this cycle
- $\triangleright$  Program an absolute position in all main axes after this cycle

## **NOTICE**

#### **Danger of collision!**

If you enter the depth in a cycle as a positive value, the control reverses the calculation of the pre-positioning. The tool moves at rapid traverse in the tool axis to set-up the clearance **below** the workpiece surface!

- $\blacktriangleright$  Enter depth as negative
- Use the machine parameter **displayDepthErr** (no. 201003) to specify whether the control should display an error message (on) or not (off) if a positive depth is entered
- **This cycle can only be executed in the FUNCTION MODE MILL** machining mode.
- If the tool table is inactive, you must always plunge vertically п (**Q366**=0) because you cannot define a plunging angle.
- $\blacksquare$  Pre-position the tool in the machining plane to the starting position with radius compensation **R0**. Note parameter **Q367** (position).
- Program a sufficient set-up clearance so that the tool cannot п jam because of chips.
- The control automatically pre-positions the tool in the tool axis. Make sure to program **Q204 2ND SET-UP CLEARANCE** correctly.
- The algebraic sign for the DEPTH cycle parameter determines the working direction. If you program DEPTH=0, the cycle will not be executed.
- $\blacksquare$  If the slot width is greater than twice the tool diameter, the control roughs the slot correspondingly from the inside out. You can therefore mill any slots with small tools, too.
- The control reduces the plunging depth to the LCUTS cutting edge length defined in the tool table if the cutting edge length is shorter than the **Q202** plunging depth programmed in the cycle.
- This cycle monitors the defined usable length **LU** of the tool. If the **LU** value is less than the **DEPTH Q201**, the control will display an error message.
- The control uses the **RCUTS** value in the cycle to monitor noncenter-cut tools and to prevent the tool from front-face touching. If necessary, the control interrupts machining and issues an error message.

#### **Cycle parameters**

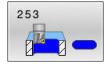

- **Q215 Machining operation (0/1/2)?**: Define machining operation: **0**: Roughing and finishing **1**: Only roughing **2**: Only finishing Side finishing and floor finishing are only carried out if the required finishing allowance (**Q368**, **Q369**) has been programmed
- ▶ **Q218 Length of slot?** (value parallel to the principal axis of the working plane): Enter the length of the slot. Input range: 0 to 99999.9999
- **Q219 Width of slot?** (value parallel to the secondary axis of the working plane): Enter the slot width. If you enter a slot width that equals the tool diameter, the control will carry out the roughing process only (oblong hole milling). Maximum slot width for roughing: Twice the tool diameter.

Input range: 0 to 99999.9999

- **Q368 Finishing allowance for side?** (incremental): Finishing allowance in the working plane. Input range: 0 to 99999.9999
- **Q374 Angle of rotation?** (absolute): Angle by which the entire slot is rotated. The center of rotation is the position at which the tool is located when the cycle is called. Input range: –360.000 to 360.000
- **Q367 Position of slot (0/1/2/3/4)?**: Position of the slot with respect to the tool position when the cycle is called:
	- **0**: Tool position = center of slot
	- **1**: Tool position = left end of slot
	- **2**: Tool position = center of left slot arc
	- **3**: Tool position = center of right slot arc
	- **4**: Tool position = right end of slot
- **Q207 Feed rate for milling?**: Traversing speed of the tool in mm/min during milling. Input range: 0 to 99999.999 alternatively **FAUTO**, **FU**, **FZ**
- **Q351 Direction? Climb=+1, Up-cut=-1**: Type of milling operation. The direction of spindle rotation is taken into account:
	- $+1 =$  climb milling
	- **–1** = up-cut milling

**PREDEF:** The control uses the value from a **GLOBAL DEF** block. (if you enter 0, climb milling is performed)

▶ **Q201 Depth?** (incremental): Distance between workpiece surface and bottom of slot. Input range: –99999.9999 to 99999.9999

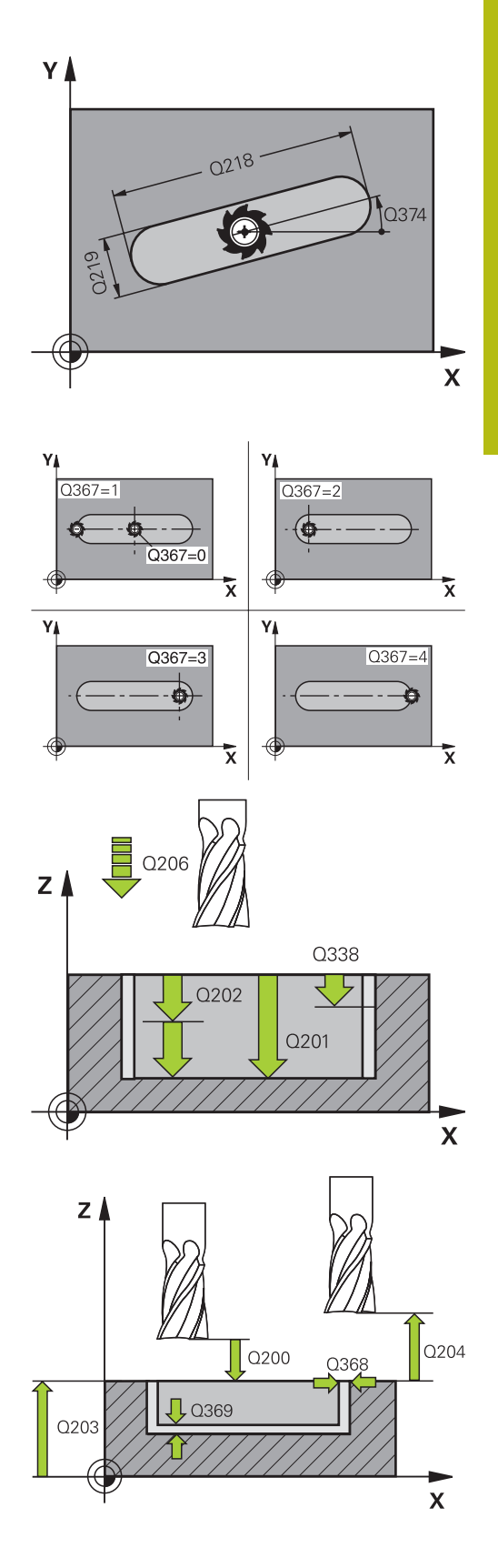

- **Q202 Plunging depth?** (incremental): Infeed per cut; enter a value greater than 0. Input range: 0 to 99999.9999
- **Q369 Finishing allowance for floor?** (incremental): Finishing allowance for the floor. Input range: 0 to 99999.9999
- **Q206 Feed rate for plunging?**: Traversing speed of the tool in mm/min when plunging to depth. Input range: 0 to 99999.999; alternatively **FAUTO**, **FU**, **FZ**
- **Q338 Infeed for finishing?** (incremental): Infeed in the spindle axis per finishing cut. **Q338**=0: Finishing with a single infeed. Input range: 0 to 99999.9999
- **Q200 Set-up clearance?** (incremental): Distance between tool tip and workpiece surface. Input range: 0 to 99999.9999; alternatively **PREDEF**
- **Q203 Workpiece surface coordinate?** (absolute): Coordinate of the workpiece surface with reference to the active preset Input range: -99999.9999 to 99999.9999
- **Q204 2nd set-up clearance?** (incremental): Coordinate in the spindle axis at which no collision between tool and workpiece (fixtures) can occur. Input range: 0 to 99999.9999; alternatively **PREDEF**
- **Q366 Plunging strategy (0/1/2)?**: Type of plunging strategy:
	- $\Box$  0 = vertical plunging. The plunging angle (ANGLE) in the tool table is not evaluated.
	- $1, 2$  = reciprocating plunge. In the tool table, the plunging angle **ANGLE** for the active tool must be defined as not equal to 0. Otherwise, the control will display an error message
	- Alternative: **PREDEF**
- **Q385 Finishing feed rate?**: Traversing speed of the tool in mm/min during side and floor finishing. Input range: 0 to 99999.999; alternatively **FAUTO**, **FU**, **FZ**
- **Q439 Feed rate reference (0-3)?**: Specify what the programmed feed rate refers to: **0**: Feed rate with respect to the tool center point path

**1**: Feed rate with respect to the tool edge, but only during side finishing, otherwise with respect to the tool center path

**2**: Feed rate refers to the tool cutting edge during side finishing **and** floor finishing; otherwise, it refers to the tool center path

**3**: Feed rate always refers to the cutting edge

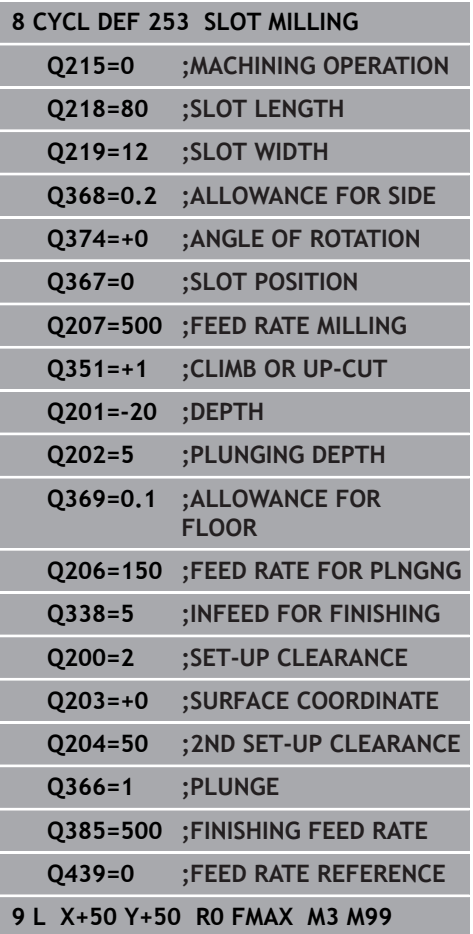
## **6.5 CIRCULAR SLOT (Cycle 254, DIN/ISO: G254)**

## **Application**

Use Cycle **254** to completely machine a circular slot. Depending on the cycle parameters, the following machining alternatives are available:

- Complete machining: Roughing, floor finishing, side finishing
- Ì. Only roughing
- Only floor finishing and side finishing
- Only floor finishing
- Only side finishing

#### **Cycle run**

#### **Roughing**

- 1 The tool moves in a reciprocating motion in the slot center at the plunging angle defined in the tool table to the first infeed depth. Specify the plunging strategy with parameter **Q366**.
- 2 The control roughs out the slot from the inside out, taking the finishing allowances (**Q368** and **Q369**) into account
- 3 The control retracts the tool to set-up clearance **Q200**. If the slot width matches the cutter diameter, the control retracts the tool from the slot after each infeed
- 4 This process is repeated until the programmed slot depth is reached

#### **Finishing**

- 5 If finishing allowances have been defined, the control first finishes the slot walls, in multiple infeeds, if so specified. The slot wall is approached tangentially
- 6 Then the control finishes the floor of the slot from the inside out

## **Please note while programming:**

## **NOTICE**

#### **Danger of collision!**

If you define a slot position not equal to 0, then the control only positions the tool in the tool axis to the 2nd set-up clearance. This means that the position at the end of the cycle does not have to correspond to the position at cycle start!

- Do not program any incremental dimensions after this cycle
- $\triangleright$  Program an absolute position in all main axes after this cycle

## **NOTICE**

#### **Danger of collision!**

If you enter the depth in a cycle as a positive value, the control reverses the calculation of the pre-positioning. The tool moves at rapid traverse in the tool axis to set-up the clearance **below** the workpiece surface!

- $\blacktriangleright$  Enter depth as negative
- Use the machine parameter **displayDepthErr** (no. 201003) to specify whether the control should display an error message (on) or not (off) if a positive depth is entered

## **NOTICE**

#### **Danger of collision!**

If you call the cycle with machining operation 2 (only finishing), then the tool is positioned to the first plunging depth + set-up clearance at rapid traverse. There is a danger of collision during positioning at rapid traverse.

- ▶ Conduct a roughing operation beforehand
- $\blacktriangleright$  Ensure that the control can pre-position the tool at rapid traverse without colliding with the workpiece
- This cycle can only be executed in the **FUNCTION MODE MILL** machining mode.
- If the tool table is inactive, you must always plunge vertically (**Q366**=0) because you cannot define a plunging angle.
- $\blacksquare$  Pre-position the tool in the machining plane to the starting position with radius compensation **R0**. Note parameter **Q367** (position).
- Program a sufficient set-up clearance so that the tool cannot jam because of chips.
- The control automatically pre-positions the tool in the tool axis.  $\blacksquare$ Make sure to program **Q204 2ND SET-UP CLEARANCE** correctly.
- The algebraic sign for the DEPTH cycle parameter determines the working direction. If you program DEPTH=0, the cycle will not be executed.
- $\blacksquare$  If the slot width is greater than twice the tool diameter, the control roughs the slot correspondingly from the inside out. You can therefore mill any slots with small tools, too.
- Slot position 0 is not allowed if you use Cycle **254** in combination with Cycle **221**.
- The control reduces the plunging depth to the LCUTS cutting edge length defined in the tool table if the cutting edge length is shorter than the **Q202** plunging depth programmed in the cycle.
- This cycle monitors the defined usable length LU of the tool. If the **LU** value is less than the **DEPTH Q201**, the control will display an error message.
- The control uses the **RCUTS** value in the cycle to monitor noncenter-cut tools and to prevent the tool from front-face touching. If necessary, the control interrupts machining and issues an error message.

## **Cycle parameters**

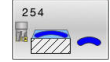

**Q215 Machining operation (0/1/2)?**: Define machining operation: **0**: Roughing and finishing **1**: Only roughing **2**: Only finishing Side finishing and floor finishing are only carried out if the required finishing allowance (**Q368**, **Q369**) has been programmed

**Q219 Width of slot?** (value parallel to the secondary axis of the working plane): Enter the slot width. If you enter a slot width that equals the tool diameter, the control will carry out the roughing process only (oblong hole milling). Maximum slot width for roughing: Twice the tool diameter.

Input range: 0 to 99999.9999

- **Q368 Finishing allowance for side?** (incremental): Finishing allowance in the working plane. Input range: 0 to 99999.9999
- **Q375 Pitch circle diameter?**: Enter the diameter of the pitch circle.

Input range: 0 to 99999.9999

**Q367 Ref. for slot pos. (0/1/2/3)?**: Position of the slot with respect to the position of the tool when the cycle is called:

**0**: Tool position is not taken into account. The slot position is determined from the entered pitch circle center and the starting angle **1**: Tool position = center of left slot arc. Starting angle **Q376** refers to this position. The entered pitch circle center is not taken into account **2**: Tool position = center of centerline. Starting angle **Q376** refers to this position. The entered pitch circle center is not taken into account **3**: Tool position = center of right slot arc. Starting angle **Q376** refers to this position. The entered pitch circle center is not taken into account.

▶ **Q216 Center in 1st axis?** (absolute): Center of the pitch circle in the principal axis of the working plane. **Only effective if Q367 = 0**. Input range: –99999.9999 to 99999.9999

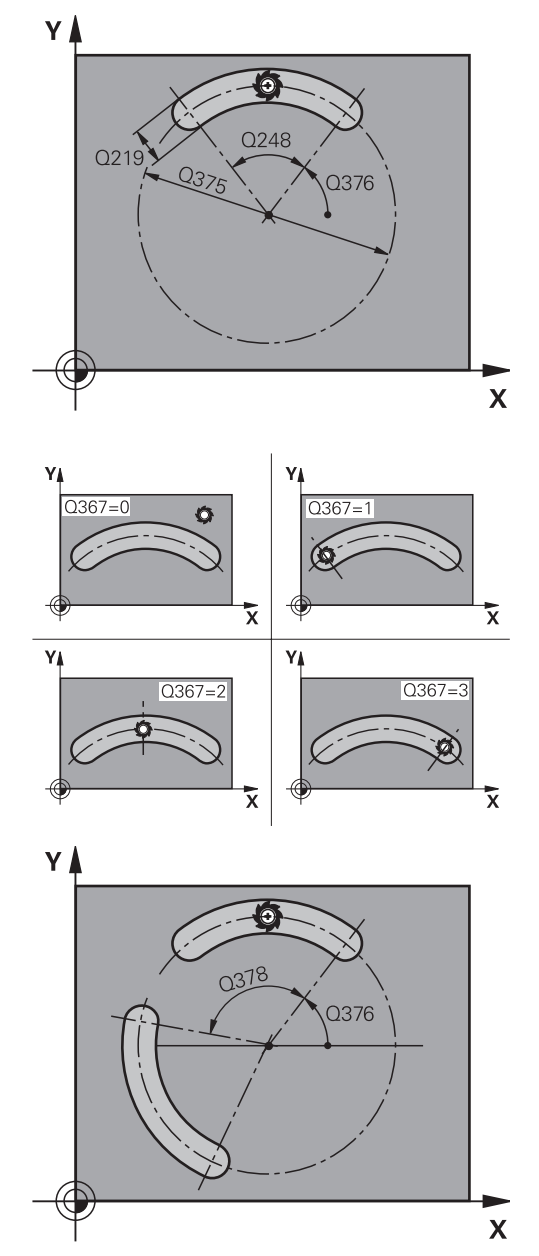

- **Q217 Center in 2nd axis?** (absolute): Center of the pitch circle in the secondary axis of the working plane. **Only effective if Q367 = 0**. Input range: –99999.9999 to 99999.9999
- **Q376 Starting angle?** (absolute): Enter the polar angle of the starting point. Input range: –360.000 to 360.000
- **Q248 Angular length?** (incremental): Enter the angle between the starting point and the end point of the slot. Input range: 0 to 360.000
- **Q378 Intermediate stepping angle?** (incremental): Angle by which the entire slot is rotated. The center of rotation is at the center of the pitch circle. Input range: –360.000 to 360.000
- **Q377 Number of repetitions?**: Total number of machining positions on the pitch circle. Input range: 1 to 99999
- **Q207 Feed rate for milling?**: Traversing speed of the tool in mm/min during milling. Input range: 0 to 99999.999 alternatively **FAUTO**, **FU**, **FZ**
- **Q351 Direction? Climb=+1, Up-cut=-1**: Type of milling operation. The direction of spindle rotation is taken into account:
	- $+1$  = climb milling
	- $-1 =$  up-cut milling **PREDEF:** The control uses the value from a **GLOBAL DEF** block. (if you enter 0, climb milling is performed)
- ▶ **Q201 Depth?** (incremental): Distance between workpiece surface and bottom of slot. Input range: –99999.9999 to 99999.9999
- ▶ **Q202 Plunging depth?** (incremental): Infeed per cut; enter a value greater than 0. Input range: 0 to 99999.9999
- **Q369 Finishing allowance for floor?** (incremental): Finishing allowance for the floor. Input range: 0 to 99999.9999
- **Q206 Feed rate for plunging?**: Traversing speed of the tool in mm/min when plunging to depth. Input range: 0 to 99999.999; alternatively **FAUTO**, **FU**, **FZ**

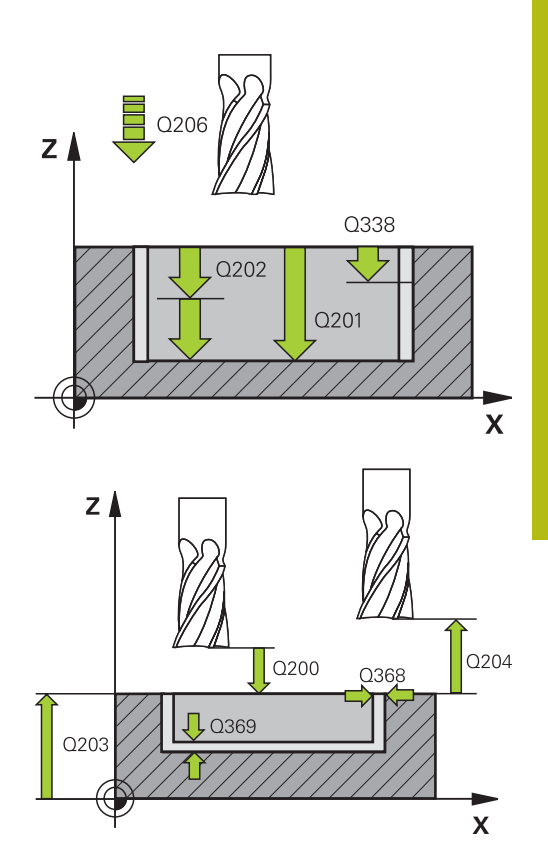

#### **Example**

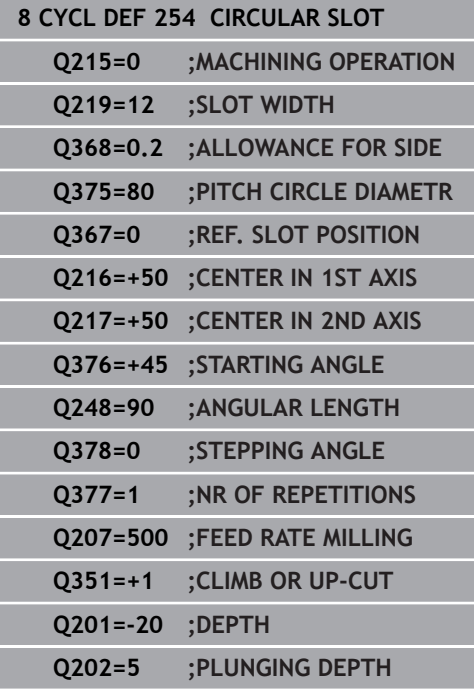

- **Q338 Infeed for finishing?** (incremental): Infeed in the spindle axis per finishing cut. **Q338**=0: Finishing with a single infeed. Input range: 0 to 99999.9999
- **Q200 Set-up clearance?** (incremental): Distance between tool tip and workpiece surface. Input range: 0 to 99999.9999
- **Q203 Workpiece surface coordinate?** (absolute): Coordinate of the workpiece surface with reference to the active preset Input range: -99999.9999 to 99999.9999
- **Q204 2nd set-up clearance?** (incremental): Coordinate in the spindle axis at which no collision between tool and workpiece (fixtures) can occur. Input range: 0 to 99999.9999
- **Q366 Plunging strategy (0/1/2)?**: Type of plunging strategy:

**0**: vertical plunging. The plunging angle (ANGLE) in the tool table is not evaluated.

**1, 2**: reciprocal plunging. In the tool table, the plunging angle **ANGLE** for the active tool must be defined as not equal to 0. Otherwise, the control generates an error message

**PREDEF**: The control uses the value from the GLOBAL DEF block

**Q385 Finishing feed rate?**: Traversing speed of the tool in mm/min during side and floor finishing. Input range: 0 to 99999.999; alternatively **FAUTO**, **FU**, **FZ**

**Q439 Feed rate reference (0-3)?**: Specify what the programmed feed rate refers to: **0**: Feed rate with respect to the tool center point path

**1**: Feed rate with respect to the tool edge, but only during side finishing, otherwise with respect to the tool center path

**2**: Feed rate refers to the tool cutting edge during side finishing **and** floor finishing; otherwise, it refers to the tool center path

**3**: Feed rate always refers to the cutting edge

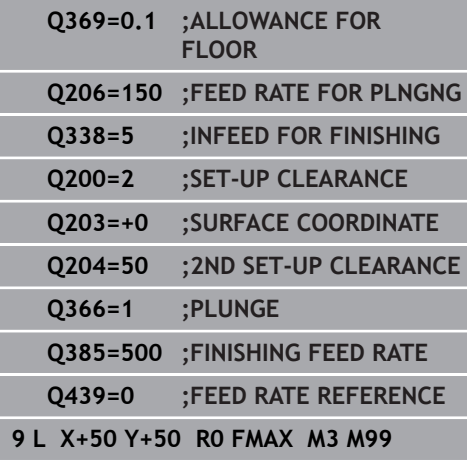

## **6.6 RECTANGULAR STUD (Cycle 256, DIN/ISO: G256)**

### **Application**

Use Cycle **256** to machine a rectangular stud. If a dimension of the workpiece blank is greater than the maximum possible stepover, then the control performs multiple stepovers until the finished dimension has been machined.

#### **Cycle run**

- 1 The tool moves from the cycle starting position (stud center) to the starting position for stud machining. Specify the starting position with parameter **Q437**. The default position (**Q437**=0) is 2 mm to the right of the stud blank
- 2 If the tool is at the 2nd set-up clearance, it moves at rapid traverse **FMAX** to set-up clearance, and from there advances to the first plunging depth at the feed rate for plunging
- 3 The tool then moves tangentially to the stud contour and machines one revolution
- 4 If the finished dimension cannot be machined with one revolution, the control performs a stepover with the current factor, and machines another revolution. The control takes the dimensions of the workpiece blank, the finished dimension, and the permitted stepover into account. This process is repeated until the defined finished dimension has been reached. If, on the other hand, you did not set the starting point on a side, but rather on a corner (**Q437** not equal to 0), the control mills on a spiral path from the starting point inward until the finished dimension has been reached.
- 5 If further stepovers are required, the tool is retracted from the contour on a tangential path and returns to the starting point of stud machining
- 6 The control then plunges the tool to the next plunging depth, and machines the stud at this depth
- 7 This process is repeated until the programmed stud depth is reached
- 8 At the end of the cycle, the control positions the tool in the tool axis at the clearance height defined in the cycle. This means that the end position differs from the starting position

## **Please note while programming:**

## **NOTICE**

### **Danger of collision!**

If you enter the depth in a cycle as a positive value, the control reverses the calculation of the pre-positioning. The tool moves at rapid traverse in the tool axis to set-up the clearance **below** the workpiece surface!

- $\blacktriangleright$  Enter depth as negative
- Use the machine parameter **displayDepthErr** (no. 201003) to specify whether the control should display an error message (on) or not (off) if a positive depth is entered

## **NOTICE**

#### **Danger of collision!**

If there is not enough room for the approach movement next to the stud, there is danger of collision.

- ▶ Depending on the approach position **Q439**, leave enough room next to the stud for the approach movement
- ► Leave room next to the stud for the approach motion
- $\blacktriangleright$  At least tool diameter + 2 mm
- $\triangleright$  At the end, the control returns the tool to set-up clearance, or to 2nd set-up clearance if one was programmed. The end position of the tool after the cycle differs from the starting position.
- This cycle can only be executed in the **FUNCTION MODE MILL** machining mode.
- $\blacksquare$  Pre-position the tool in the machining plane to the starting position with radius compensation **R0**. Note parameter **Q367** (position).
- The control automatically pre-positions the tool in the tool axis. Make sure to program **Q204 2ND SET-UP CLEARANCE** correctly.
- The algebraic sign for the DEPTH cycle parameter determines the working direction. If you program DEPTH=0, the cycle will not be executed.
- The control reduces the plunging depth to the LCUTS cutting edge length defined in the tool table if the cutting edge length is shorter than the **Q202** plunging depth programmed in the cycle.
- This cycle monitors the defined usable length **LU** of the tool. If the **LU** value is less than the **DEPTH Q201**, the control will display an error message.

#### **Cycle parameters**

**HEAD** 

- **Q218 First side length?**: Stud length, parallel to the principal axis of the working plane. Input range: 0 to 99999.9999
- **Q424 Workpiece blank side length 1?**: Length of the stud blank, parallel to the principal axis of the working plane. Enter **Workpiece blank side length 1** greater than **First side length**. The control performs multiple lateral stepovers if the difference between blank dimension 1 and finished dimension 1 is greater than the permitted stepover (tool radius multiplied by path overlap **Q370**). The control always calculates a constant stepover.

Input range: 0 to 99999.9999

- **Q219 Second side length?**: Stud length, parallel to the secondary axis of the working plane. Enter **Workpiece blank side length 2** greater than **Second side length**. The control performs multiple lateral stepovers if the difference between blank dimension 2 and finished dimension 2 is greater than the permitted stepover (tool radius multiplied by path overlap **Q370**). The control always calculates a constant stepover. Input range: 0 to 99999.9999
- **Q425 Workpiece blank side length 2?**: Length of the stud blank, parallel to the secondary axis of the working plane. Input range: 0 to 99999.9999
- **Q220 Radius / Chamfer (+/-)?**: Enter the value for the radius or chamfer form element. If you enter a positive value, the control will round every corner. The value you enter here refers to the radius. If you enter a negative value,all corners of the contour will be chamfered with the value entered as the length of the chamfer. Input range: -99999.9999 to +99999.9999
- **Q368 Finishing allowance for side?** (incremental): Finishing allowance in the working plane, is left over after machining. Input range: 0 to 99999.9999
- **Q224 Angle of rotation?** (absolute): Angle by which the entire machining configuration is rotated. The center of rotation is the position at which the tool is located when the cycle is called. Input range: –360.0000 to 360.0000

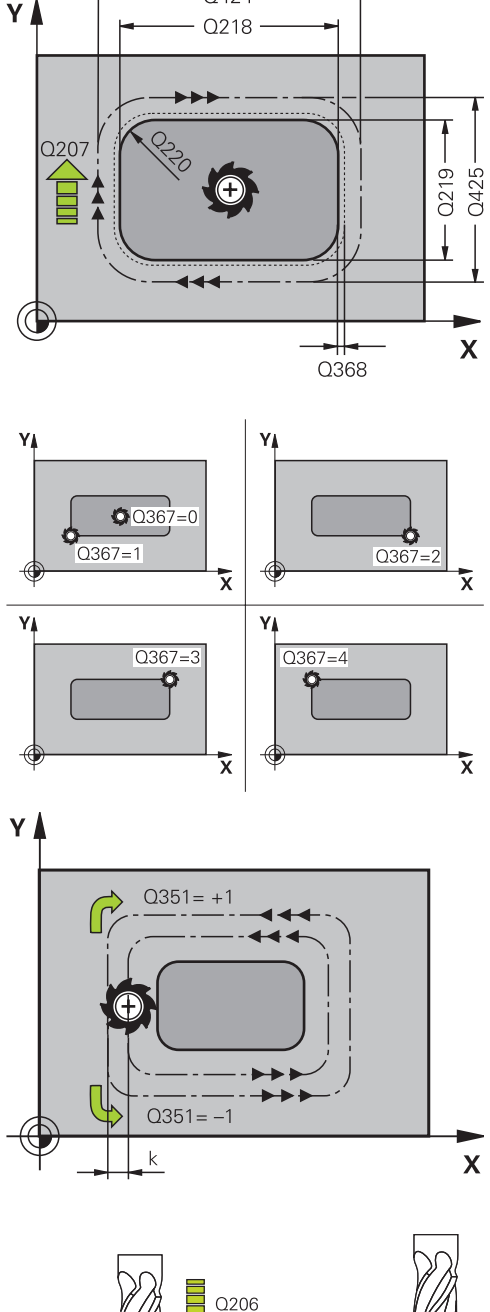

0424

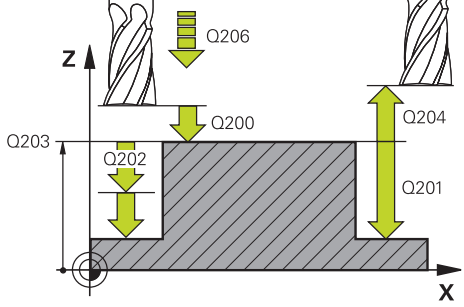

- **Q367 Position of stud (0/1/2/3/4)?**: Position of the stud with respect to the position of the tool when the cycle is called:
	- **0**: Tool position = stud center
	- **1**: Tool position = lower left corner
	- **2**: Tool position = lower right corner
	- **3**: Tool position = upper right corner
	- **4**: Tool position = upper left corner
- **Q207 Feed rate for milling?**: Traversing speed of the tool in mm/min during milling. Input range: 0 to 99999.999 alternatively **FAUTO**, **FU**, **FZ**
- **Q351 Direction? Climb=+1, Up-cut=-1**: Type of milling operation. The direction of spindle rotation is taken into account:
	- $+1 =$  climb milling
	- $-1 =$  up-cut milling
	- **PREDEF**: The control uses the value from a

**GLOBAL DEF** block. (if you enter 0, climb milling is performed)

- ▶ **Q201 Depth?** (incremental): Distance between workpiece surface and bottom of stud. Input range: –99999.9999 to 99999.9999
- **Q202 Plunging depth?** (incremental): Infeed per cut; enter a value greater than 0. Input range: 0 to 99999.9999
- **Q206 Feed rate for plunging?**: Traversing speed of the tool in mm/min when plunging to depth. Input range: 0 to 99999.999; alternatively **FMAX** , **FAUTO**, **FU** , **FZ**
- **Q200 Set-up clearance?** (incremental): Distance between tool tip and workpiece surface. Input range: 0 to 99999.9999; alternatively **PREDEF**
- **Q203 Workpiece surface coordinate?** (absolute): Coordinate of the workpiece surface with reference to the active preset Input range: -99999.9999 to 99999.9999
- **Q204 2nd set-up clearance?** (incremental): Coordinate in the spindle axis at which no collision between tool and workpiece (fixtures) can occur. Input range: 0 to 99999.9999; alternatively **PREDEF**
- **Q370 Path overlap factor?**: **Q370** x tool radius = stepover factor k. The overlap specified is the maximum overlap. The overlap can be reduced in order to prevent material from remaining at the corners.

Input range: 0.1 to 1.9999; alternatively **PREDEF**

#### **Example**

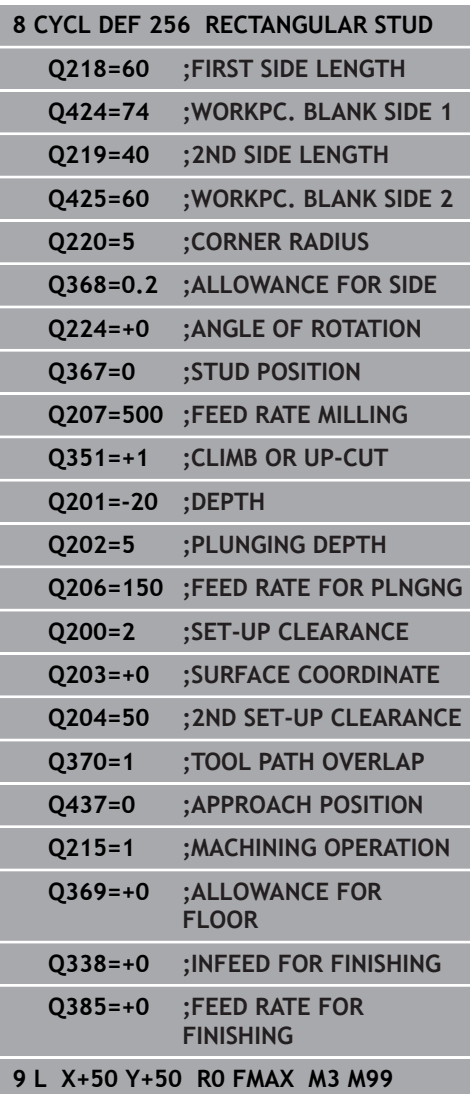

- **Q437 Starting position (0...4)?**: Define the approach strategy of the tool: **0**: to the right of the stud (default setting)
	- **1**: lower left corner
	- **2**: lower right corner
	- **3**: upper right corner
	- **4**: upper left corner.

If approach marks appear on the stud surface during approach with the setting **Q437**=0, then choose another approach position.

- **Q215 Machining operation (0/1/2)?**: Define machining operation: **0**: Roughing and finishing **1**: Only roughing **2**: Only finishing Side finishing and floor finishing are only carried out if the required finishing allowance (**Q368**, **Q369**) has been programmed
- **Q369 Finishing allowance for floor?** (incremental): Finishing allowance for the floor. Input range: 0 to 99999.9999
- **Q338 Infeed for finishing?** (incremental): Infeed in the spindle axis per finishing cut. **Q338**=0: Finishing with a single infeed. Input range: 0 to 99999.9999
- **Q385 Finishing feed rate?**: Traversing speed of the tool in mm/min during side and floor finishing. Input range: 0 to 99999.999; alternatively **FAUTO**, **FU**, **FZ**

## **6.7 CIRCULAR STUD (Cycle 257, DIN/ISO: G257)**

## **Application**

Use Cycle **257** to machine a circular stud. The control mills the circular stud with a helical infeed motion starting from the workpiece blank diameter.

#### **Cycle run**

- 1 If the current position of the tool is below the 2nd set-up clearance, the control then lifts it off and retracts it to the 2nd set-up clearance.
- 2 The tool moves from the stud center to the starting position for stud machining. With the polar angle, you specify the starting position with respect to the stud center using parameter **Q376**.
- 3 The control moves the tool at rapid traverse **FMAX** to set-up clearance **Q200**, and from there advances to the first plunging depth at the feed rate for plunging
- 4 The control then machines the circular stud with a helical infeed motion, taking the path overlap into account
- 5 The control retracts the tool from the contour by 2 mm on a tangential path
- 6 If more than one plunging movement is required, the tool repeats the plunging movement at the point next to the departure movement
- 7 This process is repeated until the programmed stud depth is reached
- 8 At the end of the cycle, the tool firsts departs on a tangential path and is then retracted in the tool axis to the 2nd set-up clearance defined in the cycle. This means that the end position differs from the starting position

#### **Please note while programming:**

## **NOTICE**

#### **Danger of collision!**

If you enter the depth in a cycle as a positive value, the control reverses the calculation of the pre-positioning. The tool moves at rapid traverse in the tool axis to set-up the clearance **below** the workpiece surface!

- $\blacktriangleright$  Enter depth as negative
- Use the machine parameter **displayDepthErr** (no. 201003) to specify whether the control should display an error message (on) or not (off) if a positive depth is entered

## **NOTICE**

#### **Danger of collision!**

There is a danger of collision if there is insufficient room next to the stud.

- $\blacktriangleright$  In this cycle, the control performs an approach movement
- $\triangleright$  To define the exact starting position, enter a starting angle between 0° and 360° in parameter **Q376**
- ▶ Depending on the starting angle **Q376**, the following amount of space must be left next to the stud: At least tool diameter +2 mm
- If you use the default value -1 the control automatically calculates the starting position
- This cycle can only be executed in the **FUNCTION MODE MILL** machining mode.
- $\blacksquare$  Pre-position the tool in the machining plane to the starting position (stud center) with radius compensation **R0**.
- $\blacksquare$  The control automatically pre-positions the tool in the tool axis. Make sure to program **Q204 2ND SET-UP CLEARANCE** correctly.
- The algebraic sign for the DEPTH cycle parameter determines the working direction. If you program DEPTH=0, the cycle will not be executed.
- The control reduces the plunging depth to the LCUTS cutting edge length defined in the tool table if the cutting edge length is shorter than the **Q202** plunging depth programmed in the cycle.
- This cycle monitors the defined usable length **LU** of the tool. If the **LU** value is less than the **DEPTH Q201**, the control will display an error message.

### **Cycle parameters**

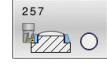

**Q223 Finished part diameter?**: Diameter of the completely machined stud. Input range: 0 to 99999.9999

- **Q222 Workpiece blank diameter?**: Diameter of the workpiece blank. The workpiece blank diameter must be greater than the diameter of the finished part. The control performs multiple stepovers if the difference between the workpiece blank diameter and reference circle diameter is greater than the permitted stepover (tool radius multiplied by path overlap **Q370**). The control always calculates a constant stepover. Input range: 0 to 99999.9999
- **Q368 Finishing allowance for side?** (incremental): Finishing allowance in the working plane. Input range: 0 to 99999.9999
- **Q207 Feed rate for milling?**: Traversing speed of the tool in mm/min during milling. Input range: 0 to 99999.999 alternatively **FAUTO**, **FU**, **FZ**
- **Q351 Direction? Climb=+1, Up-cut=-1**: Type of milling operation. The direction of spindle rotation is taken into account:

 $+1 =$  climb milling **–1** = up-cut milling **PREDEF:** The control uses the value from a **GLOBAL DEF** block. (if you enter 0, climb milling is performed)

- ▶ **Q201 Depth?** (incremental): Distance between workpiece surface and bottom of stud. Input range: –99999.9999 to 99999.9999
- **Q202 Plunging depth?** (incremental): Infeed per cut; enter a value greater than 0. Input range: 0 to 99999.9999
- **Q206 Feed rate for plunging?**: Traversing speed of the tool in mm/min when plunging to depth. Input range: 0 to 99999.999; alternatively **FMAX** , **FAUTO**, **FU** , **FZ**

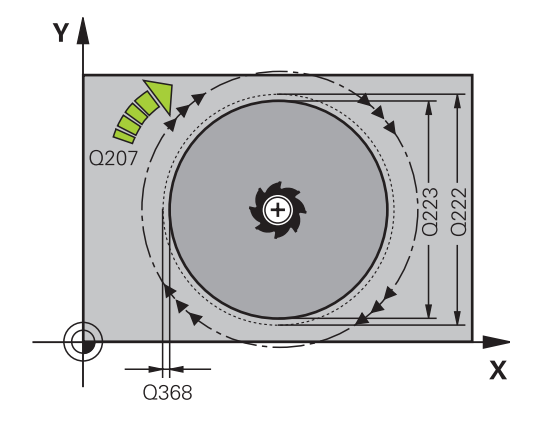

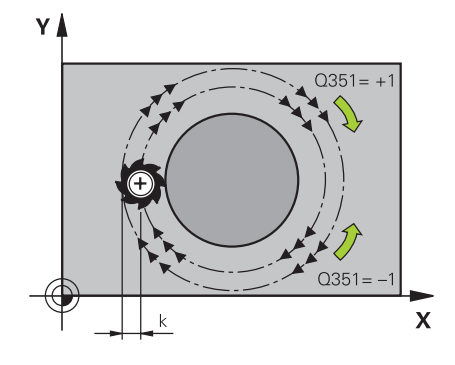

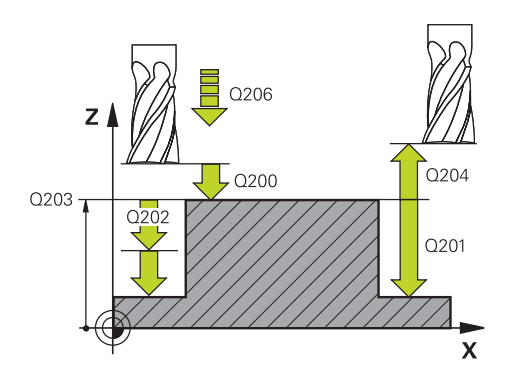

- **Q200 Set-up clearance?** (incremental): Distance between tool tip and workpiece surface. Input range: 0 to 99999.9999; alternatively **PREDEF**
- **Q203 Workpiece surface coordinate?** (absolute): Coordinate of the workpiece surface with reference to the active preset Input range: -99999.9999 to 99999.9999
- **Q204 2nd set-up clearance?** (incremental): Coordinate in the spindle axis at which no collision between tool and workpiece (fixtures) can occur. Input range: 0 to 99999.9999; alternatively **PREDEF**
- **Q370 Path overlap factor?**: **Q370** x tool radius = stepover factor k. Input range: 0.0001 to 1,9999; alternatively **PREDEF**
- **Q376 Starting angle?**: Polar angle relative to the stud center from where the tool approaches the stud.

Input range: 0 to 359°

- **Q215 Machining operation (0/1/2)?**: Define the scope of machining: **0**: Roughing and finishing **1**: Roughing only **2**: Finishing only
- **Q369 Finishing allowance for floor?** (incremental): Finishing allowance for the floor. Input range: 0 to 99999.9999
- **Q338 Infeed for finishing?** (incremental): Infeed in the spindle axis per finishing cut. **Q338**=0: Finishing with a single infeed. Input range: 0 to 99999.9999
- **Q385 Finishing feed rate?**: Traversing speed of the tool in mm/min during side and floor finishing. Input range: 0 to 99999.999; alternatively **FAUTO**, **FU**, **FZ**

**Example**

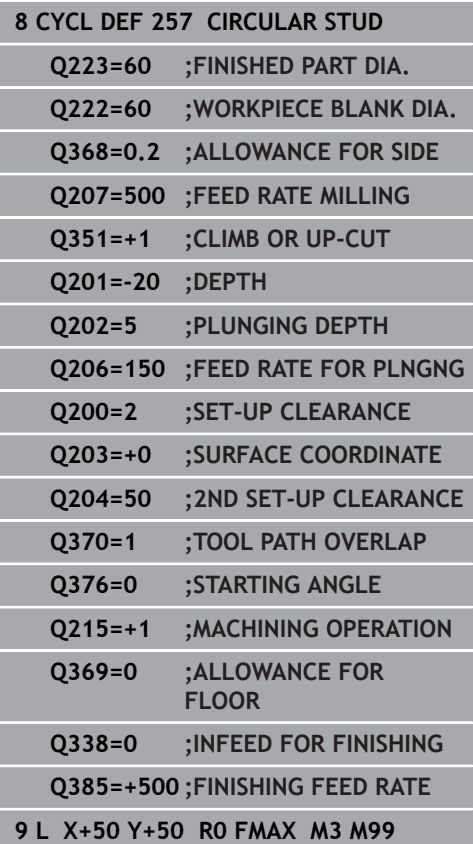

## **6.8 POLYGON STUD (Cycle 258, DIN/ISO: G258)**

## **Application**

Use Cycle **258** to machine a regular polygon by machining the contour outside. The milling operation is carried out on a spiral path based on the diameter of the workpiece blank.

#### **Cycle run**

- 1 If, at the beginning of machining, the work piece is positioned below the 2nd set-up clearance, the control will retract the tool back to 2nd set-up clearance
- 2 Starting from the center of the stud the control moves the tool to the starting point of stud machining. The starting point depends, among other things, on the diameter of the workpiece blank and the angle of rotation of the stud. The angle of rotation is determined with parameter **Q224**
- 3 The tool moves at rapid traverse **FMAX** to the setup clearance **Q200** and from there with the feed rate for plunging to the first plunging depth.
- 4 The control then machines the circular stud with a helical infeed motion, taking the path overlap into account
- 5 The control moves the tool on a tangential path from the outside to the inside
- 6 The tool will be lifted in the direction of the spindle axis to 2nd set-up clearance in one rapid movement
- 7 If several plunging depths are required, the control returns the tool to the starting point of the stud milling process and then plunges the tool to the programmed depth
- 8 This process is repeated until the programmed stud depth is reached.
- 9 At the end of the cycle, first a departing motion is performed. Then the control will move the tool on the tool axis to 2nd setup clearance

#### **Please note while programming:**

## **NOTICE**

#### **Danger of collision!**

If you enter the depth in a cycle as a positive value, the control reverses the calculation of the pre-positioning. The tool moves at rapid traverse in the tool axis to set-up the clearance **below** the workpiece surface!

- $\blacktriangleright$  Enter depth as negative
- Use the machine parameter **displayDepthErr** (no. 201003) to specify whether the control should display an error message (on) or not (off) if a positive depth is entered

### **NOTICE**

#### **Danger of collision!**

In this cycle, the control performs an automatic approach movement. If there is not enough space, a collision might occur.

- ► Use Q224 to specify which angle is used to machine the first corner of the polygon stud. Input range: –360° to +360°
- ▶ Depending on the angle of rotation **0224**, the following amount of space must be left next to the stud: At least tool diameter +2 mm

## **NOTICE**

#### **Danger of collision!**

At the end, the control returns the tool to the set-up clearance, or to the 2nd set-up clearance if one was programmed. The end position of the tool after the cycle need not be the same as the starting position.

- $\triangleright$  Control the traversing movements of the machine
- $\blacktriangleright$  In the simulation, control the end position of the tool after the cycle
- After the cycle, program the absolute (not incremental) coordinates
- This cycle can only be executed in the **FUNCTION MODE MILL** machining mode.
- Before the start of the cycle you will have to pre-position the tool in the working plane. In order to do so, move the tool with radius compensation **R0** to the center of the stud.
- The control automatically pre-positions the tool in the tool axis. Make sure to program **Q204 2ND SET-UP CLEARANCE** correctly.
- The algebraic sign for the DEPTH cycle parameter determines  $\blacksquare$ the working direction. If you program DEPTH=0, the cycle will not be executed.
- The control reduces the plunging depth to the LCUTS cutting edge length defined in the tool table if the cutting edge length is shorter than the **Q202** plunging depth programmed in the cycle.
- This cycle monitors the defined usable length **LU** of the tool. If the **LU** value is less than the **DEPTH Q201**, the control will display an error message.

#### **Cycle parameters**

- $\overline{H}$
- **Q573 Inscr.circle/circumcircle (0/1)?**: Definition of whether the dimension **Q571** shall reference the inscribed circle or the perimeter: **0**= dimension refers to the inscribed circle **1**= dimensioning refers to the perimeter
- **Q571 Reference circle diameter?**: Definition of the diameter of the reference circle. Specify in parameter **Q573** whether the diameter entered here references the inscribed circle or the perimeter.

Input range: 0 to 99999.9999

- **Q222 Workpiece blank diameter?**: Definition of the diameter of the workpiece blank. The workpiece blank diameter must be greater than the reference circle diameter. The control performs multiple stepovers if the difference between the workpiece blank diameter and reference circle diameter is greater than the permitted stepover (tool radius multiplied by path overlap **Q370**). The control always calculates a constant stepover. Input range: 0 to 99999.9999
- **Q572 Number of corners?**: Enter the number of corners of the polygon stud. The control distributes the corners evenly on the stud. Input range: 3 to 30
- **Q224 Angle of rotation?**: Specify which angle is used to machine the first corner of the polygon stud.

Input range: –360° to +360°

- **Q220 Radius / Chamfer (+/-)?**: Enter the value for the radius or chamfer form element. If you enter a positive value, the control will round every corner. The value you enter here refers to the radius. If you enter a negative value,all corners of the contour will be chamfered with the value entered as the length of the chamfer. Input range: -99999.9999 to +99999.9999
- **Q368 Finishing allowance for side?** (incremental): Finishing allowance in the working plane. If you enter a negative value here, the control will return the tool to a diameter outside of the workpiece blank diameter after roughing. Input range: -99999.9999 to 99999.9999

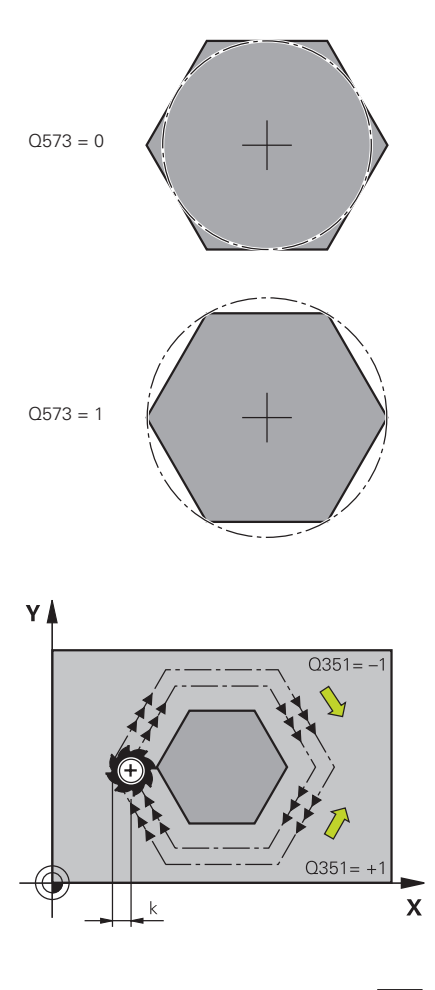

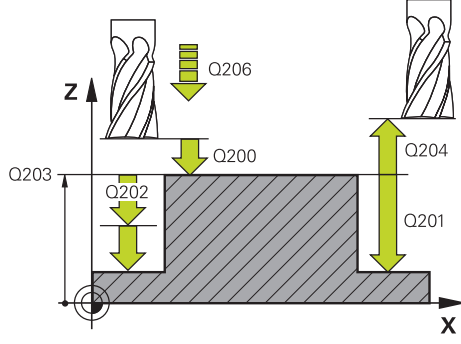

- **Q207 Feed rate for milling?**: Traversing speed of the tool in mm/min during milling. Input range: 0 to 99999.999 alternatively **FAUTO**, **FU**, **FZ**
- **Q351 Direction? Climb=+1, Up-cut=-1**: Type of milling operation. The direction of spindle rotation is taken into account:
	- $+1 =$  climb milling
	- $-1 =$  up-cut milling

**PREDEF**: The control uses the value from a **GLOBAL DEF** block. (if you enter 0, climb milling is performed)

- **Q201 Depth?** (incremental): Distance between workpiece surface and bottom of stud. Input range: –99999.9999 to 99999.9999
- **Q202 Plunging depth?** (incremental): Infeed per cut; enter a value greater than 0. Input range: 0 to 99999.9999
- **Q206 Feed rate for plunging?**: Traversing speed of the tool in mm/min when plunging to depth. Input range: 0 to 99999.999; alternatively **FMAX** , **FAUTO**, **FU** , **FZ**
- **Q200 Set-up clearance?** (incremental): Distance between tool tip and workpiece surface. Input range: 0 to 99999.9999; alternatively **PREDEF**
- **Q203 Workpiece surface coordinate?** (absolute): Coordinate of the workpiece surface with reference to the active preset Input range: -99999.9999 to 99999.9999

#### **Example**

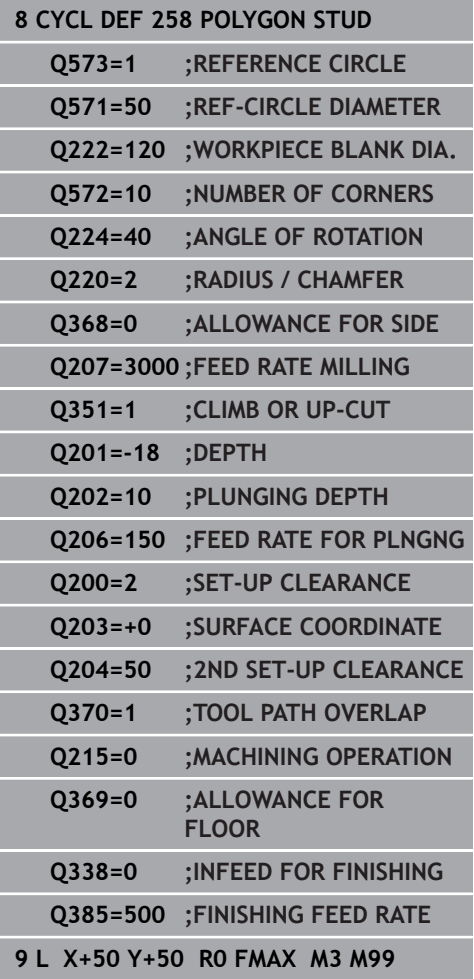

- **Q204 2nd set-up clearance?** (incremental): Coordinate in the spindle axis at which no collision between tool and workpiece (fixtures) can occur. Input range: 0 to 99999.9999; alternatively **PREDEF**
- **Q370 Path overlap factor?**: **Q370** x tool radius = stepover factor k. Input range: 0.0001 to 1,9999; alternatively **PREDEF**
- **Q215 Machining operation (0/1/2)?**: Define machining operation: **0**: Roughing and finishing **1**: Only roughing **2**: Only finishing Side finishing and floor finishing are only carried out if the required finishing allowance (**Q368**, **Q369**) has been programmed
- **Q369 Finishing allowance for floor?** (incremental): Finishing allowance for the floor. Input range: 0 to 99999.9999
- **Q338 Infeed for finishing?** (incremental): Infeed in the spindle axis per finishing cut. **Q338**=0: Finishing with a single infeed. Input range: 0 to 99999.9999
- **Q385 Finishing feed rate?**: Traversing speed of the tool in mm/min during side and floor finishing. Input range: 0 to 99999.999; alternatively **FAUTO**, **FU**, **FZ**

## **6.9 FACE MILLING (Cycle 233, DIN/ISO: G233)**

## **Application**

With Cycle **233**, you can face-mill a level surface in multiple infeeds while taking the finishing allowance into account. You can also define side walls in the cycle, which are then taken into account when machining the level surface. The cycle offers you various machining strategies:

- **Strategy Q389=0:** Meander machining, stepover outside the surface being machined
- **Strategy Q389=1:** Meander machining, stepover at the edge of the surface being machined
- **Strategy Q389=2**: The surface is machined line by line with  $\blacksquare$ overtravel; stepover when retracting at rapid traverse
- **Strategy Q389=3**: The surface is machined line by line without overtravel; stepover when retracting at rapid traverse
- **Strategy Q389=4:** Helical machining from the outside toward the inside

#### **Cycle run**

- 1 From the current position, the control positions the tool at rapid traverse **FMAX** to the starting point **1** in the working plane: The starting point in the working plane is offset from the edge of the workpiece by the tool radius and the set-up clearance to the side.
- 2 The control then positions the tool at rapid traverse **FMAX** to setup clearance in the spindle axis
- 3 The tool then moves in the spindle axis at the feed rate for milling **Q207** to the first plunging depth calculated by the control

#### **Strategies Q389=0 and Q389 =1**

The strategies **Q389**=0 and **Q389**=1 differ in the overtravel during face milling. If **Q389**=0, the end point lies outside of the surface, with **Q389**=1, it lies at the edge of the surface. The control calculates end point **2** from the side length and the set-up clearance to the side. If the strategy **Q389**=0 is used, the control additionally moves the tool beyond the level surface by the tool radius.

- 4 The control moves the tool to end point **2** at the programmed feed rate for milling
- 5 Then the control offsets the tool to the starting point in the next pass at the pre-positioning feed rate. The offset is calculated from the programmed width, the tool radius, the maximum path overlap factor and the set-up clearance to the side
- 6 The tool then returns in the opposite direction at the feed rate for milling
- 7 The process is repeated until the programmed surface has been machined completely.
- 8 The control then positions the tool at rapid traverse **FMAX** back to starting point **1**
- 9 If more than one infeed is required, the control moves the tool in the spindle axis to the next plunging depth at the positioning feed rate
- 10 The process is repeated until all infeeds have been completed. In the last infeed, the programmed finishing allowance will be milled at the finishing feed rate
- 11 At the end of the cycle, the tool is retracted at **FMAX** to the **2nd set-up clearance**.

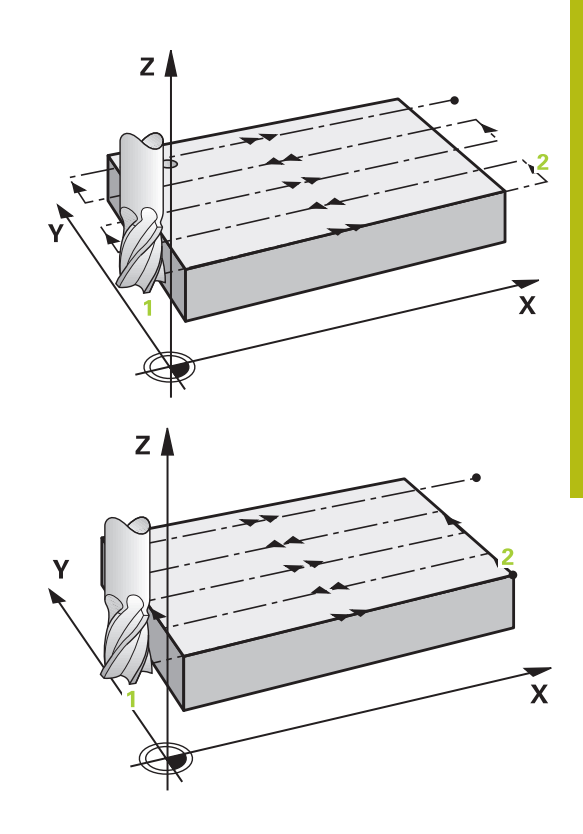

#### **Strategies Q389=2 and Q389 =3**

The strategies **Q389**=2 and **Q389**=3 differ in the overtravel during face milling. If **Q389**=2, the end point lies outside of the surface, with **Q389**=3, it lies at the edge of the surface. The control calculates end point **2** from the side length and the set-up clearance to the side. If the strategy **Q389**=2 is used, the control additionally moves the tool beyond the level surface by the tool radius.

- 4 The tool subsequently advances at the programmed feed rate for milling to end point **2**
- 5 The control positions the tool in the spindle axis to the set-up clearance above the current infeed depth, and then moves at **FMAX** directly back to the starting point in the next pass. The control calculates the offset from the programmed width, the tool radius, the maximum path overlap factor and the set-up clearance to the side.
- 6 The tool then returns to the current infeed depth and moves in the direction of end point **2**
- 7 The process is repeated until the programmed surface has been machined completely. At the end of the last path, the control returns the tool at rapid traverse **FMAX** to starting point **1**
- 8 If more than one infeed is required, the control moves the tool in the tool axis to the next plunging depth at the positioning feed rate
- 9 The process is repeated until all infeeds have been completed. In the last infeed, the programmed finishing allowance will be milled at the finishing feed rate
- 10 At the end of the cycle, the tool is retracted at **FMAX** to the **2nd set-up clearance**.

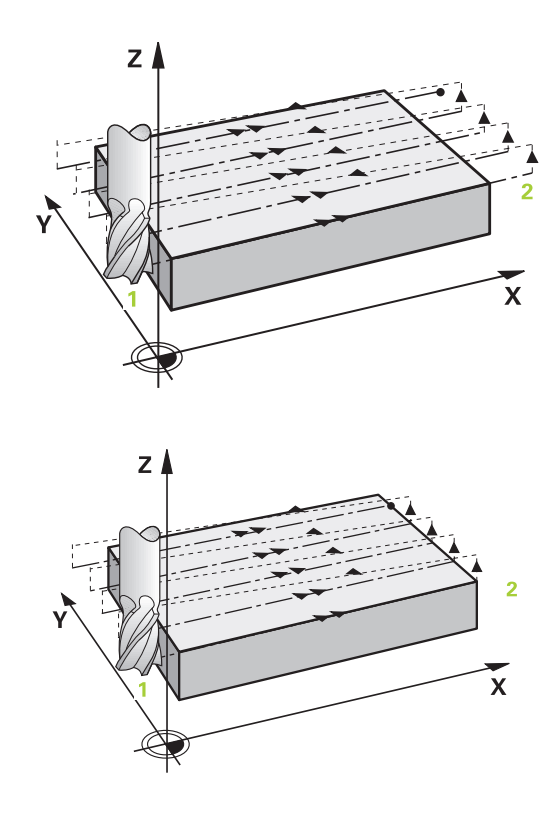

#### **Strategy Q389=4**

- 4 The tool subsequently moves to the starting point of the milling path at the programmed **Feed rate for milling** on a tangential arc
- 5 The control machines the level surface at the feed rate for milling from the outside toward the inside with ever-shorter milling paths. The constant stepover results in the tool being continuously engaged
- 6 The process is repeated until the programmed surface has been machined completely. At the end of the last path, the control returns the tool at rapid traverse **FMAX** to starting point **1**
- 7 If more than one infeed is required, the control moves the tool in the tool axis to the next plunging depth at the positioning feed rate
- 8 The process is repeated until all infeeds have been completed. In the last infeed, the programmed finishing allowance will be milled at the finishing feed rate
- 9 At the end of the cycle, the tool is retracted at **FMAX** to the **2nd set-up clearance**.

#### **Limits**

The limits enable you to set limits to the machining of the level surface so that, for example, side walls or shoulders are considered during machining. A side wall that is defined by a limit is machined to the finished dimension resulting from the starting point or the side lengths of the level surface. During roughing the control takes the allowance for the side into account, whereas during finishing the allowance is used for pre-positioning the tool.

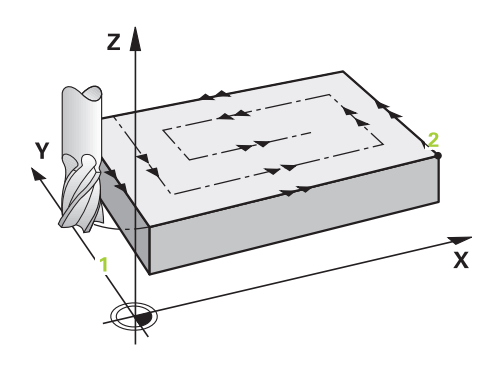

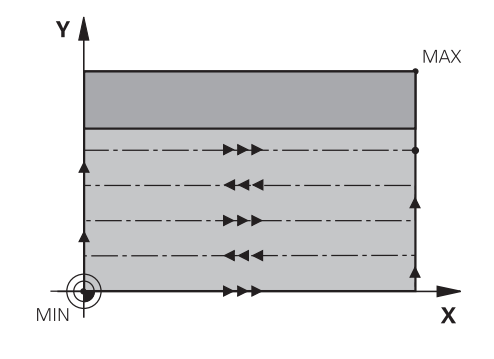

## **Please note while programming:**

## **NOTICE**

#### **Danger of collision!**

If you enter the depth in a cycle as a positive value, the control reverses the calculation of the pre-positioning. The tool moves at rapid traverse in the tool axis to set-up the clearance **below** the workpiece surface!

- $\blacktriangleright$  Enter depth as negative
- Use the machine parameter **displayDepthErr** (no. 201003) to specify whether the control should display an error message (on) or not (off) if a positive depth is entered
- This cycle can only be executed in the **FUNCTION MODE MILL**  $\blacksquare$ machining mode.
- $\blacksquare$  Pre-position the tool in the working plane to the starting position with radius compensation R0. Note the machining direction.
- The control automatically pre-positions the tool in the tool axis. × Make sure to program **Q204 2ND SET-UP CLEARANCE** correctly.
- If you enter identical values for **Q227 STARTNG PNT 3RD AXIS** and **Q386 END POINT 3RD AXIS**, the control does not run the cycle (depth = 0 has been programmed).
- The control reduces the plunging depth to the LCUTS cutting edge length defined in the tool table if the cutting edge length is shorter than the **Q202** plunging depth programmed in the cycle.
- If you define **Q370 TOOL PATH OVERLAP** >1, the programmed overlap factor will be taken into account right from the first machining path.
- Cycle 233 monitors the entries made for the tool or cutting edge length in **LCUTS** in the tool table. If the tool or cutting edge length is not sufficient for a finishing operation, the control will subdivide the process into multiple machining steps.
- If a limit (Q347, Q348 or Q349) was programmed in the machining direction **Q350**, the cycle will extend the contour in the infeed direction by corner radius **Q220**. The specified surface will be machined completely.
- This cycle monitors the defined usable length **LU** of the tool. If it is less than the machining depth, the control will display an error message.

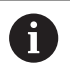

Enter **Q204 2ND SET-UP CLEARANCE** in such a way that no collision with the workpiece or the fixtures can occur.

#### **Cycle parameters**

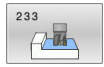

**Q215 Machining operation (0/1/2)?**: Define machining operation: **0**: Roughing and finishing **1**: Only roughing **2**: Only finishing Side finishing and floor finishing are only carried out if the required finishing allowance (**Q368**, **Q369**) has been programmed

**Q389 Machining strategy (0-4)?**: Determine how the control should machine the surface: **0**: Meander machining, stepover at the positioning feed rate outside the surface being machined **1**: Meander machining, stepover at the feed rate for milling at the edge of the surface being machined

**2**: Line-by-line machining, retraction and stepover at the positioning feed rate outside the surface being machined

**3**: Line-by-line machining, retraction and stepover at the positioning feed rate at the edge of the surface being machined

**4**: Helical machining, uniform infeed from the outside toward the inside

- ▶ **Q350 Milling direction?**: Axis in the working plane that defines the machining direction: **1**: Principal axis = machining direction **2**: Secondary axis = machining direction
- **Q218 First side length?** (incremental): Length of the surface to be machined in the principal axis of the working plane, referencing the starting point in the 1st axis.

Input range: -99999.9999 to 99999.9999

**Q219 Second side length?** (incremental): Length of the surface to be machined in the secondary axis of the working plane. Use algebraic signs to specify the direction of the first cross feed referencing the **STARTNG PNT 2ND AXIS**. Input range: –99999.9999 to 99999.9999

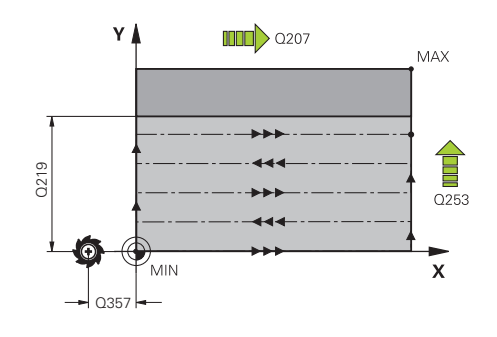

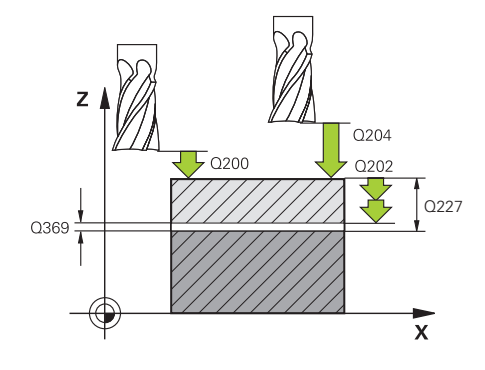

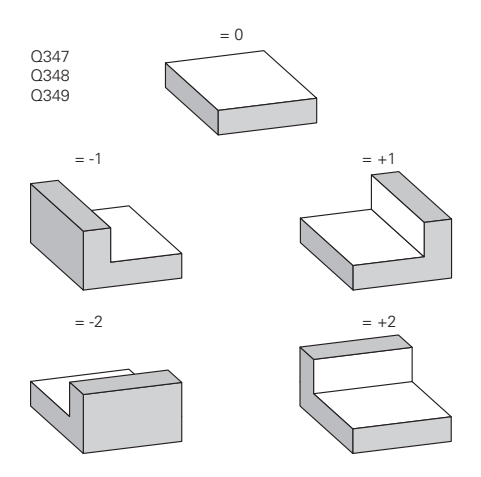

- **Q227 Starting point in 3rd axis?** (absolute): Coordinate of the workpiece surface used to calculate the infeeds. Input range: –99999.9999 to 99999.9999
- **Q386 End point in 3rd axis?** (absolute): Coordinate in the spindle axis to which the surface is to be face-milled. Input range: –99999.9999 to 99999.9999
- **Q369 Finishing allowance for floor?** (incremental): Distance used for the last infeed. Input range: 0 to 99999.9999
- **Q202 MAX. PLUNGING DEPTH** (incremental): Infeed per cut; enter a value greater than 0. Input range: 0 to 99999.9999
- **Q370 Path overlap factor?**: Maximum stepover factor k. The control calculates the actual stepover from the second side length (**Q219**) and the tool radius so that a constant stepover is used for machining.

Input range: 0.1 to 1.9999.

- **Q207 Feed rate for milling?**: Traversing speed of the tool in mm/min during milling. Input range: 0 to 99999.999 alternatively **FAUTO**, **FU**, **FZ**
- **Q385 Finishing feed rate?**: Traversing speed of the tool in mm/min while milling the last infeed. Input range: 0 to 99999.9999; alternatively **FAUTO**, **FU**, **FZ**
- **Q253 Feed rate for pre-positioning?**: Traversing speed of the tool in mm/min when approaching the starting position and when moving to the next pass. If you are moving the tool transversely inside the material (**Q389**=1), the control uses the cross feed rate for milling **Q207**. Input range: 0 to 99999.9999, alternatively **FMAX**, **FAUTO**
- **Q357 Safety clearance to the side?** (incremental) Parameter **Q357** influences the following situations:

**Approaching the first plunging depth: Q357** is the lateral distance from the tool to the workpiece **Roughing with the milling strategies Q389=0 to 3:** The surface to be machined in the **Q350 MILLING DIRECTION** is increased by the value from **Q357** if there is no limit set in this direction **Side finishing:** The paths are extended by the value in **Q357** in the **Q350 MILLING DIRECTION** Input range: 0 to 99999.9999

- **Q200 Set-up clearance?** (incremental): Distance between tool tip and workpiece surface. Input range: 0 to 99999.9999; alternatively **PREDEF**
- **Q204 2nd set-up clearance?** (incremental): Coordinate in the spindle axis at which no collision between tool and workpiece (fixtures) can occur. Input range: 0 to 99999.9999; alternatively **PREDEF**

#### **Example**

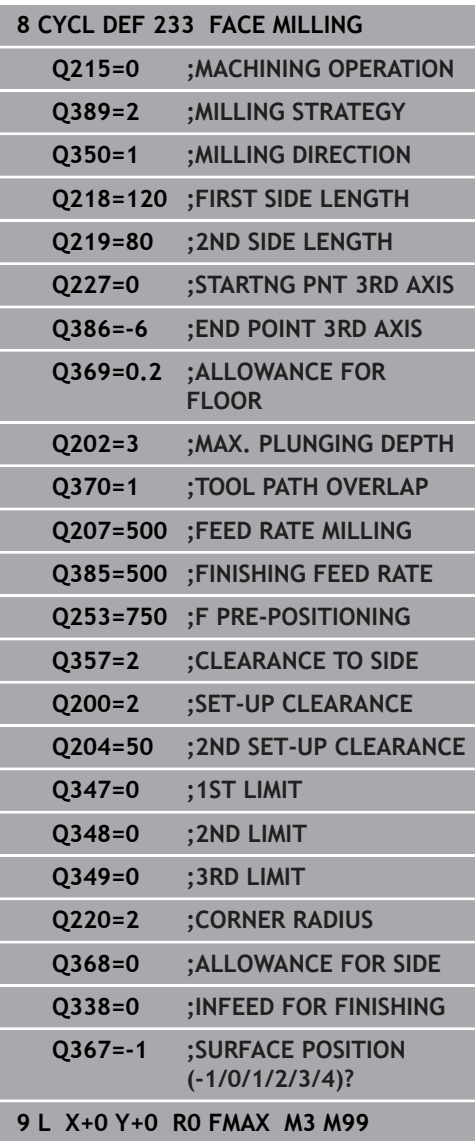

▶ **Q347 1st limit?**: Select the side of the workpiece where the plane surface is bordered by a side wall (not possible with helical machining). Depending on the position of the side wall, the control limits the machining of the plane surface to the corresponding starting point coordinate or side length: (not possible with helical machining): Input **0**: No limiting

Input **–1**: Limit in negative principal axis Input **+1**: Limiting in positive principal axis Input **–2**: Limiting in negative secondary axis Input **+2**: Limiting in positive secondary axis

- **Q348 2nd limit?**: See parameter 1st limit **Q347**
- **Q349 3rd limit?**: See parameter 1st limit **Q347**
- **Q220 Corner radius?**: Radius of a corner at limits (**Q347** to **Q349**). Input range: 0 to 99999.9999
- **Q368 Finishing allowance for side?** (incremental): Finishing allowance in the working plane. Input range: 0 to 99999.9999
- **Q338 Infeed for finishing?** (incremental): Infeed in the spindle axis per finishing cut. **Q338**=0: Finishing with a single infeed. Input range: 0 to 99999.9999
- **Q367 Surface position (-1/0/1/2/3/4)?**: Position of the surface with respect to the position of the tool when the cycle is called:
	- **–1**: Tool position = current position
	- **0**: Tool position = stud center
	- **1**: Tool position = Lower left corner
	- **2**: Tool position = Lower right corner
	- **3**: Tool position = Upper right corner
	- **4**: Tool position = Upper left corner

## **6.10 Programming Examples**

## **Example: Milling pockets, studs and slots**

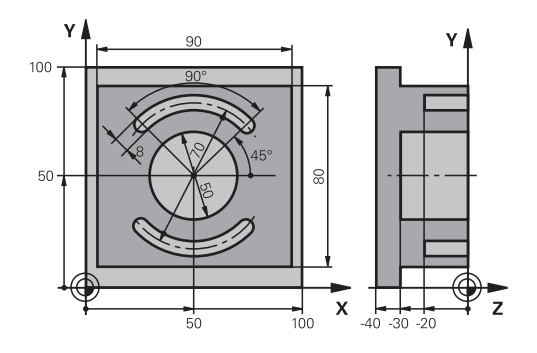

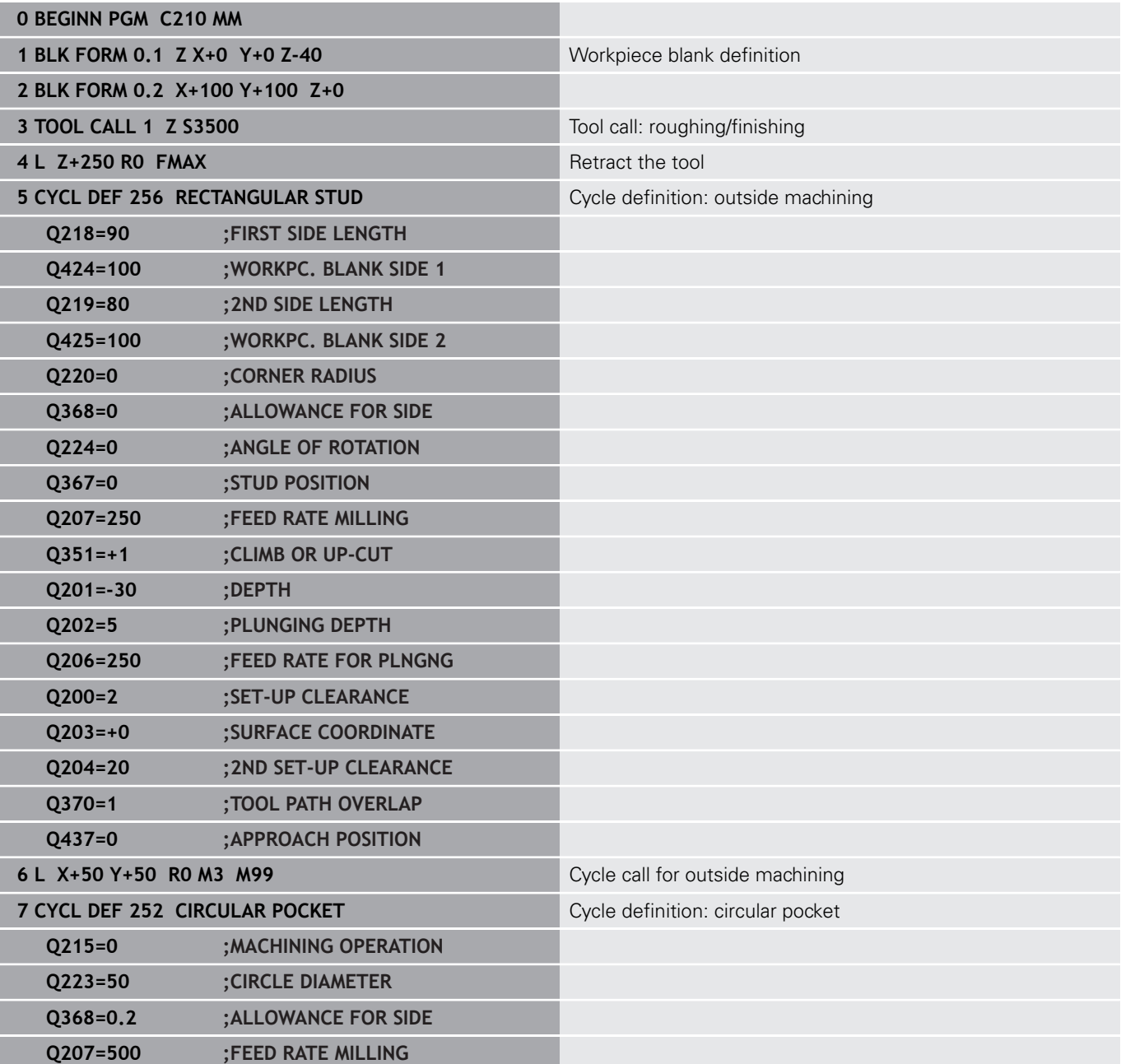

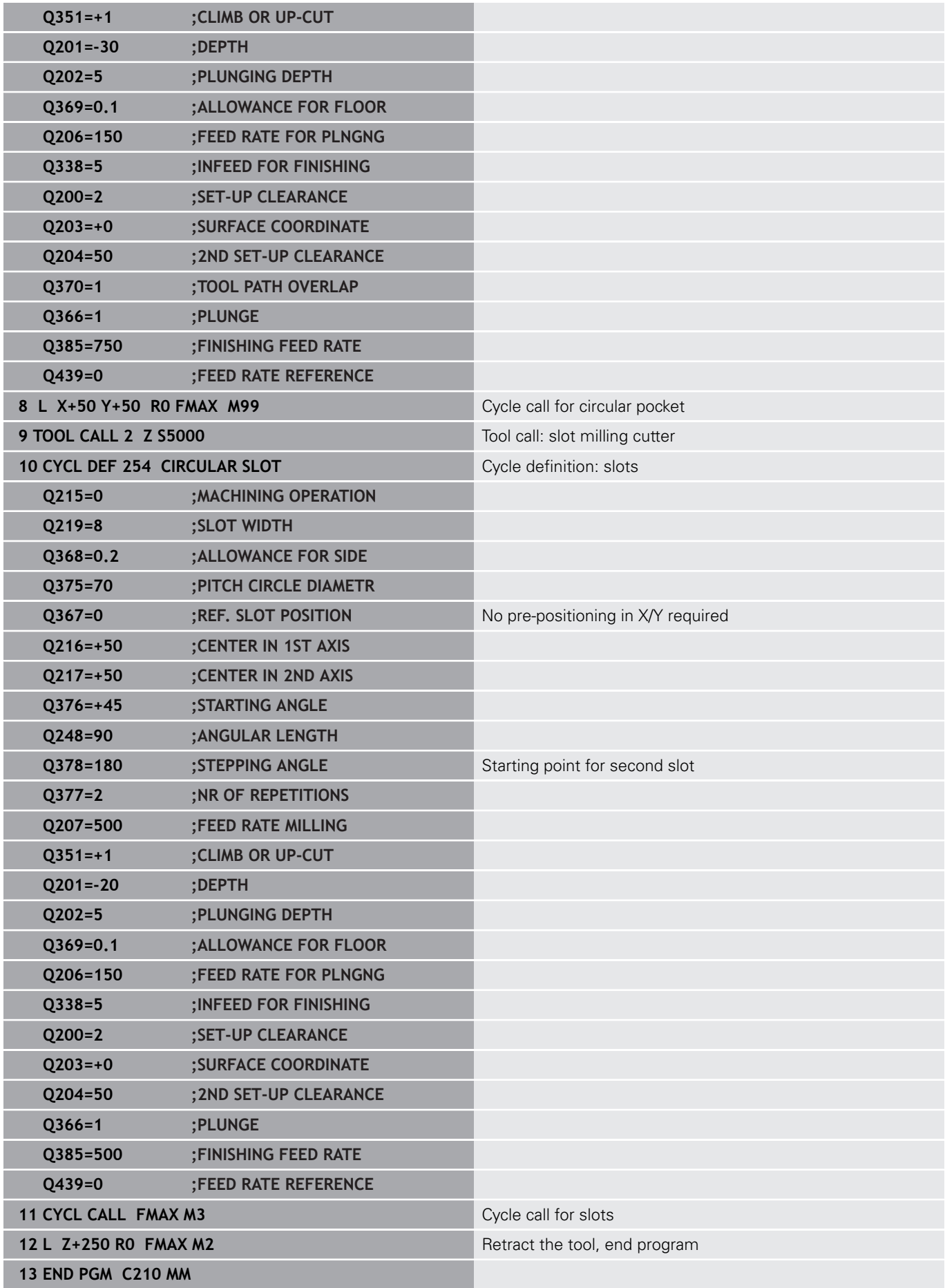

# **Cycles: Coordinate Transformations**

**7**

## **7.1 Fundamentals**

### **Overview**

Once a contour has been programmed, the control can position it on the workpiece at various locations and in different sizes through the use of coordinate transformations. The control provides the following functions for coordinate transformations:

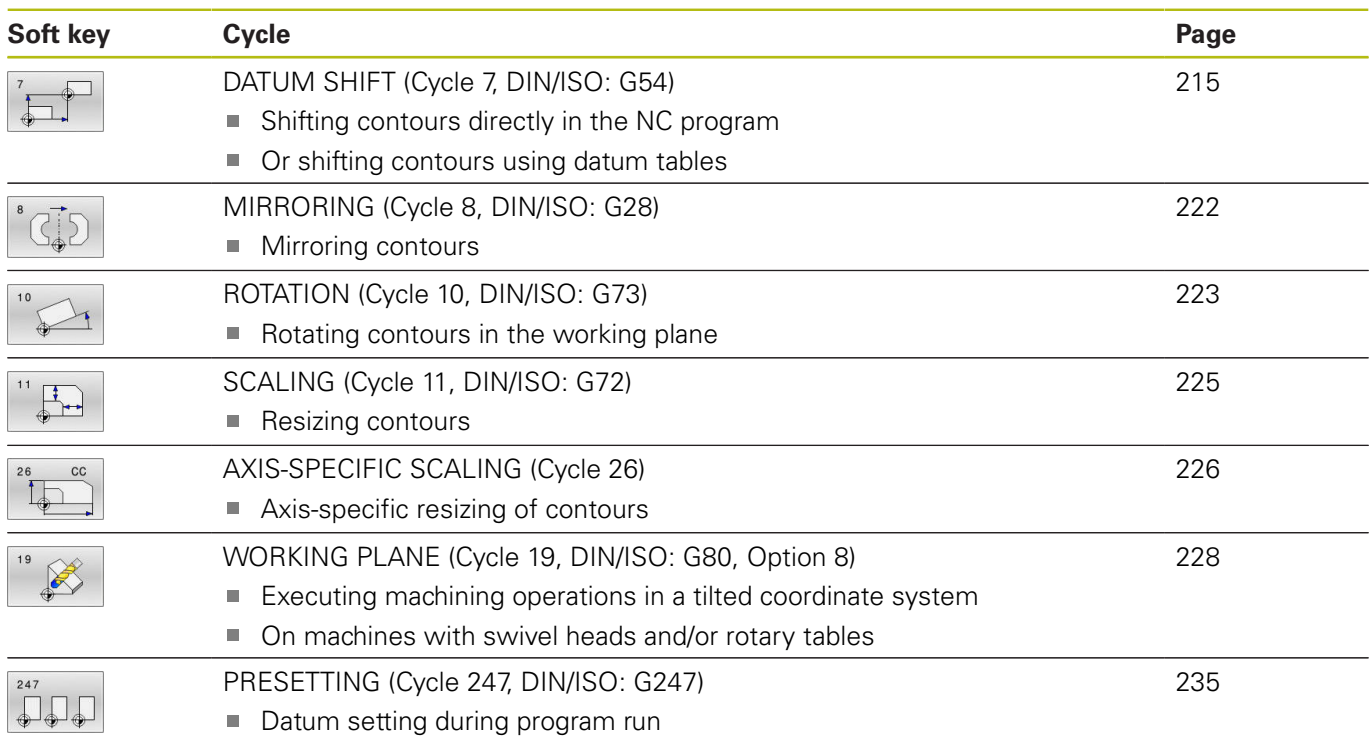

### **Effectiveness of coordinate transformations**

Beginning of effect: A coordinate transformation becomes effective as soon as it is defined—it is not called separately. It remains in effect until it is changed or canceled.

#### **Reset coordinate transformation:**

- Define cycles for basic behavior with a new value, such as scaling factor 1.0
- Execute a miscellaneous function M2, M30, or an END PGM NC block (these M functions depend on the machine parameters)
- Select a new NC program

## <span id="page-214-0"></span>**7.2 DATUM SHIFT (Cycle 7, DIN/ISO: G54)**

### **Application**

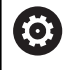

Refer to your machine manual!

A datum shift allows machining operations to be repeated at various locations on the workpiece.

After the definition of a datum shift cycle, all coordinate data will reference the new datum. The control displays the datum shift in each axis in the additional status display. Input of rotary axes is also permitted.

#### **Reset**

- $\blacksquare$  To shift the datum back to the coordinates X=0, Y=0 etc., program another cycle definition.
- Call a datum shift to the coordinates  $X=0$ ;  $Y=0$  etc. from a datum table.

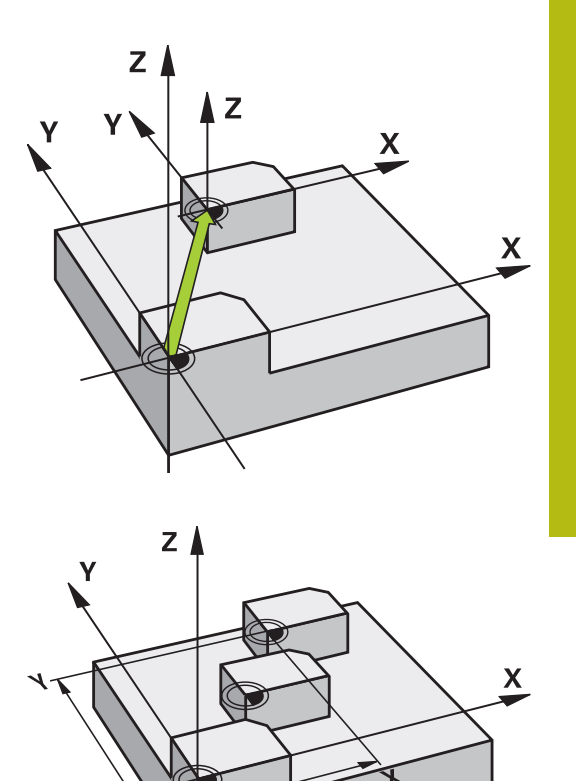

#### **Please note while programming**

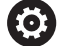

Possible datum shift values in the rotary axes will be specified by your machine tool builder in the **presetToAlignAxis** parameter (no. 300203).

In the machine parameter **CfgDisplayCoordSys** (no. 127501), the machine tool builder specifies the coordinate system in which the status display shows an active datum shift.

 $\blacksquare$ This cycle can be executed in the **FUNCTION MODE MILL**, **FUNCTION MODE TURN**, and **FUNCTION DRESS** machining modes.

#### **Cycle parameters**

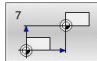

**Displacement**: Enter the coordinates of the new datum. Absolute values reference the workpiece datum defined by presetting. Incremental values always reference the datum which was last valid —this can be a datum which has already been shifted.

Input range: up to 6 NC axes, each from – 99999.9999 to 99999.9999

#### **Example**

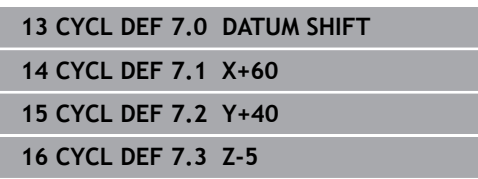

## **7.3 DATUM SHIFT with datum tables (Cycle 7, DIN/ISO: G53)**

## **Application**

Datum tables are used for:

- Frequently recurring machining sequences at various locations on the workpiece
- Frequent use of the same datum shift

Within an NC program, you can either program datum points directly in the cycle definition or call them from a datum table.

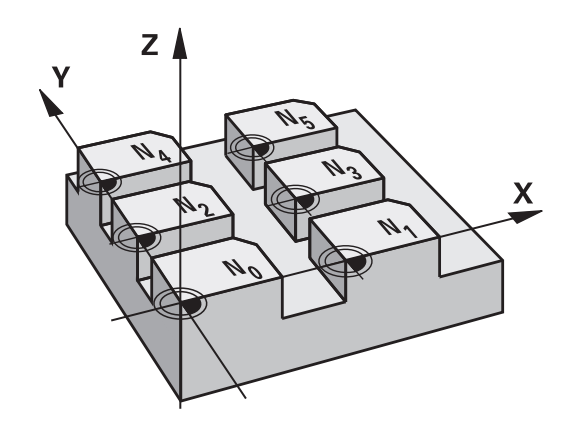

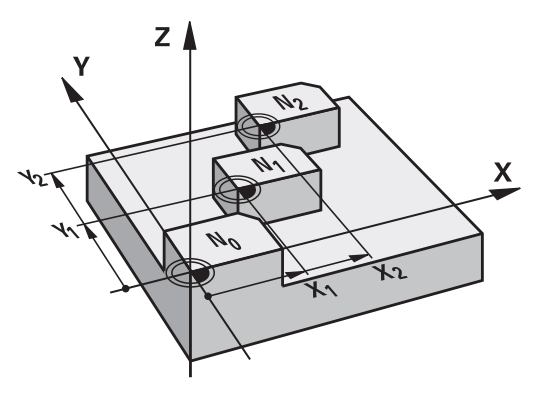

#### **Resetting**

- Call a datum shift to the coordinates  $X=0$ ;  $Y=0$  etc. from a datum table.
- To shift the datum back to the coordinates  $X=0$ ,  $Y=0$  etc., directly call a cycle definition

#### **Status displays**

In the additional status display, the following data from the datum table is shown:

- Name and path of the active datum table
- $\blacksquare$ Active datum number
- Comment from the DOC column of the active datum number
#### **Please note while programming:**

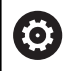

In the machine parameter **CfgDisplayCoordSys** (no. 127501), the machine tool builder specifies the coordinate system in which the status display shows an active datum shift.

- **This cycle can be executed in the FUNCTION MODE MILL, FUNCTION MODE TURN**, and **FUNCTION DRESS** machining modes.
- Datums from a datum table **always and exclusively** reference the current preset.
- $\blacksquare$  If you are using datum shifts with datum tables, then use the **SEL TABLE** function to activate the desired datum table from the NC program.
- If you work without **SEL TABLE**, then you must activate the desired datum table before the test run or the program run (this applies also to the program run):
	- Use the file manager to select the desired table for a test run in the **Test Run** operating mode: The table now has the status S
	- Use the file manager in the **Program run, single block** and **Program run, full sequence** operating modes to select the desired table for program run: The table receives the status M
- The coordinate values from datum tables are only effective with absolute coordinate values.
- New lines can only be inserted at the end of the table.
- If you create datum tables, the file name has to start with a п letter.

#### **Cycle parameters**

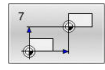

**Displacement**: Enter the number of the datum from the datum table or in a Q parameter. If you enter a Q parameter, the control activates the datum number entered in the Q parameter. Input range: 0 to 9999

#### **Example**

**77 CYCL DEF 7.0 DATUM SHIFT 78 CYCL DEF 7.1 #5**

## **Selecting a datum table in the part program**

With the **SEL TABLE** function, you select the datum table from which the control takes the datums:

Proceed as follows:

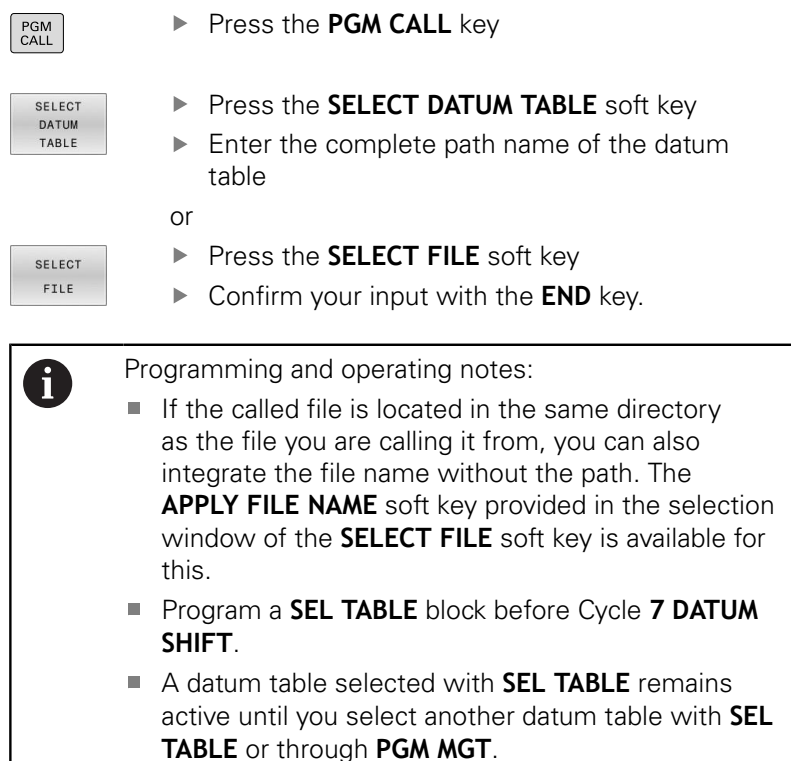

## **Editing the datum table in the Programming mode of operation**

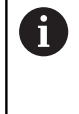

After you have changed a value in a datum table, you must save the change with the **ENT** key. Otherwise, the change will not be taken into account when the NC program is executed.

Select the datum table in the **Programming** mode of operation.

Proceed as follows:

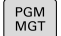

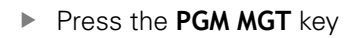

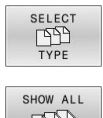

▶ Press the **SELECT TYPE** soft key

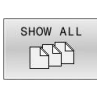

Press the **SHOW ALL** soft key

 $\blacktriangleright$  Select the desired table

or

- $\blacktriangleright$  Enter a new file name
- ▶ Select the file with the **ENT** key

The functions in the soft-key row include:

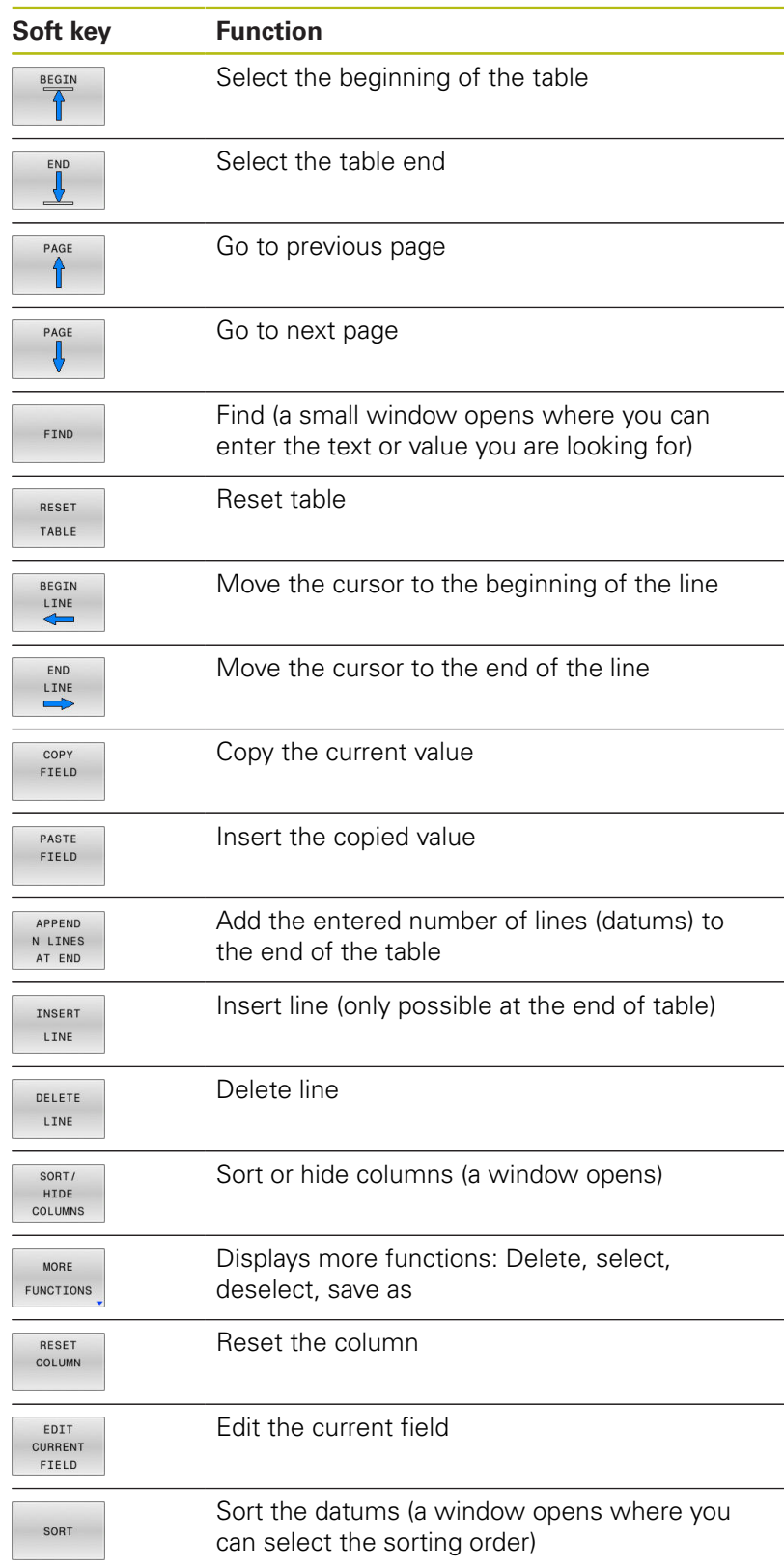

# **Editing the datum table in the Program Run, Single Block or Program Run, Full Sequence operating mode**

Select the datum table in the **Program Run, Full Sequence/Single Block** operating mode.

Proceed as follows:

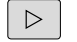

▶ Shift the soft-key row

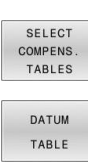

**Press the SELECT COMPENS. TABLES** soft key

**Press the DATUM TABLE** soft key

To capture the actual position and store it in the datum table, proceed as follows:

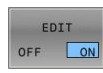

 $+$ 

- ▶ Set the **EDIT** soft key to ON
- ▶ Use the arrow keys to navigate to the desired source
- **Press the ACTUAL POSITION CAPTURE** key
- > The control only captures the actual position for the axis in which the cursor is currently positioned.
- After you have changed a value in a datum table, you A must save the change with the **ENT** key. Otherwise, the change will not be taken into account when the NC program is executed.

A datum change will only become effective after you have called Cycle **7** again.

While an NC program is running, you cannot access the datum table. For compensations during the program run, use the **COMPENS. TABLE T-CS** or **COMPENS. TABLE WPL-CS** soft key. **Further information:** User's Manual for Conversational

Programming

# **Configuring a datum table**

If you do not wish to define a datum for an active axis, press the **DEL** key. Then the control clears the numerical value from the corresponding input field.

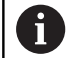

You can change the properties of tables. Enter code number 555343 in the MOD menu. The control then displays the **EDIT FORMAT** soft key if a table is selected. When you press this soft key, the control opens a popup window where the properties are shown for each column of the selected table. Any changes you make only affect the open table.

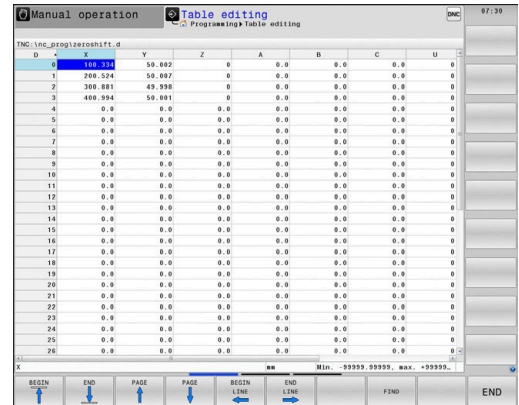

### **Leaving a datum table**

Select a different type of file in file management. Select the desired file.

# **NOTICE**

#### **Danger of collision!**

The control considers changes in a datum table only when the values are saved.

- Make sure to confirm any changes made to the table immediately by pressing the **ENT** key
- Carefully test the NC program after making a change to the datum table

### **Status displays**

In the additional status display, the control shows the values of the active datum shift.

# **7.4 MIRRORING (Cycle 8, DIN/ISO: G28)**

## **Application**

The control can machine the mirror image of a contour in the working plane.

Mirroring becomes effective as soon as it has been defined in the NC program. It is also effective in the **Positioning w/ Manual Data Input** operating mode. The active mirrored axes are shown in the additional status display.

- If you mirror only one axis, the machining direction of the tool is reversed; this does not apply to SL cycles
- If you mirror two axes, the machining direction remains the same.

The result of the mirroring depends on the location of the datum:

- $\blacksquare$  If the datum lies on the contour to be mirrored, the element simply flips over.
- $\blacksquare$  If the datum lies outside the contour to be mirrored, the element also "jumps" to another location.

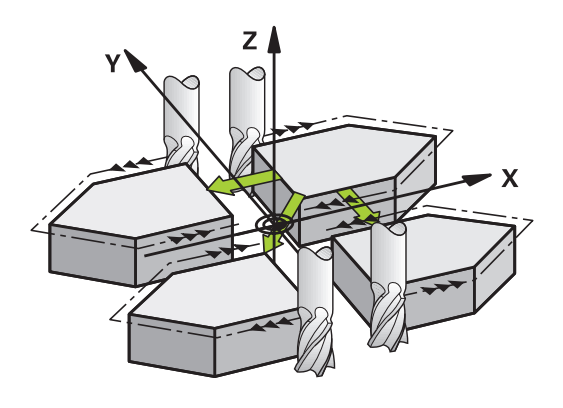

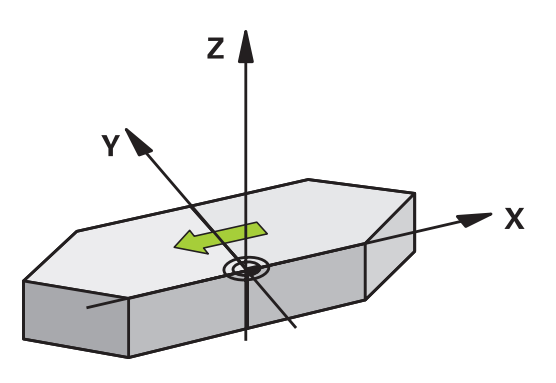

#### **Reset**

Program Cycle **8 MIRRORING** again with **NO ENT**.

## **Please note while programming:**

This cycle can only be executed in the **FUNCTION MODE MILL** machining mode.

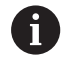

For working in a tilted system with Cycle **8**, the following procedure is recommended:

**First** program the tilting movement and **then** call Cycle **8 MIRRORING**!

### **Cycle parameters**

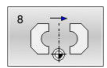

**Mirror image axis?**: Enter the axis to be mirrored. You can mirror all axes—including rotary axes —except for the spindle axis and its associated secondary axis. You can enter up to three axes. Input range: up to three NC axes **X**, **Y**, **Z**, **U**, **V**, **W**, **A**, **B**, **C**

**Example**

**79 CYCL DEF 8.0 MIRRORING 80 CYCL DEF 8.1 X Y Z**

# **7.5 ROTATION (Cycle 10, DIN/ISO: G73)**

## **Application**

Within an NC program, the control can rotate the coordinate system in the working plane about the active datum.

The ROTATION cycle becomes effective as soon as it has been defined in the NC program. It is also effective in the Positioning with Manual Data Input operating mode. The active angle of rotation is shown in the additional status display.

### **Reference axis for the rotation angle:**

- X/Y plane: X axis
- Y/Z plane: Y axis
- Z/X plane: Z axis

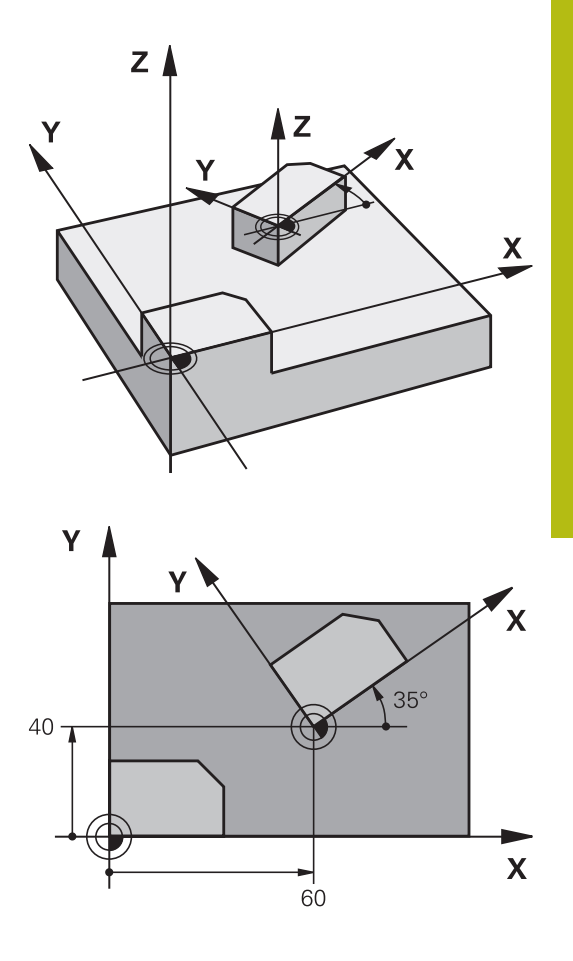

#### **Reset**

Program Cycle **10 ROTATION** again and specify a rotation angle of  $0^{\circ}$ .

### **Please note while programming:**

- This cycle can only be executed in the **FUNCTION MODE MILL** machining mode.
- Cycle **10** cancels an active radius compensation. If necessary, reprogram the radius compensation.
- After defining Cycle **10**, move both axes of the working plane to activate the rotation for all axes.

## **Cycle parameters**

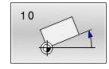

**Rotation**: Enter the angle of rotation in degrees  $(^\circ)$ . Input range: -360.000° to +360.000° (absolute or

incremental)

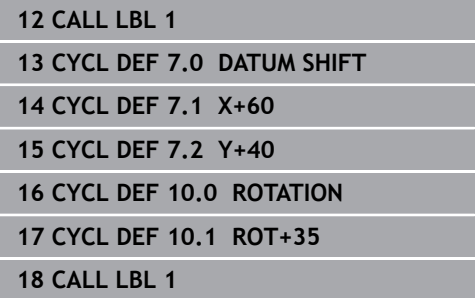

# **7.6 SCALING (Cycle 11, DIN/ISO: G72)**

## **Application**

The control can increase or reduce the size of contours within an NC program. This enables you to program shrinkage and oversize allowances.

The scaling factor becomes effective as soon as it has been defined in the NC program. It is also effective in the **Positioning w/ Manual Data Input** operating mode. The active scaling factor is shown in the additional status display.

The scaling factor has an effect on

- all three coordinate axes at the same time n.
- dimensions in cycles

#### **Prerequisite**

It is advisable to set the datum to an edge or a corner of the contour before enlarging or reducing the contour.

Enlargement: SCL greater than 1 (up to 99.999 999)

Reduction: SCL less than 1 (down to 0.000 001)

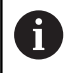

This cycle can only be executed in the **FUNCTION MODE MILL** machining mode.

#### **Reset**

Program Cycle **11 SCALING FACTOR** again and specify a scaling factor of 1.

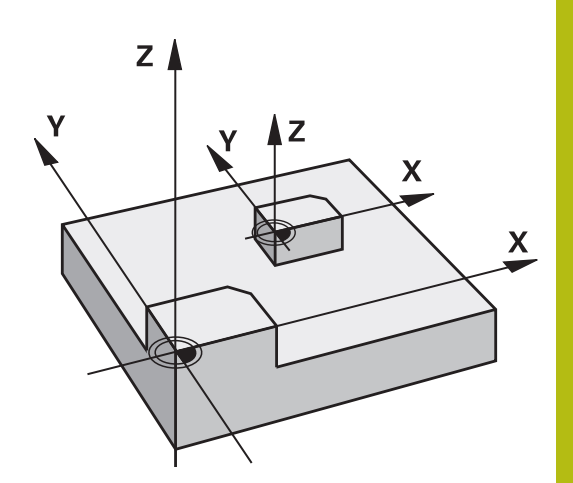

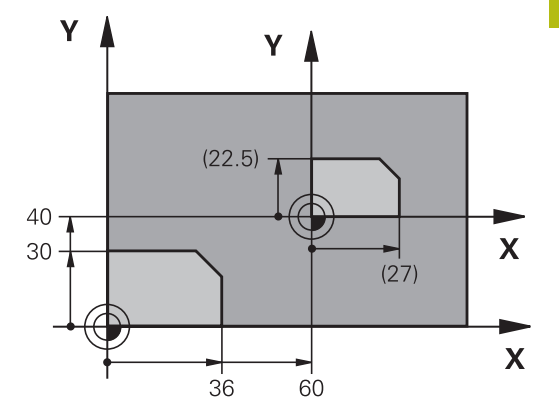

### **Cycle parameters**

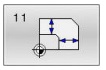

**Factor?**: Enter the scaling factor SCL. The control multiplies the coordinates and radii by the SCL factor (as described under "Effect" above). Input range: 0.000001 to 99.999999

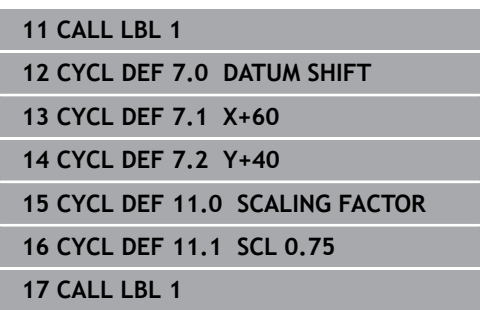

# **7.7 AXIS-SPECIFIC SCALING (Cycle 26)**

## **Application**

Use Cycle **26** to account for shrinkage and allowance factors for each axis.

The scaling factor becomes effective as soon as it has been defined in the NC program. It is also effective in the **Positioning w/ Manual Data Input** operating mode. The active scaling factor is shown in the additional status display.

#### **Reset**

Program Cycle **11 SCALING FACTOR** again and enter a scaling factor of 1 for the corresponding axis.

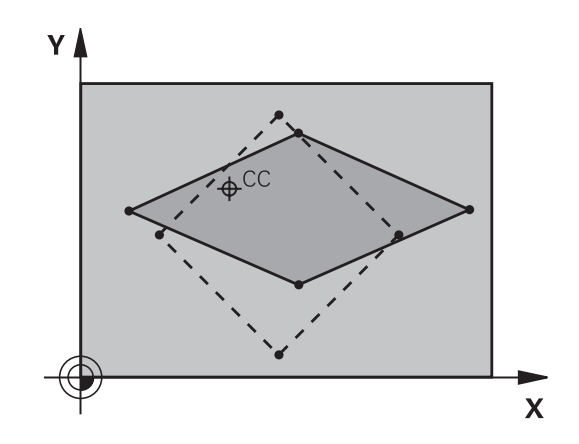

## **Please note while programming:**

- This cycle can only be executed in the **FUNCTION MODE MILL**  $\overline{\phantom{a}}$ machining mode.
- $\Box$ Coordinate axes sharing coordinates for arcs must be enlarged or reduced by the same factor.
- You can program each coordinate axis with its own axis-specific scaling factor.
- In addition, you can enter the coordinates of a center for all scaling factors.
- The contour is enlarged or reduced relative to the center, and not necessarily (as in Cycle **11 SCALING FACTOR**) relative to the active datum.

## **Cycle parameters**

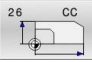

- **Axis and factor**: Select the coordinate axis/axes via soft key. Enter the factor(s) for axis-specific enlargement or reduction. Input range: 0.000001 to 99.999999
- **Center coordinates**: Enter the center of the axisspecific enlargement or reduction. Input range: -99999.9999 to 99999.9999

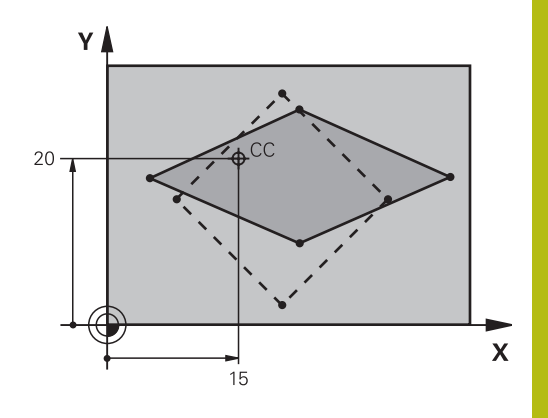

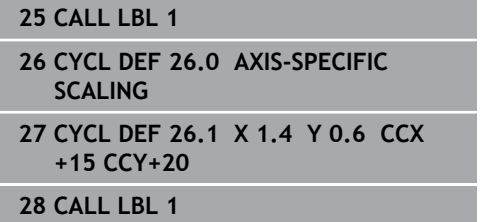

# **7.8 WORKING PLANE (Cycle 19, DIN/ISO: G80, Option 8)**

## **Application**

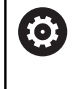

Refer to your machine manual! This function must be enabled and adapted by the machine tool builder.

Use Cycle **19** to define the position of the working plane—i.e. the position of the tool axis referenced to the machine coordinate system—by entering tilt angles. There are two ways to determine the position of the working plane:

- Enter the position of the rotary axes directly.
- $\Box$ Describe the position of the working plane using up to three rotations (spatial angles) of the **machine-based** coordinate system.

The required spatial angles can be calculated by cutting a perpendicular line through the tilted working plane and considering it from the axis around which you wish to tilt. With two spatial angles, every tool position in space can be defined exactly.

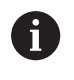

Note that the position of the tilted coordinate system, and therefore also all movements in the tilted system, are dependent on your description of the tilted plane.

If you program the position of the working plane via spatial angles, the control will calculate the required angle positions of the tilted axes automatically and will store these in the **Q120** (A axis) to **Q122** (C axis) parameters. If two solutions are possible, the control will choose the shorter path from the current position of the rotary axes.

The axes are always rotated in the same sequence for calculating the tilt of the plane: The control first rotates the A axis, then the B axis, and finally the C axis.

Cycle **19** becomes effective as soon as it has been defined in the NC program. As soon as you move an axis in the tilted system, the compensation for this specific axis will be activated. You must move all axes to activate compensation for all axes.

If you set the **Tilting program run** function to **Active** in Manual Operation mode, the angular value entered in this menu will be overwritten by Cycle **19 WORKING PLANE**.

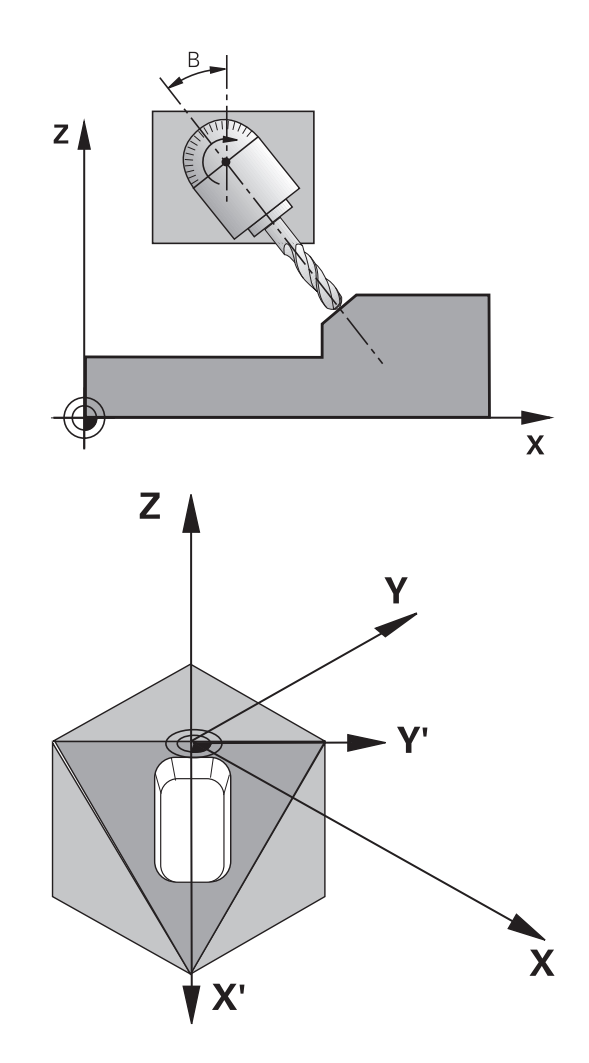

#### **Please note while programming:**

The machine tool builder specifies whether the programmed angles are interpreted by the control as coordinates of the rotary axes (axis angles) or as angular components of a tilted plane (spatial angles). In the machine parameter **CfgDisplayCoordSys** (no. 127501), the machine tool builder specifies the coordinate system in which the status display shows an active datum shift.

- **This cycle can be executed in the FUNCTION MODE MILL** machining mode.
- $\blacksquare$  In combination with a radial facing slide kinematics, this cycle can also be used in the **FUNCTION MODE TURN** machining mode.
- The working plane is always tilted around the active datum.
- If you use the Cycle **19** while **M120** is active, the control automatically cancels the radius compensation, which also cancels the **M120** function.
- Write the program as if the machining process was to be executed in a non-tilted plane.
- If you call the cycle again for other angles, you do not need to reset the machining parameters.

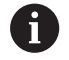

0

Because nonprogrammed rotary axis values are interpreted as unchanged, you should always define all three spatial angles, even if one or more angles are at zero.

## **Cycle parameters**

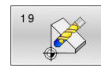

**Rotary axis and angle?**: Enter the axes of rotation together with the associated tilt angles. The rotary axes A, B and C are programmed using soft keys. Input range: –360.000 to 360.000

If the control automatically positions the rotary axes, you can enter the following parameters:

- ▶ **Feed rate? F**=: Traversing speed of the rotary axis during automatic positioning. Input range: 0 to 99999.999
- ▶ **Set-up clearance?** (incremental): The control positions the tilting head in such a way that the position that results from the extension of the tool by the set-up clearance does not change relative to the workpiece. Input range: 0 to 99999.9999

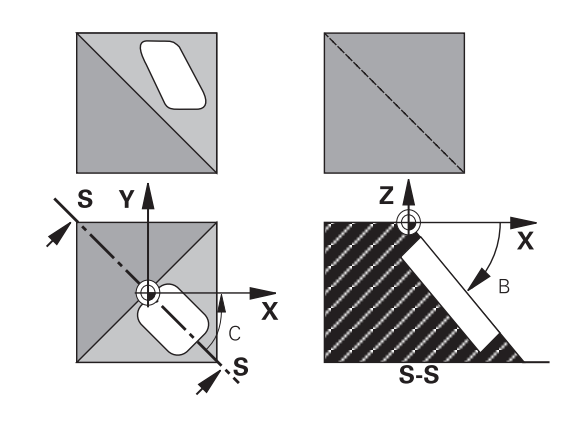

#### **Reset**

To reset the tilt angles, redefine Cycle **19 WORKING PLANE**. Enter an angular value of 0° for all rotary axes. Then, redefine Cycle **19 WORKING PLANE**. Confirm the dialog prompt by pressing the **NO ENT** key. This disables the function.

## **Positioning the axes of rotation**

6

Refer to your machine manual!

The machine tool builder determines whether Cycle **19** positions the axes of rotation automatically or whether they need to be positioned manually in the NC program.

#### **Manual positioning of rotary axes**

If Cycle **19** does not position the rotary axes automatically, you need to position them in a separate L block following the cycle definition.

If you use axis angles, you can define the axis values right in the L block. For using spatial angles, program the Q parameters **Q120** (A axis value), **Q121** (B axis value) and **Q122** (C axis value) according to Cycle **19**.

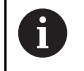

For manual positioning, always use the rotary axis positions stored in Q parameters **Q120** to **Q122**.

Avoid the use of functions such as **M94** (modulo rotary axes) in order to prevent discrepancies between actual and nominal positions of the rotary axes for multiple calls.

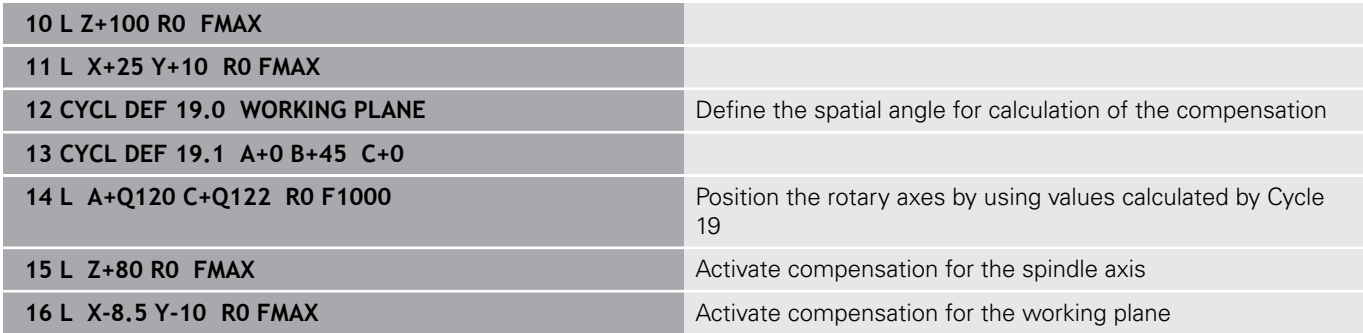

#### **Automatic positioning of rotary axes**

If the rotary axes are positioned automatically in Cycle **19**:

- The control can position only closed-loop axes.
- To position the tilted axes, you must enter a feed rate and a setup clearance, in addition to the tilting angles, when defining the cycle
- Use only preset tools (the full tool length must have been defined)
- The position of the tool tip as referenced to the workpiece surface remains nearly unchanged after tilting.
- $\blacksquare$ The control performs tilting at the last programmed feed rate (the maximum feed rate depends on the complexity of the swivel head geometry or tilting table)

#### **Example**

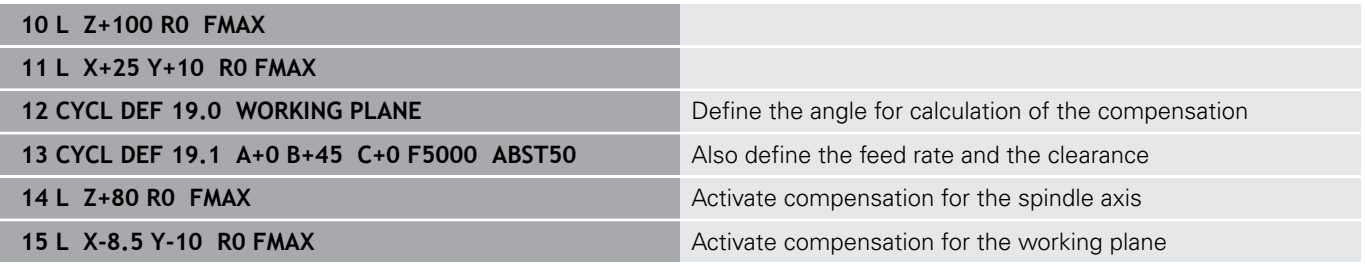

### **Position display in a tilted system**

On activation of Cycle **19**, the displayed positions (**NOML** and **ACTL**) and the datum indicated in the additional status display are referenced to the tilted coordinate system. This means that the position displayed immediately after cycle definition might not be the same as the coordinates of the last programmed position before Cycle **19**.

## **Monitoring of the working space**

The control monitors only those axes in the tilted coordinate system that are moved. Where applicable, the control displays an error message.

## **Positioning in a tilted coordinate system**

With miscellaneous function **M130**, you can move the tool, while the coordinate system tilted, to positions that reference the nontilted coordinate system.

With a tilted working plane, it is also possible to position the axes using straight-line blocks that reference the machine coordinate system (NC blocks with **M91** or **M92**). Constraints:

- **Positioning is without length compensation.**
- **Positioning is done without length compensation.**
- $\blacksquare$ Tool radius compensation is not allowed.

## **Combining coordinate transformation cycles**

When combining coordinate transformation cycles, always make sure the working plane is tilted about the active datum. You can program a datum shift before activating Cycle **19**. In this case, you are shifting the machine-based coordinate system.

If you program a datum shift after the activation of Cycle **19** , you are shifting the tilted coordinate system.

Important: When resetting the cycles, use the reverse sequence used for defining them:

- 1 Activate datum shift
- 2 Activate **Tilt working plane**
- 3 Activate rotation

...

- Workpiece machining
- ...
- 1 Reset the rotation
- 2 Reset **Tilt working plane**
- 3 Reset the datum shift

## **Procedure for working with Cycle 19 WORKING PLANE**

Proceed as follows:

- ▶ Create the NC program
- ▶ Clamp the workpiece
- $\triangleright$  Set any presets
- ▶ Start the NC program

#### **Creating the NC program:**

- ▶ Call the defined tool
- $\blacktriangleright$  Retract in the spindle axis
- $\blacktriangleright$  Position the axes of rotation
- ▶ Activate a datum shift if required
- Define Cycle **19 WORKING PLANE**
- $\triangleright$  Position all principal axes (X, Y, Z) in order to activate the compensation
- ▶ Define Cycle **19** with different angles, if necessary
- $\blacktriangleright$ Reset Cycle **19** by programming 0° for all rotary axes
- Redefine Cycle 19 in order to deactivate the working plane
- $\blacktriangleright$  Reset datum shift if required.
- $\blacktriangleright$  Position the tilt axes to the 0 $^{\circ}$  position if required.

#### **You can define the preset in the following ways:**

- **Manually by touch-off**
- Controlled with a HEIDENHAIN 3-D touch probe
- Automatically with a HEIDENHAIN 3-D touch probe

**Further information:** User's Manual for Programming of Measuring Cycles for Workpieces and Tools

**Further information:** User's Manual for Setup, Testing and Running NC Programs

# **7.9 PRESETTING (Cycle 247, DIN/ISO: G247)**

## **Application**

Use Cycle **247 PRESETTING** to activate a preset defined in the preset table as the new preset.

After cycle definition, all coordinate input and datum shifts (absolute or incremental) reference the new preset.

#### **Status display**

In the status display; the control shows the active preset number behind the preset symbol.

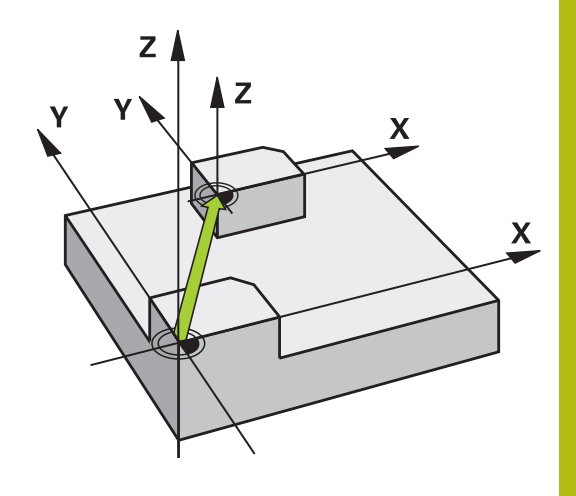

#### **Please note before programming:**

- This cycle can be executed in the **FUNCTION MODE MILL**, **FUNCTION MODE TURN**, and **FUNCTION DRESS** machining modes.
- When activating a preset from the preset table, the control resets the datum shift, mirroring,rotation, scaling factor, and axis-specific scaling factor.
- If you activate preset number 0 (line 0), then you activate the preset that you last set in the **Manual operation** or **Electronic handwheel** operating mode.
- Cycle 247 is also effective in the Test Run operating mode.

#### **Cycle parameters**

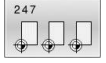

**Number for preset?**: Enter the number of the desired preset from the preset table. Alternatively, you can press the **SELECT** soft key and directly select the desired preset from the preset table. Input range: 0 to 65535

## **Example 13 CYCL DEF 247 PRESETTING Q339=4 ;PRESET NUMBER**

### **Status displays**

In the additional status display (**STATUS POS.**), the control shows the active preset number behind the **Preset** dialog.

# **7.10 Programming Examples**

# **Example: coordinate transformation cycles**

#### **Program run**

- **Program the coordinate transformations in the main** program
- Machining within a subprogram

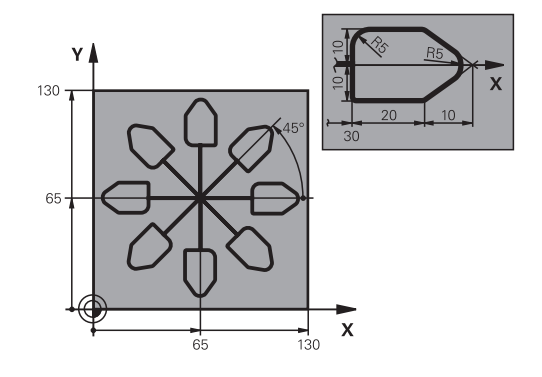

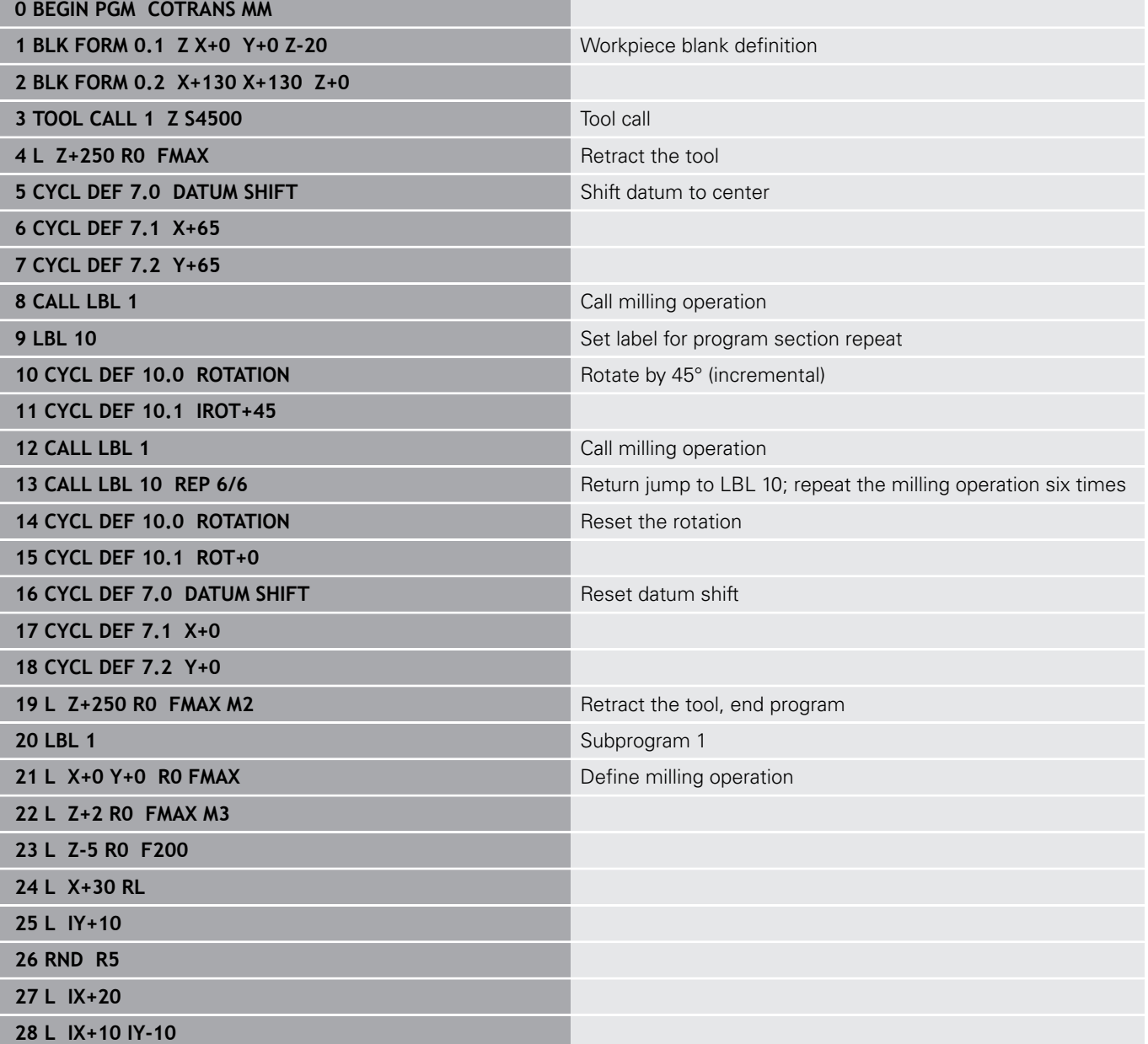

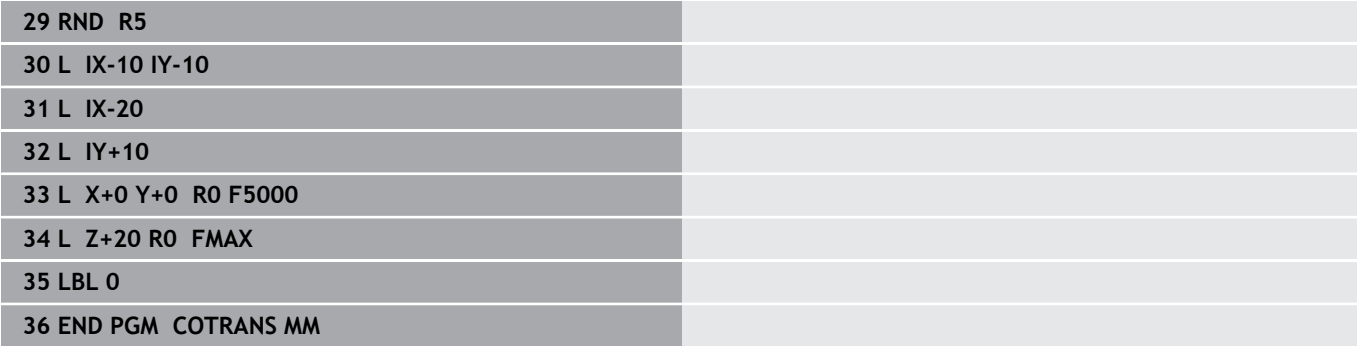

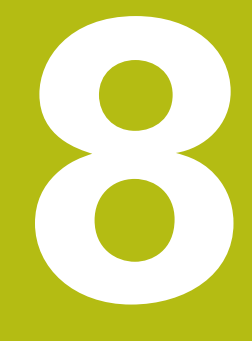

# **Cycles: Pattern definitions**

# **8.1 Fundamentals**

## **Overview**

The control provides three cycles for machining point patterns:

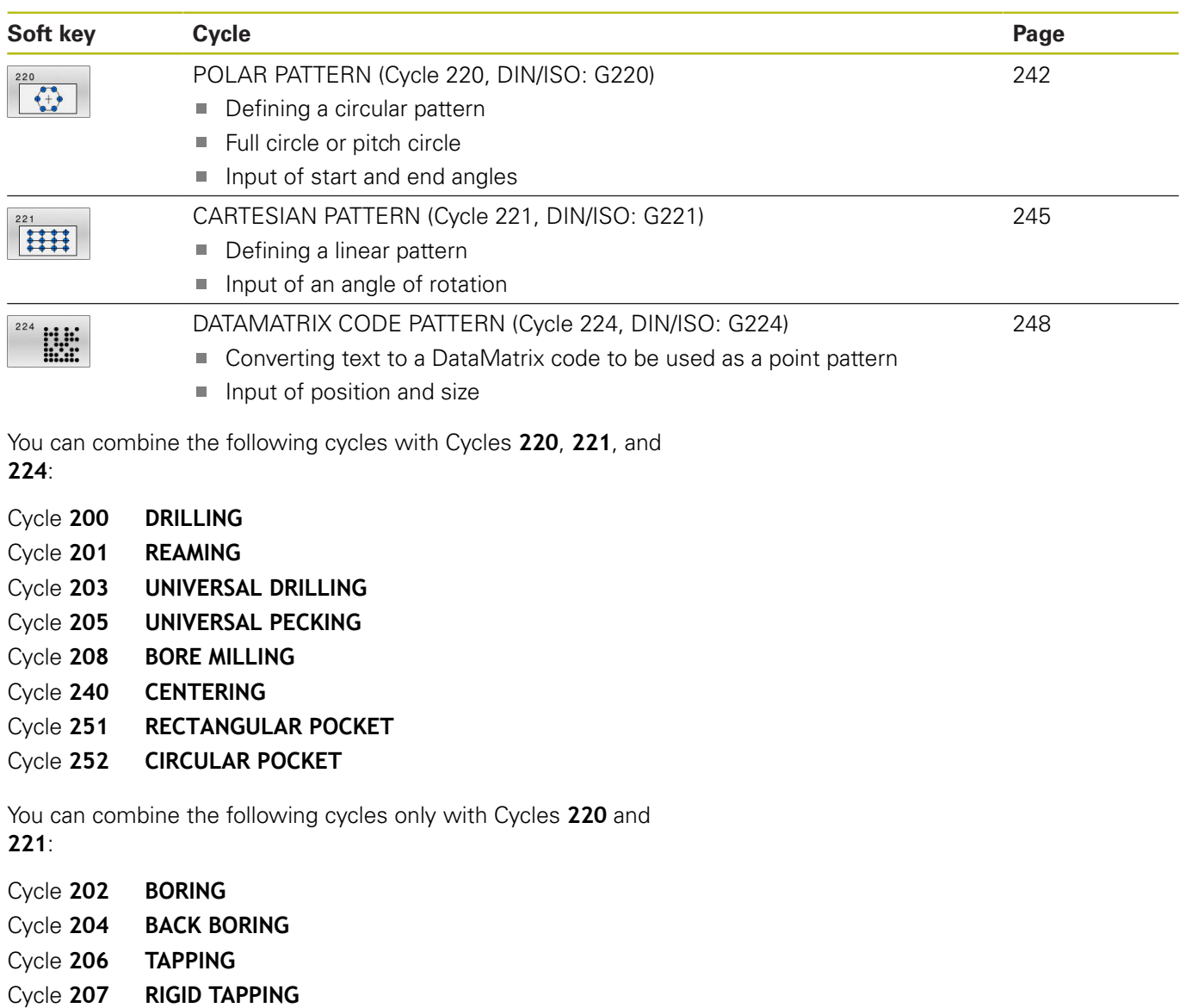

- Cycle **209 TAPPING W/ CHIP BRKG**
- Cycle **253 SLOT MILLING**
- Cycle **254 CIRCULAR SLOT** (can only be combined with Cycle **221**)
- Cycle **256 RECTANGULAR STUD**
- Cycle **257 CIRCULAR STUD**
- Cycle **262 THREAD MILLING**
- Cycle **263 THREAD MLLNG/CNTSNKG**
- Cycle **264 THREAD DRILLNG/MLLNG**
- Cycle **265 HEL. THREAD DRLG/MLG**
- Cycle **267 OUTSIDE THREAD MLLNG**

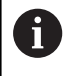

If you have to machine irregular point patterns, use **CYCL CALL PAT** to develop point tables. More regular point patterns are available with the **PATTERN DEF** function.

## **Further information:** ["Point tables", Page 74](#page-73-0)

**Further information:** ["Pattern definition with PATTERN DEF",](#page-66-0) [Page 67](#page-66-0)

# <span id="page-241-0"></span>**8.2 POLAR PATTERN (Cycle 220, DIN/ISO: G220)**

## **Application**

This cycle enables you to define a point pattern as a full or pitch circle. It can be used for a previously defined machining cycle.

## **Cycle run**

- 1 The control moves the tool at rapid traverse from its current position to the starting point for the first machining operation. Sequence:
	- Move to 2nd set-up clearance (spindle axis)
	- $\blacksquare$  Approach the starting point in the working plane
	- Move to set-up clearance above the workpiece surface (spindle axis)
- 2 From this position, the control executes the last defined fixed machining cycle
- 3 The tool then approaches the starting point for the next machining operation on a straight lineor a circular arc. The tool stops at the set-up clearance (or the 2nd set-up clearance)
- 4 This procedure (steps 1 to 3) will be repeated until all machining operations have been completed

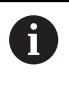

If you run this cycle in the Single Block mode of operation, the control stops between the individual points of a point pattern.

## **Please note while programming:**

- This cycle can only be executed in the **FUNCTION MODE MILL** machining mode.
- Cycle 220 is DEF-active. In addition, Cycle 220 automatically calls the last defined machining cycle.
- If you combine one of the machining cycles **200** to **209** and **251** to **267** with Cycle **220** or Cycle **221**, the set-up clearance, the workpiece surface, and the 2nd set-up clearance from Cycle **220** or **221** are effective. This applies within the NC program until the affected parameters are overwritten again. Example: If, in an NC program Cycle**200** is defined with **Q203**=0 and you then program a Cycle **220** with **Q203**=-5, then the subsequent calls with **CYCL CALL** and **M99** will use **Q203**=-5. Cycles **220** and **221** overwrite the above-mentioned parameters of **CALL**-active machining cycles (if the same input parameters have been programmed in both cycles).

#### **Cycle parameters**

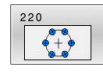

- **Q216 Center in 1st axis?** (absolute): Pitch circle center in the principal axis of the working plane. Input range: –99999.9999 to 99999.9999
- **Q217 Center in 2nd axis?** (absolute): Pitch circle center in the secondary axis of the working plane. Input range: –99999.9999 to 99999.9999
- **Q244 Pitch circle diameter?**: Diameter of the pitch circle.

Input range: 0 to 99999.9999

**Q245 Starting angle?** (absolute): Angle between the principal axis of the working plane and the starting point for the first machining operation on the pitch circle.

Input range: –360.000 to 360.000

- **Q246 Stopping angle?** (absolute): Angle between the principal axis of the working plane and the starting point for the last machining operation on the pitch circle (does not apply to complete circles). Do not enter the same value for the stopping angle and starting angle. If you specify a stopping angle greater than the starting angle. machining will be carried out counterclockwise; otherwise, machining will be clockwise. Input range: –360.000 to 360.000
- **Q247 Intermediate stepping angle?** (incremental): Angle between two machining operations on a pitch circle. If you enter an angle step of 0, the control will calculate the angle step from the starting and stopping angles and the number of pattern repetitions. If you enter a value other than 0, the control will not take the stopping angle into account. The sign for the angle step determines the working direction (negative = clockwise).

Input range: –360.000 to 360.000

- **Q241 Number of repetitions?**: Total number of machining positions on the pitch circle. Input range: 1 to 99999
- **Q200 Set-up clearance?** (incremental): Distance between tool tip and workpiece surface. Input range: 0 to 99999.9999
- **Q203 Workpiece surface coordinate?** (absolute): Coordinate of the workpiece surface with reference to the active preset Input range: -99999.9999 to 99999.9999
- **Q204 2nd set-up clearance?** (incremental): Coordinate in the spindle axis at which no collision between tool and workpiece (fixtures) can occur. Input range: 0 to 99999.9999

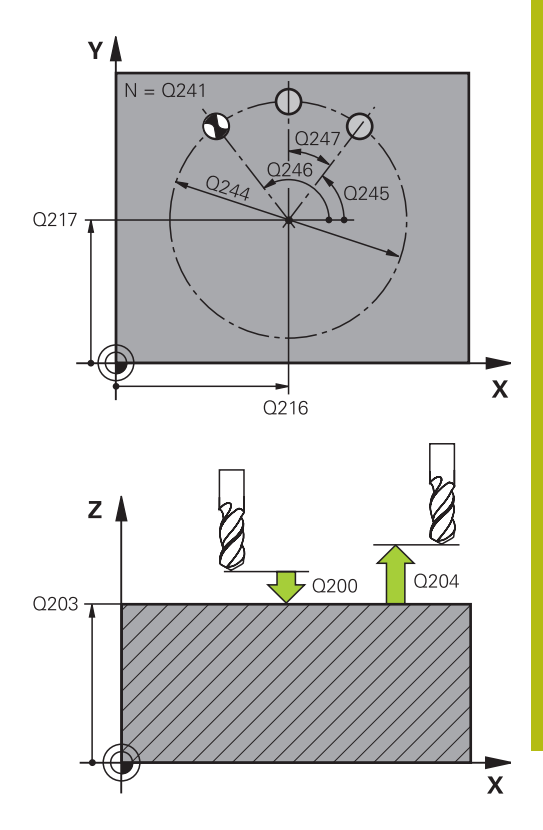

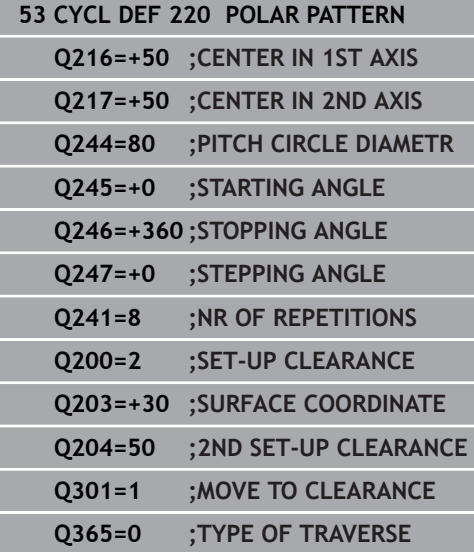

**Q301 Move to clearance height (0/1)?**: Definition of how the tool is to move between machining operations:

**0**: Move to set-up clearance between machining operations

**1**: Move to 2nd set-up clearance between machining operations

**Q365 Type of traverse? Line=0/arc=1**: Definition of the path function with which the tool will move between machining operations:

**0**: Move in a straight line between machining operations

**1**: Move in a circular arc on the pitch circle diameter between machining operations

# <span id="page-244-0"></span>**8.3 CARTESIAN PATTERN (Cycle 221, DIN/ISO: G221)**

## **Application**

This cycle enables you to define a point pattern as lines. It can be used for a previously defined machining cycle.

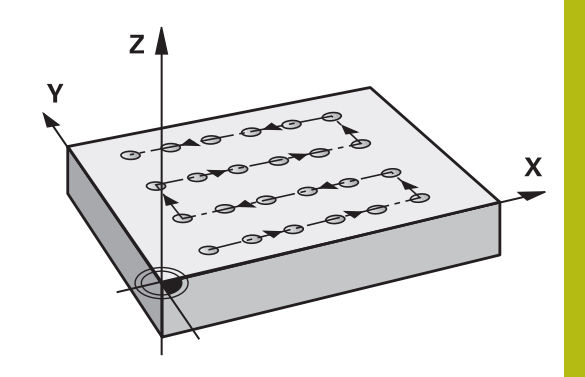

#### **Cycle run**

- 1 The control automatically moves the tool from its current position to the starting point for the first machining operation Sequence:
	- Move to 2nd set-up clearance (spindle axis)
	- Approach the starting point in the working plane
	- Move to set-up clearance above the workpiece surface (spindle axis)
- 2 From this position, the control executes the last defined fixed machining cycle
- 3 Then, the tool approaches the starting point for the next machining operation in the negative direction of the reference axis. The tool stops at the set-up clearance (or the 2nd set-up clearance)
- 4 This procedure (steps 1 to 3) will be repeated until all machining operations from the first line have been completed. The tool is located above the last point of the first line
- 5 The tool subsequently moves to the last point on the second line where it carries out the machining operation
- 6 From this position, the tool approaches the starting point for the next machining operation in the negative direction of the reference axis.
- 7 This procedure (step 6) will be repeated until all machining operations of the second line have been completed
- 8 The tool then moves to the starting point of the next line
- 9 All subsequent lines are machined in a reciprocating movement.

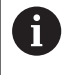

If you run this cycle in the Single Block mode of operation, the control stops between the individual points of a point pattern.

### **Please note while programming:**

- This cycle can only be executed in the **FUNCTION MODE MILL** machining mode.
- Cycle 221 is DEF-active. In addition, Cycle 221 automatically calls the last defined machining cycle.
- If you combine one of the machining cycles **200** to **209** and **251** to **267** with Cycle **221**, the set-up clearance, the workpiece surface, the 2nd safety clearance, and the rotary position from Cycle **221** are effective.
- Slot position 0 is not allowed if you use Cycle **254** in combination with Cycle **221**.

#### **Cycle parameters**

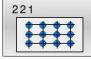

**Q225 Starting point in 1st axis?** (absolute): Coordinate of the starting point in the principal axis of the working plane. Input range: -99999.9999 to +99999.9999

- **Q226 Starting point in 2nd axis?** (absolute): Coordinate of the starting point in the secondary axis of the working plane. Input range: -99999.9999 to +99999.9999
- **Q237 Spacing in 1st axis?** (incremental): Spacing between the individual points on the line. Input range: -99999.9999 to +99999.9999
- **Q238 Spacing in 2nd axis?** (incremental): Spacing between the individual lines. Input range: -99999.9999 to +99999.9999
- **Q242 Number of columns?**: Number of machining operations on a line (row). Input range: 0 to 99999
- **Q243 Number of lines?**: The number of lines. Input range: 0 to 99999
- **Q224 Angle of rotation?** (absolute): Angle by which the entire pattern is rotated. The center of rotation is located at the starting point. Input range: -360 to +360
- ▶ **Q200 Set-up clearance?** (incremental): Distance between tool tip and workpiece surface. Input range: 0 to 99999.9999
- **Q203 Workpiece surface coordinate?** (absolute): Coordinate of the workpiece surface with reference to the active preset Input range: -99999.9999 to 99999.9999
- **Q204 2nd set-up clearance?** (incremental): Coordinate in the spindle axis at which no collision between tool and workpiece (fixtures) can occur. Input range: 0 to 99999.9999
- **Q301 Move to clearance height (0/1)?**: Definition of how the tool is to move between machining operations:

**0**: Move to set-up clearance between machining operations

**1**: Move to 2nd set-up clearance between machining operations

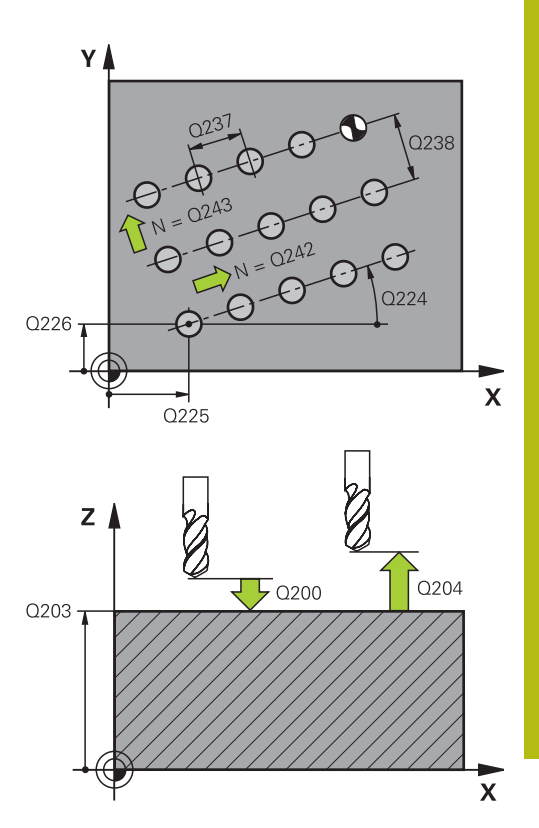

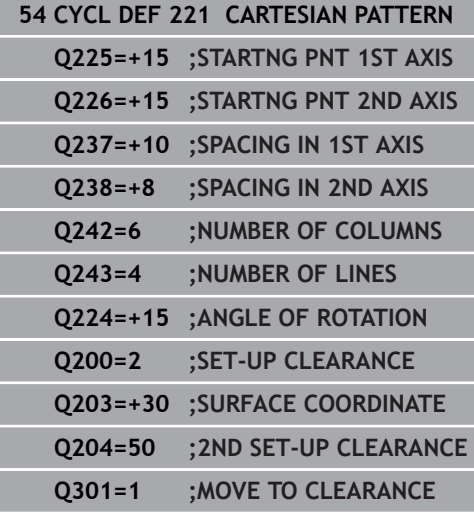

# <span id="page-247-0"></span>**8.4 DATAMATRIX CODE PATTERN (Cycle 224, DIN/ISO: G224)**

## **Application**

Use Cycle **224 DATAMATRIX CODE PATTERN** to convert text to a socalled DataMatrix code. This code will be used as a point pattern for a previously defined fixed cycle.

### **Cycle run**

1 The control automatically moves the tool from its current position to the programmed starting point. This point is always located in the lower left corner.

Sequence:

- Move to 2nd set-up clearance (spindle axis)
- $\blacksquare$  Approach the starting point in the working plane
- Move to the Safety clearance above the workpiece surface (spindle axis)
- 2 Then, the control moves the tool in the positive direction of the secondary axis to the first starting point **1** in the first row
- 3 From this position, the control executes the last defined fixed machining cycle
- 4 Then, the control moves the tool in the positive direction of the principal axis to the second starting point **2** of the next machining operation. The tool stops at the 1st set-up clearance
- 5 This procedure will be repeated until all machining operations in the first row have been completed. The tool is located above the last point **3** of the first row
- 6 Then, the control moves the tool in the negative direction of the principal and secondary axes to the first starting point **4** of the next row
- 7 Then, the next points are machined
- 8 These steps are repeated until the entire DataMatrix code has been completed. Machining stops in the lower right corner **5**
- 9 Finally, the control retracts the tool to the programmed 2nd setup clearance

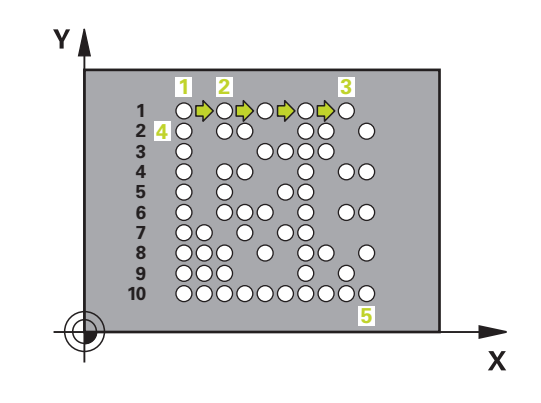

### **Please note while programming!**

## **NOTICE**

#### **Danger of collision!**

If you combine Cycle **224** with one of the machining cycles, the **Safety clearance**, coordinate surface and 2nd set-up clearance that you defined in Cycle **224** will be effective for the selected machining cycle.

- $\triangleright$  Check the machining sequence using a graphic simulation
- Carefully test the NC program or program section in **Program run, single block** operating mode
- This cycle can only be executed in the **FUNCTION MODE MILL** machining mode.
- Cycle 224 is DEF-active. In addition, Cycle 224 automatically calls the last defined machining cycle.

### **Cycle parameters**

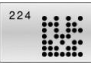

**Q225 Starting point in 1st axis?** (absolute): Coordinate in the lower left corner of the code in the principal axis. Input range: -99999.9999 to +99999.9999

- **Q226 Starting point in 2nd axis?** (absolute): Definition of a coordinate in the lower left corner of the code§§§ in the secondary axis. Input range: -99999.9999 to +99999.9999
- **QS501 Text input?** Enter the text to be converted, in quotation marks. Maximum text length: 255 characters
- **Q458 Cell size/Pattern size(1/2)?**: Define how the DataMatrix code will be described in **Q459**: **1**: Cell spacing **2**: Pattern size
- **Q459 Size for pattern?** (incremental): Defines the cell spacing or the pattern size: If **Q458=1**: Spacing between the first and second cell (based on the cell centers) If **Q458=2**: Spacing between the first and last cell (based on the cell centers) Input range: 0 to 99999.9999
- **Q224 Angle of rotation?** (absolute): Angle by which the entire pattern is rotated. The center of rotation is located at the starting point. Input range: -360 to +360
- **Q200 Set-up clearance?** (incremental): Distance between tool tip and workpiece surface. Input range: 0 to 99999.9999
- **Q203 Workpiece surface coordinate?** (absolute): Coordinate of the workpiece surface with reference to the active preset Input range: -99999.9999 to 99999.9999
- **Q204 2nd set-up clearance?** (incremental): Coordinate in the spindle axis at which no collision between tool and workpiece (fixtures) can occur. Input range: 0 to 99999.9999

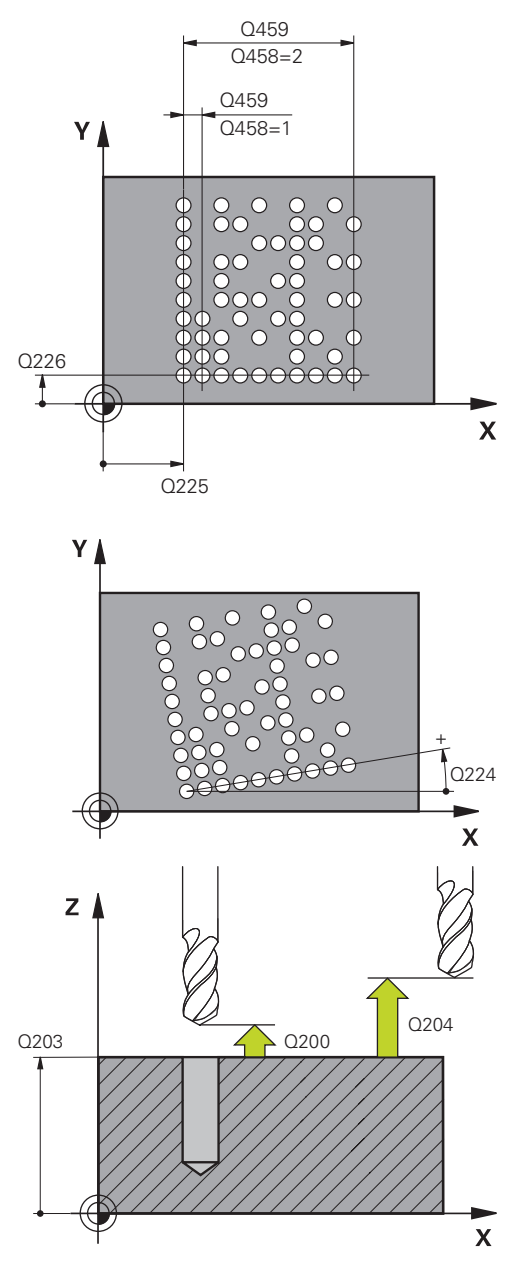

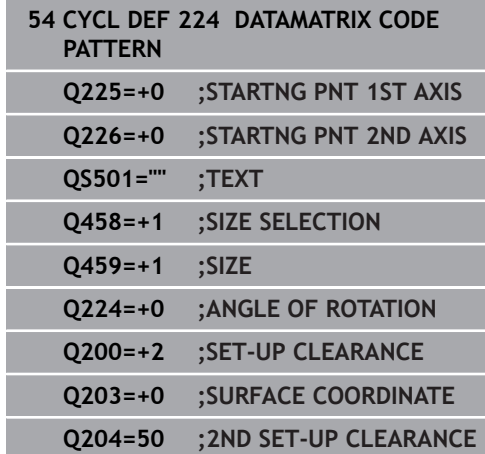

# **8.5 Programming Examples**

# **Example: Polar hole patterns**

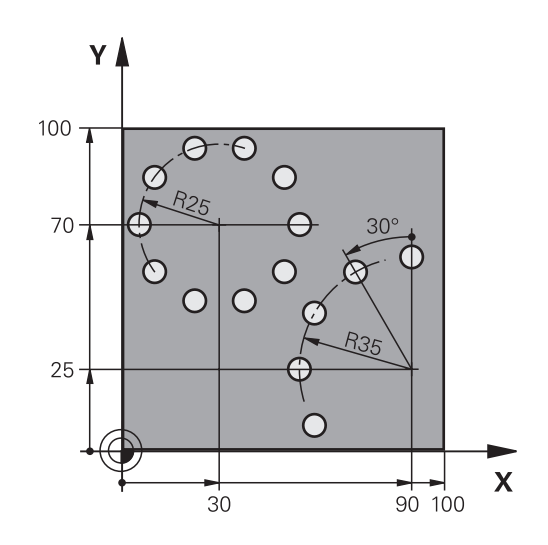

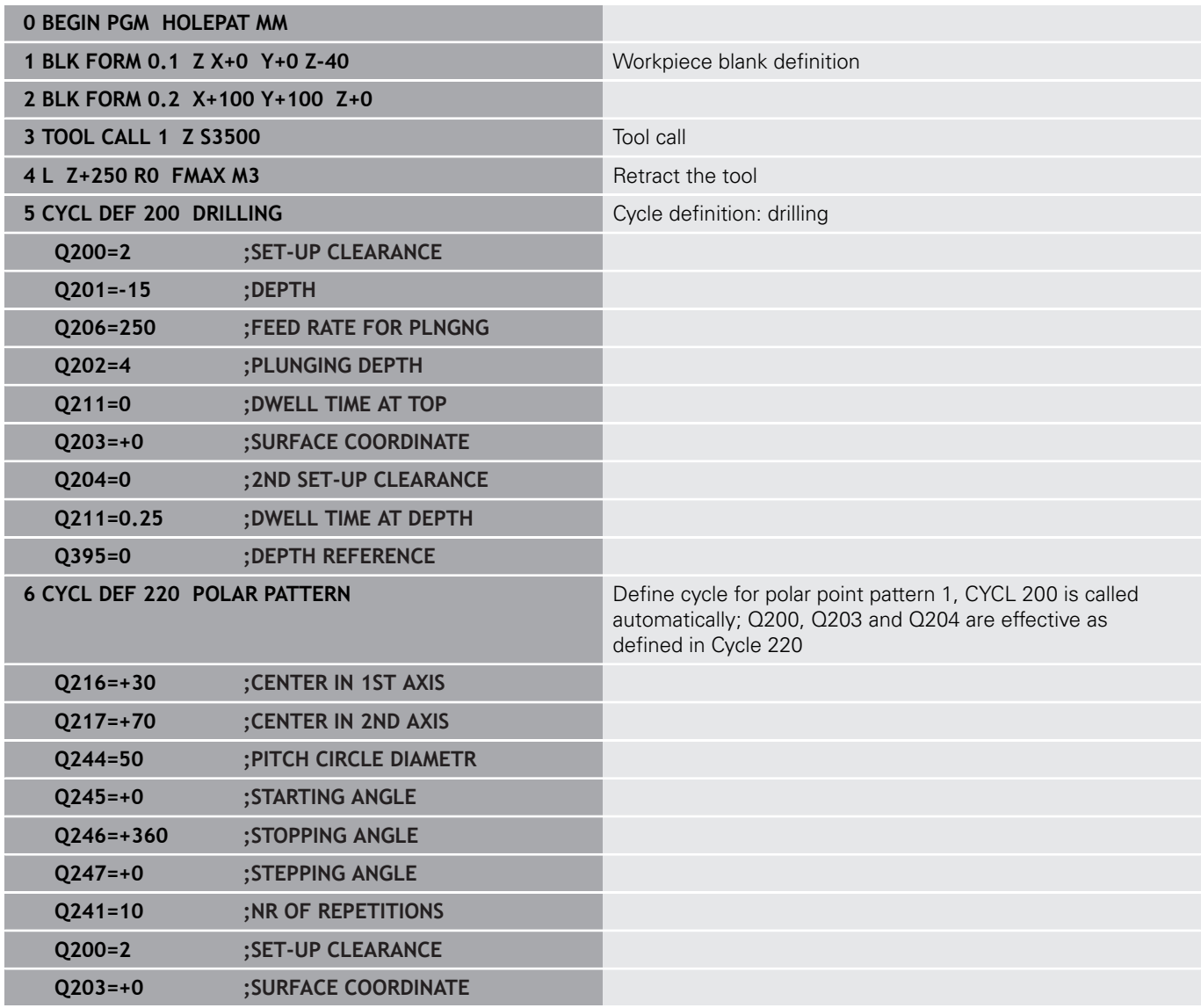

HEIDENHAIN | TNC 640 | Programming of Machining Cycles | 01/2021 **251**

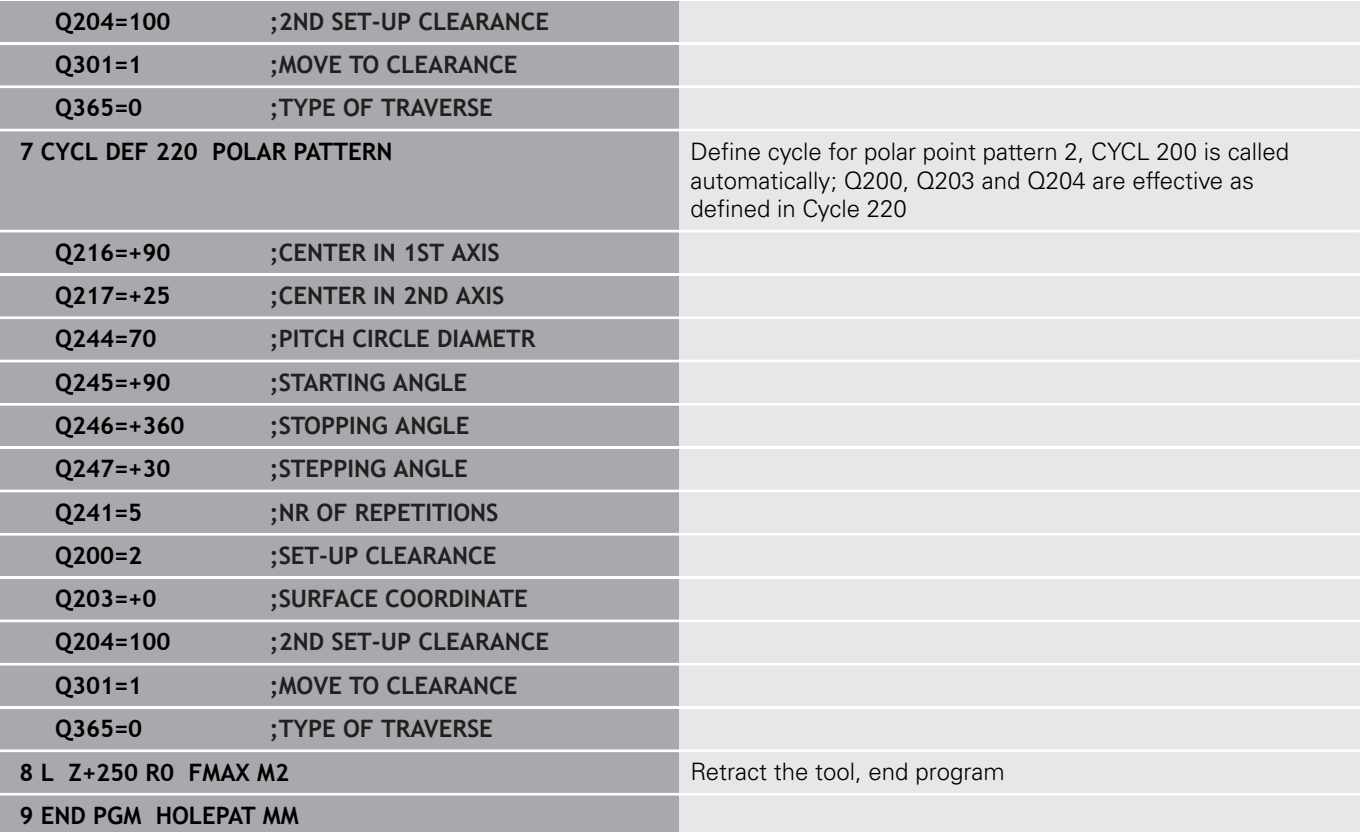
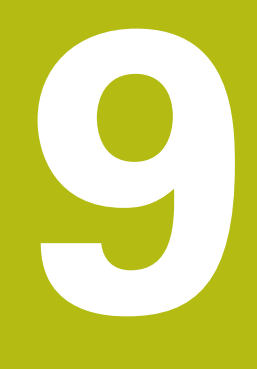

**Cycles: Contour pocket**

# **9.1 SL Cycles**

# **Fundamentals**

SL cycles enable you to form complex contours by combining up to twelve subcontours (pockets or islands). You define the individual subcontours in subprograms. The control calculates the entire contour from the list of subcontours (subprogram numbers) you specified in Cycle **14 CONTOUR**.

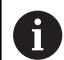

Programming and operating notes:

- The memory capacity for programming an SL cycle is limited. You can program up to 16384 contour elements in one SL cycle.
- SL cycles conduct comprehensive and complex internal calculations as well as the resulting machining operations. For safety reasons, you should always run a graphical program test before machining! This is a simple way of finding out whether the program calculated by the control will provide the desired results.
- If you use local **QL** Q parameters in a contour subprogram, you must also assign or calculate these in the contour subprogram.

#### **Characteristics of the subprograms**

- Coordinate transformations are permitted—if they are  $\overline{\phantom{a}}$ programmed within the subcontour, they are also effective in the following subprograms, but they need not be reset after the cycle call.
- The control recognizes a pocket if the tool path lies inside the contour, for example if you machine the contour clockwise with radius compensation RR
- The control recognizes an island if the tool path lies outside the contour, for example if you machine the contour clockwise with radius compensation RL
- The subprograms must not contain spindle axis coordinates.
- Always program both axes in the first NC block of the subprogram  $\blacksquare$
- If you use Q parameters, then only perform the calculations and п assignments within the affected contour subprograms

#### **Program structure: Machining with SL cycles**

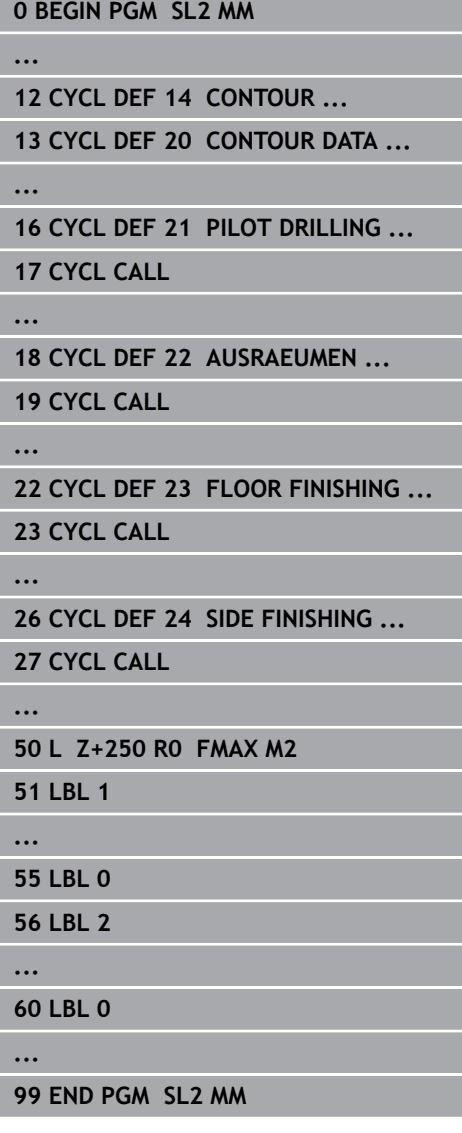

#### **Cycle properties**

- The control automatically positions the tool to the set-up clearance before each cycle. You must move the tool to a safe position before the cycle call
- Each level of infeed depth is milled without interruptions since the cutter traverses around islands instead of over them
- The radius of inside corners can be programmed—the tool will not stop, dwell marks are avoided (this applies to the outermost path of roughing or side finishing operations)
- The contour is approached on a tangential arc for side finishing
- For floor finishing, the tool again approaches the workpiece on a  $\mathbf{u}$ tangential arc (for spindle axis Z, for example, the arc is in the Z/X plane)
- The contour is machined throughout in either climb or up-cut milling

The machining data, such as milling depth, allowances and set-up clearance, can be entered centrally in Cycle **20 CONTOUR DATA**.

# **Overview**

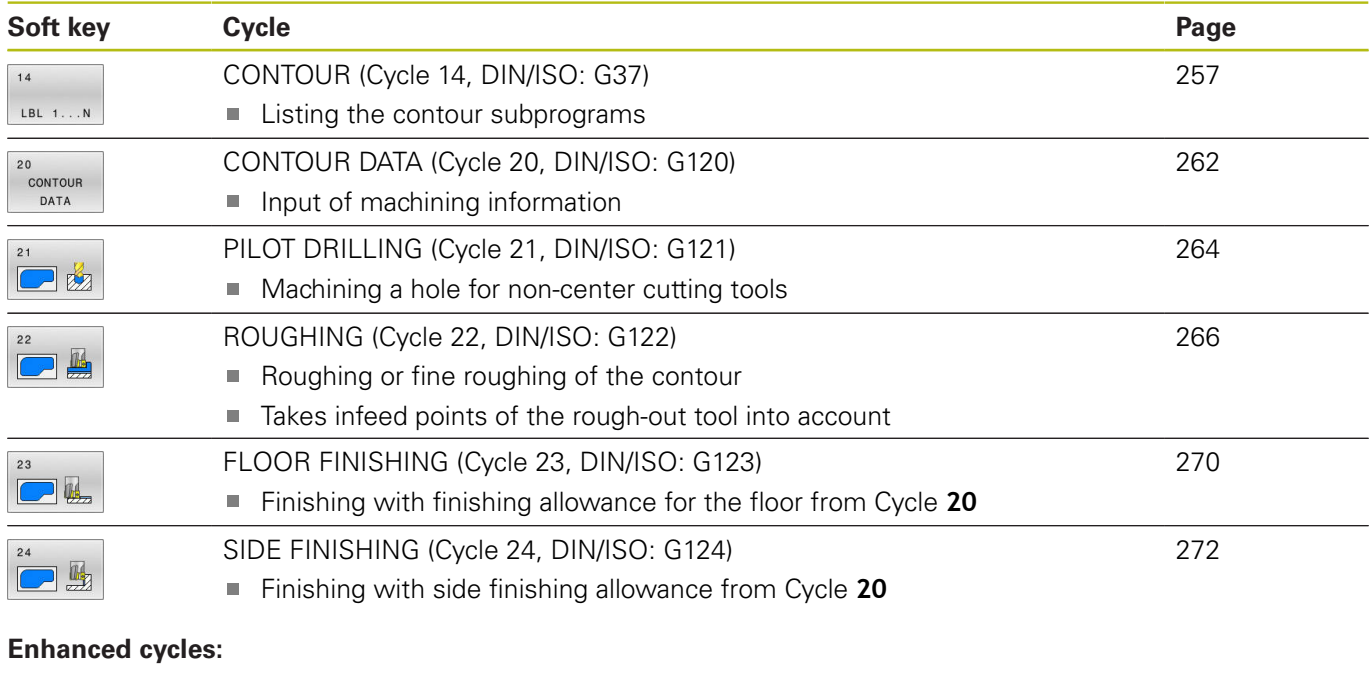

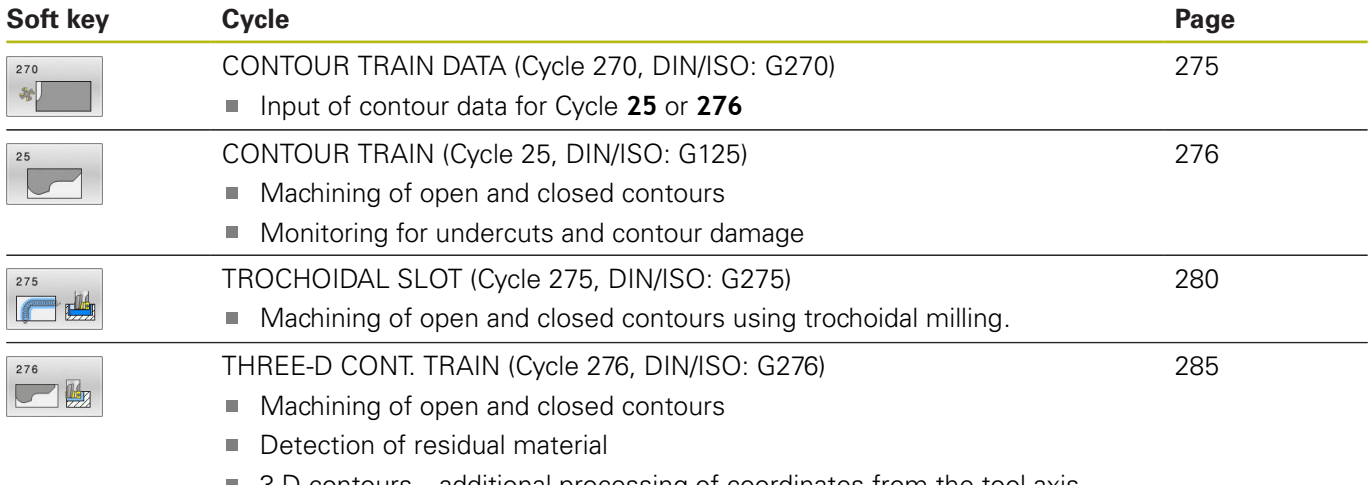

■ 3-D contours—additional processing of coordinates from the tool axis

# <span id="page-256-0"></span>**9.2 CONTOUR (Cycle 14, DIN/ISO: G37)**

# **Application**

In Cycle **14 CONTOUR**, list all subprograms that are to be superimposed to define the overall contour .

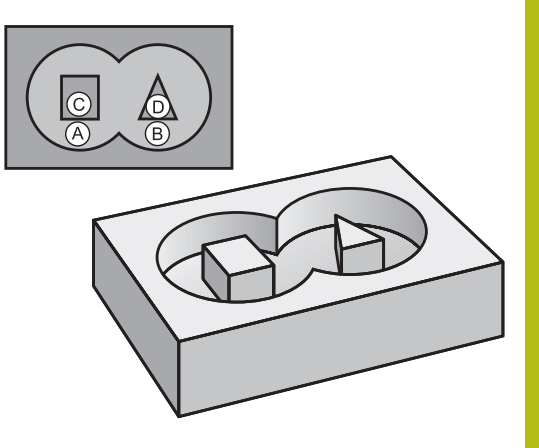

#### **Please note while programming!**

- This cycle can only be executed in the **FUNCTION MODE MILL** and **FUNCTION MODE TURN** machining modes.
- Cycle **14** is DEF-active which means that it becomes effective as soon as it is defined in the NC program.
- E You can list up to 12 subprograms (subcontours) in Cycle **14**.

#### **Cycle parameters**

- $14$  $LBL = 1...N$
- **Label numbers for the contour**: Enter all label numbers for the individual subprograms that are to be superimposed to define the contour. Confirm each input with the ENT key. Confirm each input with the **END** key. Input of up to 12 subprogram numbers: 1 to 65 535

# **9.3 Superimposed contours**

# **Fundamentals**

Pockets and islands can be overlapped to form a new contour. You can thus enlarge the area of a pocket by another pocket or reduce it by an island.

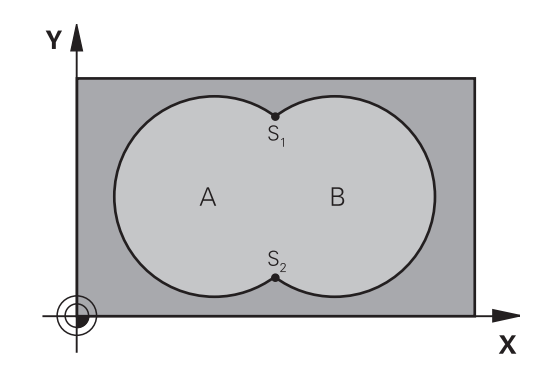

#### **Example**

**12 CYCL DEF 14.0 CONTOUR 13 CYCL DEF 14.1 CONTOUR LABEL1/2/3/4**

### **Subprograms: overlapping pockets**

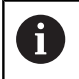

The following examples show contour subprograms that are called by Cycle **14 CONTOUR** in a main program.

#### Pockets A and B overlap.

The control calculates the points of intersection S1 and S2. They need not be programmed.

The pockets are programmed as full circles.

#### **Subprogram 1: Pocket A**

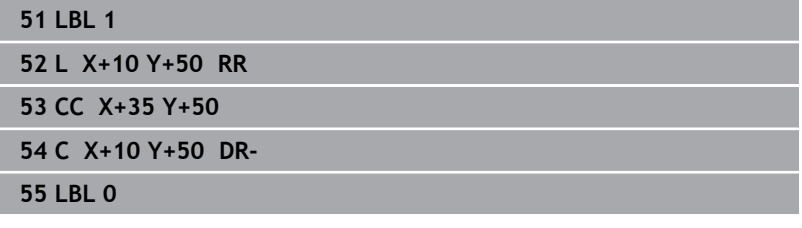

#### **Subprogram 2: Pocket B**

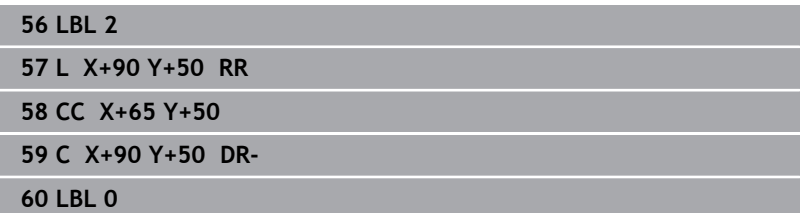

# **Area of inclusion**

Both surfaces A and B are to be machined, including the overlapping area:

- The surfaces A and B must be pockets
- The first pocket (in Cycle 14) must start outside the second pocket

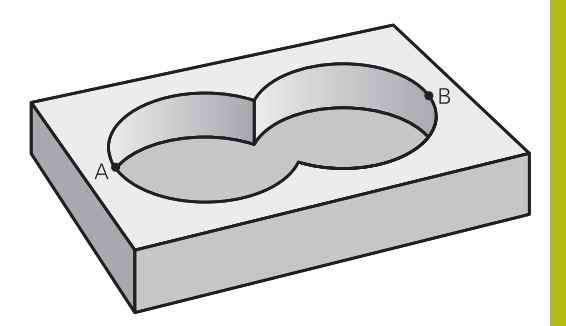

# **Surface A:**

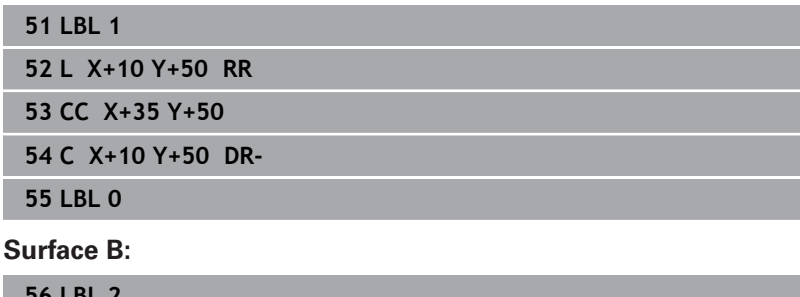

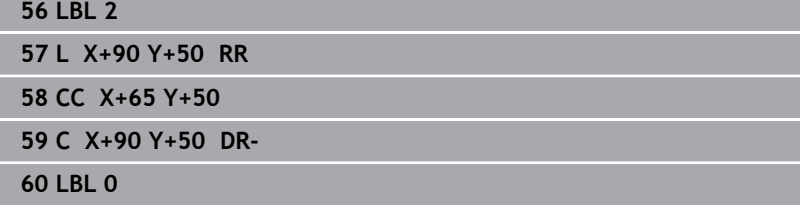

# **Area of exclusion**

Surface A is to be machined without the portion overlapped by B:

- Surface A must be a pocket and B an island.
- A must start outside of B.
- B must start inside of A.

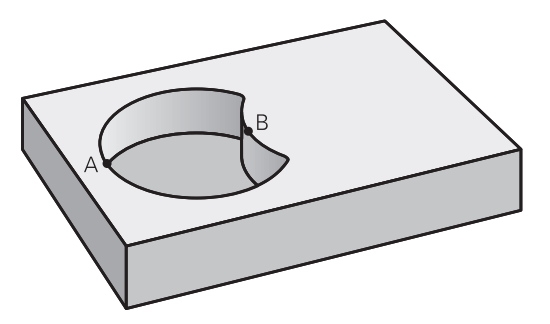

#### **Surface A:**

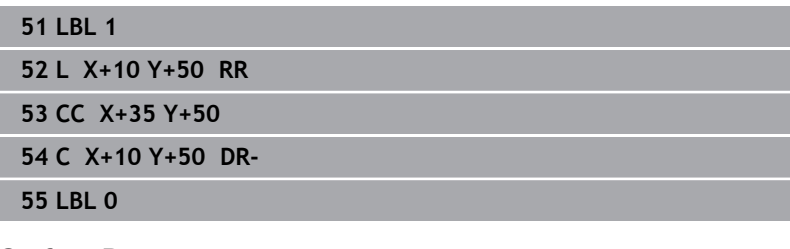

### **Surface B:**

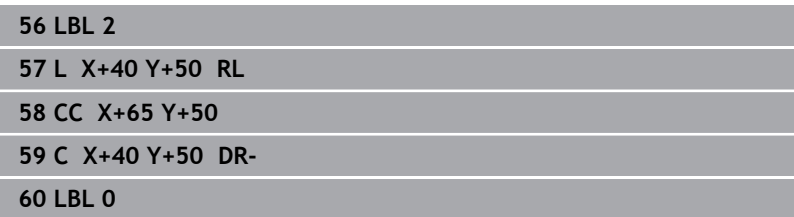

# **Area of intersection**

Only the area where A and B overlap is to be machined. (The areas covered by A or B alone are to be left unmachined.)

- A and B must be pockets
- A must start inside of B

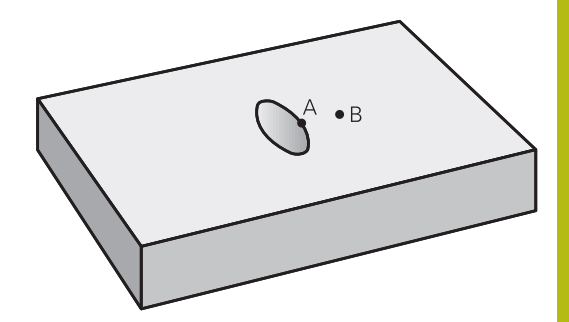

#### **Surface A:**

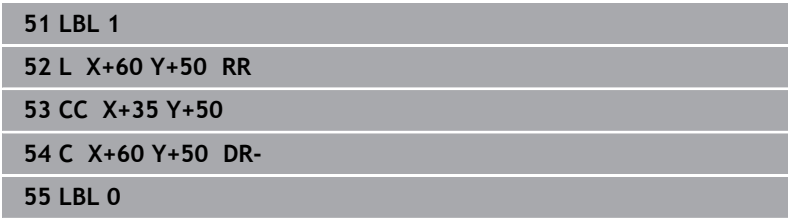

#### **Surface B:**

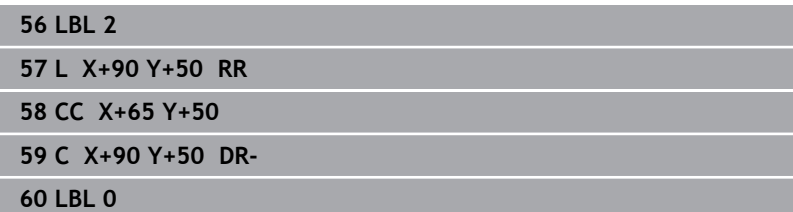

# <span id="page-261-0"></span>**9.4 CONTOUR DATA (Cycle 20, DIN/ISO: G120)**

# **Application**

Use Cycle **20** to specify machining data for the subprograms describing the subcontours.

#### **Please note while programming!**

- This cycle can only be executed in the **FUNCTION MODE MILL** machining mode.
- Cycle **20** is DEF-active, which means that it becomes active as soon as it is defined in the NC program.
- The machining data entered in Cycle 20 are valid for Cycles 21 to **24**.
- The algebraic sign for the DEPTH cycle parameter determines the working direction. If you program  $DEF H = 0$ , the control performs the cycle at the depth 0.
- If you are using the SL cycles in **Q** parameter programs, the cycle parameters **Q1** to **Q20** cannot be used as program parameters.

### **Cycle parameters**

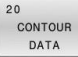

**Q1 Milling depth?** (incremental): Distance between workpiece surface and bottom of pocket.

Input range: –99999.9999 to 99999.9999

- ▶ **Q2 Path overlap factor?: Q2** x tool radius = stepover factor k. Input range: +0.0001 to 1.9999
- **Q3 Finishing allowance for side?** (incremental): Finishing allowance in the working plane. Input range: –99999.9999 to 99999.9999
- **Q4 Finishing allowance for floor?** (incremental): Finishing allowance for the floor. Input range: –99999.9999 to 99999.9999
- **Q5 Workpiece surface coordinate?** (absolute): Absolute coordinate of the workpiece surface. Input range: –99999.9999 to 99999.9999
- **Q6 Set-up clearance?** (incremental): Distance between tool tip and workpiece surface. Input range: 0 to 99999.9999
- **Q7 Clearance height?** (absolute): Absolute height at which the tool cannot collide with the workpiece (for intermediate positioning and retraction at the end of the cycle).

Input range: –99999.9999 to 99999.9999

**Q8 Inside corner radius?**: Inside "corner" rounding radius; entered value references the path of the tool center and is used to calculate smoother traverse motions between the contour elements. **Q8 is not a radius that is inserted as a separate contour element between programmed elements!**

Input range: 0 to 99999.9999

- **Q9 Direction of rotation? cw = -1**: Machining direction for pockets
	- **Q9** =  $-1$  up-cut milling for pocket and island
	- **Q9** =  $+1$  climb milling for pocket and island

You can check the machining parameters during a program interruption and overwrite them, if required.

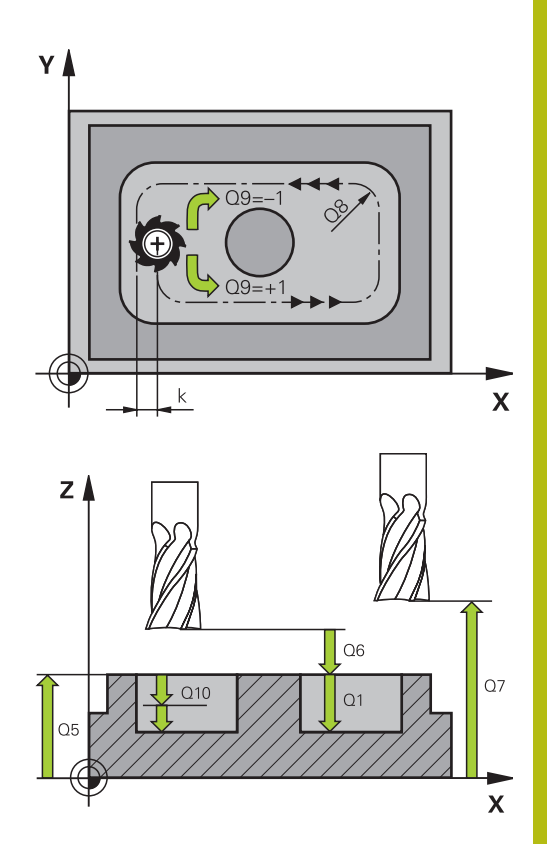

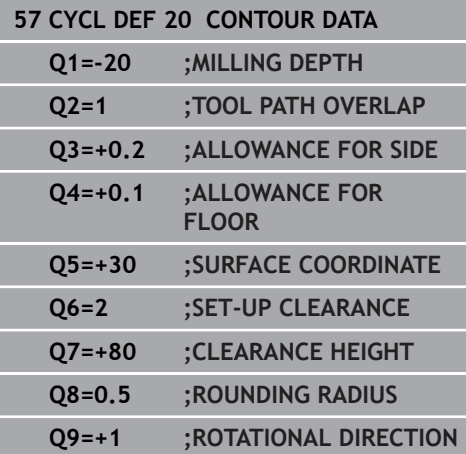

# <span id="page-263-0"></span>**9.5 PILOT DRILLING (Cycle 21, DIN/ISO: G121)**

# **Application**

Use Cycle **21 PILOT DRILLING** if you machine a contour and then use a tool for roughing it out which has no center-cut end mill (ISO 1641). This cycle drills a hole in the area that will be roughed out later with a cycle such as Cycle **22**. Cycle **21** takes the finishing allowance for side and the finishing allowance for floor as well as the radius of the rough-out tool into account for the cutter infeed points. The cutter infeed points also serve as starting points for roughing.

Before programming the call of Cycle **21** you need to program two further cycles:

- Cycle **14 CONTOUR** or **SEL CONTOUR**—required by Cycle **21 PILOT DRILLING** to determine the drilling position in the plane
- Cycle **20 CONTOUR DATA**—required by Cycle **21 PILOT DRILLING** to determine parameters such as the hole depth and the set-up clearance

#### **Cycle run**

- 1 The tool first positions the tool in the plane (the position results from the contour that you previously defined with Cycle **14** or **SEL CONTOUR**, and from the information on the rough-out tool)
- 2 The tool then moves at rapid traverse **FMAX** to set-up clearance. (specify the set-up clearance in Cycle **20 CONTOUR DATA**)
- 3 The tool drills from the current position to the first plunging depth at the programmed feed rate **F**.
- 4 Then, the tool retracts at rapid traverse **FMAX** to the starting position and advances again to the first plunging depth minus the advanced stop distance t
- 5 The advanced stop distance is automatically calculated by the control:
	- At a total hole depth up to 30 mm:  $t = 0.6$  mm
	- At a total hole depth exceeding 30 mm:  $t =$  hole depth  $/50$
	- Maximum advanced stop distance: 7 mm
- 6 The tool then advances with another infeed at the programmed feed rate **F**.
- 7 The control repeats this procedure (steps 1 to 4) until the total hole depth is reached. The finishing allowance for floor is taken into account
- 8 Finally, the tool retracts in the tool axis to the clearance height or to the position last programmed before the cycle. This depends on the **ConfigDatum**, **CfgGeoCycle** (no. 201000), **posAfterContPocket** (no. 201007) parameter.

#### **Please note while programming:**

- This cycle can only be executed in the **FUNCTION MODE MILL**  $\overline{\phantom{a}}$ machining mode.
- When calculating the infeed points, the control does not account for the delta value **DR** programmed in a **TOOL CALL** block.
- In narrow areas, the control may not be able to carry out pilot drilling with a tool that is larger than the rough-out tool.
- $\blacksquare$  If **Q13**=0, the control uses the data of the tool that is currently in the spindle.
- After the end of the cycle, do not position the tool in the plane incrementally, but rather to an absolute position if you have set the **ConfigDatum**, **CfgGeoCycle** (no. 201000), **posAfterContPocket** (no. 201007) parameter to **ToolAxClearanceHeight**.

#### **Cycle parameters**

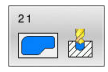

- **Q10 Plunging depth?** (incremental): Dimension by which the tool drills in each infeed (minus sign for negative working direction). Input range: –99999.9999 to 99999.9999
- **Q11 Feed rate for plunging?**: Traversing speed of the tool in mm/min during plunging. Input range: 0 to 99999.9999; alternatively **FAUTO**, **FU**, **FZ**
- **Q13 Rough-out tool number/name?** or **QS13**: Number or name of rough-out tool. It is possible to take over the tool via soft key directly from the tool table.

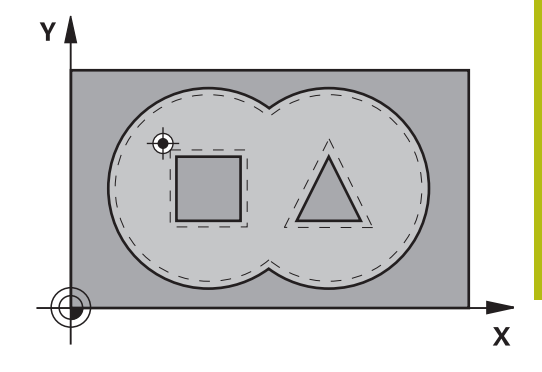

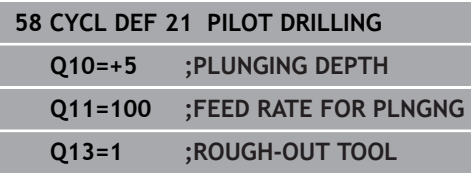

# <span id="page-265-0"></span>**9.6 ROUGHING (Cycle 22, DIN/ISO: G122)**

# **Application**

Use Cycle **22 ROUGH-OUT** to define the technology data for roughing.

Before programming the call of Cycle **22**, you need to program further cycles:

- Cycle **14 CONTOUR** or **SEL CONTOUR**
- Cycle **20 CONTOUR DATA**
- Cycle 21 **PILOT DRILLING**, if applicable

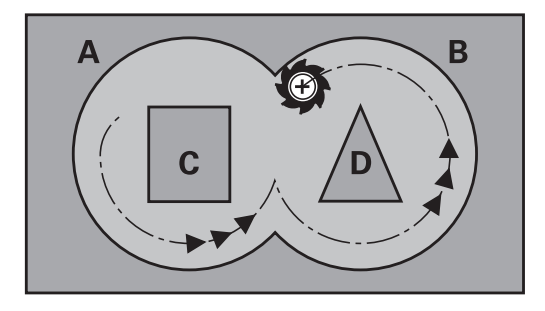

#### **Cycle run**

- 1 The control positions the tool above the cutter infeed point, taking the finishing allowance for side into account
- 2 After reaching the first plunging depth, the tool mills the contour in an outward direction at the programmed milling feed rate **Q12**
- 3 The island contours (here: C/D) are cleared out with an approach toward the pocket contour (here: A/B)
- 4 In the next step, the control moves the tool to the next plunging depth and repeats the roughing procedure until the program depth is reached
- 5 Finally, the tool retracts in the tool axis to the clearance height or to the position last programmed before the cycle. This depends on the **ConfigDatum**, **CfgGeoCycle** (no. 201000), **posAfterContPocket** (no. 201007) parameter.

#### **Please note while programming:**

# **NOTICE**

#### **Danger of collision!**

If you have set the **posAfterContPocket** parameter (no. 201007) to **ToolAxClearanceHeight**, the control will position the tool at clearance height only in the direction of the tool axis when the cycle has finished. The control will not position the tool in the working plane.

- $\triangleright$  After the end of the cycle, position the tool with all coordinates of the working plane, e.g. **L X+80 Y+0 R0 FMAX**
- Make sure to program an absolute position after the cycle, no  $\blacktriangleright$ incremental traverse
- This cycle can only be executed in the **FUNCTION MODE MILL** machining mode.
- If you clear out an acute inside corner and use an overlap factor greater than 1, some material might be left over. Check especially the innermost path in the test run graphic and, if necessary, change the overlap factor slightly. This allows another distribution of cuts, which often provides the desired results.
- During fine roughing, the control does not take a defined wear value **DR** of the coarse roughing tool into account.
- If M110 is activated during operation, the feed rate of compensated circular arcs within will be reduced accordingly.
- This cycle monitors the defined usable length **LU** of the tool. If the **LU** value is less than the **DEPTH Q15**, the control will display an error message.
- Define the plunging behavior of Cycle 22 with parameter **O19** and in the **ANGLE** and **LCUTS** columns of the tool table:
	- If Q19=0 is defined, the tool will always plunge perpendicularly, even if a plunge angle (**ANGLE**) was defined for the active tool
	- If you define **ANGLE**=90°, the control will plunge perpendicularly. The reciprocation feed rate **Q19** is used as plunging feed rate
	- If the reciprocation feed rate **Q19** is defined in Cycle 22 and **ANGLE** is between 0.1 and 89.999 in the tool table, the tool plunges helically using the defined **ANGLE**
	- If the reciprocation feed is defined in Cycle **22** and no **ANGLE** can be found in the tool table, the control displays an error message
	- $\blacksquare$  If the geometry conditions do not allow helical plunging (slot geometry), the control tries a reciprocating plunge (the reciprocation length is calculated from **LCUTS** and **ANGLE** (reciprocation length = **LCUTS** / tan **ANGLE**))

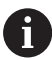

This cycle might require a center-cut end mill (ISO 1641) or pilot drilling with Cycle **21**.

### **Cycle parameters**

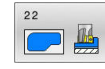

**Q10 Plunging depth?** (incremental): Infeed per cut.

Input range: –99999.9999 to 99999.9999

- ▶ **Q11 Feed rate for plunging?**: Traversing speed of the tool in the spindle axis. Input range: 0 to 99999.9999; alternatively **FAUTO**, **FU**, **FZ**
- **Q12 Feed rate for roughing?**: Traversing speed of the tool in the working plane. Input range: 0 to 99999.9999; alternatively **FAUTO**, **FU**, **FZ**
- **Q18 Coarse roughing tool?** or **QS18**: Number or name of the tool with which the control has already coarse-roughed the contour. It is possible to take over the coarse roughing tool via soft key directly from the tool table. In addition, the tool name can be entered via the **tool name** soft key. The control automatically inserts the closing quotation mark when you exit the input field. If there was no coarse roughing, enter "0"; if you enter a number or a name, the control will only rough-out the portion that could not be machined with the coarse roughing tool. If the portion that is to be roughed cannot be approached from the side, the control will mill in a reciprocating plunge-cut; for this purpose you must enter the tool length **LCUTS** in the TOOL.T tool table and define the maximum plunging angle of the tool with **ANGLE** there.

Input range: 0 to 99999 if a number is entered; maximum 16 characters if a name is entered

▶ **Q19 Feed rate for reciprocation?**: Traversing speed of the tool in mm/min during reciprocating plunge-cut. Input range: 0 to 99999.9999; alternatively **FAUTO**,

**FU**, **FZ**

**Q208 Feed rate for retraction?**: Traversing speed of the tool in mm/min when retracting after the machining operation. If you enter **Q208** = 0, the control retracts the tool at the feed rate specified in **Q12**.

Input range: 0 to 99999.9999; alternatively **FMAX, FAUTO**

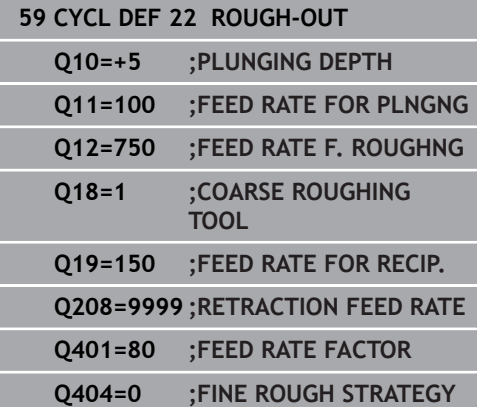

**Q401 Feed rate factor in %?**: Percentage factor by which the control reduces the machining feed rate (**Q12**) as soon as the tool moves with its entire circumference within the material during roughing. If you use the feed rate reduction, then you can define the feed rate for roughing so large that there are optimum cutting conditions with the path overlap (**Q2**) specified in Cycle **20**. The control then reduces the feed rate as per your definition at transitions and narrow places, reducing the total machining time.

Input range: 0.0001 to 100.0000

**Q404 Fine roughing strategy (0/1)?**: Specify the fine roughing behavior of the control if the radius of the fine roughing tool is greater than or equal to half the radius of the coarse roughing tool: **Q404**=0:

The control moves the tool between the areas to be fine-roughed at the current depth along the contour

### **Q404**=1:

The control retracts the tool to set-up clearance between the areas to be fine-roughed and then moves to the starting point for the next area to be roughed-out

# <span id="page-269-0"></span>**9.7 FLOOR FINISHING (Cycle 23, DIN/ISO: G123)**

# **Application**

With Cycle **23 FLOOR FINISHING**, you can finish your contour by taking the finishing allowance for the floor into account that has been programmed in Cycle **20**. The tool smoothly approaches the plane to be machined (on a vertically tangential arc) if there is sufficient room. If there is not enough room, the control moves the tool to depth vertically. The tool then clears the finishing allowance remaining from rough-out.

Before programming the call of Cycle **23**, you need to program further cycles:

- Cycle **14 CONTOUR** or **SEL CONTOUR**
- Cycle **20 CONTOUR DATA**
- Cycle **21 PILOT DRILLING**, if applicable**PILOT DRILLING**
- Cycle **22 ROUGH-OUT**, if necessary**ROUGH-OUT**

### **Cycle run**

- 1 The control positions the tool to the clearance height at rapid traverse FMAX.
- 2 The tool then moves in the tool axis at the feed rate **Q11**.
- 3 The tool smoothly approaches the plane to be machined (on a vertically tangential arc) if there is sufficient room. If there is not enough room, the control moves the tool to depth vertically
- 4 The tool clears the finishing allowance remaining from roughout.
- 5 Finally, the tool retracts in the tool axis to the clearance height or to the position last programmed before the cycle. This depends on the **ConfigDatum**, **CfgGeoCycle** (no. 201000), **posAfterContPocket** (no. 201007) parameter.

### **Please note while programming:**

# **NOTICE**

#### **Danger of collision!**

If you have set the **posAfterContPocket** parameter (no. 201007) to **ToolAxClearanceHeight**, the control will position the tool at clearance height only in the direction of the tool axis when the cycle has finished. The control will not position the tool in the working plane.

- $\triangleright$  After the end of the cycle, position the tool with all coordinates of the working plane, e.g. **L X+80 Y+0 R0 FMAX**
- Make sure to program an absolute position after the cycle, no  $\blacktriangleright$ incremental traverse
- This cycle can only be executed in the **FUNCTION MODE MILL** machining mode.
- The control automatically calculates the starting point for finishing. The starting point depends on the available space in the pocket.
- $\blacksquare$  The approaching radius for pre-positioning to the final depth is permanently defined and independent of the plunging angle of the tool.
- If M110 is activated during operation, the feed rate of compensated circular arcs within will be reduced accordingly.
- This cycle monitors the defined usable length LU of the tool. If the **LU** value is less than the **DEPTH Q15**, the control will display an error message.

### **Cycle parameters**

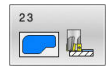

- **Q11 Feed rate for plunging?**: Traversing speed of the tool in mm/min during plunging. Input range: 0 to 99999.9999; alternatively **FAUTO**, **FU**, **FZ**
- **Q12 Feed rate for roughing?**: Traversing speed of the tool in the working plane. Input range: 0 to 99999.9999; alternatively **FAUTO**, **FU**, **FZ**
- ▶ **Q208 Feed rate for retraction?**: Traversing speed of the tool in mm/min when retracting after the machining operation. If you enter **Q208** = 0, the control retracts the tool at the feed rate specified in **Q12**.

Input range: 0 to 99999.9999; alternatively **FMAX, FAUTO**

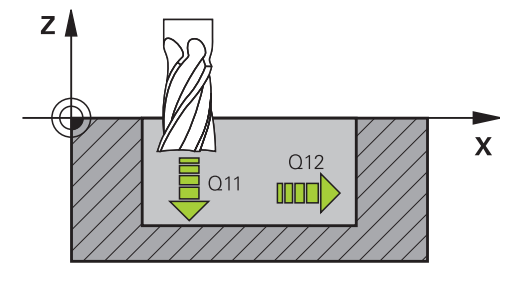

#### **Example**

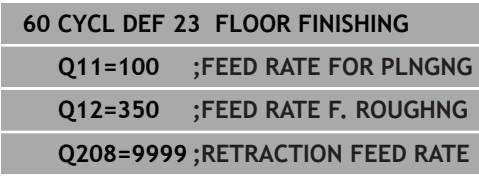

**9**

# <span id="page-271-0"></span>**9.8 SIDE FINISHING (Cycle 24, DIN/ISO: G124)**

# **Application**

With Cycle **24 SIDE FINISHING**, you can finish your contour by taking the finishing allowance for side into account that has been programmed in Cycle **20**. You can run this cycle in climb or up-cut milling.

Before programming the call of Cycle **24**, you need to program further cycles:

- Cycle **14 CONTOUR** or **SEL CONTOUR**
- $\mathbf{r}$ Cycle **20 CONTOUR DATA**
- Cycle **21 PILOT DRILLING**, if applicable**PILOT DRILLING**
- Cycle **22 ROUGH-OUT**, if necessary**ROUGH-OUT**

### **Cycle run**

- 1 The control positions the tool above the workpiece surface to the starting point for the approach position. This position in the plane results from a tangential arc on which the control moves the tool when approaching the contour
- 2 The control then moves the tool to the first plunging depth using the feed rate for plunging
- 3 The contour is approached on a tangential arc and machined up to the end. Each subcontour is finished separately
- 4 The tool moves on a tangential helical arc when approaching the finishing contour or retracting from it. The starting height of the helix is 1/25 of the set-up clearance **Q6**, but max. the remaining last plunging depth above the final depth
- 5 Finally, the tool retracts in the tool axis to the clearance height or to the position last programmed before the cycle. This depends on the **ConfigDatum**, **CfgGeoCycle** (no. 201000), **posAfterContPocket** (no. 201007) parameter.

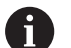

Operating note:

■ The starting point calculated by the control also depends on the machining sequence. If you select the finishing cycle with the GOTO key and then start the NC program, the starting point can be at a different location from where it would be if you execute the NC program in the defined sequence.

#### **Please note while programming:**

# **NOTICE**

#### **Danger of collision!**

If you have set the **posAfterContPocket** parameter (no. 201007) to **ToolAxClearanceHeight**, the control will position the tool at clearance height only in the direction of the tool axis when the cycle has finished. The control will not position the tool in the working plane.

- $\triangleright$  After the end of the cycle, position the tool with all coordinates of the working plane, e.g. **L X+80 Y+0 R0 FMAX**
- Make sure to program an absolute position after the cycle, no  $\blacktriangleright$ incremental traverse
- This cycle can only be executed in the **FUNCTION MODE MILL** machining mode.
- The sum of finishing allowance for the side (Q14) and the radius of the finish mill must be smaller than the sum of allowance for side (**Q3**, Cycle **20**) and the radius of the rough mill.
- If no allowance was defined in Cycle **20**, the control generates the error message "Tool radius too large".
- The finishing allowance for the side Q14 is left over after finishing. Therefore, it must be smaller than the allowance in Cycle **20**.
- This calculation also applies if you machine with Cycle 24 without having roughed out with Cycle **22**; in this case, enter "0" for the radius of the rough mill.
- Cycle 24 can also be used for contour milling. In that case, you must do the following:
	- $\blacksquare$  define the contour to be milled as a single island (without pocket limit)
	- enter the finishing allowance (Q3) in Cycle 20 to be greater than the sum of the finishing allowance **Q14** + radius of the tool being used
- The control automatically calculates the starting point for finishing. The starting point depends on the available space in the pocket and the allowance programmed in Cycle **20**.
- If **M110** is activated during operation, the feed rate of compensated circular arcs within will be reduced accordingly.
- This cycle monitors the defined usable length **LU** of the tool. If the **LU** value is less than the **DEPTH Q15**, the control will display an error message.
- You can execute this cycle using a grinding tool.

### **Cycle parameters**

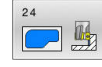

**Q9 Direction of rotation? cw = -1**: Machining direction:

**+1**: Counterclockwise rotation **–1**: Clockwise rotation

▶ **Q10 Plunging depth?** (incremental): Infeed per cut.

Input range: –99999.9999 to 99999.9999

- **Q11 Feed rate for plunging?**: Traversing speed of the tool in mm/min during plunging. Input range: 0 to 99999.9999; alternatively **FAUTO**, **FU**, **FZ**
- **Q12 Feed rate for roughing?**: Traversing speed of the tool in the working plane. Input range: 0 to 99999.9999; alternatively **FAUTO**, **FU**, **FZ**
- **Q14 Finishing allowance for side?** (incremental): The finishing allowance for the side **Q14** is left over after finishing. (This allowance must be smaller than the allowance in Cycle **20**.) Input range: -99999.9999 to 99999.9999
- **Q438 Number/name of rough-out tool? Q438** or **QS438**: Number or name of the tool with which the control roughed out the contour pocket. It is possible to take over the coarse roughing tool via soft key directly from the tool table. In addition, the tool name can be entered via the **tool name** soft key. The control automatically inserts the closing quotation mark when you exit the input field. Input range if a number is entered: –1 to +32767.9

**Q438=–1:** The control assumes that the tool last used was the rough-out tool (default behavior) **Q438=0:** If there was no coarse-roughing, enter the number of a tool with the radius 0. This is usually the tool numbered 0.

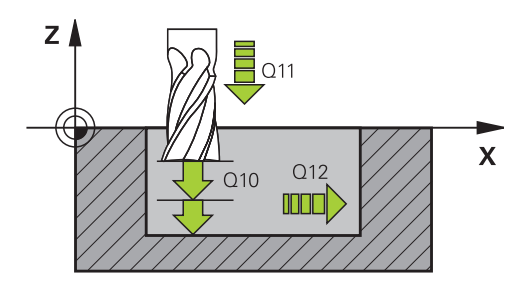

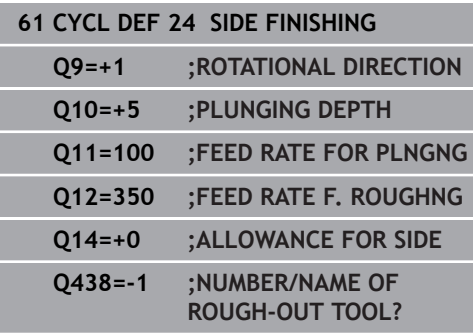

# <span id="page-274-0"></span>**9.9 CONTOUR TRAIN DATA (Cycle 270, DIN/ISO: G270)**

# **Application**

You can use this cycle to specify various properties of Cycle **25 CONTOUR TRAIN**.

#### **Please note while programming:**

- This cycle can only be executed in the **FUNCTION MODE MILL** machining mode.
- Cycle **270** is DEF-active, which means that it becomes effective  $\Box$ as soon as it is defined in the NC program.
- If Cycle 270 is used, do not define any radius compensation in the contour subprogram.
- Define Cycle 270 before Cycle 25.

### **Cycle parameters**

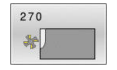

**Q390 Type of approach/departure?**: Definition of the type of approach or departure: **Q390**=1:

Approach the contour tangentially on a circular arc **Q390**=2:

Approach the contour tangentially on a straight line **Q390**=3:

Approach the contour at a right angle

**Q391 Radius comp. (0=R0/1=RL/2=RR)?**: Definition of the radius compensation:  $Q391=0$ :

Machine the defined contour without radius compensation

#### **Q391**=1:

Machine the defined contour with compensation to the left

**Q391**=2:

Machine the defined contour with compensation to the right

- **Q392 App. radius/dep. radius?**: Only in effect if a tangential approach on a circular path was selected (**Q390** = 1). Radius of the approach/ departure arc. Input range: 0 to 99999.9999
- **Q393 Center angle?**: Only in effect if a tangential approach on a circular path was selected (**Q390** = 1). Angular length of the approach arc. Input range: 0 to 99999.9999
- **Q394 Distance from aux. point?**: Only in effect if a tangential approach on a straight line or a rightangle approach is selected (**Q390**=2 or **Q390**=3). Distance to the auxiliary point from which the tool is to approach the contour. Input range: 0 to 99999.9999

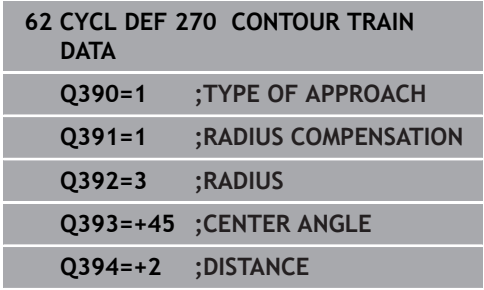

# <span id="page-275-0"></span>**9.10 CONTOUR TRAIN (Cycle 25, DIN/ISO: G125)**

# **Application**

In conjunction with Cycle **14 CONTOUR**, this cycle enables you to machine open and closed contours.

Cycle **25 CONTOUR TRAIN** offers considerable advantages over machining a contour using positioning blocks:

- The control monitors the operation to prevent undercuts and contour damage (run a graphic simulation of the contour before execution)
- $\blacksquare$  If the radius of the selected tool is too large, the corners of the contour may have to be reworked
- Machining can done throughout by up-cut or by climb milling. The type of milling will even be retained if the contours were mirrored
- The tool can traverse back and forth for milling in several infeeds: This results in faster machining
- Allowance values can be entered in order to perform repeated rough-milling and finish-milling operations.

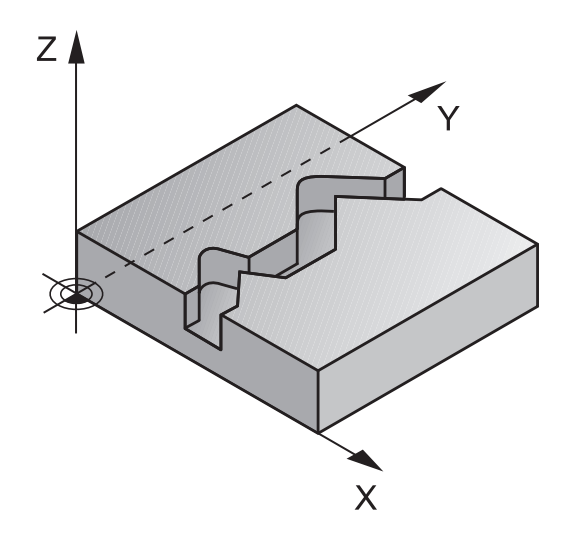

# **Please note while programming!**

# **NOTICE**

#### **Danger of collision!**

If you have set the **posAfterContPocket** parameter (no. 201007) to **ToolAxClearanceHeight**, the control will position the tool at clearance height only in the direction of the tool axis when the cycle has finished. The control will not position the tool in the working plane.

- $\triangleright$  After the end of the cycle, position the tool with all coordinates of the working plane, e.g. **L X+80 Y+0 R0 FMAX**
- Make sure to program an absolute position after the cycle, no incremental traverse
- This cycle can only be executed in the **FUNCTION MODE MILL** machining mode.
- The algebraic sign for the DEPTH cycle parameter determines the working direction. If you program DEPTH=0, the cycle will not be executed.
- The control takes only the first label of Cycle **14 CONTOUR** into ш account.
- If you use local **QL** Q parameters in a contour subprogram, you must also assign or calculate these in the contour subprogram.
- The memory capacity for programming an SL cycle is limited.  $\overline{\phantom{a}}$ You can program up to 16384 contour elements in one SL cycle.
- Cycle 20 **CONTOUR DATA**, is not required.
- $\mathbf{r}$ If **M110** is activated during operation, the feed rate of compensated circular arcs within will be reduced accordingly.
- You can execute this cycle using a grinding tool.  $\Box$

### **Cycle parameters**

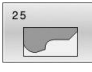

- **Q1 Milling depth?** (incremental): Distance between workpiece surface and contour bottom. Input range: –99999.9999 to 99999.9999
- **Q3 Finishing allowance for side?** (incremental): Finishing allowance in the working plane. Input range: –99999.9999 to 99999.9999
- **Q5 Workpiece surface coordinate?** (absolute): Absolute coordinate of the workpiece surface. Input range: –99999.9999 to 99999.9999
- **Q7 Clearance height?** (absolute): Absolute height at which the tool cannot collide with the workpiece (for intermediate positioning and retraction at the end of the cycle).

Input range: –99999.9999 to 99999.9999

**Q10 Plunging depth?** (incremental): Infeed per cut.

Input range: –99999.9999 to 99999.9999

- **Q11 Feed rate for plunging?**: Traversing speed of the tool in the spindle axis. Input range: 0 to 99999.9999; alternatively **FAUTO**, **FU**, **FZ**
- **Q12 Feed rate for roughing?**: Traversing speed of the tool in the working plane. Input range: 0 to 99999.9999; alternatively **FAUTO**, **FU**, **FZ**
- **Q15 Climb or up-cut? up-cut = -1**: Climb milling: Input value  $= +1$ Up-cut milling: Input value  $= -1$ Climb milling and up-cut milling alternately in several infeeds: Input value  $= 0$

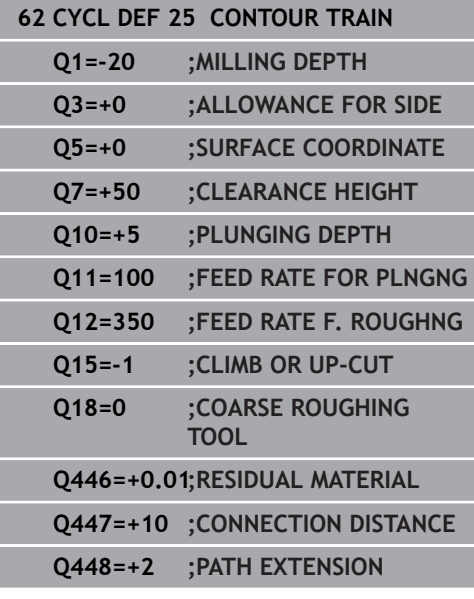

**Q18 Coarse roughing tool?** or **QS18**: Number or name of the tool with which the control has already coarse-roughed the contour. It is possible to take over the coarse roughing tool via soft key directly from the tool table. In addition, the tool name can be entered via the **tool name** soft key. The control automatically inserts the closing quotation mark when you exit the input field. If there was no coarse roughing, enter "0"; if you enter a number or a name, the control will only rough-out the portion that could not be machined with the coarse roughing tool. If the portion that is to be roughed cannot be approached from the side, the control will mill in a reciprocating plunge-cut; for this purpose you must enter the tool length **LCUTS** in the TOOL.T tool table and define the maximum plunging angle of the tool with **ANGLE** there.

Input range: 0 to 99999 if a number is entered; maximum 16 characters if a name is entered

**Q446 Accepted residual material?** Specify the maximum value in mm up to which you accept residual material on the contour. For example, if you enter 0.01 mm, the control will stop machining residual material when it has reached a thickness of 0.01 mm.

Input range: 0.001 to 9.999

- **Q447 Maximum connection distance?** Maximum distance between two areas to be fine-roughed. Within this distance, the tool will move along the contour without lift-off movement, remaining at machining depth. Input range: 0 to 999.9999
- **Q448 Path extension?** Length by which the tool path is extended at the beginning and end of the end of a contour area. The control always extends the tool path parallel to the contour. Input range: 0 to 99.999

# <span id="page-279-0"></span>**9.11 TROCHOIDAL SLOT (Cycle 275, DIN/ISO: G275)**

# **Application**

In conjunction with Cycle **14 KONTUR**, this cycle enables you to completely machine open and closed slots or contour slots using trochoidal milling.

With trochoidal milling, large cutting depths and high cutting speeds can be combined as the equally distributed cutting forces prevent increased wear of the tool. When indexable inserts are used, the entire cutting length is exploited to increase the attainable chip volume per tooth. Moreover, trochoidal milling is easy on the machine mechanics. Enormous amounts of time can also be saved by combining this milling method with the integrated adaptive feed control **AFC** (option 45).

**Further information:** User's Manual for Conversational Programming

Depending on the cycle parameters you select, the following machining alternatives are available:

- Complete machining: Roughing, side finishing
- $\overline{\phantom{a}}$ Only roughing
- Only side finishing

**Program structure: Machining with SL cycles**

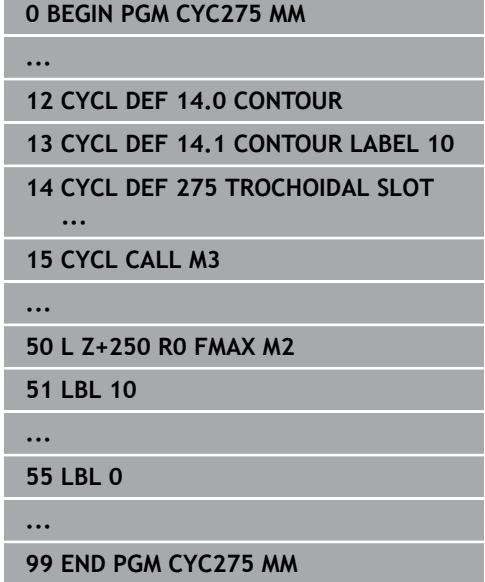

#### **Cycle run**

#### **Roughing closed slots**

In case of a closed slot, the contour description must always start with a straight-line block (**L** block).

- 1 Following the positioning logic, the tool moves to the starting point of the contour description and moves in a reciprocating motion at the plunging angle defined in the tool table to the first infeed depth. Specify the plunging strategy with parameter **Q366**.
- 2 The control roughs the slot in circular motions until the contour end point is reached. During the circular motion, the control moves the tool in the machining direction by an infeed you can define (**Q436**). Define climb or up-cut of the circular motion in parameter **Q351**.
- 3 At the contour end point, the control moves the tool to clearance height and returns it to the starting point of the contour description.
- 4 This process is repeated until the programmed slot depth is reached.

#### **Finishing closed slots**

5 If a finishing allowance has been defined, the control finishes the slot walls, in multiple infeeds, if so specified. Starting from the defined starting point, the control approaches the slot wall tangentially. Climb or up-cut milling is taken into consideration.

#### **Roughing open slots**

The contour description of an open slot must always start with an approach block (**APPR**).

- 1 Following the positioning logic, the tool moves to the starting point of the machining operation as defined by the parameters in the **APPR** block and positions there perpendicular to the first plunging depth.
- 2 The control roughs the slot in circular motions until the contour end point is reached. During the circular motion, the control moves the tool in the machining direction by an infeed you can define (**Q436**). Define climb or up-cut of the circular motion in parameter **Q351**.
- 3 At the contour end point, the control moves the tool to clearance height and returns it to the starting point of the contour description.
- 4 This process is repeated until the programmed slot depth is reached

#### **Finishing open slots**

5 If a finishing allowance has been defined, the control finishes the slot walls (in multiple infeeds if specified). The control approaches the slot wall starting from the defined starting point of the **APPR** block. Climb or up-cut milling is taken into consideration

# **Please note while programming:**

# **NOTICE**

#### **Danger of collision!**

If you have set the **posAfterContPocket** parameter (no. 201007) to **ToolAxClearanceHeight**, the control will position the tool at clearance height only in the direction of the tool axis when the cycle has finished. The control will not position the tool in the working plane.

- $\triangleright$  After the end of the cycle, position the tool with all coordinates of the working plane, e.g. **L X+80 Y+0 R0 FMAX**
- Make sure to program an absolute position after the cycle, no  $\blacktriangleright$ incremental traverse
- **This cycle can only be executed in the FUNCTION MODE MILL** machining mode.
- The algebraic sign for the DEPTH cycle parameter determines the working direction. If you program DEPTH=0, the cycle will not be executed.
- If using Cycle 275 **TROCHOIDAL SLOT**, you may define only one contour subprogram in Cycle **14 CONTOUR**.
- Define the center line of the slot with all available path functions in the contour subprogram.
- The memory capacity for programming an SL cycle is limited.  $\blacksquare$ You can program up to 16384 contour elements in one SL cycle.
- $\Box$ In conjunction with Cycle **275**, the control does not require Cycle **20 CONTOUR DATA**.
- The starting point of a closed slot must not be located in a contour corner.

### **Cycle parameters**

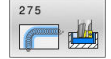

**Q215 Machining operation (0/1/2)?**: Define machining operation: **0**: Roughing and finishing **1**: Only roughing **2**: Only finishing Side finishing and floor finishing are only carried out if the required finishing allowance (**Q368**, **Q369**) has been programmed

**Q219 Width of slot?** (value parallel to the secondary axis of the working plane): Enter the slot width. If you enter a slot width that equals the tool diameter, the control will carry out the roughing process only (oblong hole milling). Maximum slot width for roughing: Twice the tool diameter.

Input range: 0 to 99999.9999

- **Q368 Finishing allowance for side?** (incremental): Finishing allowance in the working plane. Input range: 0 to 99999.9999
- **Q436 Feed per revolution?** (absolute): Value by which the control moves the tool in the machining direction per revolution. Input range: 0 to 99999.9999
- **Q207 Feed rate for milling?**: Traversing speed of the tool in mm/min during milling. Input range: 0 to 99999.999 alternatively **FAUTO**, **FU**, **FZ**
- **Q351 Direction? Climb=+1, Up-cut=-1**: Type of milling operation. The direction of spindle rotation is taken into account:

 $+1 =$  climb milling  $-1 =$  up-cut milling **PREDEF:** The control uses the value from a **GLOBAL DEF** block. (if you enter 0, climb milling is

performed) ▶ **Q201 Depth?** (incremental): Distance between workpiece surface and bottom of slot. Input range: –99999.9999 to 99999.9999

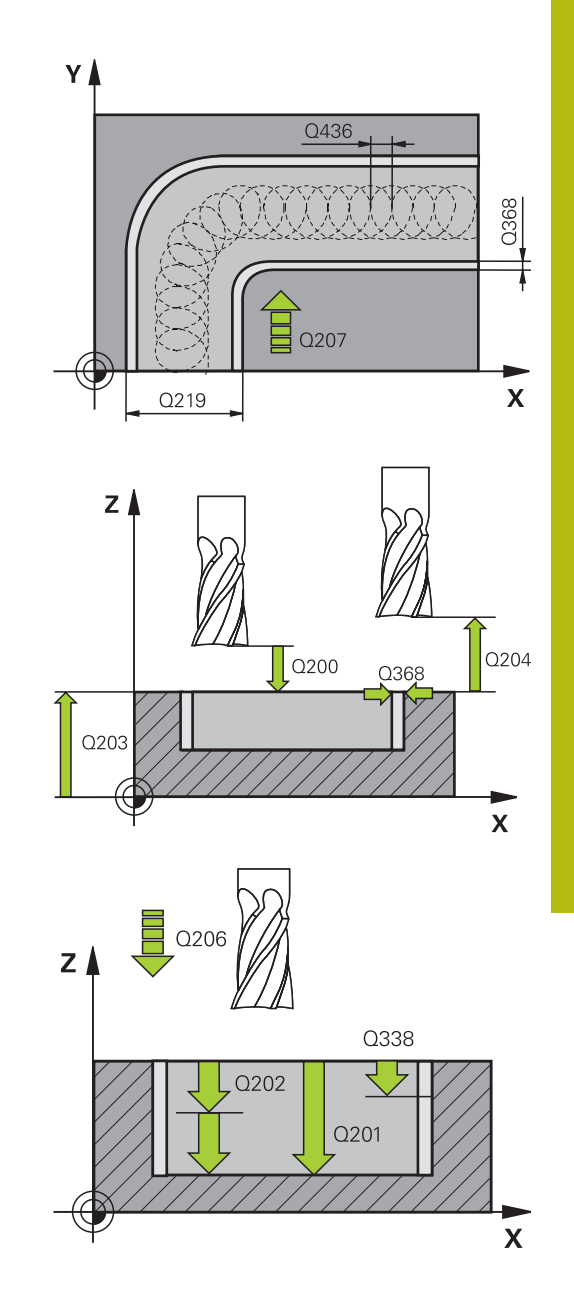

- **Q202 Plunging depth?** (incremental): Infeed per cut; enter a value greater than 0. Input range: 0 to 99999.9999
- **Q206 Feed rate for plunging?**: Traversing speed of the tool in mm/min when plunging to depth. Input range: 0 to 99999.999; alternatively **FAUTO**, **FU**, **FZ**
- **Q338 Infeed for finishing?** (incremental): Infeed in the spindle axis per finishing cut. **Q338**=0: Finishing with a single infeed. Input range: 0 to 99999.9999
- **Q385 Finishing feed rate?**: Traversing speed of the tool in mm/min during side and floor finishing. Input range: 0 to 99999.999; alternatively **FAUTO**, **FU**, **FZ**
- ▶ **Q200 Set-up clearance?** (incremental): Distance between tool tip and workpiece surface. Input range: 0 to 99999.9999; alternatively **PREDEF**
- **Q203 Workpiece surface coordinate?** (absolute): Coordinate of the workpiece surface with reference to the active preset Input range: -99999.9999 to 99999.9999
- **Q204 2nd set-up clearance?** (incremental): Coordinate in the spindle axis at which no collision between tool and workpiece (fixtures) can occur. Input range: 0 to 99999.9999
- **Q366 Plunging strategy (0/1/2)?**: Type of plunging strategy:

**0** = vertical plunging. The control plunges the tool perpendicularly, regardless of the plunging angle ANGLE defined in the tool table

 $1 = No$  function

**2** = reciprocating plunge. In the tool table, the plunging angle ANGLE for the active tool must be defined as not equal to 0. Otherwise, the control will display an error message Alternatively: **PREDEF**

- **Q369 Finishing allowance for floor?** (incremental): Finishing allowance for the floor. Input range: 0 to 99999.9999
- **Q439 Feed rate reference (0-3)?**: Specify what the programmed feed rate refers to: **0**: Feed rate with respect to the tool center point path

**1**: Feed rate with respect to the tool edge, but only during side finishing, otherwise with respect to the tool center path

**2**: Feed rate refers to the tool cutting edge during side finishing **and** floor finishing; otherwise, it refers to the tool center path

**3**: Feed rate always refers to the cutting edge

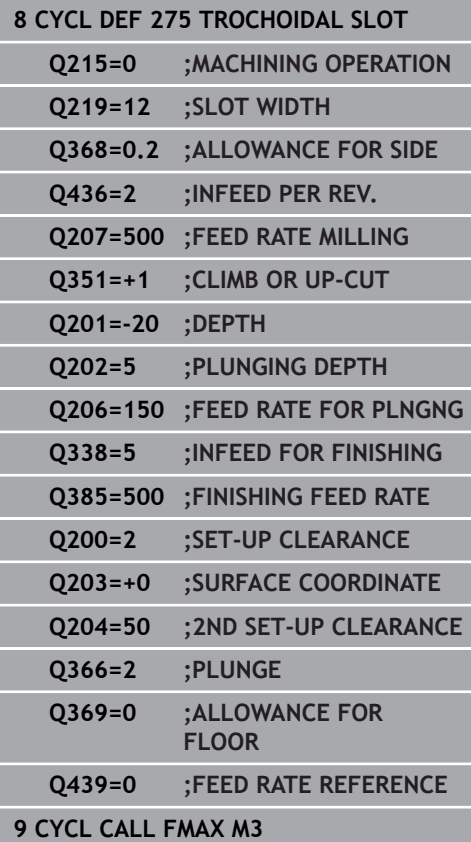

# <span id="page-284-0"></span>**9.12 THREE-D CONT. TRAIN (Cycle 276, DIN/ISO: G276)**

# **Application**

In conjunction with Cycle **14 CONTOUR** and Cycle **270 CONTOUR TRAIN DATA**, this cycle enables you to machine open and closed contours. You can also work with automatic residual material detection. This way you can subsequently complete e.g. inside corners with a smaller tool.

In contrast to Cycle **25 CONTOUR TRAIN**, Cycle **276 THREE-D CONT. TRAIN** also processes tool axis coordinates defined in the contour subprogram. This cycle can thus machine threedimensional contours.

We recommend that you program Cycle **270 CONTOUR TRAIN DATA** before Cycle **276 THREE-D CONT. TRAIN**.

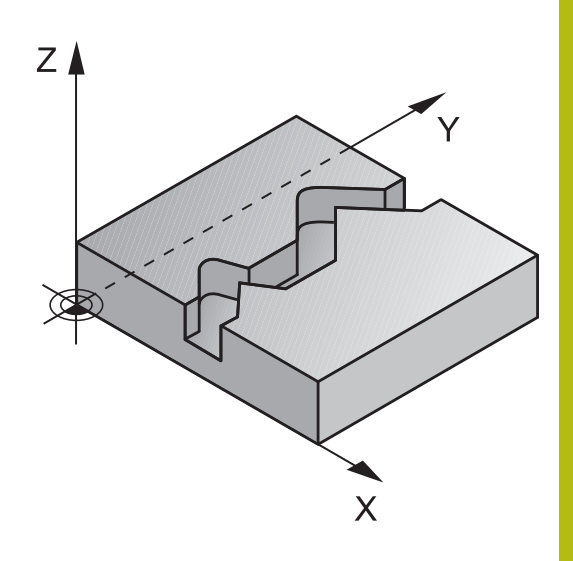

### **Cycle run**

Machining a contour without infeed: Milling depth **Q1**=0

- 1 The tool traverses to the starting point of machining. This starting point results from the first contour point, the selected milling mode (climb or up-cut) and the parameters from the previously defined Cycle **270 CONTOUR TRAIN DATA**, e.g. the Type of approach. The control then moves the tool to the first plunging depth
- 2 According to the previously defined Cycle **270 CONTOUR TRAIN DATA**, the tool approaches the contour and then machines it completely to the end
- 3 At the end of the contour, the tool will be retracted as defined in Cycle **270 CONTOUR TRAIN DATA**
- 4 Finally, the control retracts the tool to the clearance height.

Machining a contour with infeed: Milling depth **Q1** not equal to 0 and plunging depth **Q10** are defined

- 1 The tool traverses to the starting point of machining. This starting point results from the first contour point, the selected milling mode (climb or up-cut) and the parameters from the previously defined Cycle **270 CONTOUR TRAIN DATA**, e.g. the Type of approach. The control then moves the tool to the first plunging depth
- 2 According to the previously defined Cycle **270 CONTOUR TRAIN DATA**, the tool approaches the contour and then machines it completely to the end
- 3 If you selected machining with Climb milling and up-cut milling (**Q15**=0), the control will perform a reciprocation movement. The infeed movement (plunging) will be performed at the end and at the starting point of the contour. If **Q15** is not equal to 0, the tool is moved to clearance height and returned to the starting point of machining. From there, the control moves the tool to the next plunging depth
- 4 The departure will be performed as defined in Cycle **270 CONTOUR TRAIN DATA**
- 5 This process is repeated until the programmed depth is reached.
- 6 Finally, the control retracts the tool to the clearance height.

### **Please note while programming:**

# **NOTICE**

#### **Danger of collision!**

If you have set the **posAfterContPocket** parameter (no. 201007) to **ToolAxClearanceHeight**, the control will position the tool at clearance height only in the direction of the tool axis when the cycle has finished. The control will not position the tool in the working plane.

- $\triangleright$  After the end of the cycle, position the tool with all coordinates of the working plane, e.g. **L X+80 Y+0 R0 FMAX**
- Make sure to program an absolute position after the cycle, no  $\blacktriangleright$ incremental traverse

# **NOTICE**

#### **Danger of collision!**

A collision may occur if you position the tool behind an obstacle before the cycle is called.

- $\triangleright$  Before the cycle call, position the tool in such a way that the tool can approach the starting point of the contour without collision
- $\blacktriangleright$  If the position of the tool is below the clearance height when the cycle is called, the control will issue an error message
- This cycle can only be executed in the **FUNCTION MODE MILL**  $\overline{\phantom{a}}$ machining mode.
- × The first NC block in the contour subprogram must contain values in all of the three axes X, Y and Z.
- If you program **APPR** and **DEP** blocks for contour approach and departure, the control monitors whether the execution of any of these blocks would damage the contour.
- The algebraic sign for the depth parameter determines the working direction. If you program DEPTH=0, the cycle will use the tool axis coordinates that have been specified in the contour subprogram.
- If using Cycle 25 **CONTOUR TRAIN**, you can define only one subprogram in Cycle **14 CONTOUR**.
- We recommend that you use Cycle **270 CONTOUR TRAIN DATA** in conjunction with Cycle **276**. Cycle **20 CONTOUR DATA**, however, is not required.
- If you use local **QL** Q parameters in a contour subprogram, you must also assign or calculate these in the contour subprogram.
- The memory capacity for programming an SL cycle is limited. You can program up to 16384 contour elements in one SL cycle.
- If M110 is activated during operation, the feed rate of compensated circular arcs within will be reduced accordingly.

### **Cycle parameters**

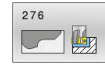

- **Q1 Milling depth?** (incremental): Distance between workpiece surface and contour bottom. Input range: –99999.9999 to 99999.9999
- **Q3 Finishing allowance for side?** (incremental): Finishing allowance in the working plane. Input range: –99999.9999 to 99999.9999
- **Q7 Clearance height?** (absolute): Absolute height at which the tool cannot collide with the workpiece (for intermediate positioning and retraction at the end of the cycle).

Input range: –99999.9999 to 99999.9999

**Q10 Plunging depth?** (incremental): Infeed per cut.

Input range: –99999.9999 to 99999.9999

- ▶ **Q11 Feed rate for plunging?**: Traversing speed of the tool in the spindle axis. Input range: 0 to 99999.9999; alternatively **FAUTO**, **FU**, **FZ**
- ▶ **Q12 Feed rate for roughing?**: Traversing speed of the tool in the working plane. Input range: 0 to 99999.9999; alternatively **FAUTO**, **FU**, **FZ**
- **Q15 Climb or up-cut? up-cut = -1**: Climb milling: Input value  $= +1$ Up-cut milling: Input value  $= -1$ Climb milling and up-cut milling alternately in several infeeds: Input value  $= 0$
- **Q18 Coarse roughing tool?** or **QS18**: Number or name of the tool with which the control has already coarse-roughed the contour. It is possible to take over the coarse roughing tool via soft key directly from the tool table. In addition, the tool name can be entered via the **tool name** soft key. The control automatically inserts the closing quotation mark when you exit the input field. If there was no coarse roughing, enter "0"; if you enter a number or a name, the control will only rough-out the portion that could not be machined with the coarse roughing tool. If the portion that is to be roughed cannot be approached from the side, the control will mill in a reciprocating plunge-cut; for this purpose you must enter the tool length **LCUTS** in the TOOL.T tool table and define the maximum plunging angle of the tool with **ANGLE** there.

Input range: 0 to 99999 if a number is entered; maximum 16 characters if a name is entered

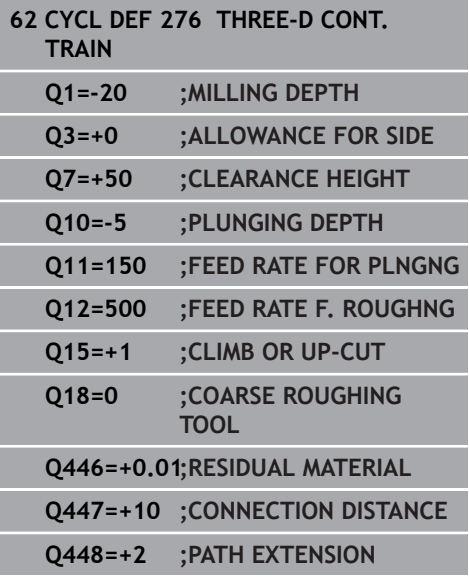
- **Q446 Accepted residual material?** Specify the maximum value in mm up to which you accept residual material on the contour. For example, if you enter 0.01 mm, the control will stop machining residual material when it has reached a thickness of 0.01 mm. Input range: 0.001 to 9.999
- **Q447 Maximum connection distance?** Maximum distance between two areas to be fine-roughed. Within this distance, the tool will move along the contour without lift-off movement, remaining at machining depth. Input range: 0 to 999.9999
- **Q448 Path extension?** Length by which the tool path is extended at the beginning and end of the end of a contour area. The control always extends the tool path parallel to the contour. Input range: 0 to 99.999

# **9.13 Programming Examples**

# **Example: Roughing-out and fine-roughing a pocket**

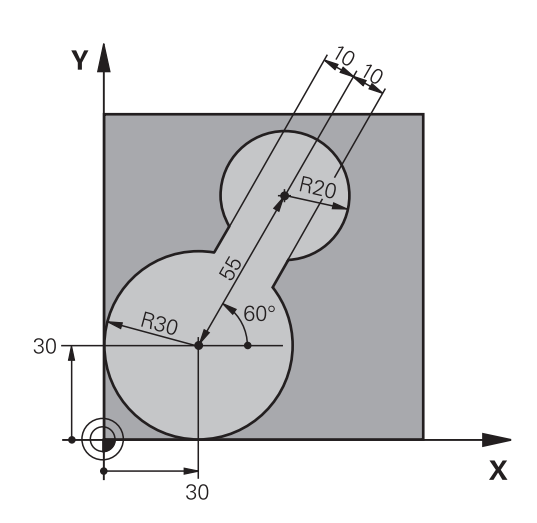

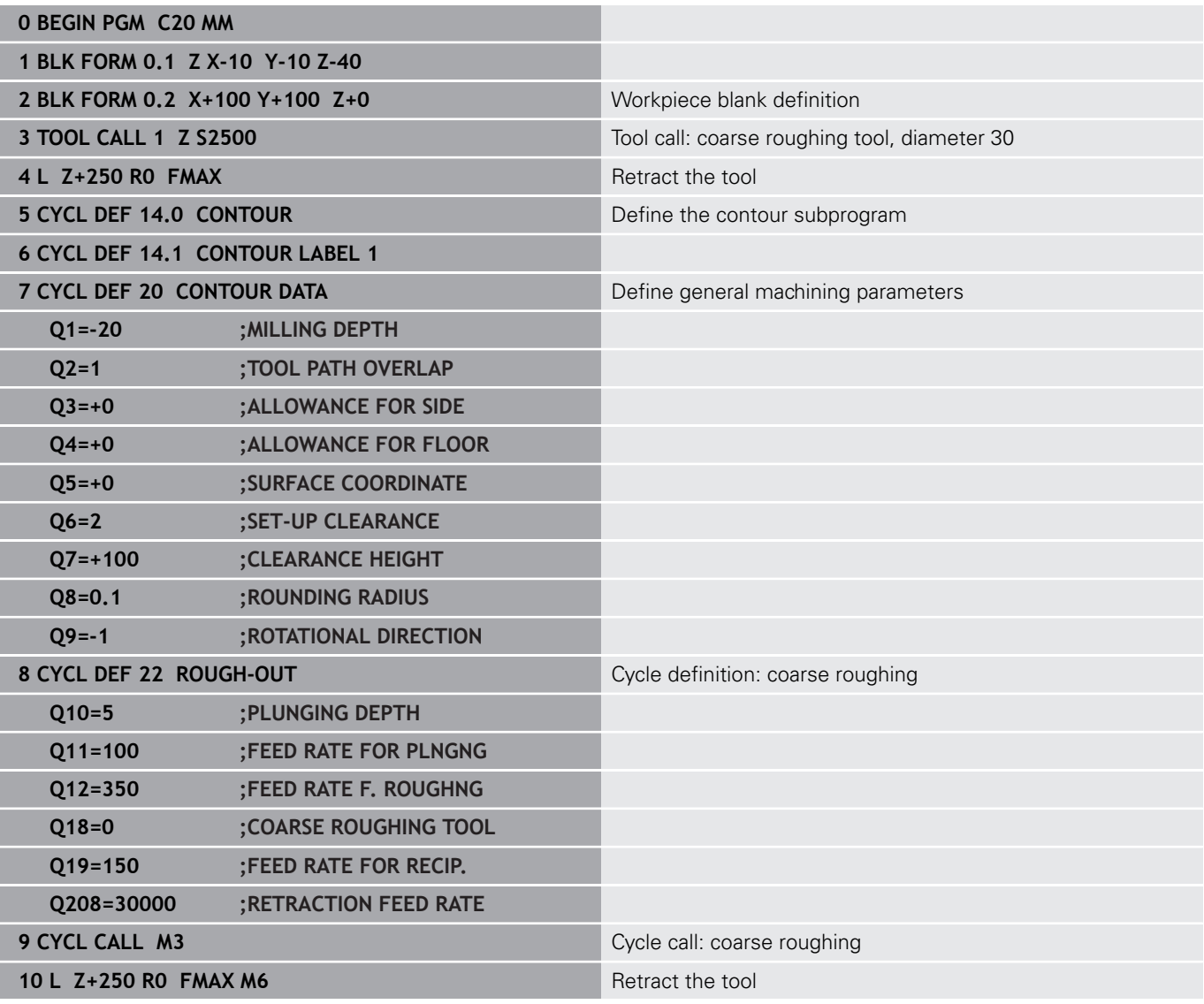

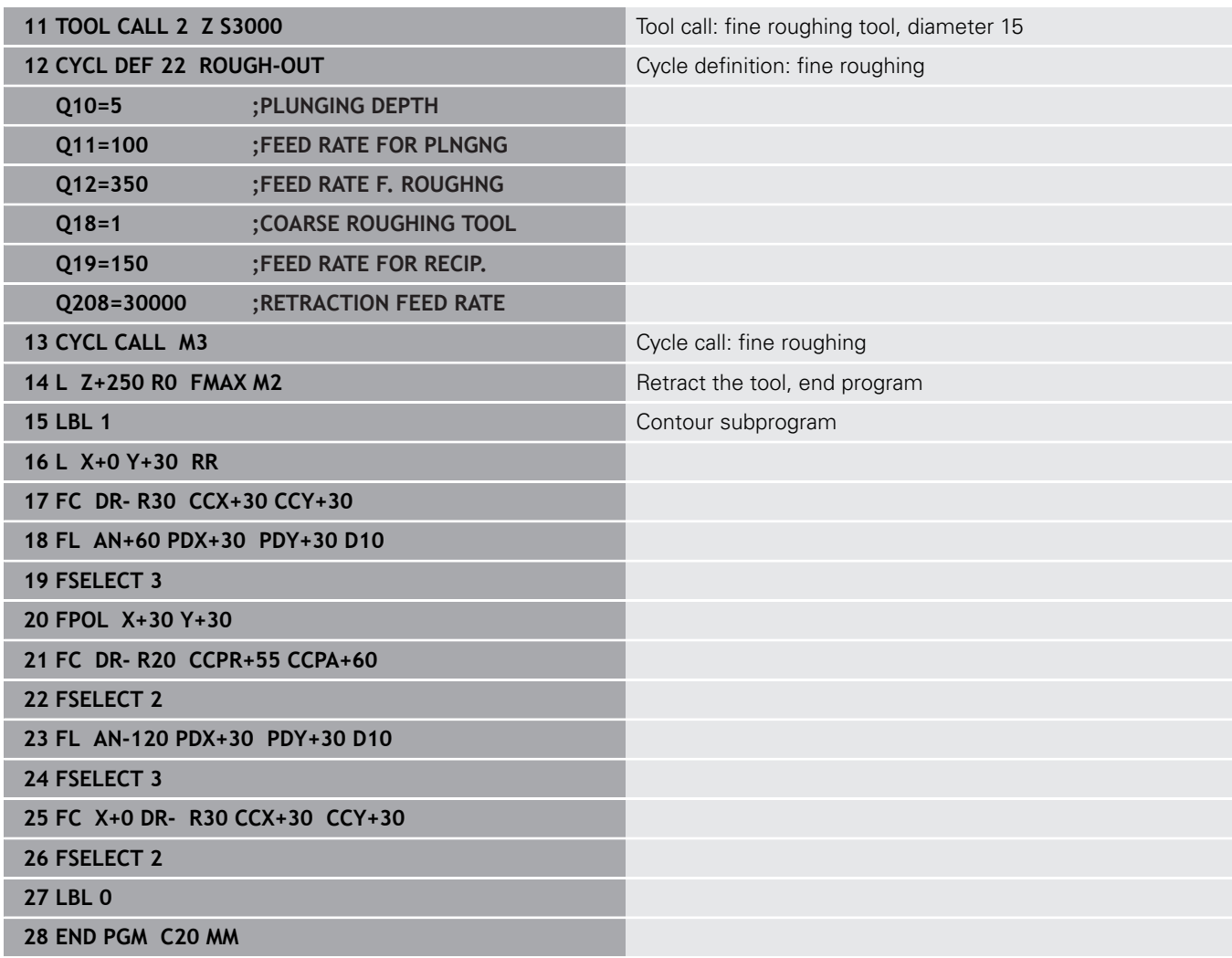

# **Example: Pilot drilling, roughing-out and finishing overlapping contours**

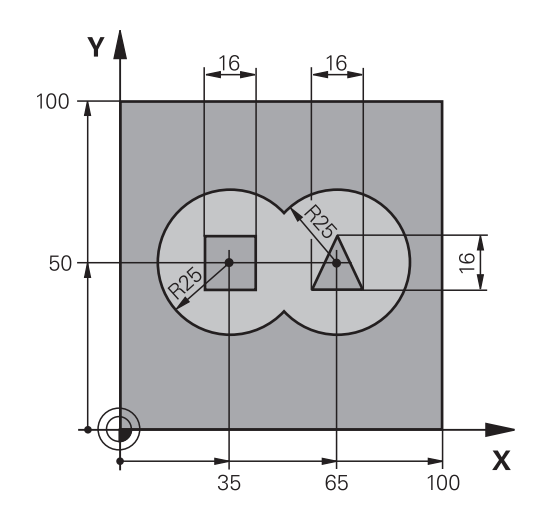

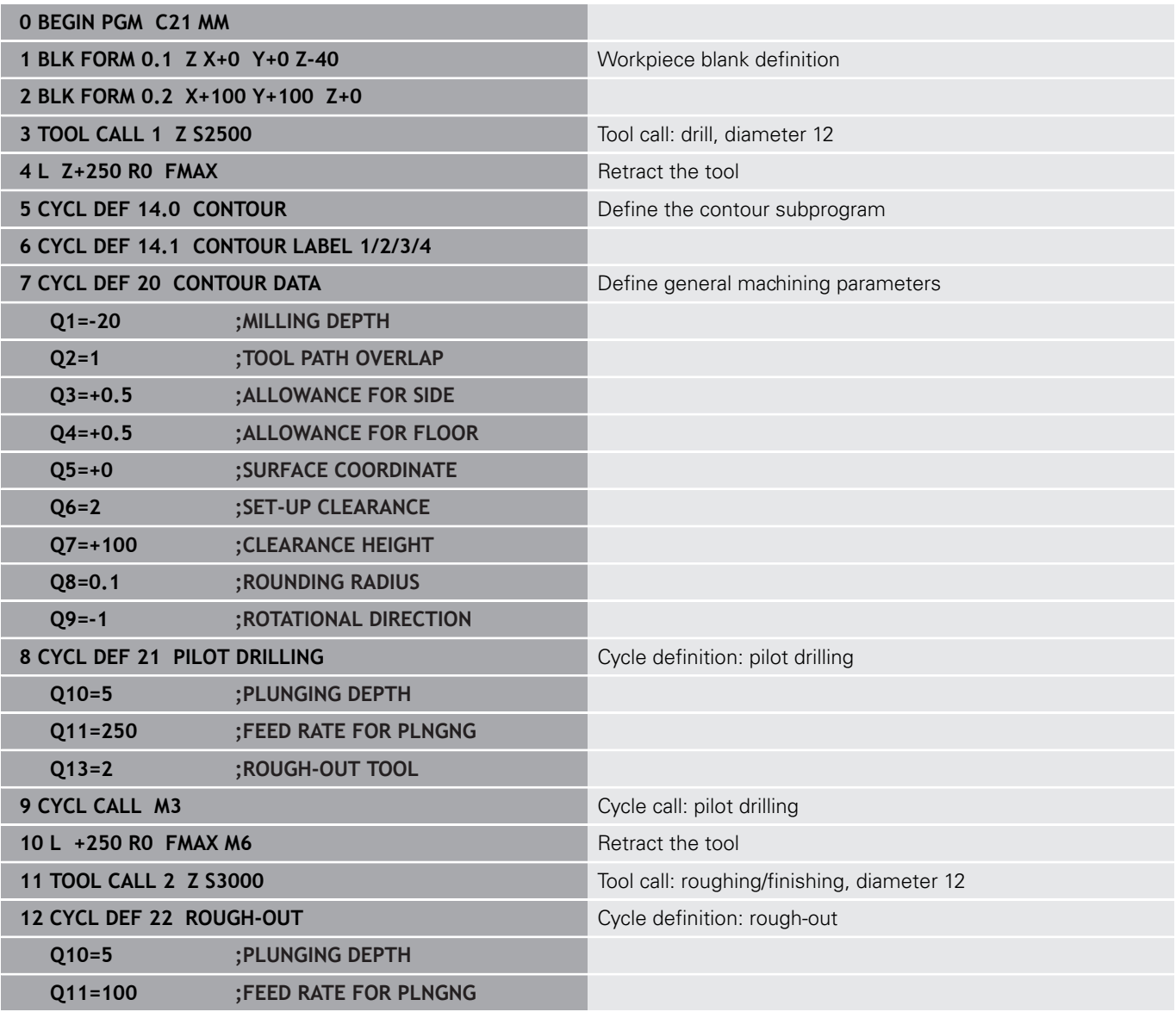

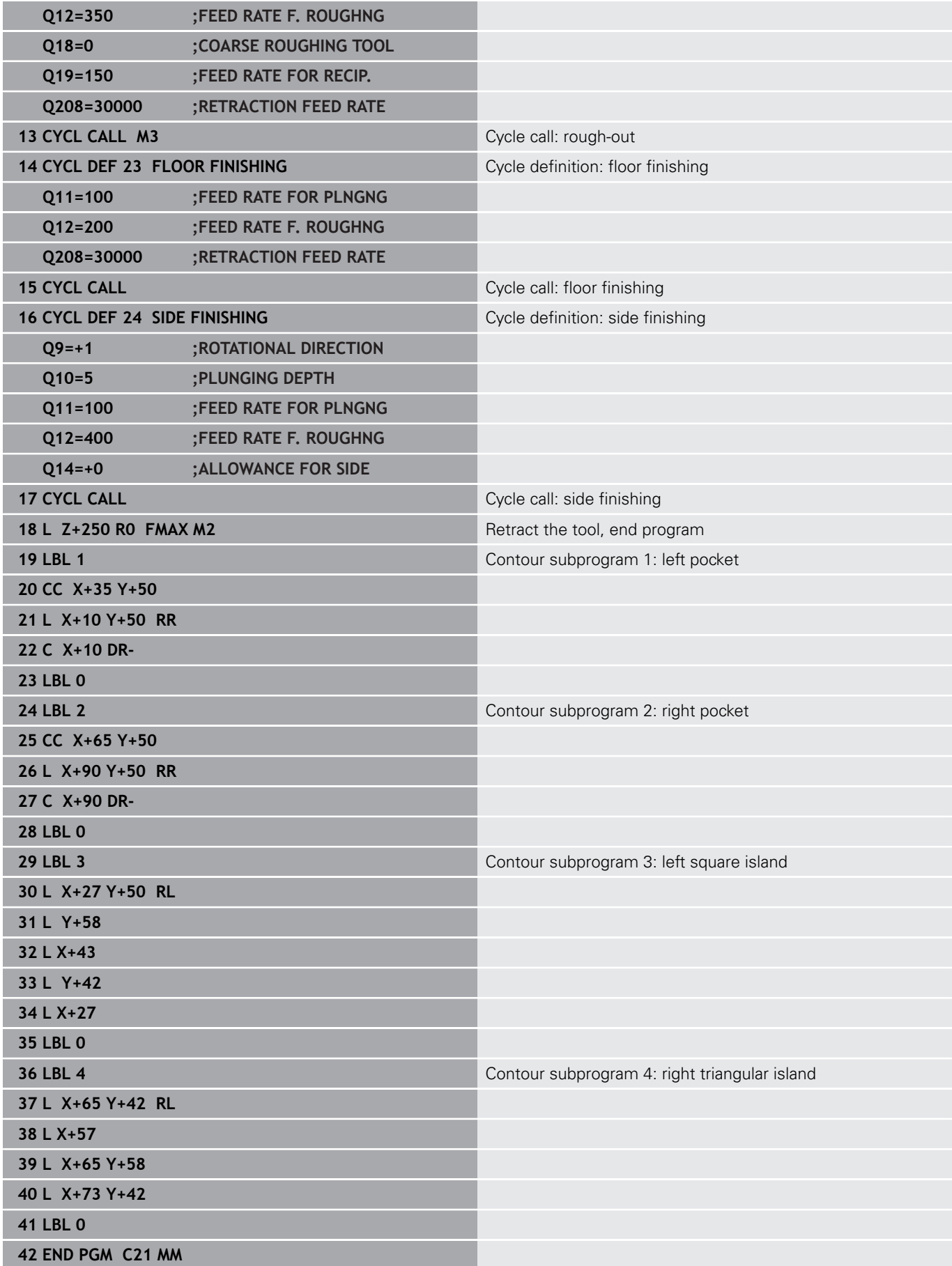

**Example: Contour train**

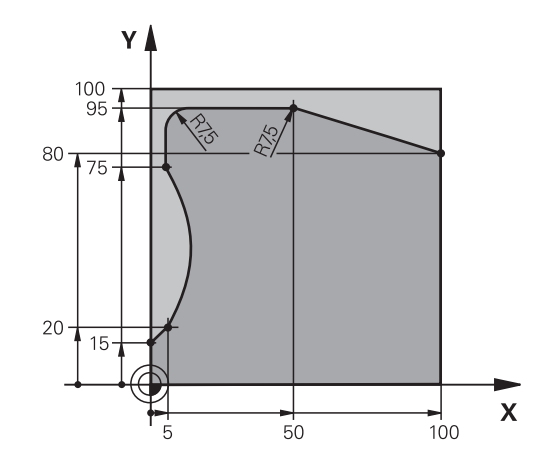

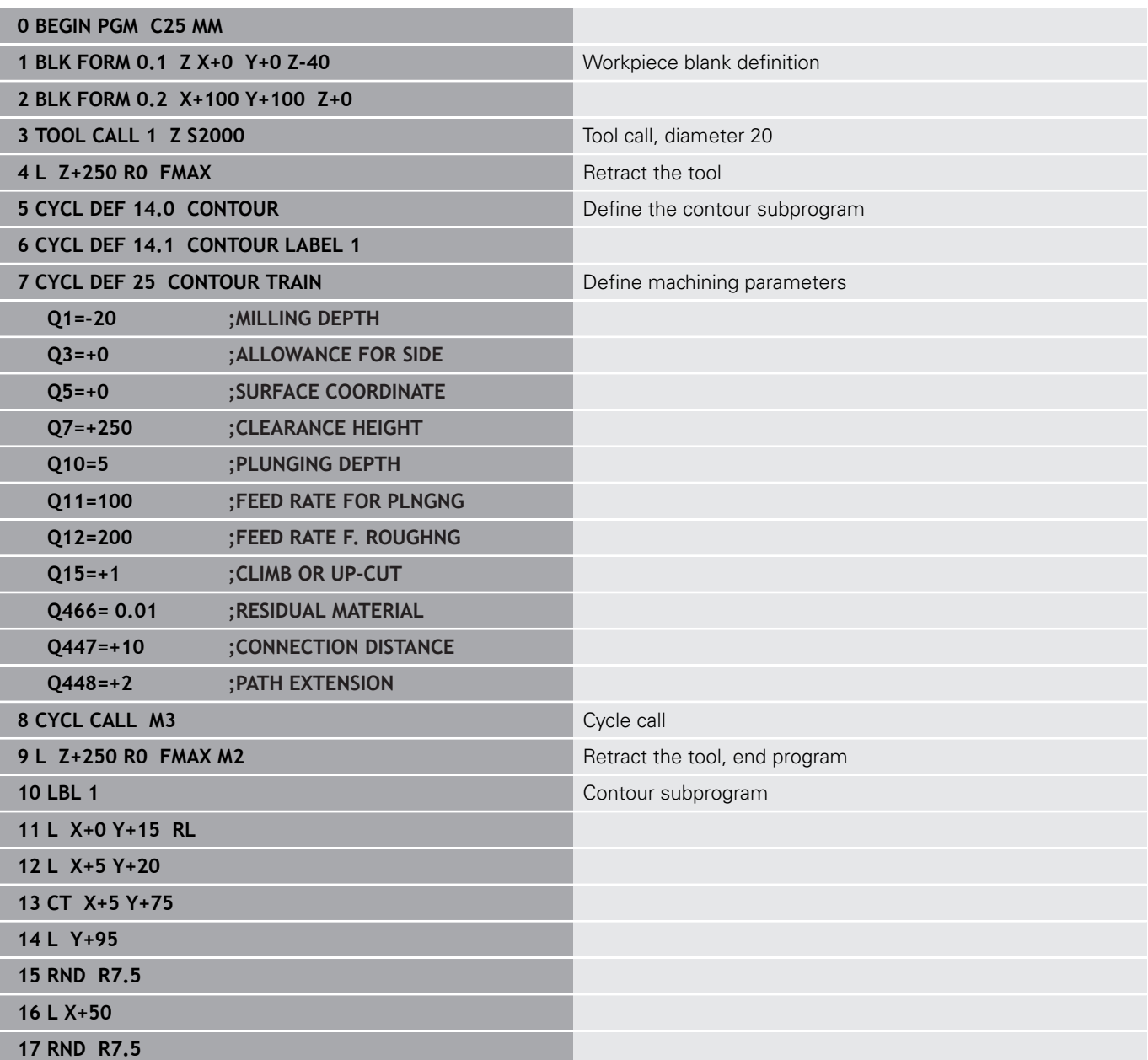

**18 L X+100 Y+80**

**19 LBL 0**

**20 END PGM C25 MM**

**10**

**Cycles: Optimized contour milling**

# **10.1 OCM cycles (option 167)**

# **OCM fundamentals**

## **General information**

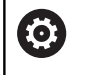

i

Refer to your machine manual! Your machine manufacturer enables this function.

Using OCM cycles (**Optimized Contour Milling**), you can combine subcontours to form complex contours. These cycles provide more functionality than Cycles **22** to **24**. The OCM cycles feature the following additional functions:

- When roughing, the control will maintain the specified tool angle precisely
- $\overline{\phantom{a}}$ Besides pockets, you can also machine islands and open pockets

Programming and operating notes:

- You can program up to 16 384 contour elements in one OCM cycle.
- OCM cycles conduct comprehensive and complex internal calculations as well as the resulting machining operations. For safety reasons, you should always run a graphical program test before machining! This is a simple way of finding out whether the program calculated by the control will provide the desired results.

## **Contact angle**

When roughing, the control will retain the tool angle precisely. The tool angle can be defined implicitly by specifying an overlap factor. The maximum overlap factor is 1.99; this corresponds to an angle of nearly 180°.

#### **Contour**

Specify the contour with **CONTOUR DEF / SEL CONTOUR** or with the OCM shape cycles **127x**.

Closed pockets can also be defined in Cycle **14**.

The machining dimensions, such as milling depth, allowances, and clearance height, can be entered centrally in Cycle **271 OCM CONTOUR DATA** or in the **127x** shape cycles.

#### **CONTOUR DEF / SEL CONTOUR:**

In **CONTOUR DEF / SEL CONTOUR**, the first contour can be a pocket or a boundary. The next contours can be programmed as islands or pockets. To program open pockets, use a boundary and an island.

Proceed as follows:

- **Program CONTOUR DEF**
- ▶ Define the first contour as a pocket and the second one as an island
- ▶ Define Cycle 271 OCM CONTOUR DATA
- In cycle parameter **Q569**, program the value 1
- The control will interpret the first contour as an open boundary instead of a pocket. Thus, the open boundary and the island programmed subsequently are combined to form an open pocket.
- Define Cycle **272 OCM ROUGHING**

Programming notes:

- $\blacksquare$ Subsequently defined contours that are outside the first contour will not be considered.
- $\blacksquare$  The first depth of the subcontour is the cycle depth. This is the maximum depth for the programmed contour. Other subcontours cannot be deeper than the cycle depth Therefore, start programming the subcontour with the deepest pocket.

#### **OCM shape cycles:**

 $\mathbf{i}$ 

The shape defined in an OCM shape cycles can be a pocket, an island, or a boundary. Use the Cycles **128x** for programming an island or an open pocket.

Proceed as follows:

- ▶ Program a shape using cycles 127x
- $\blacktriangleright$  If the first shape will be an island or an open pocket, make sure to program boundary cycle **128x**.
- ▶ Define Cycle 272 OCM ROUGHING

#### **Machining operation**

When roughing, these cycles allow you to use larger tools for the first roughing passes and then smaller tools to take off the residual material. For finishing, the material roughed out will be taken into consideration.

#### **Example**

You defined a Ø20 mm rough-out tool. For roughing, this results in minimum inside radii of 10 mm (cycle parameter **Q578** Radius factor on inside corners will not be taken into account in this example). In the next step, you will finish the contour. For this purpose, define a Ø10 mm finishing cutter. In this case, the maximum inside radii would be 5 mm. Finishing cycles will also consider the previous machining steps, depending on **Q438**, so that the smallest finishing inside radii will be 10 mm. Thus, the finishing cutter will be protected from overload.

#### **Program structure: Machining with OCM cycles**

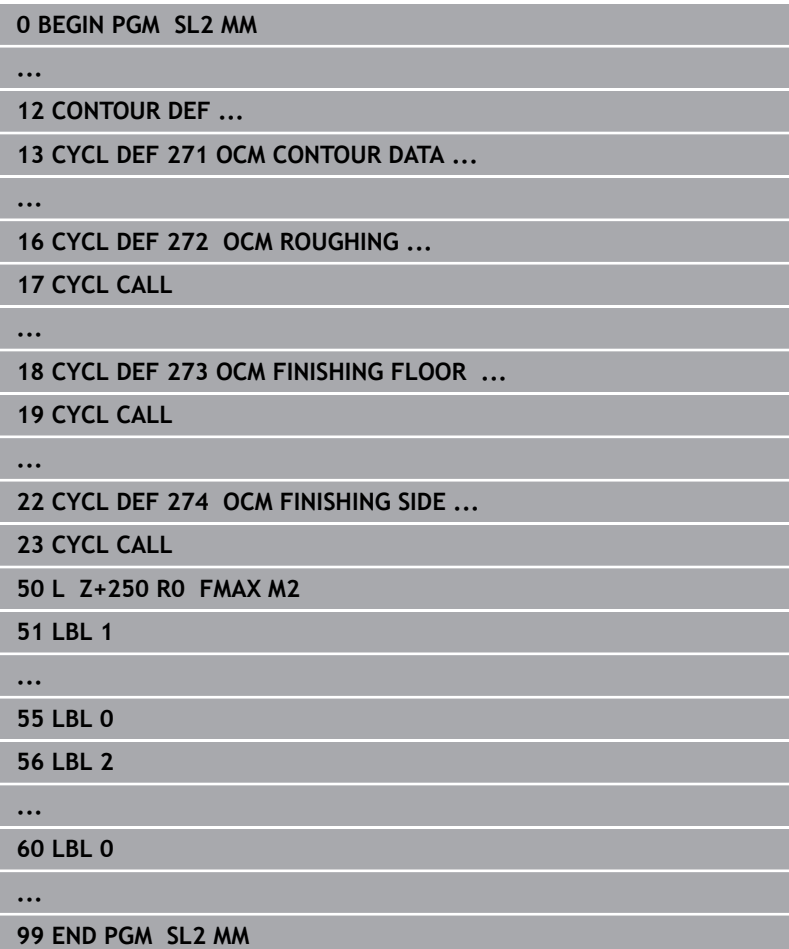

# **Overview**

## **OCM cycles:**

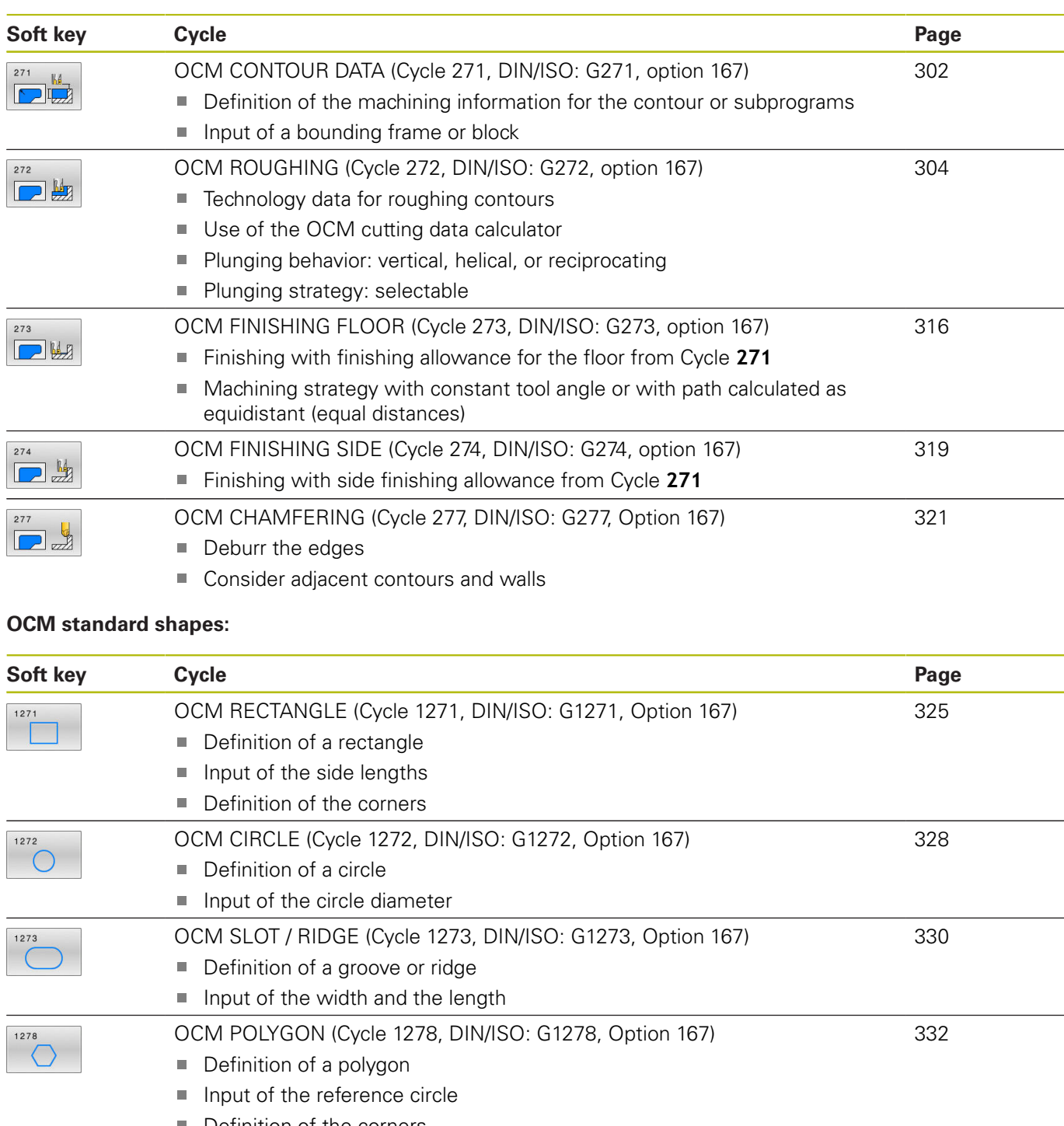

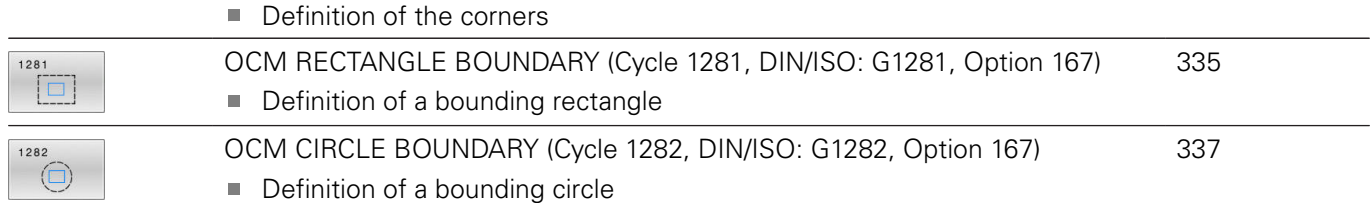

# <span id="page-301-0"></span>**10.2 OCM CONTOUR DATA (Cycle 271, DIN/ISO: G271, option 167)**

# **Application**

Use Cycle **271 OCM CONTOUR DATA** to program machining data for the contour or the subprograms describing the subcontours. In addition, Cycle **271** enables you to define an open boundary for a pocket.

# **Please note while programming!**

- This cycle can only be executed in the **FUNCTION MODE MILL** machining mode.
- Cycle 271 is DEF-active, which means that it becomes active as soon as it is defined in the NC program.
- The machining data entered in Cycle 271 are valid for Cycles **272** to **274**.

# **Cycle parameters**

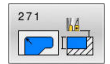

- **Q203 Workpiece surface coordinate?** (absolute): Coordinate of the workpiece surface with reference to the active preset Input range: -99999.9999 to 99999.9999
- **Q201 Depth?** (incremental): Distance between the workpiece surface and the contour bottom. Input range: -99999.9999 to 0
- **Q368 Finishing allowance for side?** (incremental): Finishing allowance in the working plane. Input range: 0 to 99999.9999
- **Q369 Finishing allowance for floor?** (incremental): Finishing allowance for the floor. Input range: 0 to 99999.9999
- **Q260 Clearance height?** (absolute): Coordinate in the tool axis at which the tool cannot collide with the workpiece (for intermediate positioning and retraction at the end of the cycle). Input range: –99999.9999 to 99999.9999
- **Q578 Radius factor on inside corners?** The inside radii of the contour are calculated based on the tool radius plus the product of the tool radius times **Q578**. Input range: 0.05 to 0.99

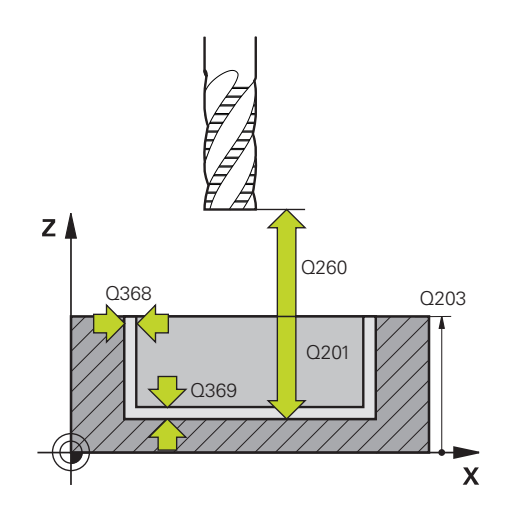

**Q569 Is the first pocket a boundary?** Define the boundary:

**0**: The first contour in **CONTOUR DEF** is interpreted as a pocket.

**1**: The first contour in **CONTOUR DEF** is interpreted as an open boundary. The following contour must be an island

**2**: The first contour in **CONTOUR DEF** is interpreted as a bounding block. The following contour must be a pocket

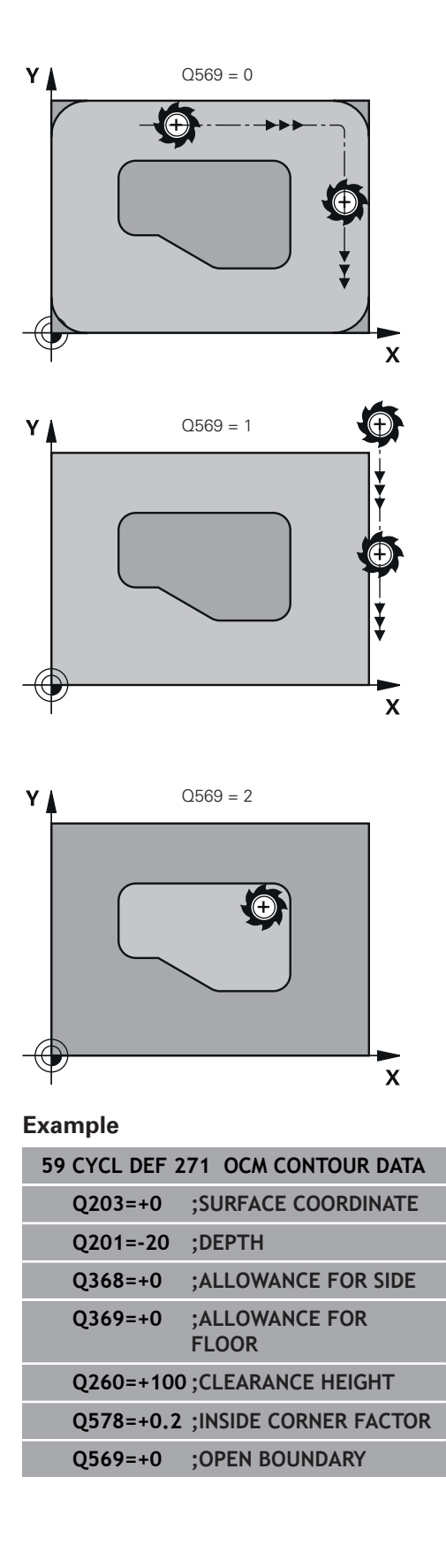

# <span id="page-303-0"></span>**10.3 OCM ROUGHING (Cycle 272, DIN/ISO: G272, option 167)**

# **Application**

Use Cycle **272 OCM ROUGHING** to define the technology data for roughing.

In addition, you can use the **OCM** cutting data calculator. The calculated cutting data help to achieve high material removal rates and therefore increase the productivity.

**Further information:** ["OCM cutting data calculator \(Option 167\)",](#page-307-0) [Page 308](#page-307-0)

## **Requirements**

Before programming the call of Cycle **272**, you need to program further cycles:

- **CONTOUR DEF**, alternatively Cycle **14 CONTOUR**
- × Cycle **271 OCM CONTOUR DATA**

## **Cycle run**

- 1 The tool uses positioning logic to move to the starting point
- 2 The control determines the starting point automatically based on the pre-positioning and the programmed contour
	- If you program Q569=0, the tool plunges into the material in a helical or reciprocating movement to reach the first plunging depth. The finishing allowance for the side is taken into account

**Further information:** ["Plunging behavior with Q569=0",](#page-304-0) [Page 305](#page-304-0)

- If you program Q569=1, the tool plunges outside the open boundary. The first plunging depth depends on the **Q575** plunging strategy
- 3 After reaching the first plunging depth, the tool mills the contour in an outward or inward direction (depending on **Q569**) at the programmed milling feed rate **Q207**
- 4 In the next step, the tool is moved to the next plunging depth and repeats the roughing procedure until the programmed contour is achieved
- 5 Finally, the tool retracts in the tool axis to the clearance height.

#### <span id="page-304-0"></span>**Plunging behavior with Q569=0**

The control generally tries plunging with a helical path. If this is not possible, it tries plunging with a reciprocation movement. The plunging behavior depends on:

- **Q207 FEED RATE MILLING**
- **Q568 PLUNGING FACTOR**
- **Q575 INFEED STRATEGY**
- **ANGLE**
- **RCUTS**
- **Rcorr** (tool radius **R** + tool oversize **DR**) Ē.

#### **Helical:**

The helical path is calculated as follows:

#### Helicalradius =  $R_{corr}$  – RCUTS

At the end of the plunging movement, the tool executes a semicircular movement to provide sufficient space for the resulting chips.

### **Reciprocating**

The reciprocation movement is calculated as follows:

 $L = 2*(R_{corr} - RCUTS)$ 

At the end of the plunging movement, the tool executes a linear movement to provide sufficient space for the resulting chips.

## **Please note while programming!**

- This cycle can only be executed in the **FUNCTION MODE MILL** machining mode.
- **CONTOUR DEF** / **SEL CONTOUR** will reset the tool radius that was used last. If you run this machining cycle with **Q438**=-1 after **CONTOUR DEF** / **SEL CONTOUR**, the control assumes that no pre-machining has taken place yet.
- If the plunging depth is larger than LCUTS, it will be limited and the control will display a warning.
- If the path overlap factor **Q370** is less than 1, the plunging  $\overline{\phantom{a}}$ speed factor **Q579** must also be less than 1.
- This cycle monitors the defined usable length **LU** of the tool. If the **LU** value is less than the **DEPTH Q201**, the control will display an error message.

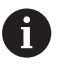

If required, use a center-cut end mill (ISO 1641).

## **Cycle parameters**

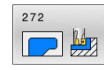

**Q202 Plunging depth?** (incremental): Infeed per cut.

Input range: 0 to 99999.999

**Q370 Path overlap factor?**: **Q370** x tool radius = stepover factor k. The overlap specified is the maximum overlap. The overlap can be reduced in order to prevent material from remaining at the corners.

Input range: 0.04 to 1.99; alternatively **PREDEF**

- **Q207 Feed rate for milling?**: Traversing speed of the tool in mm/min during milling. Input range: 0 to 99999.999 alternatively **FAUTO**, **FU**, **FZ**
- **Q568 Factor for plunging feed rate?** Factor by which the control reduces the feed rate **Q207** for downfeed into the material. Input range: 0.1 to 1
- **Q253 Feed rate for pre-positioning?**: Traversing speed of the tool when approaching the starting position in mm/min. This feed rate will be used below the coordinate surface, but outside the defined material.

Input range: 0 to 99999.9999 alternatively **FMAX**, **FAUTO**, **PREDEF**

**Q200 Set-up clearance?** (incremental): Distance between underside of tool and the workpiece surface.

Input range: 0 to 99999.9999

**Q438 Number/name of rough-out tool? Q438** or **QS438**: Number or name of the tool with which the control roughed out the contour pocket. It is possible to take over the coarse roughing tool via soft key directly from the tool table. In addition, the tool name can be entered via the **tool name** soft key. The control automatically inserts the closing quotation mark when you exit the input field.

**Q438=-1:** The control assumes that the tool last used in Cycle **272** was the rough-out tool (default behavior)

**Q438=0:** If there was no coarse-roughing, enter the number of a tool with the radius 0. This is usually the tool numbered 0. Input range for number: -1 to 32767.9

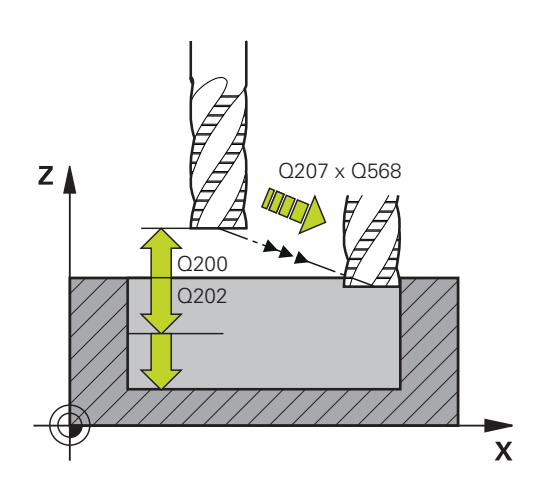

**Example**

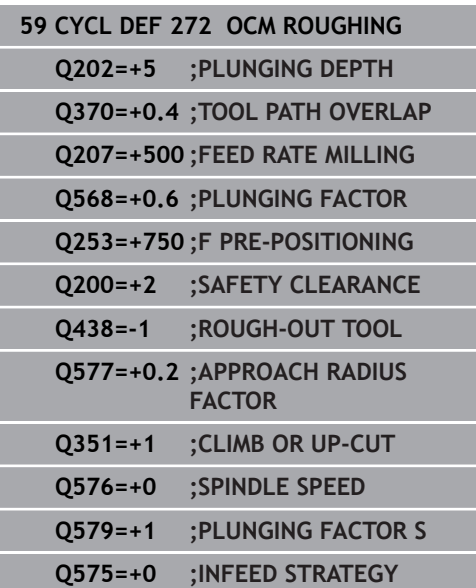

- **Q577 Factor for appr./dept. radius?** Factor by which the approach or departure radius will be multiplied. **Q577** is multiplied by the tool radius. This results in an approach and departure radius. Input range: 0.15 to 0.99
- ▶ **Q351 Direction? Climb=+1, Up-cut=-1**: Type of milling operation. The direction of spindle rotation is taken into account:  $+1 =$  climb milling
	- $-1 =$  up-cut milling

**PREDEF**: The control uses the value from a **GLOBAL DEF** block. (if you enter 0, climb milling is performed)

- **Q576 Spindle speed?**: Spindle speed in revolutions per minute (rpm) for the roughing tool. **0**: The speed from the **TOOL CALL** block is used **>0**: If a value greater than zero is entered, then this speed is used Input range: 0 to 99999
- **Q579 Factor for plunging speed?** Factor by which the control reduces the **SPINDLE SPEED Q576** for downfeed into the material. Input range: 0.2 to 1.5
- **Q575 Infeed strategy (0/1)?**: Type of downfeed: **0**: The contour is machined from top to bottom **1**: The contour is machined from bottom to top. This strategy benefits from the maximum plunging depth.

# <span id="page-307-0"></span>**10.4 OCM cutting data calculator (Option 167)**

# **Fundamentals of the OCM cutting data calculator**

## **Introduction**

The OCM cutting data calculator is used to determine the Cutting data for Cycle **272 OCM ROUGHING**. These result from the properties of the material and the tool. The calculated cutting data help to achieve high material removal rates and therefore increase the productivity.

In addition, you can use the OCM cutting data calculator to specifically influence the load on the tool via sliders for the mechanical and thermal loads. This allows you to optimize the process reliability, the wear on the tool, and the productivity.

## **Prerequisites**

 $\bullet$ 

Refer to your machine manual! In order to capitalize on the calculated Cutting data, you need a sufficiently powerful spindle as well as a stable machine tool.

- The entered values are based on the assumption that the workpiece is firmly clamped in place.
- The entered values are based on the assumption that the tool is seated firmly in its holder.
- The tool being used must be appropriate for the material to be machined.

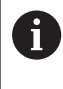

In case of large cutting depths and a large angle of twist, strong pulling forces develop in the direction of the tool axis. Make sure to have a sufficient finishing allowance for the floor.

## **Maintaining the cutting conditions**

Use the cutting data only for Cycle **272 OCM ROUGHING**.

Only this cycle ensures that the permissible tool contact angle is not exceeded for the contours to be machined.

## **Chip removal**

# **NOTICE**

## **Caution: Danger to the tool and workpiece!**

If the chips are not removed in an optimum manner, they could get caught in narrow pockets at these high metal removal rates. There is then a risk of tool breakage!

Ensure that the chips are removed in an optimum manner, as recommended by the OCM cutting data calculator.

#### **Process cooling**

The OCM cutting data calculator recommends dry cutting with cooling by compressed air for most materials. The compressed air must be aimed directly at the cutting location. The best method is through the tool holder. If this is not possible, you can also mill with an internal coolant supply.

However, chip removal might not be as efficient when using tools with an internal coolant supply. This can lead to shortened tool life.

## **Operation**

#### **Opening the cutting data calculator**

Open the cutting data calculator as follows:

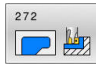

- ▶ Edit Cycle 272 OCM ROUGHING
- OCM CUTTING DATA
- **Press the OCM CUTTING DATA** soft key
- > The control opens the OCM cutting data calculator form.

#### **Closing the cutting data calculator**

Close the cutting data calculator as follows:

- APPLY  $\equiv$
- ▶ Press **APPLY**
- > The control applies the determined Cutting data to the intended cycle parameters.
- The current entries are stored, and are in place when the cutting data calculator is opened again.

# END

or

- ▶ Press the **END** or **CANCEL** soft key
- > The current entries are not stored.
- > The control does not apply any values to the cycle.

Ħ

The OCM cutting data calculator calculates associated values for these cycle parameters:

- Plunging depth(Q202)
- Overlap factor(Q370)
- Spindle speed(Q576)
- $\blacksquare$  Climb or up-cut(Q351)

When using the OCM cutting data calculator, you must not edit these parameters in the cycle later.

# **Fillable form**

The control uses various colors in the fillable form:

- White background: entry required
- Red input values: missing or incorrect entry
- Gray background: no entry possible  $\blacksquare$

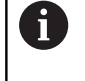

The input fields of the workpiece material and the tool are gray. You can change them only through the selection list or the tool table.

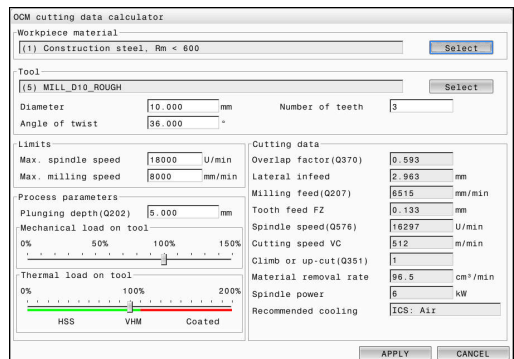

#### **Workpiece material**

Proceed as follows to select the workpiece material:

- ▶ Tap the **Select** button
- > The control opens a selection list with various types of steel, aluminum, and titanium.
- Select the workpiece material  $\mathbf{p}$

#### or

i)

- $\mathbf{b}$ Enter a search term in the search field
- > The control displays the materials or material groups that were found. Press the **RESET** button to switch back to the original selection list.
- $\mathbf{p}$ Apply your selection of the workpiece material with the **OK** button

If your material is not listed in the table, choose an appropriate material group or a material with similar cutting properties.

The selection list also shows the version number of your current workpiece-material table. You can update this if necessary. You will find the workpiece-material table **ocm.xml** in the **TNC:\system\\_calcprocess** directory.

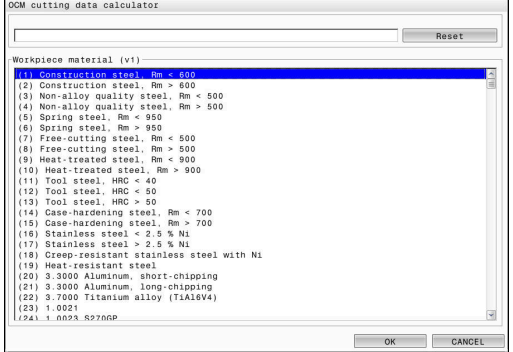

#### **Tool**

You can choose the tool either by selecting it from the tool table **tool.t** or by entering the data manually.

Proceed as follows to select the tool:

- ▶ Tap the **Select** button
- > The control opens the active tool table **tool.t**.
- ▶ Select the tool
- Confirm with **OK**
- > The control applies the Diameter and the number of teeth entered in **tool.t**.
- ▶ Define the Angle of twist
- Or proceed as follows without selecting a tool:
- ▶ Enter the Diameter
- ▶ Define the number of teeth
- ▶ Enter the Angle of twist

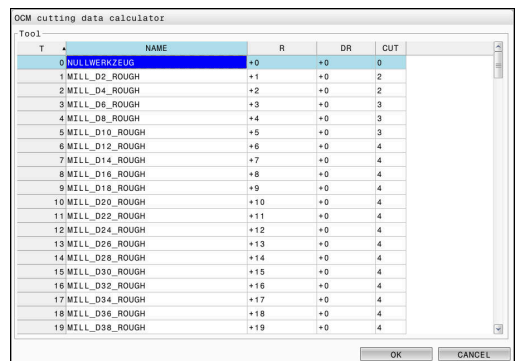

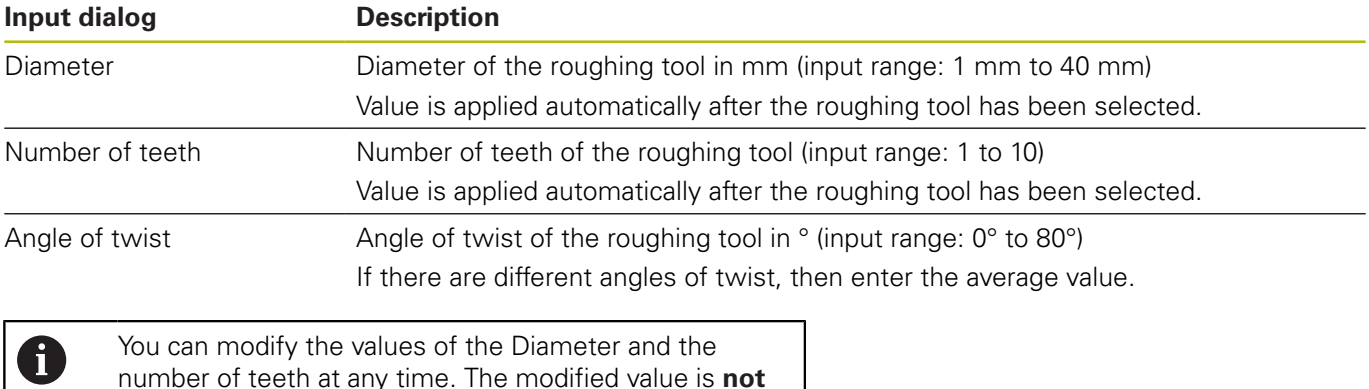

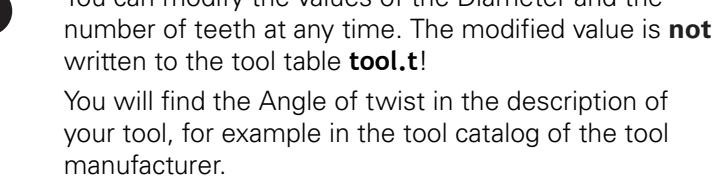

#### **Limits**

For the Limits, you need to define the maximum spindle speed and the maximum milling speed. The calculated Cutting data are then limited to these values.

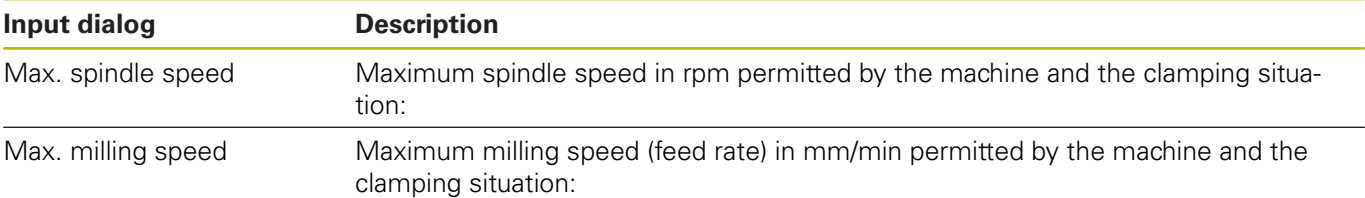

### **Process parameters**

For the Process parameters, you need to define the Plunging depth(Q202) as well as the mechanical and thermal loads:

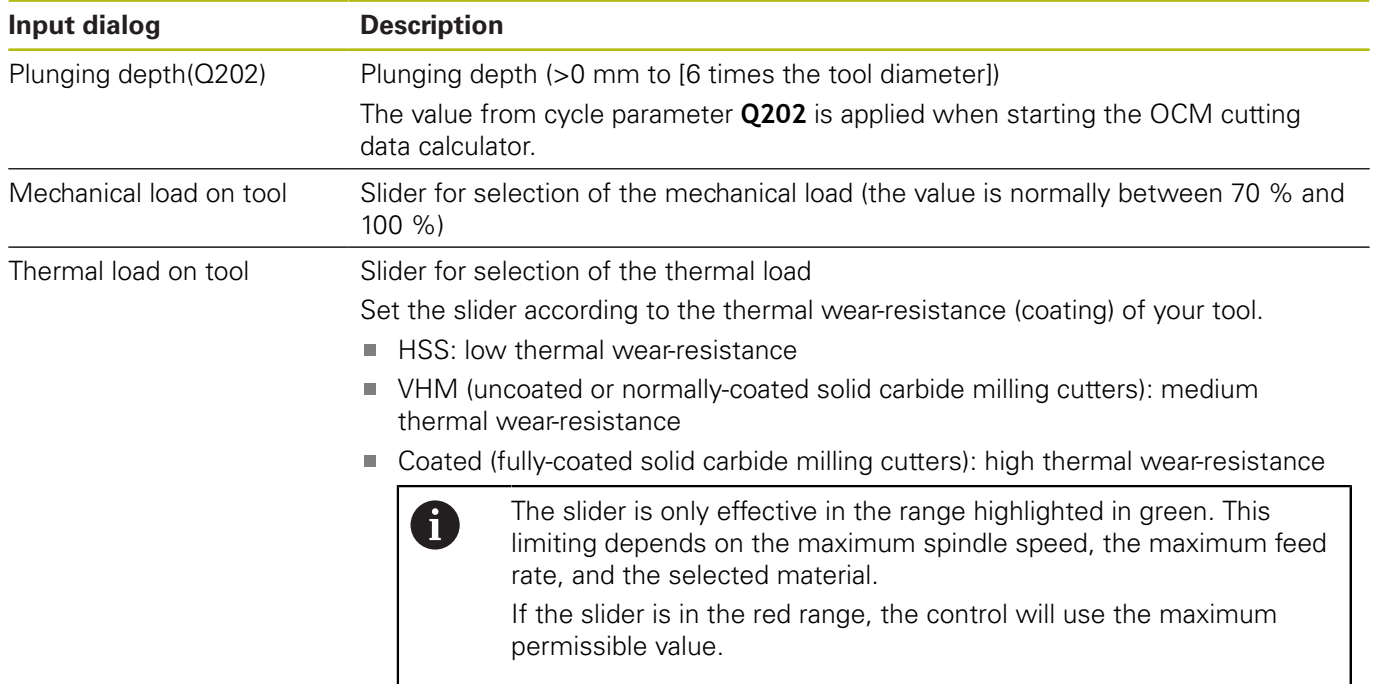

**Further information:** ["Process parameters ", Page 313](#page-312-0)

#### **Cutting data**

The control displays the calculated values in the Cutting data section.

The following Cutting data are applied to the appropriate cycle parameters in addition to the plunging depth **Q202**:

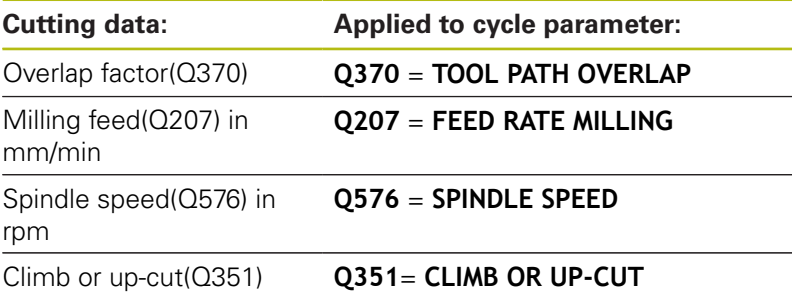

The OCM cutting data calculator calculates values only for climb milling (**Q351**=+1). For this reason, it always applies **Q351**=+1 to the cycle parameter.

The following cutting data is for informational purposes and recommendation:

Lateral infeed in mm

6

- Tooth feed FZ in mm
- Cutting speed VC in m/min
- $\blacksquare$  Material removal rate in cm<sup>3</sup>/min
- Spindle power in kW
- Recommended cooling

These values help you assess whether your machine tool is able to meet the selected cutting conditions.

#### <span id="page-312-0"></span>**Process parameters**

The two sliders for the mechanical and thermal load have an influence on the process forces and temperatures prevalent on the cutting edges. Higher values increase the metal removal rate, but also lead to a higher load. Moving the sliders makes different process parameters possible.

#### **Maximum material removal rate**

For a maximum material removal rate, set the slider for the mechanical load to 100 % and the slider for the thermal load according to the coating of your tool.

If the defined limitations permit it, the cutting data utilize the tool at its mechanical and thermal load capacities. For large tool diameters (D>=16 mm), a very high level of spindle power can be necessary.

For the theoretically expectable spindle power, refer to the cutting data output.

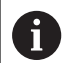

If the permissible spindle power is exceeded, you can first move the slider for the mechanical load to a lower value. If necessary, you can also reduce the plunging depth  $(a_n)$ .

Please note that at very high shaft speeds, a spindle running below its rated speed will not attain the rated power.

If you wish to achieve a high material removal rate, you must ensure that chips are removed optimally.

#### **Reduced load and low wear**

In order to decrease the mechanical load and the thermal wear, reduce the mechanical load to 70 %. Reduce the thermal load to a value that corresponds to 70 % of the coating of your tool.

These settings utilize the tool in a manner that is mechanically and thermally balanced. In general the tool will then reach its maximum service life. The lower mechanical load makes a smoother process possible that is less subject to vibration.

## **Achieving an optimum result**

If the Cutting data do not lead to a satisfactory cutting process, then different causes might be the reason for this.

#### **Excessively high mechanical load**

If there is an excessive mechanical load, you must first reduce the process force.

The following conditions are indications of excessive mechanical load:

- Cutting edges of the tool break
- Shaft of the tool breaks
- Excessive spindle torque or spindle power  $\blacksquare$
- Excessive axial or radial forces on the spindle bearing m.
- **Undesired oscillations or chatter**
- × Oscillations due to weak clamping
- Oscillations due to long projecting tool

# **10**

# **Excessively high thermal load**

If there is an excessive thermal load, you must reduce the process temperature.

The following conditions indicate an excessive thermal load on the tool:

- Excessive crater wear at the cutting surface
- The tool glows
- The cutting edges melt (for very materials that are very difficult to cut, such as titanium)

## **Material removal rate is too low**

If the machining time is too long and it must be reduced, the material removal rate can be increased by moving both sliders.

If both the machine and the tool still have potential, then it is recommended that the slider for the process temperature be raised to a higher value first. Subsequently, if possible, you can also raise the slider for the process forces to a higher value.

## **Remedies for problems**

The table below provides an overview of possible types of problems as well as countermeasures for them.

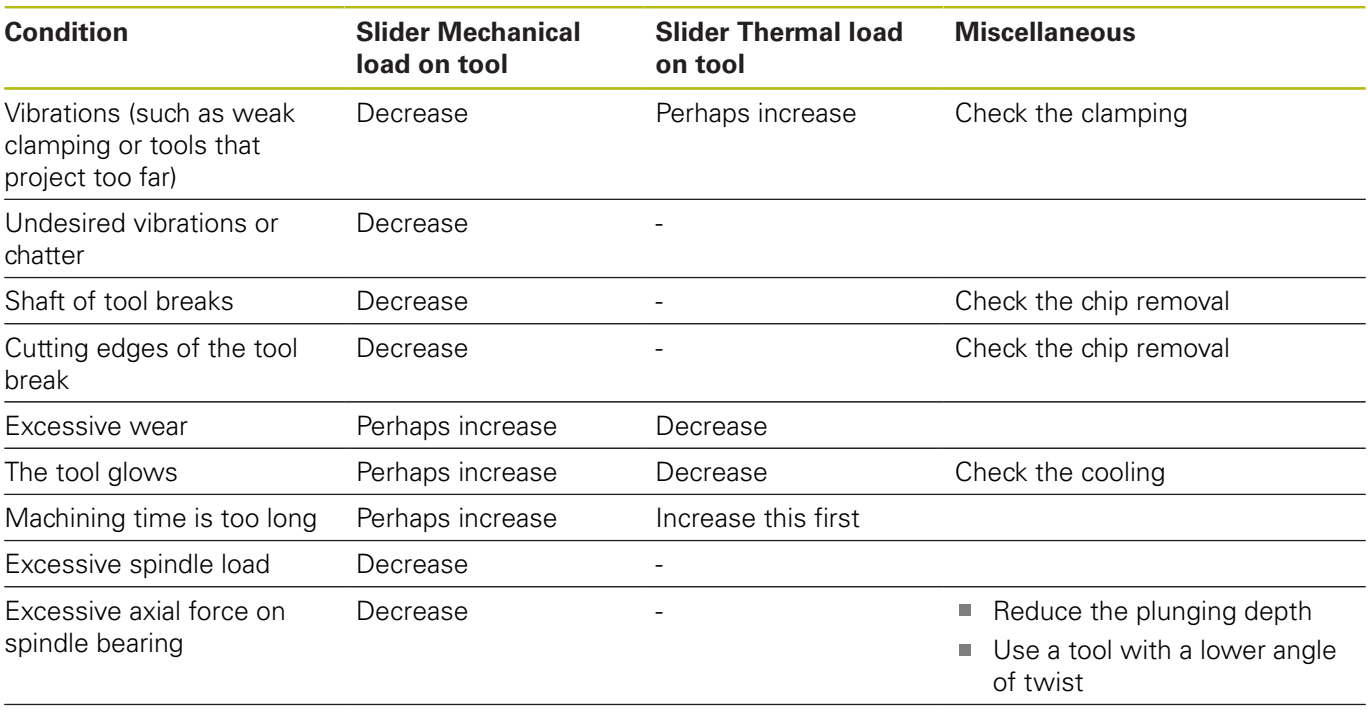

Excessive radial force on spindle bearing Decrease

# <span id="page-315-0"></span>**10.5 OCM FINISHING FLOOR (Cycle 273, DIN/ISO: G273, option 167)**

# **Application**

With Cycle **273 OCM FINISHING FLOOR**, you can program finishing with the finishing allowance for the floor programmed in Cycle **271**.

## **Requirements**

Before programming the call of Cycle **273**, you need to program further cycles:

- **CONTOUR DEF / SEL CONTOUR**, alternatively Cycle **14 CONTOUR**
- Cycle **271 OCM CONTOUR DATA**
- Cycle 272 OCM ROUGHING, if applicable

## **Cycle run**

- 1 The control positions the tool to the clearance height at rapid traverse **FMAX**
- 2 The tool then moves in the tool axis at the feed rate **Q385**
- 3 The tool smoothly approaches the plane to be machined (on a vertically tangential arc) if there is sufficient room. If there is not enough room, the control moves the tool to depth vertically
- 4 The tool mills off the material remaining from rough-out (finishing allowance)
- 5 Finally, the tool retracts in the tool axis to the clearance height

# **Please note while programming!**

- This cycle can only be executed in the **FUNCTION MODE MILL** machining mode.
- The control automatically calculates the starting point for finishing. The starting point depends on the available space in the contour.
- For finishing with Cycle 273, the tool always works in climb milling mode.
- If you do not define parameter **Q438 ROUGH-OUT TOOL**, the control will display an error message.
- This cycle monitors the defined usable length **LU** of the tool. If the **LU** value is less than the **DEPTH Q201**, the control will display an error message.
- $\blacksquare$  If you use an overlap factor greater than 1, residual material may be left over. Check the contour using the program verification graphics and slightly change the overlap factor, if necessary. This allows another distribution of cuts, which often provides the desired results.

#### **Cycle parameters**

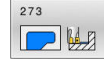

**Q370 Path overlap factor?**: **Q370** x tool radius = stepover factor k. The overlap specified is the maximum overlap. The overlap can be reduced in order to prevent material from remaining at the corners.

Input range: 0.0001 to 1.9999; alternatively **PREDEF**

- **Q385 Finishing feed rate?**: Traversing speed of the tool in mm/min during floor finishing. Input range: 0 to 99999.999; alternatively **FAUTO**, **FU**, **FZ**
- **Q568 Factor for plunging feed rate?** Factor by which the control reduces the feed rate **Q385** for downfeed into the material. Input range: 0.1 to 1
- **Q253 Feed rate for pre-positioning?**: Traversing speed of the tool when approaching the starting position in mm/min. This feed rate will be used below the coordinate surface, but outside the defined material.

Input range: 0 to 99999.9999 alternatively **FMAX**, **FAUTO**, **PREDEF**

▶ **Q200 Set-up clearance?** (incremental): Distance between underside of tool and the workpiece surface.

Input range: 0 to 99999.9999

**Q438 Number/name of rough-out tool? Q438** or **QS438**: Number or name of the tool with which the control roughed out the contour pocket. You can take over the coarse roughing tool via soft key directly from the tool table. In addition, the tool name can be entered via the **tool name** soft key. The control automatically inserts the closing quotation mark when you exit the input field. **Q438=-1:** The control assumes that the tool last used was the rough-out tool (default behavior) Input range if a number is entered: -1 to +32767.9

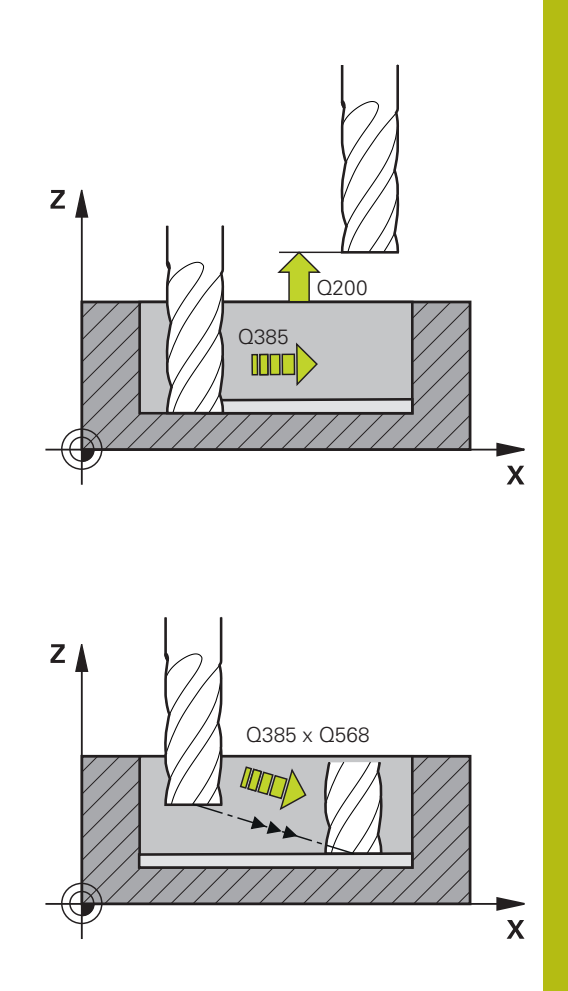

**Q595 Strategy (0/1)?**: Machining strategy for finishing

**0**: Equidistant = strategy with constant distances between paths

**1**: Strategy with constant tool angle

**Q577 Factor for appr./dept. radius?** Factor by which the approach or departure radius will be multiplied. **Q577** is multiplied by the tool radius. This results in an approach and departure radius. Input range: 0.15 to 0.99

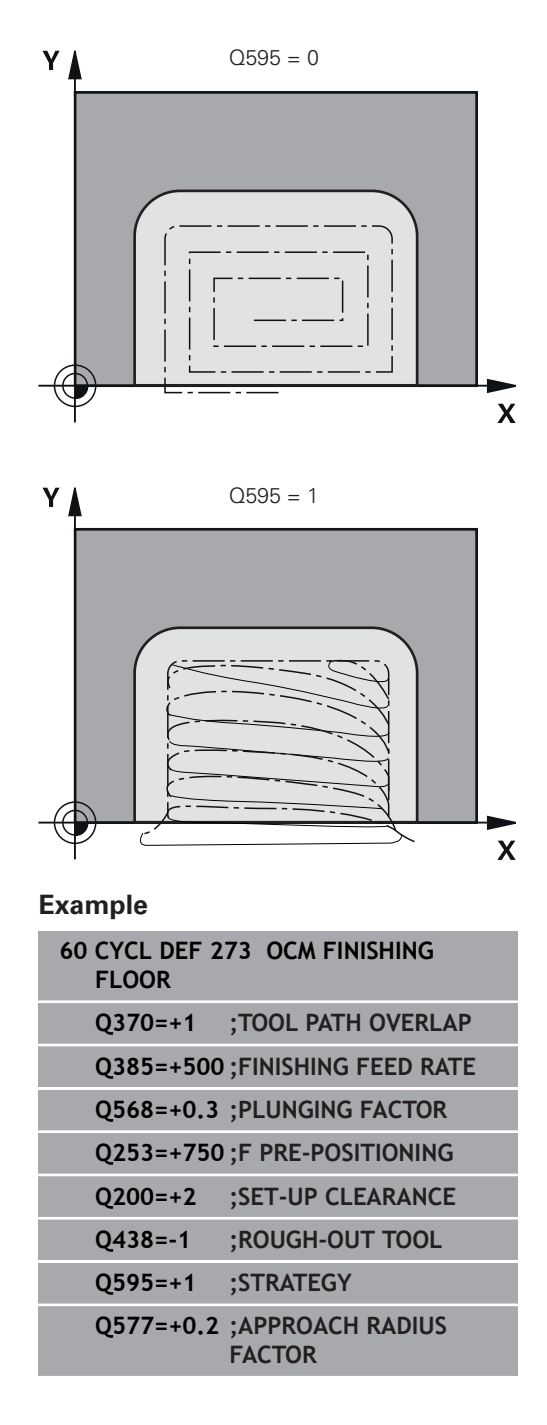

# <span id="page-318-0"></span>**10.6 OCM FINISHING SIDE (Cycle 274, DIN/ISO: G274, option 167)**

# **Application**

With Cycle **274 OCM FINISHING SIDE**, you can program finishing with the side finishing allowance programmed in Cycle **271**. You can run this cycle in climb or up-cut milling.

#### **Requirements**

Before programming the call of Cycle **274**, you need to program further cycles:

- **CONTOUR DEF / SEL CONTOUR**, alternatively Cycle **14 CONTOUR**
- Cycle **271 OCM CONTOUR DATA**
- Cycle 272 OCM ROUGHING, if applicable
- Cycle **273 OCM FINISHING FLOOR**, if applicable

#### **Cycle run**

- 1 The control positions the tool above the workpiece surface to the starting point for the approach position. This position in the plane results from a tangential arc on which the control moves the tool when approaching the contour
- 2 The control then moves the tool to the first plunging depth using the feed rate for plunging
- 3 The tool approaches and moves along the contour helically on a tangential arc until the entire contour is finished. Each subcontour is finished separately
- 4 Finally, the tool retracts in the tool axis to the clearance height.

Cycle **274** can also be used for contour milling.

Proceed as follows:

- Define the contour to be milled as a single island (without pocket boundary)
- Enter the finishing allowance (**Q368**) in Cycle **271** to be greater  $\mathbf{r}$ than the sum of the finishing allowance **Q14** + radius of the tool being used

## **Please note while programming!**

- This cycle can only be executed in the **FUNCTION MODE MILL**  $\overline{\phantom{a}}$ machining mode.
- $\mathbb{R}^n$ The finishing allowance for the side **Q14** is left over after finishing. It must be smaller than the allowance in Cycle **271**.
- $\blacksquare$ The control automatically calculates the starting point for finishing. The starting point depends on the available space in the contour and the allowance programmed in Cycle **271**.
- If you do not define parameter **Q438 ROUGH-OUT TOOL**, the control will display an error message.
- This cycle monitors the defined usable length **LU** of the tool.  $\overline{\phantom{a}}$ If the **LU** value is less than the **DEPTH Q201**, the control will display an error message.
- You can execute this cycle using a grinding tool.

## **Cycle parameters**

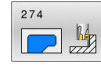

- **Q338 Infeed for finishing?** (incremental): Infeed in the spindle axis per finishing cut. **Q338**=0: Finishing with a single infeed. Input range: 0 to 99999.9999
- **Q385 Finishing feed rate?**: Traversing speed of the tool in mm/min during side finishing. Input range: 0 to 99999.999; alternatively **FAUTO**, **FU**, **FZ**
- **Q253 Feed rate for pre-positioning?**: Traversing speed of the tool when approaching the starting position in mm/min. This feed rate will be used below the coordinate surface, but outside the defined material.

Input range: 0 to 99999.9999 alternatively **FMAX**, **FAUTO**, **PREDEF**

**Q200 Set-up clearance?** (incremental): Distance between underside of tool and the workpiece surface.

Input range: 0 to 99999.9999

- **Q14 Finishing allowance for side?** (incremental): The finishing allowance for the side **Q14** is left over after finishing. (This allowance must be smaller than the allowance in Cycle **271**.) Input range: -99999.9999 to 99999.9999
- **Q438 Number/name of rough-out tool? Q438** or **QS438**: Number or name of the tool with which the control roughed out the contour pocket. You can take over the coarse roughing tool via soft key directly from the tool table. In addition, the tool name can be entered via the **tool name** soft key. The control automatically inserts the closing quotation mark when you exit the input field. **Q438=-1:** The control assumes that the tool last used was the rough-out tool (default behavior) Input range if a number is entered: -1 to +32767.9
- **Q351 Direction? Climb=+1, Up-cut=-1**: Type of milling operation. The direction of spindle rotation is taken into account:
	- $+1 =$  climb milling

**–1** = up-cut milling

**PREDEF**: The control uses the value from a **GLOBAL DEF** block. (if you enter 0, climb milling is performed)

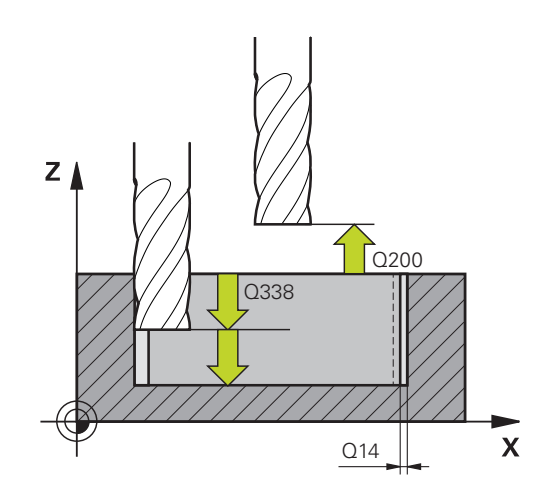

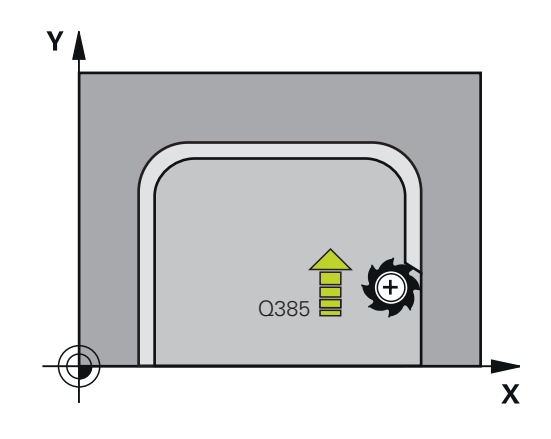

#### **Example**

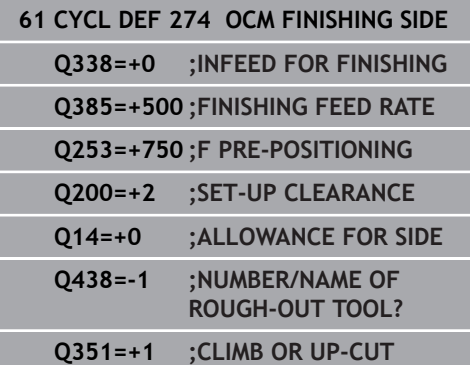

# <span id="page-320-0"></span>**10.7 OCM CHAMFERING (Cycle 277, DIN/ISO: G277, Option 167)**

# **Application**

Cycle **277 OCM CHAMFERING** enables you to deburr edges of complex contours that you roughed out using OCM cycles. This cycle considers adjacent contours and boundaries that you called before with Cycle **271 OCM CONTOUR DATA** or the 12xx standard geometric elements.

#### **Requirements**

Before the control can execute Cycle **277**, you need to create the tool in the tool table using appropriate parameters:

- **L** + **DL**: Overall length up to the theoretical tip
- $\mathbb{R}^d$ **R** + **DR**: Definition of the overall tool radius
- $\blacksquare$ **T-ANGLE**: Point angle of the tool

In addition, you need to program other cycles before programming the call of Cycle **277**:

- **CONTOUR DEF / SEL CONTOUR**, alternatively Cycle **14 CONTOUR**
- Cycle 271 OCM CONTOUR DATA or the 12xx standard geometric elements
- Cycle 272 OCM ROUGHING, if applicable
- Cycle **273 OCM FINISHING FLOOR**, if applicable
- Cycle **274 OCM FINISHING SIDE**, if applicable

#### **Cycle run**

- 1 The tool uses rapid traverse to move to **Q260 CLEARANCE HEIGHT**. The control takes this information from Cycle **271 OCM CONTOUR DATA** or the 12xx standard geometric elements
- 2 The tool then moves to the starting point. This point is determined automatically based on the programmed contour.
- 3 In the next step, the tool moves at **FMAX** to set-up clearance **Q200**
- 4 Then, the tool plunges vertically to **Q353 DEPTH OF TOOL TIP**
- 5 The tool approaches the contour in a tangential or vertical movement (depending on the available space). For machining the chamfer, the tool uses the milling feed rate **Q207**
- 6 Then, the tool is retracted from the contour in a tangential or vertical movement (depending on the available space).
- 7 If there are several contours, the control positions the tool at clearance height after each contour and then moves it to the next starting point. Steps 3 to 6 are repeated until the programmed contour is completely chamfered
- 8 At the end of machining, the tool is retracted along the tool axis and moves to **Q260 CLEARANCE HEIGHT**

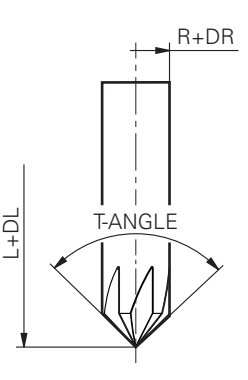

## **Please note while programming!**

- This cycle can only be executed in the **FUNCTION MODE MILL** machining mode.
- $\blacksquare$  The control automatically calculates the starting point for chamfering. The starting point depends on the available space.
- If the value of parameter **Q353 DEPTH OF TOOL TIP** is less than the value of parameter **Q359 CHAMFER WIDTH**, the control will display an error message.
- If you do not define parameter **Q438 ROUGH-OUT TOOL**, the control will display an error message.
- Measure the length of the tool up to the theoretical tool tip.
- $\blacksquare$ The control monitors the tool radius. Adjacent walls machined with Cycle **271 OCM CONTOUR DATA** or with the **12xx** shape cycles will remain intact.
- Remember that the control does not monitor the theoretical tool tip for collision. In the **Test Run** operating mode, the control always uses the theoretical tool tip for the simulation. This can result, e.g. for tools without an actual tool tip, in simulated contour damages while the NC program is actually error-free.

#### **Cycle parameters**

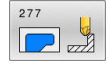

**Q353 Depth of tool tip?** (incremental): Distance between theoretical tool tip and workpiece surface coordinates. Input range: -999.9999 to -0.0001

**Q359 Width of chamfer (-/+)?** (incremental): Width or depth of the chamfer: **-**: Depth of the chamfer **+**: Width of the chamfer

Input range: -999.9999 to +999.9999

- ▶ **Q207 Feed rate for milling?**: Traversing speed of the tool in mm/min during milling. Input range: 0 to 99999.999 alternatively **FAUTO**, **FU**, **FZ**
- **Q253 Feed rate for pre-positioning?**: Traversing speed of the tool during positioning in mm/min. Input range: 0 to 99999.9999 alternatively **FMAX**, **FAUTO**, **PREDEF**
- **Q200 Set-up clearance?** (incremental): Distance between tool tip and workpiece surface. Input range: 0 to 99999.9999; alternatively **PREDEF**
- **Q438 Number/name of rough-out tool? Q438** or **QS438**: Number or name of the tool with which the control roughed out the contour pocket. You can take over the coarse roughing tool via soft key directly from the tool table. In addition, the tool name can be entered via the **tool name** soft key. The control automatically inserts the closing quotation mark when you exit the input field. **Q438=-1:** The control assumes that the tool last used was the rough-out tool (default behavior) Input range if a number is entered: -1 to +32767.9
- **Q351 Direction? Climb=+1, Up-cut=-1**: Type of milling operation. The direction of spindle rotation is taken into account:

 $+1$  = climb milling

 $-1 =$  up-cut milling

**PREDEF**: The control uses the value from a **GLOBAL DEF** block. (if you enter 0, climb milling is performed)

**Q354 Angle of chamfer?**: Chamfer angle **0**: The chamfer angle is half the defined **T-ANGLE** from the tool table **>0**: The chamfer angle is compared to the value of **T-ANGLE** from the tool table. If these two values do not match, the control will display an error message.

Input range: 0 to 89

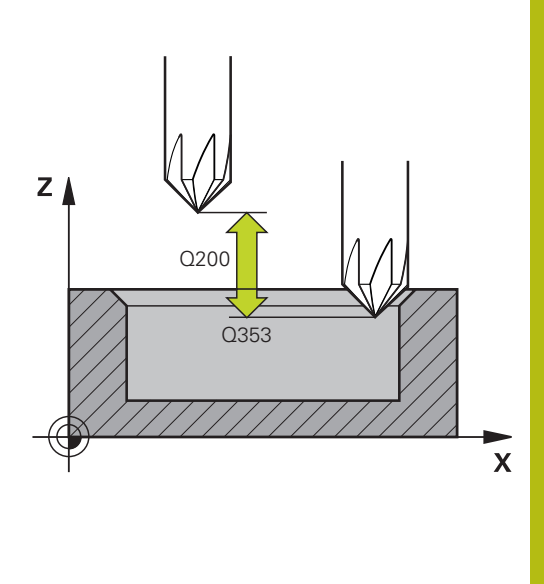

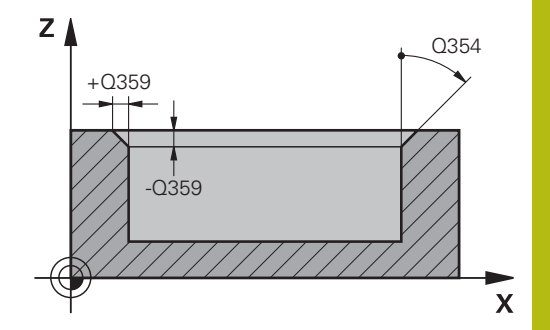

#### **Example**

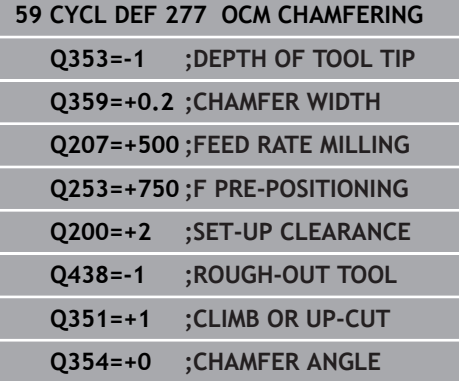

# **10.8 OCM standard shapes**

# **Fundamentals**

The control provides cycles for frequently used shapes. You can program these shapes as pockets, islands, or boundaries.

#### **These shape cycles offer the following benefits:**

- You can conveniently program the shapes and machining data without the need to program an individual path contour.
- $\overline{\phantom{a}}$ Frequently needed shapes can be reused.
- If you want to program an island or an open pocket, the control provides you with more cycles for defining the shape boundary.
- $\blacksquare$ The Boundary shape type enables you to face-mill your shape.

With a shape, you can redefine the OCM contour data and cancel the definition of a previously defined Cycle **271 OCM CONTOUR DATA** or of a shape boundary.

**For defining shapes, the control provides the following cycles:**

- **1271 OCM RECTANGLE**, [see Page 325](#page-324-0)
- **1272 OCM CIRCLE**, [see Page 328](#page-327-0) Ī.
- **1273 OCM SLOT / RIDGE**, [see Page 330](#page-329-0)  $\mathbf{r}$
- Ī. **1278 OCM POLYGON**, [see Page 332](#page-331-0)

### **For defining shape boundaries, the control provides the following cycles:**

- **1281 OCM RECTANGLE BOUNDARY**, [see Page 335](#page-334-0)  $\blacksquare$
- **1282 OCM CIRCLE BOUNDARY**, [see Page 337](#page-336-0)
# **10.9 OCM RECTANGLE (Cycle 1271, DIN/ISO: G1271, Option 167)**

## **Application**

Use shape cycles **1271 OCM RECTANGLE** to program a rectangle. You can use the shape to machine a pocket, an island, or a boundary by face milling.

If you work with Cycle **1271**, program the following:

- Cycle **1271 OCM RECTANGLE**
	- If you program Q650=1 (shape type = island), you need to define a boundary using Cycle **1281 OCM RECTANGLE BOUNDARY** or **1282 OCM CIRCLE BOUNDARY**
- Cycle **272 OCM ROUGHING**
- Cycle **273 OCM FINISHING FLOOR**, if applicable
- Cycle **274 OCM FINISHING SIDE**, if applicable
- Cycle 277 OCM CHAMFERING, if applicable

- This cycle can only be executed in the **FUNCTION MODE MILL**  $\overline{\phantom{a}}$ machining mode.
- Cycle 1271 is DEF-active, which means that it becomes active as soon as it is defined in the NC program.
- The machining data entered in Cycle **1271** are valid for the OCM п machining cycles **272** to **274** and **277**.
- The cycle requires corresponding pre-positioning, depending on the setting in **Q367**.

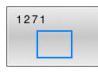

- **Q650 Type of figure?**: Geometry of the shape. **0**: Pocket
	- **1**: Island
	- **2**: Boundary for face milling
- **Q218 First side length?** (incremental): Length of the first side of the shape, parallel to the principal axis.

Input range: 0 to 99999.9999

- **Q219 Second side length?** (incremental): Length of the 2nd side of the shape, parallel to the secondary axis. Input range: 0 to 99999.9999
- **Q660 Type of corners?**: Geometry of the corners: **0**: Radius
	- **1**: Chamfer
	- **2**: Milling corners in the principal and secondary axis directions
	- **3**: Milling corners in the principal axis direction **4**: Milling corners in the secondary axis direction
- **Q220 Corner radius?**: Radius or chamfer of the corner of the shape.

Input range: 0 to 99999.9999

- **Q367 Position of pocket (0/1/2/3/4)?**: Position of the pocket with respect to the tool position when the cycle is called:
	- **0**: Tool position = center of pocket
	- **1**: Tool position = lower left corner
	- **2**: Tool position = lower right corner
	- **3**: Tool position = upper right corner
	- **4**: Tool position = upper left corner
- **Q224 Angle of rotation?** (absolute): Angle by which the shape will be rotated. The center of rotation is at the center of the shape. Input range: -360 to +360
- **Q203 Workpiece surface coordinate?** (absolute): Coordinate of the workpiece surface with reference to the active preset Input range: -99999.9999 to 99999.9999
- **Q201 Depth?** (incremental): Distance between the workpiece surface and the contour bottom. Input range: -99999.9999 to 0
- **Q368 Finishing allowance for side?** (incremental): Finishing allowance in the working plane. Input range: 0 to 99999.9999

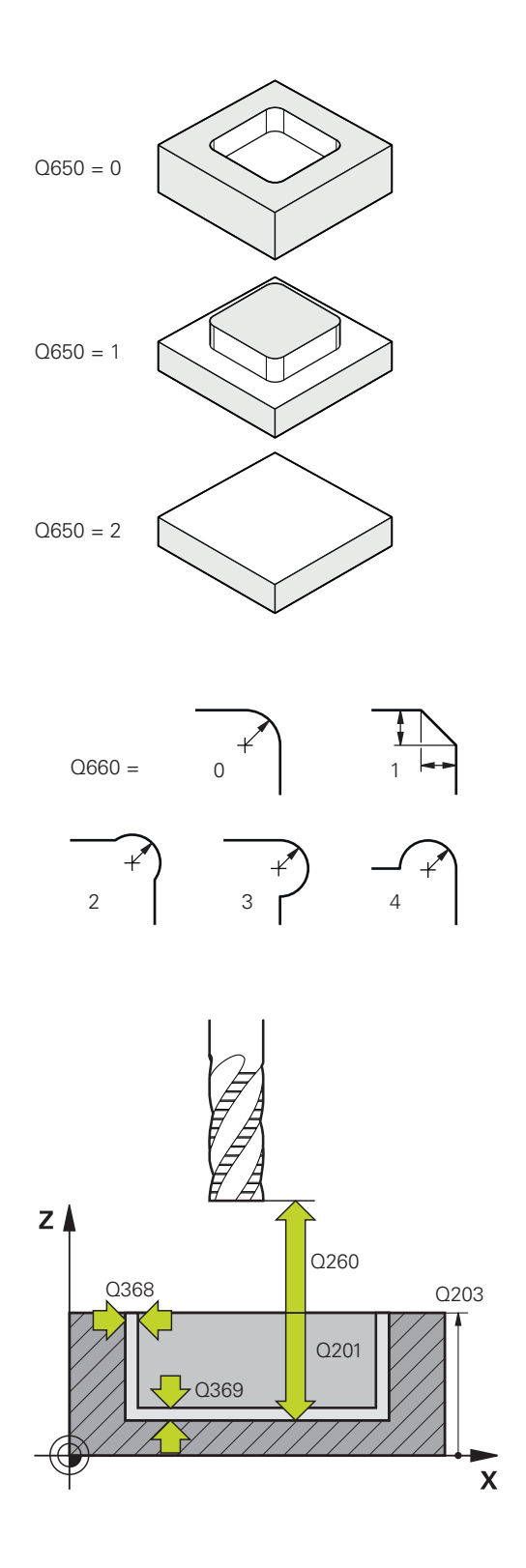

- **Q369 Finishing allowance for floor?** (incremental): Finishing allowance for the floor. Input range: 0 to 99999.9999
- **Q260 Clearance height?** (absolute): Coordinate in the tool axis at which the tool cannot collide with the workpiece (for intermediate positioning and retraction at the end of the cycle). Input range: –99999.9999 to 99999.9999
- **Q578 Radius factor on inside corners?** The inside radii of the contour are calculated based on the tool radius plus the product of the tool radius times **Q578**. Input range: 0.05 to 0.99

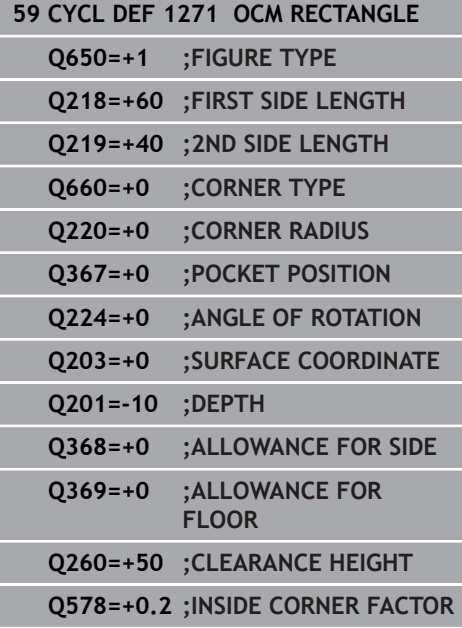

# **10.10 OCM CIRCLE (Cycle 1272, DIN/ISO: G1272, Option 167)**

## **Application**

Use shape cycle **1272 OCM CIRCLE** to program a circle. You can use the shape to machine a pocket, an island, or a boundary by face milling.

If you work with Cycle **1272**, program the following:

- Cycle **1272 OCM CIRCLE**
	- If you program Q650=1 (shape type = island), you need to define a boundary using Cycle **1281 OCM RECTANGLE BOUNDARY** or **1282 OCM CIRCLE BOUNDARY**
- Cycle **272 OCM ROUGHING**
- Cycle **273 OCM FINISHING FLOOR**, if applicable
- Cycle **274 OCM FINISHING SIDE**, if applicable
- Cycle 277 OCM CHAMFERING, if applicable

- This cycle can only be executed in the **FUNCTION MODE MILL**  $\overline{\phantom{a}}$ machining mode.
- Cycle 1272 is DEF-active, which means that it becomes active as soon as it is defined in the NC program.
- The machining data entered in Cycle 1272 are valid for the OCM machining cycles **272** to **274** and **277**.
- The cycle requires corresponding pre-positioning, depending on the setting in **Q367**.

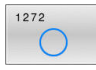

- **Q650 Type of figure?**: Geometry of the shape. **0**: Pocket **1**: Island
	- **2**: Boundary for face milling
- **Q223 Circle diameter?**: Diameter of the finished circle.

Input range: 0 to 99999.9999

- **Q367 Position of pocket (0/1/2/3/4)?**: Position of the pocket with respect to the position of the tool when the cycle is called:
	- **0**: Tool position = center of shape
	- **1**: Tool position = quadrant transition at  $90^\circ$
	- **2**: Tool position = quadrant transition at  $0^\circ$
	- **3**: Tool position = quadrant transition at 270°
	- **4**: Tool position = quadrant transition at 180°
- **Q203 Workpiece surface coordinate?** (absolute): Coordinate of the workpiece surface with reference to the active preset Input range: -99999.9999 to 99999.9999
- **Q201 Depth?** (incremental): Distance between the workpiece surface and the contour bottom. Input range: -99999.9999 to 0
- **Q368 Finishing allowance for side?** (incremental): Finishing allowance in the working plane. Input range: 0 to 99999.9999
- **Q369 Finishing allowance for floor?** (incremental): Finishing allowance for the floor. Input range: 0 to 99999.9999
- **Q260 Clearance height?** (absolute): Coordinate in the tool axis at which the tool cannot collide with the workpiece (for intermediate positioning and retraction at the end of the cycle). Input range: –99999.9999 to 99999.9999
- **Q578 Radius factor on inside corners?**: The minimum radius of a circular pocket results from the tool radius plus the product of tool radius and **Q578**.

Input range: 0.05 to 0.99

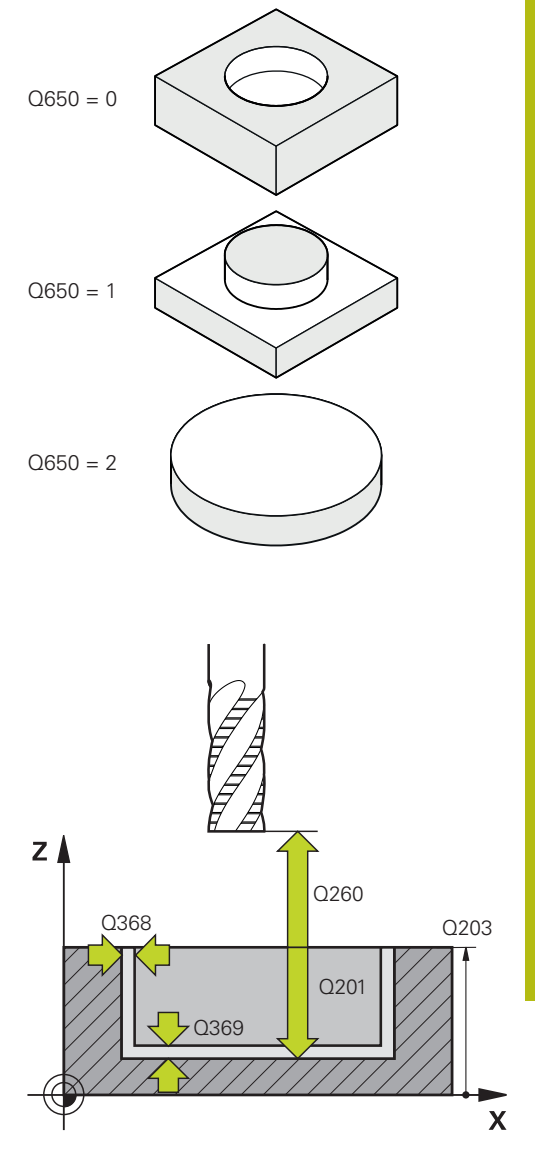

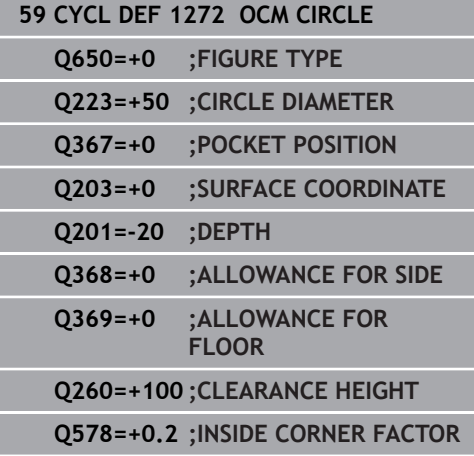

# **10.11 OCM SLOT / RIDGE (Cycle 1273, DIN/ISO: G1273, Option 167)**

## **Application**

Use shape cycle **1273 OCM SLOT / RIDGE** to program a slot or a ridge. This shape cycle also enables you to program a boundary for face milling.

If you work with Cycle **1273**, program the following:

- Cycle **1273 OCM SLOT / RIDGE**
	- If you program Q650=1 (shape type = island), you need to define a boundary using Cycle **1281 OCM RECTANGLE BOUNDARY** or **1282 OCM CIRCLE BOUNDARY**
- Cycle **272 OCM ROUGHING**
- Cycle **273 OCM FINISHING FLOOR**, if applicable
- Cycle **274 OCM FINISHING SIDE**, if applicable
- Cycle 277 OCM CHAMFERING, if applicable

- $\overline{\phantom{a}}$ This cycle can only be executed in the **FUNCTION MODE MILL** machining mode.
- Cycle 1273 is DEF-active, which means that it becomes active as soon as it is defined in the NC program.
- The machining data entered in Cycle 1273 are valid for the OCM machining cycles **272** to **274** and **277**.
- The cycle requires corresponding pre-positioning, depending on the setting in **Q367**.

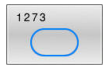

- **Q650 Type of figure?**: Geometry of the shape. **0**: Pocket
	- **1**: Island
	- **2**: Boundary for face milling
- **Q219 Width of slot?** (incremental): Width of the slot or ridge, parallel to the secondary axis of the working plane. Input range: 0 to 99999.9999
- **Q218 Length of slot?** (incremental): Length of the slot or ridge, parallel to the principal axis of the working plane. Input range: 0 to 99999.9999
- **Q367 Position of slot (0/1/2/3/4)?**: Position of the slot with respect to the tool position when the cycle is called:
	- **0**: Tool position = center of slot
	- **1**: Tool position = left end of slot
	- **2**: Tool position = center of left slot arc
	- **3**: Tool position = center of right slot arc
	- **4**: Tool position = right end of slot
- **Q224 Angle of rotation?** (absolute): Angle by which the shape will be rotated. The center of rotation is at the center of the shape. Input range: -360 to +360
- **Q203 Workpiece surface coordinate?** (absolute): Coordinate of the workpiece surface with reference to the active preset Input range: -99999.9999 to 99999.9999
- **Q201 Depth?** (incremental): Distance between the workpiece surface and the contour bottom. Input range: -99999.9999 to 0
- **Q368 Finishing allowance for side?** (incremental): Finishing allowance in the working plane. Input range: 0 to 99999.9999
- **Q369 Finishing allowance for floor?** (incremental): Finishing allowance for the floor. Input range: 0 to 99999.9999
- **Q260 Clearance height?** (absolute): Coordinate in the tool axis at which the tool cannot collide with the workpiece (for intermediate positioning and retraction at the end of the cycle). Input range: –99999.9999 to 99999.9999
- **Q578 Radius factor on inside corners?**: The minimum radius (slot width) of a slot results from the tool radius plus the product of tool radius and **Q578**.

Input range: 0.05 to 0.99

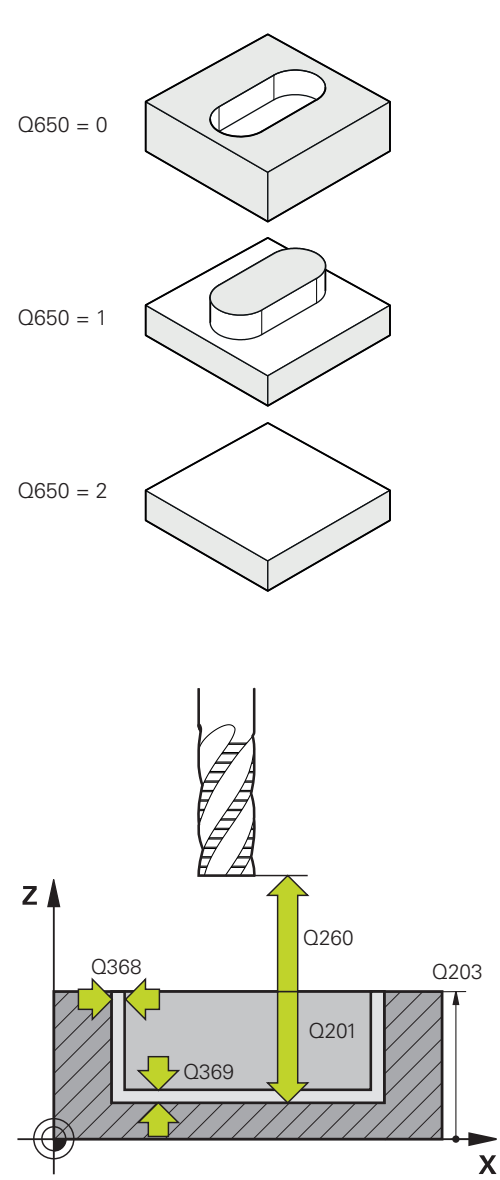

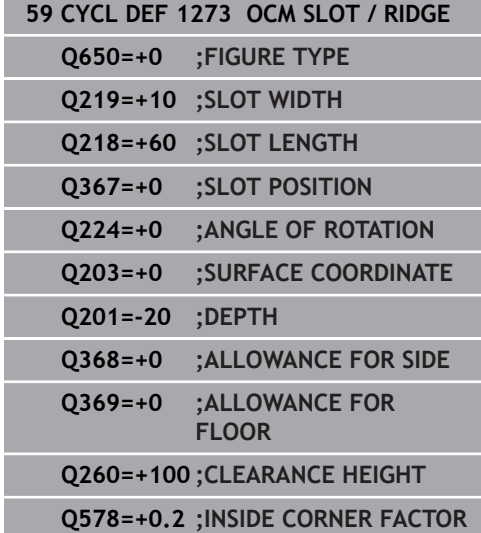

# **10.12 OCM POLYGON (Cycle 1278, DIN/ISO: G1278, Option 167)**

## **Application**

Use shape cycle **1278 OCM POLYGON** to program a polygon. You can use the shape to machine a pocket, an island, or a boundary by face milling.

If you work with Cycle **1278**, program the following:

- Cycle **1278 OCM POLYGON**
	- If you program Q650=1 (shape type = island), you need to define a boundary using Cycle **1281 OCM RECTANGLE BOUNDARY** or **1282 OCM CIRCLE BOUNDARY**
- Cycle **272 OCM ROUGHING**
- Cycle **273 OCM FINISHING FLOOR**, if applicable
- Cycle **274 OCM FINISHING SIDE**, if applicable
- Cycle 277 OCM CHAMFERING, if applicable

- This cycle can only be executed in the **FUNCTION MODE MILL**  $\overline{\phantom{a}}$ machining mode.
- Cycle 1278 is DEF-active, which means that it becomes active as soon as it is defined in the NC program.
- The machining data entered in Cycle 1278 are valid for the OCM machining cycles **272** to **274** and **277**.
- The cycle requires corresponding pre-positioning, depending on the setting in **Q367**.

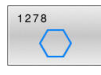

- **Q650 Type of figure?**: Geometry of the shape. **0**: Pocket **1**: Island
	- **2**: Boundary for face milling
- **Q573 Inscr.circle/circumcircle (0/1)?**: Definition of whether the dimension **Q571** shall reference the inscribed circle or the perimeter: **0**= dimension refers to the inscribed circle **1**= dimensioning refers to the perimeter
- **Q571 Reference circle diameter?**: Definition of the diameter of the reference circle. Specify in parameter **Q573** whether the diameter entered here references the inscribed circle or the perimeter. Input range: 0 to 99999.9999
- **Q572 Number of corners?**: Enter the number of corners of the polygon. The control will always distribute the corners evenly on the polygon. Input range: 3 to 30
- **Q660 Type of corners?**: Geometry of the corners: **0**: Radius **1**: Chamfer
- **Q220 Corner radius?**: Radius or chamfer of the corner of the shape. Input range: 0 to 99999.9999
- **Q224 Angle of rotation?** (absolute): Angle by which the shape will be rotated. The center of rotation is at the center of the shape. Input range: -360 to +360
- **Q203 Workpiece surface coordinate?** (absolute): Coordinate of the workpiece surface with reference to the active preset Input range: -99999.9999 to 99999.9999
- **Q201 Depth?** (incremental): Distance between the workpiece surface and the contour bottom. Input range: -99999.9999 to 0
- **Q368 Finishing allowance for side?** (incremental): Finishing allowance in the working plane. Input range: 0 to 99999.9999

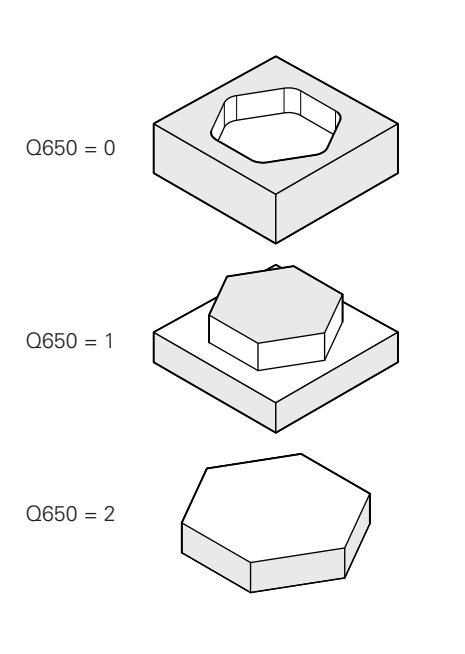

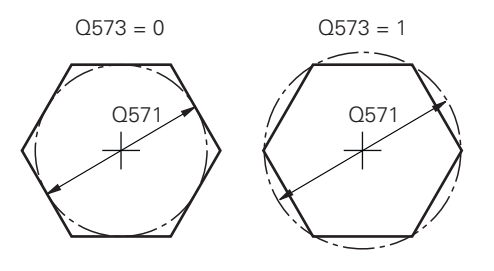

- **Q369 Finishing allowance for floor?** (incremental): Finishing allowance for the floor. Input range: 0 to 99999.9999
- **Q260 Clearance height?** (absolute): Coordinate in the tool axis at which the tool cannot collide with the workpiece (for intermediate positioning and retraction at the end of the cycle). Input range: –99999.9999 to 99999.9999
- **Q578 Radius factor on inside corners?** The inside radii of the contour are calculated based on the tool radius plus the product of the tool radius times **Q578**. Input range: 0.05 to 0.99

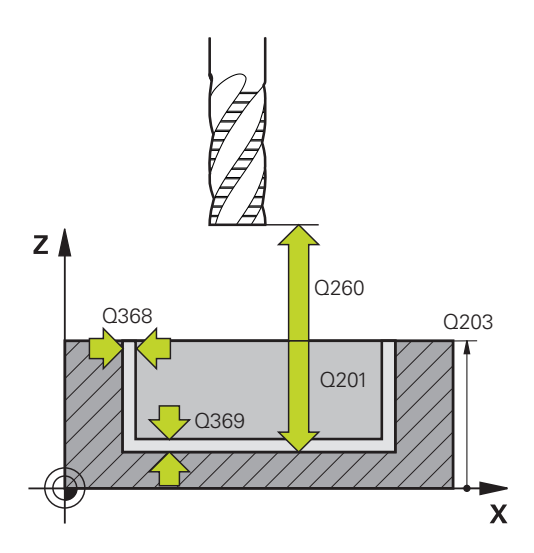

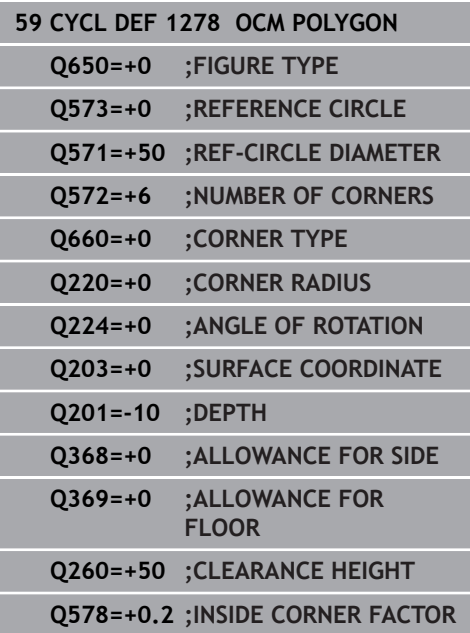

# **10.13 OCM RECTANGLE BOUNDARY (Cycle 1281, DIN/ISO: G1281, Option 167)**

## **Application**

Use Cycle **1281 OCM RECTANGLE BOUNDARY** to program a rectangular bounding frame. This cycle can be used to define the outer boundary of an island or a boundary of an open pocket that was programmed before by using the respective OCM standard shape.

The cycle becomes effective when you program cycle parameter **Q650 FIGURE TYPE** = 0 (pocket) or = 1 (island) within an OCM standard shape cycle.

- This cycle can only be executed in the **FUNCTION MODE MILL** machining mode.
- Cycle 1281 is DEF-active, which means that it becomes active as soon as it is defined in the NC program.
- The boundary data entered in Cycle 1281 are valid for Cycles **1271** to **1273** and **1278**.

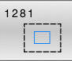

- **Q651 Length of major axis?**: Length of the first boundary side, parallel to the principal axis. Input range: 0.001 to 9999.999
- **Q652 Length of minor axis?**: Length of the 2nd boundary side, parallel to the secondary axis. Input range: 0.001 to 9999.999
- **Q654 Position reference for figure?**: Specify the center position reference: **0**: The center of the boundary references the center of the machining contour **1**: The center of the boundary references the datum
- **Q655 Shift in major axis?**: Shift of the rectangle boundary along the principal axis. Input range: -999.999 to +999.999
- **Q656 Shift in minor axis?**: Shift of the rectangle boundary along the secondary axis. Input range: -999.999 to +999.999

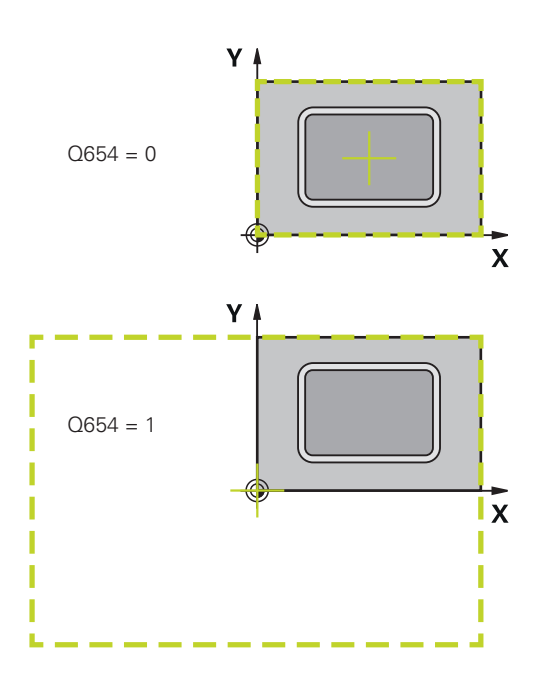

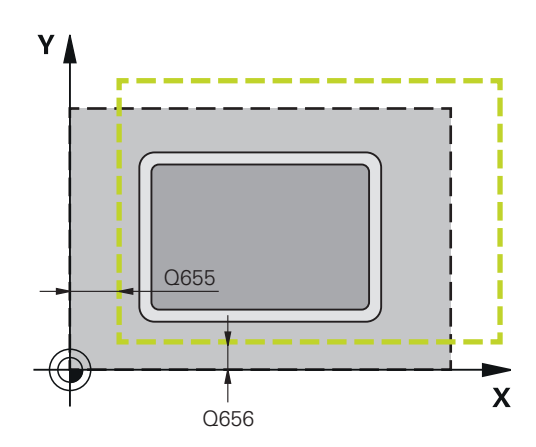

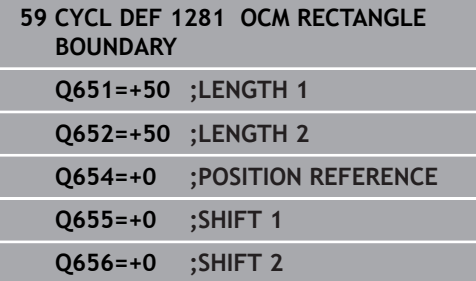

# **10.14 OCM CIRCLE BOUNDARY (Cycle 1282, DIN/ISO: G1282, Option 167)**

## **Application**

Use Cycle **1282 OCM CIRCLE BOUNDARY** to program a circular bounding frame. This cycle can be used to define the outer boundary of an island or a boundary of an open pocket that was programmed before by using the respective OCM standard shape.

The cycle becomes effective when you program cycle parameter **Q650 FIGURE TYPE** =  $\mathbf{0}$  (pocket) or =  $\mathbf{1}$  (island) in an OCM standard shape cycle.

- This cycle can only be executed in the **FUNCTION MODE MILL** machining mode.
- Cycle 1282 is DEF-active, which means that it becomes active as soon as it is defined in the NC program.
- The boundary data entered in Cycle 1282 are valid for Cycles **1271** to **1273** and **1278**.

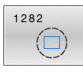

**Q653 Diameter?**: Diameter of the circular bounding frame. Input range: 0.001 to 9999.999

- **Q654 Position reference for figure?**: Specify the center position reference: **0**: The center of the boundary references the center of the machining contour **1**: The center of the boundary references the datum
- **Q655 Shift in major axis?**: Shift of the rectangle boundary along the principal axis. Input range: -999.999 to +999.999
- **Q656 Shift in minor axis?**: Shift of the rectangle boundary along the secondary axis. Input range: -999.999 to +999.999

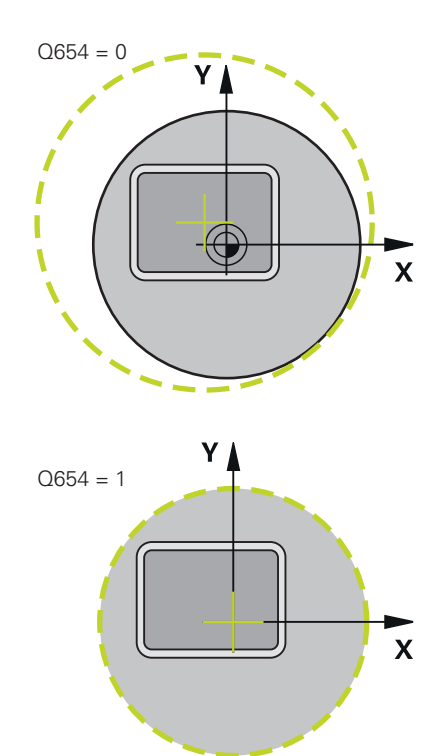

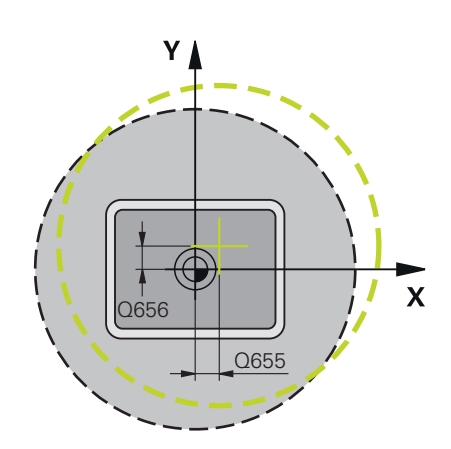

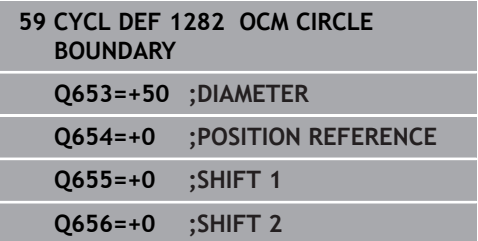

# **10.15 Programming examples**

## **Example: Open pocket and fine roughing with OCM cycles**

The following NC program illustrates the use of OCM cycles. You will program an open pocket that is defined by means of an island and a boundary. Machining includes roughing and finishing of an open pocket.

## **Program sequence**

- $\blacksquare$  Tool call: roughing cutter Ø 20 mm
- Program **CONTOUR DEF**  $\blacksquare$
- $\overline{\phantom{a}}$ Define Cycle **271**
- Define and call Cycle **272**  $\mathbb{R}^n$
- $\blacksquare$  Tool call: roughing cutter Ø 8 mm
- Define and call Cycle **272**  $\overline{\phantom{a}}$
- Tool call: finishing cutter Ø 6 mm  $\overline{\phantom{a}}$
- Ì. Define and call Cycle **273**
- Define and call Cycle **274**  $\blacksquare$

**0 BEGIN PGM OCM\_POCKET MM**

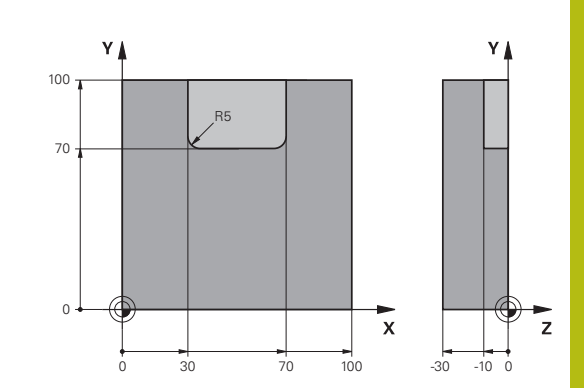

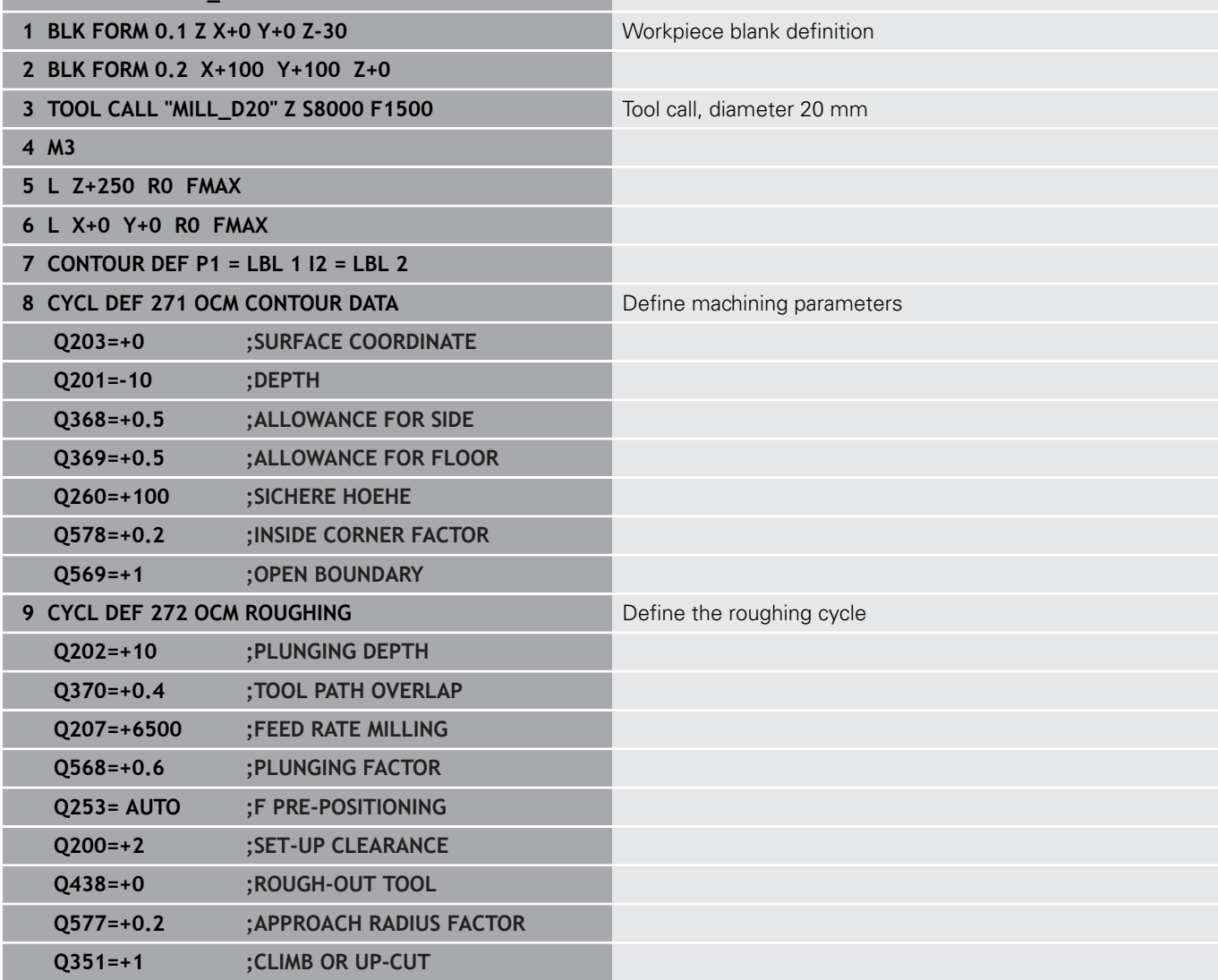

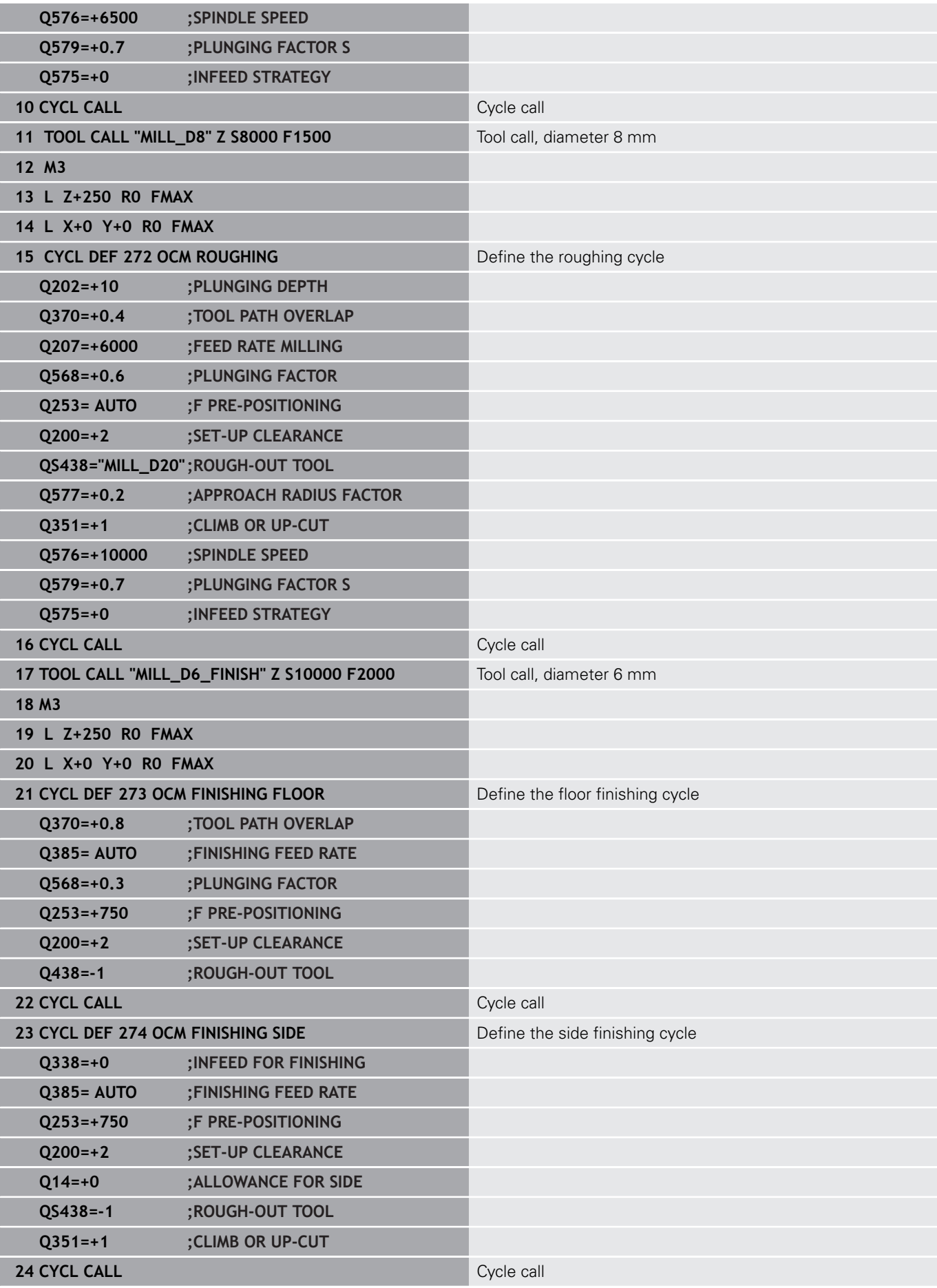

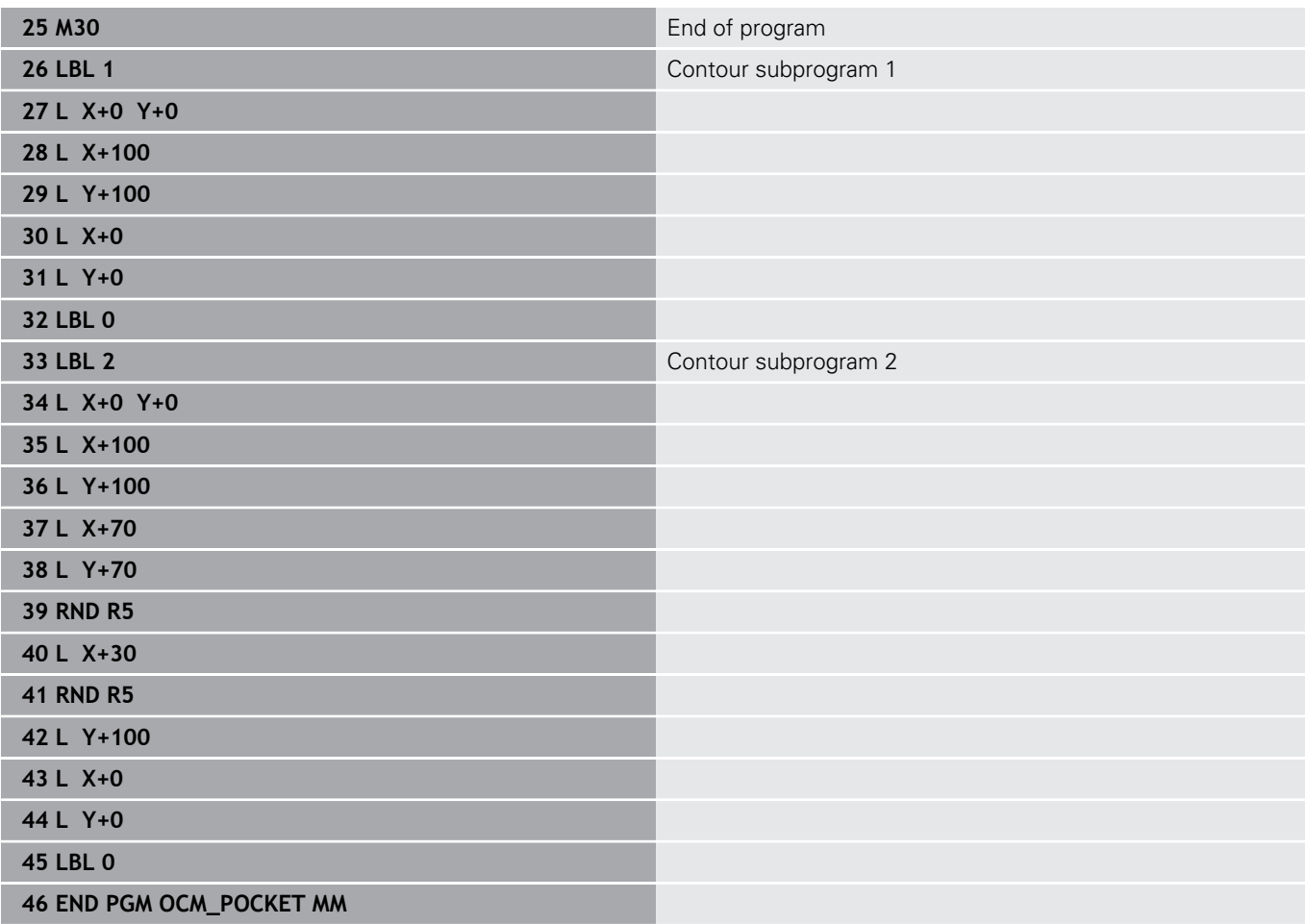

## **Example: Program various depths with OCM cycles**

The following NC program illustrates the use of OCM cycles. You will define one pocket and two islands at different heights. Machining includes roughing and finishing of a contour.

## **Program sequence**

- $\blacksquare$  Tool call: roughing cutter Ø 10 mm
- $\mathbf{u}$ Program **CONTOUR DEF**
- Define Cycle **271**  $\overline{\phantom{a}}$
- $\overline{\phantom{a}}$ Define and call Cycle **272**
- $\mathbf{u}$ Tool call: finishing cutter  $\varnothing$  6 mm
- Define and call Cycle **273**  $\mathbb{R}^n$
- $\overline{\phantom{a}}$ Define and call Cycle **274**

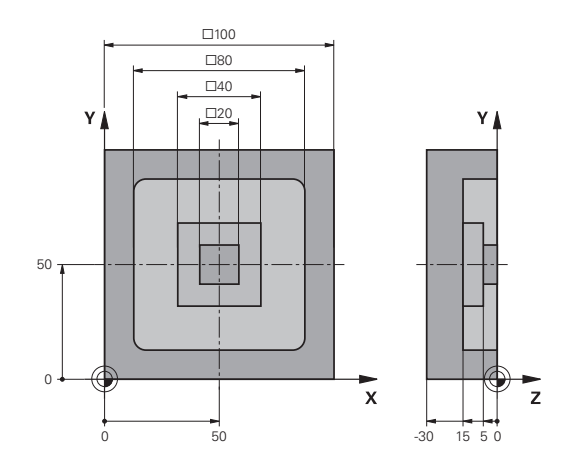

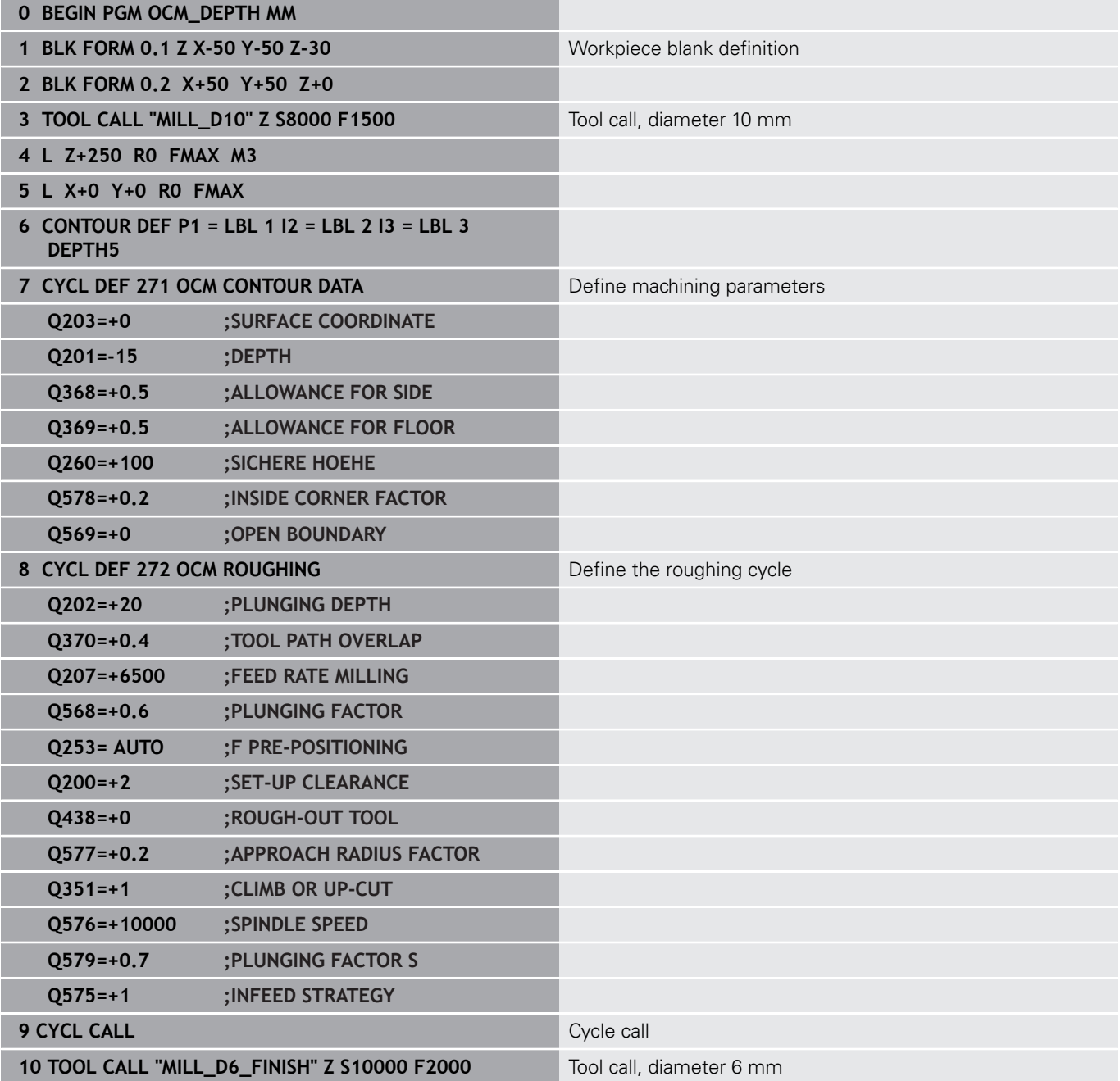

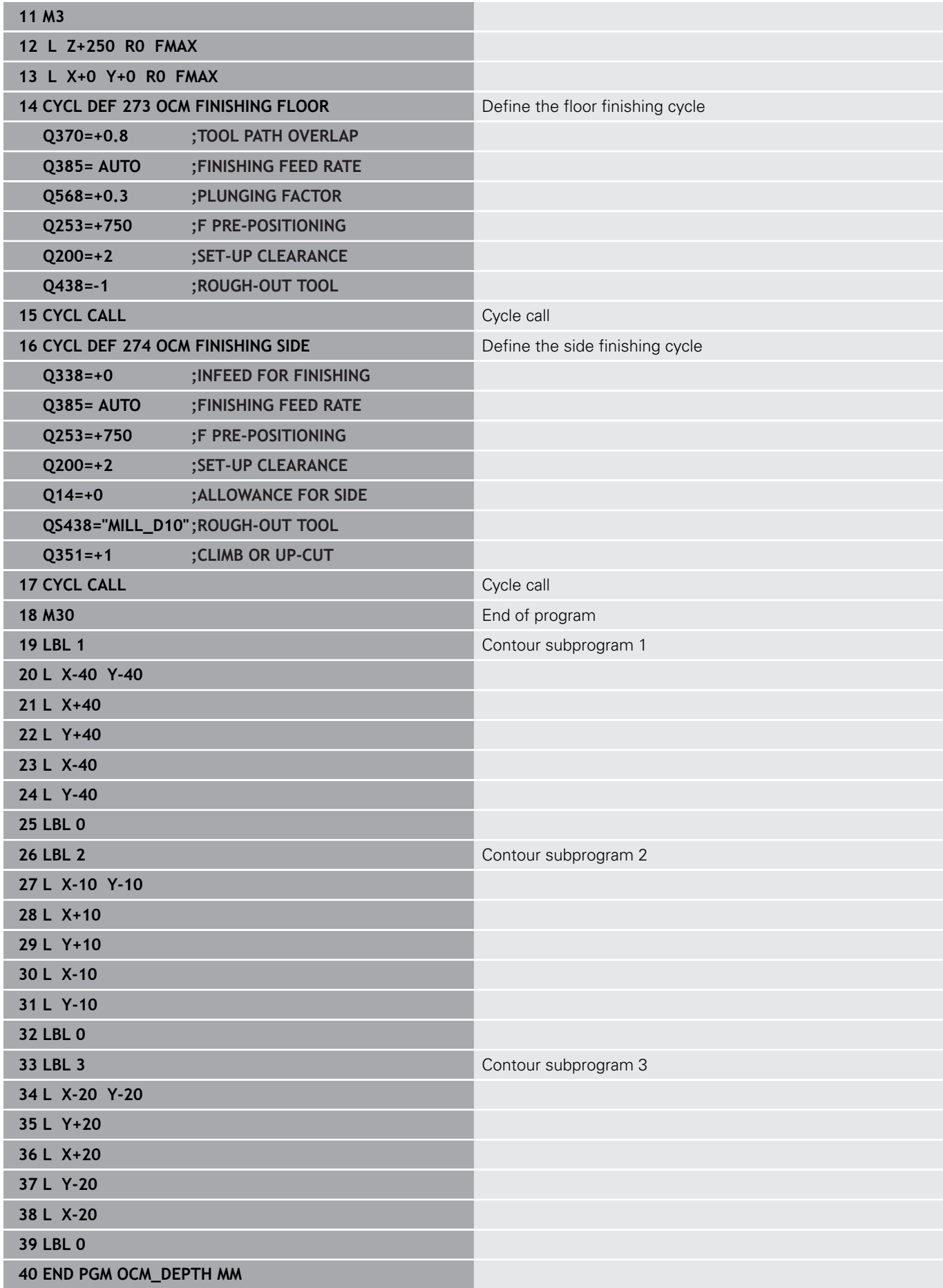

## **Example: Face milling and fine roughing with OCM cycles**

The following NC program illustrates the use of OCM cycles. You will face-mill a surface which will be defined by means of a boundary and an island. In addition, you will mill a pocket that contains an allowance for a smaller roughing tool.

## **Program sequence**

- $\blacksquare$  Tool call: roughing cutter  $\varnothing$  12 mm
- **Program CONTOUR DEF**
- Define Cycle 271
- Define and call Cycle 272
- $\blacksquare$  Tool call: roughing cutter Ø 8 mm
- $\overline{\phantom{a}}$ Define Cycle **272** and call it again

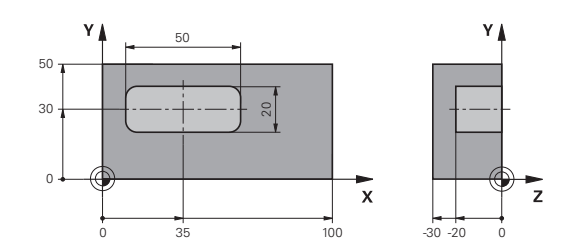

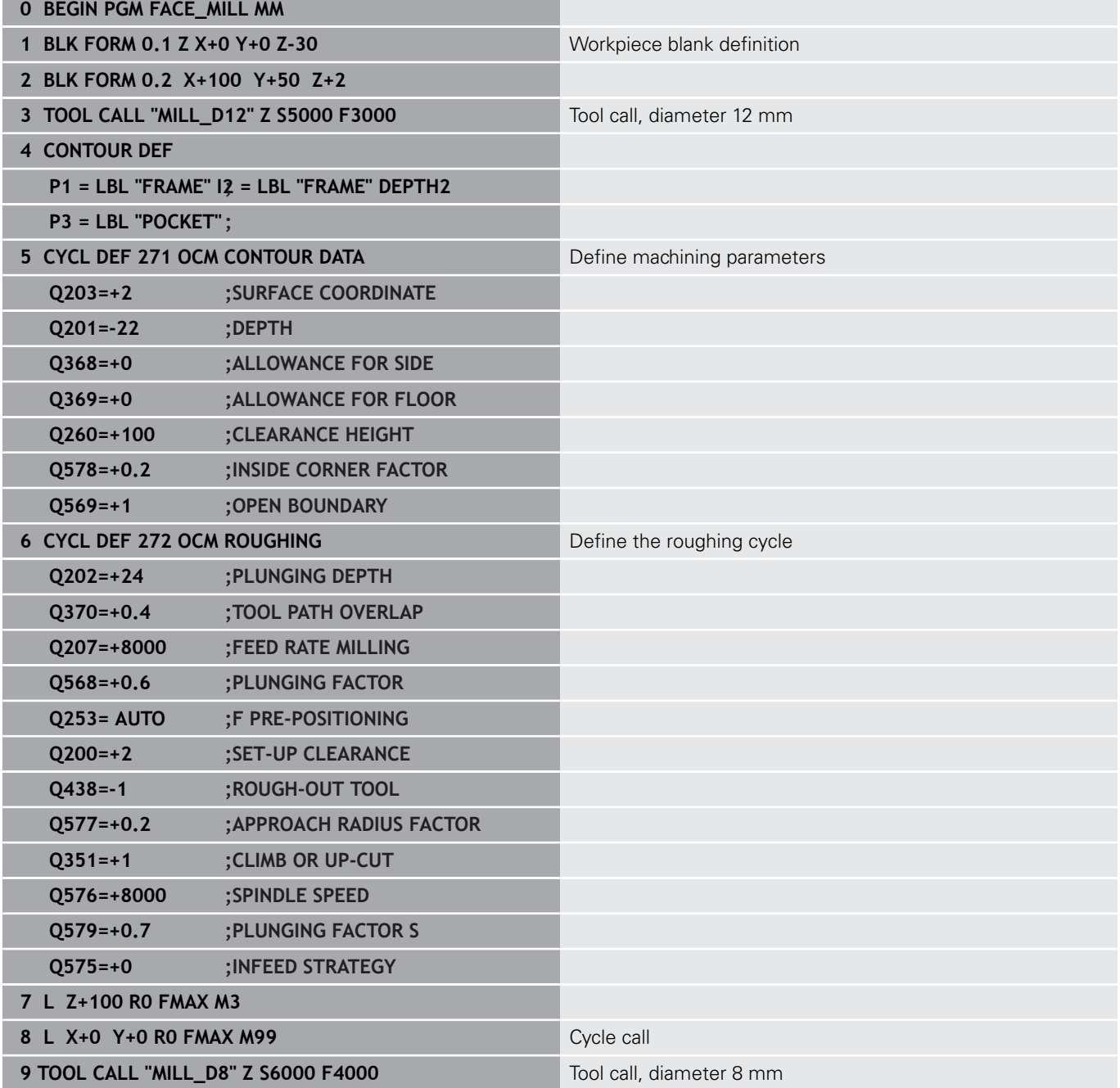

**344** HEIDENHAIN | TNC 640 | Programming of Machining Cycles | 01/2021

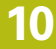

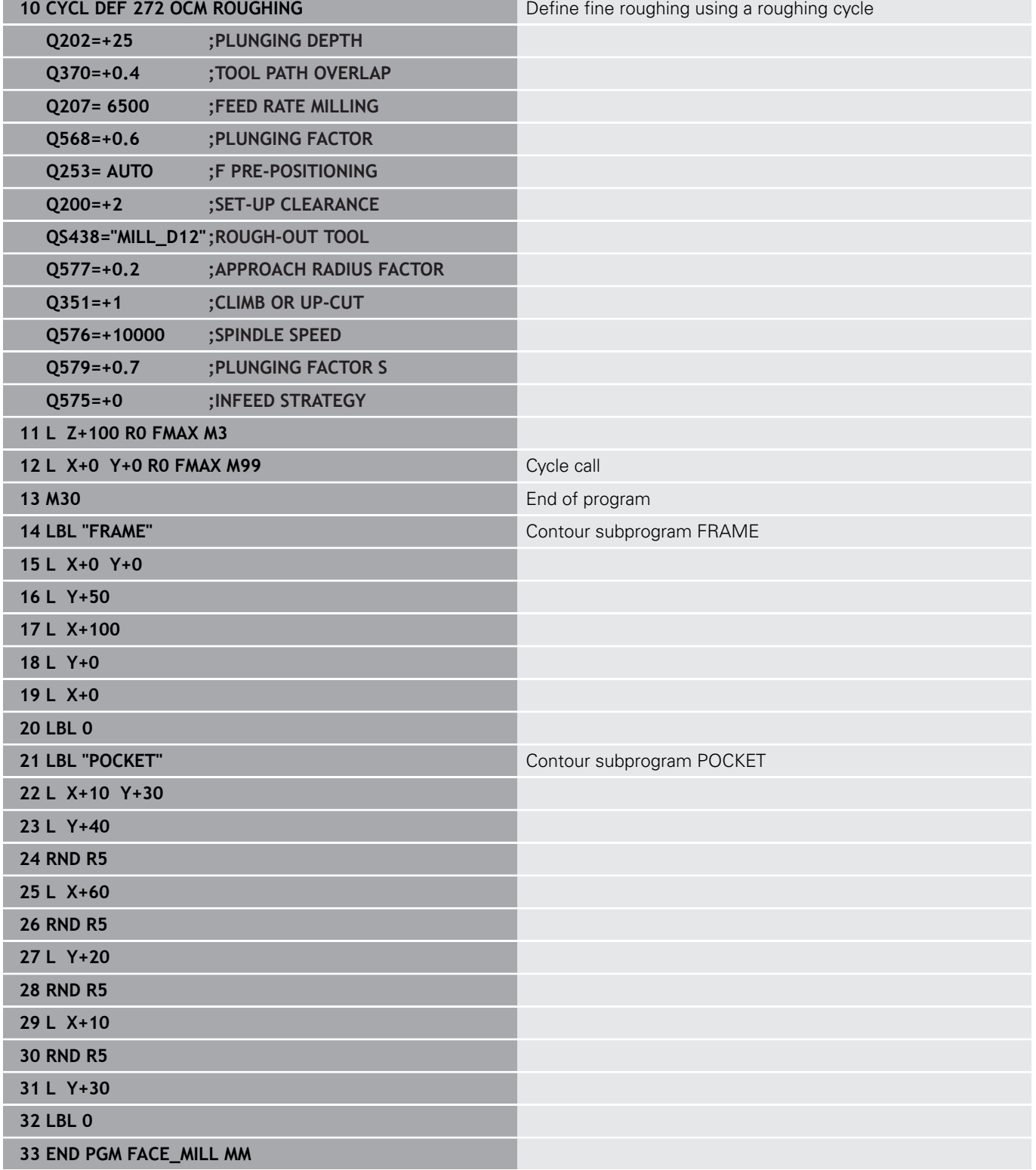

## **Example: Contour with OCM shape cycles**

The following NC program illustrates the use of OCM cycles. Machining includes roughing and finishing of a island.

#### **Program sequence**

- $\blacksquare$  Tool call: roughing cutter Ø 8 mm
- $\overline{\phantom{a}}$ Define Cycle **1271**
- $\overline{\phantom{a}}$ Define Cycle **1281**
- Define and call Cycle 272
- Tool call: finishing cutter Ø 8 mm  $\overline{\phantom{a}}$
- Define and call Cycle **273**  $\mathbb{R}^d$
- Define and call Cycle **274**  $\overline{\phantom{a}}$

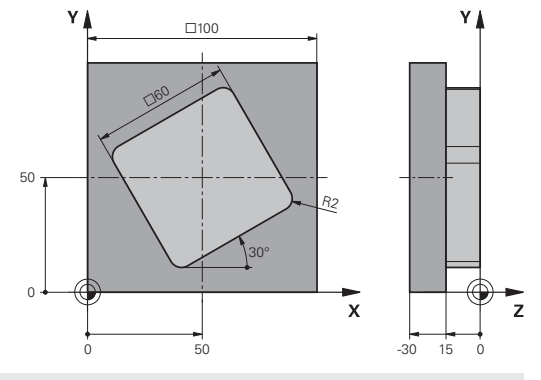

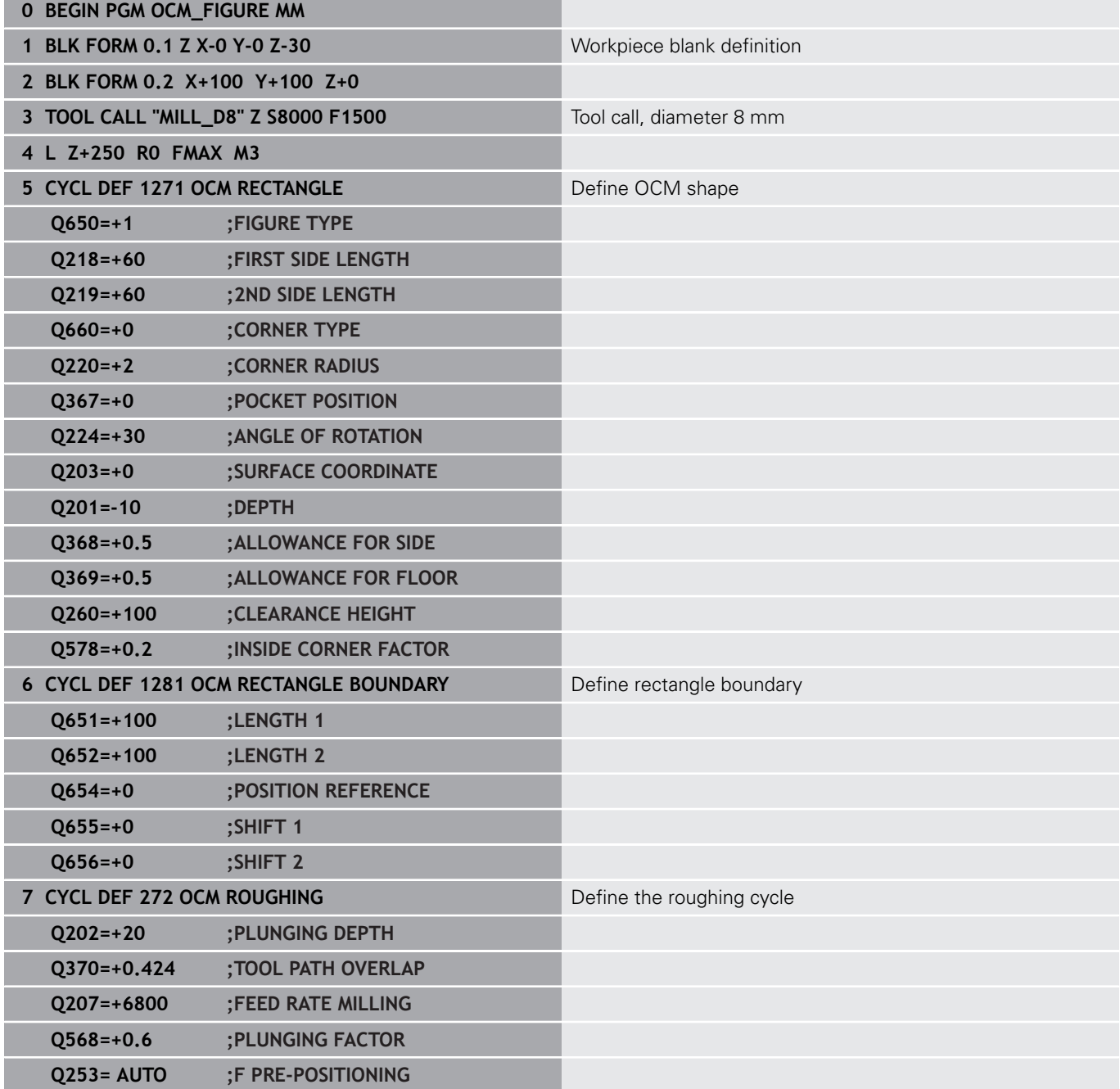

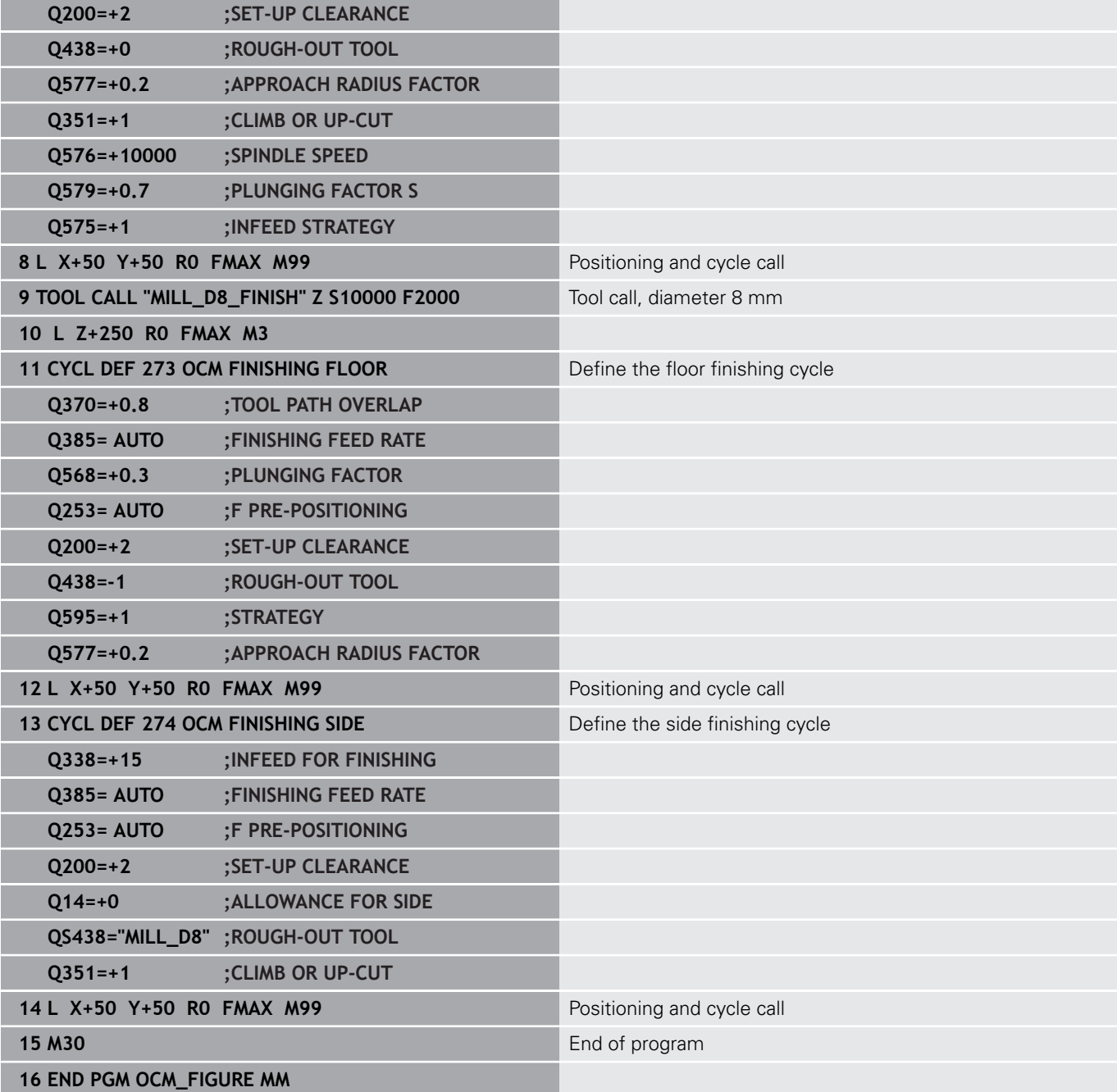

# **11**

# **Cycles: Cylinder surface**

# **11.1 Fundamentals**

# **Overview of cylindrical surface cycles**

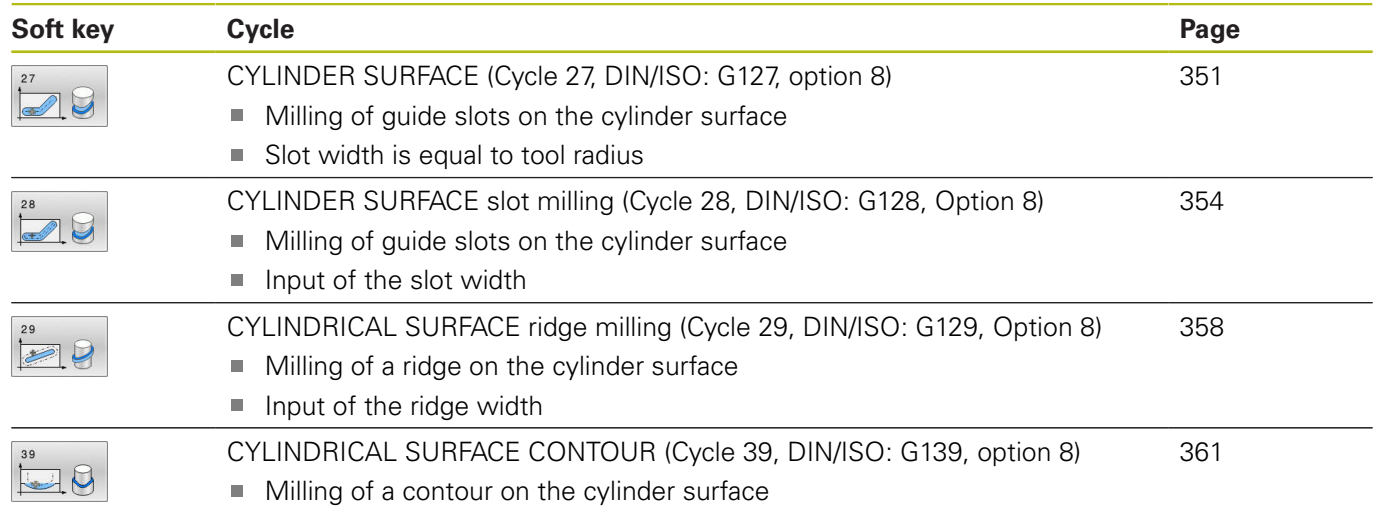

# <span id="page-350-0"></span>**11.2 CYLINDER SURFACE (Cycle 27, DIN/ISO: G127, option 8)**

## **Application**

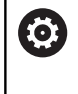

Refer to your machine manual!

This function must be enabled and adapted by the machine tool builder.

This cycle enables you to program a contour in two dimensions and then roll it onto a cylindrical surface for 3-D machining. Use Cycle **28** to mill guide slots on the cylinder.

Describe the contour in a subprogram that you program with Cycle **14 CONTOUR**.

In the subprogram you always describe the contour with the coordinates X and Y, regardless of which rotary axes exist on your machine. This means that the contour description is independent of your machine configuration. The path functions **L**, **CHF**, **CR**, **RND** and **CT** are available.

The dimensions in the rotary axis (X coordinates) can be entered as desired either in degrees or in mm (or inches). You can select the desired dimension type in the cycle definition using **Q17**.

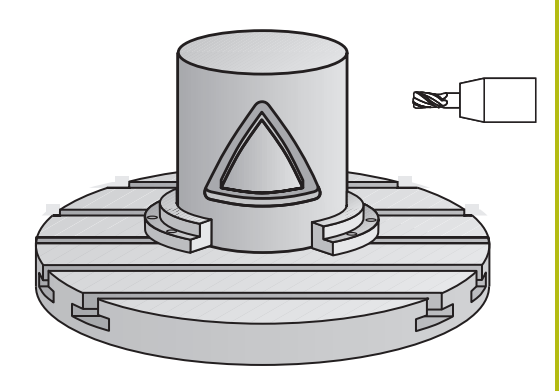

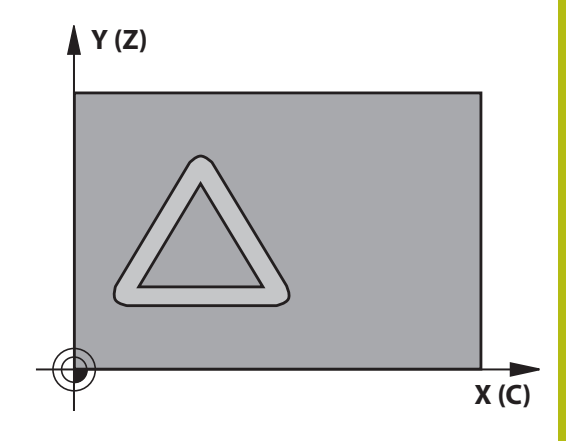

#### **Cycle run**

 $\mathbf i$ 

- 1 The control positions the tool above the cutter infeed point, taking the finishing allowance for side into account
- 2 At the first plunging depth, the tool mills along the programmed contour at the milling feed rate **Q12**.
- 3 At the end of the contour, the control returns the tool to set-up clearance and returns to the infeed point
- 4 Steps 1 to 3 are repeated until the programmed milling depth **Q1** is reached.
- 5 Subsequently, the tool retracts in the tool axis to the clearance height.

Operating note:

- The cylinder must be set up centered on the rotary
- table. Set the preset to the center of the rotary table.

## **Please note while programming:**

- This cycle can only be executed in the **FUNCTION MODE MILL**  $\overline{\phantom{a}}$ machining mode.
- $\mathbf{r}$ In the first NC block of the contour program, always program both cylinder surface coordinates.
- The memory capacity for programming an SL cycle is limited.  $\blacksquare$ You can program up to 16384 contour elements in one SL cycle.
- The algebraic sign for the DEPTH cycle parameter determines the working direction. If you program DEPTH=0, the cycle will not be executed.
- This cycle requires a center-cut end mill (ISO 1641).
- The spindle axis must be perpendicular to the rotary table axis when the cycle is called. If this is not the case, the control will generate an error message. Switching of the kinematics may be required.
- This cycle can also be used in a tilted working plane.
- The set-up clearance must be greater than the tool radius.
- If you use local **QL** Q parameters in a contour subprogram, you must also assign or calculate these in the contour subprogram.

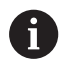

The machining time can increase if the contour consists of many non-tangential contour elements.

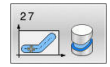

- **Q1 Milling depth?** (incremental): Distance between workpiece surface and contour bottom. Input range: –99999.9999 to 99999.9999
- **Q3 Finishing allowance for side?** (incremental): Finishing allowance in the plane of the unrolled cylindrical surface. This allowance is effective in the direction of the radius compensation. Input range: –99999.9999 to 99999.9999
- **Q6 Set-up clearance?** (incremental): Distance between tool tip and cylindrical surface. Input range: 0 to 99999.9999
- **Q10 Plunging depth?** (incremental): Infeed per cut.
	- Input range: –99999.9999 to 99999.9999
- **Q11 Feed rate for plunging?**: Traversing speed of the tool in the spindle axis. Input range: 0 to 99999.9999; alternatively **FAUTO**, **FU**, **FZ**
- **Q12 Feed rate for roughing?**: Traversing speed of the tool in the working plane. Input range: 0 to 99999.9999; alternatively **FAUTO**, **FU**, **FZ**
- ▶ **Q16 Cylinder radius?**: Radius of the cylinder on which the contour is to be machined. Input range: 0 to 99999.9999
- **Q17 Dimension type? deg=0 MM/INCH=1**: Program the coordinates for the rotary axis in the subprogram either in degrees or in mm/inches

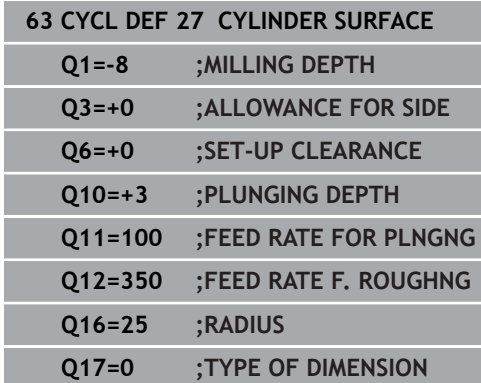

# <span id="page-353-0"></span>**11.3 CYLINDER SURFACE slot milling (Cycle 28, DIN/ISO: G128, Option 8)**

## **Application**

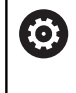

Refer to your machine manual!

This function must be enabled and adapted by the machine tool builder.

With this cycle you can program a guide slot in two dimensions and then transfer it onto a cylindrical surface. Unlike Cycle **27**, with this cycle, the control adjusts the tool in such a way that, with radius compensation active, the walls of the slot are nearly parallel. You can machine exactly parallel walls by using a tool that is exactly as wide as the slot.

The smaller the tool is with respect to the slot width, the larger the distortion in circular arcs and oblique line segments. To minimize this process-related distortion, you can define the parameter **Q21**. This parameter specifies the tolerance with which the control machines a slot as similar as possible to a slot machined with a tool of the same width as the slot.

Program the center path of the contour together with the tool radius compensation. With the radius compensation you specify whether the control cuts the slot with climb milling or up-cut milling.

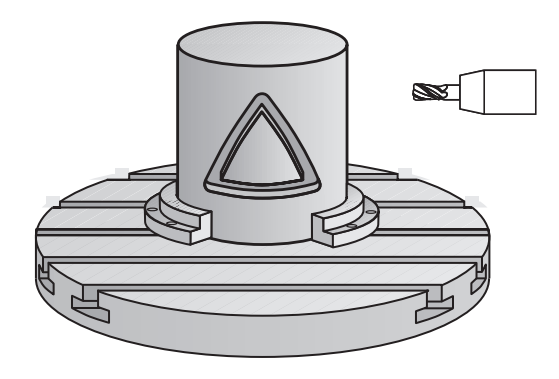

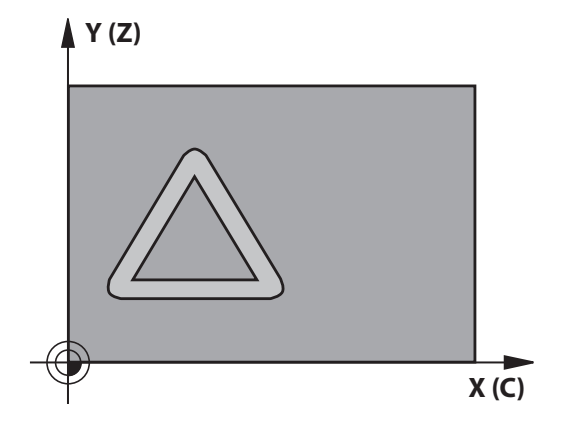

#### **Cycle run**

 $\mathbf i$ 

- 1 The control positions the tool above the infeed point.
- 2 The control moves the tool vertically to the first plunging depth. The tool approaches the workpiece on a tangential path or on a straight line at the milling feed rate **Q12**. The approaching behavior depends on the **ConfigDatum CfgGeoCycle** (no. 201000), **apprDepCylWall** (no. 201004) parameter
- 3 At the first plunging depth, the tool mills along the programmed slot wall at the milling feed rate **Q12** while respecting the finishing allowance for the side
- 4 At the end of the contour, the control moves the tool to the opposite slot wall and returns to the infeed point.
- 5 Steps 2 to 3 are repeated until the programmed milling depth **Q1** is reached.
- 6 If you defined the tolerance in **Q21**, the control then remachines the slot walls to be as parallel as possible
- 7 Finally, the tool retracts in the tool axis to the clearance height.

#### Operating notes:

- Define the approach in **apprDepCylWall** (no. 201004) CircleTangential:
	- Tangential approach and departure
- LineNormal: The tools approaches the contour starting point on a straight line
- The cylinder must be set up centered on the rotary table. Set the preset to the center of the rotary table.

## **Please note while programming:**

6

This cycle performs an inclined machining operation. To run this cycle, the first machine axis below the machine table must be a rotary axis. In addition, it must be possible to position the tool perpendicular to the cylinder surface.

# **NOTICE**

## **Danger of collision!**

If the spindle is not switched on when the cycle is called a collision may occur.

By setting the **displaySpindleErr** parameter (no. 201002), to on/off, you can define whether the control displays an error message or not in case the spindle is not switched on.

## **NOTICE**

## **Danger of collision!**

At the end, the control returns the tool to the set-up clearance, or to the 2nd set-up clearance if one was programmed. The end position of the tool after the cycle need not be the same as the starting position.

- $\triangleright$  Control the traversing movements of the machine
- $\blacktriangleright$  In the simulation, control the end position of the tool after the cycle
- $\mathbf{p}$ After the cycle, program the absolute (not incremental) coordinates
- This cycle can only be executed in the **FUNCTION MODE MILL** machining mode.
- In the first NC block of the contour program, always program × both cylinder surface coordinates.
- The algebraic sign for the DEPTH cycle parameter determines ш the working direction. If you program DEPTH=0, the cycle will not be executed.
- This cycle requires a center-cut end mill (ISO 1641).
- The spindle axis must be perpendicular to the rotary table axis when the cycle is called.
- This cycle can also be used in a tilted working plane. П
- $\blacksquare$ The set-up clearance must be greater than the tool radius.
- $\blacksquare$ If you use local **QL** Q parameters in a contour subprogram, you must also assign or calculate these in the contour subprogram.

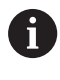

The machining time can increase if the contour consists of many non-tangential contour elements.

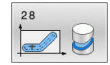

- **Q1 Milling depth?** (incremental): Distance between workpiece surface and contour bottom. Input range: –99999.9999 to 99999.9999
- **Q3 Finishing allowance for side?** (incremental): Finishing allowance on the slot wall. The finishing allowance reduces the slot width by twice the entered value.

Input range: –99999.9999 to 99999.9999

- **Q6 Set-up clearance?** (incremental): Distance between tool tip and cylindrical surface. Input range: 0 to 99999.9999
- **Q10 Plunging depth?** (incremental): Infeed per cut.

Input range: –99999.9999 to 99999.9999

- ▶ **Q11 Feed rate for plunging?**: Traversing speed of the tool in the spindle axis. Input range: 0 to 99999.9999; alternatively **FAUTO**, **FU**, **FZ**
- **Q12 Feed rate for roughing?**: Traversing speed of the tool in the working plane. Input range: 0 to 99999.9999; alternatively **FAUTO**, **FU**, **FZ**
- ▶ **Q16 Cylinder radius?**: Radius of the cylinder on which the contour is to be machined. Input range: 0 to 99999.9999
- **Q17 Dimension type? deg=0 MM/INCH=1**: Program the coordinates for the rotary axis in the subprogram either in degrees or in mm/inches
- **Q20 Slot width?**: Width of the slot to be machined. Input range: –99999.9999 to 99999.9999
- ▶ **Q21 Tolerance?**: If you use a tool smaller than the programmed slot width **Q20**, process-related distortion occurs on the slot wall wherever the slot follows the path of an arc or oblique line. If you define the tolerance **Q21**, the control adds a subsequent milling operation to ensure that the slot dimensions are as close as possible to those of a slot that has been milled with a tool exactly as wide as the slot. With **Q21**, you define the permitted deviation from this ideal slot. The number of subsequent milling operations depends on the cylinder radius, the tool used, and the slot depth. The smaller the tolerance is defined, the more exact the slot is and the longer the remachining takes.

**Recommendation**: Use a tolerance of 0.02 mm. **Function inactive:** Enter 0 (default setting). Input range for tolerance: 0.0001 to 9.9999

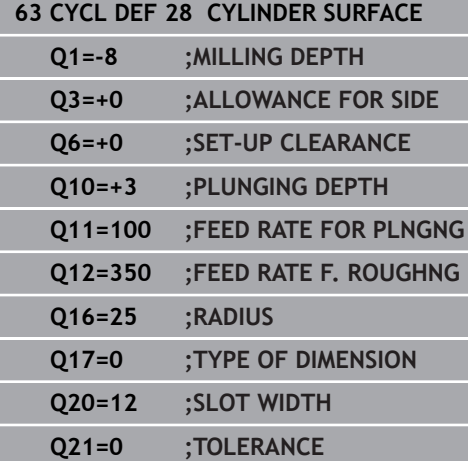

# <span id="page-357-0"></span>**11.4 CYLINDRICAL SURFACE ridge milling (Cycle 29, DIN/ISO: G129, Option 8)**

# **Application**

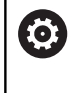

Refer to your machine manual! This function must be enabled and adapted by the machine tool builder.

This cycle enables you to program a ridge in two dimensions and then transfer it onto a cylindrical surface. With this cycle, the control adjusts the tool so that, with radius compensation active, the walls of the slot are always parallel. Program the center path of the ridge together with the tool radius compensation. With the radius compensation you specify whether the control cuts the ridge with climb milling or up-cut milling.

At the ends of the ridge, the control will always add a semi-circle whose radius corresponds to half the ridge width.

## **Cycle run**

- 1 The control positions the tool above the starting point of machining. The control calculates the starting point from the ridge width and the tool diameter. It is located next to the first point defined in the contour subprogram, offset by half the ridge width and the tool diameter. The radius compensation determines whether machining begins to the left (**1**, RL = climb milling) or to the right of the ridge (**2**, RR = up-cut milling).
- 2 After the control has positioned the tool to the first plunging depth, the tool moves on a circular arc at the milling feed rate **Q12** tangentially to the ridge wall. A finishing allowance programmed for the side is taken into account.
- 3 At the first plunging depth, the tool mills along the programmed ridge wall at the milling feed rate **Q12** until the ridge is completed.
- 4 The tool then departs the ridge wall on a tangential path and returns to the starting point of machining.
- 5 Steps 2 to 4 are repeated until the programmed milling depth **Q1** is reached.
- 6 Finally, the tool retracts in the tool axis to the clearance height.

Operating note:

■ The cylinder must be set up centered on the rotary table. Set the preset to the center of the rotary table.

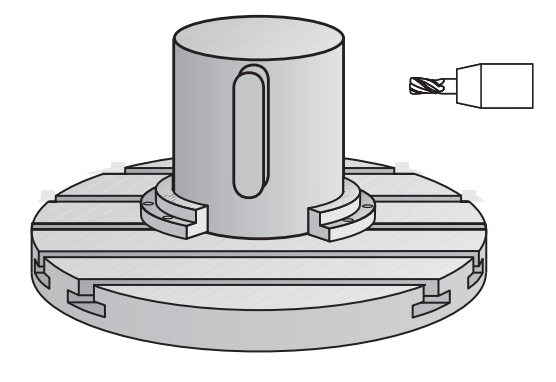

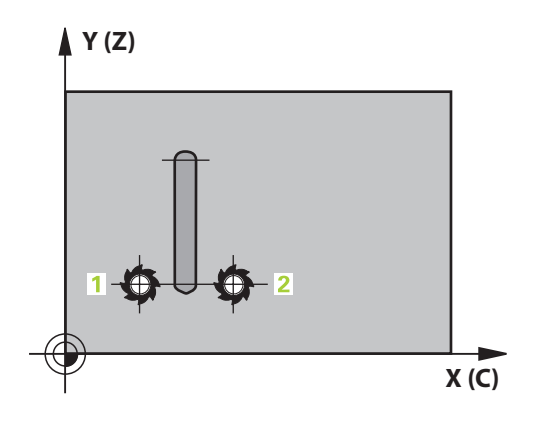

 $\mathbf{i}$ 

#### **Please note while programming:**

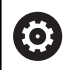

This cycle performs an inclined machining operation. To run this cycle, the first machine axis below the machine table must be a rotary axis. In addition, it must be possible to position the tool perpendicular to the cylinder surface.

## **NOTICE**

#### **Danger of collision!**

If the spindle is not switched on when the cycle is called a collision may occur.

- By setting the **displaySpindleErr** parameter (no. 201002), to on/off, you can define whether the control displays an error message or not in case the spindle is not switched on.
- This cycle can only be executed in the **FUNCTION MODE MILL** machining mode.
- п In the first NC block of the contour program, always program both cylinder surface coordinates.
- The algebraic sign for the DEPTH cycle parameter determines the working direction. If you program DEPTH=0, the cycle will not be executed.
- This cycle requires a center-cut end mill (ISO 1641).
- $\blacksquare$  The spindle axis must be perpendicular to the rotary table axis when the cycle is called. If this is not the case, the control will generate an error message. Switching of the kinematics may be required.
- The set-up clearance must be greater than the tool radius.
- If you use local **QL** Q parameters in a contour subprogram, you must also assign or calculate these in the contour subprogram.

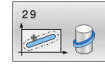

- **Q1 Milling depth?** (incremental): Distance between workpiece surface and contour bottom. Input range: –99999.9999 to 99999.9999
- **Q3 Finishing allowance for side?** (incremental): Finishing allowance on the ridge wall. The finishing allowance increases the ridge width by twice the entered value.

Input range: –99999.9999 to 99999.9999

- **Q6 Set-up clearance?** (incremental): Distance between tool tip and cylindrical surface. Input range: 0 to 99999.9999
- **Q10 Plunging depth?** (incremental): Infeed per cut.

Input range: –99999.9999 to 99999.9999

- ▶ **Q11 Feed rate for plunging?**: Traversing speed of the tool in the spindle axis. Input range: 0 to 99999.9999; alternatively **FAUTO**, **FU**, **FZ**
- **Q12 Feed rate for roughing?**: Traversing speed of the tool in the working plane. Input range: 0 to 99999.9999; alternatively **FAUTO**, **FU**, **FZ**
- ▶ **Q16 Cylinder radius?**: Radius of the cylinder on which the contour is to be machined. Input range: 0 to 99999.9999
- **Q17 Dimension type? deg=0 MM/INCH=1**: Program the coordinates for the rotary axis in the subprogram either in degrees or in mm/inches
- **Q20 Ridge width?**: Width of the ridge to be machined.

Input range: –99999.9999 to 99999.9999

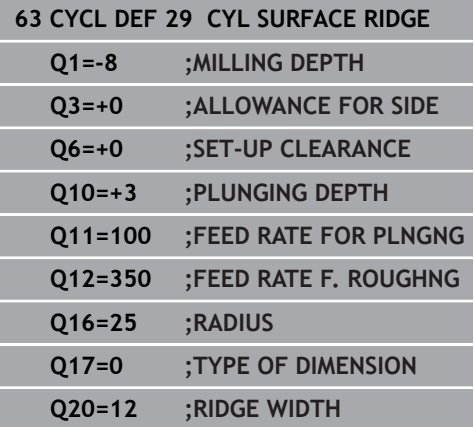
# **11.5 CYLINDRICAL SURFACE CONTOUR (Cycle 39, DIN/ISO: G139, option 8)**

# **Application**

0

Refer to your machine manual! This function must be enabled and adapted by the machine tool builder.

This cycle enables you to machine a contour on a cylindrical surface. The contour to be machined is programmed on the developed surface of the cylinder. With this cycle, the control adjusts the tool in such a way that, with radius compensation active, the walls of the milled contour are always parallel to the cylinder axis.

Describe the contour in a subprogram that you program with Cycle **14 CONTOUR**.

In the subprogram you always describe the contour with the coordinates X and Y, regardless of which rotary axes exist on your machine. This means that the contour description is independent of your machine configuration. The path functions **L**, **CHF**, **CR**, **RND** and **CT** are available.

Unlike in Cycles **28** and **29**, in the contour subprogram, you define the contour actually to be machined.

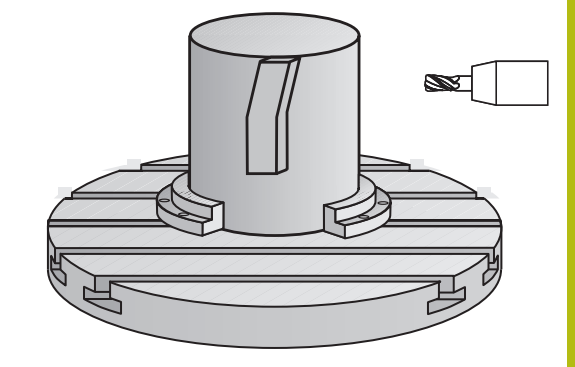

## **Cycle run**

i.

- 1 The control positions the tool above the starting point of machining. The control locates the starting point next to the first point defined in the contour subprogram offset by the tool diameter
- 2 The control then moves the tool to the first plunging depth. The tool approaches the workpiece on a tangential path or on a straight line at the milling feed rate **Q12**. A finishing allowance programmed for the side is taken into account. (The approaching behavior depends on the **ConfigDatum**, **CfgGeoCycle** (no. 201000), **apprDepCylWall** (no. 201004) parameter)
- 3 At the first plunging depth, the tool mills along the programmed contour at the milling feed rate **Q12** until the contour train is complete.
- 4 The tool then departs the ridge wall on a tangential path and returns to the starting point of machining.
- 5 Steps 2 to 4 are repeated until the programmed milling depth **Q1** is reached.
- 6 Finally, the tool retracts in the tool axis to the clearance height.

## Operating notes:

Define the approach in **apprDepCylWall** (no. 201004)

- CircleTangential: Tangential approach and departure
- LineNormal: The tools approaches the contour starting point on a straight line
- $\blacksquare$  The cylinder must be set up centered on the rotary table. Set the preset to the center of the rotary table.

## **Please note while programming:**

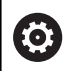

This cycle performs an inclined machining operation. To run this cycle, the first machine axis below the machine table must be a rotary axis. In addition, it must be possible to position the tool perpendicular to the cylinder surface.

# **NOTICE**

#### **Danger of collision!**

If the spindle is not switched on when the cycle is called a collision may occur.

- By setting the **displaySpindleErr** parameter (no. 201002), to on/off, you can define whether the control displays an error message or not in case the spindle is not switched on.
- This cycle can only be executed in the **FUNCTION MODE MILL** machining mode.
- п In the first NC block of the contour program, always program both cylinder surface coordinates.
- The algebraic sign for the DEPTH cycle parameter determines the working direction. If you program DEPTH=0, the cycle will not be executed.
- $\blacksquare$ The spindle axis must be perpendicular to the rotary table axis when the cycle is called.
- The set-up clearance must be greater than the tool radius.
- $\blacksquare$ If you use local **QL** Q parameters in a contour subprogram, you must also assign or calculate these in the contour subprogram.

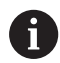

Ensure that the tool has enough space laterally for contour approach and departure.

The machining time can increase if the contour consists of many non-tangential contour elements.

## **Cycle parameters**

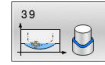

- **Q1 Milling depth?** (incremental): Distance between workpiece surface and contour bottom. Input range: –99999.9999 to 99999.9999
- **Q3 Finishing allowance for side?** (incremental): Finishing allowance in the plane of the unrolled cylindrical surface. This allowance is effective in the direction of the radius compensation. Input range: –99999.9999 to 99999.9999
- **Q6 Set-up clearance?** (incremental): Distance between tool tip and cylindrical surface. Input range: 0 to 99999.9999
- **Q10 Plunging depth?** (incremental): Infeed per cut.
	- Input range: –99999.9999 to 99999.9999
- ▶ **Q11 Feed rate for plunging?**: Traversing speed of the tool in the spindle axis. Input range: 0 to 99999.9999; alternatively **FAUTO**, **FU**, **FZ**
- **Q12 Feed rate for roughing?**: Traversing speed of the tool in the working plane. Input range: 0 to 99999.9999; alternatively **FAUTO**, **FU**, **FZ**
- ▶ **Q16 Cylinder radius?**: Radius of the cylinder on which the contour is to be machined. Input range: 0 to 99999.9999
- **Q17 Dimension type? deg=0 MM/INCH=1**: Program the coordinates for the rotary axis in the subprogram either in degrees or in mm/inches

#### **Example**

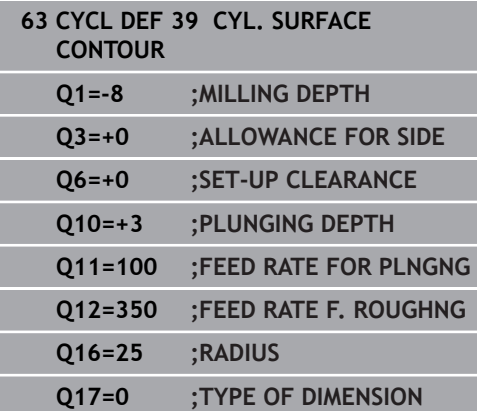

# **11.6 Programming Examples**

# **Example: Cylinder surface with Cycle 27**

**Machine with B head and C table** 

0

- Cylinder centered on rotary table
- Preset is on the underside, in the center of the rotary table

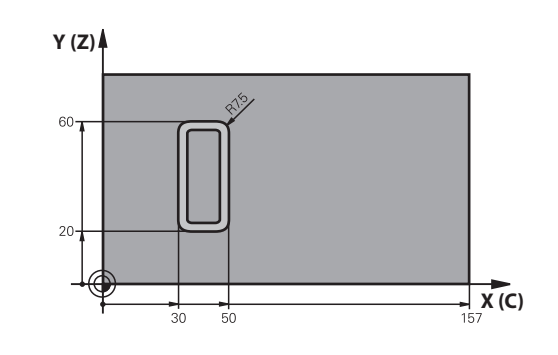

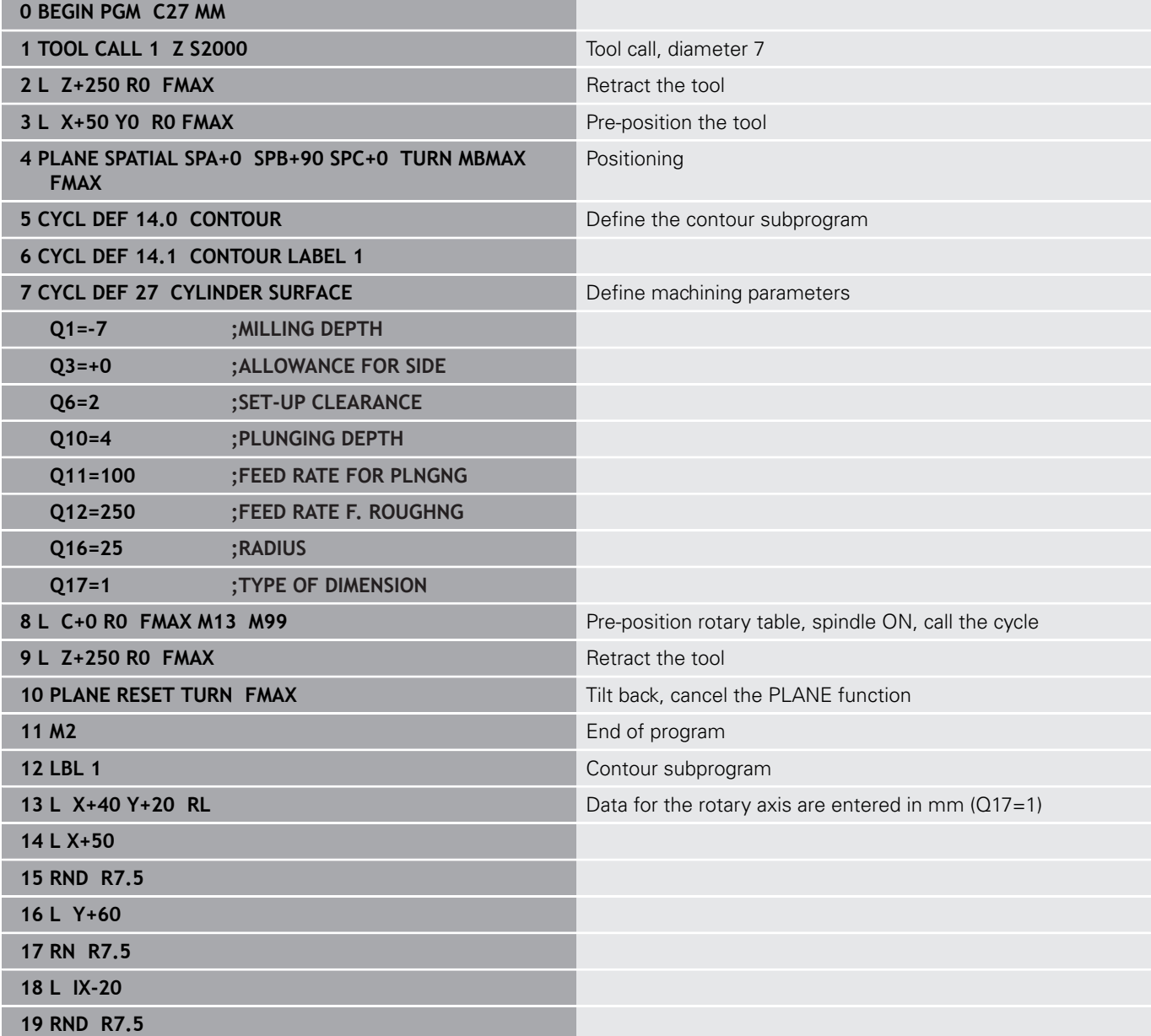

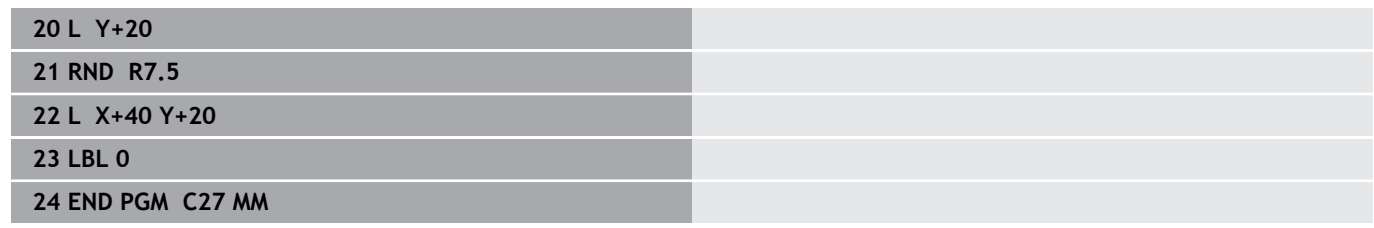

# **Example: Cylinder surface with Cycle 28**

- 0
- Cylinder centered on rotary table
- **Machine with B head and C table**
- Preset is at the center of the rotary table
- Description of the center path in the contour subprogram

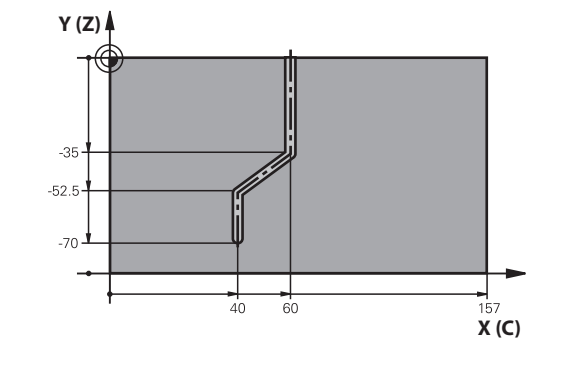

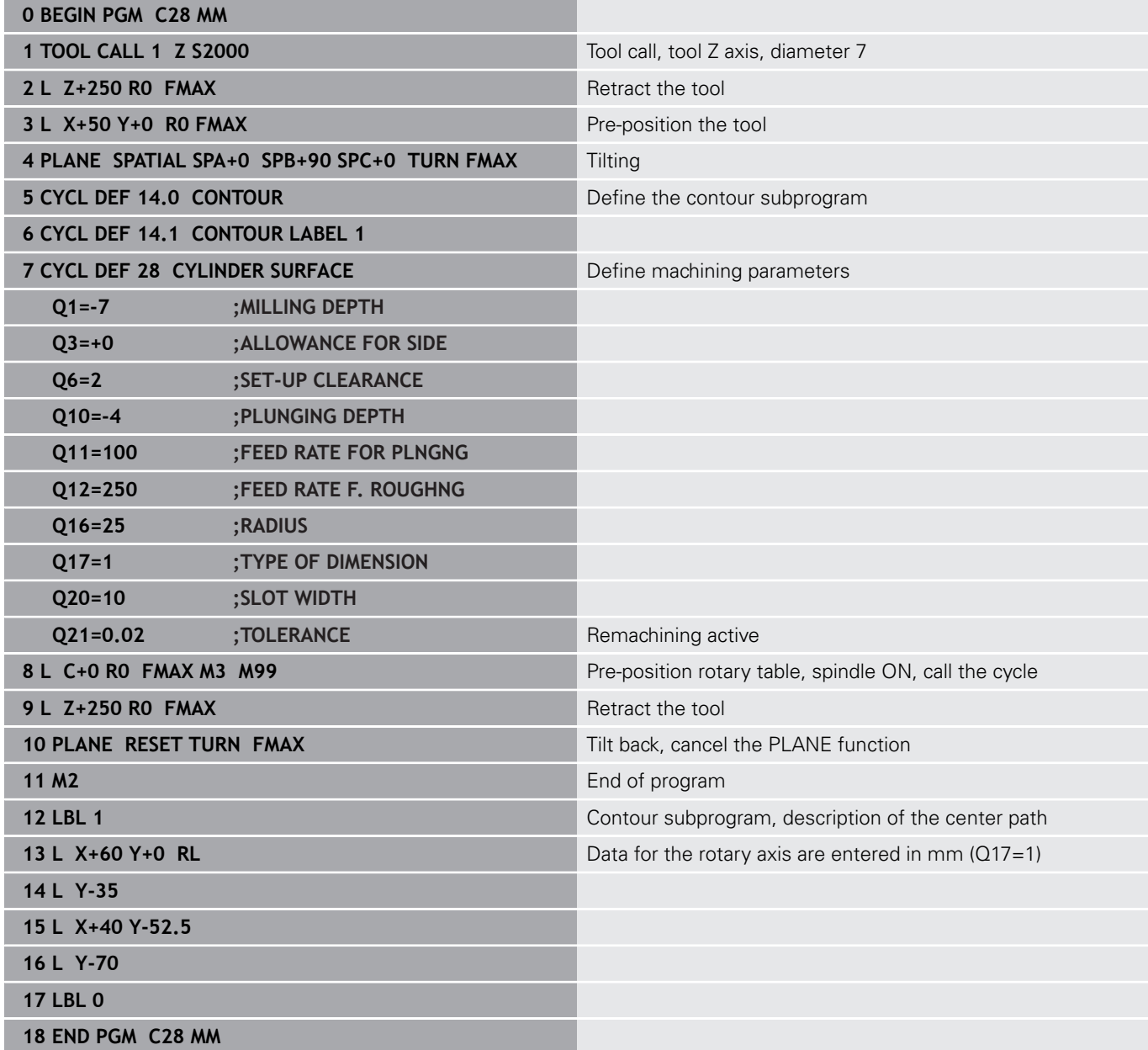

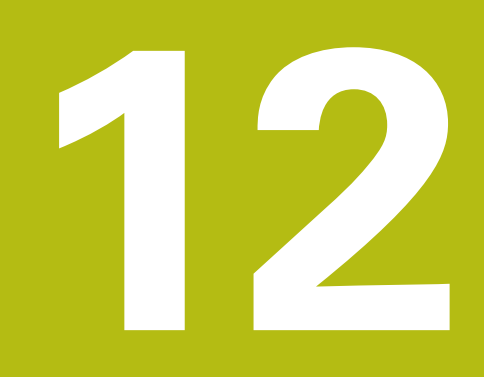

**Cycles: Contour pocket with contour formula**

# **12.1 SL or OCM cycles with complex contour formula**

# **Fundamentals**

Using complex contour formulas, you can combine several subcontours (pockets or islands) to program complex contours. You define the individual subcontours (geometry data) in separate NC programs. In this way, any subcontour can be reused any number of times. The control calculates the complete contour from the selected subcontours, which you link through a contour formula.

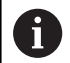

Programming notes:

- The memory capacity for programming an SL cycle (all contour description programs) is limited to **128 contours.** The number of possible contour elements depends on the type of contour (inside or outside contour) and the number of contour descriptions. You can program up to **16384** contour elements.
- To use SL cycles with contour formulas, it is mandatory that your program is structured carefully. These cycles enable you to save frequently used contours in individual NC programs. Using the contour formula, you can connect the subcontours to define a complete contour and specify whether it applies to a pocket or island.
- In its present form, the "SL cycles with contour formula" function requires input from several areas in the control user interface. This function will serve as a basis for further development.

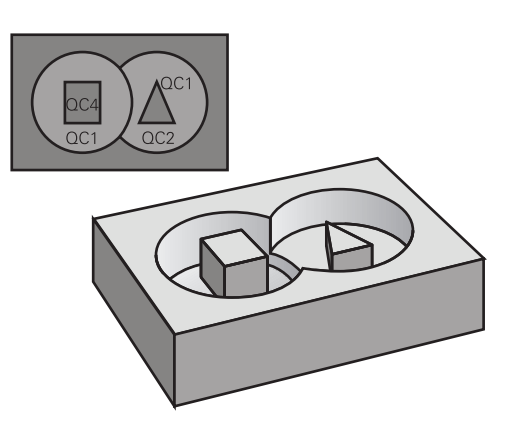

**Program structure: Machining with SL cycles and complex contour formula**

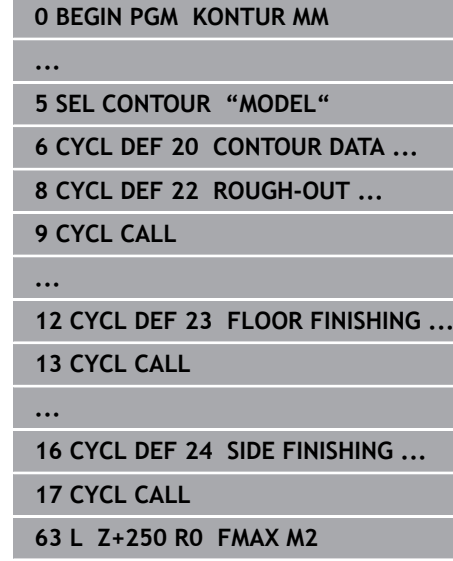

**64 END PGM KONTUR MM**

#### **Properties of the subcontours**

- The control assumes that each contour is a pocket. Thus, do not П program a radius compensation.
- The control ignores feed rates F and miscellaneous functions M.
- $\mathbf{m}$  . Coordinate transformations are permitted—if they are programmed within the subcontours, they are also effective in the NC programs called subsequently. However, they need not be reset after the cycle call.
- Although the called NC programs can contain coordinates in the spindle axis, such coordinates are ignored.
- The working plane is defined in the first coordinate block of the NC program.
- Subcontours can be defined with different depths according to your requirements.

#### **Cycle properties**

- The control automatically positions the tool to the set-up clearance before a cycle.
- Each level of infeed depth is milled without interruptions—the  $\mathbf{u}$ cutter traverses around islands instead of over them.
- The radius of inside corners can be programmed—the tool will not stop, dwell marks are avoided (this applies to the outermost path of roughing or side finishing operations)
- The contour is approached on a tangential arc for side finishing
- п For floor finishing, the tool again approaches the workpiece on a tangential arc (for spindle axis Z, for example, the arc is in the Z/X plane)
- The contour is machined throughout in either climb or up-cut milling.

The machining dimensions, such as milling depth, allowances, and clearance height, can be entered centrally in Cycle **20 CONTOUR DATA** or **271 OCM CONTOUR DATA**.

#### **Program structure: Calculation of the subcontours with contour formula**

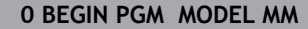

- **1 DECLARE CONTOUR QC1 = "KREIS1"**
- **2 DECLARE CONTOUR QC2 = "KREISXY" DEPTH15**
- **3 DECLARE CONTOUR QC3 = "DREIECK" DEPTH10**
- **4 DECLARE CONTOUR QC4 = "QUADRAT" DEPTH5**
- **5 QC10 = ( QC1 | QC3 | QC4 ) \ QC2**
- **6 END PGM MODEL MM**

#### **0 BEGIN PGM KREIS1 MM**

- **1 CC X+75 Y+50**
- **2 LP PR+45 PA+0**
- **3 CP IPA+360 DR+**
- **4 END PGM KREIS1 MM**

**0 BEGIN PGM KREIS31XY MM**

**...**

**...**

# **Selecting an NC program with contour definitions**

With the **SEL CONTOUR** function, you select an NC program with contour NC, from which the control extracts the contour descriptions:

Proceed as follows:

 $\overline{\phantom{a}}$ 

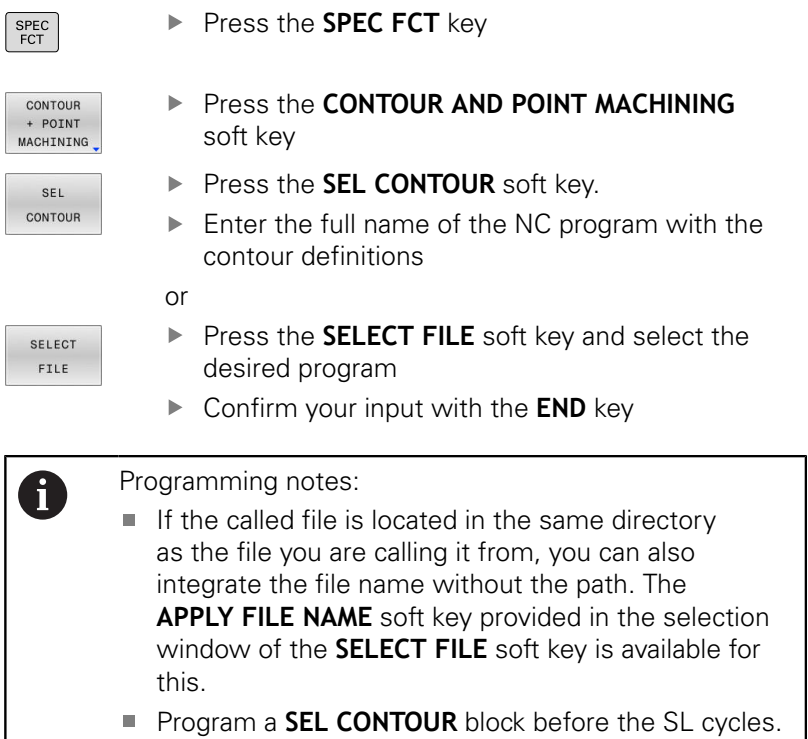

Cycle **14 CONTOUR** is no longer necessary if you use

**SEL CONTOUR**.

# **Defining contour descriptions**

Using the **DECLARE CONTOUR** function in your NC program, you enter the path for NC programs from which the control extracts the contour descriptions. In addition, you can select a separate depth for this contour description (FCL 2 function).

Proceed as follows:

- SPEC<sup></sub></sup>
- ▶ Press the **SPEC FCT** key
- CONTOUR + POINT<br>MACHINING
- **Press the CONTOUR AND POINT MACHINING** soft key
- DECLARE CONTOUR

SELECT FILE

A

- **Press the DECLARE CONTOUR** soft key.
- Enter the number for the contour designator **QC**
- ▶ Press the **ENT** key
- ► Enter the full name of the NC program with the contour descriptions and confirm with the **ENT** key.

or

- **Press the SELECT FILE** soft key and select the desired NC program
- ▶ Define a separate depth for the selected contour
- ▶ Press the **END** key

## Programming notes:

- $\blacksquare$  If the called file is located in the same directory as the file you are calling it from, you can also integrate the file name without the path. The **APPLY FILE NAME** soft key provided in the selection window of the **SELECT FILE** soft key is available for this.
- $\mathbb{R}^n$ With the entered contour designators **QC** you can include the various contours in the contour formula.
- $\blacksquare$  If you program separate depths for contours, then you must assign a depth to all subcontours (assign the depth 0 if necessary).
- The control will only take different depths (DEPTH) into account if the elements overlap. In case of pure islands inside a pocket, this is not the case. Use a simple contour formula for this purpose. **Further information:** ["SL or OCM cycles with simple](#page-380-0) [contour formula", Page 381](#page-380-0)

# **Entering a complex contour formula**

You can use soft keys to interlink various contours in a mathematical formula.

Proceed as follows:

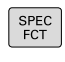

Press the **SPEC FCT** key

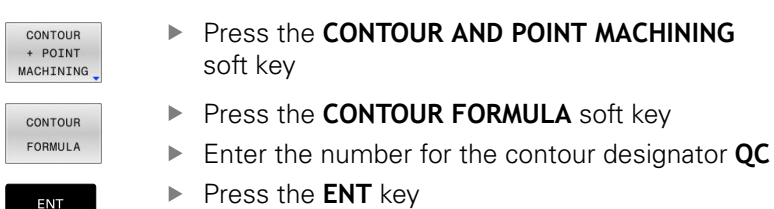

The control displays the following soft keys:

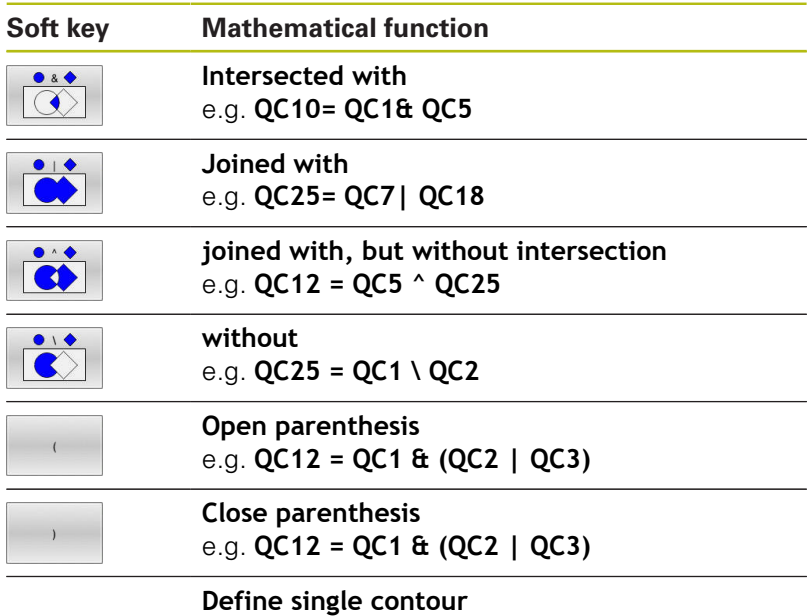

z. B. **QC12 = QC1**

# **Superimposed contours**

By default, the control considers a programmed contour to be a pocket. With the functions of the contour formula, you can convert a contour from a pocket to an island.

Pockets and islands can be overlapped to form a new contour. You can thus enlarge the area of a pocket by another pocket or reduce it by an island.

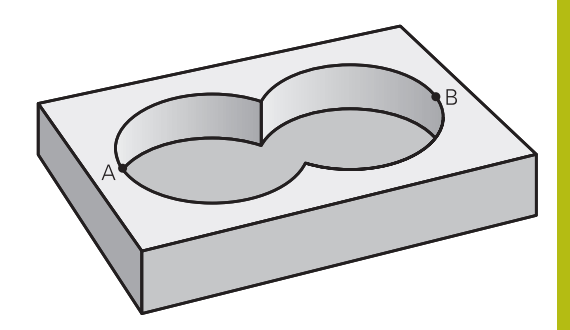

#### **Subprograms: overlapping pockets**

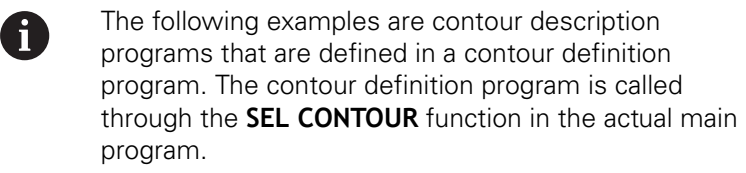

Pockets A and B overlap.

The control calculates the points of intersection S1 and S2 (they do not have to be programmed).

The pockets are programmed as full circles.

#### **Contour description program 1: pocket A**

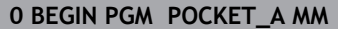

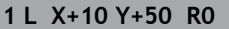

- **2 CC X+35 Y+50**
- **3 C X+10 Y+50 DR-**

**4 END PGM POCKET\_A MM**

#### **Contour description program 2: pocket B**

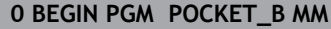

**1 L X+90 Y+50 R0**

**2 CC X+65 Y+50**

**3 C X+90 Y+50 DR-**

**4 END PGM POCKET\_A MM**

# **Area of inclusion**

Both areas A and B are to be machined, including the overlapping area:

- Surfaces A and B must be have been programmed in separate NC programs without radius compensation.
- In the contour formula, the areas A and B are processed with the "joined with" function.

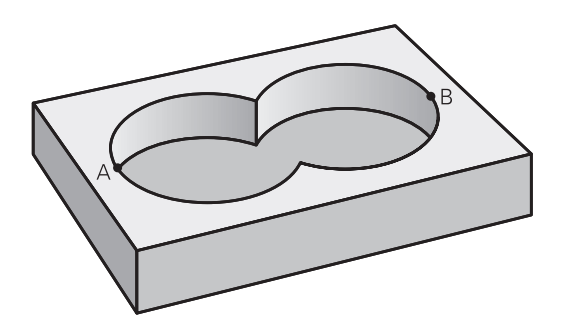

#### **Contour definition program:**

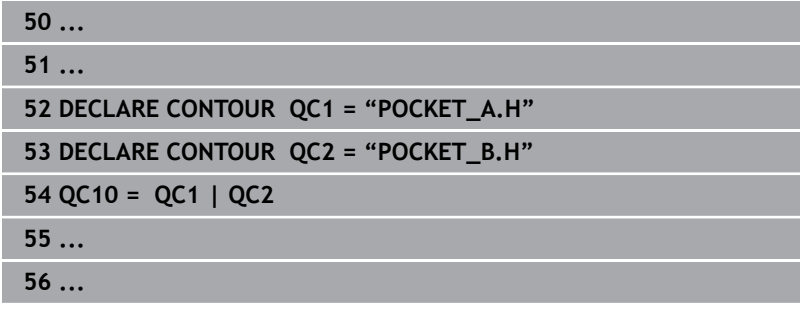

## **Area of exclusion**

Area A is to be machined without the portion overlapped by B:

- Surfaces A and B must be have been programmed in separate NC programs without radius compensation.
- In the contour formula, the area B is subtracted from the area A with the **without** function.

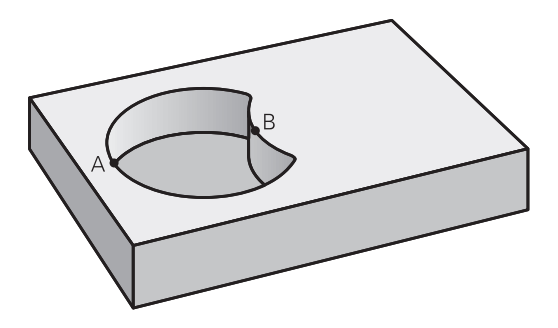

#### **Contour definition program:**

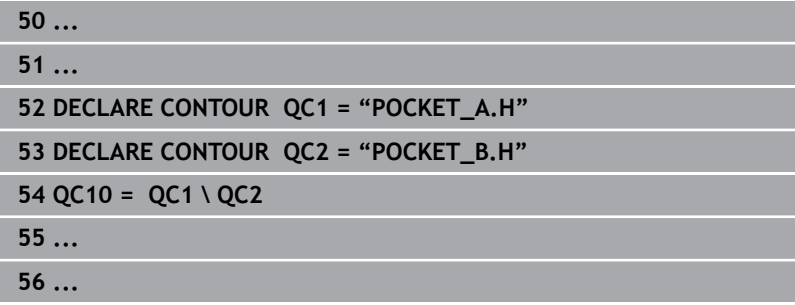

**Cycles: Contour pocket with contour formula | SL or OCM cycles with complex contour formula**

#### **Area of intersection**

Only the area where A and B overlap is to be machined. (The areas covered by A or B alone are to be left unmachined.)

- Surfaces A and B must be have been programmed in separate NC programs without radius compensation.
- In the contour formula, the areas A and B are processed with the "intersection with" function.

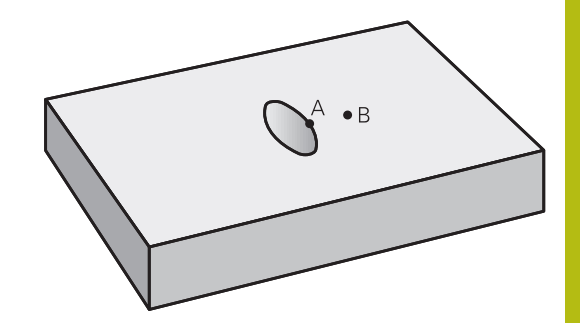

#### **Contour definition program:**

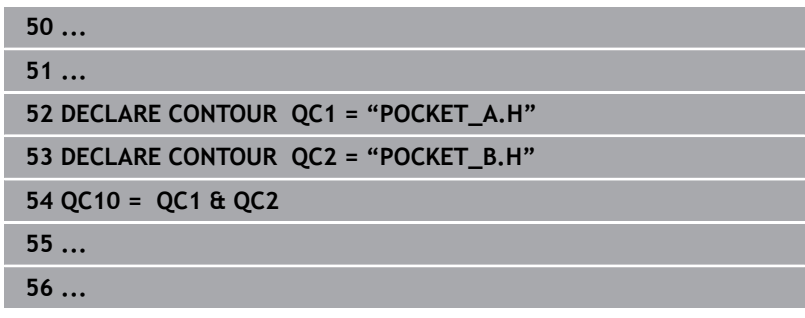

# **Machining contours with SL or OCM cycles**

A

The entire contour is machined with the SL cycles ([see "Overview", Page 256\)](#page-255-0) or the OCM cycles [\(see](#page-300-0) ["Overview", Page 301](#page-300-0)).

# **Example: Roughing and finishing superimposed contours with the contour formula**

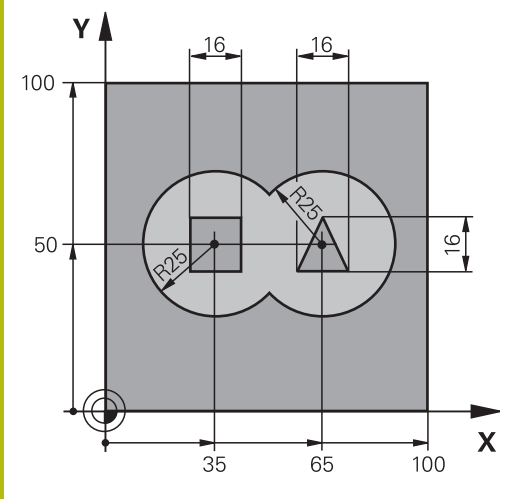

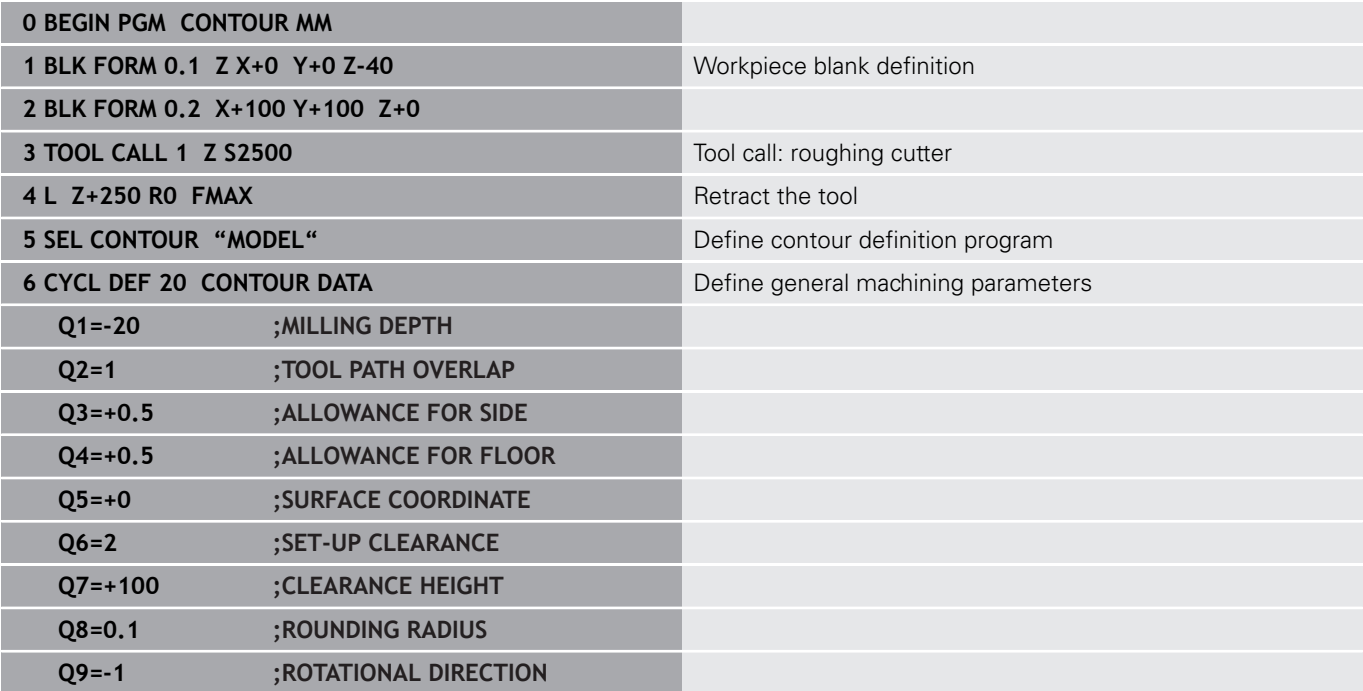

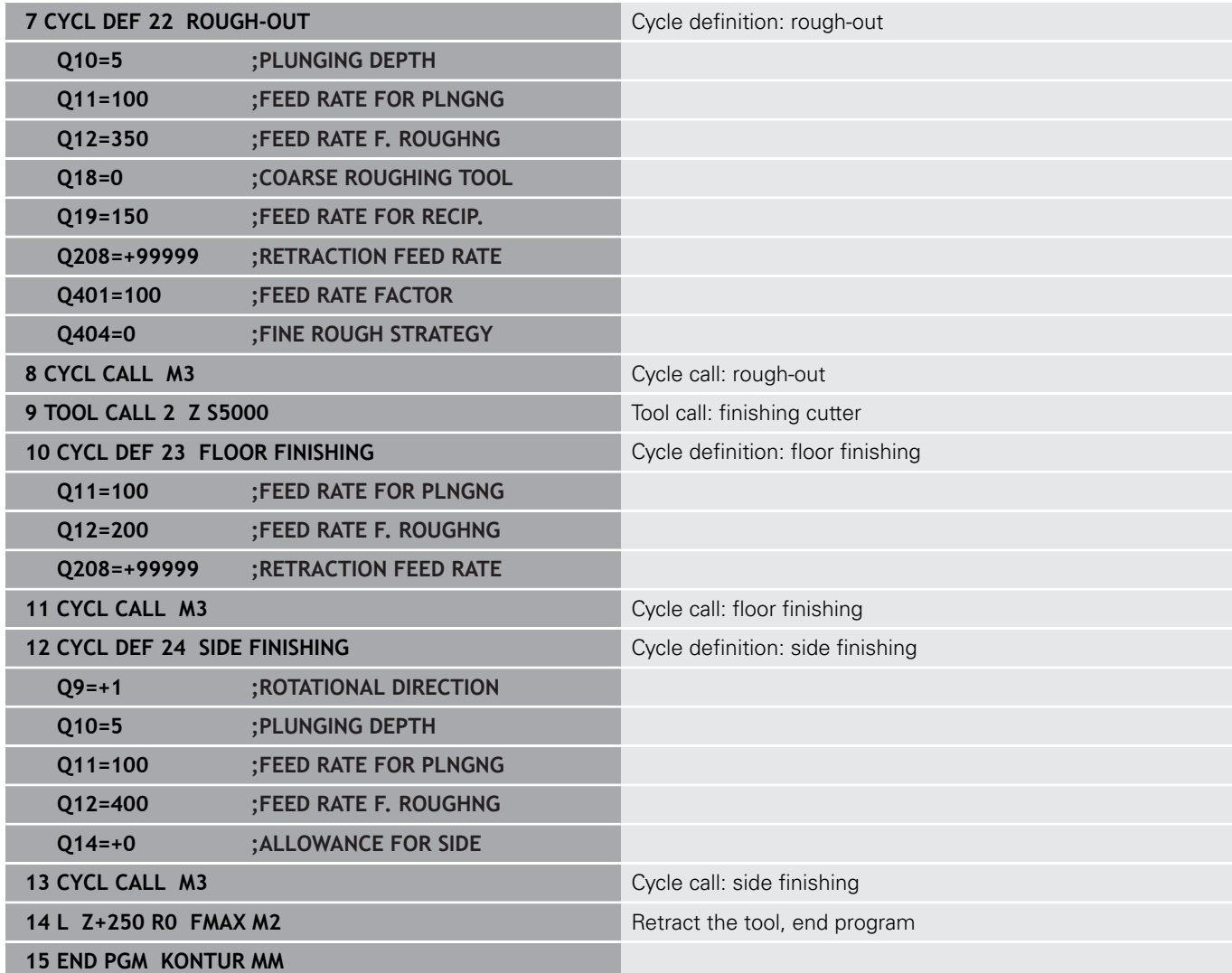

# **Contour definition program with contour formula:**

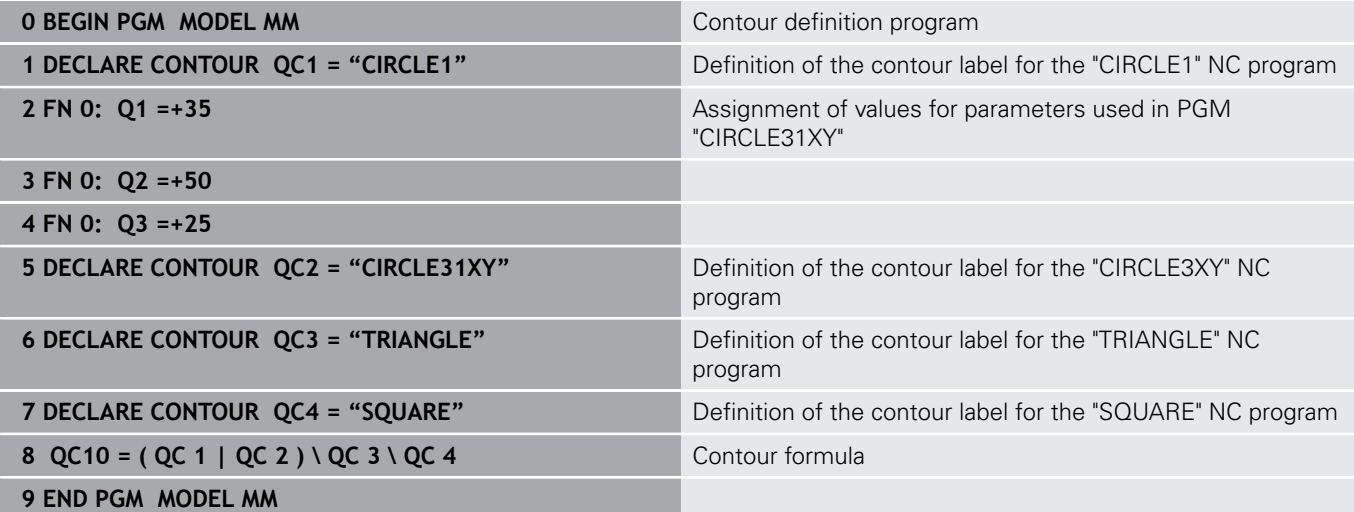

#### **Contour description programs:**

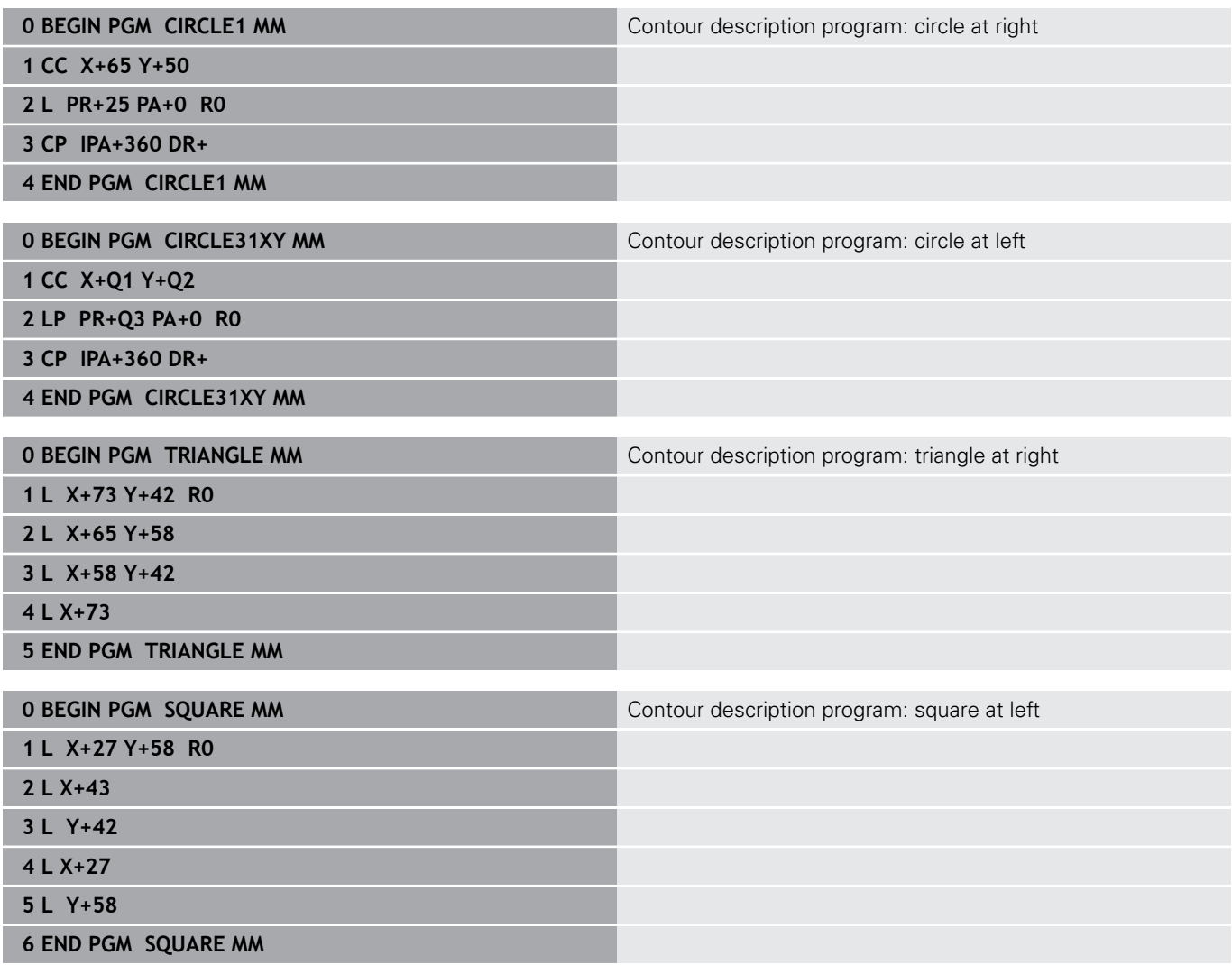

# <span id="page-380-0"></span>**12.2 SL or OCM cycles with simple contour formula**

# **Fundamentals**

Using simple contour formulas, you can easily combine up to nine subcontours (pockets or islands) to program a particular contour. The control calculates the complete contour from the selected subcontours.

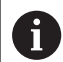

The memory capacity for programming an SL cycle (all contour description programs) is limited to **128 contours.** The number of possible contour elements depends on the type of contour (inside or outside contour) and the number of contour descriptions. You can program up to **16384** contour elements.

**Program structure: Machining with SL cycles and complex contour formula**

**0 BEGIN PGM CONTDEF MM**

**5 CONTOUR DEF P1= "POCK1.H" I2 = "ISLE2.H" DEPTH5 I3 "ISLE3.H" DEPTH7.5**

**6 CYCL DEF 20 CONTOUR DATA ...**

**8 CYCL DEF 22 ROUGH-OUT ...**

**9 CYCL CALL**

#### **...**

**...**

**12 CYCL DEF 23 FLOOR FINISHING ...**

**13 CYCL CALL**

**...**

**16 CYCL DEF 24 SIDE FINISHING ...**

**17 CYCL CALL**

**63 L Z+250 R0 FMAX M2**

**64 END PGM CONTDEF MM**

## **Properties of the subcontours**

- Do not program a radius compensation.
- The control ignores feed rates F and miscellaneous functions M.
- Coordinate transformations are permitted—if they are programmed within the subcontour, they are also effective in the following subprograms, but they need not be reset after the cycle call.
- Although the subprograms can contain coordinates in the spindle axis, such coordinates are ignored.
- The working plane is defined in the first coordinate block of the subprogram.

## **Cycle properties**

- The control automatically positions the tool to the set-up clearance before a cycle.
- Each level of infeed depth is milled without interruptions—the cutter traverses around islands instead of over them.
- The radius of inside corners can be programmed—the tool will not stop, dwell marks are avoided (this applies to the outermost path of roughing or side finishing operations)
- The contour is approached on a tangential arc for side finishing
- For floor finishing, the tool again approaches the workpiece on a tangential arc (for spindle axis Z, for example, the arc is in the Z/ X plane)
- The contour is machined throughout in either climb or up-cut milling.

The machining data, such as milling depth, allowances and set-up clearance, can be entered centrally in Cycle **20 CONTOUR DATA**.

# **Entering a simple contour formula**

You can use soft keys to interlink various contours in a mathematical formula.

Proceed as follows:

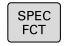

▶ Press the **SPEC FCT** key

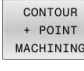

CONTOUR DEE

- **Press the CONTOUR AND POINT MACHINING** soft key
- **Press the CONTOUR DEF** soft key
- ▶ Press the **ENT** key
- > The control opens the dialog for entering the contour formula.
- ▶ Enter the first subcontour and confirm with the **ENT** key

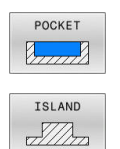

or

- ▶ Press the **POCKET** soft key
- ▶ Press the **ISLAND** soft key
- ▶ Enter the second subcontour and confirm with the **ENT** key
- If needed, enter the depth of the second subcontour. Press the **ENT** key
- Carry on with the dialog as described above until you have entered all subcontours.

You can enter contours in the following ways:

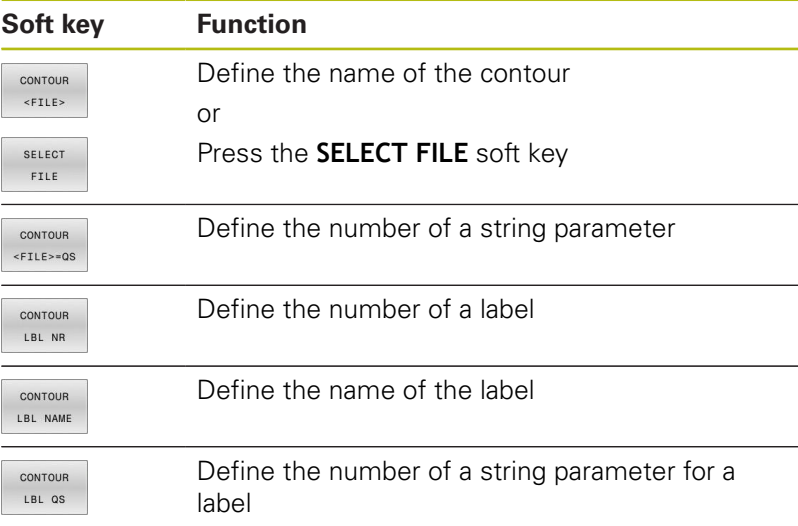

A

## Programming notes:

- $\blacksquare$  The first depth of the subcontour is the cycle depth. This is the maximum depth for the programmed contour. Other subcontours cannot be deeper than the cycle depth Therefore, always start programming the subcontour with the deepest pocket.
- $\blacksquare$  If the contour is defined as an island, the control interprets the entered depth as the island height. The entered value (without an algebraic sign) then refers to the workpiece top surface!
- $\blacksquare$  If you enter a value of 0 for the depth, then the depth defined in Cycle **20** is effective for pockets. For islands, this means that they extend up to the workpiece surface!
- $\blacksquare$  If the called file is located in the same directory as the file you are calling it from, you can also integrate the file name without the path. The **APPLY FILE NAME** soft key provided in the selection window of the **SELECT FILE** soft key is available for this.

# **Contour machining with SL Cycles**

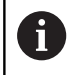

The entire contour is machined with the SL cycles ([see "Overview", Page 256\)](#page-255-0) or the OCM cycles [\(see](#page-300-0) ["Overview", Page 301](#page-300-0)).

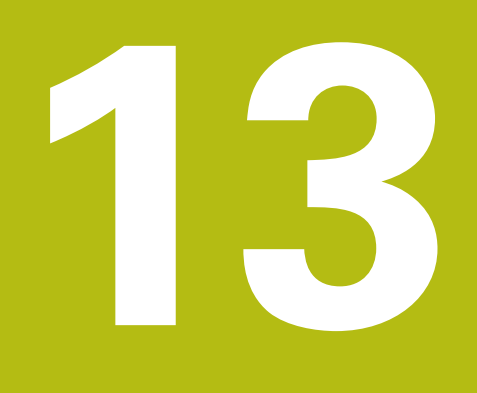

**Cycles: Special Functions**

# **13.1 Fundamentals**

# **Overview**

The control provides the following cycles for the following special purposes:

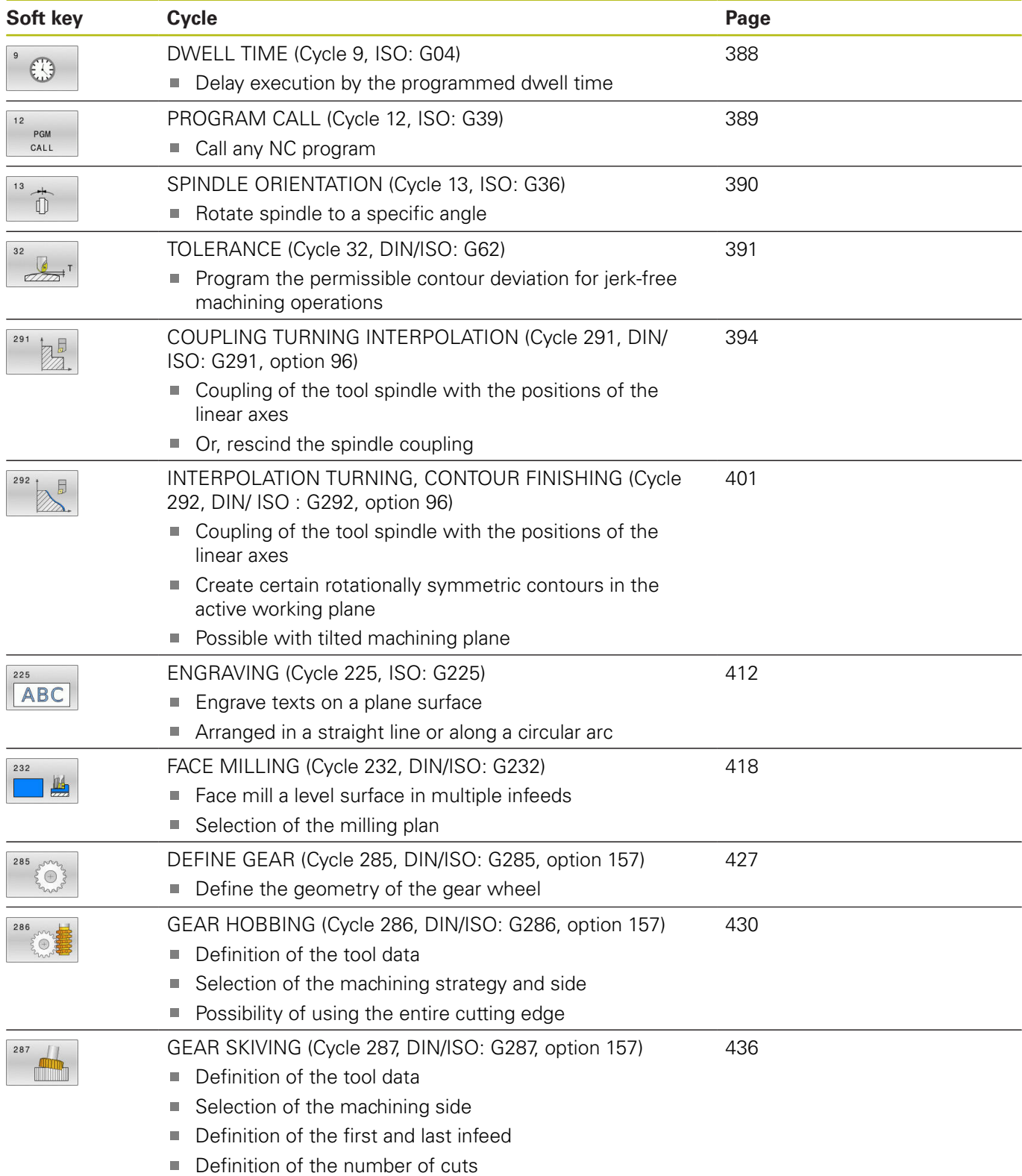

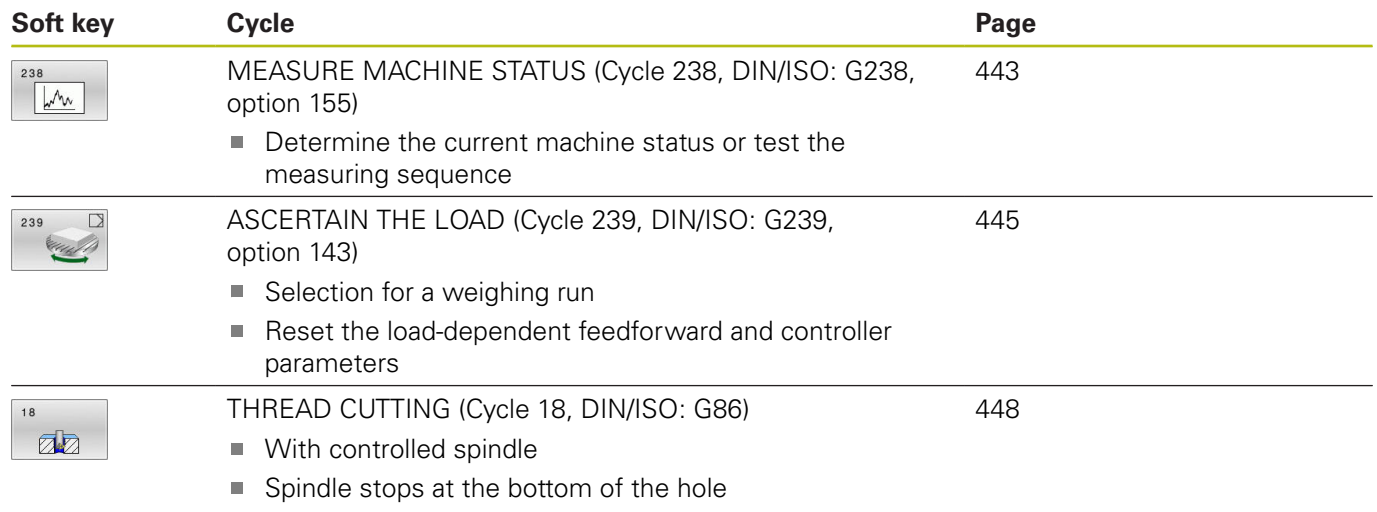

# <span id="page-387-0"></span>**13.2 DWELL TIME (Cycle 9, ISO: G04)**

# **Application**

Execution of the program run is delayed by the programmed **DWELL TIME**. A dwell time can be used for purposes such as chip breaking. The cycle becomes effective as soon as it has been defined in the NC program. Modal conditions such as spindle rotation are not

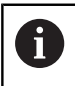

affected.

This cycle can be executed in the **FUNCTION MODE MILL**, **FUNCTION MODE TURN**, and **FUNCTION DRESS** machining modes.

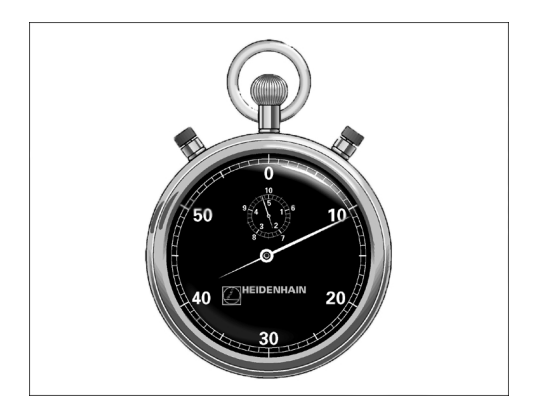

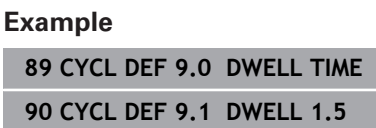

# **Cycle parameters**

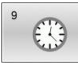

#### **Dwell time in seconds**: Enter the dwell time in seconds. Input range: 0 to 3600 s (1 hour) in steps of 0.001 seconds

# <span id="page-388-0"></span>**13.3 PROGRAM CALL (Cycle 12, ISO: G39)**

# **Application**

NC programs that you have created (such as special drilling cycles or geometrical modules) can be written as machining cycles. These NC programs can then be called like normal cycles.

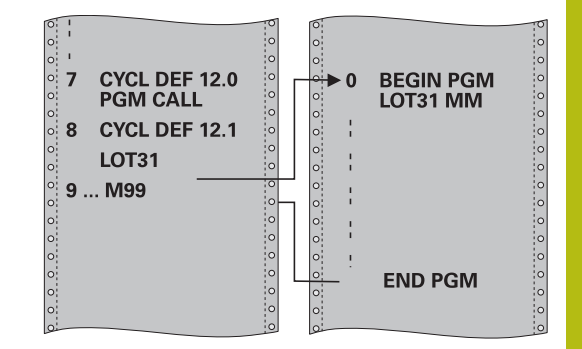

# **Please note while programming:**

- This cycle can be executed in the **FUNCTION MODE MILL**, × **FUNCTION MODE TURN**, and **FUNCTION DRESS** machining modes.
- The NC program you are calling must be stored in the internal memory of your control.
- $\blacksquare$  If the NC program you are defining to be a cycle is located in the same directory as the NC program you are calling it from, you need only enter the program name.
- $\blacksquare$  If the NC program you are defining to be a cycle is not located in the same directory as the NC program you are calling it from, you must enter the complete path, for example **TNC: \KLAR35\FK1\50.H**.
- If you want to define an ISO program to be a cycle, add the .I file type to the program name.
- As a rule, Q parameters are globally effective when called with Cycle **12**. So please note that changes to Q parameters in the called NC program can also influence the calling NC program.

## **Cycle parameters**

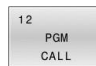

**Program name:** Enter the name of the NC program to be called and, if necessary, the path where it is located,

or

Activate the file select dialog with the **SELECT** soft key. Select the NC program to be called.

Call the NC program with:

- **CYCL CALL** (separate NC block) or
- M99 (blockwise) or
- M89 (executed after every positioning block)

**Declare program 50.h as a cycle and call it with M99**

**55 CYCL DEF 12.0 PGM CALL**

**56 CYCL DE 12.1 PGM TNC: \KLAR35\FK1\50.H**

**57 L X+20 Y+50 FMAX M99**

# <span id="page-389-0"></span>**13.4 SPINDLE ORIENTATION (Cycle 13, ISO: G36)**

# **Application**

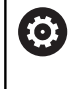

Refer to your machine manual!

Machine and control must be specially prepared by the machine tool builder for use of this cycle.

The control can control the main machine tool spindle and rotate it to a given angular position.

Oriented spindle stops are required for purposes such as:

- Tool changing systems with a defined tool change position
- $\overline{\phantom{a}}$ Orientation of the transmitter/receiver window of HEIDENHAIN 3- D touch probes with infrared transmission

With **M19** or **M20**, the control positions the spindle at the angle of orientation defined in the cycle (depending on the machine).

If you program **M19** or **M20** without having defined Cycle **13** beforehand, the control positions the main spindle at an angle that has been set by the machine tool builder. **Example**

# **Please note while programming:**

- This cycle can be executed in the **FUNCTION MODE MILL**, **FUNCTION MODE TURN**, and **FUNCTION DRESS** machining modes.
- Cycle **13** is used internally for Cycles **202**, **204**, and **209**. Please note that, if required, you must program Cycle **13** again in your NC program after one of the machining cycles mentioned above.

# **Cycle parameters**

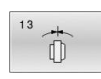

**Angle of orientation**: Enter the angle with reference to the angle reference axis of the working plane. Input range: 0.0000° to 360.0000°

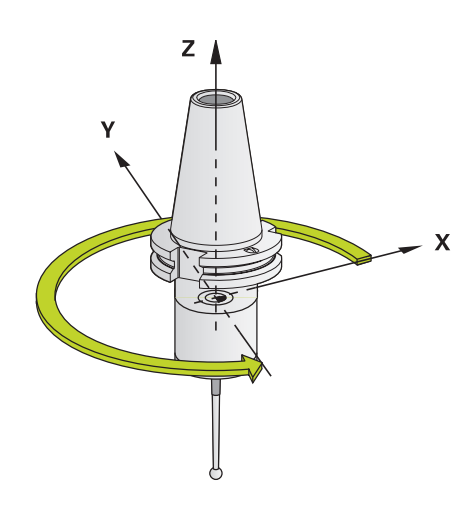

**93 CYCL DEF 13.0 ORIENTATION 94 CYCL DEF 13.1 ANGLE 180**

# <span id="page-390-0"></span>**13.5 TOLERANCE (Cycle 32, DIN/ISO: G62)**

# **Application**

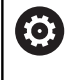

 $\mathbf i$ 

Refer to your machine manual!

Machine and control must be specially prepared by the machine tool builder for use of this cycle.

With the entries in Cycle **32** you can influence the result of HSC machining with respect to accuracy, surface definition and speed, in as much as the control has been adapted to the machine's characteristics.

The control automatically smooths the contour between any two contour elements (whether compensated or not). This means that the tool has constant contact with the workpiece surface and therefore reduces wear on the machine tool. The tolerance defined in the cycle also affects the traverse paths on circular arcs.

If necessary, the control automatically reduces the programmed feed rate so that the program can be executed at the fastest possible speed without jerking. **Even if the control does not move the axes with reduced speed, it will always comply with the tolerance that you have defined.** The larger you define the tolerance, the faster the control can move the axes.

Smoothing the contour results in a certain amount of deviation from the contour. The size of this contour error (**tolerance value**) is set in a machine parameter by the machine manufacturer. With **Cycle 32** you can change the pre-set tolerance value and select different filter settings, provided that your machine tool builder has implemented these features.

> With very small tolerance values the machine cannot cut the contour without jerking. These jerking movements are not caused by poor processing power in the control, but by the fact that, in order to machine the contour transitions very exactly, the control might have to drastically reduce the speed.

# **Influences of the geometry definition in the CAM system**

The most important factor of influence in offline NC program creation is the chord error S defined in the CAM system. The chord error defines the maximum point spacing of NC programs generated in a postprocessor (PP). If the chord error is less than or equal to the tolerance value **T** defined in Cycle **32**, then the control can smooth the contour points unless any special machine settings limit the programmed feed rate.

You will achieve optimal smoothing of the contour if you choose a tolerance value in Cycle **32** between 110 % and 200 % of the CAM chord error.

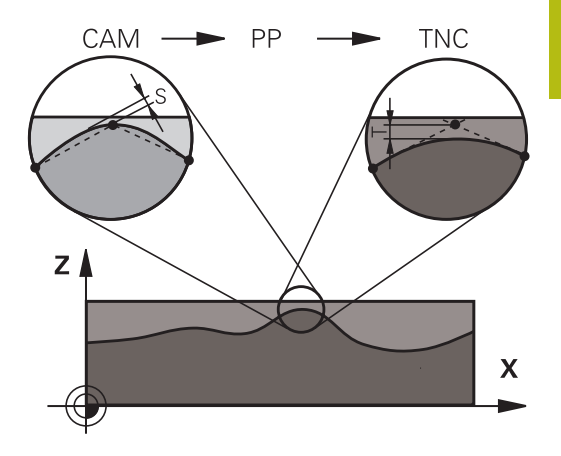

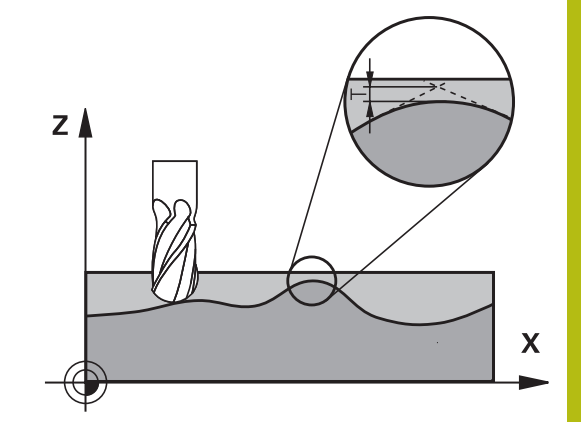

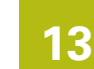

# **Please note while programming!**

- This cycle can be executed in the **FUNCTION MODE MILL**, **FUNCTION MODE TURN**, and **FUNCTION DRESS** machining modes.
- Cycle 32 is DEF-active which means that it becomes effective as soon as it is defined in the NC program.
- $\blacksquare$  In a program with millimeters set as unit of measure, the control interprets the entered tolerance value **T** in millimeters. In an inch program it interprets it as inches.
- If you load an NC program with Cycle 32 that contains only the **Tolerance value** T cycle parameter, the control inserts the two remaining parameters with the value 0 if required.
- As the tolerance value increases, the diameter of circular movements usually decreases, unless HSC filters are active on your machine (set by the machine tool builder).
- If Cycle 32 is active, the control shows the defined cycle parameters on the **CYC** tab of the additional status display.

## **Reset**

The control resets Cycle **32** if you do one of the following:

- Redefine Cycle **32** and confirm the dialog prompt for the п **tolerance value** with **NO ENT**.
- Select a new NC program with the PGM MGT key.

After you have reset Cycle **32**, the control reactivates the tolerance that was predefined by the machine parameters.

## **Keep the following in mind for 5-axis simultaneous machining!**

- NC programs for 5-axis simultaneous machining with spherical cutters should preferably be output for the center of the sphere. The NC data are then generally more uniform. In Cycle , you can additionally set a higher rotary axis tolerance **TA** (e.g., between 1° and 3°) for an even more constant feed-rate curve at the tool center point (TCP).
- For NC programs for 5-axis simultaneous machining with toroid cutters or spherical cutters, where the NC output is for the south pole of the sphere, choose a lower rotary axis tolerance. 0.1° is a typical value. However, the maximum permissible contour damage is the decisive factor for the rotary axis tolerance. This contour damage depends on the possible tool tilting, tool radius and engagement depth of the tool. With 5-axis hobbing with an end mill, you can calculate the maximum possible contour damage T directly from the cutter engagement length L and permissible contour tolerance TA:  $T \sim K \times L \times TA K = 0.0175 [1/°]$

Example: 
$$
L = 10
$$
 mm,  $TA = 0.1^{\circ}$ :  $T = 0.0175$  mm

## **Sample formula for a toroid cutter:**

When machining with a toroid cutter, the angle tolerance is very important.

$$
Tw = \frac{180}{\pi^* R} T_{32}
$$

T<sub>w</sub>: Angle tolerance in degrees π: Circular constant (pi) R: Major radius of the torus in mm T32: Machining tolerance in mm

## **Cycle parameters**

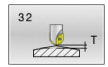

**Tolerance value T**: Permissible contour deviation in mm (or inches with inch programming). **>0**: If you enter a value greater than zero, the control will use the maximum permissible deviation you specified. **0**: If you enter zero or press the **NO ENT** key

when programming, the control will use a value configured by the machine tool builder. Input range: 0.0000 to 10.0000

- **HSC MODE, Finishing=0, Roughing=1**: Activate filter:
	- Input value 0: **Milling with increased contour accuracy**. The control uses internally defined finishing filter settings.
	- Input value 1: **Milling at an increased feed rate**. The control uses internally defined roughing filter settings.
- **Tolerance for rotary axes TA**: Permissible position error of rotary axes in degrees when M128 is active (FUNCTION TCPM). The control always reduces the feed rate in such a way that —if more than one axis is traversed—the slowest axis moves at its maximum feed rate. Rotary axes are usually much slower than linear axes. You can significantly reduce the machining time for NC programs for more than one axis by entering a large tolerance value (e.g. 10°), because the control does not always have to position the rotary axis at the given nominal position. The tool orientation (position of the rotary axis with respect to the workpiece surface) will be adjusted. The position at the **T**ool **C**enter **P**oint (TCP) will be corrected automatically. For example, with a spherical cutter measured in its center and programmed based on the center path, there will be no adverse effects on the contour. **>0**: If you enter a value greater than zero, the control will use the maximum permissible deviation you specified. **0**: If you enter zero or press the **NO ENT** key

when programming, the control will use a value configured by the machine tool builder. Input range: 0.0000 to 10.0000

#### **Example**

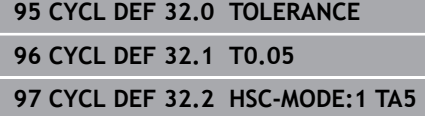

# <span id="page-393-0"></span>**13.6 COUPLING TURNING INTERPOLATION (Cycle 291, DIN/ISO: G291, option 96)**

# **Application**

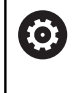

Refer to your machine manual!

This function must be enabled and adapted by the machine tool builder.

Cycle **291 COUPLG.TURNG.INTERP.** couples the tool spindle to the position of the linear axes, or cancels this spindle coupling. With interpolation turning, the cutting edge is oriented to the center of a circle. The center of rotation is defined in the cycle by entering the coordinates **Q216** and **Q217**.

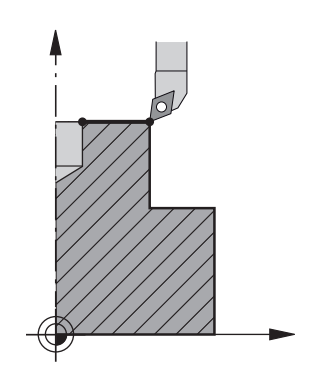

# **Cycle run**

# **Q560=1:**

- 1 The control first performs a spindle stop (**M5**).
- 2 The control orients the tool spindle to the specified center of rotation. The specified angle for spindle orientation **Q336** is taken into account. If an "ORI" value is given in the tool table, it is also taken into account.
- 3 The tool spindle is now coupled to the position of the linear axes. The spindle follows the nominal position of the reference axes.
- 4 To terminate the cycle, the coupling must be deactivated by the operator. (With Cycle **291** or end of program/internal stop.)

## **Q560=0:**

- 1 The control deactivates the spindle coupling.
- 2 The tool spindle is no longer coupled to the position of the linear axes.
- 3 The control ends machining with Cycle **291** COUPLG.TURNG.INTERP.
- 4 If **Q560**=0, parameters **Q336**, **Q216**, **Q217** are not relevant

## **Please note while programming!**

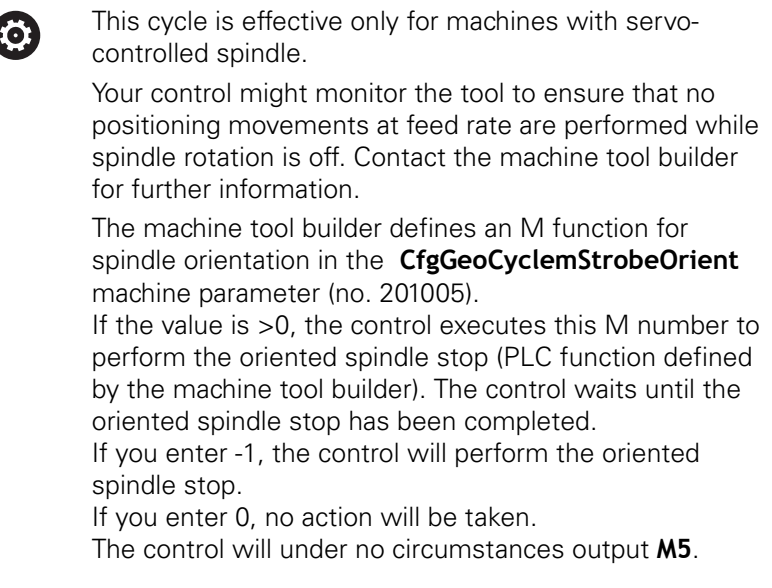

- This cycle can only be executed in the **FUNCTION MODE MILL** п machining mode.
- Cycle 291 is CALL-active.
- Programming of M3/M4 is not required. To describe the circular motions of the linear axes, you can for example use **CC** and **C** blocks.
- When programming, remember that neither the spindle center nor the indexable insert must be moved into the center of the turning contour.
- **Program outside contours with a radius greater than 0.**
- Program inside contours with a radius greater than the tool п radius.
- This cycle can also be used in a tilted working plane.
- In order to attain high contouring speeds for your machine, define a large tolerance with Cycle **32** before calling the cycle. Program Cycle **32** with HSC filter=1.
- If Cycle **8 MIRRORING** is active, the control does **not** execute the interpolation turning cycle.
- If Cycle 26 AXIS-SPECIFIC SCALING is active, and the scaling factor for the axis does not equal 1, the control does **not** perform the cycle for interpolation turning.
- Remember that the axis angle must be equal to the tilt angle  $\Box$ before the cycle call! Only then can the axis be correctly coupled.
- After defining Cycle 291 and **CYCL CALL**, program the operation you wish to perform. To describe the circular motions of the linear axes, you can use linear or polar coordinates, for example. An example is provided at the end of this section.

**Further information:** ["Example: Interpolation turning with Cycle](#page-450-0) [291", Page 451](#page-450-0)

## **Cycle parameters**

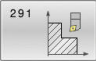

**Q560 Spindle coupling (0=off, 1=on)?**: Specify whether the tool spindle is coupled to the position of the linear axes or not. If spindle coupling is active, the tool's cutting edge is oriented to the center of rotation.

- **0**: Spindle coupling off
- **1**: Spindle coupling on
- **Q336 Angle for spindle orientation?**: The control orients the tool to this angle before starting the machining operation. If you work with a milling tool, enter the angle in such a way that a tooth is turned towards the center of rotation. If you work with a turning tool, and have defined the value "ORI" in the turning tool table (toolturn.trn), then it is taken into account for the spindle orientation. Input range: 0.000 to 360.000 **[Further information:](#page-396-0)** "Defining the tool", [Page 397](#page-396-0)
- **Q216 Center in 1st axis?** (absolute): Center of rotation in the principal axis of the working plane. Input range: –99999.9999 to 99999.9999
- **Q217 Center in 2nd axis?** (absolute): Center of rotation in the secondary axis of the working plane.

Input range: –99999.9999 to 99999.9999

**Q561 Convert from turning tool** (0/1): Only relevant if you define the turning tool in the turning tool table (toolturn.trn). With this parameter, you decide whether the value XL of the turning tool will be interpreted as radius R of a milling tool. **0:** No change; the turning tool is interpreted as described in the turning tool table (toolturn.trn). In this case you may not use radius compensation **RR** or **RL**. Furthermore, you must describe the movement of the tool center path **TCP** without spindle coupling when programming. This kind of programming is much more difficult. **1:** The value XL from the turning tool table (toolturn.trn) will be interpreted as a radius R from a milling tool table. This makes it possible to use radius compensation **RR** and **RL** when programming your contour. This kind of programming is recommended.

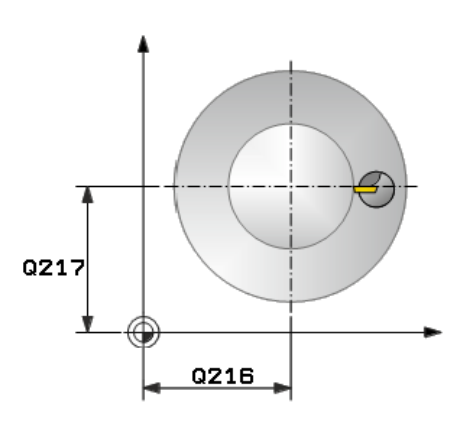

#### **Example**

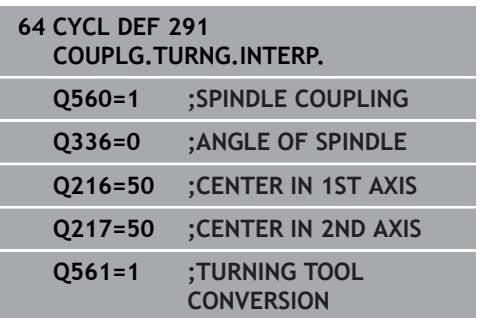
## **Defining the tool**

### **Overview**

Depending on the entry for parameter **Q560** you can either activate (**Q560**=1) or deactivate (**Q560**=0) the COUPLG.TURNG.INTERP. cycle.

## **Spindle coupling off, Q560=0**

The tool spindle is not coupled to the position of the linear axes.

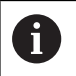

**Q560**=0: Disable the **COUPLG.TURNG.INTERP.** cycle!

## **Spindle coupling on, Q560=1**

A turning operation is executed with the tool spindle coupled to the position of the linear axes. If you set the parameter **Q560**=1, there are different possibilities to define the tool in the tool table. This section describes the different possibilities:

- $\blacksquare$  Define a turning tool in the tool table (tool.t) as a milling tool
- Define a milling tool in the tool table (tool.t) as a milling tool (for  $\blacksquare$ subsequent use as a turning tool)
- Define a turning tool in the turning tool table (toolturn.trn)

These three possibilities of defining the tool are described in more detail below:

#### $\mathbb{R}^d$ **Define a turning tool in the tool table (tool.t) as a milling tool**

If you are working without option 50, define your turning tool as a milling cutter in the tool table (tool.t). In this case, the following data from the tool table are taken into account (including delta values): length (L), radius (R), and corner radius (R2). The geometry data of the turning tool are converted to the data of a milling cutter. Align your turning tool to the spindle center. Specify this spindle orientation angle in parameter **Q336** of the cycle. For outside machining, the spindle orientation equals the value in **Q336**, and for inside machining, the spindle orientation equals **Q336**+180.

# **NOTICE**

### **Danger of collision!**

Collision may occur between the tool holder and workpiece with inside machining. The tool holder is not monitored. If the tool holder results in a larger rotational diameter than the cutter does, there is a danger of collision.

Select the tool holder to ensure that it does not result in a larger rotational diameter than the cutter does

### ■ Define a milling tool in the tool table (tool.t) as a milling **tool (for subsequent use as a turning tool)**

You can perform interpolation turning with a milling tool. In this case, the following data from the tool table are taken into account (including delta values): length (L), radius (R), and corner radius (R2). Align one cutting edge of your milling cutter to the spindle center. Specify this angle in parameter **Q336**. For outside machining, the spindle orientation equals the value in **Q336**, and for inside machining, the spindle orientation equals **Q336**+180.

### **Define a turning tool in the turning tool table (toolturn.trn)**

If you are working with option 50, you can define your turning tool in the turning tool table (toolturn.trn). In this case, the orientation of the spindle to the center of rotation takes place under consideration of tool-specific data, such as the type of machining (TO in the turning tool table), the orientation angle (ORI in the turning tool table), parameter **Q336**, and parameter **Q561**.

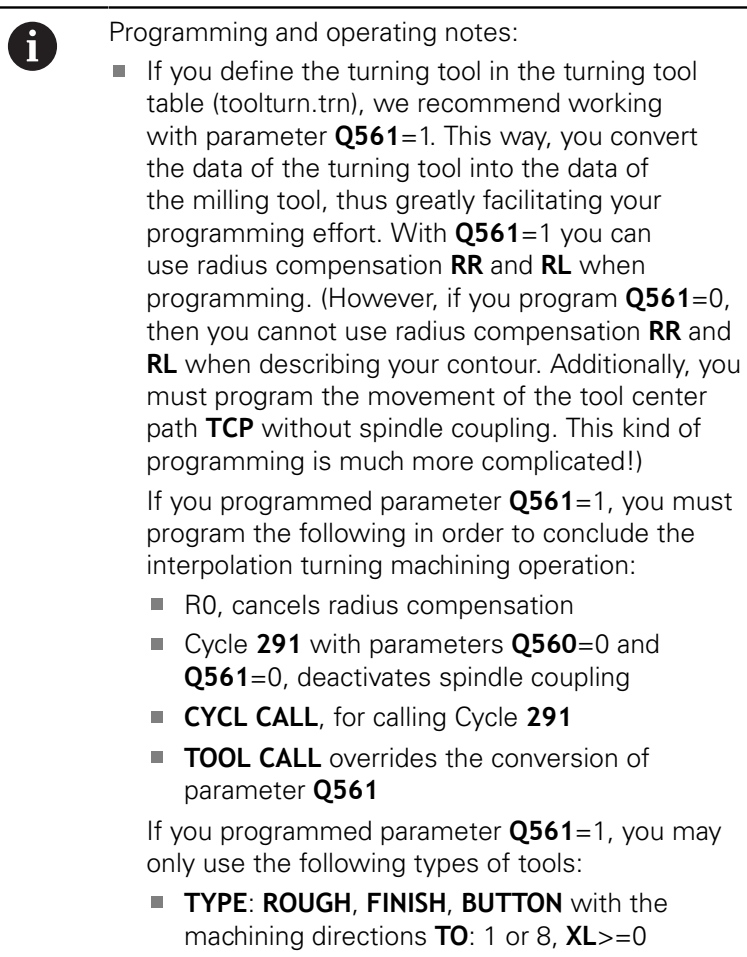

**TYPE**: **ROUGH**, **FINISH**, **BUTTON** with the machining directions **TO**: 7: **XL**<=0

The spindle orientation is calculated as follows:

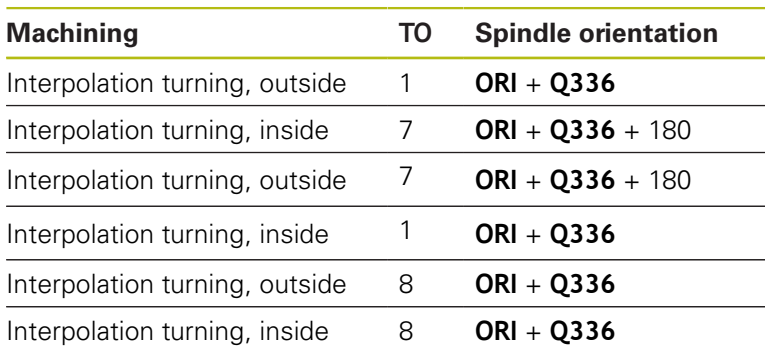

**13**

### **You can use the following tool types for interpolation turning:**

- TYPE: ROUGH, with the machining directions TO: 1, 7, 8
- TYPE: FINISH, with the machining directions TO: 1, 7, 8
- TYPE: BUTTON, with the machining directions TO: 1, 7, 8

## **The following tool types cannot be used for interpolation turning:**

- TYPE: ROUGH, with the machining directions TO: 2 to 6
- TYPE: FINISH, with the machining directions TO: 2 to 6
- TYPE: BUTTON, with the machining directions TO: 2 to 6
- TYPE: RECESS
- **TYPE: RECTURN**
- **TYPE: THREAD**

# **13.7 INTERPOLATION TURNING, CONTOUR FINISHING (Cycle 292, DIN/ ISO : G292, option 96)**

# **Application**

 $\bullet$ 

Refer to your machine manual!

This function must be enabled and adapted by the machine tool builder.

Cycle **292 INTERPOLATION TURNING CONTOUR FINISHING** couples the tool spindle to the positions of the linear axes. This cycle enables you to machine specific rotationally symmetrical contours in the active working plane. You can also run this cycle in the tilted working plane. The center of rotation is the starting point in the working plane at the time the cycle is called. After executing this cycle, the control deactivates the spindle coupling again.

Before using Cycle **292**, you first need to define the desired contour in a subprogram and reference this contour with Cycle **14** or **SEL CONTOUR**. Program the contour either with monotonically decreasing or monotonically increasing coordinates. Undercuts cannot be machined with this cycle. If you enter **Q560**=1, you can turn the contour and the cutting edge is oriented toward the circle center. If you enter **Q560**=0, you can mill the contour and the spindle is not oriented toward the circle center.

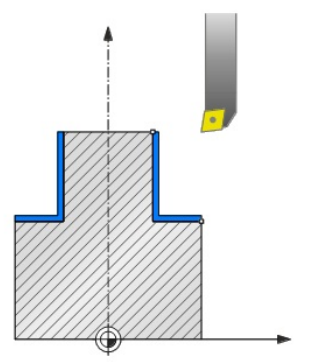

**13**

#### **Cycle run**

#### **Cycle Q560=1: Contour turning**

- 1 The control orients the tool spindle to the specified center of rotation. The specified angle **Q336** is taken into account. If an "ORI" value is given in the turning tool table (toolturn.trn), it is also taken into account.
- 2 The tool spindle is now coupled to the position of the linear axes. The spindle follows the nominal position of the reference axes.
- 3 The control positions the tool at the contour start radius **Q491**, taking the selected machining operation (inside/outside, **Q529**) and the set-up clearance to the side, **Q357**, into account. The described contour is not automatically extended by a set-up clearance; you need to program it in the subprogram.
- 4 The control uses the interpolation turning cycle to machine the defined contour. In interpolation turning, the linear axes of the working plane move on a circle, whereas the spindle axis follows, it is oriented perpendicularly to the surface.
- 5 At the end point of the contour, the control retracts the tool perpendicularly to set-up clearance.
- 6 Finally, the control retracts the tool to the clearance height.
- 7 The control automatically deactivates the coupling of the tool spindle to the linear axes.

#### **Cycle Q560=0: Contour milling**

- 1 The M3/M4 function programmed before the cycle call remains in effect.
- 2 No spindle stop and **no** spindle orientation will be performed. **Q336** is not taken into account
- 3 The control positions the tool at the contour start radius **Q491**, taking the selected machining operation (inside/outside, Q529) and the set-up clearance to the side, **Q357**, into account. The described contour is not automatically extended by a set-up clearance; you need to program it in the subprogram.
- 4 The control machines the defined contour using a rotating spindle (M3/M4). The principal axes of the working plane move on a circle, whereas the spindle axis does not follow.
- 5 At the end point of the contour, the control retracts the tool perpendicularly to set-up clearance.
- 6 Finally, the control retracts the tool to the clearance height.

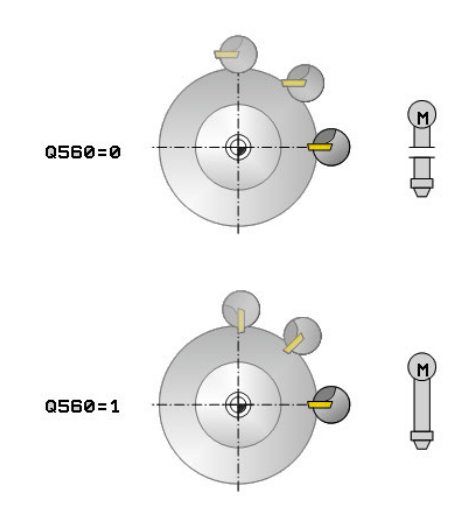

# **Please note while programming:**

An example is provided at the end of this section, [see Page 454](#page-453-0).

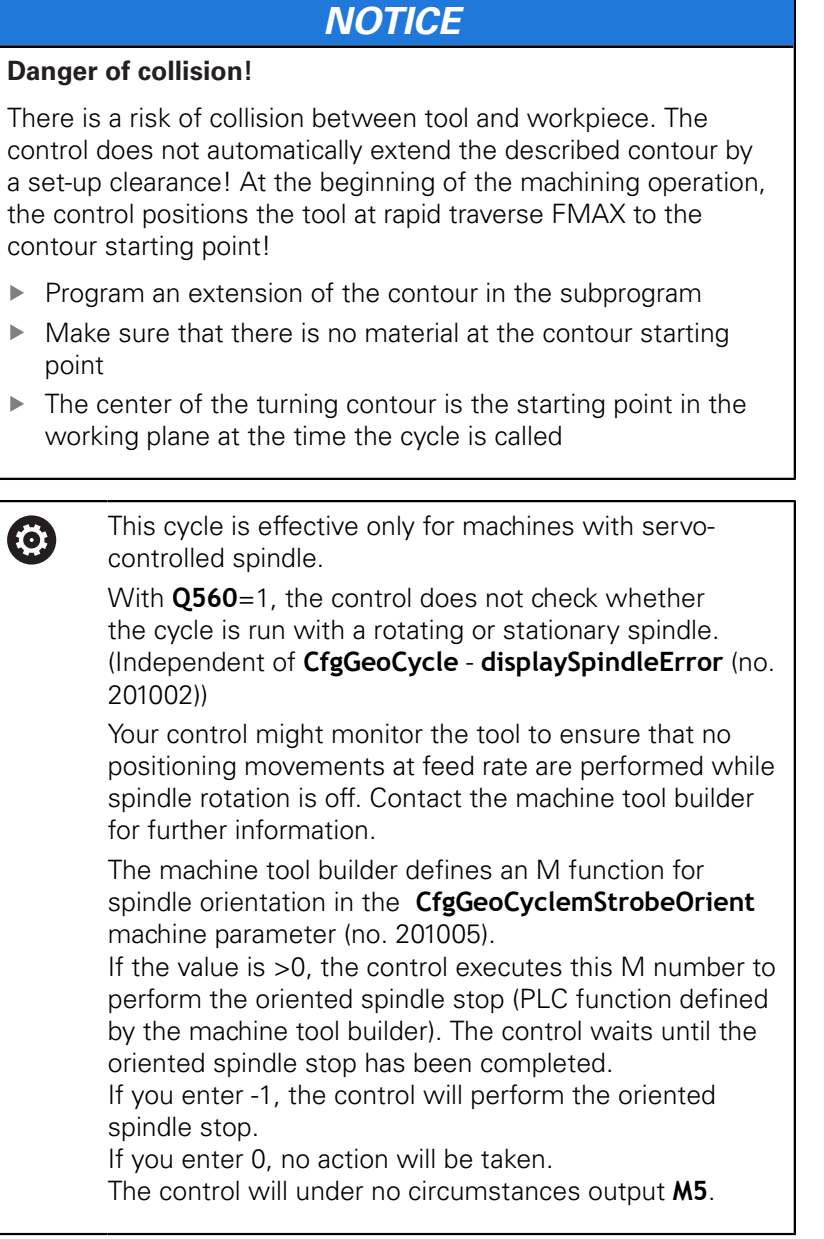

- This cycle can only be executed in the **FUNCTION MODE MILL** machining mode.
- $\blacksquare$ The cycle is CALL-active.
- i. Please note that it is not possible to define programmed finishing allowances via the **FUNCTION TURNDATA CORR-TCS(WPL)** function. Program a finishing allowance for your contour directly in the cycle or by specifying a tool compensation (DXL, DZL, DRS) in the tool table.
- Ī. When programming, remember to use only positive radius values.
- $\blacksquare$  Program the turning contour without tool radius compensation (RR/RL) and without APPR or DEP movements.
- When programming, remember that neither the spindle center nor the indexable insert must be moved into the center of the turning contour.
- **Program outside contours with a radius greater than 0.**
- **Program inside contours with a radius greater than the tool** radius.
- Roughing operations with multiple passes are not possible in this cycle.
- $\blacksquare$  In order to attain high contouring speeds for your machine, define a large tolerance with Cycle **32** before calling the cycle. Program Cycle **32** with HSC filter=1.
- For inside contours, the control checks whether the active tool radius is less than half the diameter at the start of contour **Q491** plus the set-up clearance to the side **Q357**. If the control determines that the tool is too large, the NC program will be canceled.
- Remember that the axis angle must be equal to the tilt angle before the cycle call! Only then can the axis be correctly coupled.
- If Cycle 8 **MIRRORING** is active, the control does **not** execute the interpolation turning cycle.
- If Cycle 26 AXIS-SPECIFIC SCALING is active, and the scaling factor for the axis does not equal 1, the control does **not** perform the cycle for interpolation turning.
- For inside contours, the control checks whether the active tool radius is less than half the diameter at the start of contour **Q491** plus the set-up clearance to the side **Q357**. If the control determines that the tool is too large, the NC program will be canceled.

## **Cycle parameters**

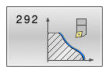

- **Q560 Spindle coupling (0=off, 1=on)?**: Specify whether the spindle should be coupled or not. **0**: Spindle coupling off (mill the contour) **1**: Spindle coupling on (turn the contour)
- **Q336 Angle for spindle orientation?**: The control orients the tool to this angle before starting the machining operation. If you work with a milling tool, enter the angle in such a way that a tooth is turned towards the center of rotation. If you work with a turning tool, and have defined the value "ORI" in the turning tool table (toolturn.trn), then it is taken into account for the spindle orientation. Input range: 0.000 to 360.000
- **Q546 Reverse tool rotation direction?**: Direction of spindle rotation of the active tool: **3**: Clockwise rotation (M3) **4**: Counterclockwise rotation (M4)
- **Q529 Machining operation (0/1)?**: Specify whether an inside or outside contour will be machined: **+1**: Inside machining **0**: Outside machining
- **Q221 Oversize for surface?**: Allowance in the working plane. Input range: 0 to 99.9999
- **Q441 Infeed per revolution [mm/rev]?**: Dimension by which the control approaches the tool during one revolution. Input range: 0.001 to 99.999
- **Q449 Feed rate / cutting speed?** (mm/min): Feed rate relative to the contour starting point **Q491**. The feed rate of the tool's center path is adjusted according to the tool radius and **Q529 MACHINING OPERATION**. From these parameters, the control determines the programmed cutting speed at the diameter of the contour starting point. **Q529**=1: Feed rate on the tool's center path is reduced for inside machining **Q529**=0: Feed rate on the tool's center path is increased for outside machining Input range: 0.1 to 99999.9

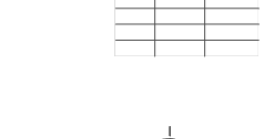

OPT

**13**

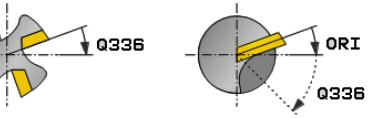

### **Example**

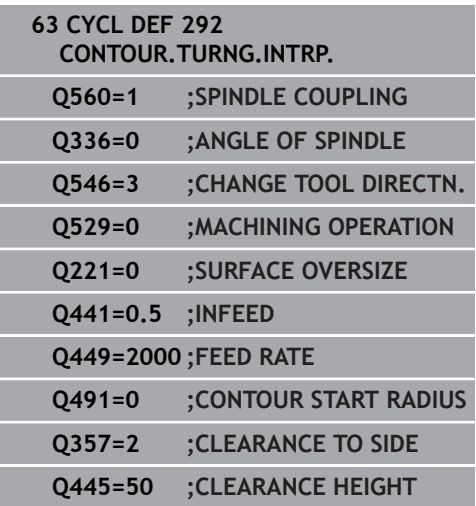

- **Q491 Contour starting point (radius)?** (absolute value): Radius of the contour starting point (e.g. X coordinate, if tool axis is Z). Input range: 0.9999 to 99999.9999
- **Q357 Safety clearance to the side?** (incremental): Set-up clearance to the side of the workpiece when the tool approaches the first plunging depth. Input range: 0 to 99999.9
- **Q445 Clearance height?** (absolute): Absolute height at which the tool cannot collide with the workpiece; the tool retracts to this position at the end of the cycle. Input range: -99999.9999 to 99999.9999

## **Machining variants**

Before using Cycle **292**, you first need to define the desired turning contour in a subprogram and refer to this contour with Cycle **14** or **SEL CONTOUR**. Describe the turning contour on the cross section of a rotationally symmetrical body. Depending on the tool axis, use the following coordinates to define the turning contour:

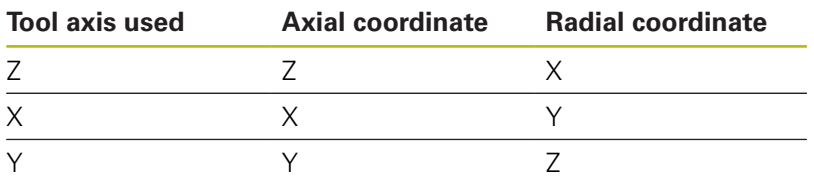

**Example:** If you are using the tool axis Z, program the turning contour in the axial direction in Z and the radius of the contour in X.

You can use this cycle for inside and outside machining. The following information illustrates some of the notes given in the "Please note while programming" section. You can also find an example in ["Example: Interpolation Turning Cycle 292", Page 454](#page-453-0)

### **Inside machining**

- $\blacksquare$  The center of rotation is the position of the tool in the working plane at the time the cycle is called **1**
- **Once the cycle has started, do not move the**  $\mathbb{R}^n$ **indexable insert or the spindle center into the center of rotation!** Keep this in mind while describing the contour **2**
- The described contour is not automatically extended by a set-up clearance; you need to program it in the subprogram.
- At the beginning of the machining operation, the control positions the tool at rapid traverse in the tool axis direction to the contour starting point **(make sure that there is no material at the contour starting point)**

When programming an inside contour, please also remember:

- Program either monotonously increasing radial and axial coordinates, e.g. 1-5
- Or program monotonously decreasing radial and axial coordinates, e.g. 5-1
- Program inside contours with a radius greater than the tool radius.

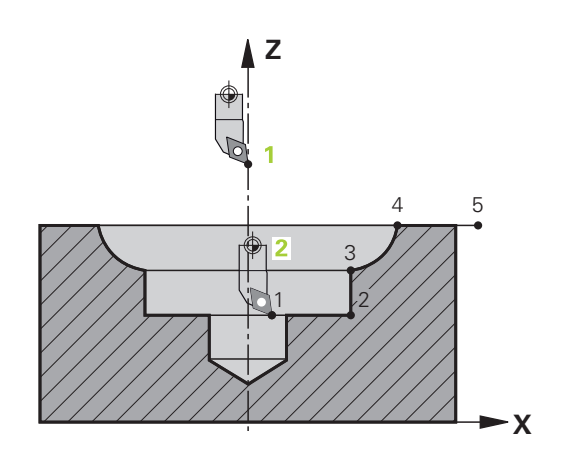

**13**

#### **Outside machining**

- The center of rotation is the position of the tool in the working plane at the time the cycle is called **1**
- Once the cycle has started, do not move the **indexable insert or the spindle center into the center of rotation.** Keep this in mind while describing the contour! **2**
- The described contour is not automatically extended by a set-up clearance; you need to program it in the subprogram.
- At the beginning of the machining operation, the control positions the tool at rapid traverse in the tool axis direction to the contour starting point **(make sure that there is no material at the contour starting point)**

When programming an outside contour, please also remember:

- Program monotonously increasing radial coordinates and monotonously decreasing axial coordinates, e.g. 1-5
- Or program monotonously decreasing radial coordinates and monotonously increasing axial coordinates, e.g. 5-1
- Program outside contours with a radius greater than 0.

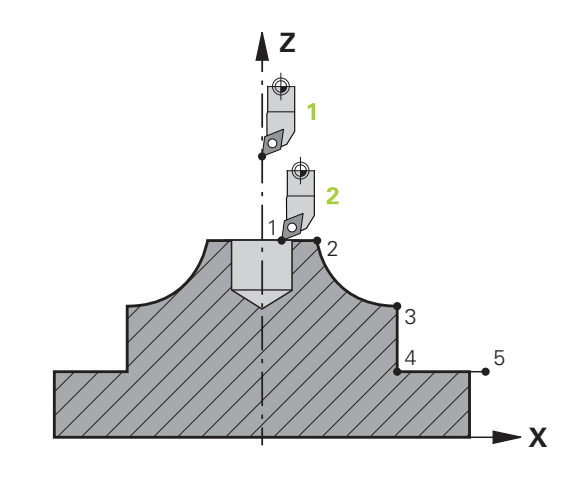

## **Defining the tool**

#### **Overview**

Depending on the entry for parameter **Q560** you can either mill (**Q560**=0) or turn (**Q560**=1) the contour. For each of the two machining modes, there are different possibilities to define the tool in the tool table. This section describes the different possibilities:

#### **Spindle coupling off, Q560=0**

Milling: Define the milling cutter in the tool table as usual by entering the length, radius, toroid cutter radius, etc.

#### **Spindle coupling on, Q560=1**

Turning: The geometry data of the turning tool are converted to the data of a milling cutter. You now have the following three possibilities:

- Define a turning tool in the tool table (tool.t) as a milling tool
- Define a milling tool in the tool table (tool.t) as a milling tool (for  $\mathbb{R}^d$ subsequent use as a turning tool)
- Define a turning tool in the turning tool table (toolturn.trn)

These three possibilities of defining the tool are described in more detail below:

**Define a turning tool in the tool table (tool.t) as a milling tool**

If you are working without option 50, define your turning tool as a milling cutter in the tool table (tool.t). In this case, the following data from the tool table are taken into account (including delta values): length (L), radius (R), and corner radius (R2). Align your turning tool to the spindle center. Specify this spindle orientation angle in parameter **Q336** of the cycle. For outside machining, the spindle orientation equals the value in **Q336**, and for inside machining, the spindle orientation equals **Q336**+180.

# **NOTICE**

#### **Danger of collision!**

Collision may occur between the tool holder and workpiece with inside machining. The tool holder is not monitored. If the tool holder results in a larger rotational diameter than the cutter does, there is a danger of collision.

Select the tool holder to ensure that it does not result in a  $\mathbf{r}$ larger rotational diameter than the cutter does

**13**

■ Define a milling tool in the tool table (tool.t) as a milling **tool (for subsequent use as a turning tool)**

You can perform interpolation turning with a milling tool. In this case, the following data from the tool table are taken into account (including delta values): length (L), radius (R), and corner radius (R2). Align one cutting edge of your milling cutter to the spindle center. Specify this angle in parameter **Q336**. For outside machining, the spindle orientation equals the value in **Q336**, and for inside machining, the spindle orientation equals **Q336**+180.

### ■ Define a turning tool in the turning tool table (toolturn.trn)

If you are working with option 50, you can define your turning tool in the turning tool table (toolturn.trn). In this case, the orientation of the spindle to the center of rotation takes place under consideration of tool-specific data, such as the type of machining (TO in the turning tool table), the orientation angle (ORI in the turning tool table) and parameter **Q336**.

The spindle orientation is calculated as follows:

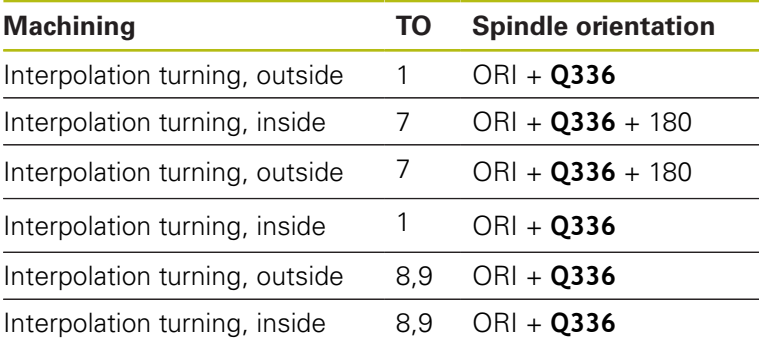

**You can use the following tool types for interpolation turning:**

- **TYPE**: **ROUGH**, with the machining directions **TO**: 1 or 7
- **TYPE**: **FINISH**, with the machining directions **TO**: 1 or 7
- **TYPE**: **BUTTON**, with the machining directions **TO**: 1 or 7

**The following tool types cannot be used for interpolation turning:**

- **TYPE**: **ROUGH**, with the machining directions **TO**: 2 to 6
- **TYPE**: **FINISH**, with the machining directions **TO**: 2 to 6
- **TYPE**: **BUTTON**, with the machining directions **TO**: 2 to 6
- **TYPE**: **RECESS**
- **TYPE**: **RECTURN**
- **TYPE**: **THREAD**

# **13.8 ENGRAVING (Cycle 225, ISO: G225)**

# **Application**

This cycle is used to engrave texts on a flat surface of the workpiece. The texts can be arranged in a straight line or along an arc.

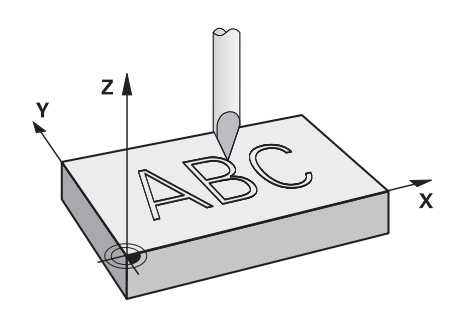

## **Cycle run**

- 1 The control positions the tool in the working plane to the starting point of the first character
- 2 The tool plunges perpendicularly to the engraving floor and mills the character. The control retracts the tool to set-up clearance between the characters when required. After machining the character, the tool is at the set-up clearance above the workpiece surface.
- 3 This process is repeated for all characters to be engraved.
- 4 Finally, the control retracts the tool to 2nd set-up clearance.

## **Please note while programming:**

- This cycle can only be executed in the **FUNCTION MODE MILL** machining mode.
- The algebraic sign for the DEPTH cycle parameter determines the working direction. If you program DEPTH=0, the cycle will not be executed.
- The text to be engraved can also be transferred with a string variable (**QS**).
- Parameter **Q347** influences the rotational position of the letters. If **Q374**=0° to 180°, the characters are engraved from left to right.

If **Q374** is greater than 180°, the direction of engraving is reversed.

■ When engraving on a circular arc, the starting point is at bottom left, above the first character to be engraved. (With older software versions, the tool may be pre-positioned at the center of the circle.)

## **Cycle parameters**

225 ABC **QS500 Engraving text?**: Text to be engraved, in quotation marks. Assignment of a string variable through the **Q** key of the numerical keypad. The **Q** key on the alphabetic keyboard represents normal text input. [see "Engraving system variables",](#page-415-0) [Page 416](#page-415-0)

Maximum input: 255 characters

- **Q513 Character height?** (absolute): Height of the characters to be engraved in mm. Input range: 0 to 99999.9999
- **Q514 Character spacing factor?**: The font used is a proportional font. Each character has its own width, which is engraved correspondingly by the control if you program **Q514**=0. If **Q514** is not equal to 0, the control scales the space between the characters. Input range: 0 to 9.9999
- **Q515 Font?**: By default, the control uses the **DeJaVuSans** font.
- **Q516 Text on a line/on an arc(0/1)?**: Engrave the text in a straight line: Input  $= 0$ Engrave the text on an arc: Input  $= 1$ Engrave the text on an arc, circumferentially (not necessarily legible from below):  $lnput = 2$
- **Q374 Angle of rotation?**: Center angle if the text is to be engraved on an arc. Engraving angle when text is in a straight line. Input range: –360.0000 to +360.0000°
- ▶ **O517 Radius of text on an arc?** (absolute): Radius of the arc in mm on which the control is to engrave the text Input range: 0 to 99999.9999
- **Q207 Feed rate for milling?**: Traversing speed of the tool in mm/min during milling. Input range: 0 to 99999.999 alternatively **FAUTO**, **FU**, **FZ**
- **Q201 Depth?** (incremental): Distance between workpiece surface and engraving floor) Input range: -99999.9999 to +99999.9999
- **Q206 Feed rate for plunging?**: Traversing speed of the tool in mm/min during plunging. Input range: 0 to 99999.999 alternatively **FAUTO**, **FU**
- **Q200 Set-up clearance?** (incremental): Distance between tool tip and workpiece surface. Input range: 0 to 99999.9999; alternatively **PREDEF**

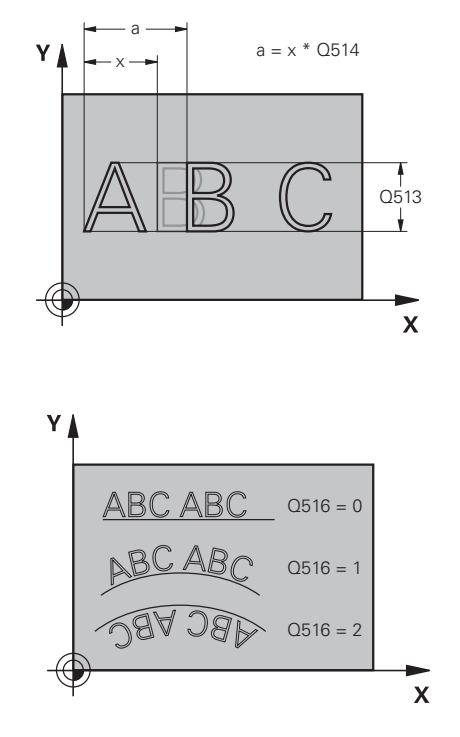

## **Example**

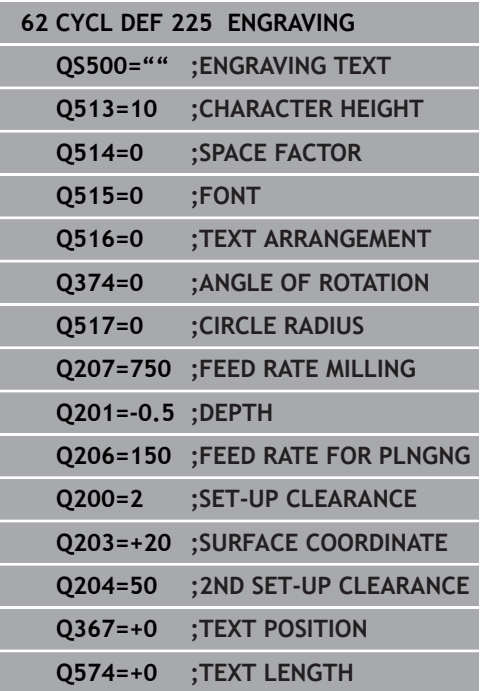

- **Q203 Workpiece surface coordinate?** (absolute): Coordinate of the workpiece surface with reference to the active preset Input range: -99999.9999 to 99999.9999
- **Q204 2nd set-up clearance?** (incremental): Coordinate in the spindle axis at which no collision between tool and workpiece (fixtures) can occur. Input range: 0 to 99999.9999; alternatively **PREDEF**
- **Q367 Reference for text position (0-6)?** Enter here the reference for the position of the text. Depending on whether the text will be engraved on an arc or a straight line (parameter **Q516**), the following values can be entered:

#### **If engraved on an arc, the text position refers to the following point:**

- $0 =$  Center of the circle
- $1 =$  Bottom left
- 2 = Bottom center
- 3 = Bottom right
- $4 = Top$  right
- 5 = Top center
- $6 = Top$  left

### **If engraved on a straight line, the text position refers to the following point:**

- $0 =$  Bottom left
- $1 =$  Bottom left
- 2 = Bottom center
- $3 =$  Bottom right
- $4 = Top$  right
- $5 = Top center$
- $6 = Top$  left
- **Q574 Maximum text length?** (mm/inch): Enter the maximum text length here. The control also takes into account parameter **Q513** Character height. If **Q513**=0, the control engraves the text over exactly the length indicated in parameter **Q574**. The character height will be scaled accordingly. If **Q513** is greater than zero, the control checks whether the actual text length exceeds the maximum text length entered in **Q574**. If that is the case, the control displays an error message. Input range: 0 to 999.9999

## **Allowed engraving characters**

The following special characters are allowed in addition to lowercase letters, uppercase letters and numbers:

 **! # \$ % & ' ( ) \* + , - . / : ; < = > ? @ [ \ ] \_ ß CE**

f

The control uses the special characters **%** and **\** for special functions. If you want to engrave these characters, enter them twice in the text to be engraved e. g. **%%**).

When engraving German umlauts, ß, ø, @, or the CE character, enter the character % before the character to be engraved:

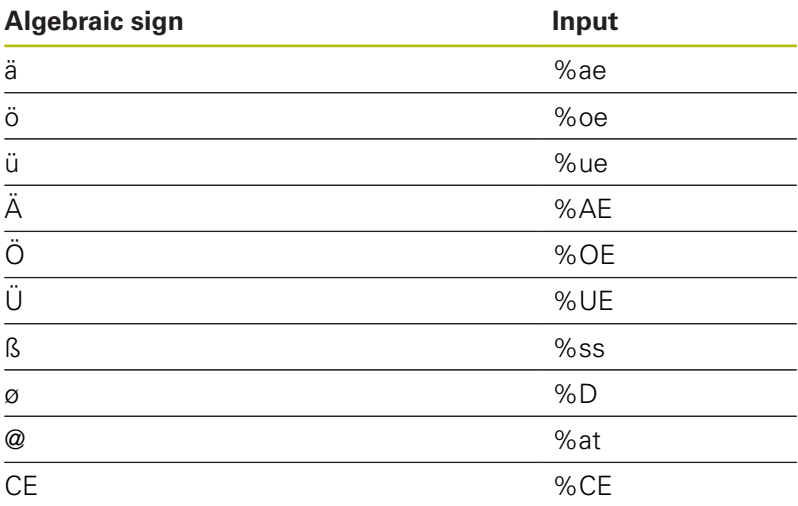

## **Characters that cannot be printed**

Apart from text, you can also define certain non-printable characters for formatting purposes. Enter the special character **\** before the non-printable characters.

The following formatting possibilities are available:

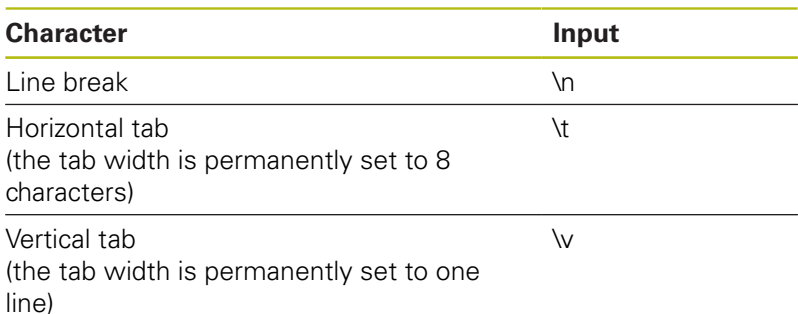

## <span id="page-415-0"></span>**Engraving system variables**

In addition to the standard characters, you can engrave the contents of certain system variables. Precede the system variable with **%**.

You can also engrave the current date, the current time, or the current calendar week. Do do so, enter **%time<x>**. **<x>** defines the format, e.g. 08 for DD.MM.YYYY. (Identical to the **SYSSTR ID10321** function)

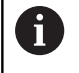

Keep in mind that you must enter a leading 0 when entering the date formats 1 to 9, e.g. **%time08**.

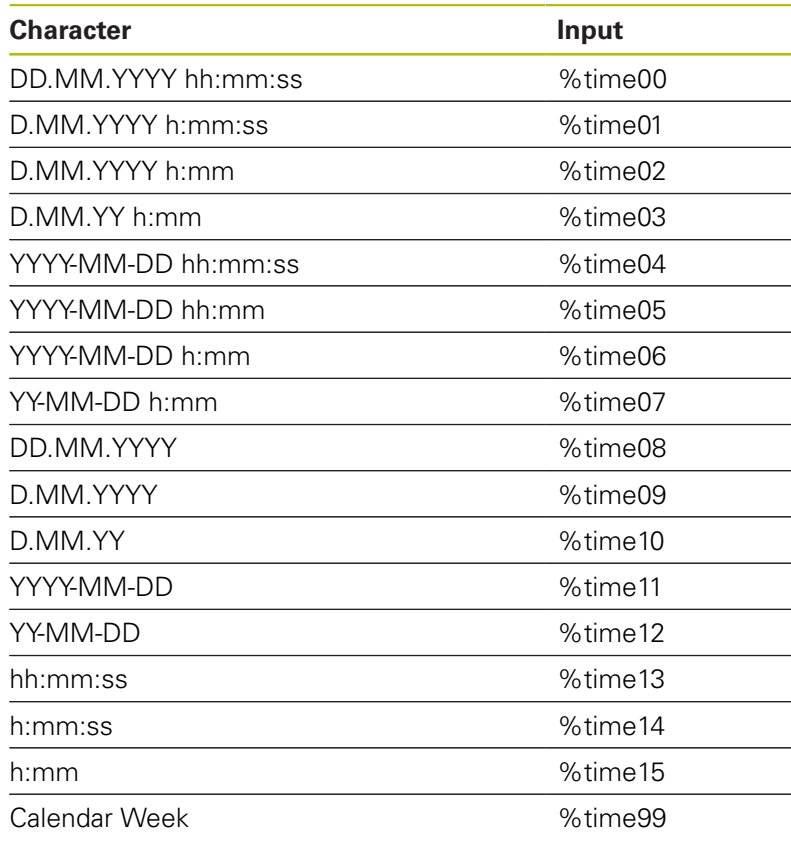

## **Engraving the name and path of an NC program**

Use Cycle **225** to engrave the name and path of an NC program. Define Cycle **225** as usual. Precede the engraved text with **%**. It is possible to engrave the name or path of an active or called NC program. For this purpose, define **%main<x>** or **%prog<x>**. (Identical to the **ID10010 NR1/2** function)

The following formatting possibilities are available:

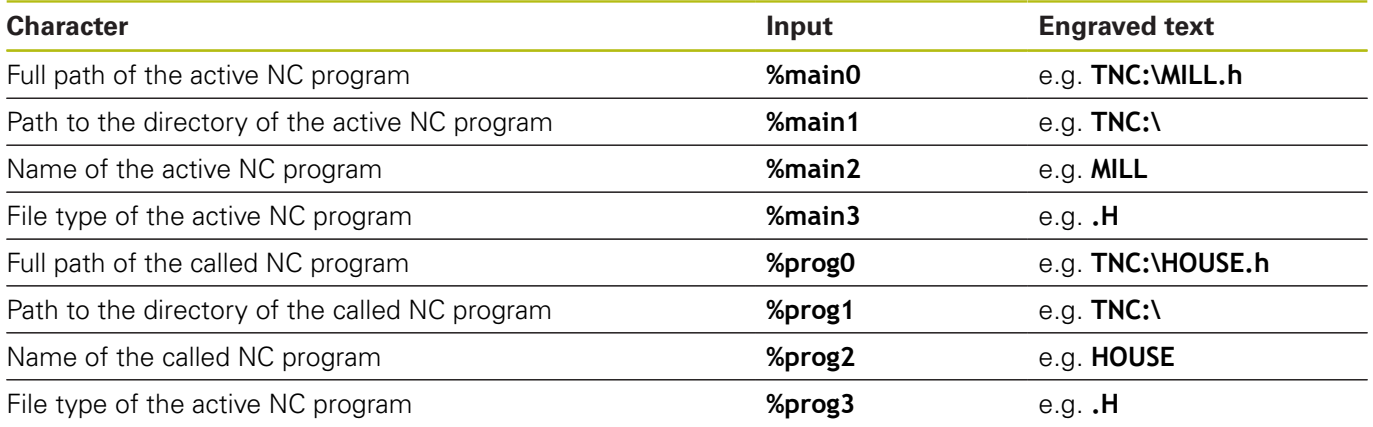

## **Engraving the counter reading**

You can use Cycle **225** to engrave the current counter reading (refer to the MOD menu).

To do so, program Cycle **225** as usual and enter the following as the text to be engraved, for example: **%count2**

The number after **%count** indicates how many digits the control will engrave. The maximum is of nine digits.

Example: If you program **%count9** in the cycle with a momentary counter reading of 3, the control will engrave the following: 000000003

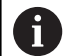

#### Operating notes:

- $\blacksquare$  In the Test Run operating mode, the control only simulates the counter reading you specified directly in the NC program. The counter reading from the MOD menu is not taken into account.
- In the SINGLE BLOCK and FULL SEQ. operating modes, the control will take the counter reading from the MOD menu into account.

# **13.9 FACE MILLING (Cycle 232, DIN/ISO: G232)**

# **Application**

With Cycle **232**, you can face-mill a level surface in multiple infeeds while taking the finishing allowance into account. Three machining strategies are available:

- **Strategy Q389=0:** Meander machining, stepover outside the surface being machined
- **Strategy Q389=1:** Meander machining, stepover at the edge of  $\blacksquare$ the surface being machined
- $\blacksquare$ **Strategy Q389=2:** Line-by-line machining, retraction and stepover at the positioning feed rate

## **Cycle run**

- 1 From the current position, the control positions the tool at rapid traverse **FMAX** to the starting point **1** using positioning logic: If the current position in the spindle axis is further away from the workpiece than the 2nd set-up clearance, the control positions the tool first in the working plane and then in the spindle axis. Otherwise, it first moves it to 2nd set-up clearance and then in the working plane. The starting point in the working plane is offset from the edge of the workpiece by the tool radius and the set-up clearance to the side.
- 2 The tool then moves in the spindle axis at the positioning feed rate to the first plunging depth calculated by the control.

### **Strategy Q389=0**

- 3 The tool subsequently advances at the programmed feed rate for milling to the end point **2**. The end point lies **outside** the surface. The control calculates the end point from the programmed starting point, the programmed length, the programmed set-up clearance to the side and the tool radius.
- 4 The control offsets the tool to the starting point in the next pass at the pre-positioning feed rate. The offset is calculated from the programmed width, the tool radius and the maximum path overlap factor.
- 5 The tool then moves back in the direction of the starting point **1**.
- 6 The process is repeated until the programmed surface has been completed. At the end of the last pass, the tool plunges to the next machining depth.
- 7 In order to avoid non-productive motions, the surface is then machined in reverse direction.
- 8 The process is repeated until all infeeds have been machined. In the last infeed, simply the finishing allowance entered is milled at the finishing feed rate.
- 9 At the end of the cycle, the tool is retracted at **FMAX** to the 2nd set-up clearance.

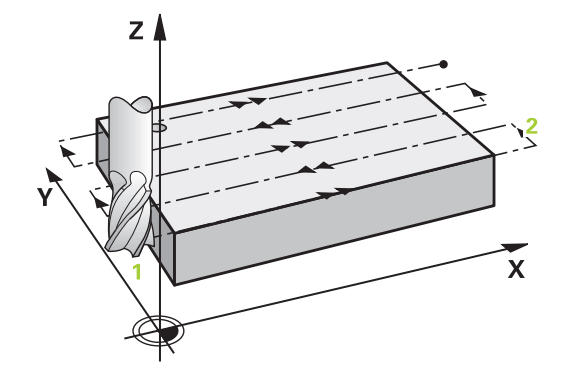

#### **Strategy Q389=1**

- 3 The tool subsequently advances at the programmed feed rate for milling to the end point **2**. The end point lies **at the edge** of the surface. The control calculates the end point from the programmed starting point, the programmed length and the tool radius.
- 4 The control offsets the tool to the starting point in the next pass at the pre-positioning feed rate. The offset is calculated from the programmed width, the tool radius and the maximum path overlap factor.
- 5 The tool then moves back in the direction of the starting point **1**. The motion to the next pass again occurs at the edge of the workpiece.
- 6 The process is repeated until the programmed surface has been completed. At the end of the last pass, the tool plunges to the next machining depth.
- 7 In order to avoid non-productive motions, the surface is then machined in reverse direction.
- 8 The process is repeated until all infeeds have been completed. In the last infeed, the programmed finishing allowance will be milled at the finishing feed rate.
- 9 At the end of the cycle, the tool is retracted at **FMAX** to the 2nd set-up clearance.

#### **Strategy Q389=2**

- 3 The tool subsequently advances at the programmed feed rate for milling to the end point **2**. The end point lies outside the surface. The control calculates the end point from the programmed starting point, the programmed length, the programmed set-up clearance to the side and the tool radius.
- 4 The control positions the tool in the spindle axis to the setup clearance above the current infeed depth, and then moves it at the pre-positioning feed rate directly back to the starting point in the next pass. The control calculates the offset from the programmed width, the tool radius and the maximum path overlap factor.
- 5 The tool then returns to the current infeed depth and moves in the direction of end point **2**
- 6 The process is repeated until the programmed surface has been machined completely. At the end of the last pass, the tool plunges to the next machining depth.
- 7 In order to avoid non-productive motions, the surface is then machined in reverse direction.
- 8 The process is repeated until all infeeds have been machined. In the last infeed, simply the finishing allowance entered is milled at the finishing feed rate.
- 9 At the end of the cycle, the tool is retracted at **FMAX** to the 2nd set-up clearance.

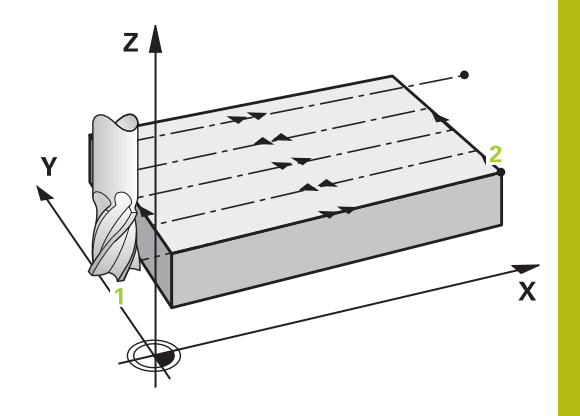

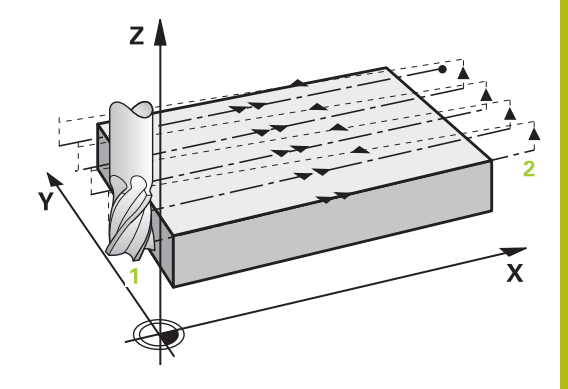

## **Please note while programming:**

- This cycle can only be executed in the **FUNCTION MODE MILL** machining mode.
- If you enter identical values for **Q227 STARTNG PNT 3RD AXIS** and **Q386 END POINT 3RD AXIS**, the control does not run the cycle (depth = 0 has been programmed).
- Program **Q227** greater than **Q386**. The control will otherwise display an error message.

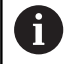

Enter **Q204 2ND SET-UP CLEARANCE** in such a way that no collision with the workpiece or the fixtures can occur.

### **Cycle parameters**

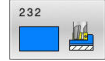

**Q389 Machining strategy (0/1/2)?**: Determine how the control should machine the surface: **0**: Meander machining, stepover at the positioning feed rate outside the surface being machined **1**: Meander machining, stepover at the feed rate for milling at the edge of the surface being machined

**2**: Line-by-line machining, retraction and stepover at the positioning feed rate

**Q225 Starting point in 1st axis?** (absolute): Starting point coordinate of the surface to be machined in the principal axis of the working plane.

Input range: –99999.9999 to 99999.9999

**Q226 Starting point in 2nd axis?** (absolute): Starting point coordinate of the surface to be machined in the secondary axis of the working plane.

Input range: –99999.9999 to 99999.9999

- **Q227 Starting point in 3rd axis?** (absolute): Coordinate of the workpiece surface used to calculate the infeeds. Input range: –99999.9999 to 99999.9999
- **Q386 End point in 3rd axis?** (absolute): Coordinate in the spindle axis to which the surface is to be face-milled. Input range: –99999.9999 to 99999.9999
- ▶ **Q218 First side length?** (incremental): Length of the surface to be machined in the principal axis of the working plane. Use the algebraic sign to specify the direction of the first milling path referencing the **starting point in the 1st axis**. Input range: –99999.9999 to 99999.9999
- **Q219 Second side length?** (incremental): Length of the surface to be machined in the secondary axis of the working plane. Use algebraic signs to specify the direction of the first cross feed referencing the **STARTNG PNT 2ND AXIS**. Input range: –99999.9999 to 99999.9999
- **Q202 Maximum plunging depth?** (incremental): **Maximum** infeed per cut. The control calculates the actual plunging depth from the difference between the end point and starting point of the tool axis (taking the finishing allowance into account), so that uniform plunging depths are used each time.

Input range: 0 to 99999.9999

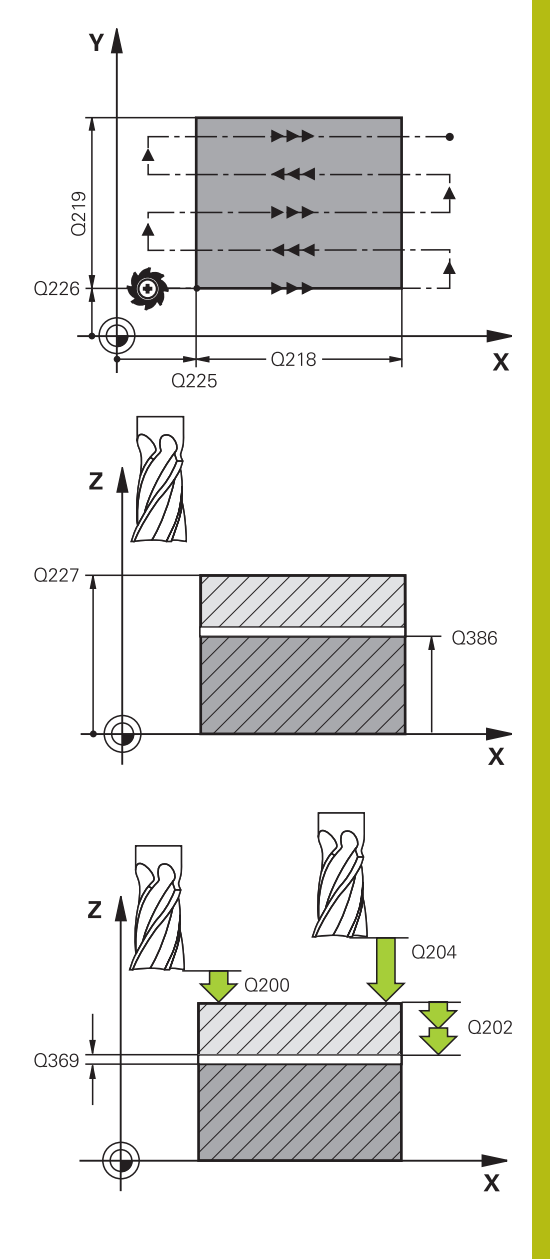

- **Q369 Finishing allowance for floor?** (incremental): Distance used for the last infeed. Input range: 0 to 99999.9999
- **Q370 Max. path overlap factor?**: **Maximum** stepover factor k. The control calculates the actual stepover from the 2nd side length (**Q219**) and the tool radius so that a constant stepover is used for machining. If you have entered a radius R2 in the tool table (e.g. cutter radius when using a facemilling cutter), the control reduces the stepover accordingly.

Input range: 0.1 to 1.9999

- **Q207 Feed rate for milling?**: Traversing speed of the tool in mm/min during milling. Input range: 0 to 99999.999 alternatively **FAUTO**, **FU**, **FZ**
- **Q385 Finishing feed rate?**: Traversing speed of the tool in mm/min while milling the last infeed. Input range: 0 to 99999.9999; alternatively **FAUTO**, **FU**, **FZ**
- **Q253 Feed rate for pre-positioning?**: Traversing speed of the tool in mm/min when approaching the starting position and when moving to the next pass. If you are moving the tool transversely inside the material (**Q389**=1), the control uses the cross feed rate for milling **Q207**.

Input range: 0 to 99999.9999, alternatively **FMAX**, **FAUTO**

**Q200 Set-up clearance?** (incremental): Distance between tool tip and the starting position in the tool axis. If you are milling with machining strategy **Q389**=2, the control moves the tool to set-up clearance above the current plunging depth to the starting point of the next pass. Input range: 0 to 99999.9999

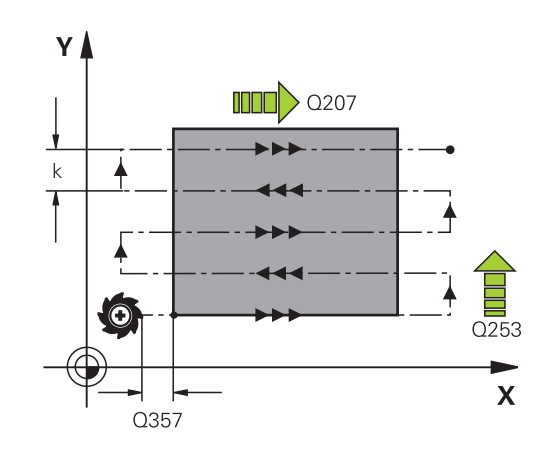

#### **Example**

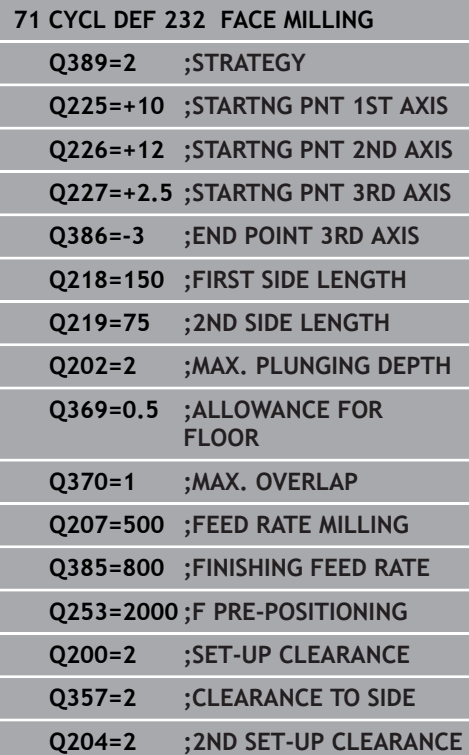

**Q357 Safety clearance to the side?** (incremental) Parameter **Q357** influences the following situations:

**Approaching the first plunging depth: Q357** is the lateral distance from the tool to the workpiece **Roughing with the milling strategies Q389=0 to 3:** The surface to be machined in the **Q350 MILLING DIRECTION** is increased by the value from **Q357** if there is no limit set in this direction **Side finishing:** The paths are extended by the value in **Q357** in the **Q350 MILLING DIRECTION** Input range: 0 to 99999.9999

**Q204 2nd set-up clearance?** (incremental): Coordinate in the spindle axis at which no collision between tool and workpiece (fixtures) can occur. Input range: 0 to 99999.9999; alternatively **PREDEF**

# **13.10 Gear manufacturing fundamentals (option 157)**

# **Fundamentals**

6

Refer to your machine manual! This function must be enabled and adapted by the machine tool builder.

For the cycles, option 157 Gear Cutting is required. If you would like to use these cycles in turning mode, you also need option 50. In milling mode, the tool spindle is the master spindle, in turning mode, it is the workpiece spindle. The other spindle is called slave spindle. Depending on the operating mode, you program the speed or the cutting speed with a **TOOL CALL S** or **FUNCTION TURNDATA SPIN**.

To orient the I-CS coordinate system, Cycles **286** and **287** use the precession angle that is also affected by Cycles **800** and **801** in turning mode. At the end of the cycle, the control resets the precession angle to its state at the beginning of the cycle. If one of these cycles is aborted, the precession angle will also be reset.

The axis crossing angle is the angle between workpiece and tool. It results from the angle of inclination of the tool and the angle of inclination of the gear. Based on the required axis crossing angle, Cycles **286** and **287** calculate the required inclination of the rotary axis at the machine. The cycles will always position the first rotary axis starting from the tool.

In order to ensure that the tool can safely be retracted from the gear in the event of a fault (NC stop or power failure), the cycles automatically control the **LiftOff**. The cycles define the direction and path for a **LiftOff**.

The gear itself will first be described in Cycle **285 DEFINE GEAR**. Then, program Cycle **286 GEAR HOBBING** or Cycle **287 GEAR SKIVING**.

## **Program the following**:

- ▶ Call a tool with **TOOL CALL**
- Select turning mode or milling mode, with **FUNCTION MODE TURN** or **FUNCTION MODE MILL** "**KINEMATIC\_GEAR**" kinematics selection
- Spindle direction of rotation, e.g. **M3** or **M303**
- If required, program the **CYCL DEF 801 RESET ROTARY**  $\mathbf{p}$ **COORDINATE SYSTEM** cycle
- Perform pre-positioning for the cycle depending on your  $\mathbf{r}$ selection of **MILL** or **TURN**
- Define the **CYCL DEF 285 DEFINE GEAR** cycle
- Define the **CYCL DEF 286 GEAR HOBBING** or **CYCL DEF 287 GEAR SKIVING** cycle.

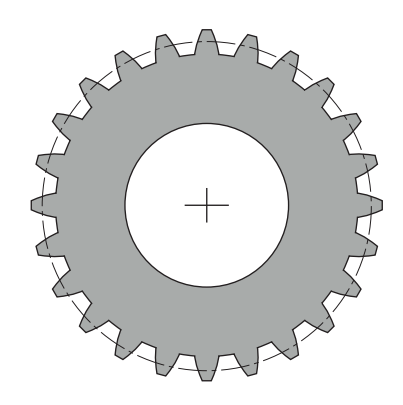

## **Please note while programming!**

# **NOTICE**

### **Danger of collision!**

If you do not pre-position the tool to a safe position, a collision between tool and workpiece (fixtures) may occur during tilting.

 $\blacktriangleright$  Pre-position the tool to a safe position

# **NOTICE**

#### **Danger of collision!**

If the workpiece is clamped too deeply into the fixture, a collision between tool and fixture might occur during machining. The starting point in Z and the end point in Z are extended by the setup clearance **Q200**!

- $\blacktriangleright$  Make sure to clamp the workpiece in such a way that it projects far enough from the fixture and no collision can occur between tool and fixture.
- Before calling the cycle, set the preset to the center of rotation of the workpiece spindle.
- Please note that the slave spindle will continue to rotate after the end of the cycle. If you want to stop the spindle before the end of the program, make sure to program a corresponding M function.
- Activate the **LiftOff** in the tool table. In addition, this function  $\overline{\phantom{a}}$ must have been configured by your machine manufacturer.
- Remember that you need to program the speed of the master spindle before calling the cycle, i.e. the tool spindle speed in milling mode and the workpiece spindle speed in turning mode.

## **Gear formulas**

## **Speed calculation**

- $n_T$ : Tool spindle speed
- $n_W$ : Workpiece spindle speed
- $\blacksquare$  z<sub>T</sub>: Number of tool teeth
- $\blacksquare$  z<sub>W</sub>: Number of workpiece teeth

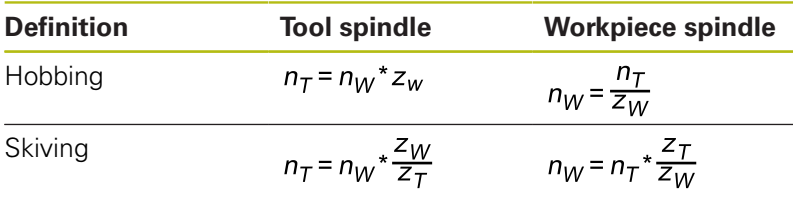

## **Straight-cut spur gears**

- m: Module (**Q540**)
- p: Pitch
- h: Tooth height (**Q563**)
- d: Pitch-circle diameter
- z: Number of teeth (**Q541**)
- c: Trough-to-tip clearance (Q543)
- da : Diameter of the addendum circle (outside diameter, **Q542**)
- d<sub>f</sub>: Root circle diameter

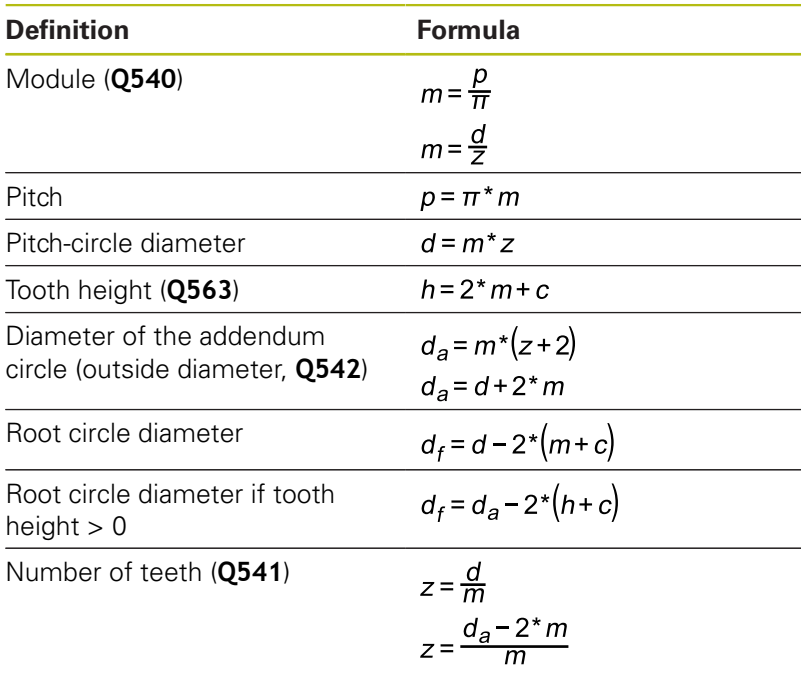

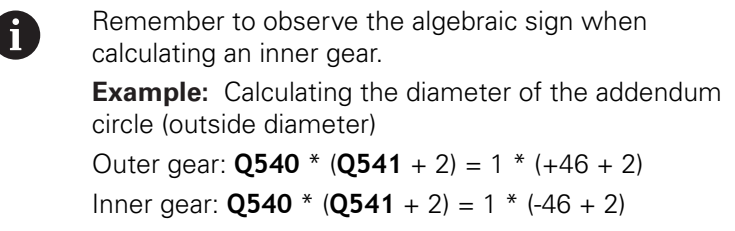

 $\overline{\phantom{a}}$ 

# <span id="page-426-0"></span>**13.11 DEFINE GEAR (Cycle 285, DIN/ISO: G285, option 157)**

## **Application**

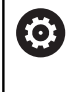

Refer to your machine manual! This function must be enabled and adapted by the machine tool builder.

Use Cycle **285 DEFINE GEAR** to describe the geometry of the gearing system. To describe the tool, use Cycle **286 GEAR HOBBING** or Cycle **287GEAR SKIVING** and the tool table (TOOL.T).

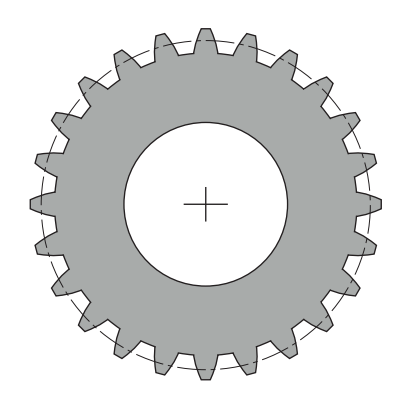

## **Please note while programming!**

- This cycle can only be executed in the **FUNCTION MODE MILL** and **FUNCTION MODE TURN** machining modes.
- You must specify values for module and number of teeth. If the outside diameter (diameter of the addendum circle) and the tooth height are defined as 0, normal running gears (DIN 3960) will be machined. If you want to machine gearing systems that differ from this standard, define the corresponding geometry by specifying the diameter of the addendum circle (outside diameter) **Q542** and the tooth height **Q563**.
- If the algebraic signs of the two input parameters Q541 and **Q542** are contradictory, the cycle will be aborted with an error message.
- $\blacksquare$  This cycle is DEF-active. The values of these Q parameters will only be read when a CALL-active machining cycle is executed. If you overwrite these input parameters after the cycle definition and before calling the machining cycle, the gear geometry will be modified.
- Define the tool as a milling cutter in the tool table.
- Remember that the diameter of the addendum circle is always greater than the root circle diameter, even for an inner gear. Inner gear example: The diameter of the outside diameter (addendum circle) is -40 mm, the root circle diameter is -45 mm. Also in this case, the diameter of the addendum circle (outside diameter) is (numerically) greater than the root circle diameter.

## **Cycle parameters**

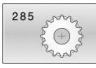

- **Q551 Starting point in Z?**: Starting point in Z for gear hobbing. Input range: -99999.9999 to 99999.9999
- **Q552 End point in Z?**: End point in Z for gear hobbing.

Input range: -99999.9999 to 99999.9999

**Q540 Module?**: Module of the gear wheel. Input range: 0 to 99.9999

**Q541 Number of teeth?**: Number of teeth. This parameter depends on **Q542**. **+**: If the number of teeth is positive, and at the same time the parameter **Q542** is positive, then an external gear will be machined **-**: If the number of teeth is negative, and at the same time the parameter **Q542** is negative, then an internal gear will be machined Input range: –9999.9999 to +9999.9999

**Q542 Outside diameter?**: Diameter of the addendum circle of the gear wheel. This parameter depends on **Q541**. **+**: If the outside diameter (diameter of the addendum circle) is positive, and at the same time the parameter **Q541** is positive, then an external gear will be machined

**-**: If the outside diameter is negative, and at the same time the parameter **Q541** is negative, then an internal gear will be machined Input range: –9999.9999 to +9999.9999

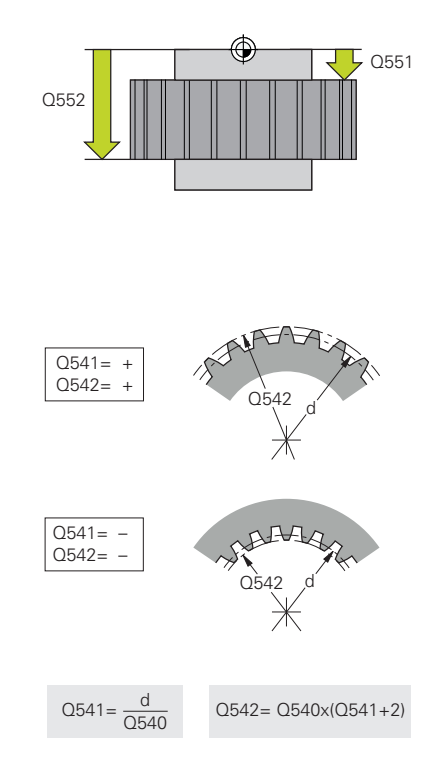

- **Q563 Tooth height?** Distance from the tooth trough to the tooth tip. Input range: 0 to 999.9999
- **Q543 Trough-to-tip clearance?**: Distance between the tip circle (addendum circle) of the gear wheel to be cut and the root circle of the mating gear. Input range: 0 to 9.9999
- **Q544 Angle of inclination?**: Angle by which the teeth of a helical gear helical teeth are inclined relative to the direction of the axis (For straight-cut gears, this angle is 0°.) Input range:  $-60$  to  $+60$

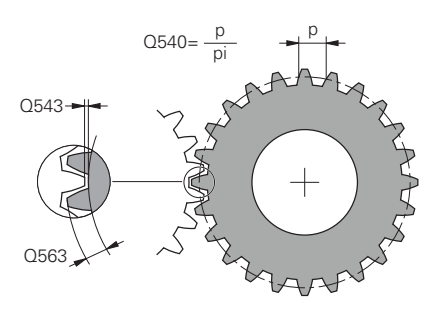

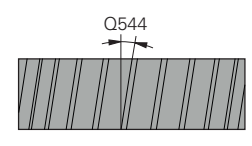

### **Example**

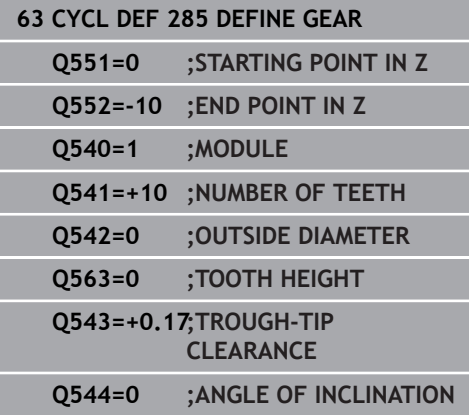

# **13.12 GEAR HOBBING (Cycle 286, DIN/ISO: G286, option 157)**

# **Application**

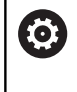

Refer to your machine manual! This function must be enabled and adapted by the machine tool builder.

With Cycle **286 GEAR HOBBING**, you can machine external cylindrical gears or helical gears with any angles. You can select the machining strategy and the machining side in the cycle. The machining process for gear hobbing is performed with a synchronized rotary movement of the tool spindle and workpiece spindle. In addition, the cutter moves along the workpiece in axial direction. Both for roughing and for finishing, the cutting operation may be offset by x edges relative to a height defined at the tool (e.g. 10 cutting edges for a height of 10 mm). This means that all cutting edges will be used in order to increase the tool life of the tool.

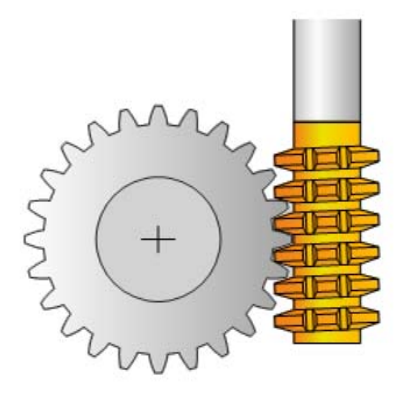

## **Cycle run**

- 1 The control positions the tool in the tool axis to clearance height **Q260** at the feed rate **FMAX**. If the tool is already at a location in the tool axis higher than **Q260**, the tool will not be moved.
- 2 Before tilting the working plane, the control positions the tool in X to a safe coordinate at the **FMAX** feed rate. If the tool is already located at a coordinate in the working plane that is greater than the calculated coordinate, the tool is not moved.
- 3 The control then tilts the working plane at the feed rate **Q253**
- 4 The control positions the tool at the feed rate **FMAX** to the starting point in the working plane
- 5 The control then moves the tool in the tool axis at the feed rate **Q253** to the set-up clearance **Q200**.
- 6 The control moves the tool at the defined feed rate **Q478** (for roughing) or **Q505** (for finishing) to hob the workpiece in longitudinal direction. The area to be machined is limited by the starting point in Z **Q551**+**Q200** and by the end point in Z **Q552**+**Q200** (**Q551** and **Q552** are defined in Cycle **285**). **Further information:** ["DEFINE GEAR \(Cycle 285, DIN/ISO:](#page-426-0) [G285, option 157\)", Page 427](#page-426-0)
- 7 When the tool reaches the end point, it is retracted at the feed rate **Q253** and returns to the starting point.
- 8 The control repeats the steps 5 to 7 until the defined gear is completed.
- 9 Finally, the control retracts the tool to the clearance height **Q260** at the feed rate **FMAX**.

## **Please note while programming!**

# **NOTICE**

### **Danger of collision!**

When programming helical gears, the rotary axes will remain tilted, even after the end of the program. There is a danger of collision!

- $\blacktriangleright$  Make sure to retract the tool before changing the position of the tilting axis
- This cycle can only be executed in the **FUNCTION MODE MILL** and **FUNCTION MODE TURN** machining modes.
- The cycle is CALL-active.
- $\overline{\Box}$ In order to ensure constant engagement of the cutting edge of a tool, you need to define a very small path in cycle parameter **Q554 SYNCHRONOUS SHIFT**.
- In turning mode, program Cycle 801 RESET ROTARY **COORDINATE SYSTEM** before programming the call of Cycle **286**.
- Make sure to program the direction of rotation of the master spindle before the cycle start.
- **If you program FUNCTION TURNDATA SPIN VCONST:OFF S15,** the spindle speed of the tool is calculated as **Q541** x S. With **Q541**=238 and S=15, this would result in a tool spindle speed of 3570 rpm.
- The maximum speed of the rotary table cannot be exceeded. If you have specified a higher value under **NMAX** in the tool table, the control will decrease the value to the maximum speed.

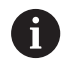

Avoid master spindle speeds of less than 6 rpm. Otherwise, it is not possible to reliably use a feed rate in mm/rev.

## **Cycle parameters**

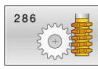

- **Q215 Machining operation (0/1/2/3)?**: Define machining operation:
	- **0**: Roughing and finishing
	- **1**: Only roughing
	- **2**: Only finishing to finished dimension
	- **3**: Only finishing to oversize
- **Q200 Set-up clearance?** (incremental): Distance for retraction and pre-positioning. Input range: 0 to 99999.9999
- **Q260 Clearance height?** (absolute): Coordinate in the tool axis at which the tool cannot collide with the workpiece (for intermediate positioning and retraction at the end of the cycle). Input range: –99999.9999 to 99999.9999
- **Q545 Tool lead angle?** Angle of the tooth sides of the gear hob. Enter this value in decimal notation. (Example: 0°47'=0.7833) Input range: -60.0000 to +60.0000
- **Q546 Reverse spindle rotation dir.?**: Change direction of rotation of the slave spindle: **0**: The direction of rotation is not changed **1**: The direction of rotation is changed **Further information:** ["Verifying and changing](#page-434-0) [directions of rotation of the spindles", Page 435](#page-434-0)
- **Q547 Angle offset of tool spindle?**: Angle by which the control rotates the workpiece at the beginning of the cycle. Input range -180.0000 to +180.0000
- **Q550 Machining side (0=pos./1=neg.)?**: Define the side on which the machining operation is to be performed.

**0**: Positive machining side of the principal axis in the I-CS

**1**: Negative machining side of the principal axis in the I-CS

**Q533 Preferred dir. of incid. angle?**: Selection of alternative inclination options. The inclination angle you define is used by the control to calculate the appropriate position of the tilting axes on your machine. In general, there are always two possible solutions. Using parameter **Q533**, configure which of the solution options the control should apply: **0**: Option with the shortest distance from the current position

**–1**: Option in the range between 0° and –179.9999°

- **+1**: Option in the range between 0° and +180°
- **–2**: Option in the range between –90° and  $-179.9999$ °
- **+2**: Option in the range between +90° and +180°

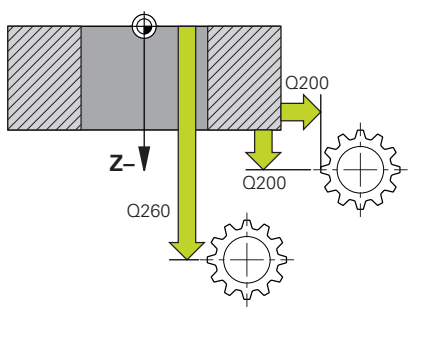

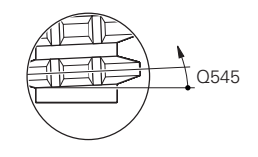

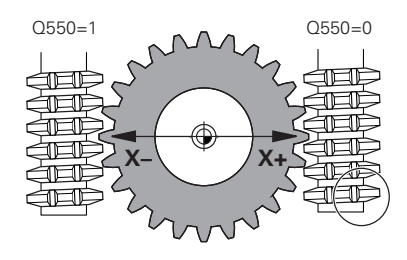

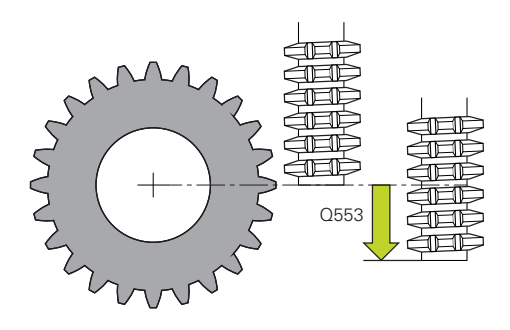

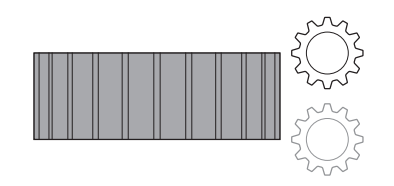

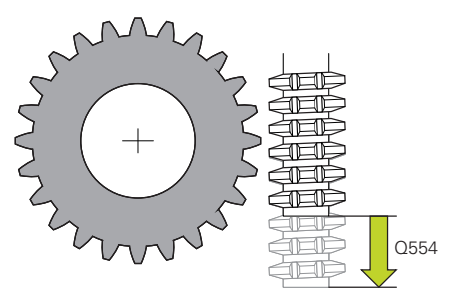
**Q530 Inclined machining?**: Position the tilting axes for inclined machining:

**1**: Position the tilting axis automatically and orient the tool tip (MOVE). The relative position between workpiece and tool remains unchanged. The control carries out a compensation movement with the linear axes

**2**: Automatically position the tilting axis without orienting the tool tip (TURN)

- ▶ **Q253 Feed rate for pre-positioning?**: Traversing speed of the tool when tilting and pre-positioning, and when positioning the tool axis between the individual infeeds. Entry in mm/min. Input range: 0 to 99999.9999 alternatively **FMAX**, **FAUTO**, **PREDEF**
- **Q553 TOOL:L offset, machining start?** (incremental): Define the length offset (L OFFSET) from which the tool will machine. The tool will be offset in the longitudinal direction by this value. Input range: 0 to 999.9999
- **Q554 Path for synchronous shift?**: Define by which distance the gear hob will be offset in its axial direction during machining. This way, tool wear can be distributed over this area of the cutting edges. For helical gears, it is thus possible to limit the cutting edges used for machining. Entering 0 deactivates the synchronous shift function.

Input range: -99.9999 to +99.9999

**Q548 Tool shift for roughing?**: Specify the number of cutting edges by which the control will shift the roughing tool in its axial direction. The shift will be performed incrementally, referencing parameter **Q553**. Entering 0 deactivates the shift function.

Input range: –99 to +99

- **Q463 Maximum cutting depth?**: Maximum infeed (radius value) in radial direction. The infeed is distributed evenly to avoid abrasive cuts. Input range: 0.001 to 999.999
- **Q488 Feed rate for plunging**: Feed rate for tool infeed. The control interprets the feed rate in mm per workpiece revolution. Input range: 0 to 99999.999 alternatively **FAUTO**, **PREDEF**

#### **Example**

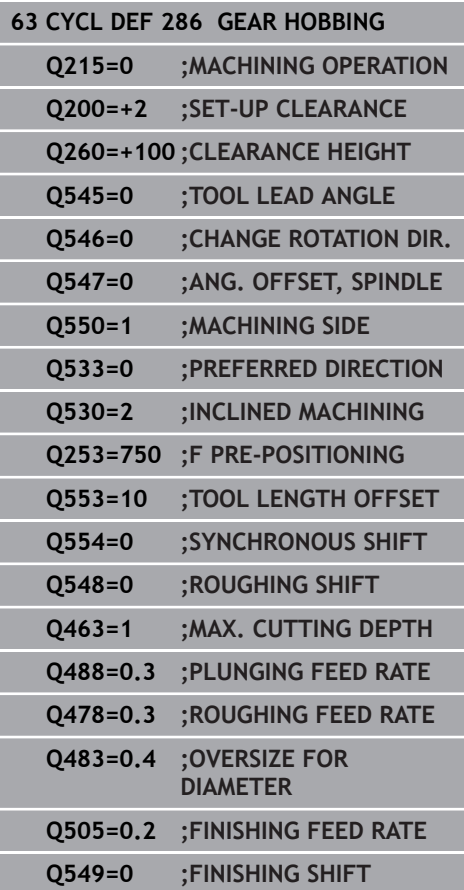

- **Q478 Roughing feed rate?**: Feed rate during roughing. The control interprets the feed rate in mm per workpiece revolution. Input range: 0 to 99999.999; alternatively **FAUTO**, **PREDEF**
- **Q483 Oversize for diameter?** (incremental): Diameter oversize for the defined contour. Input range: 0 to 99.999
- **Q505 Finishing feed rate?**: Feed rate during finishing. The control interprets the feed rate in mm per workpiece revolution. Input range: 0 to 99999.999; alternatively **FAUTO**, **PREDEF**
- **Q549 Tool shift for finishing?**: Specify the number of cutting edges by which the control will shift the finishing tool in its longitudinal direction. The shift will be performed incrementally, referencing parameter **Q553**. Entering 0 deactivates the shift function. Input range: –99 to +99

## **Verifying and changing directions of rotation of the spindles**

Before performing a machining operation, make sure that the direction of rotation has been set correctly for both spindles. Determine the direction of rotation of the rotary table:

- 1 What tool? (Right-cutting/left-cutting?)
- 2 Which machining side? **X+ (Q550=0) / X- (Q550=1)**
- 3 Look up the direction of rotation of the rotary table in one of the two tables below! To do so, select the appropriate table for the direction of rotation of your tool (right-cutting/left-cutting). Please refer to the appropriate table below to find the direction of rotation of your rotary table for the desired machining side **X + (Q550=0) / X- (Q550=1)**.

#### **Tool: Right-cutting M3**

 $\mathbf{i}$ 

 $\mathbf i$ 

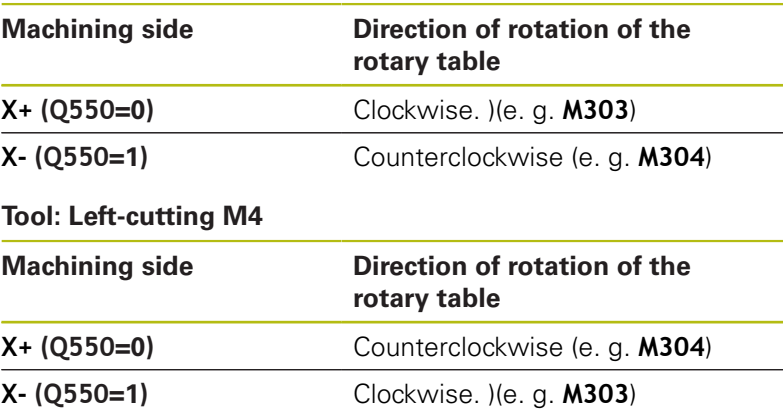

Keep in mind that in special cases, the directions of rotation might deviate from the ones indicated in these tables.

#### **Changing the direction of rotation in milling mode:**

- Master spindle 1: Use M3 or M4 to define the tool spindle as the master spindle. This defines the direction of rotation (changing the direction of rotation of the master spindle does not affect the direction of rotation of the slave spindle)
- Slave spindle 2: To change the direction of rotation of the slave spindle, adjust the value of input parameter **Q546**.

#### **Changing the direction of rotation in turning mode:**

- Master spindle 1: Use an M function to define the tool spindle as the master spindle. This M function is machine manufacturerspecific (M303, M304,...). This defines the direction of rotation (changing the direction of rotation of the master spindle does not affect the direction of rotation of the slave spindle)
- $\Box$ Slave spindle **2**: To change the direction of rotation of the slave spindle, adjust the value of input parameter **Q546**.

Before performing a machining operation, make sure that the direction of rotation has been set correctly for both spindles.

If required, define a low spindle speed to make sure that the direction of rotation is correct.

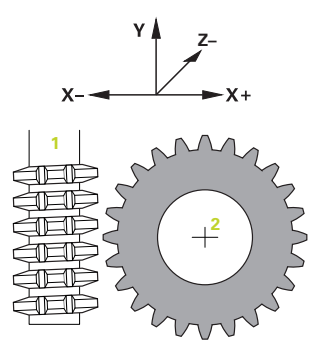

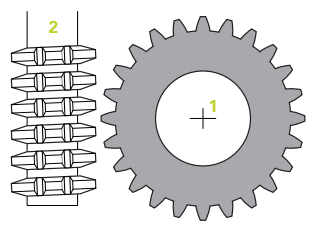

# **13.13 GEAR SKIVING (Cycle 287, DIN/ISO: G287, option 157)**

# **Application**

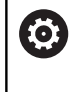

Refer to your machine manual! This function must be enabled and adapted by the

machine tool builder.

With Cycle **287 GEAR SKIVING**, you can machine cylindrical gears or helical gears with any angles. Cutting takes place on the one hand by the axial feeding of the tool and on the other hand through the rolling motion.

You can select the machining side in the cycle. The machining process for gear skiving is performed with a synchronized rotary movement of the tool spindle and workpiece spindle. In addition, the cutter moves along the workpiece in axial direction.

## **Cycle run**

- 1 The control positions the tool in the tool axis to clearance height **Q260** at the feed rate **FMAX**. If the value of the current tool location in the tool axis is greater than **Q260**, the tool is not moved
- 2 Before tilting the working plane, the control positions the tool in X at the feed rate **FMAX** to a safe coordinate. If the tool is already located at a coordinate in the working plane that is greater than the calculated coordinate, the tool is not moved.
- 3 The control then tilts the working plane at the feed rate **Q253**
- 4 The control positions the tool at the feed rate **FMAX** to the starting point in the working plane
- 5 The control then moves the tool in the tool axis at the feed rate **Q253** to set-up clearance **Q200**.
- 6 The control then traverses the approach length. This distance is calculated by the control. The approach length is the distance from the initial scratch to the complete plunging depth.
- 7 The control rolls the tool over the workpiece to be geared in longitudinal direction at the defined feed rate. During the initial infeed of the cut **Q586** the control moves at the initial feed rate **Q588**. The control then uses intermediate values for the infeed and feed rate of the next cuts. The control calculates these values itself. The intermediate feed rate values, however, depend on the factor for feed-rate adaptation **Q580**. When the control arrives at the last infeed **Q587**, it performs the last cut with the feed rate **Q589**
- 8 The area to be machined is limited by the starting point in Z **Q551**+**Q200** and by the end point in Z **Q552** (**Q551** and **Q552** are defined in Cycle **285**). The approach length must be added to the starting point. Its purpose is to prevent the tool from plunging into the workpiece all the way to the machining diameter. The control calculates this distance itself.
- 9 At end of machining the control traverses the idle travel distance. The idle travel distance serves to completely machine the gearing system to the end point. The control also calculates this distance itself

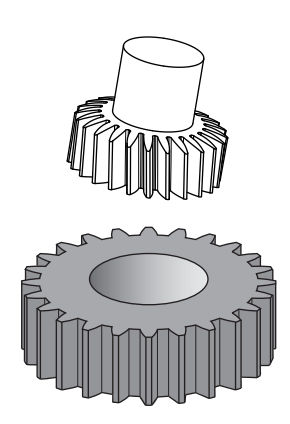

- 10 When the control reaches the end point, it retracts the tool at the feed rate **Q253** and positions it back to the starting point
- 11 Finally the control positions the tool to the clearance height **Q260** at the feed rate FMAX

## **Please note while programming!**

## **NOTICE**

**Danger of collision!**

When programming helical gears, the rotary axes will remain tilted, even after the end of the program. There is a danger of collision!

- Make sure to retract the tool before changing the position of the tilting axis
- This cycle can only be executed in the **FUNCTION MODE MILL** and **FUNCTION MODE TURN** machining modes.
- The cycle is CALL-active.
- When working in turning mode, program Cycle **801 RESET ROTARY COORDINATE SYSTEM** before programming the call of Cycle **287**.
- Make sure to program the direction of rotation of the master spindle before the cycle start.
- The larger the factor in **Q580 FEED-RATE ADAPTION**, the earlier the control will adapt the feed rate to the feed rate for the last cut. The recommended value is 0.2.
- When defining the tool, make sure to specify the number of cutting edges as indicated in the tool table.
- The speed ratio between tool and workpiece results from the number of teeth of the gear wheel and the number of cutting edges of the tool.
- If only two steps have been programmed in **Q240**, the last infeed from **Q587** and the last feed rate from **Q589** will be ignored. If only one step has been programmed, the first infeed from **Q586** will also be ignored.

## **Cycle parameters**

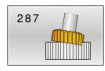

**Q240 Number of cuts?** Number of cuts to the final depth **0**: The minimum number of cuts is determined automatically **1**: One cut **2**: Two cuts, here only the infeed for the first cut **Q586** is considered. The infeed for the last cut **Q587** is not considered here

**3 to 99999**: Programmed number of cuts

- **Q584 Number of the first cut?**: Specify which cut number the control performs first. Input range: 1 to 999
- **Q585 Number of the last cut?**: Specify at which number the control should perform the last cut. Input range: 1 to 999
- **Q200 Set-up clearance?** (incremental): Distance for retraction and pre-positioning. Input range: 0 to 99999.9999
- **Q260 Clearance height?** (absolute): Coordinate in the tool axis at which the tool cannot collide with the workpiece (for intermediate positioning and retraction at the end of the cycle). Input range: –99999.9999 to 99999.9999
- **Q545 Tool lead angle?** Angle of the tooth sides of the gear skiving hob. Enter this value in decimal notation. (Example: 0°47'=0.7833) Input range: -60.0000 to +60.0000
- **Q546 Reverse spindle rotation dir.?**: Change direction of rotation of the slave spindle: **0**: The direction of rotation is not changed **1**: The direction of rotation is changed **Further information:** ["Verifying and changing](#page-440-0) [directions of rotation of the spindles", Page 441](#page-440-0)
- ▶ **O547 Angle offset of tool spindle?**: Angle by which the control rotates the workpiece at the beginning of the cycle. Input range -180.0000 to +180.0000
- **Q550 Machining side (0=pos./1=neg.)?**: Define the side on which the machining operation is to be performed.

**0**: Positive machining side of the principal axis in the I-CS

**1**: Negative machining side of the principal axis in the I-CS

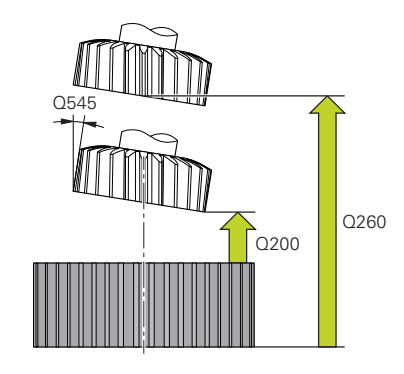

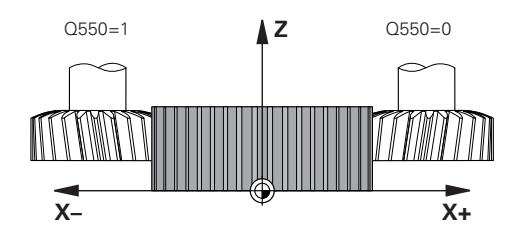

#### **Example**

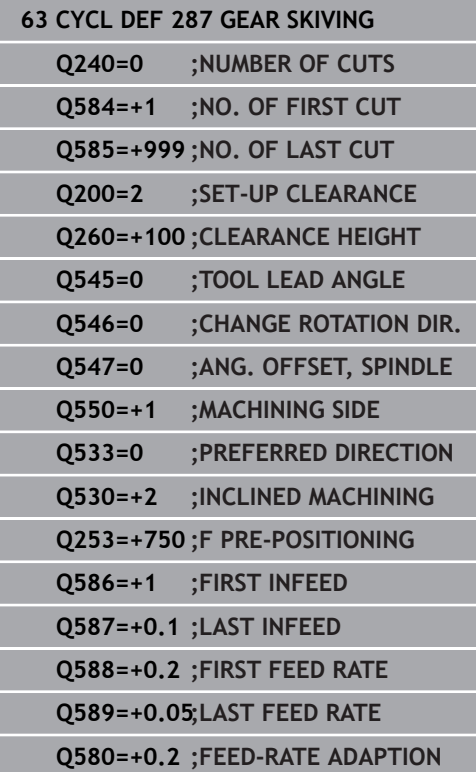

**Q533 Preferred dir. of incid. angle?**: Selection of alternative inclination options. The inclination angle you define is used by the control to calculate the appropriate position of the tilting axes on your machine. In general, there are always two possible solutions. Using parameter **Q533**, configure which of the solution options the control should apply: **0**: Option with the shortest distance from the current position

**–1**: Option in the range between 0° and –179.9999°

**+1**: Option in the range between 0° and +180°

**–2**: Option in the range between –90° and  $-179.9999$ °

**+2**: Option in the range between +90° and +180°

**Q530 Inclined machining?**: Position the tilting axes for inclined machining:

**1**: Position the tilting axis automatically and orient the tool tip (MOVE). The relative position between workpiece and tool remains unchanged. The control carries out a compensation movement with the linear axes

**2**: Automatically position the tilting axis without orienting the tool tip (TURN)

- **Q253 Feed rate for pre-positioning?**: Traversing speed of the tool when tilting and pre-positioning, and when positioning the tool axis between the individual infeeds. Entry in mm/min. Input range: 0 to 99999.9999 alternatively **FMAX**, **FAUTO**, **PREDEF**
- **Q586 Infeed for first cut?** (incremental): Infeed for the first cut. Input range: 0.001 to 99.999
- **Q587 Infeed for last cut?** (incremental): Infeed for the last cut. Input range: 0.001 to 99.999
- **Q588 Feed rate for first cut?**: Feed rate for the first cut. The control interprets the feed rate in mm per workpiece revolution. Input range: 0.001 to 99.999
- **Q589 Feed rate for last cut?**: Feed rate for the last cut. The control interprets the feed rate in mm per workpiece revolution. Input range: 0.001 to 99.999
- **Q580 Factor for feed-rate adaptation?**: Using this factor, you can define a feed rate reduction. This is due to the fact that the feed rate must decrease with increasing cutting numbers. The greater the value, the earlier the control will adapt the feed rates to match the last feed rate. Input range: 0.000 to 1.000

## <span id="page-440-0"></span>**Verifying and changing directions of rotation of the spindles**

Before performing a machining operation, make sure that the direction of rotation has been set correctly for both spindles. Determine the direction of rotation of the rotary table:

1 What tool? (Right-cutting/left-cutting?)

- 2 Which machining side? **X+ (Q550=0) / X- (Q550=1)**
- 3 Look up the direction of rotation of the rotary table in one of the two tables below! To do so, select the appropriate table for the direction of rotation of your tool (right-cutting/left-cutting). Please refer to the appropriate table below to find the direction of rotation of your rotary table for the desired machining side **X + (Q550=0) / X- (Q550=1)**.

#### **Tool: Right-cutting M3**

6

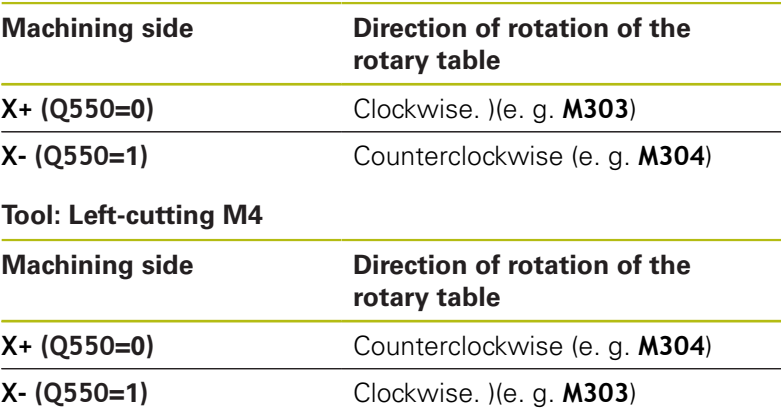

Keep in mind that in special cases, the directions of rotation might deviate from the ones indicated in these tables.

#### **Changing the direction of rotation in milling mode:**

- Master spindle 1: Use M3 or M4 to define the tool spindle as the master spindle. This defines the direction of rotation (changing the direction of rotation of the master spindle does not affect the direction of rotation of the slave spindle)
- Slave spindle 2: To change the direction of rotation of the slave spindle, adjust the value of input parameter **Q546**.
- **Changing the direction of rotation in turning mode:**
- Master spindle 1: Use an M function to define the tool spindle as the master spindle. This M function is machine manufacturerspecific (M303, M304,...). This defines the direction of rotation (changing the direction of rotation of the master spindle does not affect the direction of rotation of the slave spindle)
- Slave spindle 2: To change the direction of rotation of the slave spindle, adjust the value of input parameter **Q546**.

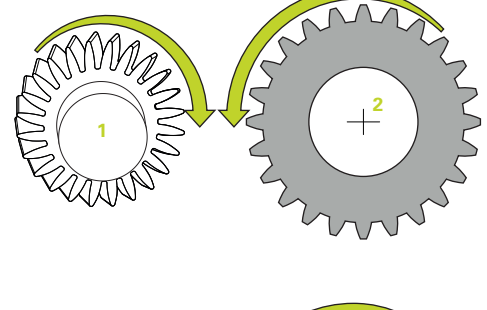

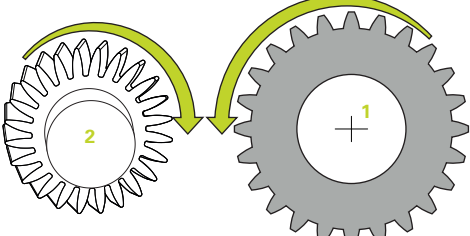

A

Before performing a machining operation, make sure that the direction of rotation has been set correctly for both spindles.

If required, define a low spindle speed to make sure that the direction of rotation is correct.

# **13.14 MEASURE MACHINE STATUS (Cycle 238, DIN/ISO: G238, option 155)**

## **Application**

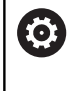

Refer to your machine manual! This function must be enabled and adapted by the machine tool builder.

During their lifecycle, the machine components which are subject to loads (e.g. guides, ball screws, ...) become worn and thus, the quality of the axis movements deteriorates. This, in turn, affects the production quality.

Using **Component Monitoring** (Option 155) and Cycle **238**, the control is able to measure the current machine status. As a result, any deviations from the machine's shipping condition due to wear and aging can be measured. The measurement results are stored in a text file that is readable for the machine tool builder. He can read and evaluate the data, and react with predictive maintenance, thereby avoiding unplanned machine downtimes.

The machine tool builder can define warning and error thresholds for the measured values and optionally specify error reactions.

### **Cycle run**

i

Operating note:

■ Ensure that the axes are not clamped before you start the measurement.

## **Parameter Q570=0**

- 1 The control performs movements in the machine axes
- 2 The feed rate, rapid traverse, and spindle potentiometers are effective

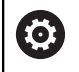

Your machine tool builder defines in detail how the axes will move.

#### **Parameter Q570=1**

- 1 The control performs movements in the machine axes
- 2 The feed rate, rapid traverse, and spindle potentiometers are **not** effective
- 3 In the **MON Detail** status tab, you can select the monitoring task to be displayed
- 4 This diagram allows you to watch how close the components are to a warning or error threshold

**Further information:** User's Manual for Setup, Testing and Running NC programs

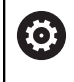

Your machine tool builder defines in detail how the axes will move.

# **Please note while programming!**

# **NOTICE**

## **Danger of collision!**

This cycle may perform extensive movements in one or more axes in rapid traverse! If you program the cycle parameter **Q570**=1, the feed rate and rapid traverse potentiometers, and, if applicable, the spindle potentiometer, have no effect. However, you can stop any movement by setting the feed rate potentiometer to zero. There is a danger of collision!

- $\blacktriangleright$ Before recording measured data, test the cycle in test mode with **Q570=0**
- ▶ Contact your machine tool builder to learn about the type and range of movements in Cycle **238** before using the cycle.
- This cycle can be executed in the **FUNCTION MODE MILL**, **FUNCTION MODE TURN**, and **FUNCTION DRESS** machining modes.
- $\overline{\phantom{a}}$ Cycle **238** is CALL-active.

## **Cycle parameters**

- $\Lambda$
- **Q570 Mode (0=test/1=measure)?**: Here, you can specify whether the control will perform a measurement of the machine status in test mode or in measurement mode:

**0**: No measured data are created. You can control the axis movements with the feed rate and rapid traverse potentiometers

**1**: The cycle creates measured data. You **cannot** control the axis movements with the feed rate and rapid traverse potentiometers

### **Example**

- **62 CYCL DEF 238 MEASURE MACHINE STATUS**
	- **Q570=+0 ;MODE**

# **13.15 ASCERTAIN THE LOAD (Cycle 239, DIN/ISO: G239, option 143)**

## **Application**

0

Refer to your machine manual! This function must be enabled and adapted by the machine tool builder.

The dynamic behavior of your machine may vary with different workpiece weights acting on the machine table. A change in the load has an influence on the friction forces, acceleration, holding torque and stick-slip friction of the table axes. With option 143 LAC (Load Adaptive Control) and Cycle **239 ASCERTAIN THE LOAD**, the control is able to automatically determine and adjust the actual mass inertia of the load, the actual friction forces, and the maximum axis acceleration or reset the feedforward and controller parameters. In this way, you can optimally react to major load changes. The control performs a weighing procedure to ascertain the weight acting on the axes. With this weighing run, the axes move by a specified distance. Your machine tool builder defines the specific movements. Before weighing, the axes are moved to a position, if required, where there is no danger of collision during the weighing procedure. This safe position is defined by the machine tool builder.

In addition to adjusting the control parameters, with LAC the maximum acceleration is also adjusted in accordance with the weight. This enables the dynamics to be accordingly increased with low load to increase productivity.

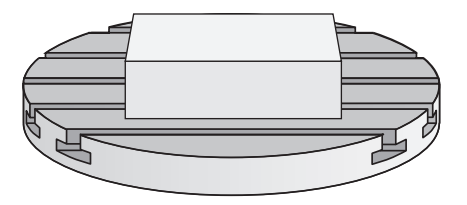

### **Cycle run**

#### **Parameter Q570 = 0**

- 1 There is no physical movement of the axes.
- 2 The control resets the LAC.
- 3 The control activates feedforward and, if applicable, controller parameters that allow safe movements of the axis/axes, independently of the current load condition. The parameters set with **Q570**=0 are **independent** of the current load
- 4 These parameters can be useful during the setup procedure or after the completion of an NC program.

### **Parameter Q570 = 1**

- 1 The control performs a weighing procedure in which it moves one or more axes. Which axes are moved depends on the setup of the machine and on the drives of the axes.
- 2 The scope of axis movement is defined by the machine tool builder.
- 3 The feedforward and controller parameters determined by the control **depend** on the current load.
- 4 The control activates the ascertained parameters.

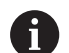

Operating note:

 $\blacksquare$  If you are using the mid-program startup function and the control thus skips Cycle **239** in the block scan, the control will ignore this cycle—no weighing procedure will be performed.

## **Please note while programming:**

# **NOTICE**

#### **Danger of collision!**

The cycle can execute extensive movements in several axes at rapid traverse!

- ▶ Contact your machine tool builder to learn about the type and range of movements in Cycle **239** before using the cycle.
- Before the cycle starts, the control moves to a safe position, if applicable. The machine tool builder determines this position.
- ▶ Set the potentiometers for feed-rate and rapid-traverse override to at least 50 % to ensure a correct ascertainment of the load.
- This cycle can be executed in the **FUNCTION MODE MILL**, **FUNCTION MODE TURN**, and **FUNCTION DRESS** machining modes.
- Cycle **239** becomes effective immediately after its definition.
- Cycle 239 supports the determination of the load on synchronized axes (gantry axes) if they have only one common position encoder (torque master slave).

#### **Cycle parameters**

**Q570 Load (0 = Delete/1 = Ascertain)?**: Specify whether the control should perform a LAC (Load Adaptive Control) weighing run, or whether the most recently ascertained load-dependent feedforward and controller parameters should be reset:

**0**: Reset LAC; the values most recently ascertained by the control are reset, and the control uses load-independent feedforward and controller parameters

**1**: Perform a weighing run; the control moves the axes and thus ascertains the feedforward and controller parameters depending on the current load. The values ascertained are activated immediately.

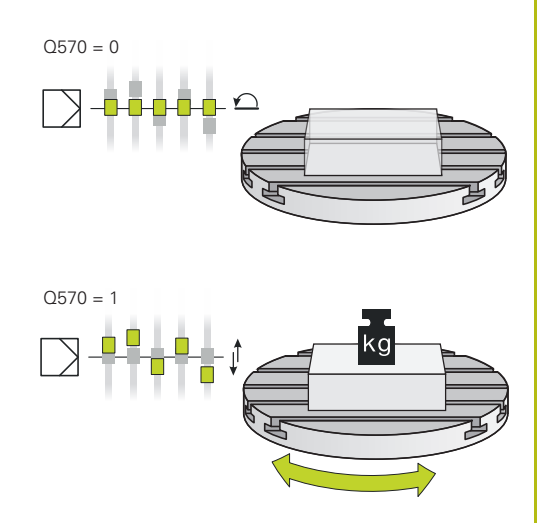

#### **Example**

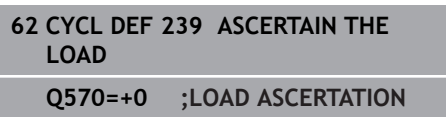

# **13.16 THREAD CUTTING (Cycle 18, DIN/ISO: G86)**

# **Application**

Cycle **18 THREAD CUTTING** moves the tool with servo-controlled spindle from the momentary position with active speed to the specified depth. As soon as it reaches the end of thread, spindle rotation is stopped. Approach and departure movements must be programmed separately.

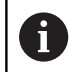

Operating note:

Using the **CfgThreadSpindle** parameter (no. 113600), you can set the following:

- **sourceOverride** (no. 113603): SpindlePotentiometer (feed rate override is not active) and FeedPotentiometer (speed override is not active); the control then adjusts the spindle speed as required
- **thrdWaitingTime** (no. 113601): After the spindle stop, the tool will dwell at the bottom of the thread for the time specified.
- **thrdPreSwitch** (no. 113602): The spindle is stopped for this period of time before reaching the bottom of the thread.
- **II** limitSpindleSpeed (no. 113604): Spindle speed limit True: At small thread depths, spindle speed is limited so that the spindle runs with a constant speed approx. 1/3 of the time False: (Limiting not active)

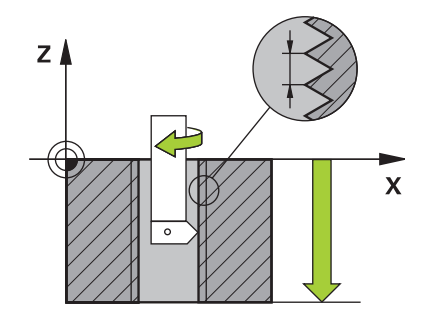

## **Please note while programming:**

# **NOTICE**

#### **Danger of collision!**

If you do not program a pre-positioning step before programming the call of Cycle **18**, a collision might occur. Cycle **18** does not perform any approach or departure movements.

- $\blacktriangleright$  Pre-position the tool before the start of the cycle.
- $\blacktriangleright$  The tool moves from the current position to the entered depth after the cycle is called

# **NOTICE**

#### **Danger of collision!**

If the spindle was switched on before the start of this cycle, Cycle **18** will switch it off and the cycle will execute with a stationary spindle! At the end, Cycle **18** will switch the spindle on again if it was on before the start of the cycle.

- $\blacktriangleright$  Before starting this cycle, be sure to program a spindle stop! (For example with **M5**)
- At the end of Cycle **18**, the control restores the spindle to its state at cycle start. This means that if the spindle was switched off before this cycle, the control will switch it off again at the end of Cycle **18**.
- This cycle can only be executed in the **FUNCTION MODE MILL** machining mode.
- Before calling this cycle, be sure to program a spindle stop! (For example with M5.) The control automatically activates spindle rotation at the start of the cycle and deactivates it at the end.
- $\overline{\phantom{a}}$ The algebraic sign for the cycle parameter "thread depth" determines the working direction.

## **Cycle parameters**

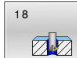

- $\triangleright$  Boring depth (incremental): Enter the thread depth relative to the current position. Input range: -99999 to +99999
- ▶ Thread pitch: Enter the pitch of the thread. The algebraic sign entered here differentiates between right-hand and left-hand threads: **+** = right-hand thread (M3 with negative hole depth)

**–** = left-hand thread (M4 with negative hole depth)

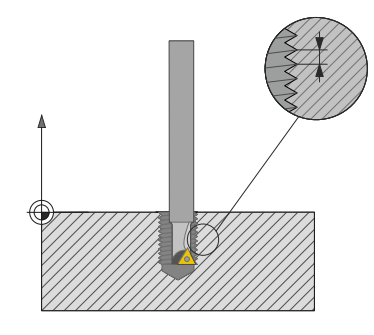

#### **Example**

I Ī Ī

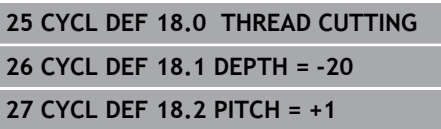

# **13.17 Programming examples**

## **Example: Interpolation turning with Cycle 291**

The following NC program illustrates the use of Cycle **291 COUPLG.TURNG.INTERP.** This programming example illustrates the machining of an axial recess and a radial recess.

#### **Tools**

- Turning tool as defined in toolturn.trn: Tool no. 10: TO:1, ORI:0, TYPE:ROUGH, tool for axial recesses
- $\overline{\phantom{a}}$ Turning tool as defined in toolturn.trn: Tool no. 11: TO:8, ORI:0, TYPE:ROUGH, tool for radial recesses

### **Program run**

- $\blacksquare$ Tool call: tool for axial recess
- i. Start of interpolation turning: Description and call of Cycle **291**; **Q560**=1
- End of interpolation turning: Description and call of Cycle **291**; **Q560**=0
- $\blacksquare$ Tool call: Recessing tool for radial recess
- Start of interpolation turning: Description and call of  $\overline{\phantom{a}}$ Cycle **291**; **Q560**=1
- End of interpolation turning: Description and call of  $\mathbb{R}^n$ Cycle **291**; **Q560**=0

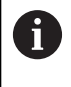

By converting parameter **Q561**, the turning tool is displayed in the simulation graphic as a milling tool.

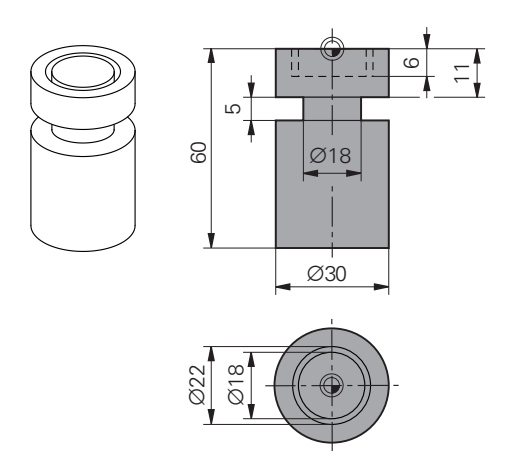

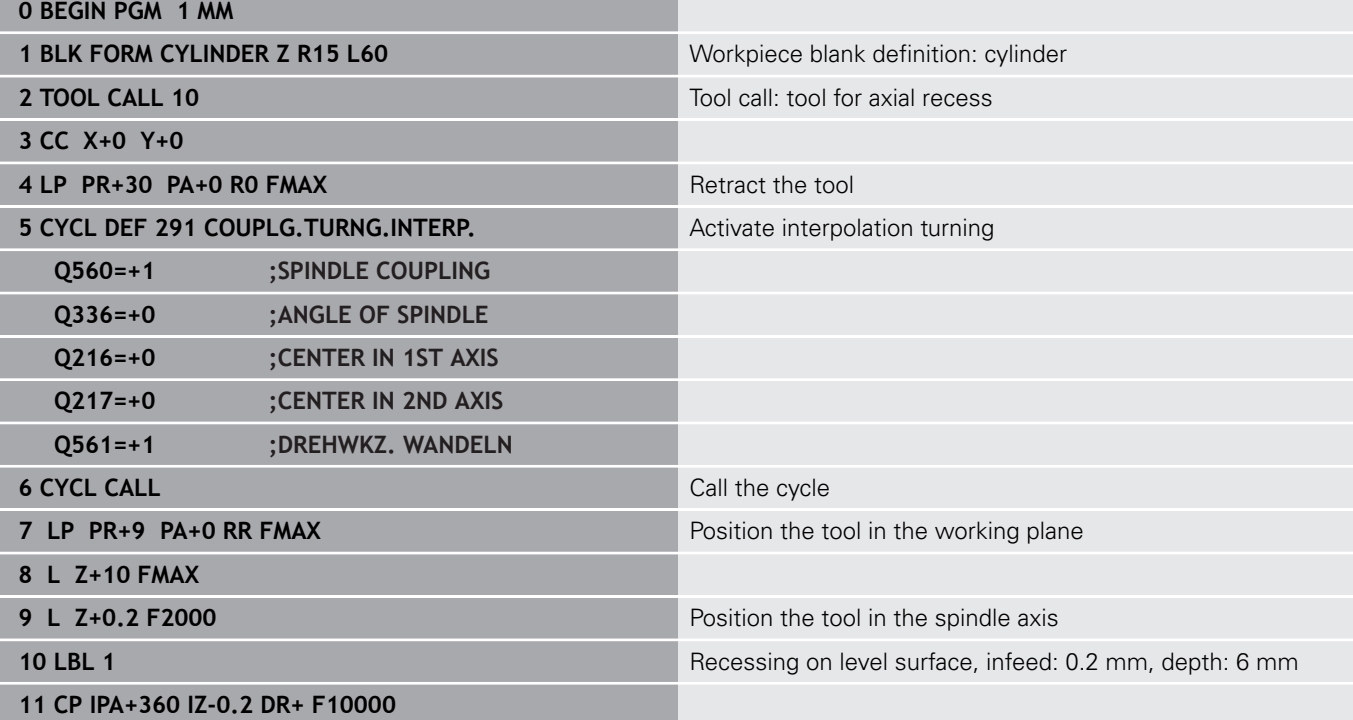

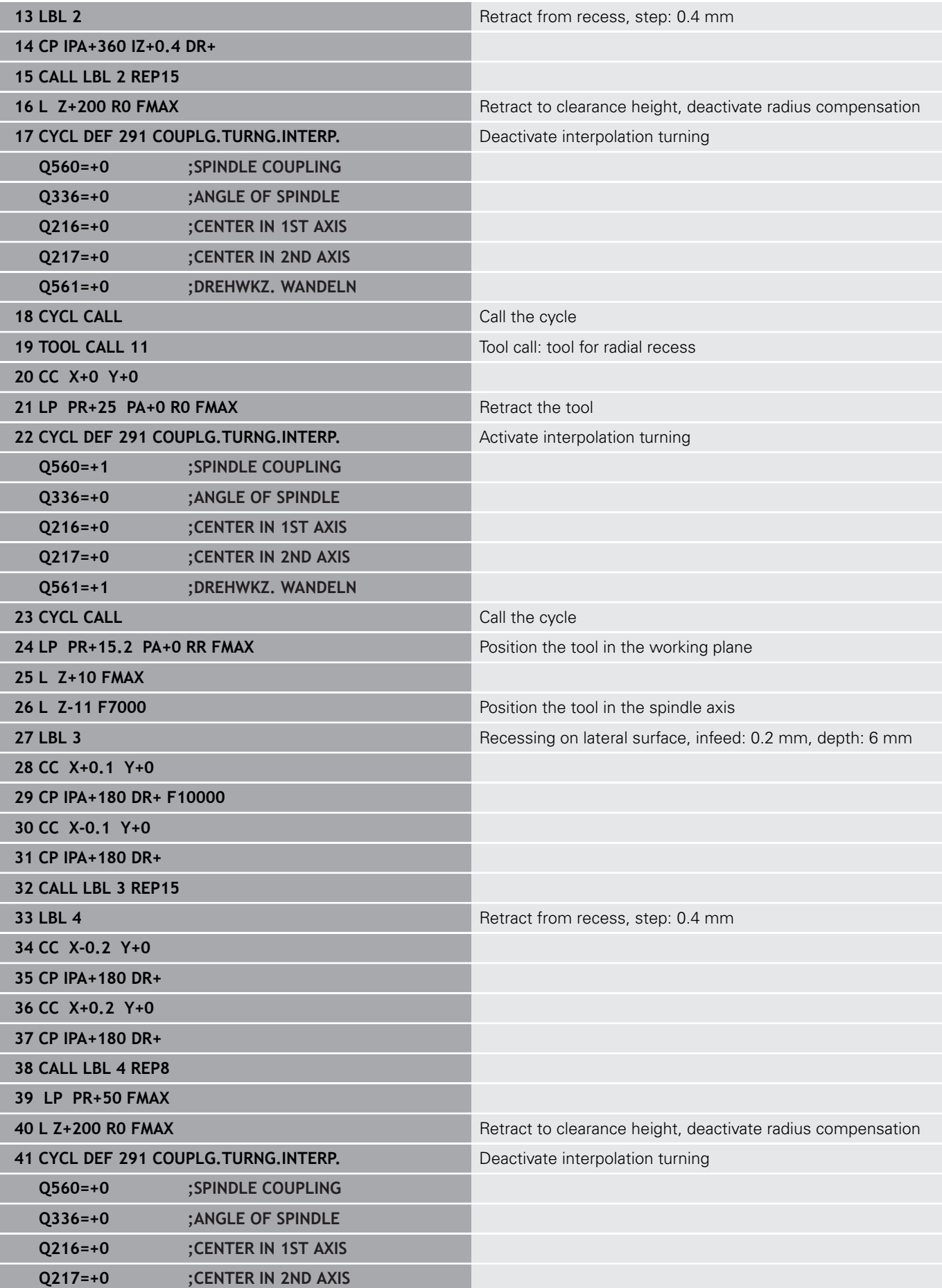

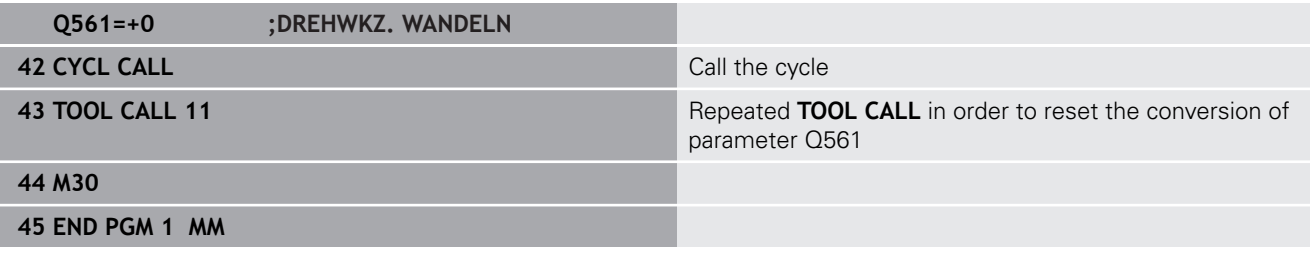

# **Example: Interpolation Turning Cycle 292**

The following NC program illustrates the use of Cycle **292 CONTOUR.TURNG.INTRP.** This example illustrates the machining of an outside contour with the milling spindle rotating.

### **Program run**

- Tool call: Milling cutter D20
- Cycle **32 TOLERANCE**
- Reference to the contour with Cycle 14
- Cycle **292 CONTOUR.TURNG.INTRP.**

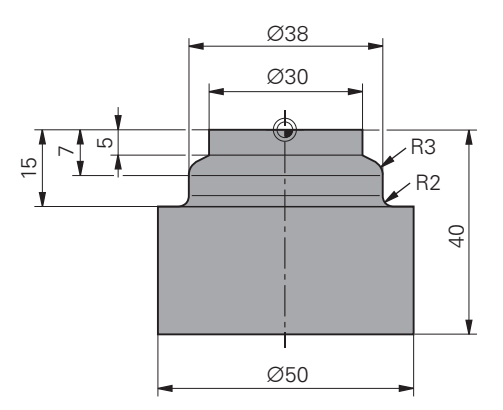

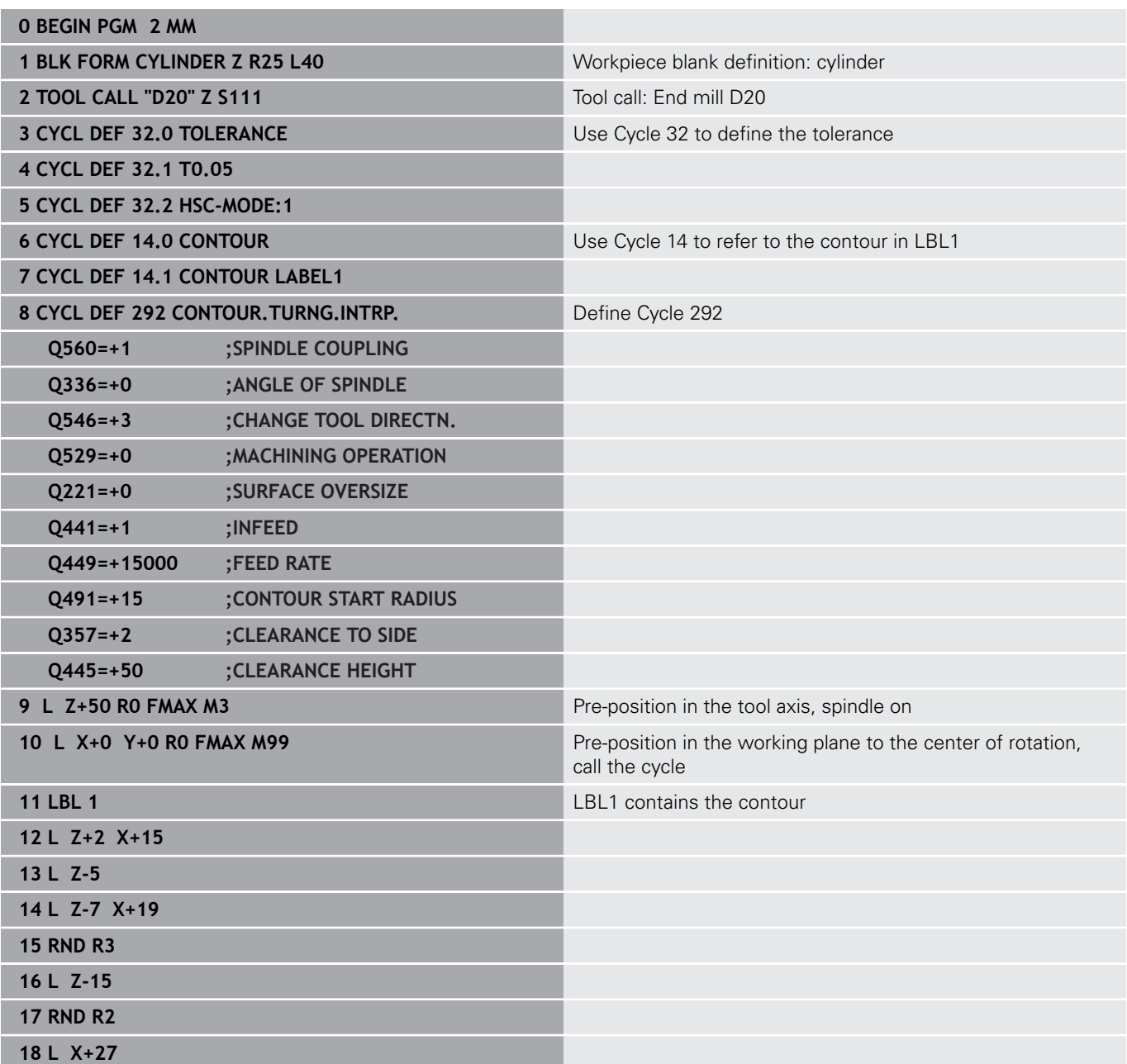

**19 LBL 0**

**21 END PGM 2 MM**

**20 M30** End of program

## **Example of hob milling**

The following NC program uses Cycle **286 GEAR HOBBING** This programming example shows how to machine an involute spline with module=1 (deviating from DIN 3960).

### **Program run**

- Tool call: Gear hob
- Start turning mode
- Reset the coordinate system with Cycle 801
- Move to safe position
- Define Cycle 285
- Call Cycle **286**
- Reset the coordinate system with Cycle 801

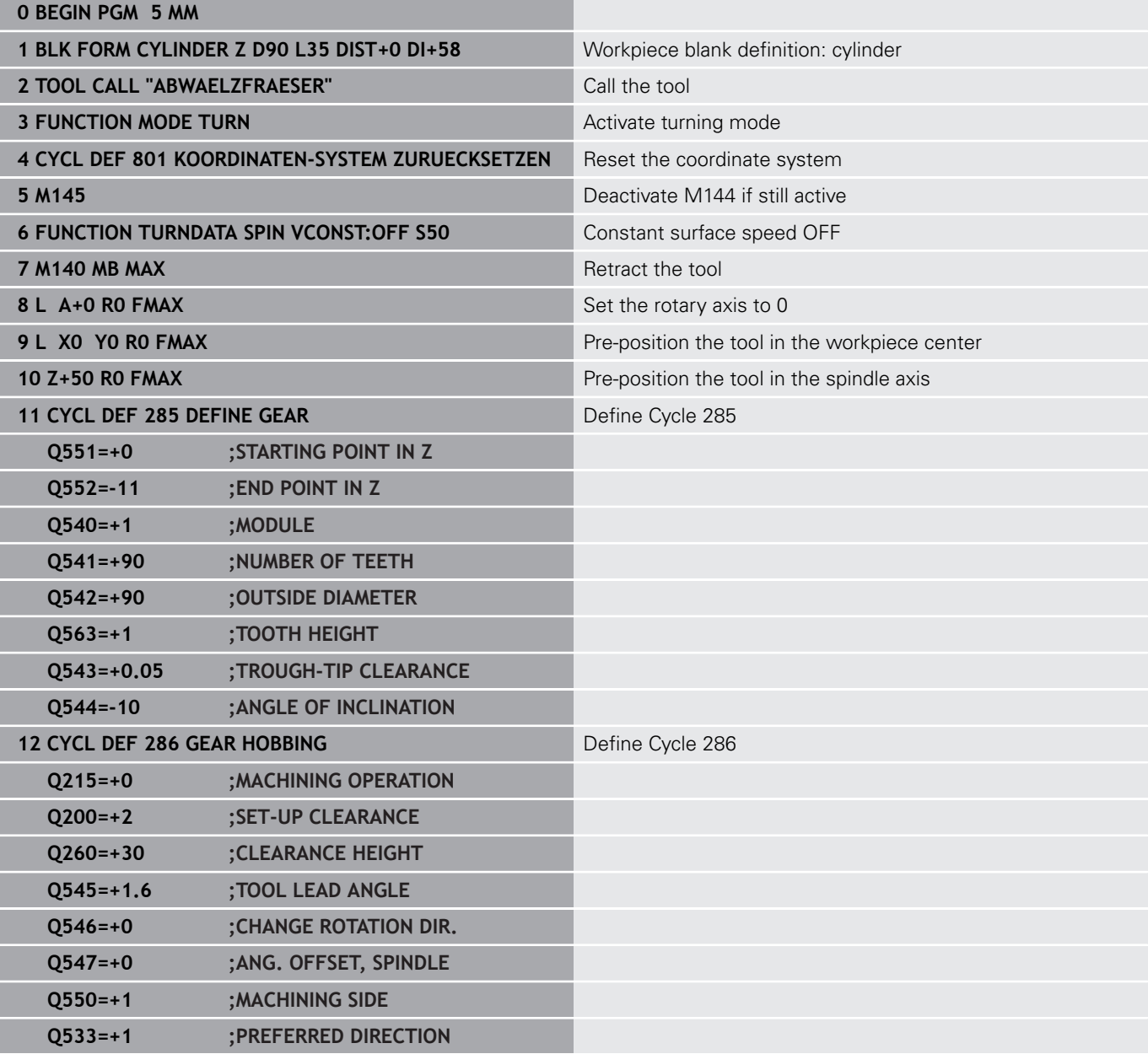

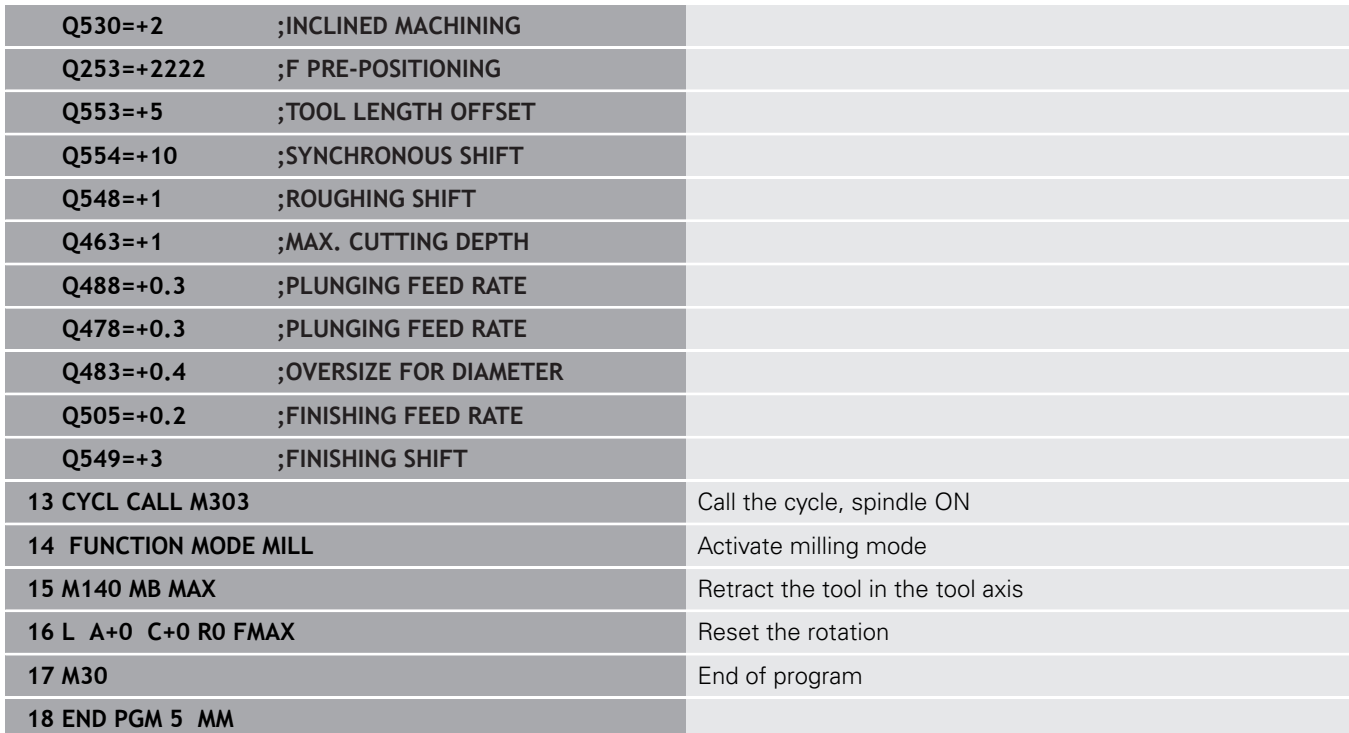

## **Example of skiving**

The following NC program uses Cycle **287 GEAR SKIVING** This programming example shows how to machine an involute spline with module=1 (deviating from DIN 3960).

### **Program run**

- $\blacksquare$ Tool call: Internal gear cutter
- Start turning mode
- Reset the coordinate system with Cycle 801
- Move to safe position
- Define Cycle 285
- Call Cycle **287**
- Reset the coordinate system with Cycle 801

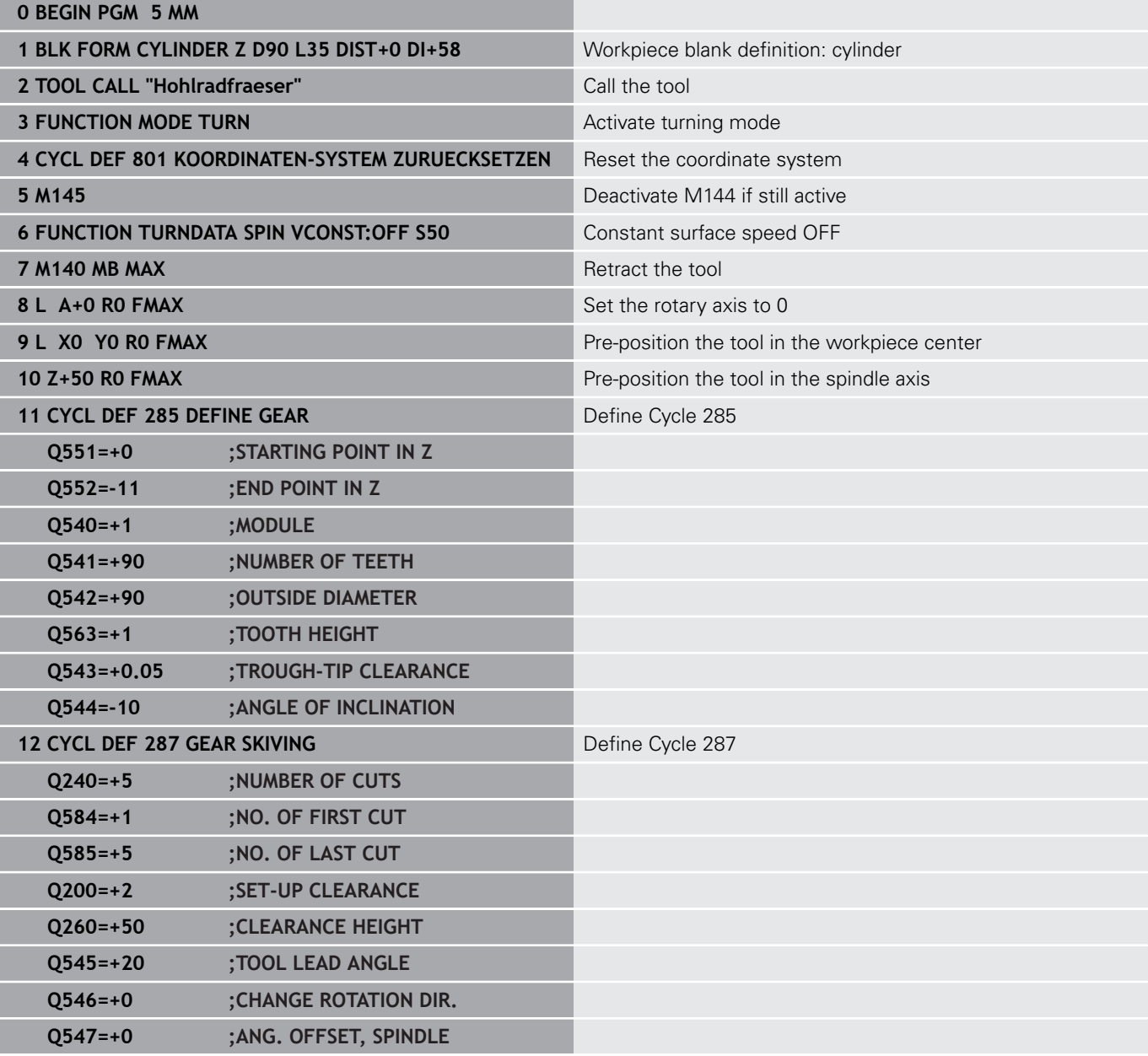

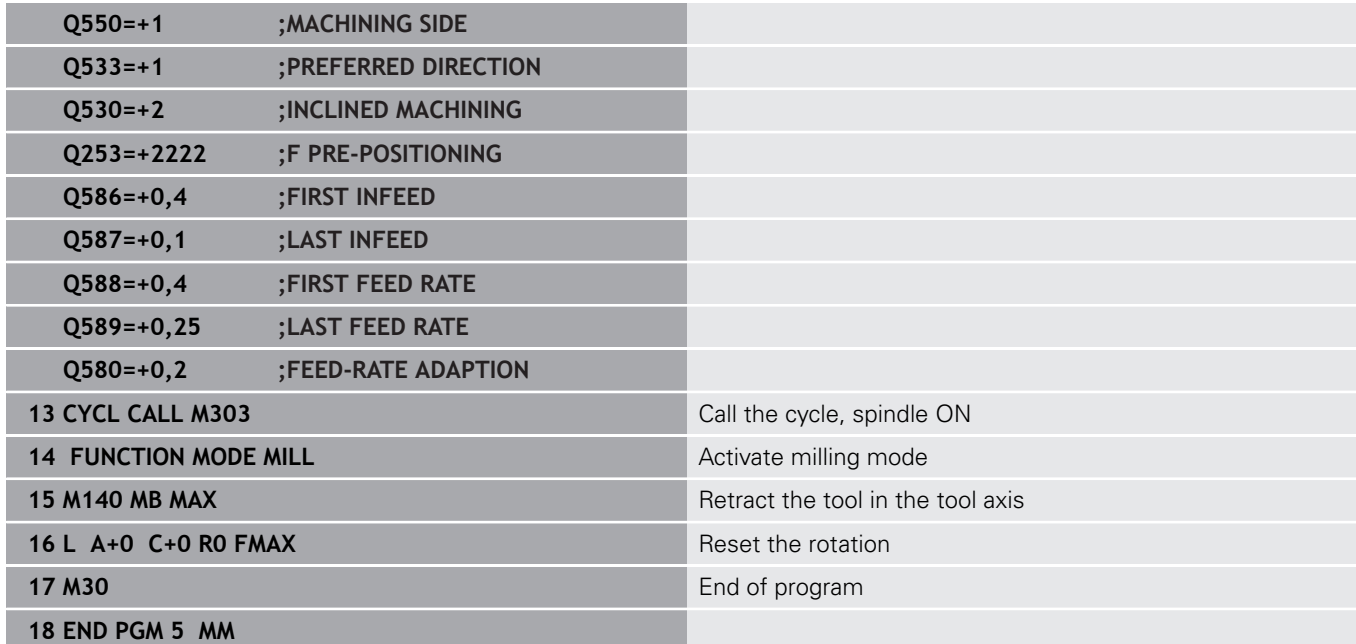

**14**

**Cycles: Turning**

# **14.1 Turning cycles (option 50)**

## **Overview**

Proceed as follows to define turning cycles:

- $CYCL$
- **Press the CYCL DEF** key
- TURNING
- **Press the TURNING** soft key
- ▶ Select cycle group, e.g. cycles for longitudinal turning
- Select the desired cycle, e.g. **SHOULDER, LONGITDNL.**

The control offers the following cycles for turning operations:

### **Special cycles**

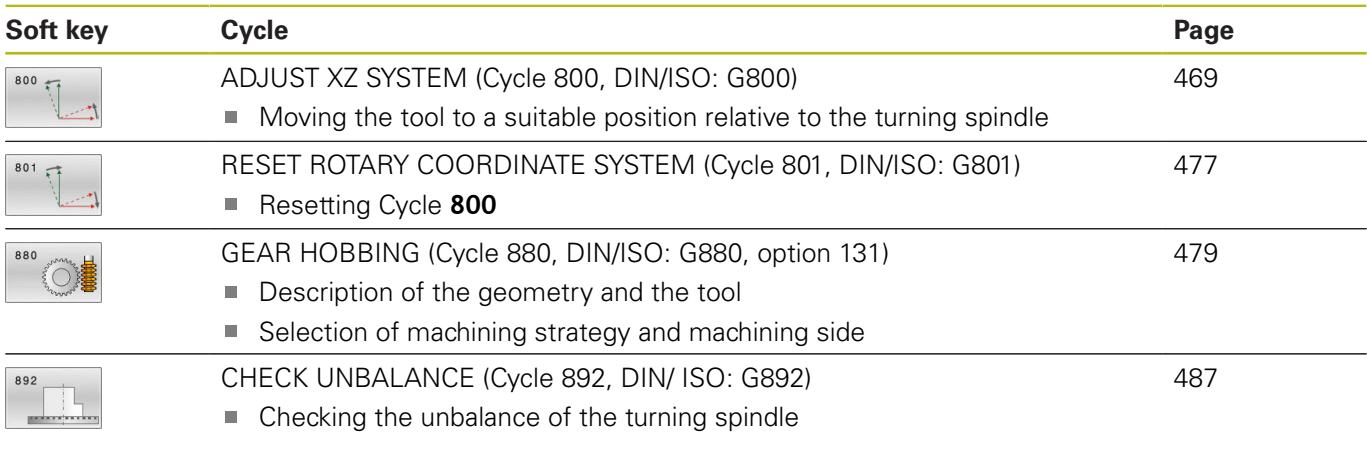

## **Cycles for longitudinal turning**

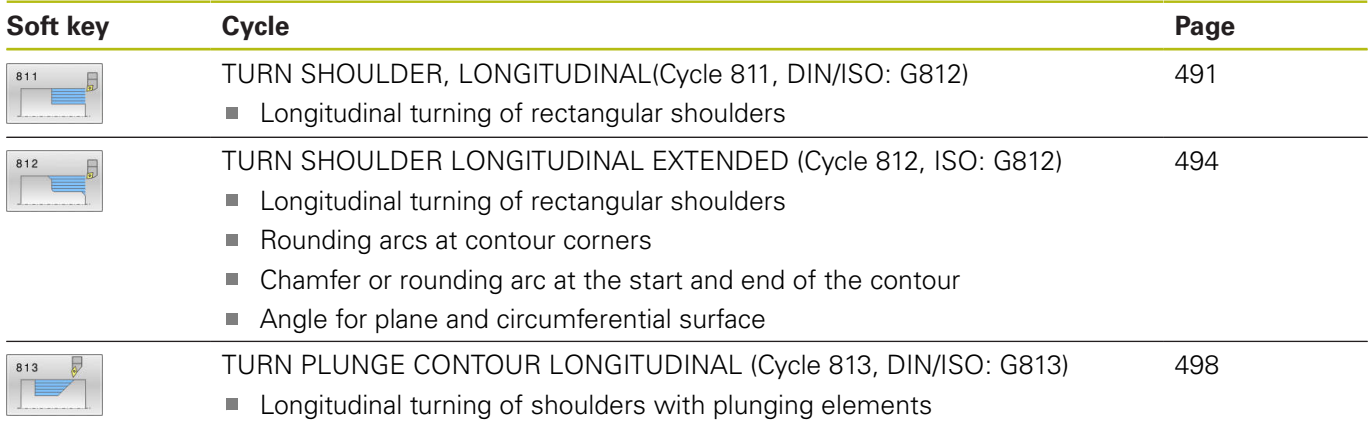

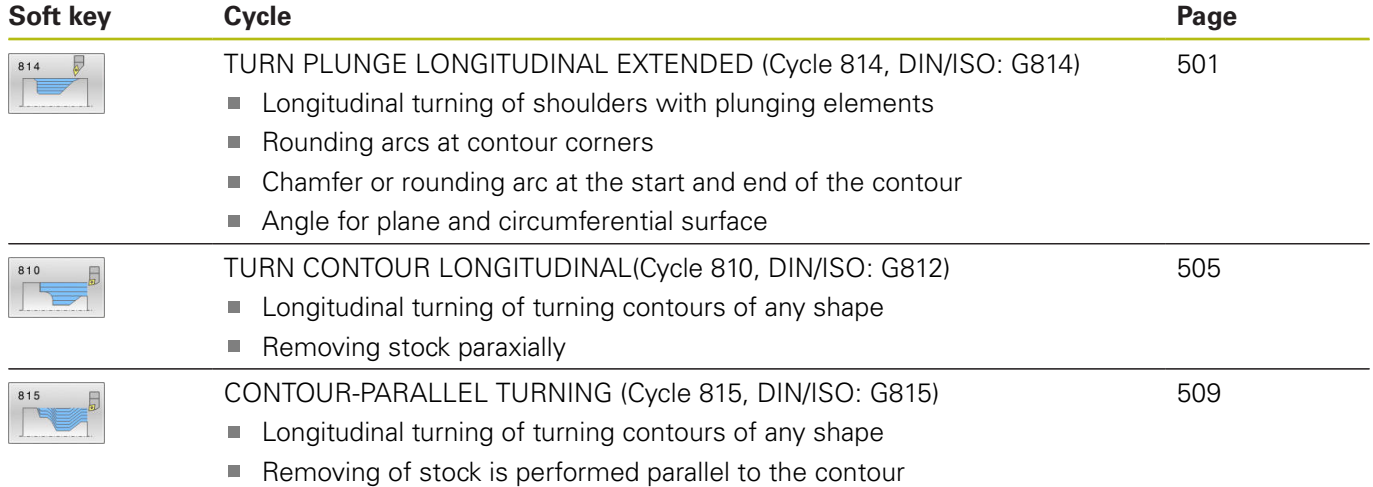

### **Cycles for transverse turning**

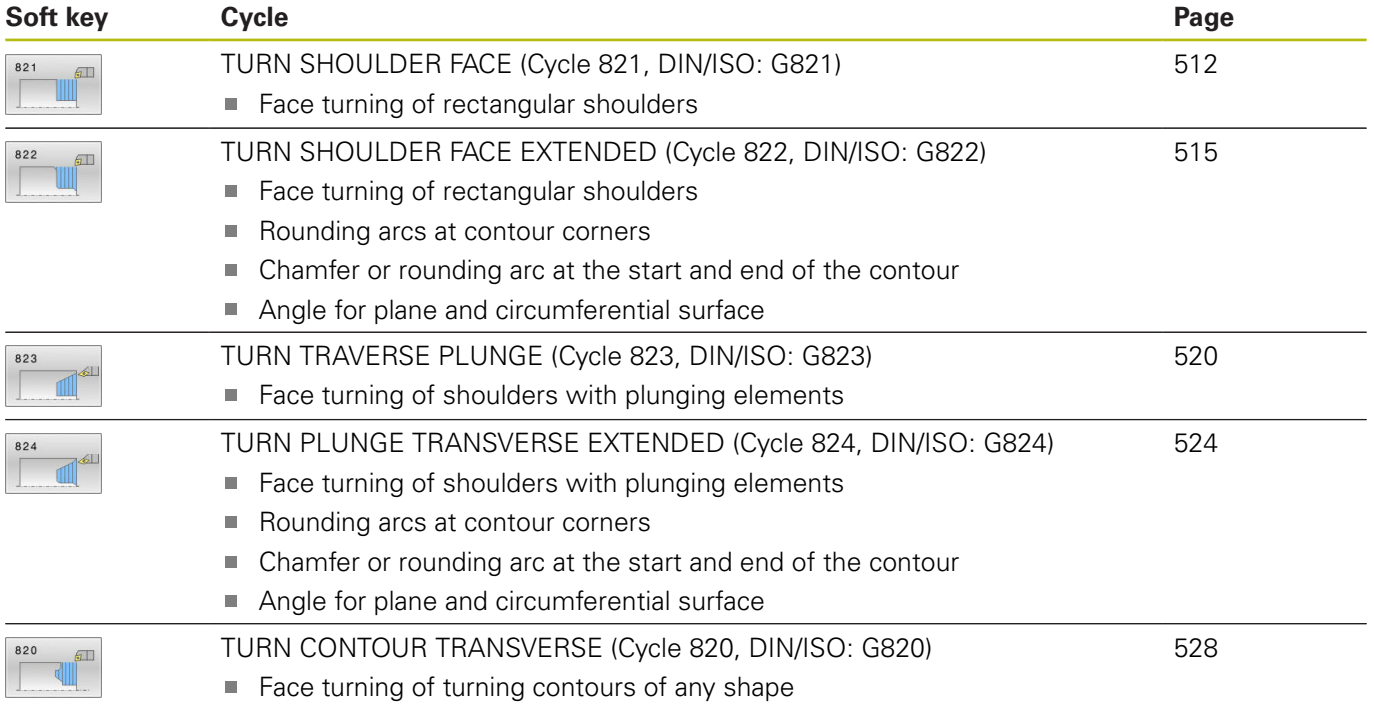

### **Cycles for recess turning**

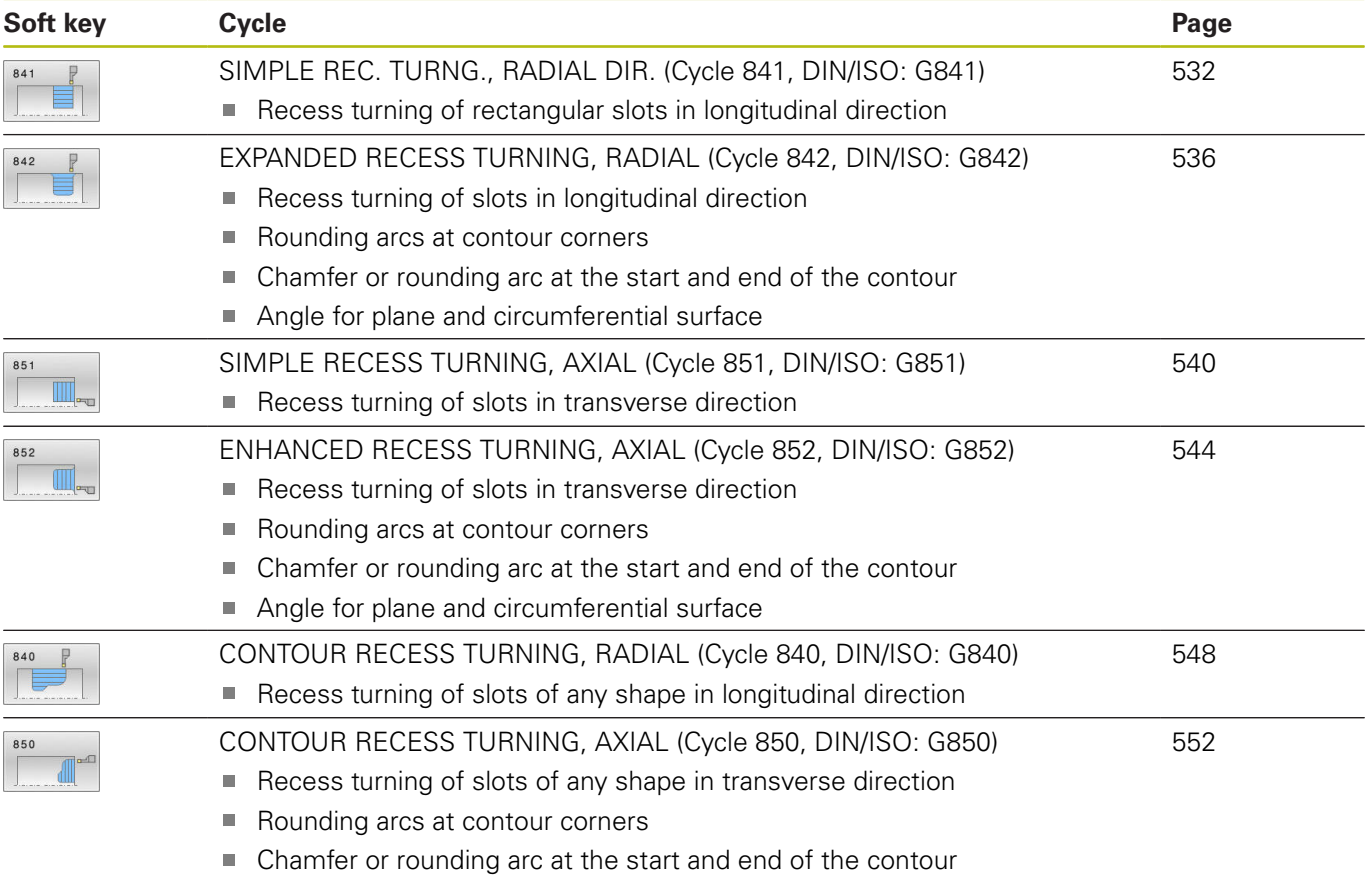

Angle for plane and circumferential surface

### **Cycles for recessing**

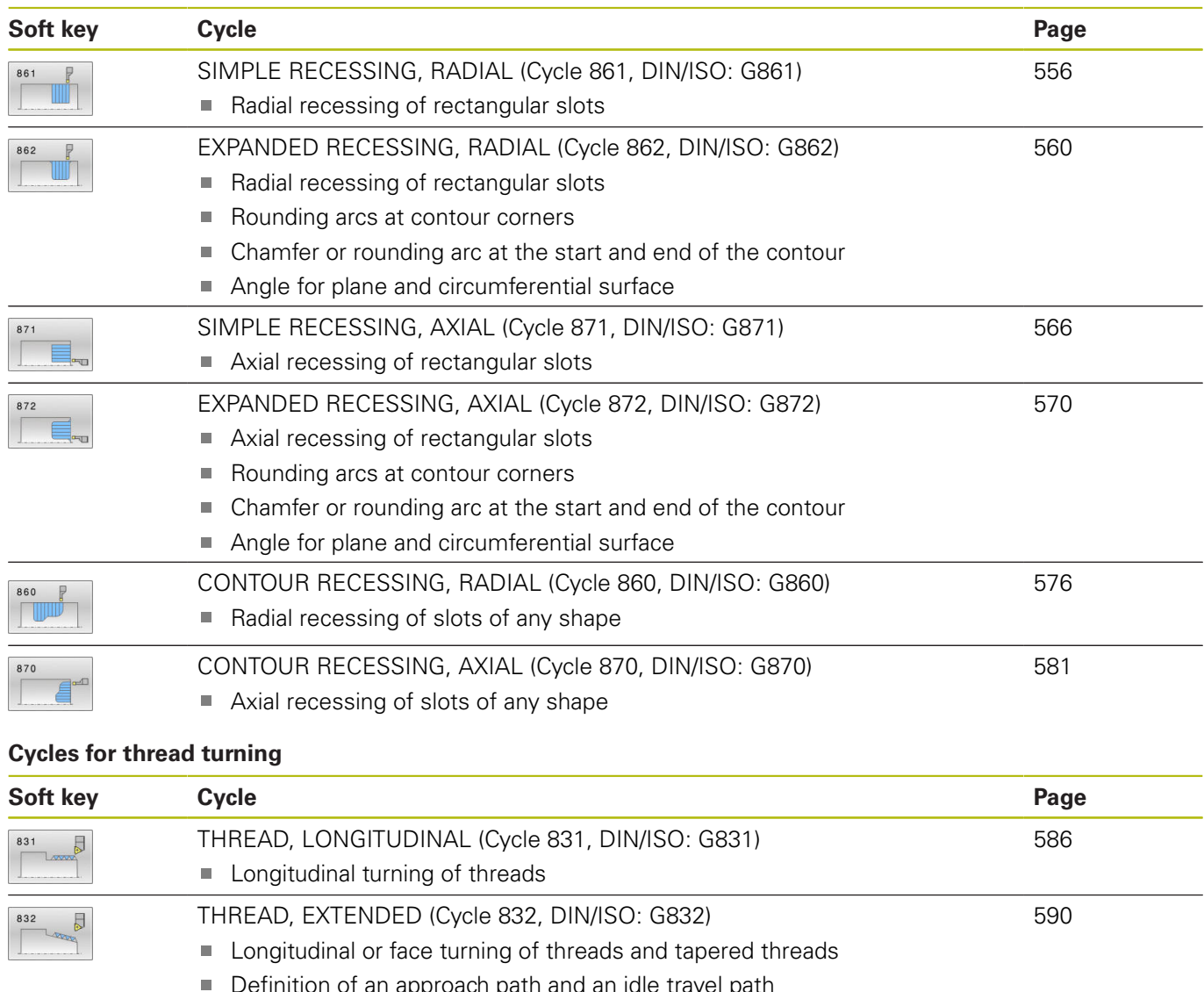

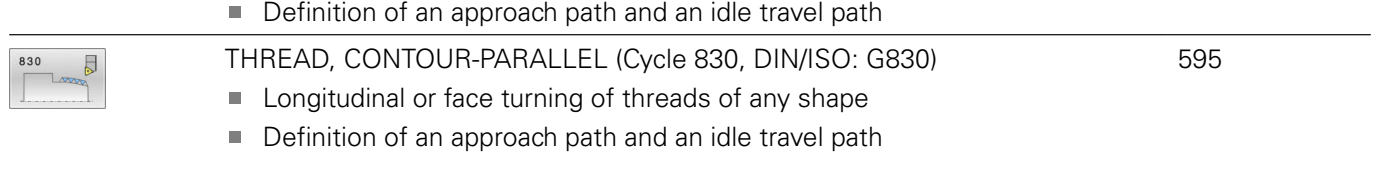

## **Advanced turning functions**

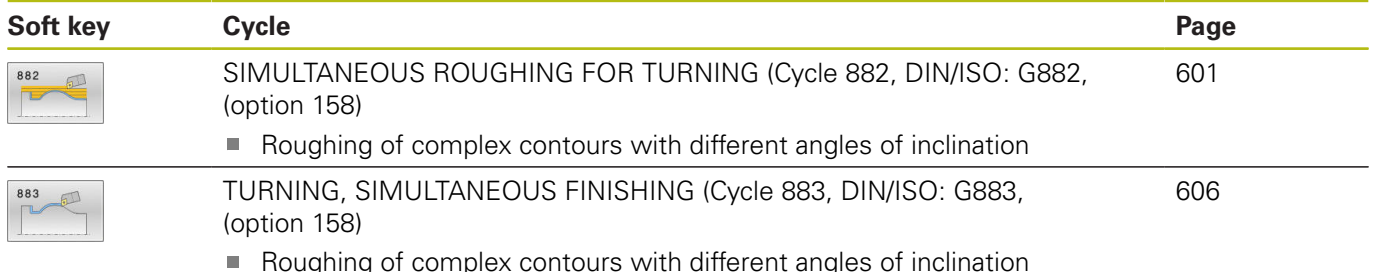

oughing of complex contours with different angles of inclination

# **Working with turning cycles**

In turning cycles, the control takes the cutting geometry (**TO, RS, P-ANGLE, T-ANGLE**) of the tool into account in order to prevent damage to the defined contour elements. If it is not possible to machine the entire contour with the active tool, the control will display a warning.

You can use the turning cycles both for inside and outside machining. Depending upon the specific cycle, the control detects the machining position (inside or outside machining) via the starting position or tool position when the cycle is called. In some cycles you can also enter the machining position directly in the cycle. After modifying the machining position, check the tool position and the direction of rotation.

If you program **M136** before a cycle, the control interprets feed rate values in the cycle in mm/rev.; without **M136** in mm/min.

If you execute turning cycles with inclined machining (**M144**), the angles of the tool with respect to the contour change. The control automatically takes these modifications into account and thus also monitors the machining in inclined state to prevent contour damage.

Some cycles machine contours that you have written in a subprogram. You program these contours with path functions or FK functions. Before calling the cycle you must program the cycle **14**

**CONTOUR** to define the subprogram number.

The turning cycles 81x - 87x as well 880, 882, and 883 must be called with **CYCL CALL** or **M99**. Before programming a cycle call, be sure to program:

- **Turning mode: FUNCTION MODE TURN**
- Call a tool with **TOOL CALL**
- Direction of rotation of turning spindle, e.g. **M303**
- Selection of speed or cutting speed: **FUNCTION TURNDATA SPIN**
- If you use feed rate per revolution mm/rev., M136
- Position the tool to a suitable starting point e.g. **L X+130 Y +0 R0 FMAX**
- Adapt the coordinate system and align the tool: **CYCL DEF 800**  П **ADJUST XZ SYSTEM**

# **Blank form update (FUNCTION TURNDATA))**

During turning operations workpieces must often be machined with several tools. Often a contour element cannot be completely finished because the tool shape does not permit this (e.g. with an undercut). In this case, single sub-areas have to be reworked with other tools. Using the contour follow-up function, the control detects the already machined areas and adapts all approach and departure paths to the specific, current machining situation. With the shorter machining paths, air cuts are avoided to significantly reduce machining time.

To activate contour follow-up, program the **TURNDATA BLANK** function and reference an NC program or subprogram with a workpiece blank specification. The workpiece blank defined in **TURNDATA BLANK** determines the area to be machined with the contour follow-up. **TURNDATA BLANK OFF** deactivates the contour follow-up.

# **NOTICE**

#### **Danger of collision!**

 $\mathbf{f}$ 

Contour follow-up is used to optimize machining areas and approach movements. For approach and departure paths, the control takes the specific workpiece blank into account that is being followed. If parts of the finished part extend beyond the workpiece blank, this may damage the workpiece and tool.

▶ Define the workpiece blank larger than the finished part

Programming notes:

- Blank form update is only possible with cycle machining in turning mode (**FUNCTION MODE TURN**).
- You must define a closed contour as the workpiece blank for the blank form update (start position  $=$  end position). The workpiece blank corresponds to the cross-section of a rotationally symmetrical body.

### **The control provides various options for defining the workpiece blank:**

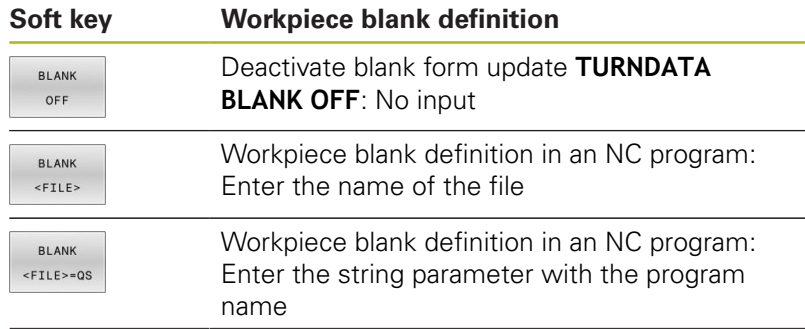

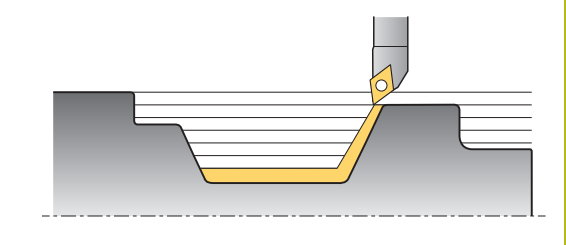

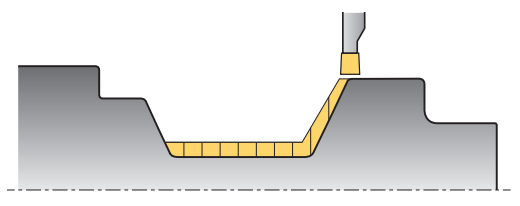

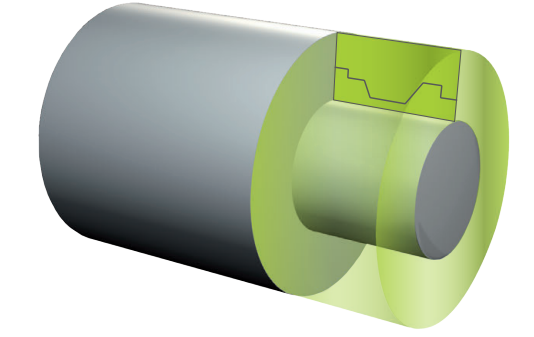

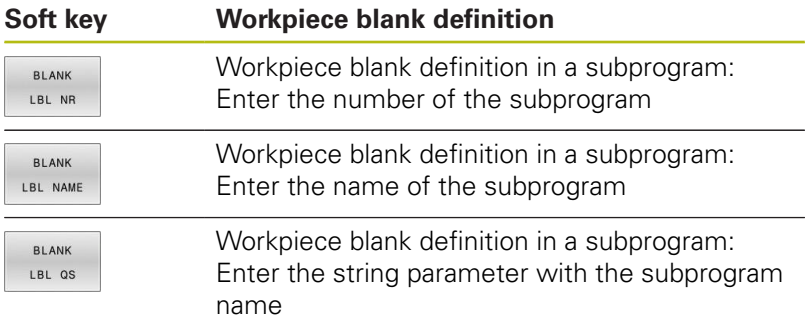

Proceed as follows to activate blank form update and define the workpiece blank:

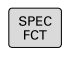

▶ Press the **SPEC FCT** key

**Press the TURNING PROGRAM FUNCTIONS** soft key

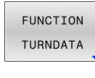

TURNDATA **BLANK** 

TURNING PROGRAM<br>FUNCTIONS

> **Press the FUNCTION TURNDATA** soft key **Press the TURNDATA BLANK** soft key

### **Example**

**11 FUNCTION TURNDATABLANK LBL 20**
# **14.2 ADJUST XZ SYSTEM (Cycle 800, DIN/ISO: G800)**

## **Application**

0

Refer to your machine manual! This function must be enabled and adapted by the machine tool builder.

The cycle is machine-dependent.

In order to be able to perform a turning operation, you need to position the tool appropriately with respect to the turning spindle. You can use Cycle **800 ADJUST XZ SYSTEM** for this purpose. With turning operations, the inclination angle between the tool and

turning spindle is important, in order to e.g. machine contours with undercuts. Cycle **800** provides various possibilities for aligning the coordinate system for an inclined machining operation:

- $\blacksquare$  If you have positioned the tilting axis for inclined machining, you can use Cycle **800** to orient the coordinate system to the positions of the tilting axes (**Q530=0**). In this case, make sure to program **M144** or **M128**/**TCPM** for proper calculation of the orientation
- Cycle **800** calculates the required angle of the tilting axis based on the inclination angle **Q531**—depending on the strategy selected in parameter INCLINED MACHINING **Q530**, the control positions the tilting axis with (**Q530=1**) or without compensation movement (**Q530=2**)
- Cycle 800 uses the inclination angle Q531 to calculate the required tilting axis angle, but does not position the tilting axis (**Q530=3**). You need to position the tilting axis manually to the calculated values **Q120** (A axis), **Q121** (B axis), and **Q122** (C axis) after the cycle

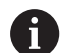

### Operating notes:

- $\blacksquare$  If you change the position of a tilting axis, you need to run Cycle **800** again to align the coordinate system.
- Check the orientation of the tool before machining.

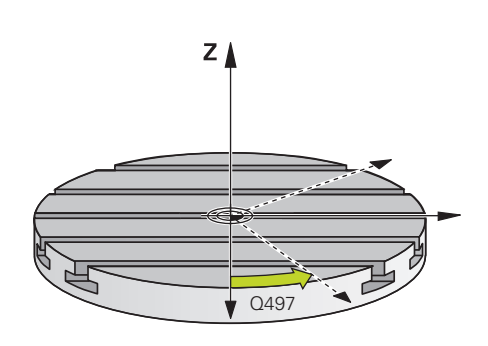

If the milling spindle axis and the turning spindle axis are parallel to each other, you can use the **Precession angle Q497** to define any desired rotation of the coordinate system about the spindle axis (Z axis). This may be necessary if you have to bring the tool into a specific position due to space restrictions or if you want to improve your ability to observe a machining process. If the turning spindle and milling spindle axes are not parallel, only two precession angles are realistic for machining. The control selects the angle that is closest to the input value of **Q497**.

Cycle **800** positions the milling spindle such that the cutting edge is aligned relative to the turning contour. You can use a mirrored version of the tool (**REVERSE TOOL Q498**); this offsets the milling spindle by 180°. In this way, you can use your tools both for inside and outside machining. Position the cutting edge at the center of the turning spindle using a positioning block, such as **L Y+0 R0 FMAX**.

#### **Eccentric turning**

Sometimes it is not possible to clamp a workpiece such that the axis of rotation is aligned with the axis of the turning spindle. For example, this is the case with large or rotationally non-symmetric workpieces. The eccentric turning **Q535** function in Cycle **800** enables you to perform turning in such cases as well.

During eccentric turning, more than one linear axis is coupled to the turning spindle. The control compensates the eccentricity by performing circular compensating movements with the coupled linear axes.

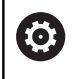

This function must be enabled and adapted by the machine tool builder.

If you machine with high speed and a high amount of eccentricity, you need to program large feed rates for the linear axes in order to perform the movements synchronously. If these feed rates are not met, the contour would be damaged. The control therefore generates an error message if 80 % of a maximum axis speed or acceleration is exceeded. If this occurs, reduce the speed.

# **NOTICE**

#### **Danger of collision!**

The Control performs compensating movements during coupling and decoupling. Check for possible collisions.

▶ Coupling and decoupling must be performed while the spindle is stationary.

# **NOTICE**

#### **Danger of collision!**

Collision monitoring (DCM) is not active during eccentric turning. The control displays a corresponding warning during eccentric turning.

▶ Watch out for possible collisions!

# **NOTICE**

#### **Danger of collision!**

The rotation of the workpiece creates centrifugal forces that lead to vibration (resonance), depending on the unbalance. This vibration has a negative effect on the machining process and reduces the tool life.

 $\triangleright$  Select the specifications in such a way that no vibrations (resonances) occur.

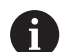

Operating notes:

- **Turn a test cut before the actual machining operation** to ensure that the required speeds can be attained.
- The linear axis positions resulting from the compensation are displayed by the control only in the ACTUAL value position display.

## **Effect**

With Cycle **800 ADJUST XZ SYSTEM**, the control aligns the workpiece coordinate system and orients the tool correspondingly. Cycle **800** is effective until it is reset by Cycle **801**, or until Cycle **800** is redefined. Some cycle functions of Cycle **800** are implicitly reset by other factors:

- Mirroring of tool data (Q498 REVERSE TOOL) is reset by a tool call with **TOOL CALL**
- The **ECCENTRIC TURNING Q535** function is reset at the end of the program or if the program is aborted (internal stop)

### **Please note while programming:**

0

The machine tool builder configures your machine tool. If the tool spindle was defined as an axis in the kinematic model during this configuration, the feed-rate potentiometer is effective for movements related to Cycle **800**.

The machine tool builder can determine how exactly the precession angle aligns the tool.

# **NOTICE**

#### **Danger of collision!**

If the milling spindle was defined as an NC axis in turning mode, the control is able to derive a tool reversal from the axis position. However, if the milling spindle was defined as a spindle, there is a risk that the tool reversal definition might get lost! In both cases, proceed as follows:

Enable tool reversal again after a **TOOL CALL** block

# **NOTICE**

#### **Danger of collision!**

If **Q498**=1 and you additionally program the **FUNCTION LIFTOFF ANGLE TCS** function, there might be different results, depending on the configuration. If the tool spindle has been defined as an axis, the **LIFTOFF** will be included in the rotation when reversing the tool. If the tool spindle has been defined as a kinematic transformation, the **LIFTOFF** will **not** be included in the rotation when reversing the tool!

- Carefully test the NC program or program section in **Program run, single block** operating mode
- $\blacktriangleright$  If required, change the algebraic sign of the SPB angle.
- This cycle can only be executed in the **FUNCTION MODE TURN** machining mode.
- $\blacksquare$ The tool must be clamped and measured in the correct position.
- i. You can mirror the tool data (**Q498 REVERSE TOOL**) only if a turning tool has been selected.
- п To reset Cycle **800**, program Cycle **801 RESET ROTARY COORDINATE SYSTEM**.
- Cycle **800** limits the maximum spindle speed permitted for eccentric turning. It results from a machine-dependent configuration (defined by your machine tool builder) and the amount of eccentricity. You might have programmed a speed limitation with **FUNCTION TURNDATA SMAX** before programming Cycle **800**. If the value of this speed limitation is smaller than the speed limitation calculated by Cycle **800**, the smaller value will be applied. To reset Cycle **800**, program Cycle **801**. This will also reset the speed limitation set by that cycle. After that, the speed limitation programmed before the cycle call with **FUNCTION TURNDATA SMAX** applies again.
- Cycle **800** will only position the first rotary axis based on the tool position. If you want to move other rotary axes to a specific position, position these axis correspondingly before running Cycle **800**.
- If you set parameter Q530 Inclined machining to 0 (tilting axes must have been positioned previously), make sure to program **M144** or **TCPM/M128** beforehand.
- If you use the 1: MOVE, 2: TURN, and 3: STAY settings in parameter **Q530** Inclined machining, the control will activate (depending on the machine configuration) the **M144** function or TCPM. (**Further details:** User's Manual for Setup, Testing and Running NC programs.)

### **Cycle parameters**

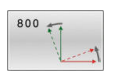

- **Q497 Precession angle?**: Angle to which the control aligns the tool. Input range: 0 to 359.9999
- **Q498 Reverse tool (0=no/1=yes)?**: Mirror tool for inside/outside machining. Input range: 0 or 1.
- ▶ **Q530 Inclined machining?**: Position the tilting axes for inclined machining: **0**: Maintain position of tilted axes (axis must already have been positioned) **1**: Position the tilting axis automatically and orient the tool tip (MOVE). The relative position between workpiece and tool remains unchanged. The control performs a compensating movement with the linear axes **2**: Position the tilting axis automatically without orienting the tool tip (TURN) **3**: Do not position the tilting axis. Position the tilting axes later in a separate positioning block (STAY). The control stores the position values in the parameters **Q120** (A axis), **Q121** (B axis) and **Q122** (C axis).
- **Q531 Angle of incidence?**: Angle of incidence for aligning the tool. Input range: –180.000° to +180.000°
- **Q532 Feed rate for positioning?**: Traverse speed of the tilting axis during automatic positioning. Input range: 0.001 to 99999.999

**Q533 Preferred dir. of incid. angle?**: Selection of alternative inclination options. The angle of incidence you define is used by the control to calculate the appropriate positioning of the tilting axes present on the machine. In general, there are always two possible solutions. Using parameter **Q533**, configure which of the solution options the control should apply:

**0**: Option with the shortest distance from the current position

**–1**: Option in the range between 0° and – 179.9999°

**+1**: Option in the range between 0° and +180°

**–2**: Option in the range between –90° and –

179.9999°

**+2**: Option in the range between +90° and +180°

**Q535 Eccentric turning?**: Couple the axes for the eccentric turning operation:

**0**: Deactivate axis couplings

**1**: Activate axis couplings. The center of rotation

is located at the active preset

**2**: Activate axis couplings. The center of rotation

is located at the active datum

**3**: Do not change axis couplings

**Q536 Eccentric turning without stop?**: Interrupt program run before the axes are coupled: **0**: Stop before the axes are coupled again. In stopped condition, the control opens a window in which the amount of eccentricity and the maximum deflection of the individual axes are displayed. Then press **NC start** to resume machining or press the **CANCEL** soft key to cancel machining

**1**: Axes are coupled without stopping beforehand

# **14.3 RESET ROTARY COORDINATE SYSTEM (Cycle 801, DIN/ISO: G801)**

## **Application**

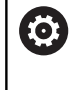

Refer to your machine manual! This function must be enabled and adapted by the machine tool builder.

The cycle is machine-dependent.

Cycle **801** resets the following settings you have programmed with Cycle **800**:

- **Precession angle Q497**
- Reverse tool **Q498**

If you executed the eccentric turning function with Cycle **800**, please note the following: Cycle **800** limits the maximum spindle speed permitted for eccentric turning. It results from a machinedependent configuration (defined by your machine tool builder) and the amount of eccentricity. You might have programmed a speed limitation with **FUNCTION TURNDATA SMAX** before programming Cycle **800**. If the value of this speed limitation is smaller than the speed limitation calculated by Cycle **800**, the smaller value will be applied. To reset Cycle **800**, program Cycle **801**. This will also reset the speed limitation set by that cycle. After that, the speed limitation programmed before the cycle call with **FUNCTION TURNDATA SMAX** applies again.

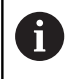

Cycle **801** does not orient the tool to the starting position. If a tool was oriented with Cycle **800**, it remains in this position also after resetting.

## **Please note while programming:**

- This cycle can only be executed in the **FUNCTION MODE TURN** machining mode.
- With Cycle **801 RESET ROTARY COORDINATE SYSTEM**, you can reset the settings you have made with Cycle **800 ADJUST XZ SYSTEM**.
- To reset Cycle **800**, program Cycle **801 RESET ROTARY COORDINATE SYSTEM**.
- Cycle 800 limits the maximum spindle speed permitted for eccentric turning. It results from a machine-dependent configuration (defined by your machine tool builder) and the amount of eccentricity. You might have programmed a speed limitation with **FUNCTION TURNDATA SMAX** before programming Cycle **800**. If the value of this speed limitation is smaller than the speed limitation calculated by Cycle **800**, the smaller value will be applied. To reset Cycle **800**, program Cycle **801**. This will also reset the speed limitation set by that cycle. After that, the speed limitation programmed before the cycle call with **FUNCTION TURNDATA SMAX** applies again.

# **Cycle parameters**

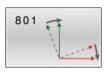

▶ Cycle 801 does not have a cycle parameter. Finish the cycle input with the **END** key.

# **14.4 GEAR HOBBING (Cycle 880, DIN/ISO: G880, option 131)**

## **Application**

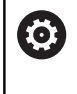

Refer to your machine manual! This function must be enabled and adapted by the machine tool builder.

With Cycle **880 GEAR HOBBING**, you can machine external cylindrical gears or helical gears with any angles. In the cycle you first define the **gear** and then the **tool** with which the gear is to be machined. You can select the machining strategy and the machining side in the cycle. The machining process for gear hobbing is performed with a synchronized rotary motion of the tool spindle and rotary table. In addition, the gear hob moves along the workpiece in axial direction.

While Cycle **880 GEAR HOBBING** is active, the coordinate system might be rotated. It is therefore essential to program Cycle **801 RESET ROTARY COORDINATE SYSTEM** and **M145** after the end of the cycle.

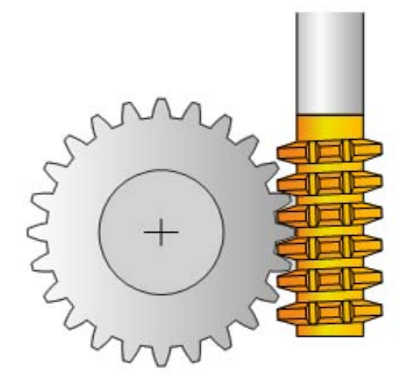

### **Cycle run**

- 1 The control positions the tool in the tool axis to clearance height **Q260** at the feed rate FMAX. If the tool is already at a location in the tool axis higher than **Q260**, the tool will not be moved.
- 2 Before tilting the working plane, the control positions the tool in X to a safe coordinate at the FMAX feed rate. If the tool is already located at a coordinate in the working plane that is greater than the calculated coordinate, the tool is not moved.
- 3 The control then tilts the working plane at the feed rate **Q253**; **M144** is internally active in the cycle
- 4 The control positions the tool at the feed rate FMAX to the starting point in the working plane.
- 5 The control then moves the tool in the tool axis at the feed rate **Q253** to set-up clearance **Q460**.
- 6 The control now moves the tool at the defined feed rate **Q478** (for roughing) or **Q505** (for finishing) to hob the workpiece in longitudinal direction. The area to be machined is limited by the starting point in Z **Q551**+**Q460** and the end point in Z **Q552**+**Q460**.
- 7 When the control reaches the end point, it retracts the tool at the feed rate **Q253** and positions it back to the starting point
- 8 The control repeats the steps 5 to 7 until the defined gear is completed.
- 9 Finally the control positions the tool to the clearance height **Q260** at the feed rate FMAX
- 10 The machining operation ends in the tilted system.
- 11 Now you need to move the tool to a safe height and reset the tilting of the working plane.
- 12 It is essential that you now program Cycle **801 RESET ROTARY COORDINATE SYSTEM** and **M145**

### **Please note while programming:**

## **NOTICE**

#### **Danger of collision!**

If you do not position the tool to a safe position, a collision may occur between the tool and workpiece (fixtures) during tilting.

- $\blacktriangleright$  Pre-position the tool so that it is already on the desired machining side **Q550**.
- $\blacktriangleright$  Move the tool to a safe position on this machining side

## **NOTICE**

#### **Danger of collision!**

If the workpiece is clamped too deeply into the fixture, a collision between tool and fixture might occur during machining. The starting point in Z and the end point in Z are extended by the setup clearance **Q460**!

- ▶ Clamp the workpiece out of the fixtures far enough to prevent a danger of collision between the tool and the fixtures
- $\triangleright$  Clamp the workpiece in such a way that its protrusion from the fixture will not cause any collision when the tool is automatically moved to the starting or end point using a path that is extended by the set-up clearance **Q460**

# **NOTICE**

#### **Danger of collision!**

Depending on whether you use **M136** or not, the feed rate values will be interpreted differently by the control. If the programmed feed rate was too high, the workpiece might be damaged.

- If you program **M136** explicitly before the cycle, the control will interpret the feed rates in the cycle in mm/rev.
- ▶ If you do not program **M136** before the cycle, the control will interpret the feed rates in the cycle in mm/min.

## **NOTICE**

#### **Danger of collision!**

If you do not reset the coordinate system after Cycle **880**, the precession angle set by the cycle will remain in effect.

- Make sure to program Cycle **801** after Cycle **880** in order to reset the coordinate system.
- Make sure to program Cycle **801** after a program abort in order to reset the coordinate system.
- This cycle can only be executed in the **FUNCTION MODE MILL** and **FUNCTION MODE TURN** machining modes.
- The cycle is CALL-active.
- The values entered for module, number of teeth and outside diameter (diameter of the addendum circle) are monitored. If these values are not coherent, an error message displays. You can fill in 2 of the 3 parameters. Enter 0 for the module, the number of teeth, or the outside diameter (diameter of the addendum circle). In this case, the control will calculate the missing value.
- **Program FUNCTION TURNDATA SPIN VCONST:OFF.**
- If you program FUNCTION TURNDATA SPIN VCONST:OFF S15, the spindle speed of the tool is calculated as follows: **Q541** x S. With **Q541**=238 and S=15, this would result in a tool spindle speed of 3570 rpm.
- Define the tool as a milling cutter in the tool table.
- **Program the direction of rotation of your workpiece** (**M303**/**M304**) before the start of the cycle.
- Before programming the cycle call, set the datum to the center of rotation.

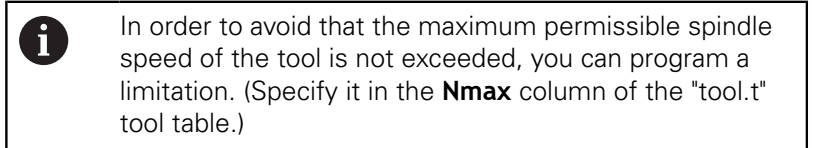

### **Cycle parameters**

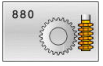

- **Q215 Machining operation (0/1/2/3)?**: Define machining operation:
	- **0**: Roughing and finishing **1**: Only roughing
	- **2**: Only finishing to finished dimension
	- **3**: Only finishing to oversize
- **Q540 Module?**: Module of the gear wheel. Input range: 0 to 99.9999
- **Q541 Number of teeth?**: Define the gear: Number of teeth.
	- Input range: 0 to 99999
- **Q542 Outside diameter?**: Define the gear: Outside diameter of the finished part. Input range: 0 to 99999.9999
- **Q543 Trough-to-tip clearance?**: Distance between the tip circle (addendum circle) of the gear wheel to be cut and the root circle of the mating gear. Input range: 0 to 9.9999
- **Q544 Angle of inclination?**: Angle by which the teeth of a helical gear helical teeth are inclined relative to the direction of the axis (For straight-cut gears, this angle is 0°.) Input range: -60 to +60
- **Q545 Tool lead angle?** Angle of the tooth sides of the gear hob. Enter this value in decimal notation. (Example: 0°47'=0.7833) Input range: -60.0000 to +60.0000
- **Q546 Reverse tool rotation direction?**: Define the tool: Direction of spindle rotation of the gear hob:
	- **3**: Tool turns clockwise (M3) **4**: Tool turns counterclockwise (M4)
- **Q547 Angle offset of tool spindle?**: Angle by which the control rotates the workpiece at the beginning of the cycle. Input range -180.0000 to +180.0000
- **Q550 Machining side (0=pos./1=neg.)?**: Define the side on which the machining operation is to be performed.

**0**: Positive machining side of the principal axis in the I-CS

**1**: Negative machining side of the principal axis in the I-CS

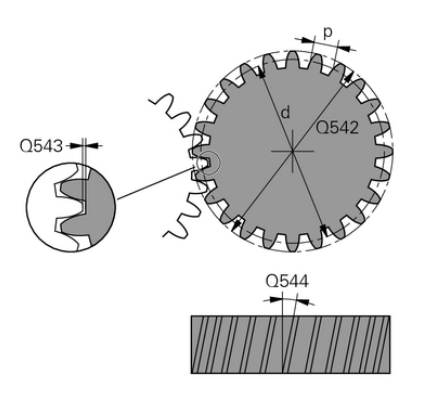

#### **Example**

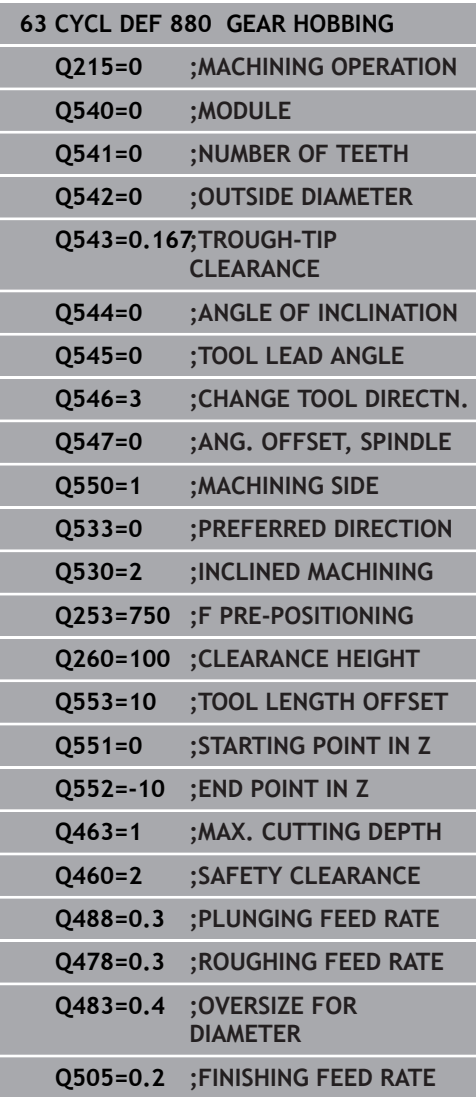

**Q533 Preferred dir. of incid. angle?**: Selection of alternative inclination options. The inclination angle you define is used by the control to calculate the appropriate position of the tilting axes on your machine. In general, there are always two possible solutions. Using parameter **Q533**, configure which of the solution options the control should apply: **0**: Option with the shortest distance from the current position

**–1**: Option in the range between 0° and –179.9999°

**+1**: Option in the range between 0° and +180°

**–2**: Option in the range between –90° and  $-179.9999$ °

**+2**: Option in the range between +90° and +180°

**Q530 Inclined machining?**: Position the tilting axes for inclined machining:

**1**: Position the tilting axis automatically and orient the tool tip (MOVE). The relative position between workpiece and tool remains unchanged. The control carries out a compensation movement with the linear axes

**2**: Automatically position the tilting axis without orienting the tool tip (TURN)

- **Q253 Feed rate for pre-positioning?**: Traversing speed of the tool when tilting and pre-positioning, and when positioning the tool axis between the individual infeeds. Entry in mm/min. Input range: 0 to 99999.9999 alternatively **FMAX**, **FAUTO**, **PREDEF**
- **Q260 Clearance height?** (absolute): Coordinate in the tool axis at which the tool cannot collide with the workpiece (for intermediate positioning and retraction at the end of the cycle). Input range: –99999.9999 to 99999.9999

#### **Q553 TOOL:L offset, machining start?** (incremental): Define the length offset (L OFFSET) from which the tool will machine. The tool will be offset in the longitudinal direction by this value. Input range: 0 to 999.9999

- **Q551 Starting point in Z?**: Starting point in Z for gear hobbing. Input range: -99999.9999 to 99999.9999
- **Q552 End point in Z?**: End point in Z for gear hobbing. Input range: -99999.9999 to 99999.9999
- **Q463 Maximum cutting depth?**: Maximum infeed (radius value) in radial direction. The infeed is distributed evenly to avoid abrasive cuts. Input range: 0.001 to 999.999
- **Q460 Set-up clearance?** (incremental): Distance for retraction and pre-positioning. Input range: 0 to 999.999
- **Q488 Feed rate for plunging**: Feed rate for tool infeed.

Input range: 0 to 99999.999

**Q478 Roughing feed rate?**: Feed rate during roughing. If M136 has been programmed, the value is interpreted by the control in millimeters per revolution; without M136, in millimeters per minute.

Input range: 0 to 99999.999

- **Q483 Oversize for diameter?** (incremental): Diameter oversize for the defined contour. Input range: 0 to 99.999
- **Q505 Finishing feed rate?**: Feed rate during finishing. If M136 has been programmed, the value is interpreted by the control in millimeters per revolution; without M136, in millimeters per minute.

Input range: 0 to 99999.999

# **Direction of rotation depending on the machining side (Q550)**

Determine the direction of rotation of the rotary table:

- 1 **What tool? (Right-cutting/left-cutting?)**
- 2 **What machining side? X+ (Q550=0) / X- (Q550=1)**
- 3 **Look up the direction of rotation of the rotary table in one of the two tables below!** To do so, select the appropriate table for the direction of rotation of your tool (**right-cutting/leftcutting**). Please refer to the tables below to find the direction of rotation of your rotary table for the desired machining side **X+ (Q550=0) / X- (Q550=1)** ab.

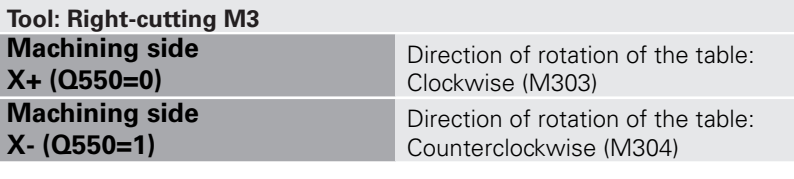

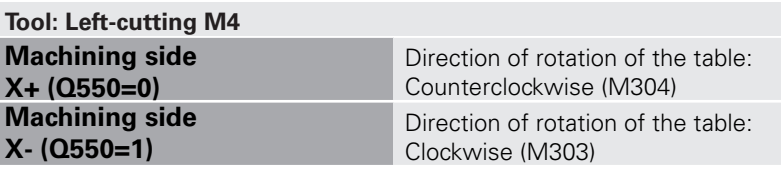

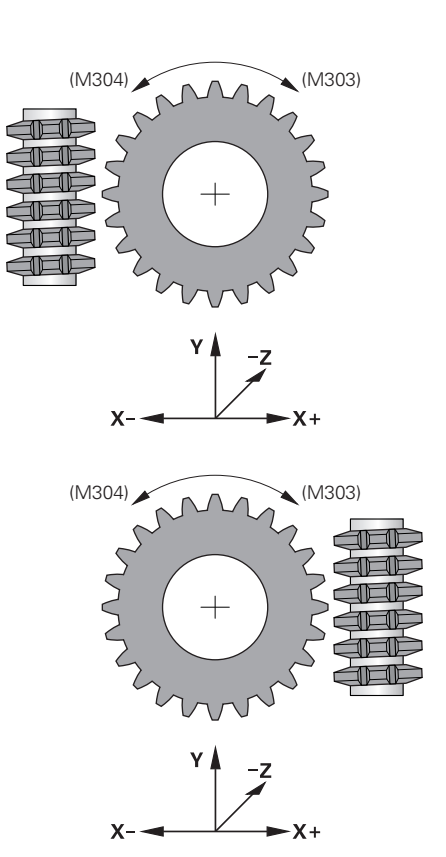

# **14.5 CHECK UNBALANCE (Cycle 892, DIN/ ISO: G892)**

## **Application**

0

Refer to your machine manual! This function must be enabled and adapted by the machine tool builder.

An unbalance can occur when turning an unsymmetrical workpiece, such as a pump body. This may cause a high load on the machine, depending on the rotational speed, mass and shape of the workpiece. With Cycle **892 CHECK UNBALANCE**, the control checks the unbalance of the turning spindle. This cycle uses two parameters. **Q450** describes the maximum unbalance and **Q451** the maximum spindle speed. **If the maximum unbalance is exceeded, an error message is displayed and the NC program** is aborted. If the maximum unbalance is not exceeded, the control executes the NC program without interruption. This function protects the machine mechanics. It enables you to take action if an excessive unbalance is detected.

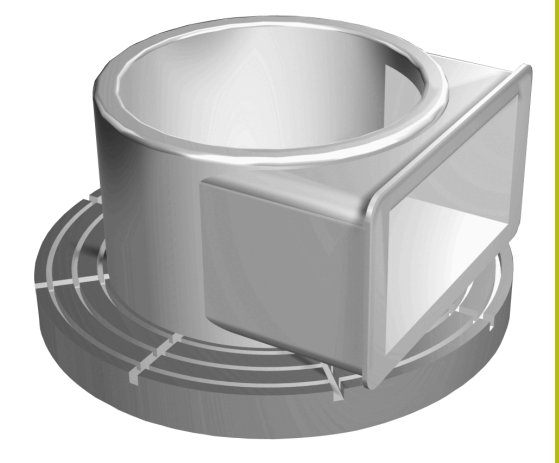

### **Please note while programming!**

Your machine tool builder configures Cycle **892**.

Your machine tool builder defines the function of Cycle **892**.

The turning spindle rotates during the unbalance check.

This function can also be run on machines with more than one turning spindle. Contact the machine tool builder for further information.

You need to check the applicability of the control's internal unbalance functionality for each of your machine types. If the unbalance amplitude of the turning spindle has very little effect on the adjoining axes, it might not be possible to calculate useful unbalance values from the determined results. In this case, you will have to use a system with external sensors for unbalance monitoring.

# **NOTICE**

### **Danger of collision!**

Check the unbalance whenever you clamp a new workpiece. If required, use balancing weights to compensate any imbalance. If high unbalance loads are not compensated, this can lead to defects on the machine.

- ▶ Before starting a new machining cycle, run Cycle 892.
- $\blacktriangleright$  If required, use balancing weights to compensate any unbalance.

# **NOTICE**

#### **Danger of collision!**

The removal of material during machining will change the mass distribution within the workpiece. This generates the unbalance, which is why an unbalance test is recommended even between the machining steps. If high unbalance loads are not compensated, this can lead to defects on the machine

- Make sure to also run Cycle **892** between the machining steps.
- If required, use balancing weights to compensate any  $\blacktriangleright$ unbalance.

# **NOTICE**

#### **Danger of collision!**

High unbalance loads, especially in combination with a high mass, might damage the machine. Keep in mind the mass and unbalance of the workpiece when choosing the speed.

Do not program high speeds with heavy workpieces or high unbalance loads.

0

- This cycle can only be executed in the **FUNCTION MODE TURN** machining mode.
- If Cycle **892 CHECK UNBALANCE** has aborted the NC program, we recommend that you use the manual MEASURE UNBALANCE cycle. With this cycle, the control determines the unbalance and calculates the mass and position of a balancing weight.

**Further information:** User's Manual for Setup, Testing and Running NC programs

### **Cycle parameters**

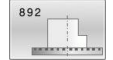

- **Q450 Max. permissible runout?** Specifies the maximum runout of a sinusoidal unbalance signal in millimeters (mm). The signal results from the following error of the measuring axis and from the spindle revolutions. Input range: 0 to 99999.999
- **Q451 Rotational speed?** Enter the rotational speed in revolutions per minute. The test for an unbalance begins with a low initial speed (e.g. 50 rpm). It is then automatically increased by specified increments (e.g. 25 rpm) until the maximum speed defined in parameter **Q451** is reached. Spindle override is disabled. Input range: 0 to 99999

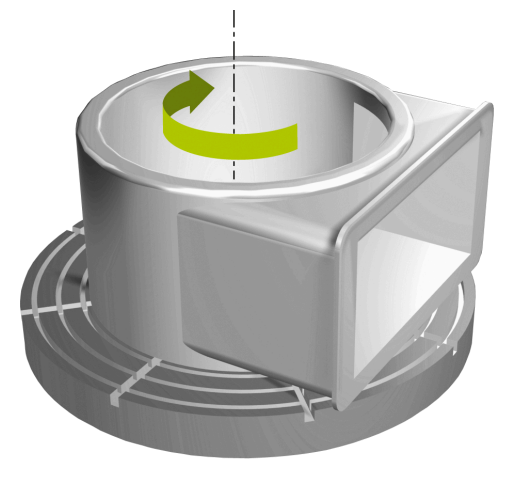

#### **Example**

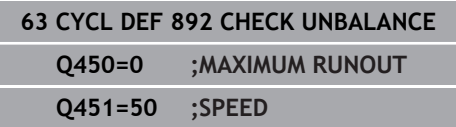

# <span id="page-489-0"></span>**14.6 Fundamentals of Turning Cycles**

Refer to your machine manual!

Machine and control must be specially prepared by the machine tool builder for use of this cycle. Option 50 must have been enabled.

The pre-positioning of the tool has a decisive influence on the workspace of the cycle and thus the machining time. During roughing, the starting point for cycles corresponds to the tool position when the cycle is called. When calculating the area to be machined, the control takes into account the starting point and the end point defined in the cycle or of contour defined in the cycle. If the starting point lies in the area to be machined, the control positions the tool to set-up clearance beforehand in some cycles.

The direction of stock removal is longitudinal to the rotary axis for Cycles **81x** and transverse to the rotary axis for Cycles **82x**. In Cycle **815**, the movements are contour-parallel.

The cycles can be used for inside and outside machining. The Control takes the information for this from the position of the tool or the definition of the cycle [\(see "Working with turning cycles",](#page-465-0) [Page 466\)](#page-465-0).

For cycles in which a defined contour is machined (Cycles **810**, **820**, and **815**), the direction set when programming the contour determines the machining direction.

In cycles for turning you can specify the machining strategies of roughing, finishing or complete machining.

# **NOTICE**

### **Danger of collision!**

The turning cycles position the tool automatically to the starting point during finishing. The approach strategy is influenced by the position of the tool when the cycle is called. The decisive factor is whether the tool is located inside or outside an envelope contour when the cycle is called. The envelope contour is the programmed contour, enlarged by the set-up clearance. If the tool is within the envelope contour, the cycle positions the tool at the defined feed rate directly to the starting position. This can cause contour damage.

- $\triangleright$  Position the tool at a sufficient distance from the starting point to prevent the possibility of contour damage
- If the tool is outside the envelope contour, positioning to the envelope contour is performed at rapid traverse, and at the programmed feed rate within the envelope contour.

The control monitors the length of the cutting edge **CUTLENGTH** in the cycles for stock removal. If the cutting depth defined in the turning cycle is greater than the length of the cutting edge defined in the tool table, the control will display a warning. In this case, the cutting depth will be reduced automatically in the machining cycle.

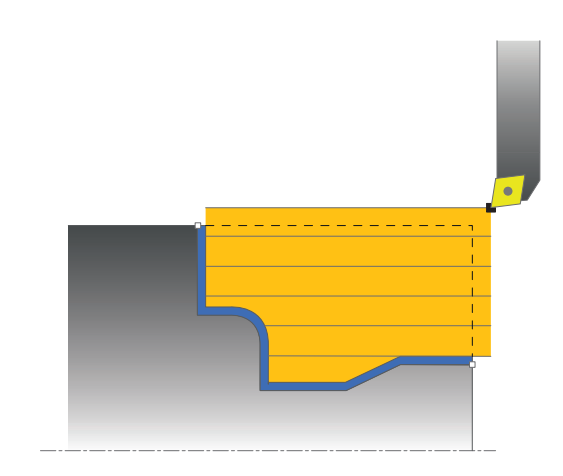

6

A

# **14.7 TURN SHOULDER, LONGITUDINAL (Cycle 811, DIN/ISO: G812)**

## **Application**

6

Refer to your machine manual! This function must be enabled and adapted by the machine tool builder.

This cycle enables you to carry out longitudinal turning of rightangled shoulders.

You can use the cycle either for roughing, finishing or complete machining. Turning is run paraxially with roughing.

The cycle can be used for inside and outside machining. If the tool is outside the contour to be machined when the cycle is called, the cycle runs outside machining. If the tool is inside the contour to be machined, the cycle runs inside machining.

# **Roughing cycle run**

The cycle processes the area from the tool position to the end point defined in the cycle.

- 1 The control performs a paraxial infeed movement at rapid traverse. The control calculates the infeed value based on **Q463 Maximum cutting depth**.
- 2 The control machines the area between the starting position and the end point in longitudinal direction at the defined feed rate **Q478**.
- 3 The control retracts the tool at the defined feed rate by the infeed value.
- 4 The control returns the tool at rapid traverse to the beginning of cut.
- 5 The control repeats this procedure (steps 1 to 4) until the contour is completed.
- 6 The control returns the tool at rapid traverse to the cycle starting point.

# **Finishing cycle run**

- 1 The control moves the tool in the Z coordinate to the set-up clearance **Q460**. The movement is performed at rapid traverse.
- 2 The control performs a paraxial infeed movement at rapid traverse.
- 3 The control finishes the contour of the finished part at the defined feed rate **Q505**.
- 4 The control retracts the tool at the defined feed rate to the setup clearance.
- 5 The control returns the tool at rapid traverse to the cycle starting point.

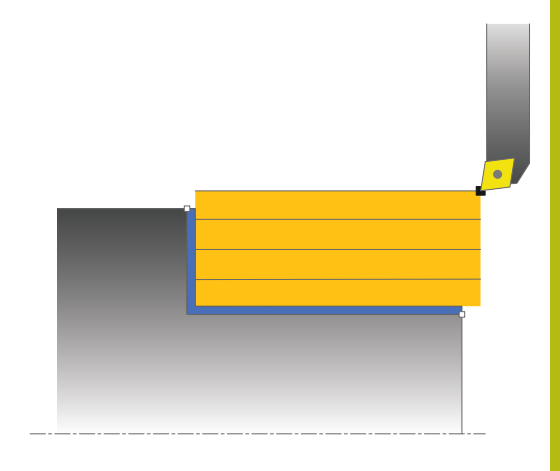

## **Please note while programming:**

- This cycle can only be executed in the **FUNCTION MODE TURN** machining mode.
- **Program a positioning block to the starting position with radius** compensation **R0** before the cycle call.
- The tool position at cycle call defines the size of the area to be machined (cycle starting point)
- If you programmed a value for **CUTLENGTH**, then it will be taken into account during the roughing operation in this cycle. A message is displayed and the plunging depth is automatically reduced.
- Also refer to the fundamentals of turning cycles [\(see Page 490\)](#page-489-0).

## **Cycle parameters**

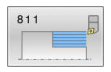

- **Q215 Machining operation (0/1/2/3)?**: Define machining operation:
	- **0**: Roughing and finishing
	- **1**: Only roughing
	- **2**: Only finishing to finished dimension
	- **3**: Only finishing to oversize
- **Q460 Set-up clearance?** (incremental): Distance for retraction and pre-positioning. Input range: 0 to 999.999
- **Q493 Diameter at end of contour?**: X coordinate of the contour end point (diameter value). Input range: -99999.999 to +99999.999
- **Q494 Contour end in Z?**: Z coordinate of the contour end point. Input range: -99999.999 to +99999.999
- **Q463 Maximum cutting depth?**: Maximum infeed (radius value) in radial direction. The infeed is distributed evenly to avoid abrasive cuts. Input range: 0.001 to 999.999
- **Q478 Roughing feed rate?**: Feed rate during roughing. If M136 has been programmed, the value is interpreted by the control in millimeters per revolution; without M136, in millimeters per minute.

Input range: 0 to 99999.999

- **Q483 Oversize for diameter?** (incremental): Diameter oversize for the defined contour. Input range: 0 to 99.999
- **Q484 Oversize in Z?** (incremental): Allowance for the defined contour in axial direction. Input range: 0 to 99.999
- **Q505 Finishing feed rate?**: Feed rate during finishing. If M136 has been programmed, the value is interpreted by the control in millimeters per revolution; without M136, in millimeters per minute.

Input range: 0 to 99999.999

**Q506 Contour smoothing (0/1/2)?**: **0**: After each cut along the contour (within the infeed range)

**1**: Contour smoothing after the last cut (entire contour); retract by 45°

**2**: No contour smoothing; retract by 45°

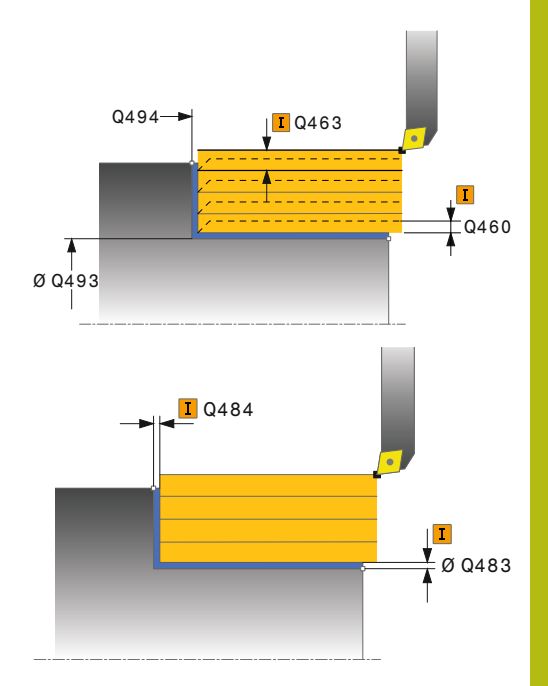

### **Example**

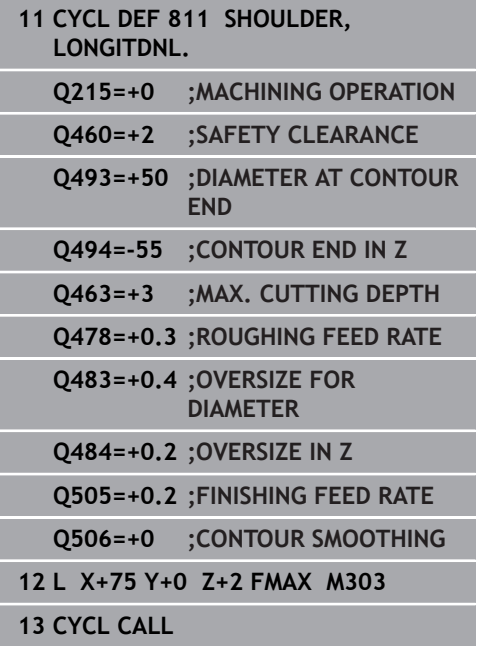

# **14.8 TURN SHOULDER LONGITUDINAL EXTENDED (Cycle 812, ISO: G812)**

## **Application**

6

Refer to your machine manual!

This function must be enabled and adapted by the machine tool builder.

This cycle enables you to run longitudinal turning of shoulders. Expanded scope of function:

- You can insert a chamfer or curve at the contour start and contour end.
- $\blacksquare$  In the cycle you can define angles for the face and circumferential surfaces
- You can insert a radius in the contour edge  $\blacksquare$

You can use the cycle either for roughing, finishing or complete machining. Turning is run paraxially with roughing.

The cycle can be used for inside and outside machining. If the start diameter **Q491** is larger than the end diameter **Q493**, the cycle runs outside machining. If the start diameter **Q491** is less than the end diameter **Q493**, the cycle runs inside machining.

# **Roughing cycle run**

The control uses the tool position as cycle starting point when the cycle is called. If the starting point is within the area to be machined, the control positions the tool in the X coordinate and then in the Z coordinate to set-up clearance and starts the cycle there.

- 1 The control performs a paraxial infeed movement at rapid traverse. The control calculates the infeed value based on **Q463 Maximum cutting depth**.
- 2 The control machines the area between the starting position and the end point in longitudinal direction at the defined feed rate **Q478**.
- 3 The control retracts the tool at the defined feed rate by the infeed value.
- 4 The control returns the tool at rapid traverse to the beginning of cut.
- 5 The control repeats this procedure (steps 1 to 4) until the contour is completed.
- 6 The control returns the tool at rapid traverse to the cycle starting point.

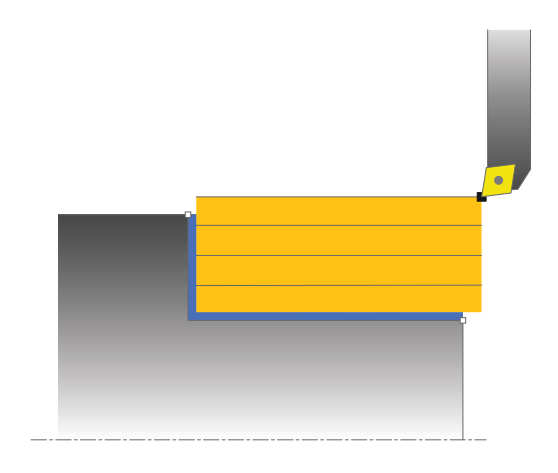

### **Finishing cycle run**

If the starting point lies in the area to be machined, the control positions the tool to set-up clearance beforehand.

- 1 The control performs a paraxial infeed movement at rapid traverse.
- 2 The control finishes the contour of the finished part (contour starting point to contour end point) at the defined feed rate **Q505**.
- 3 The control retracts the tool at the defined feed rate to the setup clearance.
- 4 The control returns the tool at rapid traverse to the cycle starting point.

### **Please note while programming:**

- This cycle can only be executed in the **FUNCTION MODE TURN**  $\blacksquare$ machining mode.
- $\blacksquare$  Program a positioning block to the starting position with radius compensation **R0** before the cycle call.
- The tool position at cycle call (cycle start point) influences the area to be machined.
- If you programmed a value for **CUTLENGTH**, then it will be taken into account during the roughing operation in this cycle. A message is displayed and the plunging depth is automatically reduced.
- Also refer to the fundamentals of turning cycles [\(see Page 490\)](#page-489-0).

## **Cycle parameters**

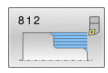

- **Q215 Machining operation (0/1/2/3)?**: Define machining operation:
	- **0**: Roughing and finishing
	- **1**: Only roughing
	- **2**: Only finishing to finished dimension
	- **3**: Only finishing to oversize
- **Q460 Set-up clearance?** (incremental): Distance for retraction and pre-positioning. Input range: 0 to 999.999
- **Q491 Diameter at contour start?**: X coordinate of the contour starting point (diameter value). Input range: -99999.999 to +99999.999
- **Q492 Contour start in Z?**: Z coordinate of the contour starting point. Input range: -99999.999 to +99999.999
- **Q493 Diameter at end of contour?**: X coordinate of the contour end point (diameter value). Input range: -99999.999 to +99999.999
- **Q494 Contour end in Z?**: Z coordinate of the contour end point. Input range: -99999.999 to +99999.999
- **Q495 Angle of circumferen. surface?**: Angle between the circumferential surface and the rotary axis.

Input range: 0 to 89.9999

- **Q501 Starting element type (0/1/2)?**: Define the type of element at the start of the contour (circumferential surface):
	- **0**: No additional element
	- **1**: Element is a chamfer

**2**: Element is a radius

- **Q502 Size of starting element?**: Size of the starting element (chamfer section) Input range: 0 to 999.999
- **Q500 Radius of the contour corner?**: Radius of the inside contour corner. If no radius is specified, the radius will be that of the indexable insert. Input range: 0 to 999.999
- **Q496 Angle of face?**: Angle between the plane surface and the rotary axis Input range: 0 to 89.9999

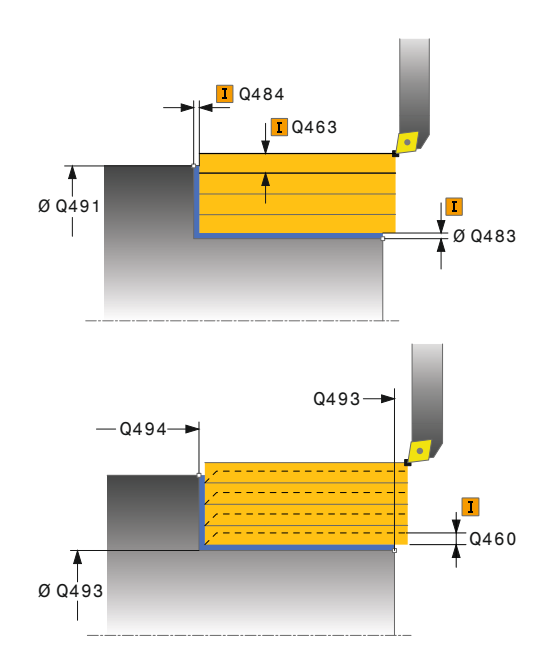

### **Example**

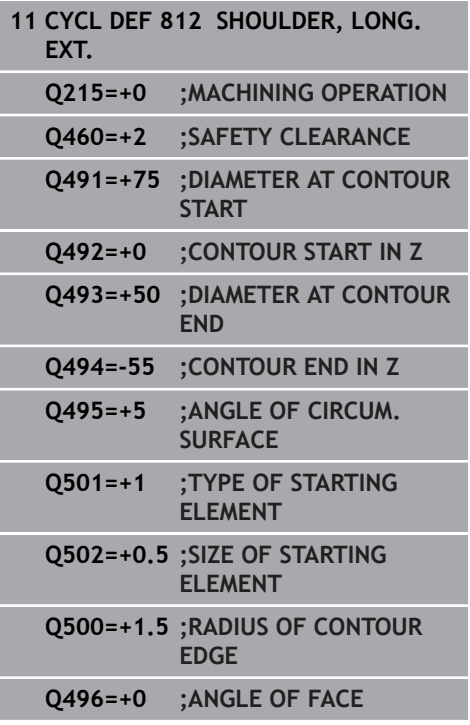

- **Q503 End element type (0/1/2)?**: Define the type of element at the end of the contour (plane surface):
	- **0**: No additional element
	- **1**: Element is a chamfer
	- **2**: Element is a radius
- **Q504 Size of end element?**: Size of the end element (chamfer section). Input range: 0 to 999.999
- **Q463 Maximum cutting depth?**: Maximum infeed (radius value) in radial direction. The infeed is distributed evenly to avoid abrasive cuts. Input range: 0.001 to 999.999
- **Q478 Roughing feed rate?**: Feed rate during roughing. If M136 has been programmed, the value is interpreted by the control in millimeters per revolution; without M136, in millimeters per minute.

Input range: 0 to 99999.999

- **Q483 Oversize for diameter?** (incremental): Diameter oversize for the defined contour. Input range: 0 to 99.999
- **Q484 Oversize in Z?** (incremental): Allowance for the defined contour in axial direction. Input range: 0 to 99.999
- **Q505 Finishing feed rate?**: Feed rate during finishing. If M136 has been programmed, the value is interpreted by the control in millimeters per revolution; without M136, in millimeters per minute.

Input range: 0 to 99999.999

**Q506 Contour smoothing (0/1/2)?**: **0**: After each cut along the contour (within the infeed range) **1**: Contour smoothing after the last cut (entire

contour); retract by 45°

**2**: No contour smoothing; retract by 45°

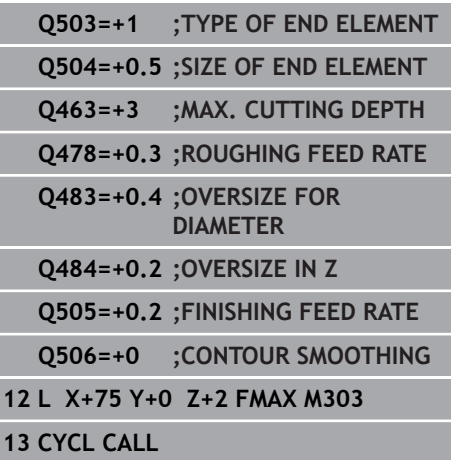

# **14.9 TURN PLUNGE CONTOUR LONGITUDINAL (Cycle 813, DIN/ISO: G813)**

## **Application**

Ö

Refer to your machine manual!

This function must be enabled and adapted by the machine tool builder.

This cycle enables you to run longitudinal turning of shoulders with plunging elements (undercuts).

You can use the cycle either for roughing, finishing or complete machining. Turning is run paraxially with roughing.

The cycle can be used for inside and outside machining. If the start diameter **Q491** is larger than the end diameter **Q493**, the cycle runs outside machining. If the start diameter **Q491** is less than the end diameter **Q493**, the cycle runs inside machining.

# **Roughing cycle run**

The control uses the tool position as cycle starting point when the cycle is called. If the Z coordinate of the starting point is less than **Q492 Contour start in Z**, the control positions the tool in the Z coordinate to set-up clearance and begins the cycle there. In undercutting, the control uses feed rate **Q478** for the infeed. The control always retracts the tool to the set-up clearance.

- 1 The control performs a paraxial infeed movement at rapid traverse. The control calculates the infeed value based on **Q463 Maximum cutting depth**.
- 2 The control machines the area between the starting position and the end point in longitudinal direction at the defined feed rate **Q478**.
- 3 The control retracts the tool at the defined feed rate by the infeed value.
- 4 The control returns the tool at rapid traverse to the beginning of cut.
- 5 The control repeats this procedure (steps 1 to 4) until the contour is completed.
- 6 The control returns the tool at rapid traverse to the cycle starting point.

## **Finishing cycle run**

- 1 The infeed movement is performed at rapid traverse.
- 2 The control finishes the contour of the finished part (contour starting point to contour end point) at the defined feed rate **Q505**.
- 3 The control retracts the tool at the defined feed rate to the setup clearance.
- 4 The control returns the tool at rapid traverse to the cycle starting point.

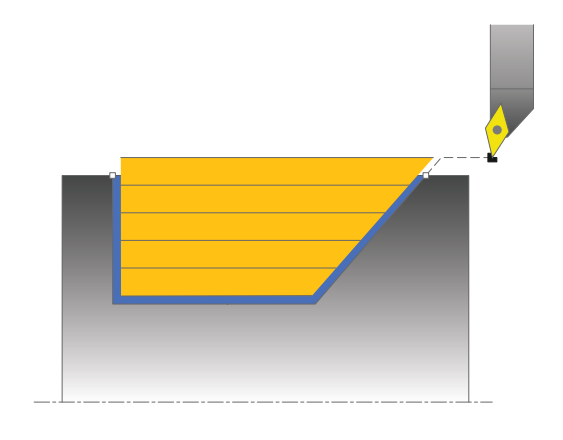

## **Please note while programming:**

- This cycle can only be executed in the **FUNCTION MODE TURN** п machining mode.
- **Program a positioning block to a safe position with radius** compensation **R0** before the cycle call.
- i. The tool position at cycle call (cycle start point) influences the area to be machined.
- $\blacksquare$  The control takes the cutting geometry of the tool into account to prevent damage to contour elements. If it is not possible to machine the entire workpiece with the active tool, the control will display a warning.
- If you programmed a value for **CUTLENGTH**, then it will be taken into account during the roughing operation in this cycle. A message is displayed and the plunging depth is automatically reduced.
- Also refer to the fundamentals of turning cycles [\(see Page 490\)](#page-489-0).

### **Cycle parameters**

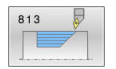

- **Q215 Machining operation (0/1/2/3)?**: Define machining operation:
	- **0**: Roughing and finishing
	- **1**: Only roughing
	- **2**: Only finishing to finished dimension
	- **3**: Only finishing to oversize
- **Q460 Set-up clearance?** (incremental): Distance for retraction and pre-positioning. Input range: 0 to 999.999
- **Q491 Diameter at contour start?**: X coordinate of the contour starting point (diameter value). Input range: -99999.999 to +99999.999
- **Q492 Contour start in Z?**: Z coordinate of starting point for the plunging path. Input range: -99999.999 to +99999.999
- **Q493 Diameter at end of contour?**: X coordinate of the contour end point (diameter value). Input range: -99999.999 to +99999.999
- **Q494 Contour end in Z?**: Z coordinate of the contour end point. Input range: -99999.999 to +99999.999
- **Q495 Angle of side?**: Angle of the plunging edge. This angle references a line perpendicular to the rotary axis.
	- Input range: 0 to 89.9999
- **Q463 Maximum cutting depth?**: Maximum infeed (radius value) in radial direction. The infeed is distributed evenly to avoid abrasive cuts. Input range: 0.001 to 999.999
- **Q478 Roughing feed rate?**: Feed rate during roughing. If M136 has been programmed, the value is interpreted by the control in millimeters per revolution; without M136, in millimeters per minute.

Input range: 0 to 99999.999

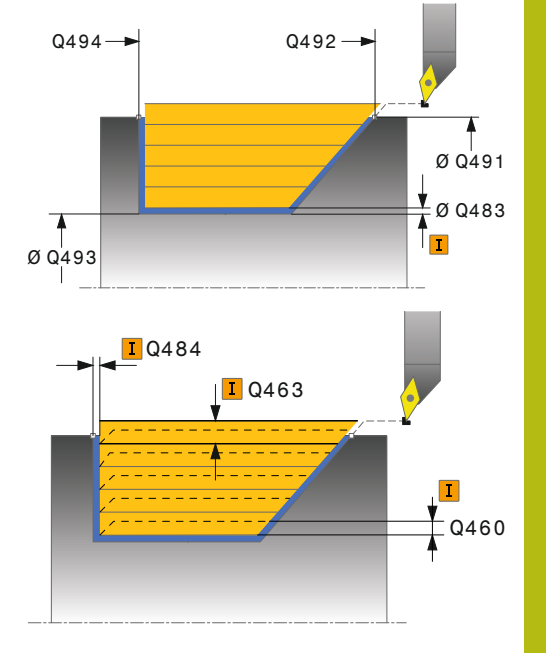

#### **Example**

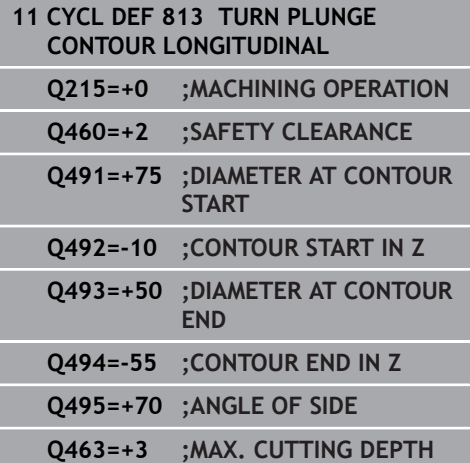

- **Q483 Oversize for diameter?** (incremental): Diameter oversize for the defined contour. Input range: 0 to 99.999
- **Q484 Oversize in Z?** (incremental): Allowance for the defined contour in axial direction. Input range: 0 to 99.999
- **Q505 Finishing feed rate?**: Feed rate during finishing. If M136 has been programmed, the value is interpreted by the control in millimeters per revolution; without M136, in millimeters per minute.

Input range: 0 to 99999.999

## **Q506 Contour smoothing (0/1/2)?**:

**0**: After each cut along the contour (within the infeed range)

**1**: Contour smoothing after the last cut (entire contour); retract by 45°

**2**: No contour smoothing; retract by 45°

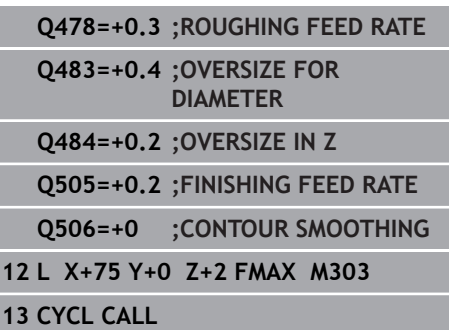

# **14.10 TURN PLUNGE LONGITUDINAL EXTENDED (Cycle 814, DIN/ISO: G814)**

## **Application**

 $\bullet$ 

Refer to your machine manual!

This function must be enabled and adapted by the machine tool builder.

This cycle enables you to run longitudinal turning of shoulders with plunging elements (undercuts). Extended scope of function:

- $\overline{\phantom{a}}$ You can insert a chamfer or curve at the contour start and contour end.
- $\blacksquare$ In the cycle you can define an angle for the face and a radius for the contour edge

You can use the cycle either for roughing, finishing or complete machining. Turning is run paraxially with roughing.

The cycle can be used for inside and outside machining. If the start diameter **Q491** is larger than the end diameter **Q493**, the cycle runs outside machining. If the start diameter **Q491** is less than the end diameter **Q493**, the cycle runs inside machining.

# **Roughing cycle run**

The control uses the tool position as cycle starting point when the cycle is called. If the Z coordinate of the starting point is less than **Q492 Contour start in Z**, the control positions the tool in the Z coordinate to set-up clearance and begins the cycle there.

In undercutting, the control uses feed rate **Q478** for the infeed. The control always retracts the tool to the set-up clearance.

- 1 The control performs a paraxial infeed movement at rapid traverse. The control calculates the infeed value based on **Q463 Maximum cutting depth**.
- 2 The control machines the area between the starting position and the end point in longitudinal direction at the defined feed rate **Q478**.
- 3 The control retracts the tool at the defined feed rate by the infeed value.
- 4 The control returns the tool at rapid traverse to the beginning of cut.
- 5 The control repeats this procedure (steps 1 to 4) until the contour is completed.
- 6 The control returns the tool at rapid traverse to the cycle starting point.

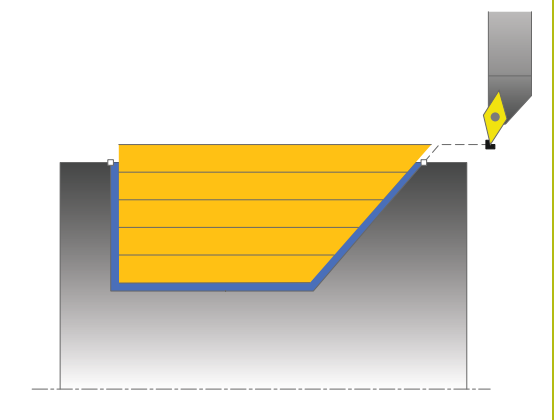

## **Finishing cycle run**

- 1 The infeed movement is performed at rapid traverse.
- 2 The control finishes the contour of the finished part (contour starting point to contour end point) at the defined feed rate **Q505**.
- 3 The control retracts the tool at the defined feed rate to the setup clearance.
- 4 The control returns the tool at rapid traverse to the cycle starting point.

### **Please note while programming:**

- This cycle can only be executed in the **FUNCTION MODE TURN** machining mode.
- **Program a positioning block to a safe position with radius** compensation **R0** before the cycle call.
- The tool position at cycle call (cycle start point) influences the area to be machined.
- The control takes the cutting geometry of the tool into account to prevent damage to contour elements. If it is not possible to machine the entire workpiece with the active tool, the control will display a warning.
- If you programmed a value for **CUTLENGTH**, then it will be taken into account during the roughing operation in this cycle. A message is displayed and the plunging depth is automatically reduced.
- Also refer to the fundamentals of turning cycles [\(see Page 490\)](#page-489-0).

## **Cycle parameters**

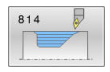

- **Q215 Machining operation (0/1/2/3)?**: Define machining operation:
	- **0**: Roughing and finishing
	- **1**: Only roughing
	- **2**: Only finishing to finished dimension
	- **3**: Only finishing to oversize
- **Q460 Set-up clearance?** (incremental): Distance for retraction and pre-positioning. Input range: 0 to 999.999
- **Q491 Diameter at contour start?**: X coordinate of the contour starting point (diameter value). Input range: -99999.999 to +99999.999
- **Q492 Contour start in Z?**: Z coordinate of starting point for the plunging path. Input range: -99999.999 to +99999.999
- **Q493 Diameter at end of contour?**: X coordinate of the contour end point (diameter value). Input range: -99999.999 to +99999.999
- **Q494 Contour end in Z?**: Z coordinate of the contour end point. Input range: -99999.999 to +99999.999
- **Q495 Angle of side?**: Angle of the plunging edge. This angle references a line perpendicular to the rotary axis.

Input range: 0 to 89.9999

- **Q501 Starting element type (0/1/2)?**: Define the type of element at the start of the contour (circumferential surface):
	- **0**: No additional element
	- **1**: Element is a chamfer
	- **2**: Element is a radius
- **Q502 Size of starting element?**: Size of the starting element (chamfer section) Input range: 0 to 999.999
- **Q500 Radius of the contour corner?**: Radius of the inside contour corner. If no radius is specified, the radius will be that of the indexable insert. Input range: 0 to 999.999
- **Q496 Angle of face?**: Angle between the plane surface and the rotary axis Input range: 0 to 89.9999

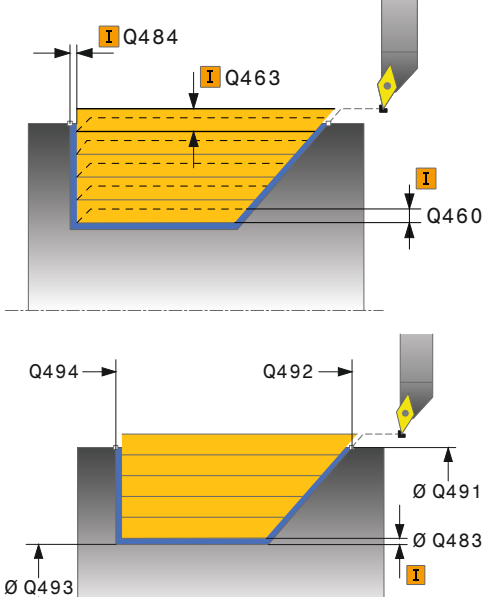

### **Example**

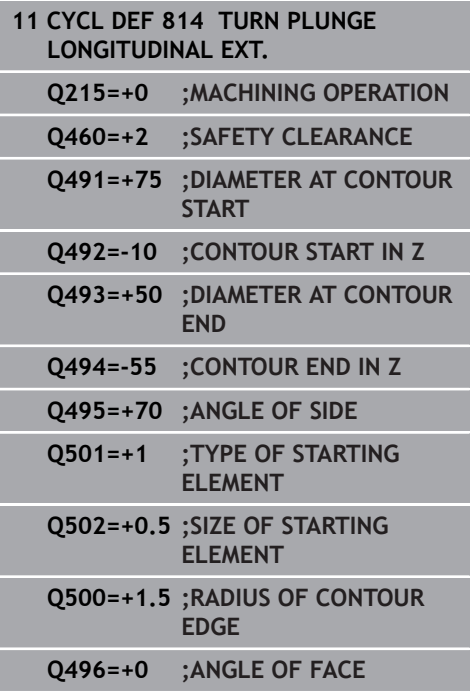

I

- **Q503 End element type (0/1/2)?**: Define the type of element at the end of the contour (plane surface):
	- **0**: No additional element
	- **1**: Element is a chamfer
	- **2**: Element is a radius
- **Q504 Size of end element?**: Size of the end element (chamfer section). Input range: 0 to 999.999
- **Q463 Maximum cutting depth?**: Maximum infeed (radius value) in radial direction. The infeed is distributed evenly to avoid abrasive cuts. Input range: 0.001 to 999.999
- **Q478 Roughing feed rate?**: Feed rate during roughing. If M136 has been programmed, the value is interpreted by the control in millimeters per revolution; without M136, in millimeters per minute.

Input range: 0 to 99999.999

- **Q483 Oversize for diameter?** (incremental): Diameter oversize for the defined contour. Input range: 0 to 99.999
- **Q484 Oversize in Z?** (incremental): Allowance for the defined contour in axial direction. Input range: 0 to 99.999
- **Q505 Finishing feed rate?**: Feed rate during finishing. If M136 has been programmed, the value is interpreted by the control in millimeters per revolution; without M136, in millimeters per minute.

Input range: 0 to 99999.999

**Q506 Contour smoothing (0/1/2)?**: **0**: After each cut along the contour (within the infeed range)

**1**: Contour smoothing after the last cut (entire contour); retract by 45°

**2**: No contour smoothing; retract by 45°

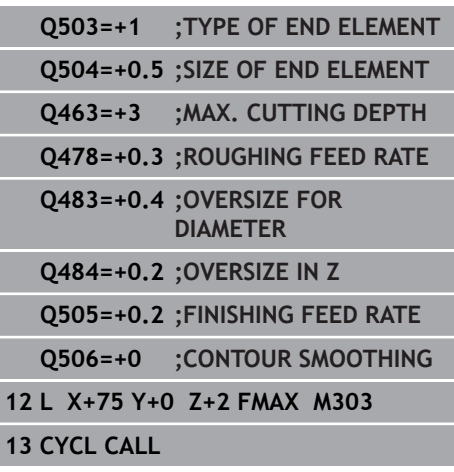
# **14.11 TURN CONTOUR LONGITUDINAL (Cycle 810, DIN/ISO: G812)**

## **Application**

6

Refer to your machine manual! This function must be enabled and adapted by the machine tool builder.

This cycle enables you to run longitudinal turning of workpieces with any turning contours. The contour description is in a subprogram.

You can use the cycle either for roughing, finishing or complete machining. Turning is run paraxially with roughing.

The cycle can be used for inside and outside machining. If the coordinate of the contour starting point is larger than that of the contour end point, the cycle runs outside machining. If the coordinate of the contour starting point is less than that of the contour end point, the cycle runs inside machining.

## **Roughing cycle run**

The control uses the tool position as cycle starting point when the cycle is called. If the Z coordinate of the starting point is less than the contour starting point, the control positions the tool in the Z coordinate to set-up clearance and begins the cycle there.

- 1 The control performs a paraxial infeed movement at rapid traverse. The control calculates the infeed value based on **Q463 Maximum cutting depth**.
- 2 The control machines the area between the starting position and the end point in longitudinal direction. The longitudinal cut is run paraxially at the defined feed rate **Q478**.
- 3 The control retracts the tool at the defined feed rate by the infeed value.
- 4 The control returns the tool at rapid traverse to the beginning of cut.
- 5 The control repeats this procedure (steps 1 to 4) until the contour is completed.
- 6 The control returns the tool at rapid traverse to the cycle starting point.

## **Finishing cycle run**

If the Z coordinate of the starting point is less than the contour starting point, the control positions the tool in the Z coordinate to set-up clearance and begins the cycle there.

- 1 The infeed movement is performed at rapid traverse.
- 2 The control finishes the contour of the finished part (contour starting point to contour end point) at the defined feed rate **Q505**.
- 3 The control retracts the tool at the defined feed rate to the setup clearance.
- 4 The control returns the tool at rapid traverse to the cycle starting point.

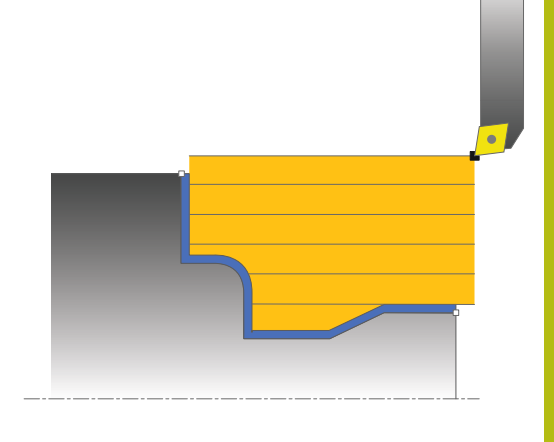

#### **Please note while programming!**

### **NOTICE**

#### **Danger of collision!**

The cutting limit defines the contour range to be machined. The approach and departure paths can cross over the cutting limits. The tool position before the cycle call influences the execution of the cutting limit. The TNC 640 machines the area to the right or to the left of the cutting limit, depending on which side the tool was positioned before calling the cycle.

- Before calling the cycle, make sure to position the tool at the  $\blacktriangleright$ side of the cutting boundary (cutting limit) where the material will be machined
- This cycle can only be executed in the **FUNCTION MODE TURN** × machining mode.
- $\blacksquare$  Program a positioning block to a safe position with radius compensation **R0** before the cycle call.
- The tool position at cycle call (cycle start point) influences the area to be machined.
- $\overline{\phantom{a}}$ The control takes the cutting geometry of the tool into account to prevent damage to contour elements. If it is not possible to machine the entire workpiece with the active tool, the control will display a warning.
- Before the programming the cycle call, make sure to program Cycle **14 CONTOUR** or **SEL CONTOUR** to be able to define the subprograms.
- If you use local **QL** Q parameters in a contour subprogram, you must also assign or calculate these in the contour subprogram.
- If you programmed a value for **CUTLENGTH**, then it will be taken into account during the roughing operation in this cycle. A message is displayed and the plunging depth is automatically reduced.
- Ī. Also refer to the fundamentals of turning cycles [\(see Page 490\)](#page-489-0).

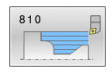

- **Q215 Machining operation (0/1/2/3)?**: Define machining operation:
	- **0**: Roughing and finishing **1**: Only roughing
	- **2**: Only finishing to finished dimension
	- **3**: Only finishing to oversize
- **Q460 Set-up clearance?** (incremental): Distance for retraction and pre-positioning. Input range: 0 to 999.999
- **Q499 Reverse the contour (0-2)?**: Define the machining direction of the contour: **0**: Contour machined in the programmed direction **1**: Contour machined in opposite direction to the programmed direction **2**: Contour machined in opposite direction to the programmed direction; additionally, the orientation of the tool is adjusted
- **Q463 Maximum cutting depth?**: Maximum infeed (radius value) in radial direction. The infeed is distributed evenly to avoid abrasive cuts. Input range: 0.001 to 999.999

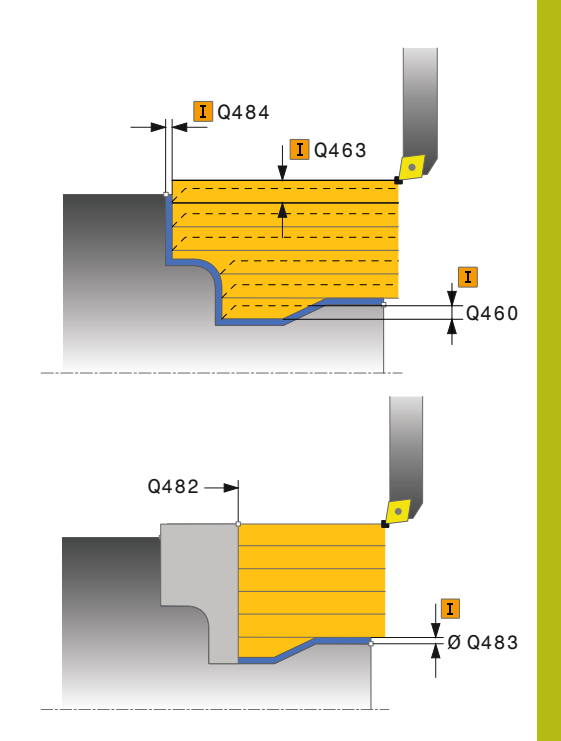

**14**

**Q478 Roughing feed rate?**: Feed rate during roughing. If M136 has been programmed, the value is interpreted by the control in millimeters per revolution; without M136, in millimeters per minute.

Input range: 0 to 99999.999

- **Q483 Oversize for diameter?** (incremental): Diameter oversize for the defined contour. Input range: 0 to 99.999
- **Q484 Oversize in Z?** (incremental): Allowance for the defined contour in axial direction. Input range: 0 to 99.999
- ▶ **Q505 Finishing feed rate?**: Feed rate during finishing. If M136 has been programmed, the value is interpreted by the control in millimeters per revolution; without M136, in millimeters per minute.

Input range: 0 to 99999.999

- **Q487 Allow plunging (0/1)?**: Permit machining of plunging elements: **0**: Do not machine plunging elements **1**: Machine plunging elements
- **Q488 Feed rate for plunging (0=auto)?**: Feed rate for machining of plunging elements. This input value is optional. If it is not programmed, then the feed rate defined for turning operations applies. Input range: 0 to 99999.999
- **Q479 Machining limits (0/1)?**: Activate cutting limit:

**0**: No cutting limit active **1**: Cutting limit (**Q480/Q482**)

- **Q480 Value of diameter limit?**: X value for contour limitation (diameter value) Input range: -99999.999 to +99999.999
- **Q482 Value of cutting limit in Z?**: Z value for contour limitation. Input range: -99999.999 to +99999.999
- **Q506 Contour smoothing (0/1/2)?**: **0**: After each cut along the contour (within the infeed range)

**1**: Contour smoothing after the last cut (entire contour); retract by 45°

**2**: No contour smoothing; retract by 45°

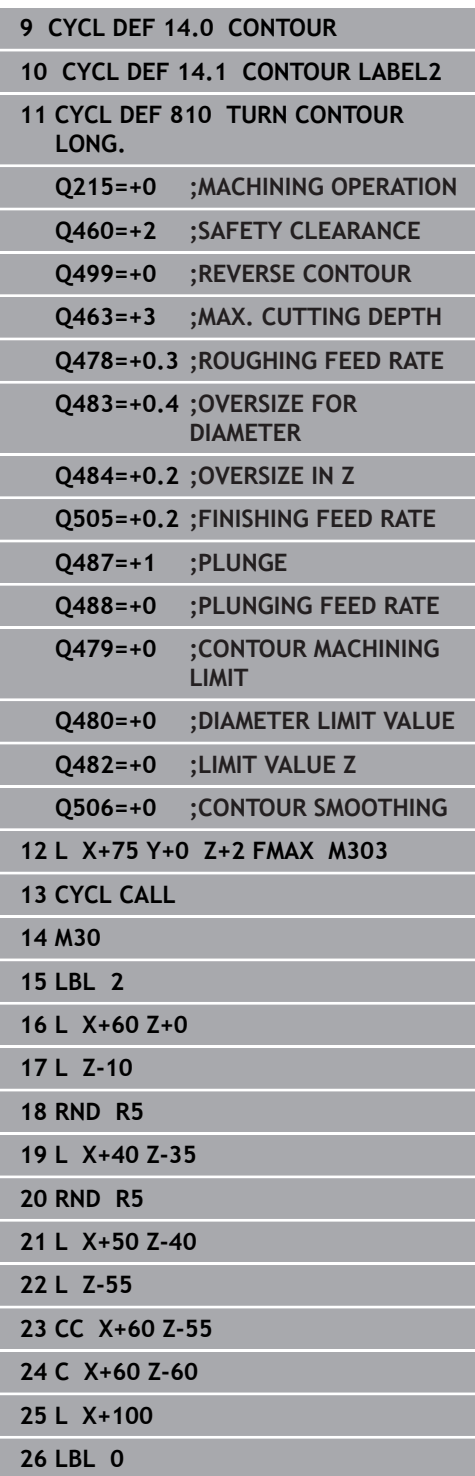

# **14.12 CONTOUR-PARALLEL TURNING (Cycle 815, DIN/ISO: G815)**

## **Application**

0

Refer to your machine manual! This function must be enabled and adapted by the machine tool builder.

This cycle enables you to run turning of workpieces with any turning contours. The contour description is in a subprogram. You can use the cycle either for roughing, finishing or complete machining. Turning with roughing is contour-parallel.

The cycle can be used for inside and outside machining. If the coordinate of the contour starting point is larger than that of the contour end point, the cycle runs outside machining. If the coordinate of the contour starting point is less than that of the contour end point, the cycle runs inside machining.

## **Roughing cycle run**

The control uses the tool position as cycle starting point when the cycle is called. If the Z coordinate of the starting point is less than the contour starting point, the control positions the tool in the Z coordinate to set-up clearance and begins the cycle there.

- 1 The control performs a paraxial infeed movement at rapid traverse. The control calculates the infeed value based on **Q463 Maximum cutting depth**.
- 2 The control machines the area between the starting position and end point. The cut is performed in contour-parallel mode at the defined feed rate **Q478**.
- 3 The control returns the tool at the defined feed rate back to the starting position in the X coordinate.
- 4 The control returns the tool at rapid traverse to the beginning of cut.
- 5 The control repeats this procedure (steps 1 to 4) until the contour is completed.
- 6 The control returns the tool at rapid traverse to the cycle starting point.

## **Finishing cycle run**

If the Z coordinate of the starting point is less than the contour starting point, the control positions the tool in the Z coordinate to set-up clearance and begins the cycle there.

- 1 The infeed movement is performed at rapid traverse.
- 2 The control finishes the contour of the finished part (contour starting point to contour end point) at the defined feed rate **Q505**.
- 3 The control retracts the tool at the defined feed rate to the setup clearance.
- 4 The control returns the tool at rapid traverse to the cycle starting point.

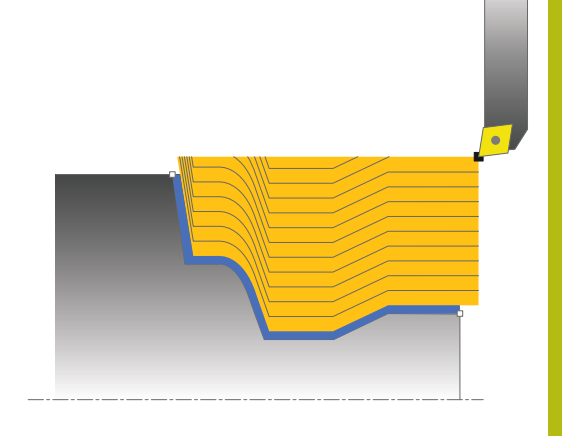

#### **Please note while programming:**

- This cycle can only be executed in the **FUNCTION MODE TURN** machining mode.
- $\blacksquare$  Program a positioning block to a safe position with radius compensation **R0** before the cycle call.
- The tool position at cycle call (cycle start point) influences the area to be machined.
- The control takes the cutting geometry of the tool into account to prevent damage to contour elements. If it is not possible to machine the entire workpiece with the active tool, the control will display a warning.
- Before the programming the cycle call, make sure to program Cycle **14 CONTOUR** or **SEL CONTOUR** to be able to define the subprograms.
- If you use local **QL** Q parameters in a contour subprogram, you must also assign or calculate these in the contour subprogram.
- Also refer to the fundamentals of turning cycles [\(see Page 490\)](#page-489-0).

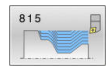

- **Q215 Machining operation (0/1/2/3)?**: Define machining operation:
	- **0**: Roughing and finishing
	- **1**: Only roughing
	- **2**: Only finishing to finished dimension
	- **3**: Only finishing to oversize
- **Q460 Set-up clearance?** (incremental): Distance for retraction and pre-positioning. Input range: 0 to 999.999
- **Q485 Allowance for workpiece blank?** (incremental): Contour-parallel allowance for the defined contour Input range: 0 to 99.999
- **Q486 Type of cut lines (=0/1)?**: Define the type of cutting lines:
	- **0**: Cuts with constant chip cross section
	- **1**: Equidistant distribution of the cuts
- **Q499 Reverse the contour (0-2)?**: Define the machining direction of the contour: **0**: Contour machined in the programmed direction **1**: Contour machined in opposite direction to the programmed direction **2**: Contour machined in opposite direction to the

programmed direction; additionally, the orientation of the tool is adjusted

- **Q463 Maximum cutting depth?**: Maximum infeed (radius value) in radial direction. The infeed is distributed evenly to avoid abrasive cuts. Input range: 0.001 to 999.999
- **Q478 Roughing feed rate?**: Feed rate during roughing. If M136 has been programmed, the value is interpreted by the control in millimeters per revolution; without M136, in millimeters per minute.

Input range: 0 to 99999.999

- **Q483 Oversize for diameter?** (incremental): Diameter oversize for the defined contour. Input range: 0 to 99.999
- **Q484 Oversize in Z?** (incremental): Allowance for the defined contour in axial direction. Input range: 0 to 99.999
- **Q505 Finishing feed rate?**: Feed rate during finishing. If M136 has been programmed, the value is interpreted by the control in millimeters per revolution; without M136, in millimeters per minute.

Input range: 0 to 99999.999

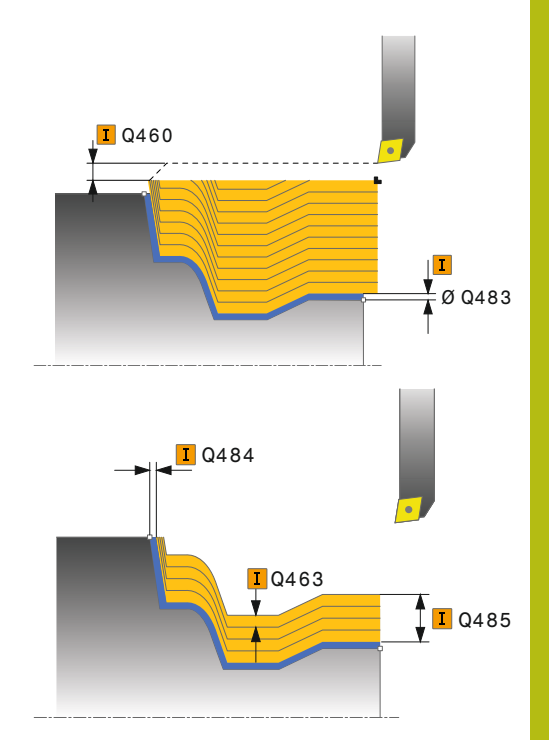

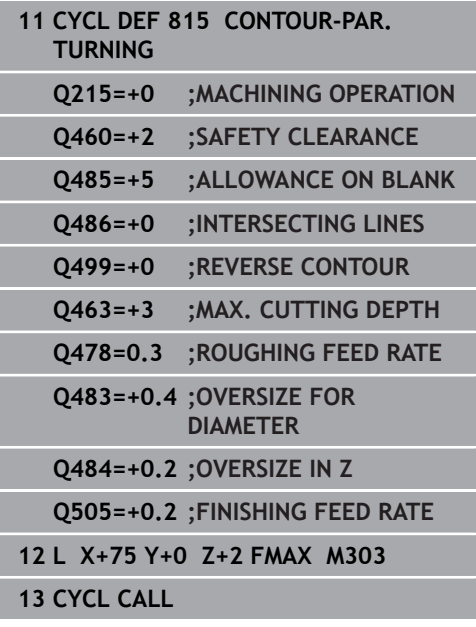

# **14.13 TURN SHOULDER FACE (Cycle 821, DIN/ISO: G821)**

## **Application**

6

Refer to your machine manual! This function must be enabled and adapted by the machine tool builder.

This cycle enables you to face turn right-angled shoulders. You can use the cycle either for roughing, finishing or complete machining. Turning is run paraxially with roughing.

The cycle can be used for inside and outside machining. If the tool is outside the contour to be machined when the cycle is called, the cycle runs outside machining. If the tool is inside the contour to be machined, the cycle runs inside machining.

## **Roughing cycle run**

The cycle machines the area from the cycle starting point to the end point defined in the cycle.

- 1 The control performs a paraxial infeed movement at rapid traverse. The control calculates the infeed value based on **Q463 Maximum cutting depth**.
- 2 The control machines the area between the starting position and the end point in transverse direction at the defined feed rate **Q478**.
- 3 The control retracts the tool at the defined feed rate by the infeed value.
- 4 The control returns the tool at rapid traverse to the beginning of cut.
- 5 The control repeats this procedure (steps 1 to 4) until the contour is completed.
- 6 The control returns the tool at rapid traverse to the cycle starting point.

## **Finishing cycle run**

- 1 The control moves the tool in the Z coordinate to the set-up clearance **Q460**. The movement is performed at rapid traverse.
- 2 The control performs a paraxial infeed movement at rapid traverse.
- 3 The control finishes the contour of the finished part at the defined feed rate **Q505**.
- 4 The control retracts the tool at the defined feed rate to the setup clearance.
- 5 The control returns the tool at rapid traverse to the cycle starting point.

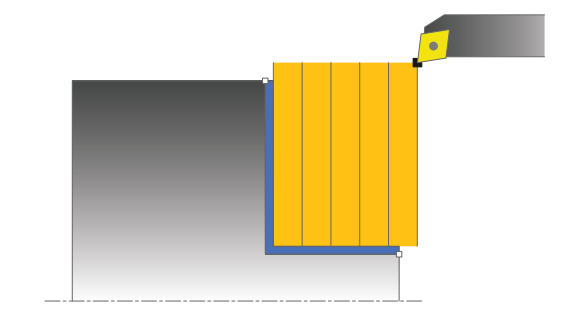

#### **Please note while programming:**

- This cycle can only be executed in the **FUNCTION MODE TURN**  $\overline{\phantom{a}}$ machining mode.
- **Program a positioning block to the starting position with radius** compensation **R0** before the cycle call.
- The tool position at cycle call (cycle start point) influences the area to be machined.
- If you programmed a value for **CUTLENGTH**, then it will be taken into account during the roughing operation in this cycle. A message is displayed and the plunging depth is automatically reduced.
- Also refer to the fundamentals of turning cycles [\(see Page 490\)](#page-489-0).

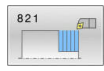

- **Q215 Machining operation (0/1/2/3)?**: Define machining operation:
	- **0**: Roughing and finishing
	- **1**: Only roughing
	- **2**: Only finishing to finished dimension
	- **3**: Only finishing to oversize
- **Q460 Set-up clearance?** (incremental): Distance for retraction and pre-positioning. Input range: 0 to 999.999
- **Q493 Diameter at end of contour?**: X coordinate of the contour end point (diameter value). Input range: -99999.999 to +99999.999
- **Q494 Contour end in Z?**: Z coordinate of the contour end point. Input range: -99999.999 to +99999.999
- **Q463 Maximum cutting depth?**: Maximum infeed in axial direction. The infeed is distributed evenly to avoid abrasive cuts. Input range: 0 to 99.999
- **Q478 Roughing feed rate?**: Feed rate during roughing. If M136 has been programmed, the value is interpreted by the control in millimeters per revolution; without M136, in millimeters per minute.

Input range: 0 to 99999.999

- **Q483 Oversize for diameter?** (incremental): Diameter oversize for the defined contour. Input range: 0 to 99.999
- **Q484 Oversize in Z?** (incremental): Allowance for the defined contour in axial direction. Input range: 0 to 99.999
- **Q505 Finishing feed rate?**: Feed rate during finishing. If M136 has been programmed, the value is interpreted by the control in millimeters per revolution; without M136, in millimeters per minute.

Input range: 0 to 99999.999

**Q506 Contour smoothing (0/1/2)?**: **0**: After each cut along the contour (within the infeed range)

**1**: Contour smoothing after the last cut (entire contour); retract by 45°

**2**: No contour smoothing; retract by 45°

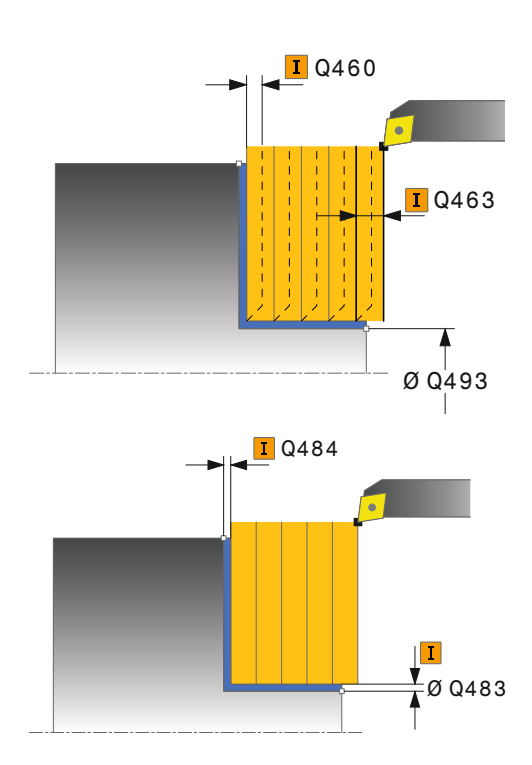

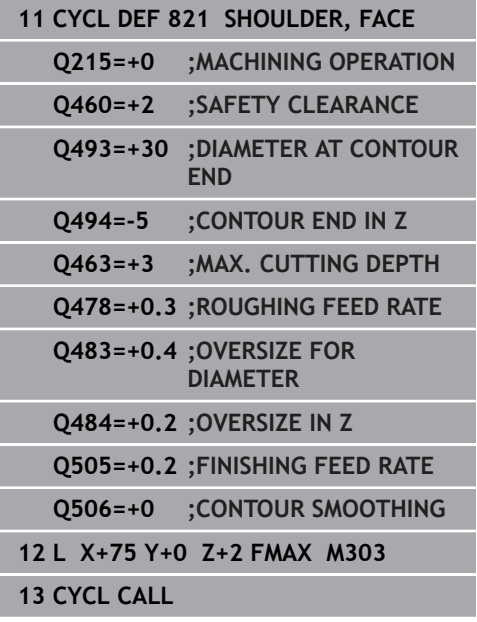

# **14.14 TURN SHOULDER FACE EXTENDED (Cycle 822, DIN/ISO: G822)**

## **Application**

6

Refer to your machine manual! This function must be enabled and adapted by the machine tool builder.

This cycle enables you to face turn shoulders. Expanded scope of function:

- You can insert a chamfer or curve at the contour start and contour end.
- m. In the cycle you can define angles for the face and circumferential surfaces
- You can insert a radius in the contour edge  $\blacksquare$

You can use the cycle either for roughing, finishing or complete machining. Turning is run paraxially with roughing.

The cycle can be used for inside and outside machining. If the start diameter **Q491** is larger than the end diameter **Q493**, the cycle runs outside machining. If the start diameter **Q491** is less than the end diameter **Q493**, the cycle runs inside machining.

## **Roughing cycle run**

The control uses the tool position as cycle starting point when the cycle is called. If the starting point is within the area to be machined, the control positions the tool in the Z coordinate and then in the X coordinate to set-up clearance and begins the cycle there.

- 1 The control performs a paraxial infeed movement at rapid traverse. The control calculates the infeed value based on **Q463 Maximum cutting depth**.
- 2 The control machines the area between the starting position and the end point in transverse direction at the defined feed rate **Q478**.
- 3 The control retracts the tool at the defined feed rate by the infeed value.
- 4 The control returns the tool at rapid traverse to the beginning of cut.
- 5 The control repeats this procedure (steps 1 to 4) until the contour is completed.
- 6 The control returns the tool at rapid traverse to the cycle starting point.

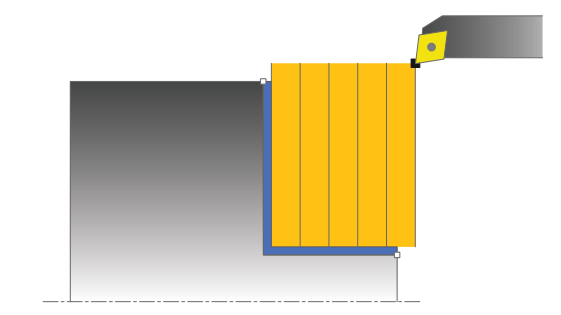

### **Finishing cycle run**

- 1 The control performs a paraxial infeed movement at rapid traverse.
- 2 The control finishes the contour of the finished part (contour starting point to contour end point) at the defined feed rate **Q505**.
- 3 The control retracts the tool at the defined feed rate to the setup clearance.
- 4 The control returns the tool at rapid traverse to the cycle starting point.

### **Please note while programming:**

- This cycle can only be executed in the **FUNCTION MODE TURN** machining mode.
- $\blacksquare$  Program a positioning block to the starting position with radius compensation **R0** before the cycle call.
- The tool position at cycle call (cycle start point) influences the area to be machined.
- If you programmed a value for **CUTLENGTH**, then it will be taken into account during the roughing operation in this cycle. A message is displayed and the plunging depth is automatically reduced.
- Also refer to the fundamentals of turning cycles [\(see Page 490\)](#page-489-0).

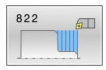

- **Q215 Machining operation (0/1/2/3)?**: Define machining operation:
	- **0**: Roughing and finishing
	- **1**: Only roughing
	- **2**: Only finishing to finished dimension
	- **3**: Only finishing to oversize
- **Q460 Set-up clearance?** (incremental): Distance for retraction and pre-positioning. Input range: 0 to 999.999
- **Q491 Diameter at contour start?**: X coordinate of the contour starting point (diameter value). Input range: -99999.999 to +99999.999
- **Q492 Contour start in Z?**: Z coordinate of the contour starting point. Input range: -99999.999 to +99999.999
- **Q493 Diameter at end of contour?**: X coordinate of the contour end point (diameter value). Input range: -99999.999 to +99999.999
- **Q494 Contour end in Z?**: Z coordinate of the contour end point. Input range: -99999.999 to +99999.999
- **Q495 Angle of the face?**: Angle between the plane surface and the rotary axis Input range: 0 to 89.9999

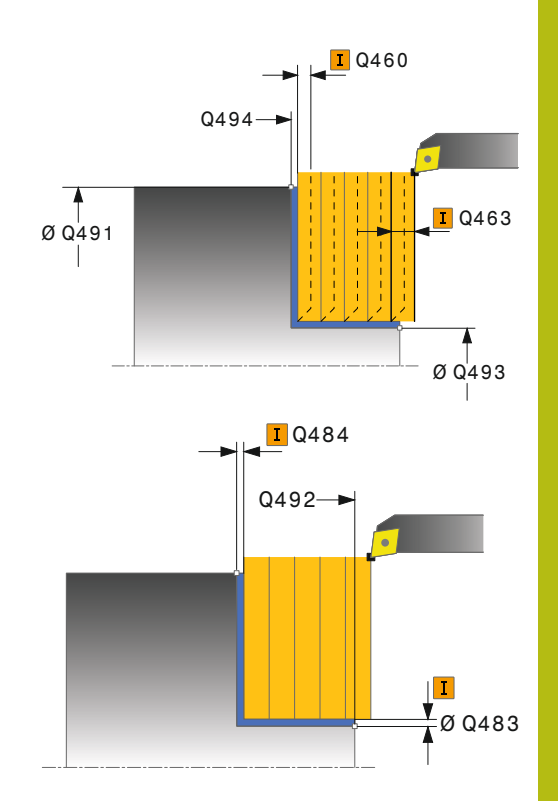

- **Q501 Starting element type (0/1/2)?**: Define the type of element at the start of the contour (circumferential surface):
	- **0**: No additional element
	- **1**: Element is a chamfer
	- **2**: Element is a radius
- **Q502 Size of starting element?**: Size of the starting element (chamfer section) Input range: 0 to 999.999
- **Q500 Radius of the contour corner?**: Radius of the inside contour corner. If no radius is specified, the radius will be that of the indexable insert. Input range: 0 to 999.999
- **Q496 Angle of circumferen. surface?**: Angle between the circumferential surface and the rotary axis

Input range: 0 to 89.9999

- **Q503 End element type (0/1/2)?**: Define the type of element at the end of the contour (plane surface):
	- **0**: No additional element
	- **1**: Element is a chamfer
	- **2**: Element is a radius
- **Q504 Size of end element?**: Size of the end element (chamfer section). Input range: 0 to 999.999
- **Q463 Maximum cutting depth?**: Maximum infeed in axial direction. The infeed is distributed evenly to avoid abrasive cuts. Input range: 0 to 99.999
- **Q478 Roughing feed rate?**: Feed rate during roughing. If M136 has been programmed, the value is interpreted by the control in millimeters per revolution; without M136, in millimeters per minute.

Input range: 0 to 99999.999

- **Q483 Oversize for diameter?** (incremental): Diameter oversize for the defined contour. Input range: 0 to 99.999
- **Q484 Oversize in Z?** (incremental): Allowance for the defined contour in axial direction. Input range: 0 to 99.999

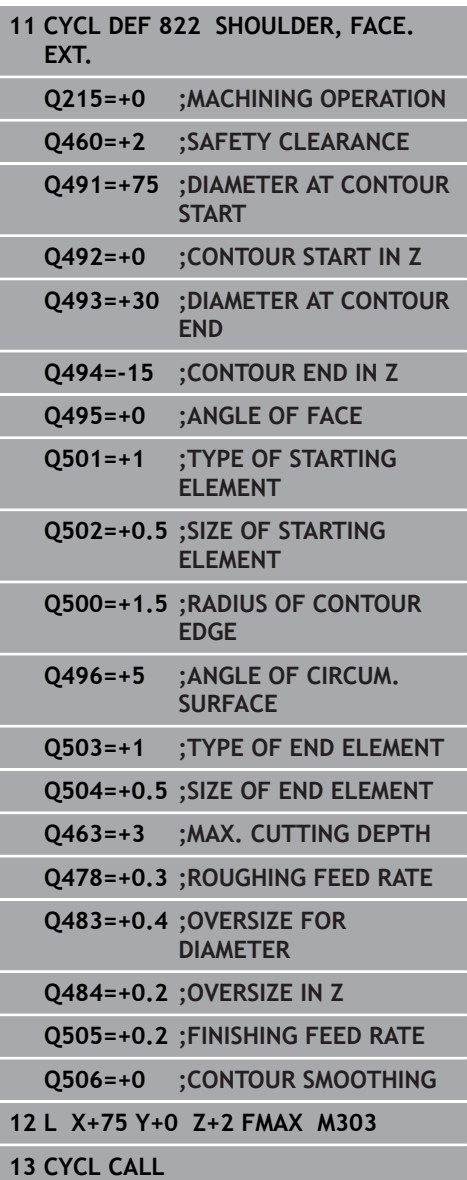

**Q505 Finishing feed rate?**: Feed rate during finishing. If M136 has been programmed, the value is interpreted by the control in millimeters per revolution; without M136, in millimeters per minute.

Input range: 0 to 99999.999

**Q506 Contour smoothing (0/1/2)?**: **0**: After each cut along the contour (within the infeed range)

**1**: Contour smoothing after the last cut (entire contour); retract by 45°

**2**: No contour smoothing; retract by 45°

# **14.15 TURN TRAVERSE PLUNGE (Cycle 823, DIN/ISO: G823)**

## **Application**

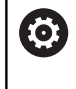

Refer to your machine manual!

This function must be enabled and adapted by the machine tool builder.

This cycle enables you to run face turning of plunging elements (undercuts).

You can use the cycle either for roughing, finishing or complete machining. Turning is run paraxially with roughing.

The cycle can be used for inside and outside machining. If the start diameter **Q491** is larger than the end diameter **Q493**, the cycle runs outside machining. If the start diameter **Q491** is less than the end diameter **Q493**, the cycle runs inside machining.

## **Roughing cycle run**

In undercutting, the control uses feed rate **Q478** for the infeed. The control always retracts the tool to the set-up clearance.

- 1 The control performs a paraxial infeed movement at rapid traverse. The control calculates the infeed value based on **Q463 Maximum cutting depth**.
- 2 The control machines the area between the starting position and the end point in traverse direction at the defined feed rate.
- 3 The control retracts the tool at the defined feed rate by the infeed value **Q478**.
- 4 The control returns the tool at rapid traverse to the beginning of cut.
- 5 The control repeats this procedure (steps 1 to 4) until the contour is completed.
- 6 The control returns the tool at rapid traverse to the cycle starting point.

## **Finishing cycle run**

The control uses the tool position as cycle starting point when the cycle is called. If the Z coordinate of the starting point is less than the contour starting point, the control positions the tool in the Z coordinate to set-up clearance and begins the cycle there.

- 1 The infeed movement is performed at rapid traverse.
- 2 The control finishes the contour of the finished part (contour starting point to contour end point) at the defined feed rate **Q505**.
- 3 The control retracts the tool at the defined feed rate to the setup clearance.
- 4 The control returns the tool at rapid traverse to the cycle starting point.

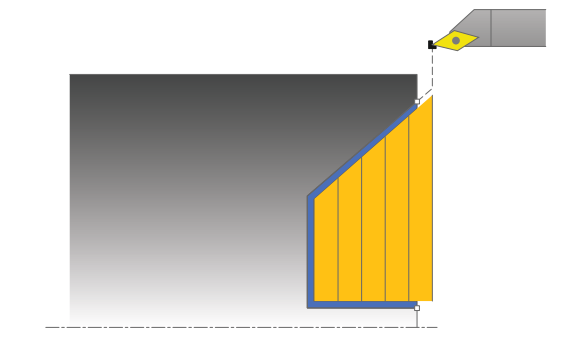

#### **Please note while programming:**

- This cycle can only be executed in the **FUNCTION MODE TURN**  $\overline{\phantom{a}}$ machining mode.
- **Program a positioning block to a safe position with radius** compensation **R0** before the cycle call.
- The tool position at cycle call (cycle start point) influences the area to be machined.
- The control takes the cutting geometry of the tool into account to prevent damage to contour elements. If it is not possible to machine the entire workpiece with the active tool, the control will display a warning.
- If you programmed a value for **CUTLENGTH**, then it will be taken into account during the roughing operation in this cycle. A message is displayed and the plunging depth is automatically reduced.
- Also refer to the fundamentals of turning cycles [\(see Page 490\)](#page-489-0).

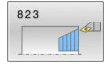

- **Q215 Machining operation (0/1/2/3)?**: Define machining operation:
	- **0**: Roughing and finishing **1**: Only roughing
	- **2**: Only finishing to finished dimension
	- **3**: Only finishing to oversize
- **Q460 Set-up clearance?** (incremental): Distance for retraction and pre-positioning. Input range: 0 to 999.999
- **Q491 Diameter at contour start?**: X coordinate of the contour starting point (diameter value). Input range: -99999.999 to +99999.999
- **Q492 Contour start in Z?**: Z coordinate of starting point for the plunging path. Input range: -99999.999 to +99999.999
- **Q493 Diameter at end of contour?**: X coordinate of the contour end point (diameter value). Input range: -99999.999 to +99999.999
- **Q494 Contour end in Z?**: Z coordinate of the contour end point. Input range: -99999.999 to +99999.999
- **Q495 Angle of side?**: Angle of the plunging side.
- This angle references the parallel to the rotary axis.

Input range: 0 to 89.9999

- **Q463 Maximum cutting depth?**: Maximum infeed in axial direction. The infeed is distributed evenly to avoid abrasive cuts. Input range: 0 to 99.999
- **Q478 Roughing feed rate?**: Feed rate during roughing. If M136 has been programmed, the value is interpreted by the control in millimeters per revolution; without M136, in millimeters per minute.

Input range: 0 to 99999.999

- **Q483 Oversize for diameter?** (incremental): Diameter oversize for the defined contour. Input range: 0 to 99.999
- **Q484 Oversize in Z?** (incremental): Allowance for the defined contour in axial direction. Input range: 0 to 99.999

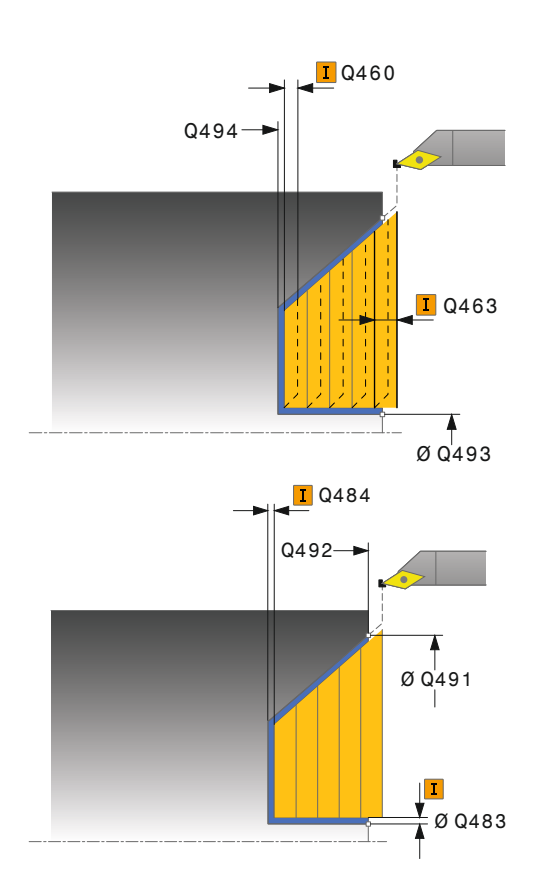

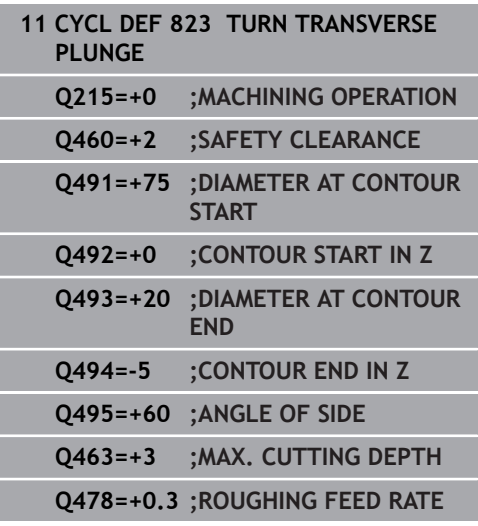

**Q505 Finishing feed rate?**: Feed rate during finishing. If M136 has been programmed, the value is interpreted by the control in millimeters per revolution; without M136, in millimeters per minute.

Input range: 0 to 99999.999

**Q506 Contour smoothing (0/1/2)?**: **0**: After each cut along the contour (within the infeed range)

**1**: Contour smoothing after the last cut (entire contour); retract by 45°

**2**: No contour smoothing; retract by 45°

## **Q483=+0.4 ;OVERSIZE FOR**

**DIAMETER**

**Q484=+0.2 ;OVERSIZE IN Z**

**Q505=+0.2 ;FINISHING FEED RATE**

**Q506=+0 ;CONTOUR SMOOTHING**

**12 L X+75 Y+0 Z+2 FMAX M303**

**13 CYCL CALL**

# **14.16 TURN PLUNGE TRANSVERSE EXTENDED (Cycle 824, DIN/ISO: G824)**

## **Application**

Ö

Refer to your machine manual!

This function must be enabled and adapted by the machine tool builder.

This cycle enables you to run face turning of plunging elements (undercuts). Extended scope of function:

- You can insert a chamfer or curve at the contour start and Ē. contour end.
- $\mathbf{r}$ In the cycle you can define an angle for the face and a radius for the contour edge

You can use the cycle either for roughing, finishing or complete machining. Turning is run paraxially with roughing.

The cycle can be used for inside and outside machining. If the start diameter **Q491** is larger than the end diameter **Q493**, the cycle runs outside machining. If the start diameter **Q491** is less than the end diameter **Q493**, the cycle runs inside machining.

## **Roughing cycle run**

In undercutting, the control uses feed rate **Q478** for the infeed. The control always retracts the tool to the set-up clearance.

- 1 The control performs a paraxial infeed movement at rapid traverse. The control calculates the infeed value based on **Q463 Maximum cutting depth**.
- 2 The control machines the area between the starting position and the end point in traverse direction at the defined feed rate.
- 3 The control retracts the tool at the defined feed rate by the infeed value **Q478**.
- 4 The control returns the tool at rapid traverse to the beginning of cut.
- 5 The control repeats this procedure (steps 1 to 4) until the contour is completed.
- 6 The control returns the tool at rapid traverse to the cycle starting point.

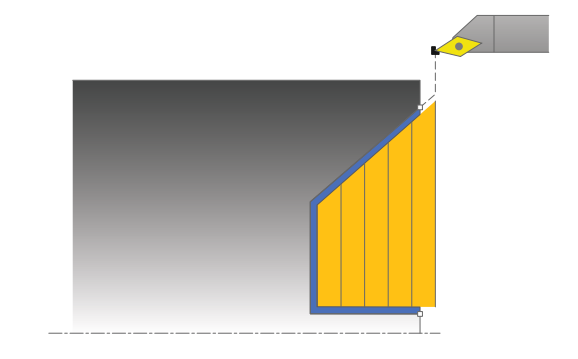

#### **Finishing cycle run**

The control uses the tool position as cycle starting point when the cycle is called. If the Z coordinate of the starting point is less than the contour starting point, the control positions the tool in the Z coordinate to set-up clearance and begins the cycle there.

- 1 The infeed movement is performed at rapid traverse.
- 2 The control finishes the contour of the finished part (contour starting point to contour end point) at the defined feed rate **Q505**.
- 3 The control retracts the tool at the defined feed rate to the setup clearance.
- 4 The control returns the tool at rapid traverse to the cycle starting point.

#### **Please note while programming:**

- This cycle can only be executed in the **FUNCTION MODE TURN** machining mode.
- $\blacksquare$  Program a positioning block to a safe position with radius compensation **R0** before the cycle call.
- $\mathbf{r}$ The tool position at cycle call (cycle start point) influences the area to be machined.
- $\blacksquare$  The control takes the cutting geometry of the tool into account to prevent damage to contour elements. If it is not possible to machine the entire workpiece with the active tool, the control will display a warning.
- If you programmed a value for **CUTLENGTH**, then it will be taken into account during the roughing operation in this cycle. A message is displayed and the plunging depth is automatically reduced.
- Also refer to the fundamentals of turning cycles [\(see Page 490\)](#page-489-0).

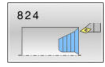

- **Q215 Machining operation (0/1/2/3)?**: Define machining operation:
	- **0**: Roughing and finishing
	- **1**: Only roughing
	- **2**: Only finishing to finished dimension
	- **3**: Only finishing to oversize
- **Q460 Set-up clearance?** (incremental): Distance for retraction and pre-positioning. Input range: 0 to 999.999
- **Q491 Diameter at contour start?**: X coordinate of the starting point for the plunging path (diameter value).

Input range: -99999.999 to +99999.999

- **Q492 Contour start in Z?**: Z coordinate of starting point for the plunging path. Input range: -99999.999 to +99999.999
- **Q493 Diameter at end of contour?**: X coordinate of the contour end point (diameter value). Input range: -99999.999 to +99999.999
- **Q494 Contour end in Z?**: Z coordinate of the contour end point. Input range: -99999.999 to +99999.999
- **Q495 Angle of side?**: Angle of the plunging side. This angle references the parallel to the rotary axis.

Input range: 0 to 89.9999

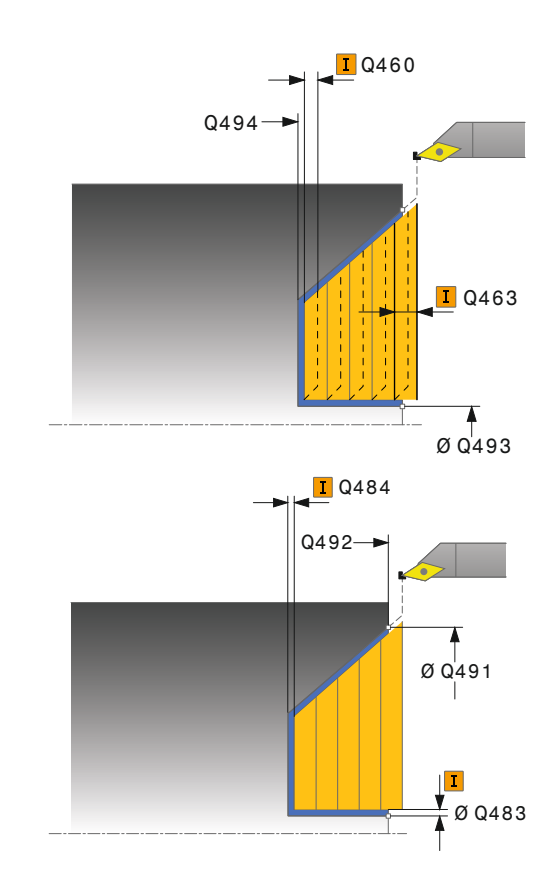

- **Q501 Starting element type (0/1/2)?**: Define the type of element at the start of the contour (circumferential surface): **0**: No additional element
	- **1**: Element is a chamfer
	- **2**: Element is a radius
- **Q502 Size of starting element?**: Size of the starting element (chamfer section) Input range: 0 to 999.999
- **Q500 Radius of the contour corner?**: Radius of the inside contour corner. If no radius is specified, the radius will be that of the indexable insert. Input range: 0 to 999.999
- **Q496 Angle of circumferen. surface?**: Angle between the circumferential surface and the rotary axis

Input range: 0 to 89.9999

- **Q503 End element type (0/1/2)?**: Define the type of element at the end of the contour (plane surface):
	- **0**: No additional element
	- **1**: Element is a chamfer
	- **2**: Element is a radius
- **Q504 Size of end element?**: Size of the end element (chamfer section). Input range: 0 to 999.999
- **Q463 Maximum cutting depth?**: Maximum infeed in axial direction. The infeed is distributed evenly to avoid abrasive cuts. Input range: 0 to 99.999
- **Q478 Roughing feed rate?**: Feed rate during roughing. If M136 has been programmed, the value is interpreted by the control in millimeters per revolution; without M136, in millimeters per minute.

Input range: 0 to 99999.999

- **Q483 Oversize for diameter?** (incremental): Diameter oversize for the defined contour. Input range: 0 to 99.999
- **Q484 Oversize in Z?** (incremental): Allowance for the defined contour in axial direction. Input range: 0 to 99.999
- **Q505 Finishing feed rate?**: Feed rate during finishing. If M136 has been programmed, the value is interpreted by the control in millimeters per revolution; without M136, in millimeters per minute.

Input range: 0 to 99999.999

**Q506 Contour smoothing (0/1/2)?**: **0**: After each cut along the contour (within the infeed range)

**1**: Contour smoothing after the last cut (entire contour); retract by 45°

**2**: No contour smoothing; retract by 45°

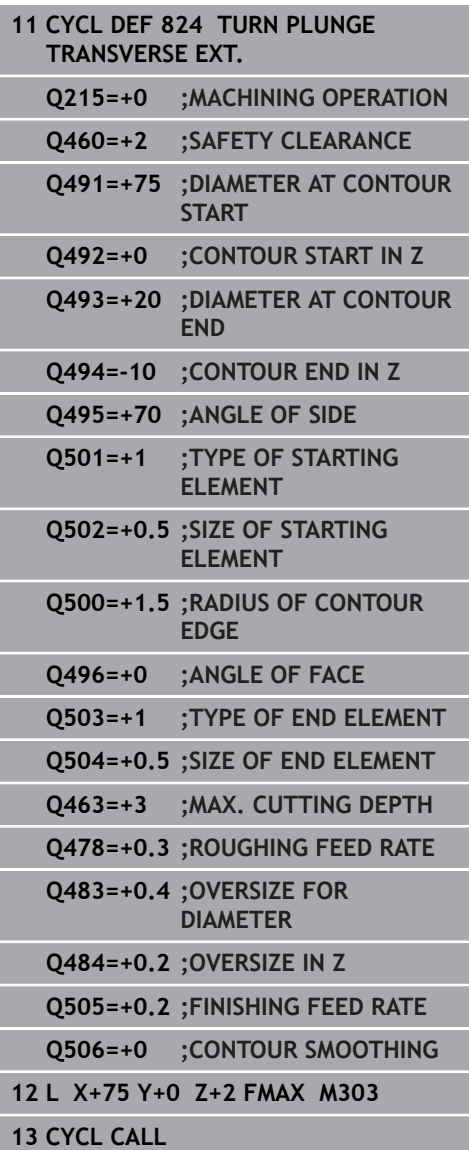

# **14.17 TURN CONTOUR TRANSVERSE (Cycle 820, DIN/ISO: G820)**

## **Application**

6

Refer to your machine manual! This function must be enabled and adapted by the machine tool builder.

This cycle enables you to run face turning of workpieces with any turning contours. The contour description is in a subprogram. You can use the cycle either for roughing, finishing or complete machining. Turning is run paraxially with roughing.

The cycle can be used for inside and outside machining. If the coordinate of the contour starting point is larger than that of the contour end point, the cycle runs outside machining. If the coordinate of the contour starting point is less than that of the contour end point, the cycle runs inside machining.

## **Roughing cycle run**

The control uses the tool position as cycle starting point when the cycle is called. If the Z coordinate of the starting point is less than the contour starting point, the control positions the tool in the Z coordinate to the contour starting point and begins the cycle there.

- 1 The control performs a paraxial infeed movement at rapid traverse. The control calculates the infeed value based on **Q463 Maximum cutting depth**.
- 2 The control machines the area between the starting position and the end point in transverse direction. The transverse cut is run paraxially at the defined feed rate **Q478**.
- 3 The control retracts the tool at the defined feed rate by the infeed value.
- 4 The control returns the tool at rapid traverse to the beginning of cut.
- 5 The control repeats this procedure (steps 1 to 4) until the contour is completed.
- 6 The control returns the tool at rapid traverse to the cycle starting point.

## **Finishing cycle run**

If the Z coordinate of the starting point is less than the contour starting point, the control positions the tool in the Z coordinate to set-up clearance and begins the cycle there.

- 1 The infeed movement is performed at rapid traverse.
- 2 The control finishes the contour of the finished part (contour starting point to contour end point) at the defined feed rate **Q505**.
- 3 The control retracts the tool at the defined feed rate to the setup clearance.
- 4 The control returns the tool at rapid traverse to the cycle starting point.

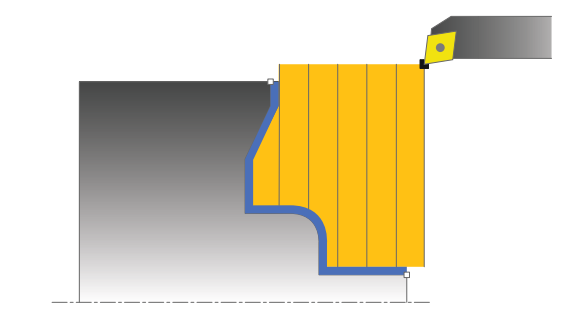

#### **Please note while programming!**

### **NOTICE**

#### **Danger of collision!**

The cutting limit defines the contour range to be machined. The approach and departure paths can cross over the cutting limits. The tool position before the cycle call influences the execution of the cutting limit. The TNC 640 machines the area to the right or to the left of the cutting limit, depending on which side the tool was positioned before calling the cycle.

- $\triangleright$  Before calling the cycle, make sure to position the tool at the side of the cutting boundary (cutting limit) where the material will be machined
- This cycle can only be executed in the **FUNCTION MODE TURN** machining mode.
- $\blacksquare$  Program a positioning block to a safe position with radius compensation **R0** before the cycle call.
- The tool position at cycle call (cycle start point) influences the area to be machined.
- The control takes the cutting geometry of the tool into account  $\overline{\phantom{a}}$ to prevent damage to contour elements. If it is not possible to machine the entire workpiece with the active tool, the control will display a warning.
- Before the programming the cycle call, make sure to program Cycle **14 CONTOUR** or **SEL CONTOUR** to be able to define the subprograms.
- If you use local **QL** Q parameters in a contour subprogram, you must also assign or calculate these in the contour subprogram.
- If you programmed a value for **CUTLENGTH**, then it will be taken into account during the roughing operation in this cycle. A message is displayed and the plunging depth is automatically reduced.
- Also refer to the fundamentals of turning cycles [\(see Page 490\)](#page-489-0).

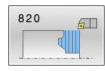

- **Q215 Machining operation (0/1/2/3)?**: Define machining operation:
	- **0**: Roughing and finishing
	- **1**: Only roughing
	- **2**: Only finishing to finished dimension
	- **3**: Only finishing to oversize
- **Q460 Set-up clearance?** (incremental): Distance for retraction and pre-positioning. Input range: 0 to 999.999

**Q499 Reverse the contour (0-2)?**: Define the machining direction of the contour: **0**: Contour machined in the programmed direction **1**: Contour machined in opposite direction to the programmed direction **2**: Contour machined in opposite direction to the

programmed direction; additionally, the orientation of the tool is adjusted

**Q463 Maximum cutting depth?**: Maximum infeed in axial direction. The infeed is distributed evenly to avoid abrasive cuts. Input range: 0 to 99.999

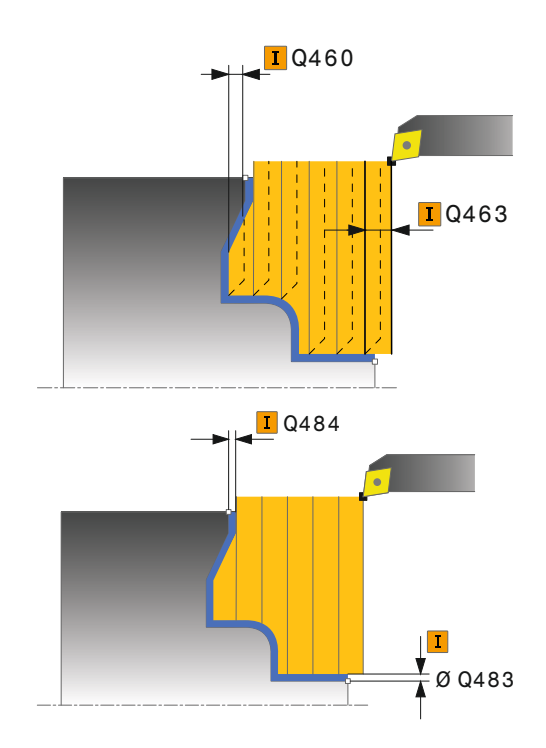

**Q478 Roughing feed rate?**: Feed rate during roughing. If M136 has been programmed, the value is interpreted by the control in millimeters per revolution; without M136, in millimeters per minute.

Input range: 0 to 99999.999

- **Q483 Oversize for diameter?** (incremental): Diameter oversize for the defined contour. Input range: 0 to 99.999
- **Q484 Oversize in Z?** (incremental): Allowance for the defined contour in axial direction. Input range: 0 to 99.999
- **Q505 Finishing feed rate?**: Feed rate during finishing. If M136 has been programmed, the value is interpreted by the control in millimeters per revolution; without M136, in millimeters per minute. Input range: 0 to 99999.999

**Q487 Allow plunging (0/1)?**: Permit machining of plunging elements: **0**: Do not machine plunging elements **1**: Machine plunging elements

- **Q488 Feed rate for plunging (0=auto)?**: Feed rate for machining of plunging elements. This input value is optional. If it is not programmed, then the feed rate defined for turning operations applies. Input range: 0 to 99999.999
- **Q479 Machining limits (0/1)?**: Activate cutting limit:

**0**: No cutting limit active **1**: Cutting limit (**Q480/Q482**)

- **Q480 Value of diameter limit?**: X value for contour limitation (diameter value) Input range: -99999.999 to +99999.999
- **Q482 Value of cutting limit in Z?**: Z value for contour limitation. Input range: -99999.999 to +99999.999
- **Q506 Contour smoothing (0/1/2)?**: **0**: After each cut along the contour (within the infeed range)

**1**: Contour smoothing after the last cut (entire contour); retract by 45°

**2**: No contour smoothing; retract by 45°

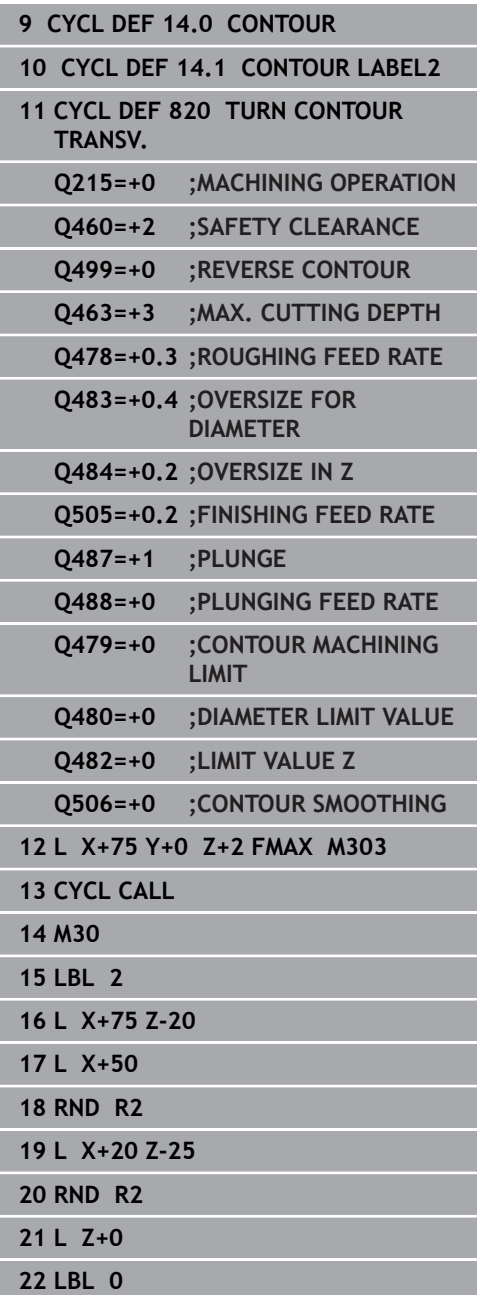

# **14.18 SIMPLE REC. TURNG., RADIAL DIR. (Cycle 841, DIN/ISO: G841)**

## **Application**

6

Refer to your machine manual!

This function must be enabled and adapted by the machine tool builder.

This cycle enables you to recess right-angled slots in longitudinal direction. With recess turning, a recessing traverse to plunging depth and then a roughing traverse is alternatively machined. The machining process thus requires a minimum of retraction and infeed movements.

You can use the cycle either for roughing, finishing or complete machining. Turning is run paraxially with roughing.

The cycle can be used for inside and outside machining. If the tool is outside the contour to be machined when the cycle is called, the cycle runs outside machining. If the tool is inside the contour to be machined, the cycle runs inside machining.

## **Roughing cycle run**

The control uses the tool position as cycle starting point when the cycle is called. The cycle machines only the area from the cycle starting point to the end point defined in the cycle.

- 1 From the cycle starting point, the control performs a recessing traverse until the first plunging depth is reached.
- 2 The control machines the area between the starting position and the end point in longitudinal direction at the defined feed rate **Q478**.
- 3 If the input parameter **Q488** is defined in the cycle, plunging elements are machined at the programmed feed rate for plunging.
- 4 If only one machining direction **Q507=1** was specified in the cycle, the control lifts off the tool to the set-up clearance, retracts it at rapid traverse and approaches the contour again with the defined feed rate. With machining direction **Q507=0**, infeed is on both sides.
- 5 The tool recesses to the next plunging depth.
- 6 The control repeats this procedure (steps 2 to 4) until the slot depth is reached.
- 7 The control returns the tool to set-up clearance and performs a recessing traverse on both side walls.
- 8 The control returns the tool at rapid traverse to the cycle starting point.

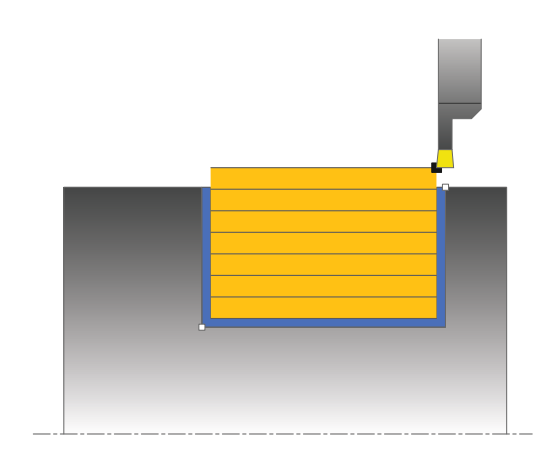

#### **Finishing cycle run**

- 1 The control positions the tool at rapid traverse to the first slot side.
- 2 The control finishes the side wall of the slot at the defined feed rate **Q505**.
- 3 The control finishes the slot floor at the defined feed rate.
- 4 The control retracts the tool at rapid traverse.
- 5 The control positions the tool at rapid traverse to the second slot side.
- 6 The control finishes the side wall of the slot at the defined feed rate **Q505**.
- 7 The control returns the tool at rapid traverse to the cycle starting point.

#### **Please note while programming:**

- This cycle can only be executed in the **FUNCTION MODE TURN** machining mode.
- Program a positioning block to the starting position with radius  $\mathbb{R}^n$ compensation **R0** before the cycle call.
- The tool position at cycle call (cycle start point) influences the area to be machined.
- $\blacksquare$  From the second infeed, the control reduces each further traverse cutting movement by 0.1 mm. This reduces lateral pressure on the tool. If you specified an offset width **Q508** for the cycle, the control reduces the cutting movement by this value. After pre-cutting, the remaining material is removed with a single cut. The control generates an error message if the lateral offset exceeds 80% of the effective cutting width (effective cutting width = cutter width  $-2^*$  cutting radius).
- If you programmed a value for **CUTLENGTH**, then it will be taken into account during the roughing operation in this cycle. A message is displayed and the plunging depth is automatically reduced.

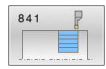

- **Q215 Machining operation (0/1/2/3)?**: Define machining operation:
	- **0**: Roughing and finishing
	- **1**: Only roughing
	- **2**: Only finishing to finished dimension
	- **3**: Only finishing to oversize
- **Q460 Set-up clearance?**: Reserved, currently without function
- **Q493 Diameter at end of contour?**: X coordinate of the contour end point (diameter value). Input range: -99999.999 to +99999.999
- **Q494 Contour end in Z?**: Z coordinate of the contour end point. Input range: -99999.999 to +99999.999
- **Q478 Roughing feed rate?**: Feed rate during roughing. If M136 has been programmed, the value is interpreted by the control in millimeters per revolution; without M136, in millimeters per minute.

Input range: 0 to 99999.999

- **Q483 Oversize for diameter?** (incremental): Diameter oversize for the defined contour. Input range: 0 to 99.999
- **Q484 Oversize in Z?** (incremental): Allowance for the defined contour in axial direction. Input range: 0 to 99.999
- **Q505 Finishing feed rate?**: Feed rate during finishing. If M136 has been programmed, the value is interpreted by the control in millimeters per revolution; without M136, in millimeters per minute.

Input range: 0 to 99999.999

**Q463 Maximum cutting depth?**: Maximum infeed (radius value) in radial direction. The infeed is distributed evenly to avoid abrasive cuts. Input range: 0.001 to 999.999

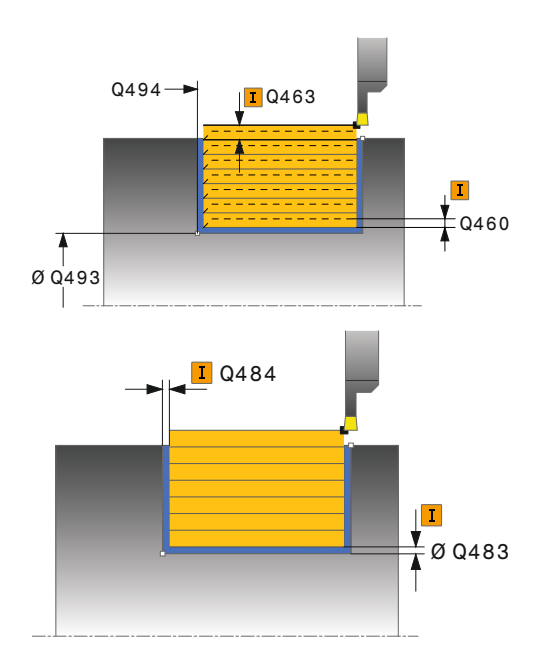

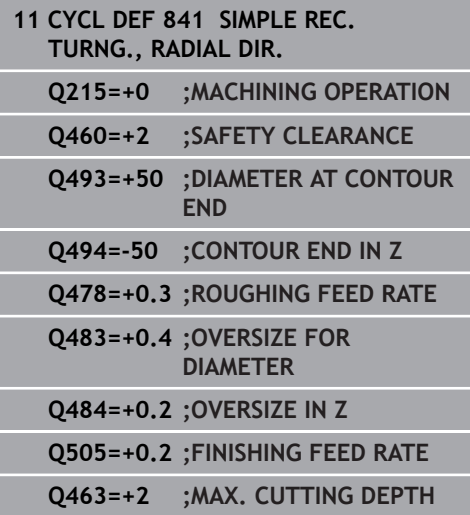

**Q507 Direction (0=bidir./1=unidir.)?**: Cutting direction:

**0**: Bidirectional (in both directions) **1**: Unidirectional (in contour direction)

- **Q508 Offset width?**: Reduction of cutting length. After pre-cutting, the remaining material is removed with a single cut. If required, the control limits the programmed offset width. Input range 0 to 99.9999
- **Q509 Depth compensat. for finishing?**: Depending on factors such as workpiece material or feed rate, the tool tip is displaced during a turning operation. You can correct the resulting infeed error with the turning depth compensation factor.

Input range -9.9999 to +9.9999

**Q488 Feed rate for plunging (0=auto)?**: Feed rate for machining of plunging elements. This input value is optional. If it is not programmed, then the feed rate defined for turning operations applies. Input range: 0 to 99999.999

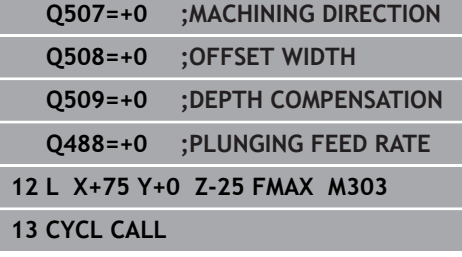

# **14.19 EXPANDED RECESS TURNING, RADIAL (Cycle 842, DIN/ISO: G842)**

## **Application**

6

Refer to your machine manual! This function must be enabled and adapted by the machine tool builder.

This cycle enables you to recess right-angled slots in longitudinal direction. With recess turning, a recessing traverse to plunging depth and then a roughing traverse is alternatively machined. The machining process thus requires a minimum of retraction and infeed movements. Expanded scope of function:

- You can insert a chamfer or curve at the contour start and contour end.
- $\blacksquare$ In the cycle you can define angles for the side walls of the slot
- You can insert radii in the contour edges п

You can use the cycle either for roughing, finishing or complete machining. Turning is run paraxially with roughing.

The cycle can be used for inside and outside machining. If the start diameter **Q491** is larger than the end diameter **Q493**, the cycle runs outside machining. If the start diameter **Q491** is less than the end diameter **Q493**, the cycle runs inside machining.

## **Roughing cycle run**

The control uses the position of the tool at cycle call as the cycle starting point. If the X coordinate of the starting point is less than **Q491 Diameter at contour start**, the control positions the tool in the X coordinate to **Q491** and begins the cycle there.

- 1 From the cycle starting point, the control performs a recessing traverse until the first plunging depth is reached.
- 2 The control machines the area between the starting position and the end point in longitudinal direction at the defined feed rate **Q478**.
- 3 If the input parameter **Q488** is defined in the cycle, plunging elements are machined at the programmed feed rate for plunging.
- 4 If only one machining direction **Q507=1** was specified in the cycle, the control lifts off the tool to the set-up clearance, retracts it at rapid traverse and approaches the contour again with the defined feed rate. With machining direction **Q507=0**, infeed is on both sides.
- 5 The tool recesses to the next plunging depth.
- 6 The control repeats this procedure (steps 2 to 4) until the slot depth is reached.
- 7 The control returns the tool to set-up clearance and performs a recessing traverse on both side walls.
- 8 The control returns the tool at rapid traverse to the cycle starting point.

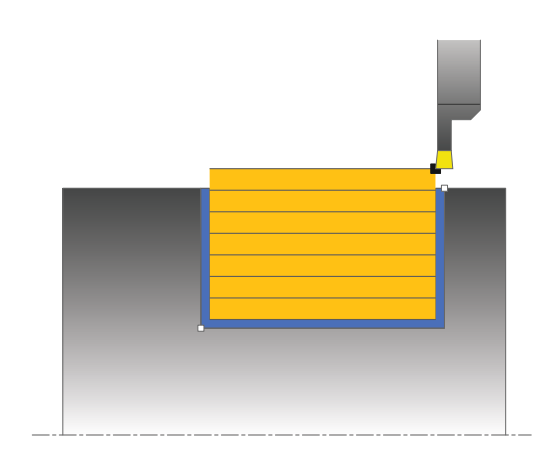

#### **Finishing cycle run**

The control uses the position of the tool at cycle call as the cycle starting point. If the X coordinate of the starting point is less than **Q491 DIAMETER AT CONTOUR START**, the control positions the tool in the X coordinate to **Q491** and begins the cycle there.

- 1 The control positions the tool at rapid traverse to the first slot side.
- 2 The control finishes the side wall of the slot at the defined feed rate **Q505**.
- 3 The control finishes the slot floor at the defined feed rate. If a radius for contour edges **Q500** was specified, the control finishes the entire slot in one pass.
- 4 The control retracts the tool at rapid traverse.
- 5 The control positions the tool at rapid traverse to the second slot side.
- 6 The control finishes the side wall of the slot at the defined feed rate **Q505**.
- 7 The control returns the tool at rapid traverse to the cycle starting point.

#### **Please note while programming:**

- This cycle can only be executed in the **FUNCTION MODE TURN**  $\overline{\phantom{a}}$ machining mode.
- $\blacksquare$  Program a positioning block to the starting position with radius compensation **R0** before the cycle call.
- The tool position at cycle call (cycle start point) influences the  $\blacksquare$ area to be machined.
- From the second infeed, the control reduces each further traverse cutting movement by 0.1 mm. This reduces lateral pressure on the tool. If you specified an offset width **Q508** for the cycle, the control reduces the cutting movement by this value. After pre-cutting, the remaining material is removed with a single cut. The control generates an error message if the lateral offset exceeds 80% of the effective cutting width (effective cutting width = cutter width  $-2$ \* cutting radius).
- If you programmed a value for **CUTLENGTH**, then it will be taken into account during the roughing operation in this cycle. A message is displayed and the plunging depth is automatically reduced.

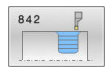

- **Q215 Machining operation (0/1/2/3)?**: Define machining operation:
	- **0**: Roughing and finishing
	- **1**: Only roughing
	- **2**: Only finishing to finished dimension
	- **3**: Only finishing to oversize
- **Q460 Set-up clearance?**: Reserved, currently without function
- **Q491 Diameter at contour start?**: X coordinate of the contour starting point (diameter value). Input range: -99999.999 to +99999.999
- **Q492 Contour start in Z?**: Z coordinate of the contour starting point. Input range: -99999.999 to +99999.999
- **Q493 Diameter at end of contour?**: X coordinate of the contour end point (diameter value). Input range: -99999.999 to +99999.999
- **Q494 Contour end in Z?**: Z coordinate of the contour end point. Input range: -99999.999 to +99999.999
- ▶ **Q495 Angle of side?**: Angle between the edge at the contour starting point and a line perpendicular to the rotary axis. Input range: 0 to 89.9999
- **Q501 Starting element type (0/1/2)?**: Define the type of element at the start of the contour (circumferential surface): **0**: No additional element **1**: Element is a chamfer
	- **2**: Element is a radius
- **Q502 Size of starting element?**: Size of the starting element (chamfer section) Input range: 0 to 999.999
- **Q500 Radius of the contour corner?**: Radius of the inside contour corner. If no radius is specified, the radius will be that of the indexable insert. Input range: 0 to 999.999
- **Q496 Angle of second side?**: Angle between the edge at the contour end point and a line perpendicular to the rotary axis. Input range: 0 to 89.9999
- **Q503 End element type (0/1/2)?**: Define the type of element at the end of the contour:
	- **0**: No additional element
	- **1**: Element is a chamfer
	- **2**: Element is a radius
- **Q504 Size of end element?**: Size of the end element (chamfer section). Input range: 0 to 999.999

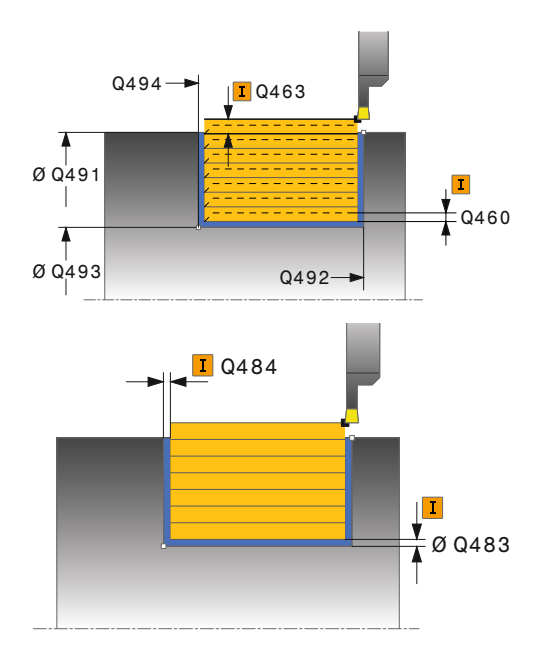

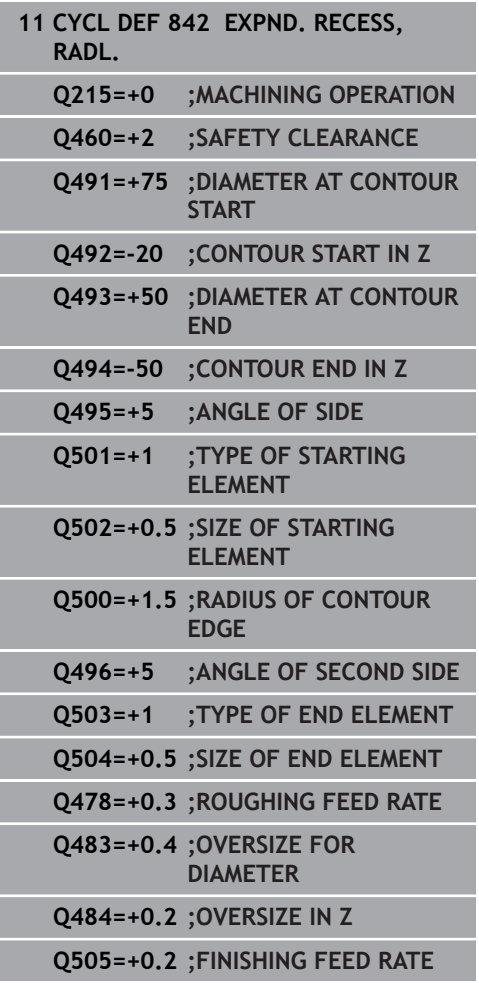

**Q478 Roughing feed rate?**: Feed rate during roughing. If M136 has been programmed, the value is interpreted by the control in millimeters per revolution; without M136, in millimeters per minute.

Input range: 0 to 99999.999

- **Q483 Oversize for diameter?** (incremental): Diameter oversize for the defined contour. Input range: 0 to 99.999
- **Q484 Oversize in Z?** (incremental): Allowance for the defined contour in axial direction. Input range: 0 to 99.999
- **Q505 Finishing feed rate?**: Feed rate during finishing. If M136 has been programmed, the value is interpreted by the control in millimeters per revolution; without M136, in millimeters per minute. Input range: 0 to 99999.999
- **Q463 Maximum cutting depth?**: Maximum infeed (radius value) in radial direction. The infeed is distributed evenly to avoid abrasive cuts. Input range: 0.001 to 999.999
- **Q507 Direction (0=bidir./1=unidir.)?**: Cutting direction: **0**: Bidirectional (in both directions) **1**: Unidirectional (in contour direction)
- **Q508 Offset width?**: Reduction of cutting length. After pre-cutting, the remaining material is removed with a single cut. If required, the control limits the programmed offset width. Input range 0 to 99.9999

#### **Q509 Depth compensat. for finishing?**: Depending on factors such as workpiece material or feed rate, the tool tip is displaced during a turning operation. You can correct the resulting

infeed error with the turning depth compensation factor.

Input range -9.9999 to +9.9999

**Q488 Feed rate for plunging (0=auto)?**: Feed rate for machining of plunging elements. This input value is optional. If it is not programmed, then the feed rate defined for turning operations applies. Input range: 0 to 99999.999

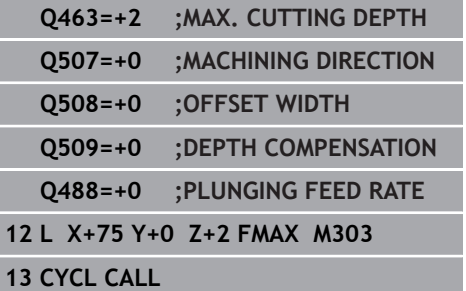

# **14.20 SIMPLE RECESS TURNING, AXIAL (Cycle 851, DIN/ISO: G851)**

## **Application**

6

Refer to your machine manual! This function must be enabled and adapted by the machine tool builder.

This cycle enables you to recess right-angled slots in traverse direction. With recess turning, a recessing traverse to plunging depth and then a roughing traverse is alternatively machined. The machining process thus requires a minimum of retraction and infeed movements.

You can use the cycle either for roughing, finishing or complete machining. Turning is run paraxially with roughing.

The cycle can be used for inside and outside machining. If the tool is outside the contour to be machined when the cycle is called, the cycle runs outside machining. If the tool is inside the contour to be machined, the cycle runs inside machining.

## **Roughing cycle run**

The control uses the tool position as cycle starting point when the cycle is called. The cycle machines the area from the cycle starting point to the end point defined in the cycle.

- 1 From the cycle starting point, the control performs a recessing traverse until the first plunging depth is reached.
- 2 The control machines the area between the starting position and the end point in transverse direction at the defined feed rate **Q478**.
- 3 If the input parameter **Q488** is defined in the cycle, plunging elements are machined at the programmed feed rate for plunging.
- 4 If only one machining direction **Q507=1** was specified in the cycle, the control lifts off the tool to the set-up clearance, retracts it at rapid traverse and approaches the contour again with the defined feed rate. With machining direction **Q507=0**, infeed is on both sides.
- 5 The tool recesses to the next plunging depth.
- 6 The control repeats this procedure (steps 2 to 4) until the slot depth is reached.
- 7 The control returns the tool to set-up clearance and performs a recessing traverse on both side walls.
- 8 The control returns the tool at rapid traverse to the cycle starting point.
### **Finishing cycle run**

- 1 The control positions the tool at rapid traverse to the first slot side.
- 2 The control finishes the side wall of the slot at the defined feed rate **Q505**.
- 3 The control finishes the slot floor at the defined feed rate.
- 4 The control retracts the tool at rapid traverse.
- 5 The control positions the tool at rapid traverse to the second slot side.
- 6 The control finishes the side wall of the slot at the defined feed rate **Q505**.
- 7 The control returns the tool at rapid traverse to the cycle starting point.

### **Please note while programming:**

- This cycle can only be executed in the **FUNCTION MODE TURN** machining mode.
- Program a positioning block to the starting position with radius  $\mathbb{R}^n$ compensation **R0** before the cycle call.
- The tool position at cycle call defines the size of the area to be machined (cycle starting point)
- From the second infeed, the control reduces each further traverse cutting movement by 0.1 mm. This reduces lateral pressure on the tool. If you specified an offset width **Q508** for the cycle, the control reduces the cutting movement by this value. After pre-cutting, the remaining material is removed with a single cut. The control generates an error message if the lateral offset exceeds 80% of the effective cutting width (effective cutting width = cutter width  $-2^*$  cutting radius).
- If you programmed a value for **CUTLENGTH**, then it will be taken into account during the roughing operation in this cycle. A message is displayed and the plunging depth is automatically reduced.

### **Cycle parameters**

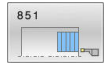

- **Q215 Machining operation (0/1/2/3)?**: Define machining operation:
	- **0**: Roughing and finishing
	- **1**: Only roughing
	- **2**: Only finishing to finished dimension
	- **3**: Only finishing to oversize
- **Q460 Set-up clearance?**: Reserved, currently without function
- **Q493 Diameter at end of contour?**: X coordinate of the contour end point (diameter value). Input range: -99999.999 to +99999.999
- **Q494 Contour end in Z?**: Z coordinate of the contour end point. Input range: -99999.999 to +99999.999
- **Q478 Roughing feed rate?**: Feed rate during roughing. If M136 has been programmed, the value is interpreted by the control in millimeters per revolution; without M136, in millimeters per minute.

Input range: 0 to 99999.999

- **Q483 Oversize for diameter?** (incremental): Diameter oversize for the defined contour. Input range: 0 to 99.999
- **Q484 Oversize in Z?** (incremental): Allowance for the defined contour in axial direction. Input range: 0 to 99.999
- **Q505 Finishing feed rate?**: Feed rate during finishing. If M136 has been programmed, the value is interpreted by the control in millimeters per revolution; without M136, in millimeters per minute.

Input range: 0 to 99999.999

**Q463 Maximum cutting depth?**: Maximum infeed (radius value) in radial direction. The infeed is distributed evenly to avoid abrasive cuts. Input range: 0.001 to 999.999

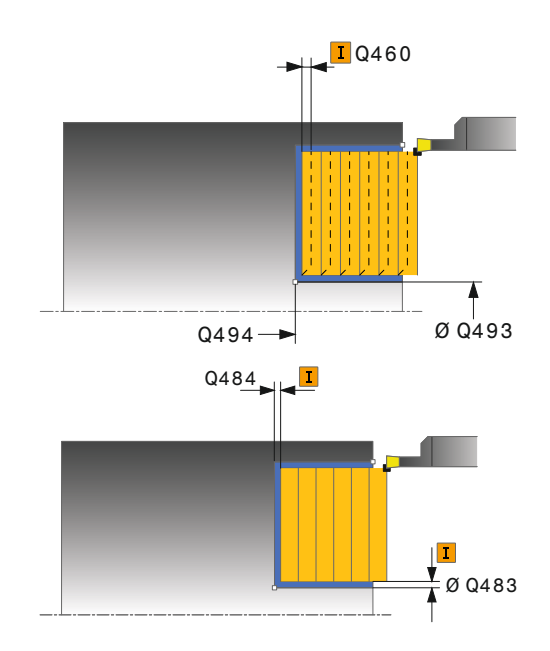

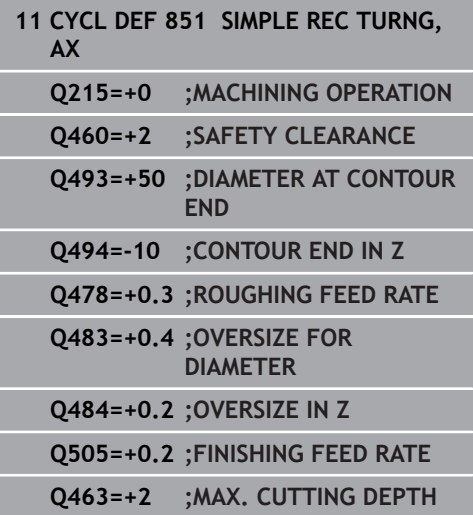

**Q507 Direction (0=bidir./1=unidir.)?**: Cutting direction:

**0**: Bidirectional (in both directions) **1**: Unidirectional (in contour direction)

- **Q508 Offset width?**: Reduction of cutting length. After pre-cutting, the remaining material is removed with a single cut. If required, the control limits the programmed offset width. Input range 0 to 99.9999
- **Q509 Depth compensat. for finishing?**: Depending on factors such as workpiece material or feed rate, the tool tip is displaced during a turning operation. You can correct the resulting infeed error with the turning depth compensation factor.

Input range -9.9999 to +9.9999

**Q488 Feed rate for plunging (0=auto)?**: Feed rate for machining of plunging elements. This input value is optional. If it is not programmed, then the feed rate defined for turning operations applies. Input range: 0 to 99999.999

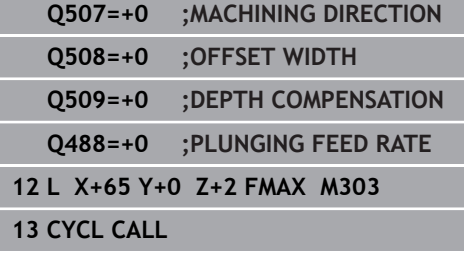

# **14.21 ENHANCED RECESS TURNING, AXIAL (Cycle 852, DIN/ISO: G852)**

### **Application**

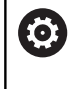

Refer to your machine manual!

This function must be enabled and adapted by the machine tool builder.

This cycle enables you to recess right-angled slots in traverse direction. With recess turning, a recessing traverse to plunging depth and then a roughing traverse are alternatively performed. The machining process thus requires a minimum of retraction and infeed movements. Extended scope of function:

- You can insert a chamfer or curve at the contour start and contour end.
- $\blacksquare$ In the cycle you can define angles for the side walls of the slot
- You can insert radii in the contour edges п

You can use the cycle either for roughing, finishing or complete machining. Turning is run paraxially with roughing.

The cycle can be used for inside and outside machining. If the start diameter **Q491** is larger than the end diameter **Q493**, the cycle runs outside machining. If the start diameter **Q491** is less than the end diameter **Q493**, the cycle runs inside machining.

# **Roughing cycle run**

The control uses the position of the tool at cycle call as the cycle starting point. If the Z coordinate of the starting point is less than **Q492 Contour start in Z**, the control positions the tool in the Z coordinate to **Q492** and begins the cycle there.

- 1 From the cycle starting point, the control performs a recessing traverse until the first plunging depth is reached.
- 2 The control machines the area between the starting position and the end point in transverse direction at the defined feed rate **Q478**.
- 3 If the input parameter **Q488** is defined in the cycle, plunging elements are machined at the programmed feed rate for plunging.
- 4 If only one machining direction **Q507=1** was specified in the cycle, the control lifts off the tool to the set-up clearance, retracts it at rapid traverse and approaches the contour again with the defined feed rate. With machining direction **Q507=0**, infeed is on both sides.
- 5 The tool recesses to the next plunging depth.
- 6 The control repeats this procedure (steps 2 to 4) until the slot depth is reached.
- 7 The control returns the tool to set-up clearance and performs a recessing traverse on both side walls.
- 8 The control returns the tool at rapid traverse to the cycle starting point.

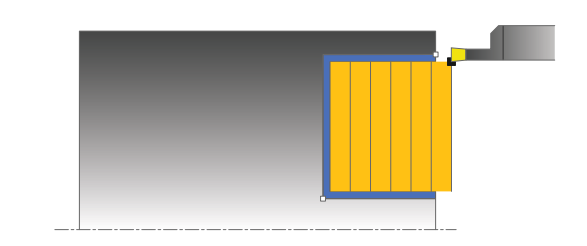

### **Finishing cycle run**

The control uses the position of the tool at cycle call as the cycle starting point. If the Z coordinate of the starting point is less than **Q492 Contour start in Z**, the control positions the tool in the Z coordinate to **Q492** and begins the cycle there.

- 1 The control positions the tool at rapid traverse to the first slot side.
- 2 The control finishes the side wall of the slot at the defined feed rate **Q505**.
- 3 The control finishes the slot floor at the defined feed rate. If a radius for contour edges **Q500** was specified, the control finishes the entire slot in one pass.
- 4 The control retracts the tool at rapid traverse.
- 5 The control positions the tool at rapid traverse to the second slot side.
- 6 The control finishes the side wall of the slot at the defined feed rate **Q505**.
- 7 The control returns the tool at rapid traverse to the cycle starting point.

### **Please note while programming:**

- This cycle can only be executed in the **FUNCTION MODE TURN**  $\overline{\phantom{a}}$ machining mode.
- $\mathbf{r}$ Program a positioning block to the starting position with radius compensation **R0** before the cycle call.
- The tool position at cycle call defines the size of the area to be  $\blacksquare$ machined (cycle starting point)
- From the second infeed, the control reduces each further traverse cutting movement by 0.1 mm. This reduces lateral pressure on the tool. If you specified an offset width **Q508** for the cycle, the control reduces the cutting movement by this value. After pre-cutting, the remaining material is removed with a single cut. The control generates an error message if the lateral offset exceeds 80% of the effective cutting width (effective cutting width = cutter width  $-2$ \* cutting radius).
- If you programmed a value for **CUTLENGTH**, then it will be taken into account during the roughing operation in this cycle. A message is displayed and the plunging depth is automatically reduced.

### **Cycle parameters**

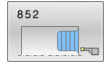

- **Q215 Machining operation (0/1/2/3)?**: Define machining operation:
	- **0**: Roughing and finishing
	- **1**: Only roughing
	- **2**: Only finishing to finished dimension
	- **3**: Only finishing to oversize
- **Q460 Set-up clearance?**: Reserved, currently without function
- **Q491 Diameter at contour start?**: X coordinate of the contour starting point (diameter value). Input range: -99999.999 to +99999.999
- **Q492 Contour start in Z?**: Z coordinate of the contour starting point. Input range: -99999.999 to +99999.999
- **Q493 Diameter at end of contour?**: X coordinate of the contour end point (diameter value). Input range: -99999.999 to +99999.999
- **Q494 Contour end in Z?**: Z coordinate of the contour end point. Input range: -99999.999 to +99999.999
- ▶ **Q495 Angle of side?**: Angle between the edge at the contour starting point and the parallel to the rotary axis. Input range: 0 to 89.9999
- **Q501 Starting element type (0/1/2)?**: Define the type of element at the start of the contour (circumferential surface): **0**: No additional element **1**: Element is a chamfer
	- **2**: Element is a radius
- **Q502 Size of starting element?**: Size of the starting element (chamfer section) Input range: 0 to 999.999
- **Q500 Radius of the contour corner?**: Radius of the inside contour corner. If no radius is specified, the radius will be that of the indexable insert. Input range: 0 to 999.999
- **Q496 Angle of second side?**: Angle between the edge at the contour end point and the parallel to the rotary axis. Input range: 0 to 89.9999
- **Q503 End element type (0/1/2)?**: Define the type of element at the end of the contour:
	- **0**: No additional element
	- **1**: Element is a chamfer
	- **2**: Element is a radius
- **Q504 Size of end element?**: Size of the end element (chamfer section). Input range: 0 to 999.999

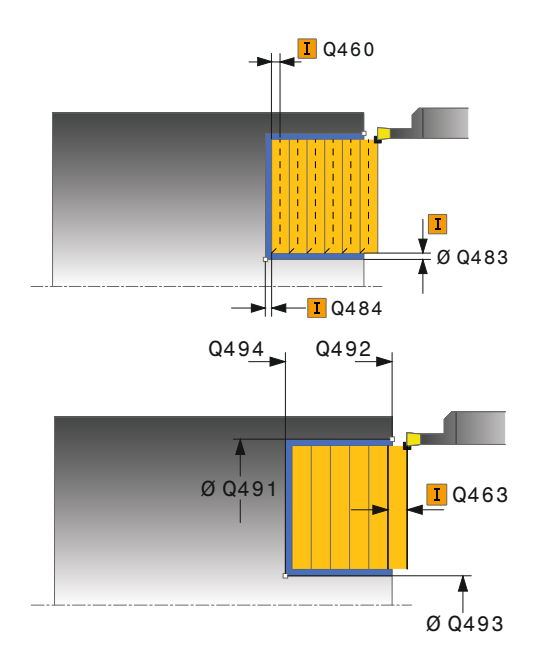

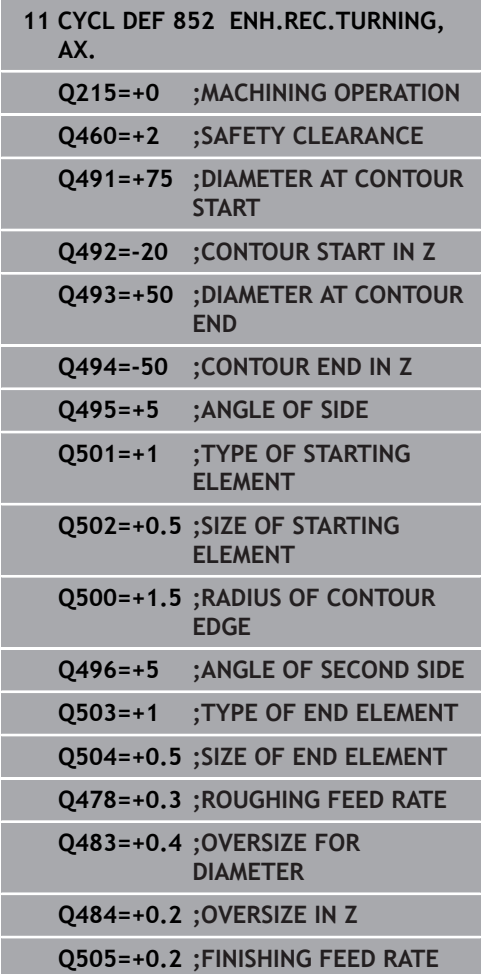

**Q478 Roughing feed rate?**: Feed rate during roughing. If M136 has been programmed, the value is interpreted by the control in millimeters per revolution; without M136, in millimeters per minute.

Input range: 0 to 99999.999

- **Q483 Oversize for diameter?** (incremental): Diameter oversize for the defined contour. Input range: 0 to 99.999
- **Q484 Oversize in Z?** (incremental): Allowance for the defined contour in axial direction. Input range: 0 to 99.999
- **Q505 Finishing feed rate?**: Feed rate during finishing. If M136 has been programmed, the value is interpreted by the control in millimeters per revolution; without M136, in millimeters per minute. Input range: 0 to 99999.999
- **Q463 Maximum cutting depth?**: Maximum infeed (radius value) in radial direction. The infeed is distributed evenly to avoid abrasive cuts. Input range: 0.001 to 999.999
- **Q507 Direction (0=bidir./1=unidir.)?**: Cutting direction: **0**: Bidirectional (in both directions) **1**: Unidirectional (in contour direction)
- **Q508 Offset width?**: Reduction of cutting length. After pre-cutting, the remaining material is removed with a single cut. If required, the control limits the programmed offset width. Input range 0 to 99.9999

#### **Q509 Depth compensat. for finishing?**: Depending on factors such as workpiece material or feed rate, the tool tip is displaced during a

turning operation. You can correct the resulting infeed error with the turning depth compensation factor.

Input range -9.9999 to +9.9999

**Q488 Feed rate for plunging (0=auto)?**: Feed rate for machining of plunging elements. This input value is optional. If it is not programmed, then the feed rate defined for turning operations applies. Input range: 0 to 99999.999

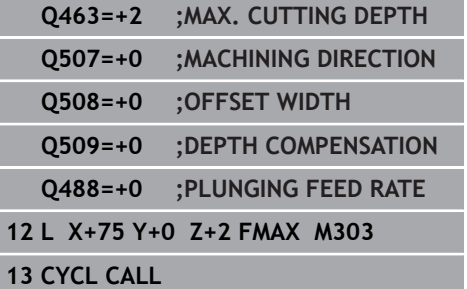

# **14.22 CONTOUR RECESS TURNING, RADIAL (Cycle 840, DIN/ISO: G840)**

### **Application**

This cycle enables you to recess slots of any form in longitudinal direction. With recess turning, a recessing traverse to plunging depth and then a roughing traverse are alternatively performed.

You can use the cycle either for roughing, finishing or complete machining. Turning is run paraxially with roughing.

The cycle can be used for inside and outside machining. If the coordinate of the contour starting point is larger than that of the contour end point, the cycle runs outside machining. If the coordinate of the contour starting point is less than that of the contour end point, the cycle runs inside machining.

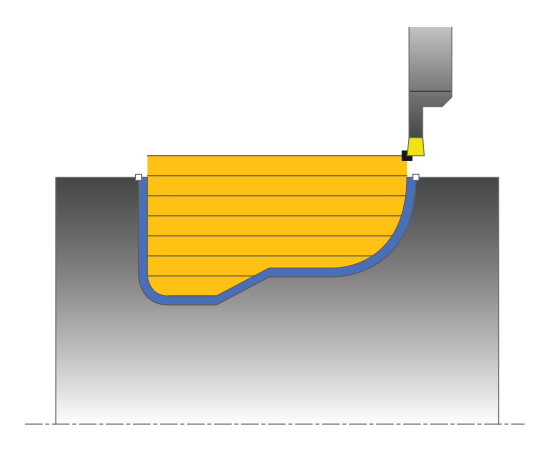

## **Roughing cycle run**

The control uses the tool position as cycle starting point when the cycle is called. If the X coordinate of the starting point is less than the contour starting point, the control positions the tool in the X coordinate to the contour starting point and begins the cycle there.

- 1 The control positions the tool at rapid traverse in the Z coordinate (first recessing position).
- 2 The control performs a recessing traverse until the first plunging depth is reached.
- 3 The control machines the area between the starting position and the end point in longitudinal direction at the defined feed rate **Q478**.
- 4 If the input parameter **Q488** is defined in the cycle, plunging elements are machined at the programmed feed rate for plunging.
- 5 If only one machining direction **Q507=1** was specified in the cycle, the control lifts off the tool to the set-up clearance, retracts it at rapid traverse and approaches the contour again with the defined feed rate. With machining direction **Q507=0**, infeed is on both sides.
- 6 The tool recesses to the next plunging depth.
- 7 The control repeats this procedure (steps 2 to 4) until the slot depth is reached.
- 8 The control returns the tool to set-up clearance and performs a recessing traverse on both side walls.
- 9 The control returns the tool at rapid traverse to the cycle starting point.

### **Finishing cycle run**

- 1 The control positions the tool at rapid traverse to the first slot side.
- 2 The control finishes the side walls of the slot at the defined feed rate **Q505**.
- 3 The control finishes the slot floor at the defined feed rate.
- 4 The control returns the tool at rapid traverse to the cycle starting point.

### **Please note while programming!**

### **NOTICE**

#### **Danger of collision!**

The cutting limit defines the contour range to be machined. The approach and departure paths can cross over the cutting limits. The tool position before the cycle call influences the execution of the cutting limit. The TNC 640 machines the area to the right or to the left of the cutting limit, depending on which side the tool was positioned before calling the cycle.

- $\blacktriangleright$  Before calling the cycle, make sure to position the tool at the side of the cutting boundary (cutting limit) where the material will be machined
- This cycle can only be executed in the **FUNCTION MODE TURN** machining mode.
- **Program a positioning block to the starting position with radius** compensation **R0** before the cycle call.
- The tool position at cycle call defines the size of the area to be  $\blacksquare$ machined (cycle starting point)
- Before the programming the cycle call, make sure to program  $\blacksquare$ Cycle **14 CONTOUR** or **SEL CONTOUR** to be able to define the subprograms.
- If you use local **QL** Q parameters in a contour subprogram, you must also assign or calculate these in the contour subprogram.
- From the second infeed, the control reduces each further traverse cutting movement by 0.1 mm. This reduces lateral pressure on the tool. If you specified an offset width **Q508** for the cycle, the control reduces the cutting movement by this value. After pre-cutting, the remaining material is removed with a single cut. The control generates an error message if the lateral offset exceeds 80% of the effective cutting width (effective cutting width = cutter width  $-2^*$  cutting radius).
- If you programmed a value for **CUTLENGTH**, then it will be taken into account during the roughing operation in this cycle. A message is displayed and the plunging depth is automatically reduced.

### **Cycle parameters**

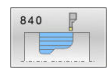

- **Q215 Machining operation (0/1/2/3)?**: Define machining operation:
	- **0**: Roughing and finishing
	- **1**: Only roughing
	- **2**: Only finishing to finished dimension
	- **3**: Only finishing to oversize
- **Q460 Set-up clearance?**: Reserved, currently without function
- **Q478 Roughing feed rate?**: Feed rate during roughing. If M136 has been programmed, the value is interpreted by the control in millimeters per revolution; without M136, in millimeters per minute.

Input range: 0 to 99999.999

- **Q488 Feed rate for plunging (0=auto)?**: Feed rate for machining of plunging elements. This input value is optional. If it is not programmed, then the feed rate defined for turning operations applies. Input range: 0 to 99999.999
- **Q483 Oversize for diameter?** (incremental): Diameter oversize for the defined contour. Input range: 0 to 99.999

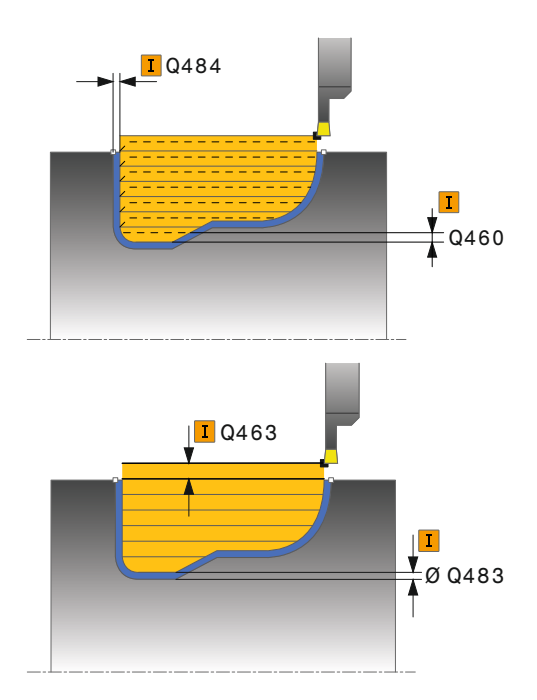

**14**

- **Q484 Oversize in Z?** (incremental): Allowance for the defined contour in axial direction. Input range: 0 to 99.999
- **Q505 Finishing feed rate?**: Feed rate during finishing. If M136 has been programmed, the value is interpreted by the control in millimeters per revolution; without M136, in millimeters per minute.

Input range: 0 to 99999.999

**Q479 Machining limits (0/1)?**: Activate cutting limit: **0**: No cutting limit active

**1**: Cutting limit (**Q480/Q482**)

- **Q480 Value of diameter limit?**: X value for contour limitation (diameter value) Input range: -99999.999 to +99999.999
- **Q482 Value of cutting limit in Z?**: Z value for contour limitation. Input range: -99999.999 to +99999.999
- **Q463 Maximum cutting depth?**: Maximum infeed (radius value) in radial direction. The infeed is distributed evenly to avoid abrasive cuts. Input range: 0.001 to 999.999
- **Q507 Direction (0=bidir./1=unidir.)?**: Cutting direction:
	- **0**: Bidirectional (in both directions)

**1**: Unidirectional (in contour direction)

**Q508 Offset width?**: Reduction of cutting length. After pre-cutting, the remaining material is removed with a single cut. If required, the control limits the programmed offset width. Input range 0 to 99.9999

**Q509 Depth compensat. for finishing?**: Depending on factors such as workpiece material or feed rate, the tool tip is displaced during a turning operation. You can correct the resulting infeed error with the turning depth compensation factor.

Input range -9.9999 to +9.9999

**Q499 Reverse contour (0=no/1=yes)?**: Machining direction:

**0**: Contour machined in the programmed direction **1**: in reverse direction to the programmed direction

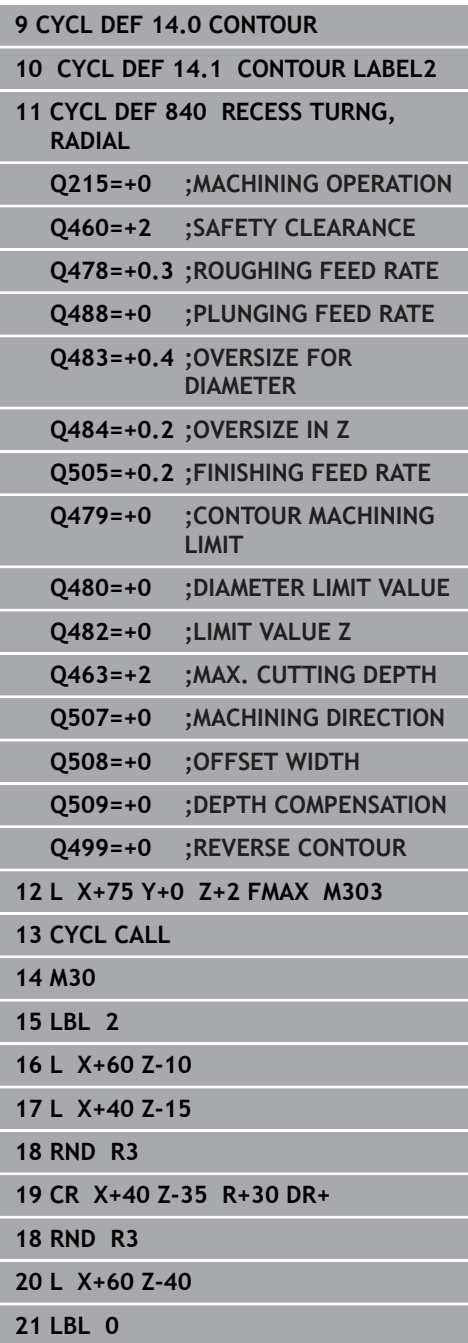

# **14.23 CONTOUR RECESS TURNING, AXIAL (Cycle 850, DIN/ISO: G850)**

### **Application**

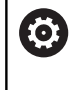

Refer to your machine manual!

This function must be enabled and adapted by the machine tool builder.

This cycle enables you to machine slots of any shape in transverse direction by recess turning. With recess turning, a recessing traverse to plunging depth and then a roughing traverse are alternatively performed.

You can use the cycle either for roughing, finishing or complete machining. Turning is run paraxially with roughing.

The cycle can be used for inside and outside machining. If the coordinate of the contour starting point is larger than that of the contour end point, the cycle runs outside machining. If the coordinate of the contour starting point is less than that of the contour end point, the cycle runs inside machining.

# **Roughing cycle run**

The control uses the tool position as cycle starting point when the cycle is called. If the Z coordinate of the starting point is less than the contour starting point, the control positions the tool in the Z coordinate to the contour starting point and begins the cycle there.

- 1 The control positions the tool at rapid traverse in the X coordinate (first recessing position).
- 2 The control performs a recessing traverse until the first plunging depth is reached.
- 3 The control machines the area between the starting position and the end point in transverse direction at the defined feed rate **Q478**.
- 4 If the input parameter **Q488** is defined in the cycle, plunging elements are machined at the programmed feed rate for plunging.
- 5 If only one machining direction **Q507=1** was specified in the cycle, the control lifts off the tool to the set-up clearance, retracts it at rapid traverse and approaches the contour again with the defined feed rate. With machining direction **Q507=0**, infeed is on both sides.
- 6 The tool recesses to the next plunging depth.
- 7 The control repeats this procedure (steps 2 to 4) until the slot depth is reached.
- 8 The control returns the tool to set-up clearance and performs a recessing traverse on both side walls.
- 9 The control returns the tool at rapid traverse to the cycle starting point.

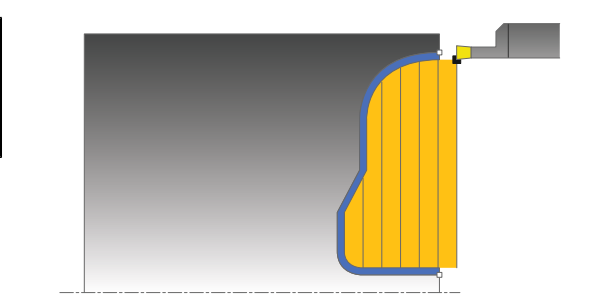

### **Finishing cycle run**

The control uses the position of the tool at cycle call as the cycle starting point.

- 1 The control positions the tool at rapid traverse to the first slot side.
- 2 The control finishes the side walls of the slot at the defined feed rate **Q505**.
- 3 The control finishes the slot floor at the defined feed rate.
- 4 The control returns the tool at rapid traverse to the cycle starting point.

### **Please note while programming:**

- This cycle can only be executed in the **FUNCTION MODE TURN** machining mode.
- Program a positioning block to the starting position with radius m. compensation **R0** before the cycle call.
- The tool position at cycle call defines the size of the area to be machined (cycle starting point)
- Before the programming the cycle call, make sure to program Cycle **14 CONTOUR** or **SEL CONTOUR** to be able to define the subprograms.
- If you use local **QL** Q parameters in a contour subprogram, you must also assign or calculate these in the contour subprogram.
- $\blacksquare$  From the second infeed, the control reduces each further traverse cutting movement by 0.1 mm. This reduces lateral pressure on the tool. If you specified an offset width **Q508** for the cycle, the control reduces the cutting movement by this value. After pre-cutting, the remaining material is removed with a single cut. The control generates an error message if the lateral offset exceeds 80% of the effective cutting width (effective cutting width = cutter width  $-2$ \* cutting radius).
- If you programmed a value for **CUTLENGTH**, then it will be taken into account during the roughing operation in this cycle. A message is displayed and the plunging depth is automatically reduced.

### **Cycle parameters**

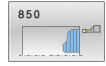

- **Q215 Machining operation (0/1/2/3)?**: Define machining operation:
	- **0**: Roughing and finishing
	- **1**: Only roughing
	- **2**: Only finishing to finished dimension
	- **3**: Only finishing to oversize
- **Q460 Set-up clearance?**: Reserved, currently without function
- **Q478 Roughing feed rate?**: Feed rate during roughing. If M136 has been programmed, the value is interpreted by the control in millimeters per revolution; without M136, in millimeters per minute.

Input range: 0 to 99999.999

- **Q488 Feed rate for plunging (0=auto)?**: Feed rate for machining of plunging elements. This input value is optional. If it is not programmed, then the feed rate defined for turning operations applies. Input range: 0 to 99999.999
- **Q483 Oversize for diameter?** (incremental): Diameter oversize for the defined contour. Input range: 0 to 99.999

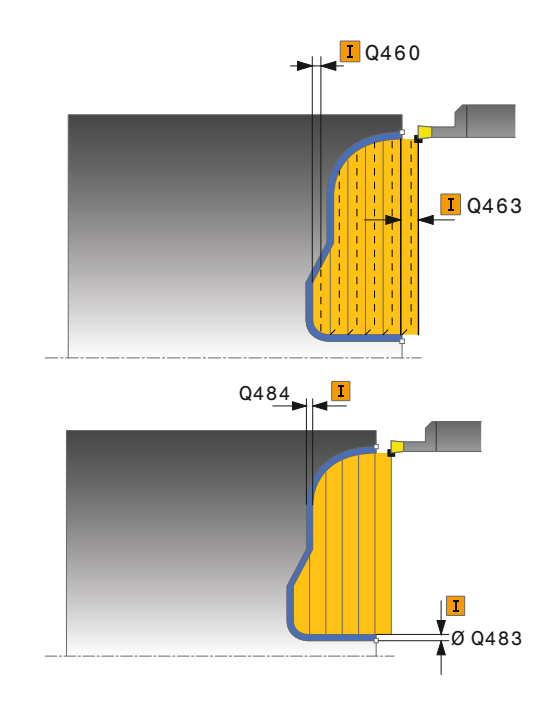

- **Q484 Oversize in Z?** (incremental): Allowance for the defined contour in axial direction. Input range: 0 to 99.999
- **Q505 Finishing feed rate?**: Feed rate during finishing. If M136 has been programmed, the value is interpreted by the control in millimeters per revolution; without M136, in millimeters per minute.

Input range: 0 to 99999.999

**Q479 Machining limits (0/1)?**: Activate cutting limit: **0**: No cutting limit active

**1**: Cutting limit (**Q480/Q482**)

- **Q480 Value of diameter limit?**: X value for contour limitation (diameter value) Input range: -99999.999 to +99999.999
- **Q482 Value of cutting limit in Z?**: Z value for contour limitation. Input range: -99999.999 to +99999.999
- **Q463 Maximum cutting depth?**: Maximum infeed (radius value) in radial direction. The infeed is distributed evenly to avoid abrasive cuts. Input range: 0.001 to 999.999
- **Q507 Direction (0=bidir./1=unidir.)?**: Cutting direction:
	- **0**: Bidirectional (in both directions)

**1**: Unidirectional (in contour direction)

**Q508 Offset width?**: Reduction of cutting length. After pre-cutting, the remaining material is removed with a single cut. If required, the control limits the programmed offset width. Input range 0 to 99.9999

**Q509 Depth compensat. for finishing?**: Depending on factors such as workpiece material or feed rate, the tool tip is displaced during a turning operation. You can correct the resulting infeed error with the turning depth compensation factor.

Input range -9.9999 to +9.9999

**Q499 Reverse contour (0=no/1=yes)?**: Machining direction:

**0**: Contour machined in the programmed direction **1**: in reverse direction to the programmed direction

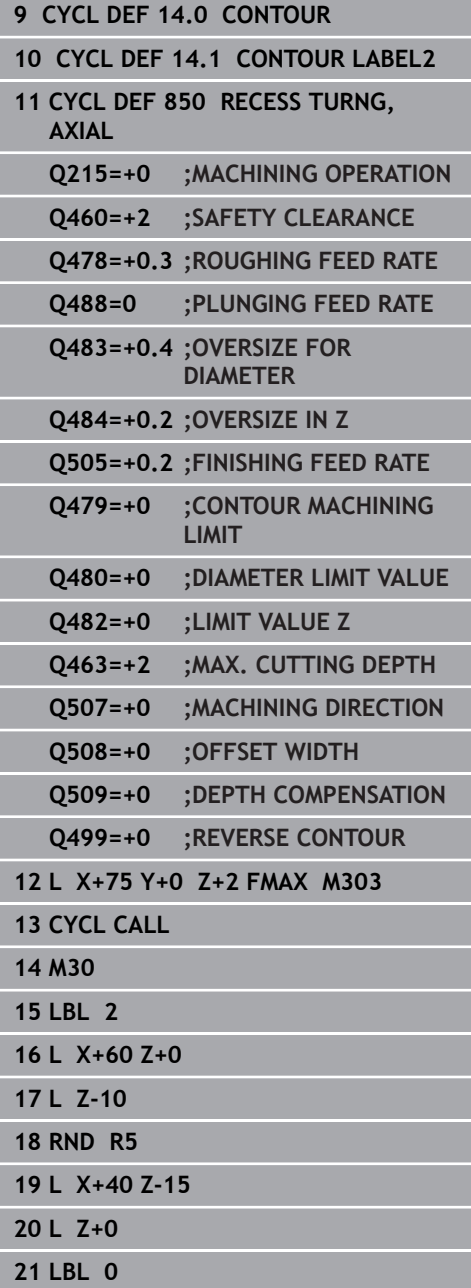

# **14.24 SIMPLE RECESSING, RADIAL (Cycle 861, DIN/ISO: G861)**

### **Application**

6

Refer to your machine manual! This function must be enabled and adapted by the machine tool builder.

This cycle enables you to radially cut in right-angled slots. You can use the cycle either for roughing, finishing or complete machining. Turning is run paraxially with roughing.

The cycle can be used for inside and outside machining. If the tool is outside the contour to be machined when the cycle is called, the cycle runs outside machining. If the tool is inside the contour to be machined, the cycle runs inside machining.

# **Roughing cycle run**

The cycle machines only the area from the cycle starting point to the end point defined in the cycle.

- 1 For the first recess with full contact, the control moves the tool at the reduced feed rate **Q511** to the depth of the plunge + allowance.
- 2 The control retracts the tool at rapid traverse.
- 3 The control performs a stepover by **Q510** x tool width (**Cutwidth**).
- 4 The control then recesses again, this time with the feed rate **Q478**
- 5 The control retracts the tool as defined in parameter **Q462**
- 6 The control machines the area between the starting position and the end point by repeating steps 2 through 4.
- 7 As soon as the slot width has been achieved, the control returns the tool at rapid traverse to the cycle starting point.

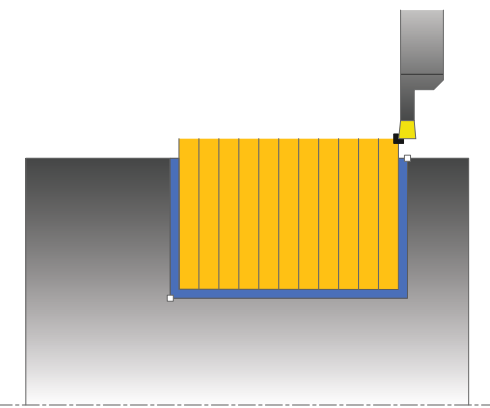

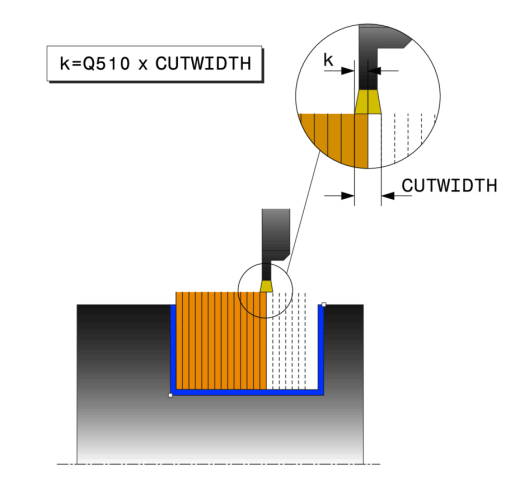

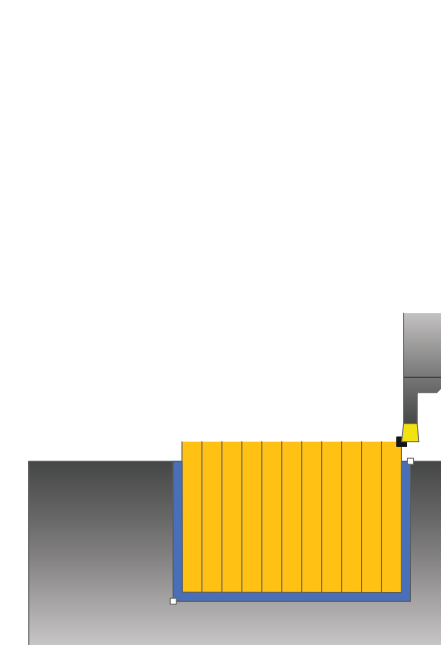

#### **Multiple plunging**

# **NOTICE**

#### **Danger of collision!**

Please note that if **Q562** = **1** (Multiple plunging active) and the value **Q462 RETRACTION MODE** is not equal to 0, the control will **not** perform multiple plunging. The first recess is made with full contact, all following recesses with a lateral offset.

- Always program  $Q462 = 0$  for multiple plunging.
- Verify proper execution of the operation in the simulation
- 1 For the recess with full contact, the control moves the tool at a reduced feed rate **Q511** to the depth of the plunge + allowance
- 2 The control retracts the tool at rapid traverse after each cut
- 3 The position and number of full cuts depend on **Q510** and the width of the tooth (**CUTWIDTH**). Steps 1 to 2 are repeated until all full cuts have been made
- 4 The control machines the remaining material at the feed rate **Q478**
- 5 The control retracts the tool at rapid traverse after each cut
- 6 The control repeats steps 4 and 5 until the ridges have been roughed
- 7 The control then positions the tool at rapid traverse back to the cycle starting point

### **Finishing cycle run**

- 1 The control positions the tool at rapid traverse to the first slot side.
- 2 The control finishes the side wall of the slot at the defined feed rate **Q505**.
- 3 The control finishes half the slot width at the defined feed rate.
- 4 The control retracts the tool at rapid traverse.
- 5 The control positions the tool at rapid traverse to the second slot side.
- 6 The control finishes the side wall of the slot at the defined feed rate **Q505**.
- 7 The control finishes half the slot width at the defined feed rate.
- 8 The control returns the tool at rapid traverse to the cycle starting point.

# **Please note while programming:**

- This cycle can only be executed in the **FUNCTION MODE TURN** machining mode.
- $\blacksquare$  Program a positioning block to the starting position with radius compensation **R0** before the cycle call.
- i. The tool position at cycle call defines the size of the area to be machined (cycle starting point)
- **FUNCTION TURNDATA CORR TCS: Z/X DCW** and/or an entry in the DCW column of the turning tool table can be used to activate an oversize for the recessing width. DCW can accept positive and negative values and is added to the recessing width: CUTWIDTH + DCWTab + FUNCTION TURNDATA CORR TCS: Z/X DCW. A DCW programmed via **FUNCTION TURNDATA CORR TCS** is not visible while a DCW entered in the table is active in the graphics.

# **Cycle parameters**

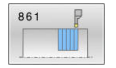

- **Q215 Machining operation (0/1/2/3)?**: Define machining operation:
	- **0**: Roughing and finishing
	- **1**: Only roughing
	- **2**: Only finishing to finished dimension
	- **3**: Only finishing to oversize
- **Q460 Set-up clearance?**: Reserved, currently without function
- **Q493 Diameter at end of contour?**: X coordinate of the contour end point (diameter value). Input range: -99999.999 to +99999.999
- **Q494 Contour end in Z?**: Z coordinate of the contour end point. Input range: -99999.999 to +99999.999
- **Q478 Roughing feed rate?**: Feed rate during roughing. If M136 has been programmed, the value is interpreted by the control in millimeters per revolution; without M136, in millimeters per minute.
	- Input range: 0 to 99999.999
- **Q483 Oversize for diameter?** (incremental): Diameter oversize for the defined contour. Input range: 0 to 99.999
- **Q484 Oversize in Z?** (incremental): Allowance for the defined contour in axial direction. Input range: 0 to 99.999
- **Q505 Finishing feed rate?**: Feed rate during finishing. If M136 has been programmed, the value is interpreted by the control in millimeters per revolution; without M136, in millimeters per minute.

Input range: 0 to 99999.999

**Q463 Limit to plunging depth?**: Max. recessing depth per cut. Input range: 0 to 99.999

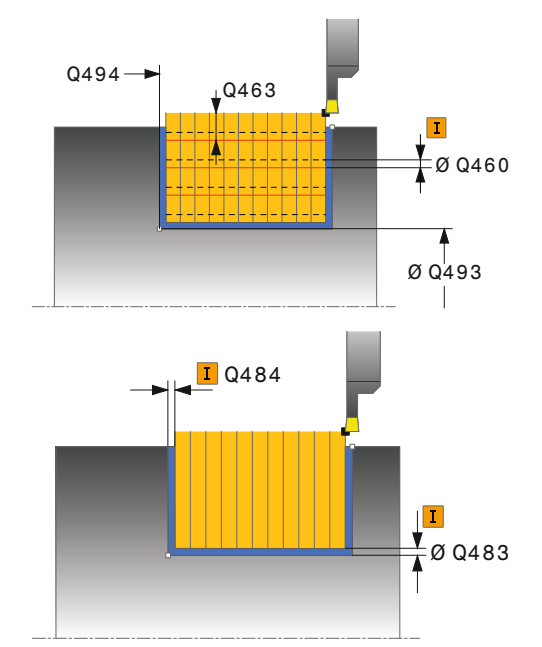

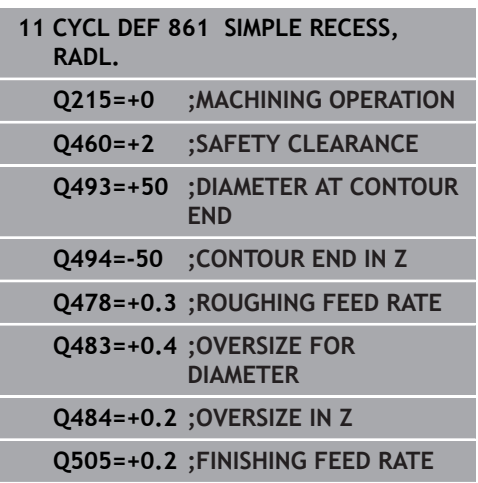

- **Q510 Overlap factor for recess width?** Factor **Q510** influences the stepover of the tool when roughing. **Q510** is multiplied by the **CUTWIDTH** of the tool. This results in the stepover factor "k". Input range: 0.001 to 1
- **Q511 Feed rate factor in %?** Factor **Q511** influences the feed rate for full recessing, i.e. when a recess is cut with the entire tool width **CUTWIDTH**. If you use this feed rate factor, optimum cutting conditions can be created during the remaining roughing process. That way, you can define the roughing feed rate **Q478** so high that it permits optimum cutting conditions for each overlap of the cutting width (**Q510**). The control thus reduces the feed rate by the factor **Q511** only when recessing with full contact. In total, this can lead to reduced machining times. Input range: 0.001 to 150
- **Q462 Retraction behavior (0/1)?Q462** defines the retraction behavior after recessing. **0:** The control retracts the tool along the contour **1:** The control first moves the tool away from the contour diagonally and then retracts it
- **Q211 Dwell time / 1/min?** A dwell time can be specified in revolutions of the tool spindle, which delays the retraction after the recessing on the floor. Retraction is only performed after the tool has remained for **Q211** revolutions. Input range: 0 to 999.9999

#### **Q562 Multiple plunging (0/1)?**:

**0:** No multiple plunging—The first recess is made with full contact, the following recesses with a lateral offset and overlapping**Q510** \* Tooth width (**CUTWIDTH**)

**1:** Multiple plunging—Rough grooving is performed by means of full-section cuts. Then the remaining ridges are machined. These are recessed successively. This leads to a centralized chip removal, considerably reducing the risk of chip entrapment

**Q463=+0 ;LIMIT TO DEPTH Q510=+0.8 ;RECESSING OVERLAP Q511=+100 ;FEED RATE FACTOR Q462=0 ;RETRACTION MODE Q211=3 ;DWELL TIME IN REVS Q562=+0 ;KAMMSTECHEN 12 L X+75 Y+0 Z-25 FMAX M303 13 CYCL CALL**

# **14.25 EXPANDED RECESSING, RADIAL (Cycle 862, DIN/ISO: G862)**

### **Application**

6

Refer to your machine manual! This function must be enabled and adapted by the

machine tool builder.

This cycle enables you to radially cut in slots. Expanded scope of function:

- You can insert a chamfer or curve at the contour start and contour end.
- $\blacksquare$  In the cycle you can define angles for the side walls of the slot
- You can insert radii in the contour edges

You can use the cycle either for roughing, finishing or complete machining. Turning is run paraxially with roughing.

The cycle can be used for inside and outside machining. If the start diameter **Q491** is larger than the end diameter **Q493**, the cycle runs outside machining. If the start diameter **Q491** is less than the end diameter **Q493**, the cycle runs inside machining.

### **Roughing cycle run**

- 1 For the first recess with full contact, the control moves the tool at the reduced feed rate **Q511** to the depth of the plunge + allowance.
- 2 The control retracts the tool at rapid traverse.
- 3 The control performs a stepover by **Q510** x tool width (**Cutwidth**).
- 4 The control then recesses again, this time with the feed rate **Q478**
- 5 The control retracts the tool as defined in parameter **Q462**
- 6 The control machines the area between the starting position and the end point by repeating steps 2 through 4.
- 7 As soon as the slot width has been achieved, the control returns the tool at rapid traverse to the cycle starting point.

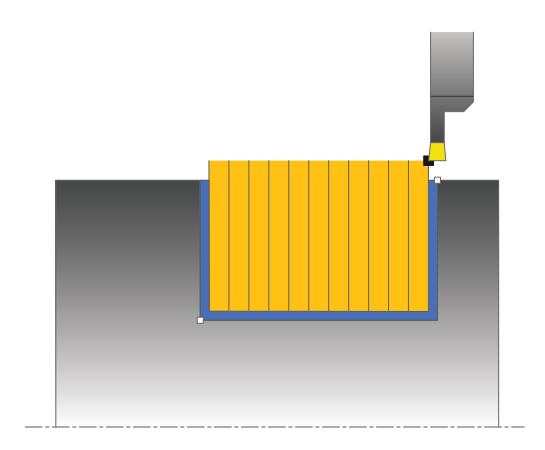

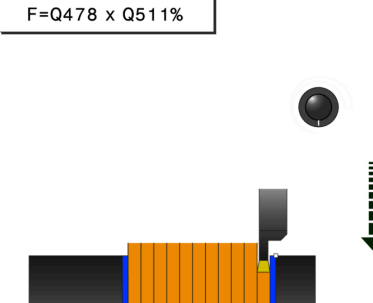

#### **Multiple plunging**

# **NOTICE**

#### **Danger of collision!**

Please note that if **Q562** = **1** (Multiple plunging active) and the value **Q462 RETRACTION MODE** is not equal to 0, the control will **not** perform multiple plunging. The first recess is made with full contact, all following recesses with a lateral offset.

- Always program  $Q462 = 0$  for multiple plunging.
- Verify proper execution of the operation in the simulation
- 1 For the recess with full contact, the control moves the tool at a reduced feed rate **Q511** to the depth of the plunge + allowance
- 2 The control retracts the tool at rapid traverse after each cut
- 3 The position and number of full cuts depend on **Q510** and the width of the tooth (**CUTWIDTH**). Steps 1 to 2 are repeated until all full cuts have been made
- 4 The control machines the remaining material at the feed rate **Q478**
- 5 The control retracts the tool at rapid traverse after each cut
- 6 The control repeats steps 4 and 5 until the ridges have been roughed
- 7 The control then positions the tool at rapid traverse back to the cycle starting point

### **Finishing cycle run**

- 1 The control positions the tool at rapid traverse to the first slot side.
- 2 The control finishes the side wall of the slot at the defined feed rate **Q505**.
- 3 The control finishes half the slot width at the defined feed rate.
- 4 The control retracts the tool at rapid traverse.
- 5 The control positions the tool at rapid traverse to the second slot side.
- 6 The control finishes the side wall of the slot at the defined feed rate **Q505**.
- 7 The control finishes half the slot width at the defined feed rate.
- 8 The control returns the tool at rapid traverse to the cycle starting point.

### **Please note while programming:**

- This cycle can only be executed in the **FUNCTION MODE TURN** machining mode.
- $\blacksquare$  Program a positioning block to the starting position with radius compensation **R0** before the cycle call.
- The tool position at cycle call defines the size of the area to be machined (cycle starting point)
- **FUNCTION TURNDATA CORR TCS: Z/X DCW** and/or an entry in the DCW column of the turning tool table can be used to activate an oversize for the recessing width. DCW can accept positive and negative values and is added to the recessing width: CUTWIDTH + DCWTab + FUNCTION TURNDATA CORR TCS: Z/X DCW. A DCW programmed via **FUNCTION TURNDATA CORR TCS** is not visible while a DCW entered in the table is active in the graphics.

### **Cycle parameters**

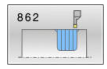

- **Q215 Machining operation (0/1/2/3)?**: Define machining operation:
	- **0**: Roughing and finishing
	- **1**: Only roughing
	- **2**: Only finishing to finished dimension
	- **3**: Only finishing to oversize
- **Q460 Set-up clearance?**: Reserved, currently without function
- **Q491 Diameter at contour start?**: X coordinate of the contour starting point (diameter value). Input range: -99999.999 to +99999.999
- **Q492 Contour start in Z?**: Z coordinate of the contour starting point. Input range: -99999.999 to +99999.999
- **Q493 Diameter at end of contour?**: X coordinate of the contour end point (diameter value). Input range: -99999.999 to +99999.999
- **Q494 Contour end in Z?**: Z coordinate of the contour end point. Input range: -99999.999 to +99999.999
- ▶ **Q495 Angle of side?**: Angle between the edge at the contour starting point and a line perpendicular to the rotary axis. Input range: 0 to 89.9999
- **Q501 Starting element type (0/1/2)?**: Define the type of element at the start of the contour (circumferential surface): **0**: No additional element **1**: Element is a chamfer
	- **2**: Element is a radius
- **Q502 Size of starting element?**: Size of the starting element (chamfer section) Input range: 0 to 999.999
- **Q500 Radius of the contour corner?**: Radius of the inside contour corner. If no radius is specified, the radius will be that of the indexable insert. Input range: 0 to 999.999
- **Q496 Angle of second side?**: Angle between the edge at the contour end point and a line perpendicular to the rotary axis. Input range: 0 to 89.9999
- **Q503 End element type (0/1/2)?**: Define the type of element at the end of the contour:
	- **0**: No additional element
	- **1**: Element is a chamfer
	- **2**: Element is a radius
- **Q504 Size of end element?**: Size of the end element (chamfer section). Input range: 0 to 999.999

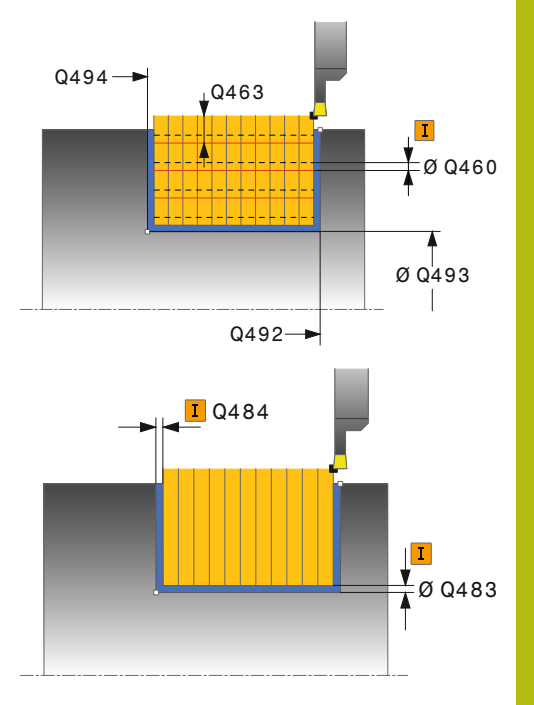

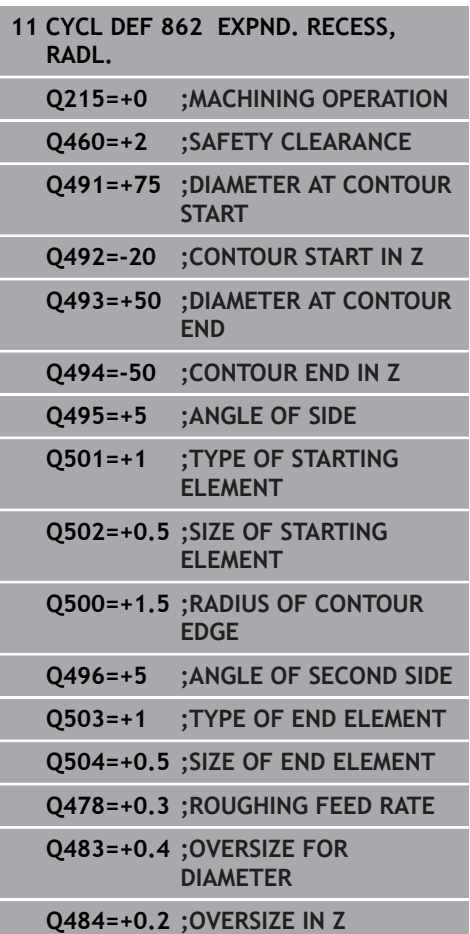

**Q478 Roughing feed rate?**: Feed rate during roughing. If M136 has been programmed, the value is interpreted by the control in millimeters per revolution; without M136, in millimeters per minute.

Input range: 0 to 99999.999

- **Q483 Oversize for diameter?** (incremental): Diameter oversize for the defined contour. Input range: 0 to 99.999
- **Q484 Oversize in Z?** (incremental): Allowance for the defined contour in axial direction. Input range: 0 to 99.999
- ▶ **O505 Finishing feed rate?**: Feed rate during finishing. If M136 has been programmed, the value is interpreted by the control in millimeters per revolution; without M136, in millimeters per minute. Input range: 0 to 99999.999

**Q463 Limit to plunging depth?**: Max. recessing depth per cut. Input range: 0 to 99.999

- **Q510 Overlap factor for recess width?** Factor **Q510** influences the stepover of the tool when roughing. **Q510** is multiplied by the **CUTWIDTH** of the tool. This results in the stepover factor "k". Input range: 0.001 to 1
- **Q511 Feed rate factor in %?** Factor **Q511** influences the feed rate for full recessing, i.e. when a recess is cut with the entire tool width **CUTWIDTH**. If you use this feed rate factor, optimum cutting conditions can be created during the remaining roughing process. That way, you can define the roughing feed rate **Q478** so high that it permits optimum cutting conditions for each overlap of the cutting width (**Q510**). The control thus reduces the feed rate by the factor **Q511** only when recessing with full contact. In total, this can lead to reduced machining times. Input range: 0.001 to 150

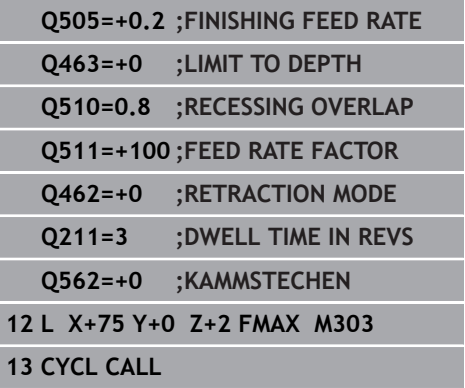

- **Q462 Retraction behavior (0/1)?Q462** defines the retraction behavior after recessing. **0:** The control retracts the tool along the contour **1:** The control first moves the tool away from the contour diagonally and then retracts it
- **Q211 Dwell time / 1/min?** A dwell time can be specified in revolutions of the tool spindle, which delays the retraction after the recessing on the floor. Retraction is only performed after the tool has remained for **Q211** revolutions. Input range: 0 to 999.9999
- **Q562 Multiple plunging (0/1)?**: **0:** No multiple plunging—The first recess is made with full contact, the following recesses with a lateral offset and overlapping**Q510** \* Tooth width (**CUTWIDTH**)

**1:** Multiple plunging—Rough grooving is performed by means of full-section cuts. Then the remaining ridges are machined. These are recessed successively. This leads to a centralized chip removal, considerably reducing the risk of chip entrapment

# **14.26 SIMPLE RECESSING, AXIAL (Cycle 871, DIN/ISO: G871)**

### **Application**

6

Refer to your machine manual!

This function must be enabled and adapted by the machine tool builder.

This cycle enables you to perform axial recessing of right-angled slots (face recessing).

You can use the cycle either for roughing, finishing or complete machining. Turning is run paraxially with roughing.

# **Roughing cycle run**

The control uses the tool position as cycle starting point when the cycle is called. The cycle machines only the area from the cycle starting point to the end point defined in the cycle.

- 1 For the first recess with full contact, the control moves the tool at the reduced feed rate **Q511** to the depth of the plunge + allowance.
- 2 The control retracts the tool at rapid traverse.
- 3 The control performs a stepover by **Q510** x tool width (**Cutwidth**).
- 4 The control then recesses again, this time with the feed rate **Q478**
- 5 The control retracts the tool as defined in parameter **Q462**
- 6 The control machines the area between the starting position and the end point by repeating steps 2 through 4.
- 7 As soon as the slot width has been achieved, the control returns the tool at rapid traverse to the cycle starting point.

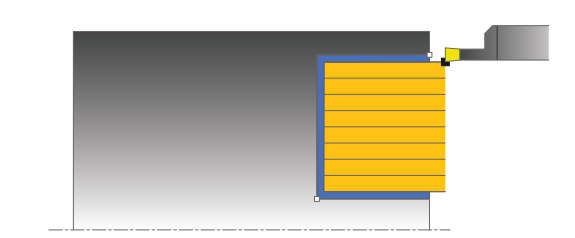

#### **Multiple plunging**

# **NOTICE**

#### **Danger of collision!**

Please note that if **Q562** = **1** (Multiple plunging active) and the value **Q462 RETRACTION MODE** is not equal to 0, the control will **not** perform multiple plunging. The first recess is made with full contact, all following recesses with a lateral offset.

- Always program  $Q462 = 0$  for multiple plunging.
- Verify proper execution of the operation in the simulation
- 1 For the recess with full contact, the control moves the tool at a reduced feed rate **Q511** to the depth of the plunge + allowance
- 2 The control retracts the tool at rapid traverse after each cut
- 3 The position and number of full cuts depend on **Q510** and the width of the tooth (**CUTWIDTH**). Steps 1 to 2 are repeated until all full cuts have been made
- 4 The control machines the remaining material at the feed rate **Q478**
- 5 The control retracts the tool at rapid traverse after each cut
- 6 The control repeats steps 4 and 5 until the ridges have been roughed
- 7 The control then positions the tool at rapid traverse back to the cycle starting point

### **Finishing cycle run**

- 1 The control positions the tool at rapid traverse to the first slot side.
- 2 The control finishes the side wall of the slot at the defined feed rate **Q505**.
- 3 The control finishes half the slot width at the defined feed rate.
- 4 The control retracts the tool at rapid traverse.
- 5 The control positions the tool at rapid traverse to the second slot side.
- 6 The control finishes the side wall of the slot at the defined feed rate **Q505**.
- 7 The control finishes half the slot width at the defined feed rate.
- 8 The control returns the tool at rapid traverse to the cycle starting point.

# **Please note while programming:**

- This cycle can only be executed in the **FUNCTION MODE TURN** machining mode.
- $\blacksquare$  Program a positioning block to the starting position with radius compensation **R0** before the cycle call.
- $\mathbf{r}$ The tool position at cycle call defines the size of the area to be machined (cycle starting point)
- **FUNCTION TURNDATA CORR TCS: Z/X DCW** and/or an entry in the DCW column of the turning tool table can be used to activate an oversize for the recessing width. DCW can accept positive and negative values and is added to the recessing width: CUTWIDTH + DCWTab + FUNCTION TURNDATA CORR TCS: Z/X DCW. A DCW programmed via **FUNCTION TURNDATA CORR TCS** is not visible while a DCW entered in the table is active in the graphics.

# **Cycle parameters**

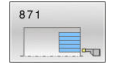

- **Q215 Machining operation (0/1/2/3)?**: Define machining operation: **0**: Roughing and finishing
	- **1**: Only roughing
	- **2**: Only finishing to finished dimension
	- **3**: Only finishing to oversize
- **Q460 Set-up clearance?**: Reserved, currently without function
- **Q493 Diameter at end of contour?**: X coordinate of the contour end point (diameter value). Input range: -99999.999 to +99999.999
- **Q494 Contour end in Z?**: Z coordinate of the contour end point. Input range: -99999.999 to +99999.999
- **Q478 Roughing feed rate?**: Feed rate during roughing. If M136 has been programmed, the value is interpreted by the control in millimeters per revolution; without M136, in millimeters per minute.
	- Input range: 0 to 99999.999
- **Q483 Oversize for diameter?** (incremental): Diameter oversize for the defined contour. Input range: 0 to 99.999
- **Q484 Oversize in Z?** (incremental): Allowance for the defined contour in axial direction. Input range: 0 to 99.999
- **Q505 Finishing feed rate?**: Feed rate during finishing. If M136 has been programmed, the value is interpreted by the control in millimeters per revolution; without M136, in millimeters per minute.

Input range: 0 to 99999.999

**Q463 Limit to plunging depth?**: Max. recessing depth per cut. Input range: 0 to 99.999

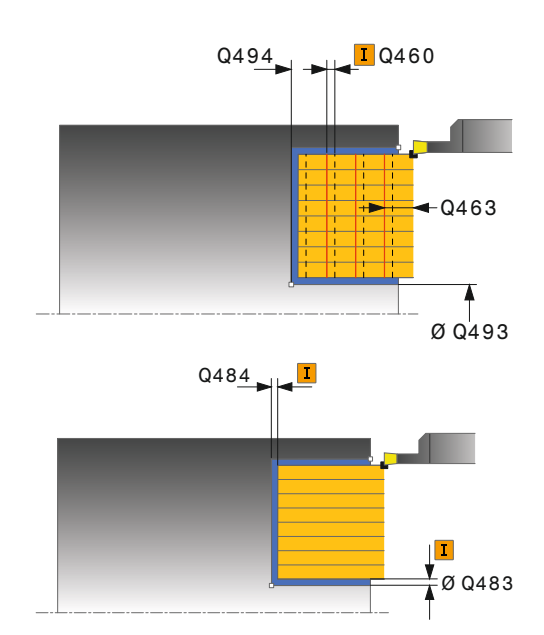

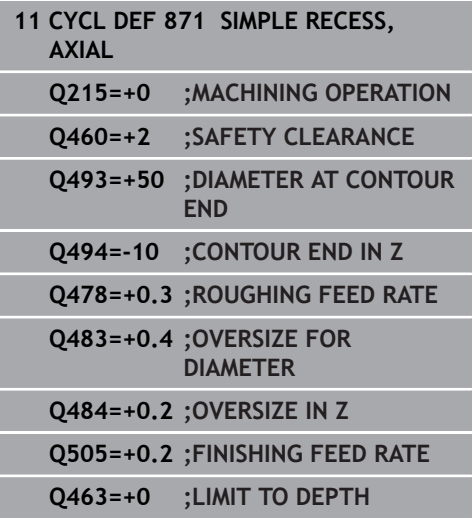

- **Q510 Overlap factor for recess width?** Factor **Q510** influences the stepover of the tool when roughing. **Q510** is multiplied by the **CUTWIDTH** of the tool. This results in the stepover factor "k". Input range: 0.001 to 1
- **Q511 Feed rate factor in %?** Factor **Q511** influences the feed rate for full recessing, i.e. when a recess is cut with the entire tool width **CUTWIDTH**. If you use this feed rate factor, optimum cutting conditions can be created during the remaining roughing process. That way, you can define the roughing feed rate **Q478** so high that it permits optimum cutting conditions for each overlap of the cutting width (**Q510**). The control thus reduces the feed rate by the factor **Q511** only when recessing with full contact. In total, this can lead to reduced machining times. Input range: 0.001 to 150
- **Q462 Retraction behavior (0/1)?Q462** defines the retraction behavior after recessing. **0:** The control retracts the tool along the contour **1:** The control first moves the tool away from the contour diagonally and then retracts it
- **Q211 Dwell time / 1/min?** A dwell time can be specified in revolutions of the tool spindle, which delays the retraction after the recessing on the floor. Retraction is only performed after the tool has remained for **Q211** revolutions. Input range: 0 to 999.9999

#### **Q562 Multiple plunging (0/1)?**:

**0:** No multiple plunging—The first recess is made with full contact, the following recesses with a lateral offset and overlapping**Q510** \* Tooth width (**CUTWIDTH**)

**1:** Multiple plunging—Rough grooving is performed by means of full-section cuts. Then the remaining ridges are machined. These are recessed successively. This leads to a centralized chip removal, considerably reducing the risk of chip entrapment

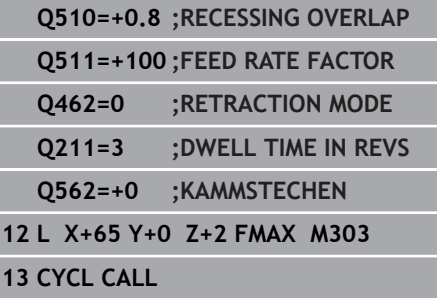

# **14.27 EXPANDED RECESSING, AXIAL (Cycle 872, DIN/ISO: G872)**

### **Application**

6

Refer to your machine manual!

This function must be enabled and adapted by the machine tool builder.

This cycle enables you to perform axial recessing of slots (face recessing). Extended scope of function:

- You can insert a chamfer or curve at the contour start and contour end.
- $\blacksquare$  In the cycle you can define angles for the side walls of the slot
- You can insert radii in the contour edges

You can use the cycle either for roughing, finishing or complete machining. Turning is run paraxially with roughing.

## **Roughing cycle run**

The control uses the tool position as cycle starting point when the cycle is called. If the Z coordinate of the starting point is less than **Q492 Contour start in Z**, the control positions the tool in the Z coordinate to **Q492** and begins the cycle there.

- 1 For the first recess with full contact, the control moves the tool at the reduced feed rate **Q511** to the depth of the plunge + allowance.
- 2 The control retracts the tool at rapid traverse.
- 3 The control performs a stepover by **Q510** x tool width (**Cutwidth**).
- 4 The control then recesses again, this time with the feed rate **Q478**
- 5 The control retracts the tool as defined in parameter **Q462**
- 6 The control machines the area between the starting position and the end point by repeating steps 2 through 4.
- 7 As soon as the slot width has been achieved, the control returns the tool at rapid traverse to the cycle starting point.

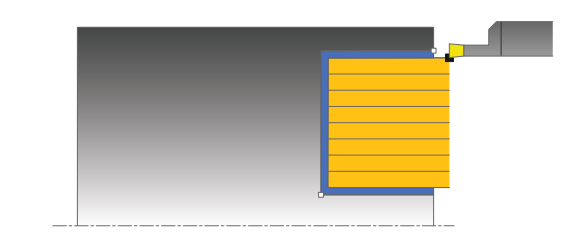

#### **Multiple plunging**

# **NOTICE**

#### **Danger of collision!**

Please note that if **Q562** = **1** (Multiple plunging active) and the value **Q462 RETRACTION MODE** is not equal to 0, the control will **not** perform multiple plunging. The first recess is made with full contact, all following recesses with a lateral offset.

- Always program  $Q462 = 0$  for multiple plunging.
- Verify proper execution of the operation in the simulation
- 1 For the recess with full contact, the control moves the tool at a reduced feed rate **Q511** to the depth of the plunge + allowance
- 2 The control retracts the tool at rapid traverse after each cut
- 3 The position and number of full cuts depend on **Q510** and the width of the tooth (**CUTWIDTH**). Steps 1 to 2 are repeated until all full cuts have been made
- 4 The control machines the remaining material at the feed rate **Q478**
- 5 The control retracts the tool at rapid traverse after each cut
- 6 The control repeats steps 4 and 5 until the ridges have been roughed
- 7 The control then positions the tool at rapid traverse back to the cycle starting point

### **Finishing cycle run**

The control uses the position of the tool at cycle call as the cycle starting point. If the Z coordinate of the starting point is less than **Q492 Contour start in Z**, the control positions the tool in the Z coordinate to **Q492** and begins the cycle there.

- 1 The control positions the tool at rapid traverse to the first slot side.
- 2 The control finishes the side wall of the slot at the defined feed rate **Q505**.
- 3 The control retracts the tool at rapid traverse.
- 4 The control positions the tool at rapid traverse to the second slot side.
- 5 The control finishes the side wall of the slot at the defined feed rate **Q505**.
- 6 The control finishes one half of the slot at the defined feed rate.
- 7 The control positions the tool at rapid traverse to the first side.
- 8 The control finishes the other half of the slot at the defined feed rate.
- 9 The control returns the tool at rapid traverse to the cycle starting point.

### **Please note while programming:**

- This cycle can only be executed in the **FUNCTION MODE TURN** machining mode.
- $\blacksquare$  Program a positioning block to the starting position with radius compensation **R0** before the cycle call.
- The tool position at cycle call defines the size of the area to be machined (cycle starting point)
- **FUNCTION TURNDATA CORR TCS: Z/X DCW** and/or an entry in the DCW column of the turning tool table can be used to activate an oversize for the recessing width. DCW can accept positive and negative values and is added to the recessing width: CUTWIDTH + DCWTab + FUNCTION TURNDATA CORR TCS: Z/X DCW. A DCW programmed via **FUNCTION TURNDATA CORR TCS** is not visible while a DCW entered in the table is active in the graphics.

### **Cycle parameters**

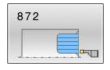

- **Q215 Machining operation (0/1/2/3)?**: Define machining operation: **0**: Roughing and finishing
	- **1**: Only roughing
	- **2**: Only finishing to finished dimension
	- **3**: Only finishing to oversize
- **Q460 Set-up clearance?**: Reserved, currently without function
- **Q491 Diameter at contour start?**: X coordinate of the contour starting point (diameter value). Input range: -99999.999 to +99999.999
- **Q492 Contour start in Z?**: Z coordinate of the contour starting point. Input range: -99999.999 to +99999.999
- **Q493 Diameter at end of contour?**: X coordinate of the contour end point (diameter value). Input range: -99999.999 to +99999.999
- **Q494 Contour end in Z?**: Z coordinate of the contour end point. Input range: -99999.999 to +99999.999
- ▶ **Q495 Angle of side?**: Angle between the edge at the contour starting point and the parallel to the rotary axis. Input range: 0 to 89.9999
- **Q501 Starting element type (0/1/2)?**: Define the type of element at the start of the contour (circumferential surface): **0**: No additional element **1**: Element is a chamfer
	- **2**: Element is a radius
- **Q502 Size of starting element?**: Size of the starting element (chamfer section) Input range: 0 to 999.999
- **Q500 Radius of the contour corner?**: Radius of the inside contour corner. If no radius is specified, the radius will be that of the indexable insert. Input range: 0 to 999.999
- **Q496 Angle of second side?**: Angle between the edge at the contour end point and the parallel to the rotary axis. Input range: 0 to 89.9999

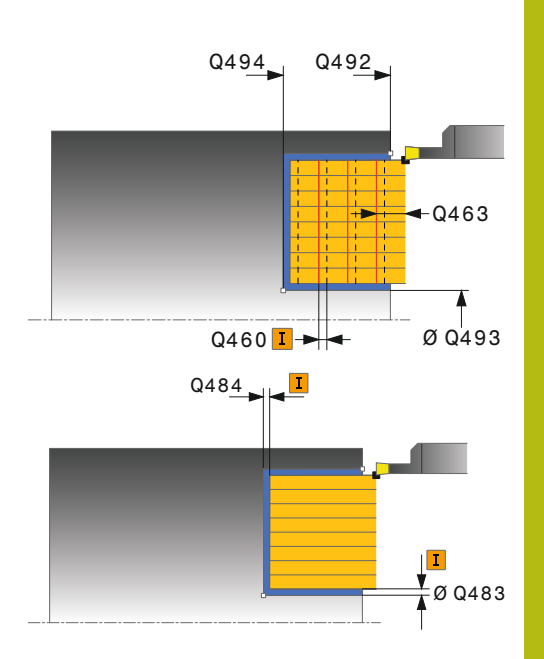

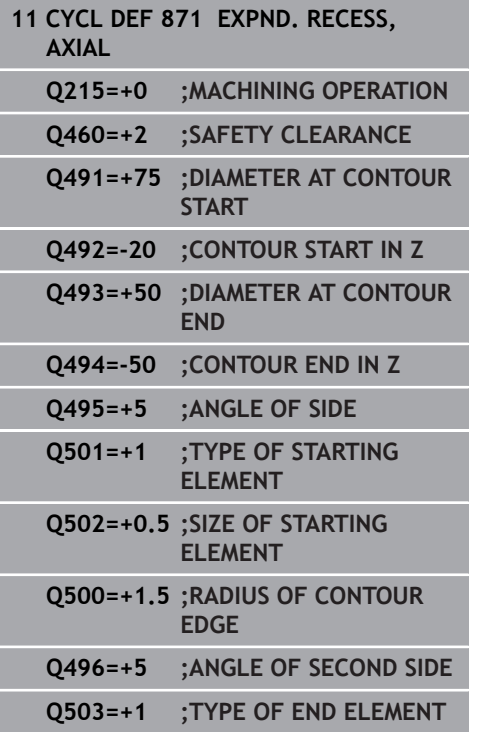

- **Q503 End element type (0/1/2)?**: Define the type of element at the end of the contour:
	- **0**: No additional element
	- **1**: Element is a chamfer
	- **2**: Element is a radius
- **Q504 Size of end element?**: Size of the end element (chamfer section). Input range: 0 to 999.999
- **Q478 Roughing feed rate?**: Feed rate during roughing. If M136 has been programmed, the value is interpreted by the control in millimeters per revolution; without M136, in millimeters per minute.

Input range: 0 to 99999.999

- **Q483 Oversize for diameter?** (incremental): Diameter oversize for the defined contour. Input range: 0 to 99.999
- **Q484 Oversize in Z?** (incremental): Allowance for the defined contour in axial direction. Input range: 0 to 99.999
- **Q505 Finishing feed rate?**: Feed rate during finishing. If M136 has been programmed, the value is interpreted by the control in millimeters per revolution; without M136, in millimeters per minute.

Input range: 0 to 99999.999

- **Q463 Limit to plunging depth?**: Max. recessing depth per cut. Input range: 0 to 99.999
- **Q510 Overlap factor for recess width?** Factor **Q510** influences the stepover of the tool when roughing. **Q510** is multiplied by the **CUTWIDTH** of the tool. This results in the stepover factor "k". Input range: 0.001 to 1

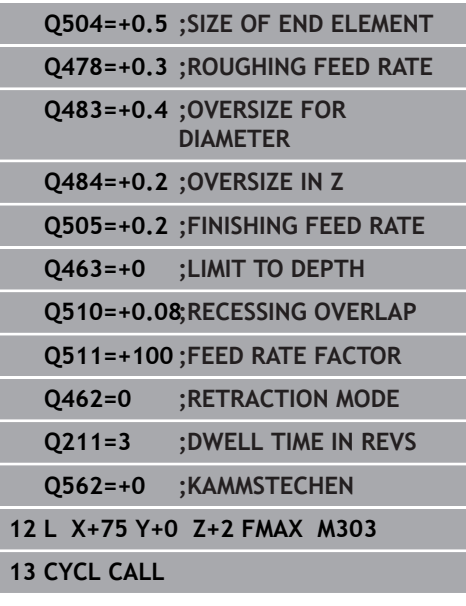

- **Q511 Feed rate factor in %?** Factor **Q511** influences the feed rate for full recessing, i.e. when a recess is cut with the entire tool width **CUTWIDTH**. If you use this feed rate factor, optimum cutting conditions can be created during the remaining roughing process. That way, you can define the roughing feed rate **Q478** so high that it permits optimum cutting conditions for each overlap of the cutting width (**Q510**). The control thus reduces the feed rate by the factor **Q511** only when recessing with full contact. In total, this can lead to reduced machining times. Input range: 0.001 to 150
- **Q462 Retraction behavior (0/1)?Q462** defines the retraction behavior after recessing. **0:** The control retracts the tool along the contour **1:** The control first moves the tool away from the contour diagonally and then retracts it
- **Q211 Dwell time / 1/min?** A dwell time can be specified in revolutions of the tool spindle, which delays the retraction after the recessing on the floor. Retraction is only performed after the tool has remained for **Q211** revolutions. Input range: 0 to 999.9999

**Q562 Multiple plunging (0/1)?**:

**0:** No multiple plunging—The first recess is made with full contact, the following recesses with a lateral offset and overlapping**Q510** \* Tooth width (**CUTWIDTH**)

**1:** Multiple plunging—Rough grooving is performed by means of full-section cuts. Then the remaining ridges are machined. These are recessed successively. This leads to a centralized chip removal, considerably reducing the risk of chip entrapment

# **14.28 CONTOUR RECESSING, RADIAL (Cycle 860, DIN/ISO: G860)**

### **Application**

0

Refer to your machine manual! This function must be enabled and adapted by the machine tool builder.

This cycle enables you to radially cut in slots of any form. You can use the cycle either for roughing, finishing or complete machining. Turning is run paraxially with roughing.

The cycle can be used for inside and outside machining. If the coordinate of the contour starting point is larger than that of the contour end point, the cycle runs outside machining. If the coordinate of the contour starting point is less than that of the contour end point, the cycle runs inside machining.

# **Roughing cycle run**

- 1 For the first recess with full contact, the control moves the tool at the reduced feed rate **Q511** to the depth of the plunge + allowance.
- 2 The control retracts the tool at rapid traverse.
- 3 The control performs a stepover by **Q510** x tool width (**Cutwidth**).
- 4 The control then recesses again, this time with the feed rate **Q478**
- 5 The control retracts the tool as defined in parameter **Q462**
- 6 The control machines the area between the starting position and the end point by repeating steps 2 through 4.
- 7 As soon as the slot width has been achieved, the control returns the tool at rapid traverse to the cycle starting point.

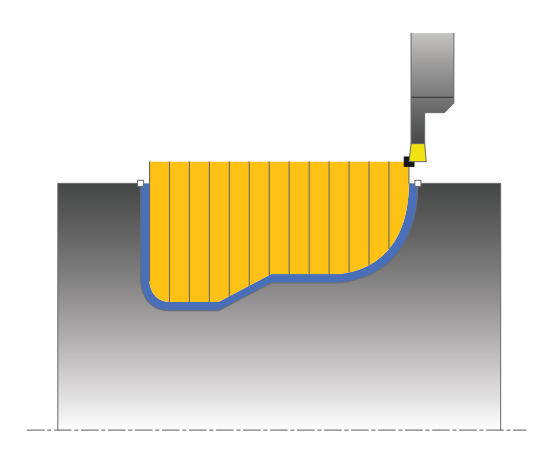
#### **Multiple plunging**

## **NOTICE**

#### **Danger of collision!**

Please note that if **Q562** = **1** (Multiple plunging active) and the value **Q462 RETRACTION MODE** is not equal to 0, the control will **not** perform multiple plunging. The first recess is made with full contact, all following recesses with a lateral offset.

- Always program  $Q462 = 0$  for multiple plunging.
- Verify proper execution of the operation in the simulation
- 1 For the recess with full contact, the control moves the tool at a reduced feed rate **Q511** to the depth of the plunge + allowance
- 2 The control retracts the tool at rapid traverse after each cut
- 3 The position and number of full cuts depend on **Q510** and the width of the tooth (**CUTWIDTH**). Steps 1 to 2 are repeated until all full cuts have been made
- 4 The control machines the remaining material at the feed rate **Q478**
- 5 The control retracts the tool at rapid traverse after each cut
- 6 The control repeats steps 4 and 5 until the ridges have been roughed
- 7 The control then positions the tool at rapid traverse back to the cycle starting point

### **Finishing cycle run**

- 1 The control positions the tool at rapid traverse to the first slot side.
- 2 The control finishes the side wall of the slot at the defined feed rate **Q505**.
- 3 The control finishes one half of the slot at the defined feed rate.
- 4 The control retracts the tool at rapid traverse.
- 5 The control positions the tool at rapid traverse to the second slot side.
- 6 The control finishes the side wall of the slot at the defined feed rate **Q505**.
- 7 The control finishes the other half of the slot at the defined feed rate.
- 8 The control returns the tool at rapid traverse to the cycle starting point.

### **Please note while programming!**

### **NOTICE**

#### **Danger of collision!**

The cutting limit defines the contour range to be machined. The approach and departure paths can cross over the cutting limits. The tool position before the cycle call influences the execution of the cutting limit. The TNC 640 machines the area to the right or to the left of the cutting limit, depending on which side the tool was positioned before calling the cycle.

- Before calling the cycle, make sure to position the tool at the  $\blacktriangleright$ side of the cutting boundary (cutting limit) where the material will be machined
- This cycle can only be executed in the **FUNCTION MODE TURN** × machining mode.
- $\blacksquare$  Program a positioning block to the starting position with radius compensation **R0** before the cycle call.
- The tool position at cycle call defines the size of the area to be machined (cycle starting point)
- Before the programming the cycle call, make sure to program m. Cycle **14 CONTOUR** or **SEL CONTOUR** to be able to define the subprograms.
- If you use local **QL** Q parameters in a contour subprogram, you must also assign or calculate these in the contour subprogram.
- **FUNCTION TURNDATA CORR TCS: Z/X DCW** and/or an entry in the DCW column of the turning tool table can be used to activate an oversize for the recessing width. DCW can accept positive and negative values and is added to the recessing width: CUTWIDTH + DCWTab + FUNCTION TURNDATA CORR TCS: Z/X DCW. A DCW programmed via **FUNCTION TURNDATA CORR TCS** is not visible while a DCW entered in the table is active in the graphics.

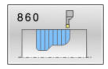

- **Q215 Machining operation (0/1/2/3)?**: Define machining operation:
	- **0**: Roughing and finishing
	- **1**: Only roughing
	- **2**: Only finishing to finished dimension
	- **3**: Only finishing to oversize
- **Q460 Set-up clearance?**: Reserved, currently without function
- **Q478 Roughing feed rate?**: Feed rate during roughing. If M136 has been programmed, the value is interpreted by the control in millimeters per revolution; without M136, in millimeters per minute. Input range: 0 to 99999.999
- **Q483 Oversize for diameter?** (incremental): Diameter oversize for the defined contour.
- Input range: 0 to 99.999 **Q484 Oversize in Z?** (incremental): Allowance for the defined contour in axial direction.
- Input range: 0 to 99.999 **Q505 Finishing feed rate?**: Feed rate during finishing. If M136 has been programmed, the value is interpreted by the control in millimeters per revolution; without M136, in millimeters per minute.

Input range: 0 to 99999.999

**Q479 Machining limits (0/1)?**: Activate cutting limit:

**0**: No cutting limit active **1**: Cutting limit (**Q480/Q482**)

- **Q480 Value of diameter limit?**: X value for contour limitation (diameter value) Input range: -99999.999 to +99999.999
- **Q482 Value of cutting limit in Z?**: Z value for contour limitation. Input range: -99999.999 to +99999.999
- **Q463 Limit to plunging depth?**: Max. recessing depth per cut. Input range: 0 to 99.999

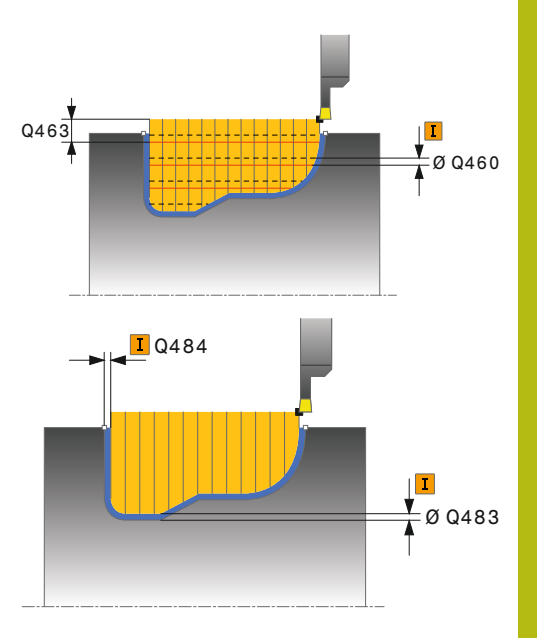

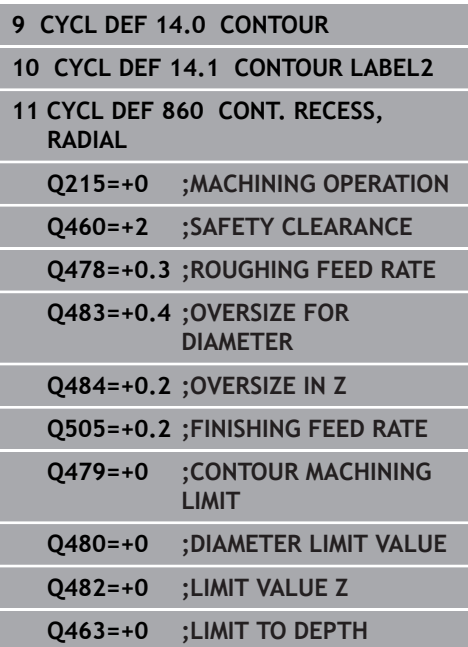

- **Q510 Overlap factor for recess width?** Factor **Q510** influences the stepover of the tool when roughing. **Q510** is multiplied by the **CUTWIDTH** of the tool. This results in the stepover factor "k". Input range: 0.001 to 1
- **Q511 Feed rate factor in %?** Factor **Q511** influences the feed rate for full recessing, i.e. when a recess is cut with the entire tool width **CUTWIDTH**. If you use this feed rate factor, optimum cutting conditions can be created during the remaining roughing process. That way, you can define the roughing feed rate **Q478** so high that it permits optimum cutting conditions for each overlap of the cutting width (**Q510**). The control thus reduces the feed rate by the factor **Q511** only when recessing with full contact. In total, this can lead to reduced machining times. Input range: 0.001 to 150
- **Q462 Retraction behavior (0/1)?Q462** defines the retraction behavior after recessing. **0:** The control retracts the tool along the contour **1:** The control first moves the tool away from the contour diagonally and then retracts it
- **Q211 Dwell time / 1/min?** A dwell time can be specified in revolutions of the tool spindle, which delays the retraction after the recessing on the floor. Retraction is only performed after the tool has remained for **Q211** revolutions. Input range: 0 to 999.9999

#### **Q562 Multiple plunging (0/1)?**:

**0:** No multiple plunging—The first recess is made with full contact, the following recesses with a lateral offset and overlapping**Q510** \* Tooth width (**CUTWIDTH**)

**1:** Multiple plunging—Rough grooving is performed by means of full-section cuts. Then the remaining ridges are machined. These are recessed successively. This leads to a centralized chip removal, considerably reducing the risk of chip entrapment

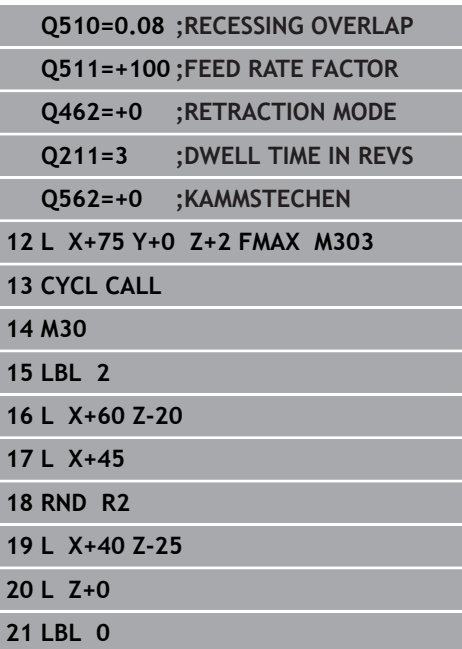

# **14.29 CONTOUR RECESSING, AXIAL (Cycle 870, DIN/ISO: G870)**

### **Application**

0

Refer to your machine manual!

This function must be enabled and adapted by the machine tool builder.

This cycle enables you to perform axial recessing of slots of any form (face recessing).

You can use the cycle either for roughing, finishing or complete machining. Turning is run paraxially with roughing.

## **Roughing cycle run**

The control uses the tool position as cycle starting point when the cycle is called. If the Z coordinate of the starting point is less than the contour starting point, the control positions the tool in the Z coordinate to the contour starting point and begins the cycle there.

- 1 For the first recess with full contact, the control moves the tool at the reduced feed rate **Q511** to the depth of the plunge + allowance.
- 2 The control retracts the tool at rapid traverse.
- 3 The control performs a stepover by **Q510** x tool width (**Cutwidth**).
- 4 The control then recesses again, this time with the feed rate **Q478**
- 5 The control retracts the tool as defined in parameter **Q462**
- 6 The control machines the area between the starting position and the end point by repeating steps 2 through 4.
- 7 As soon as the slot width has been achieved, the control returns the tool at rapid traverse to the cycle starting point.

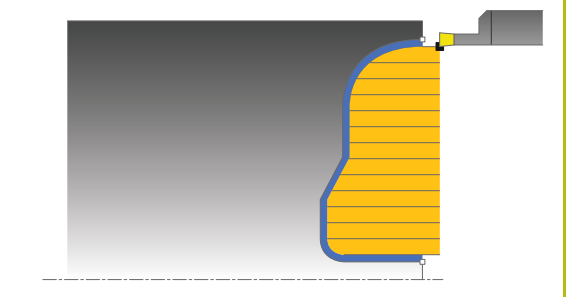

### **Multiple plunging**

## **NOTICE**

### **Danger of collision!**

Please note that if **Q562** = **1** (Multiple plunging active) and the value **Q462 RETRACTION MODE** is not equal to 0, the control will **not** perform multiple plunging. The first recess is made with full contact, all following recesses with a lateral offset.

- Always program  $Q462 = 0$  for multiple plunging.
- Verify proper execution of the operation in the simulation
- 1 For the recess with full contact, the control moves the tool at a reduced feed rate **Q511** to the depth of the plunge + allowance
- 2 The control retracts the tool at rapid traverse after each cut
- 3 The position and number of full cuts depend on **Q510** and the width of the tooth (**CUTWIDTH**). Steps 1 to 2 are repeated until all full cuts have been made
- 4 The control machines the remaining material at the feed rate **Q478**
- 5 The control retracts the tool at rapid traverse after each cut
- 6 The control repeats steps 4 and 5 until the ridges have been roughed
- 7 The control then positions the tool at rapid traverse back to the cycle starting point

### **Finishing cycle run**

The control uses the position of the tool at cycle call as the cycle starting point.

- 1 The control positions the tool at rapid traverse to the first slot side.
- 2 The control finishes the side wall of the slot at the defined feed rate **Q505**.
- 3 The control finishes one half of the slot at the defined feed rate.
- 4 The control retracts the tool at rapid traverse.
- 5 The control positions the tool at rapid traverse to the second slot side.
- 6 The control finishes the side wall of the slot at the defined feed rate **Q505**.
- 7 The control finishes the other half of the slot at the defined feed rate.
- 8 The control returns the tool at rapid traverse to the cycle starting point.

### **Please note while programming!**

### **NOTICE**

#### **Danger of collision!**

The cutting limit defines the contour range to be machined. The approach and departure paths can cross over the cutting limits. The tool position before the cycle call influences the execution of the cutting limit. The TNC 640 machines the area to the right or to the left of the cutting limit, depending on which side the tool was positioned before calling the cycle.

- $\triangleright$  Before calling the cycle, make sure to position the tool at the side of the cutting boundary (cutting limit) where the material will be machined
- This cycle can only be executed in the **FUNCTION MODE TURN** machining mode.
- $\blacksquare$  Program a positioning block to the starting position with radius compensation **R0** before the cycle call.
- The tool position at cycle call defines the size of the area to be machined (cycle starting point)
- Before the programming the cycle call, make sure to program  $\overline{\phantom{a}}$ Cycle **14 CONTOUR** or **SEL CONTOUR** to be able to define the subprograms.
- If you use local **QL** Q parameters in a contour subprogram, you must also assign or calculate these in the contour subprogram.
- **FUNCTION TURNDATA CORR TCS: Z/X DCW** and/or an entry in the DCW column of the turning tool table can be used to activate an oversize for the recessing width. DCW can accept positive and negative values and is added to the recessing width: CUTWIDTH + DCWTab + FUNCTION TURNDATA CORR TCS: Z/X DCW. A DCW programmed via **FUNCTION TURNDATA CORR TCS** is not visible while a DCW entered in the table is active in the graphics.

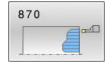

- **Q215 Machining operation (0/1/2/3)?**: Define machining operation:
	- **0**: Roughing and finishing
	- **1**: Only roughing
	- **2**: Only finishing to finished dimension
	- **3**: Only finishing to oversize
- **Q460 Set-up clearance?**: Reserved, currently without function
- **Q478 Roughing feed rate?**: Feed rate during roughing. If M136 has been programmed, the value is interpreted by the control in millimeters per revolution; without M136, in millimeters per minute. Input range: 0 to 99999.999
- **Q483 Oversize for diameter?** (incremental): Diameter oversize for the defined contour. Input range: 0 to 99.999
- **Q484 Oversize in Z?** (incremental): Allowance for the defined contour in axial direction. Input range: 0 to 99.999
- **Q505 Finishing feed rate?**: Feed rate during finishing. If M136 has been programmed, the value is interpreted by the control in millimeters per revolution; without M136, in millimeters per minute.

Input range: 0 to 99999.999

**Q479 Machining limits (0/1)?**: Activate cutting limit:

**0**: No cutting limit active **1**: Cutting limit (**Q480/Q482**)

- **Q480 Value of diameter limit?**: X value for contour limitation (diameter value) Input range: -99999.999 to +99999.999
- **Q482 Value of cutting limit in Z?**: Z value for contour limitation. Input range: -99999.999 to +99999.999
- **Q463 Limit to plunging depth?**: Max. recessing depth per cut. Input range: 0 to 99.999

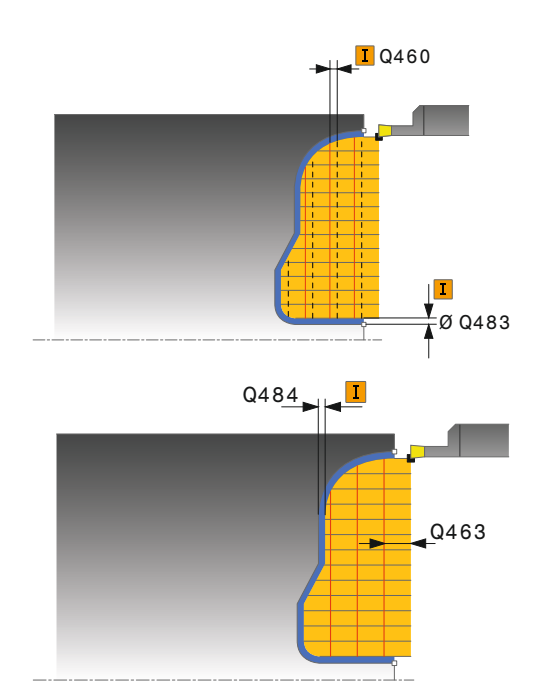

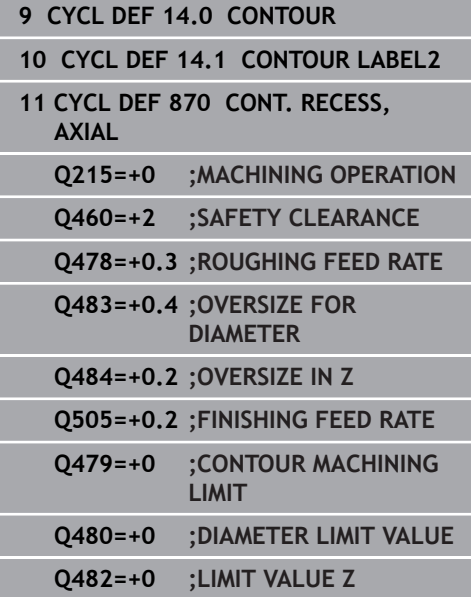

- **Q510 Overlap factor for recess width?** Factor **Q510** influences the stepover of the tool when roughing. **Q510** is multiplied by the **CUTWIDTH** of the tool. This results in the stepover factor "k". Input range: 0.001 to 1
- **Q511 Feed rate factor in %?** Factor **Q511** influences the feed rate for full recessing, i.e. when a recess is cut with the entire tool width **CUTWIDTH**. If you use this feed rate factor, optimum cutting conditions can be created during the remaining roughing process. That way, you can define the roughing feed rate **Q478** so high that it permits optimum cutting conditions for each overlap of the cutting width (**Q510**). The control thus reduces the feed rate by the factor **Q511** only when recessing with full contact. In total, this can lead to reduced machining times. Input range: 0.001 to 150
- **Q462 Retraction behavior (0/1)?Q462** defines the retraction behavior after recessing. **0:** The control retracts the tool along the contour **1:** The control first moves the tool away from the contour diagonally and then retracts it
- **Q211 Dwell time / 1/min?** A dwell time can be specified in revolutions of the tool spindle, which delays the retraction after the recessing on the floor. Retraction is only performed after the tool has remained for **Q211** revolutions. Input range: 0 to 999.9999

### **Q562 Multiple plunging (0/1)?**:

**0:** No multiple plunging—The first recess is made with full contact, the following recesses with a lateral offset and overlapping**Q510** \* Tooth width (**CUTWIDTH**)

**1:** Multiple plunging—Rough grooving is performed by means of full-section cuts. Then the remaining ridges are machined. These are recessed successively. This leads to a centralized chip removal, considerably reducing the risk of chip entrapment

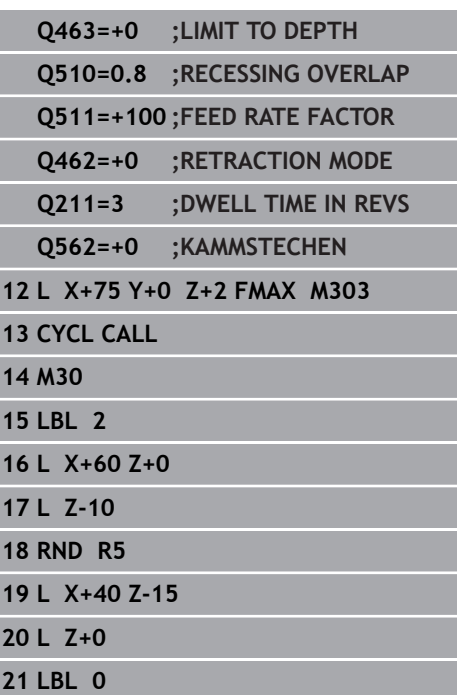

# **14.30 THREAD, LONGITUDINAL (Cycle 831, DIN/ISO: G831)**

### **Application**

6

Refer to your machine manual! This function must be enabled and adapted by the machine tool builder.

This cycle enables you to run longitudinal turning of threads. You can machine single threads or multi-threads with this cycle.

If you do not enter a thread depth, the cycle uses thread depth in accordance with the ISO1502 standard.

The cycle can be used for inside and outside machining.

## **Cycle run**

The control uses the position of the tool at cycle call as the cycle starting point.

- 1 The control positions the tool at rapid traverse at set-up clearance in front of the thread and performs an infeed movement.
- 2 The control performs a paraxial longitudinal cut. When doing so, the control synchronizes feed rate and speed so that the defined pitch is machined.
- 3 The control retracts the tool at rapid traverse to the set-up clearance.
- 4 The control returns the tool at rapid traverse to the beginning of cut.
- 5 The control performs an infeed movement. For the infeeds, to the angle of infeed **Q467** is used.
- 6 The control repeats this procedure (steps 2 to 5) until the thread depth is reached.
- 7 The control performs the number of air cuts as defined in **Q476**.
- 8 The control repeats this procedure (steps 2 to 7) until the desired Number of thread grooves **Q475** is reached.
- 9 The control returns the tool at rapid traverse to the cycle starting point.

Operating note:

■ When the control cuts a thread, the feed-rate override knob is disabled. The spindle speed override knob is active only within a limited range, which is defined by the machine tool builder (refer to your machine manual).

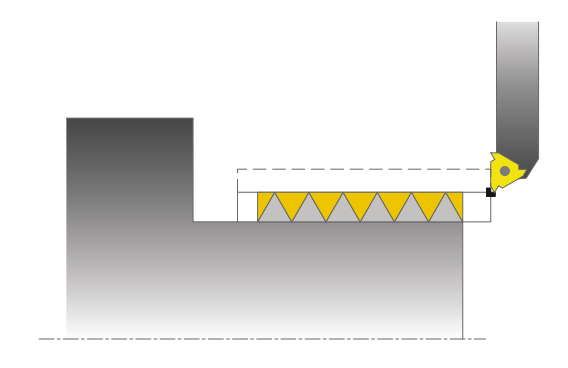

ň

### **Please note while programming:**

## **NOTICE**

### **Danger of collision!**

If the tool is pre-positioned at a negative diameter position, the effect of parameter **Q471** Thread position is reversed. This means that the external thread is 1 and the internal thread 0. There is a risk of collision between tool and workpiece.

With some machine types, the turning tool is not clamped in the milling spindle, but in a separate holder adjacent to the spindle. In such cases, the turning tool cannot be rotated through 180°, e.g. to machine internal and external threads with only one tool. If with such a machine you wish to use an outside machine tool for inside machining, you can execute machining in the negative X- diameter range and reverse the direction of workpiece rotation.

# **NOTICE**

### **Danger of collision!**

The retraction motion is directly to the starting position.

Always position the tool in such a way that the control can approach the starting point at the end of the cycle without collisions.

# **NOTICE**

### **Danger of collision!**

If you program an angle of infeed **Q467** wider than the side angle of the thread may destroy the thread flank. If the angle of infeed is modified, the position of the thread is shifted in an axial direction. With a changed angle of infeed, the tool can no longer interface the thread grooves.

Program the Q467 angle of infeed to be less than the side angle of the thread.

- This cycle can only be executed in the **FUNCTION MODE TURN** machining mode.
- **Program a positioning block to the starting position with radius** compensation **R0** before the cycle call.
- The number of threads for thread cutting is limited to 500.
- The control uses the set-up clearance **Q460** as approach length. The approach path must be long enough for the feed axes to be accelerated to the required velocity.
- The control uses the thread pitch as idle travel path. The idle travel distance must be long enough to decelerate the feed axes.
- In Cycle **832 THREAD EXTENDED**, parameters are available for approach and overrun.

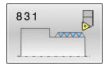

- **Q471 Thread position (0=ext./1=int.)?**: Define the position of the thread: **0**: External thread
	- **1**: Internal thread
- **Q460 Setup clearance?**: Set-up clearance in radial and axial direction. In axial direction, the set-up clearance is used for acceleration (approach path) until the synchronized feed rate is reached. Input range: 0 to 999.999
- **Q491 Thread diameter?**: Define the nominal diameter of the thread. Input range: 0.001 to 99999.999
- ▶ **Q472 Thread pitch?**: The pitch of the thread. Input range: 0 to 99999.999
- **Q473 Thread depth (radius)?** (incremental): Depth of the thread. If you enter 0, the depth is assumed for a metric thread based on the pitch. Input range: 0 to 999.999
- **Q492 Contour start in Z?**: Z coordinate of the starting point. Input range: -99999.999 to +99999.999

- **Q494 Contour end in Z?**: Z coordinate of the end point including the thread runout **Q474**. Input range: -99999.999 to +99999.999
- **Q474 Length of thread runout?** (incremental): Length of the path on which, at the end of the thread, the tool is lifted from the current plunging depth to the thread diameter **Q460**. Input range: 0 to 999.999
- **Q463 Maximum cutting depth?**: Maximum plunging depth in radial direction relative to the radius.

Input range: 0.001 to 999.999

- **Q467 Feed angle?**: Angle for the infeed **Q463**. This angle references a line perpendicular to the rotary axis. Input range: 0 to 60
- **Q468 Infeed type (0/1)?**: Define the type of infeed: **0**: Constant chip cross section (infeed lessens with depth)

**1**: Constant plunging depth

- ▶ **Q470 Starting angle?**: Angle of the turning spindle at which the thread should start. Input range: 0 to 359.999
- **Q475 Number of thread grooves?**: Number of thread grooves. Input range: 1 to 500
- **Q476 Number of air cuts?**: Number of air cuts without infeed to finished thread depth. Input range: 0 to 255

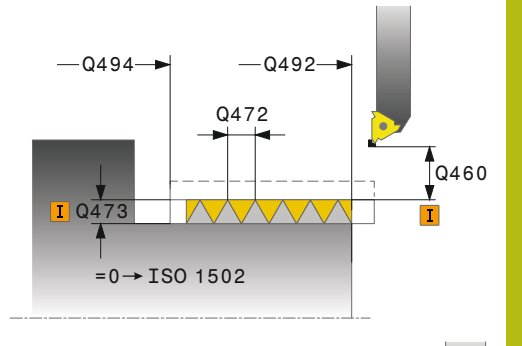

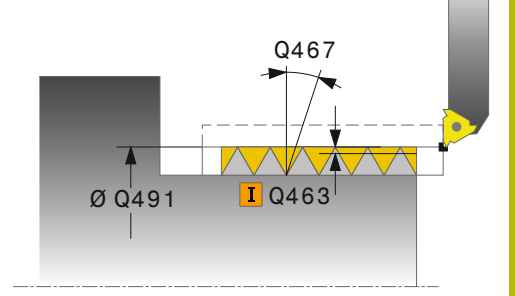

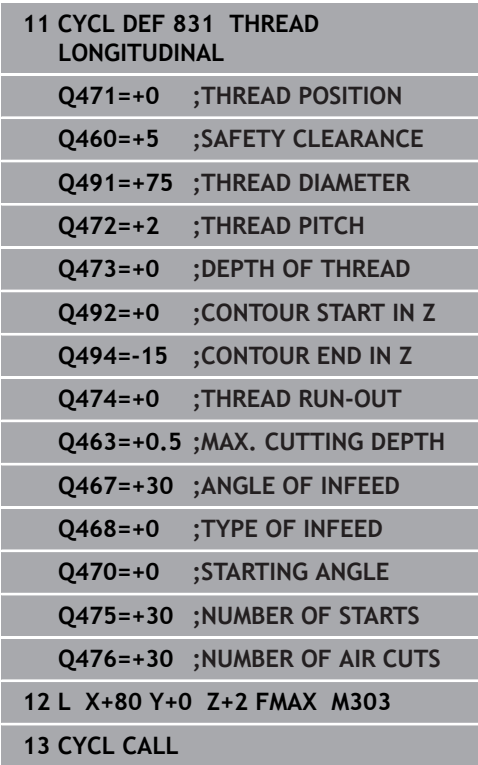

# **14.31 THREAD, EXTENDED (Cycle 832, DIN/ISO: G832)**

### **Application**

0

Refer to your machine manual! This function must be enabled and adapted by the machine tool builder.

This cycle enables you to run both face turning and longitudinal turning of threads or tapered threads. Expanded scope of function:

- Selection of a longitudinal thread or transversal thread
- The parameters for dimension type of taper, taper angle, and contour starting point X enable the definition of various tapered threads
- The parameters for the approach length and the idle travel distance define a path in which feed axes can be accelerated and decelerated

You can process single threads or multi-threads with the cycle. If you do not enter a thread depth in the cycle, the cycle uses a standardized thread depth.

The cycle can be used for inside and outside machining.

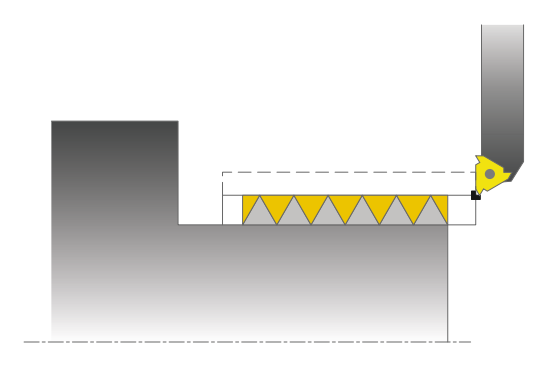

### **Cycle run**

The control uses the position of the tool at cycle call as the cycle starting point.

- 1 The control positions the tool at rapid traverse at set-up clearance in front of the thread and performs an infeed movement.
- 2 The control performs a longitudinal cut. When doing so, the control synchronizes feed rate and speed so that the defined pitch is machined.
- 3 The control retracts the tool at rapid traverse to the set-up clearance.
- 4 The control returns the tool at rapid traverse to the beginning of cut.
- 5 The control performs an infeed movement. For the infeeds, to the angle of infeed **Q467** is used.
- 6 The control repeats this procedure (steps 2 to 5) until the thread depth is reached.
- 7 The control performs the number of air cuts as defined in **Q476**.
- 8 The control repeats this procedure (steps 2 to 7) until the desired Number of thread grooves **Q475** is reached.
- 9 The control returns the tool at rapid traverse to the cycle starting point.

## Ŧ

### Operating note:

■ When the control cuts a thread, the feed-rate override knob is disabled. The spindle speed override knob is active only within a limited range, which is defined by the machine tool builder (refer to your machine manual).

### **Please note while programming!**

### **NOTICE**

#### **Danger of collision!**

If the tool is pre-positioned at a negative diameter position, the effect of parameter **Q471** Thread position is reversed. This means that the external thread is 1 and the internal thread 0. There is a risk of collision between tool and workpiece.

With some machine types, the turning tool is not clamped in the milling spindle, but in a separate holder adjacent to the spindle. In such cases, the turning tool cannot be rotated through 180°, e.g. to machine internal and external threads with only one tool. If with such a machine you wish to use an outside machine tool for inside machining, you can execute machining in the negative X- diameter range and reverse the direction of workpiece rotation.

## **NOTICE**

#### **Danger of collision!**

The retraction motion is directly to the starting position.

Always position the tool in such a way that the control can approach the starting point at the end of the cycle without collisions.

# **NOTICE**

#### **Danger of collision!**

If you program an angle of infeed **Q467** wider than the side angle of the thread may destroy the thread flank. If the angle of infeed is modified, the position of the thread is shifted in an axial direction. With a changed angle of infeed, the tool can no longer interface the thread grooves.

- Program the **Q467** angle of infeed to be less than the side angle of the thread.
- This cycle can only be executed in the **FUNCTION MODE TURN** machining mode.
- $\blacksquare$  Program a positioning block to the starting position with radius compensation **R0** before the cycle call.
- The approach path (Q465) must be long enough for the feed axes to be accelerated to the required velocity.
- $\blacksquare$ The overrun path (**Q466**) must be long enough to decelerate the feed axes.

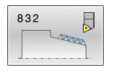

- **Q471 Thread position (0=ext./1=int.)?**: Define the position of the thread: **0**: External thread **1**: Internal thread
- **Q461 Thread orientation (0/1)?**: Define the direction of the thread pitch: **0**: Longitudinal (parallel to the rotary axis) **1**: Lateral (perpendicular to the rotary axis)
- **Q460 Set-up clearance?**: Set-up clearance perpendicular to the thread pitch. Input range: 0 to 999.999
- **Q472 Thread pitch?**: The pitch of the thread. Input range: 0 to 99999.999
- **Q473 Thread depth (radius)?** (incremental): Depth of the thread. If you enter 0, the depth is assumed for a metric thread based on the pitch. Input range: 0 to 999.999
- ▶ **Q464 Dimens. type taper (0-4)?**: Define the type of dimension for the taper contour: **0**: Via starting point and end point **1**: Via end point, start-X and taper angle **2**: Via end point, start-Z and taper angle
	- **3**: Via starting point, end-X and taper angle
	- **4**: Via starting point, end-Z and taper angle
- **Q491 Diameter at contour start?**: X coordinate of the contour starting point (diameter value). Input range: -99999.999 to +99999.999
- **Q492 Contour start in Z?**: Z coordinate of the starting point. Input range: -99999.999 to +99999.999
- **Q493 Diameter at end of contour?**: X coordinate of the end point (diameter value). Input range: -99999.999 to +99999.999
- **Q494 Contour end in Z?**: Z coordinate of the end point.

Input range: -99999.999 to +99999.999

- **Q469 Taper angle (diameter)?** Angle of taper of the contour. Input range: -180 to +180
- **Q474 Length of thread runout?** (incremental):
- Length of the path on which, at the end of the thread, the tool is lifted from the current plunging depth to the thread diameter **Q460**. Input range: 0 to 999.999

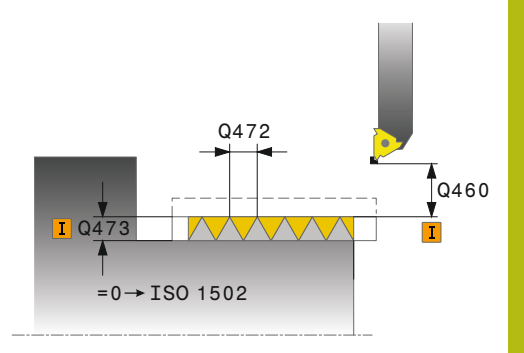

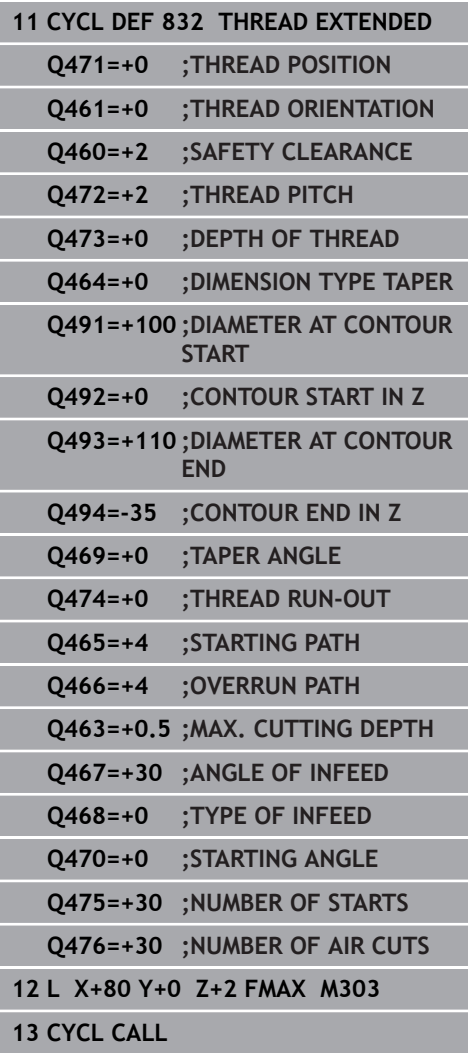

- **Q465 Starting path?** (incremental): Length of the path in pitch direction on which the feed axes are accelerated to the required velocity. The approach path is outside of the defined thread contour. Input range: 0.1 to 99.9
- **Q466 Overrun path?**: Length of the path in pitch direction on which the feed axes are decelerated (idle travel path). The idle travel path lies inside the defined thread contour. Input range: 0.1 to 99.9
- **Q463 Maximum cutting depth?**: Maximum plunging depth perpendicular to the thread pitch. Input range: 0.001 to 999.999
- **Q467 Feed angle?**: Angle for the infeed **Q463**. The reference angle is formed by the parallel line to the thread pitch. Input range: 0 to 60
- **Q468 Infeed type (0/1)?**: Define the type of infeed: **0**: Constant chip cross section (infeed lessens with depth)

**1**: Constant plunging depth

- **Q470 Starting angle?**: Angle of the turning spindle at which the thread should start. Input range: 0 to 359.999
- **Q475 Number of thread grooves?**: Number of thread grooves. Input range: 1 to 500
- **Q476 Number of air cuts?**: Number of air cuts without infeed to finished thread depth. Input range: 0 to 255

# **14.32 THREAD, CONTOUR-PARALLEL (Cycle 830, DIN/ISO: G830)**

### **Application**

0

Refer to your machine manual! This function must be enabled and adapted by the machine tool builder.

This cycle enables you to run both face turning and longitudinal turning of threads with any shape.

You can machine single threads or multi-threads with this cycle.

If you do not enter a thread depth in the cycle, the cycle uses a standardized thread depth.

The cycle can be used for inside and outside machining.

## **NOTICE**

### **Danger of collision!**

Cycle **830** runs the overrun **Q466** following the programmed contour. Take the available space into account.

Clamp the workpiece in such a way that there is no danger of collision if the control extends the contour by **Q466**, **Q467**.

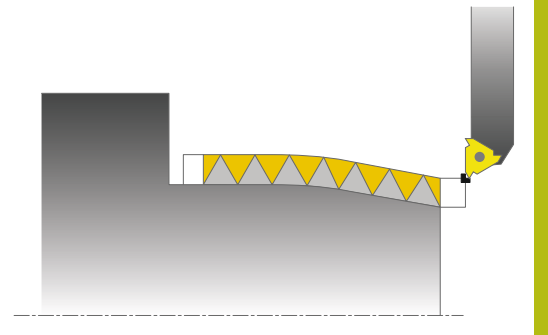

### **Cycle run**

The control uses the position of the tool at cycle call as the cycle starting point.

- 1 The control positions the tool at rapid traverse at set-up clearance in front of the thread and performs an infeed movement.
- 2 The control runs a thread cut parallel to the defined thread contour. When doing so, the control synchronizes feed rate and speed so that the defined pitch is machined.
- 3 The control retracts the tool at rapid traverse to the set-up clearance.
- 4 The control returns the tool at rapid traverse to the beginning of cut.
- 5 The control performs an infeed movement. For the infeeds, to the angle of infeed **Q467** is used.
- 6 The control repeats this procedure (steps 2 to 5) until the thread depth is reached.
- 7 The control performs the number of air cuts as defined in **Q476**.
- 8 The control repeats this procedure (steps 2 to 7) until the desired Number of thread grooves **Q475** is reached.
- 9 The control returns the tool at rapid traverse to the cycle starting point.

## $\mathbf{f}$

### Operating note:

■ When the control cuts a thread, the feed-rate override knob is disabled. The spindle speed override knob is active only within a limited range, which is defined by the machine tool builder (refer to your machine manual).

### **Please note while programming:**

### **NOTICE**

### **Danger of collision!**

If the tool is pre-positioned at a negative diameter position, the effect of parameter **Q471** Thread position is reversed. This means that the external thread is 1 and the internal thread 0. There is a risk of collision between tool and workpiece.

With some machine types, the turning tool is not clamped in the milling spindle, but in a separate holder adjacent to the spindle. In such cases, the turning tool cannot be rotated through 180°, e.g. to machine internal and external threads with only one tool. If with such a machine you wish to use an outside machine tool for inside machining, you can execute machining in the negative X- diameter range and reverse the direction of workpiece rotation.

# **NOTICE**

### **Danger of collision!**

The retraction motion is directly to the starting position.

Always position the tool in such a way that the control can approach the starting point at the end of the cycle without collisions.

# **NOTICE**

### **Danger of collision!**

If you program an angle of infeed **Q467** wider than the side angle of the thread may destroy the thread flank. If the angle of infeed is modified, the position of the thread is shifted in an axial direction. With a changed angle of infeed, the tool can no longer interface the thread grooves.

Program the Q467 angle of infeed to be less than the side angle of the thread.

- This cycle can only be executed in the **FUNCTION MODE TURN** machining mode.
- $\blacksquare$  Program a positioning block to the starting position with radius compensation **R0** before the cycle call.
- The approach path (Q465) must be long enough for the feed axes to be accelerated to the required velocity.
- The overrun path (Q466) must be long enough to decelerate the feed axes.
- Both the approach and overrun take place outside the defined contour.
- Before the programming the cycle call, make sure to program Cycle **14 CONTOUR** or **SEL CONTOUR** to be able to define the subprograms.
- If you use local QL Q parameters in a contour subprogram, you must also assign or calculate these in the contour subprogram.

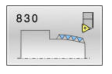

- **Q471 Thread position (0=ext./1=int.)?**: Define the position of the thread: **0**: External thread **1**: Internal thread
- **Q461 Thread orientation (0/1)?**: Define the direction of the thread pitch: **0**: Longitudinal (parallel to the rotary axis) **1**: Lateral (perpendicular to the rotary axis)
- **Q460 Set-up clearance?**: Set-up clearance perpendicular to the thread pitch. Input range: 0 to 999.999
- ▶ **Q472 Thread pitch?**: The pitch of the thread. Input range: 0 to 99999.999
- **Q473 Thread depth (radius)?** (incremental): Depth of the thread. If you enter 0, the depth is assumed for a metric thread based on the pitch. Input range: 0 to 999.999
- **Q474 Length of thread runout?** (incremental): Length of the path on which, at the end of the thread, the tool is lifted from the current plunging depth to the thread diameter **Q460**. Input range: 0 to 999.999
- **Q465 Starting path?** (incremental): Length of the path in pitch direction on which the feed axes are accelerated to the required velocity. The approach path is outside of the defined thread contour. Input range: 0.1 to 99.9
- **Q466 Overrun path?**: Length of the path in pitch direction on which the feed axes are decelerated (idle travel path). The idle travel path lies inside the defined thread contour. Input range: 0.1 to 99.9
- **Q463 Maximum cutting depth?**: Maximum plunging depth perpendicular to the thread pitch. Input range: 0.001 to 999.999

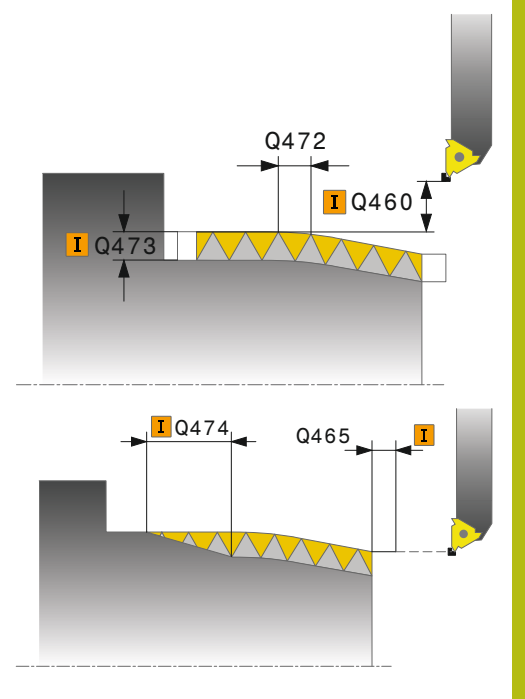

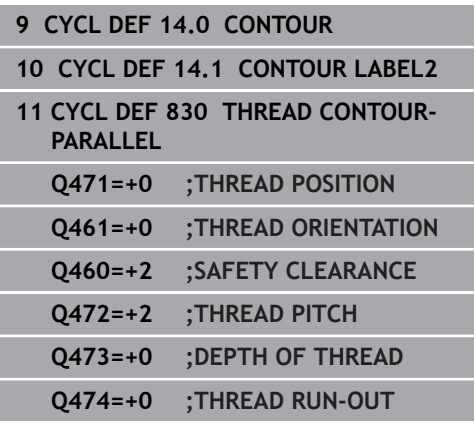

- **Q467 Feed angle?**: Angle for the infeed **Q463**. The reference angle is formed by the parallel line to the thread pitch. Input range: 0 to 60
- **Q468 Infeed type (0/1)?**: Define the type of infeed:

**0**: Constant chip cross section (infeed lessens with depth)

**1**: Constant plunging depth

- **Q470 Starting angle?**: Angle of the turning spindle at which the thread should start. Input range: 0 to 359.999
- **Q475 Number of thread grooves?**: Number of thread grooves. Input range: 1 to 500
- **Q476 Number of air cuts?**: Number of air cuts without infeed to finished thread depth. Input range: 0 to 255

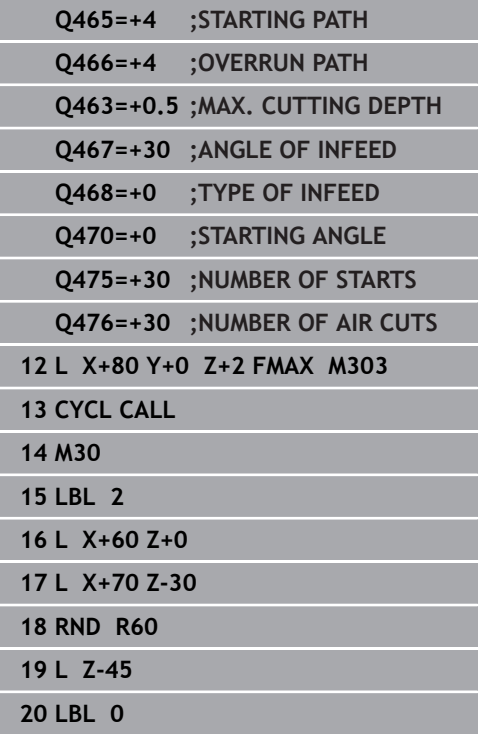

# **14.33 SIMULTANEOUS ROUGHING FOR TURNING (Cycle 882, DIN/ISO: G882, (option 158)**

### **Application**

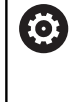

Refer to your machine manual!

This function must be enabled and adapted by the machine tool builder.

### In Cycle **882 SIMULTANEOUS ROUGHING FOR TURNING**, the

defined contour area is roughed simultaneously in several steps using a movement that includes at least 3 axes (two linear axes and one rotary axis). This allows machining of complex contours with a single tool. During machining, the cycle continuously adjusts the tool angle of inclination based on the following criteria:

- Avoiding collisions between the workpiece, the tool, and the × tool carrier
- The tooth does not suffer single-spot wear
- $\blacksquare$ Undercuts are possible

### **Roughing cycle run**

- 1 The cycle positions the tool at the cycle start position (tool position when the cycle is called), taking the first tool angle of inclination into account. Then, the tool moves to set-up clearance. If the angle of inclination cannot be achieved at the cycle start position, the control first moves the tool to set-up clearance and from there tilts it using the first tool angle of inclination.
- 2 The tool moves to the plunging depth **Q519**. The profile infeed may be exceeded for a short time up to the value of **Q463 MAX. CUTTING DEPTH**, e.g. in the case of a corner.
- 3 The contour is roughed simultaneously using the roughing feedrate in **Q478**. If you define the plunging feed rate **Q488** in the cycle, it will be effective for the plunging elements. Machining depends on the following input parameters:
	- **Q590**: **MACHINING MODE**
	- **Q591**: **MACHINING SEQUENCE**
	- **Q389**: **UNI.- BIDIRECTIONAL**
- 4 After each infeed, the control lifts the tool in rapid traverse by the set-up clearance value.
- 5 The control repeats steps 2 to 4 until the contour has been machined completely.
- 6 The control retracts the tool at the machining feed rate by the set-up clearance value and then moves it with rapid traverse to the starting position (first in the X axis and then in the Z axis direction)

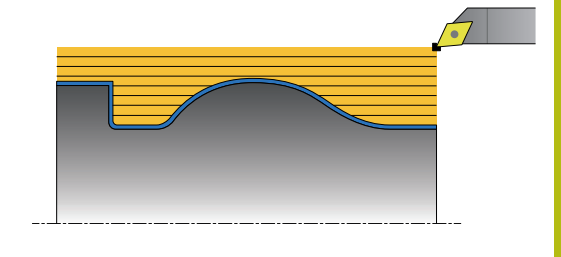

### **Please note while programming!**

### **NOTICE**

#### **Danger of collision!**

The control does not perform collision monitoring (DCM). Danger of collision during machining!

- Check the sequence and contour with the aid of the graphic simulation
- ▶ Verify the NC program by slowly executing it block by block

## **NOTICE**

#### **Danger of collision!**

The cycle uses the position of the tool at cycle call as the cycle starting position. Incorrect pre-positioning can cause contour damage. There is a danger of collision!

 $\blacktriangleright$  Move the tool to a safe position in the X and Z axes.

## **NOTICE**

#### **Danger of collision!**

If the contour ends too closely at the fixture, a collision between tool and fixture might occur during machining.

When clamping, take both the tool angle of inclination and the departure movement into account

## **NOTICE**

#### **Danger of collision!**

Collision monitoring only considers the two-dimensional X-Z working plane. The cycle does not check for collisions with an area in the Y coordinate of the cutting edge, tool holder, or tilting body.

- Make sure to machine the first workpiece of the batch step by step with the NC program using **Single block**
- $\blacktriangleright$  Limit the machining area

## **NOTICE**

### **Danger of collision!**

Depending on the geometry of the cutting edge, residual material may be left over. Danger of collision during subsequent machining operations!

Check the sequence and contour with the aid of the graphic  $\mathbf{r}$ simulation

**14**

- This cycle can only be executed in the **FUNCTION MODE TURN** machining mode.
- Before the programming the cycle call, make sure to program Cycle **14 CONTOUR** or **SEL CONTOUR** to be able to define the subprograms.
- If you programmed **M136** before the cycle call, the control interprets the feed rate in millimeters per revolution.
- Before programming the cycle call, you need to program **FUNCTION TCPM** with the **REFPNT TIP-CENTER** tool center point.
- The cycle requires a radius compensation (**RL/RR**) in its contour description.
- If you use local QL Q parameters in a contour subprogram, you must also assign or calculate these in the contour subprogram.
- The possible inclination angles **Q556** and **Q557** are limited by software limit switches. If the software limit switches are deactivated in the **Test Run** mode of operation, the simulation and the subsequent machining may be different.
- $\blacksquare$  For determining the inclination angle, the cycle requires the definition of a tool holder. For this purpose, assign a tool holder to the tool in the **KINEMATIC** column of the tool table.
- $\blacksquare$  If it is not possible to machine a particular contour area using this cycle, the control tries to divide the contour area into subareas that can be reached so as to machine them individually.
- Define a value in **Q463 MAX. CUTTING DEPTH** with relative to the cutting edge of the tool, as depending on the tool angle of inclination, the infeed from **Q519** may be exceeded. Use this parameter to limit the extent by which the infeed may be exceeded.

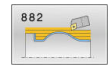

**Q460 Set-up clearance?** (incremental) Retraction before and after a cut and distance for prepositioning.

Input range: 0 to 999.999

**Q499 Reverse the contour (0-2)?**: Define the machining direction of the contour: **0**: Contour machined in the programmed direction

**1**: Contour machined in opposite direction to the programmed direction

**2**: Contour machined in opposite direction to the programmed direction; additionally, the orientation of the tool is adjusted

**Q558 Extensn. angle at contour start?**: Angle in WPL CS by which the cycle extends the contour from the programmed starting point to move the tool to a suitable position relative to the workpiece blank. This angle is used to prevent damage to the workpiece blank.

Input range: -180° to +180°

**Q559 Extension angle at contour end?**: Angle in WPL CS by which the cycle extends the contour at the programmed end point to move the tool to a suitable position relative to the workpiece blank. This angle is used to prevent damage to the workpiece blank.

Input range: -180° to +180°

- **Q478 Roughing feed rate?**: Feed rate for roughing in millimeters per minute. Input range: 0 to 99999.999
- **Q488 Feed rate for plunging**: Feed rate for plunging in millimeters per minute. This input value is optional. If you do not program the feed rate for plunging, the roughing feed rate **Q478** will apply.

Input range: 0 to 99999.999

- **Q556 Minimum angle of inclination?**: Minimum permissible angle of inclination between tool and workpiece relative to the Z axis. Input range: -180° to +180°
- **Q557 Maximum angle of inclination?**: Maximum permissible angle of inclination between tool and workpiece relative to the Z axis. Input range: -180° to +180°
- **Q567 Finishing allowance of contour?** (incremental): Contour-parallel allowance that will be left over after roughing. Input range: -9 to +99.999
- ▶ **Q519 Infeed on contour?** (incremental): Axial, radial, and contour-parallel infeed (per cut). Enter a value greater than 0. Input range: 0.001 to 99.999

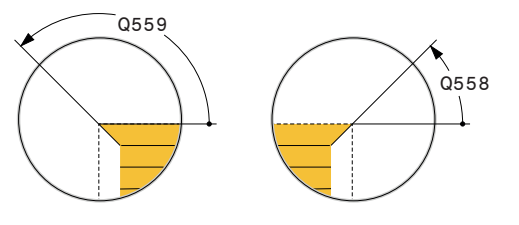

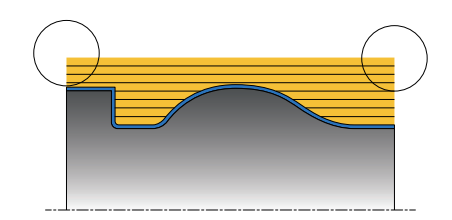

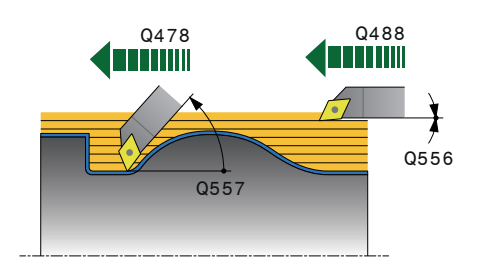

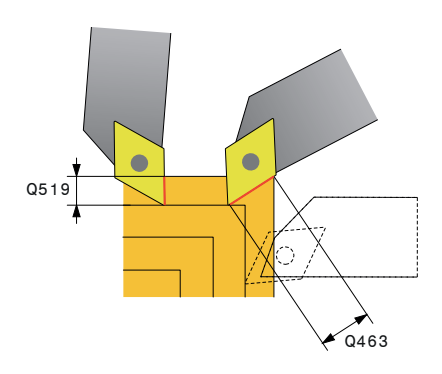

**Q463 Maximum cutting depth?**: Limitation of the maximum infeed relative to the cutting edge. Depending on the tool angle of inclination, the control may temporarily exceed the **Q519 INFEED**, e.g. when machining a corner. Use this optional parameter to limit the extent by which the infeed may be exceeded. If you define the value 0, the maximum infeed is two thirds of the length of the cutting edge.

Input range: 0 to 99.999

**Q590 Machining mode (0/1/2/3/4/5)?**: Define the machining direction:

**0**: Automatic

- **1**: Outside contour, longitudinal turning
- **2**: Outside contour, face turning
- **3**: Inside contour, longitudinal turning
- **4**: Inside contour, face turning
- **5**: Contour-parallel
- **Q591 Machining sequence (0/1)?**: Define the machining sequence the control will use to machine the contour:

**0**: Each segment is machined separately. The sequence is selected in such a way that the center of gravity of the workpiece is shifted towards the chuck as soon as possible.

**1**: The workpiece is machined paraxially. The sequence is selected in such a way that the moment of inertia of the workpiece decreases as soon as possible.

**Q389 Machining strategy (0/1)?**: Define the cutting direction:

**0**: Unidirectional, every cut is performed in the direction of the contour. The contour direction depends on **Q499**

**1**: Bidirectional, cuts in the contour direction and in the opposite direction. The cycle determines the best direction for each following step.

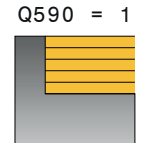

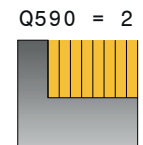

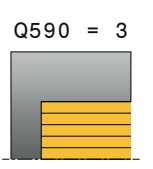

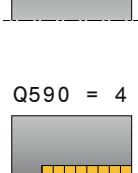

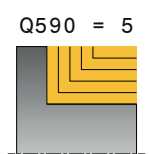

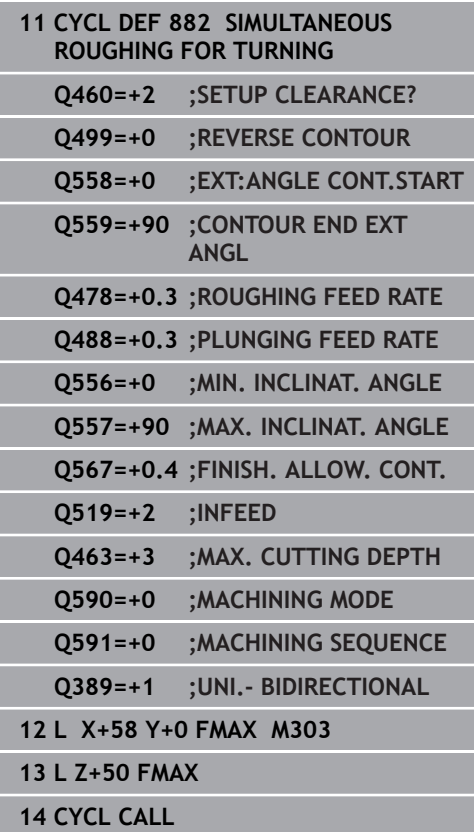

# **14.34 TURNING, SIMULTANEOUS FINISHING (Cycle 883, DIN/ISO: G883, (option 158)**

## **Application**

6

Refer to your machine manual!

This function must be enabled and adapted by the machine tool builder.

The cycle is machine-dependent.

You can use this cycle to machine complex contours that are only accessible with different inclinations. When machining with this cycle, the inclination between tool and workpiece changes. This results in machining operations with at least 3 axes (two linear axes and one rotary axis).

The cycle monitors the workpiece contour with respect to the tool and the tool carrier. The cycle avoids unnecessary tilting movements in order to machine optimum surfaces. If you want to force tilting movements, you can define inclination angles at the beginning and at the end of the contour. Even if simple contours have to be machined, you can use a large area of the indexable insert to achieve longer tool life.

# **Finishing cycle run**

The control uses the tool position as cycle starting point when the cycle is called. If the Z coordinate of the starting point is less than the contour starting point, the control positions the tool in the Z coordinate to set-up clearance and begins the cycle there.

- 1 The control moves the tool to the set-up clearance **Q460**. The movement is performed at rapid traverse.
- 2 If programmed, the tool traverses to the inclination angle that was calculated by the control based on the minimum and maximum inclination angles you have defined.
- 3 The control finishes the contour of the finished part (contour starting point to contour end point) simultaneously at the defined feed rate **Q505**.
- 4 The control retracts the tool at the defined feed rate to the setup clearance.
- 5 The control returns the tool at rapid traverse to the cycle starting point.

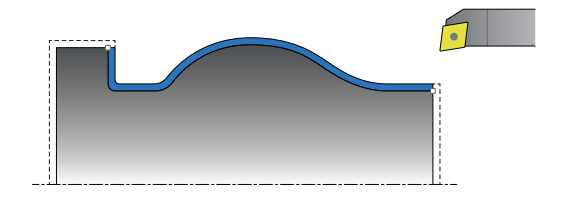

### **Please note while programming!**

### **NOTICE**

#### **Danger of collision!**

The control does not perform collision monitoring (DCM). Danger of collision during machining!

- $\triangleright$  Check the sequence and contour with the aid of the graphic simulation
- ▶ Verify the NC program by slowly executing it block by block

## **NOTICE**

#### **Danger of collision!**

The cycle uses the position of the tool at cycle call as the cycle starting position. Incorrect pre-positioning can cause contour damage. There is a danger of collision!

 $\blacktriangleright$  Move the tool to a safe position in the X and Z axes.

# **NOTICE**

#### **Danger of collision!**

If the contour ends too closely at the fixture, a collision between tool and fixture might occur during machining.

When clamping, take both the tool angle of inclination and the departure movement into account

- This cycle can only be executed in the **FUNCTION MODE TURN** machining mode.
- Before the programming the cycle call, make sure to program Cycle **14 CONTOUR** or **SEL CONTOUR** to be able to define the subprograms.
- Based on the programmed parameters, the control calculates only **one** collision-free path.
- $\mathbb{R}^d$ Move the tool to a safe position before the cycle call.
- The cycle requires a radius compensation (**RL**/**RR**) in its contour  $\blacksquare$ description.
- Before programming the cycle call, you need to program **FUNCTION TCPM** with the **REFPNT TIP-CENTER** tool center point.
- If you use local **QL** Q parameters in a contour subprogram, you must also assign or calculate these in the contour subprogram.
- The possible inclination angles **Q556** and **Q557** are limited by software limit switches. If the software limit switches are deactivated in the **Test Run** mode of operation, the simulation and the subsequent machining may be different.
- Please note: The smaller the resolution in cycle parameter **Q555** is, the easier will it be to find a solution even in complex situations. The drawback is that the calculation will take more time.
- $\blacksquare$  For determining the inclination angle, the cycle requires the definition of a tool holder. For this purpose, assign a tool holder to the tool in the **KINEMATIC** column of the tool table.
- The cycle calculates a collision-free path. For this purpose, it only uses the 2-D contour of the tool holder without considering the Y axis depth.
- Please note that cycle parameters **Q565** (Finishing allowance in diameter) and **Q566** (Finishing allowance in Z) cannot be combined with **Q567** (Finishing allowance of contour)!

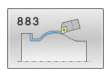

- **Q460 Set-up clearance?** (incremental): Distance for retraction and pre-positioning. Input range: 0 to 999.999
- **Q499 Reverse the contour (0-2)?**: Define the machining direction of the contour: **0**: Contour machined in the programmed direction **1**: Contour machined in opposite direction to the programmed direction

**2**: Contour machined in opposite direction to the programmed direction; additionally, the orientation of the tool is adjusted

- **Q558 Extensn. angle at contour start?**: Angle in WPL CS by which the cycle extends the contour from the programmed starting point to move the tool to a suitable position relative to the workpiece blank. This angle is used to prevent damage to the workpiece blank. Input range: -180° to +180°
- **Q559 Extension angle at contour end?**: Angle in WPL CS by which the cycle extends the contour at the programmed end point to move the tool to a suitable position relative to the workpiece blank. This angle is used to prevent damage to the workpiece blank. Input range: -180° to +180°
- **Q505 Finishing feed rate?**: Feed rate during finishing. If M136 has been programmed, the value is interpreted by the control in millimeters per revolution; without M136, in millimeters per minute.

Input range: 0 to 99999.999

**Q556 Minimum angle of inclination?**: Minimum permissible angle of inclination between tool and workpiece relative to the Z axis. Input range: -180° to +180°

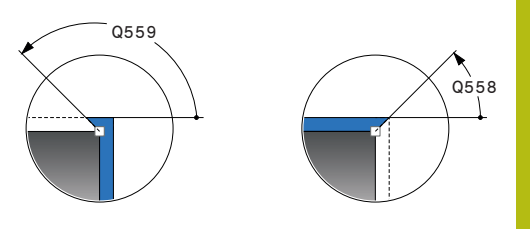

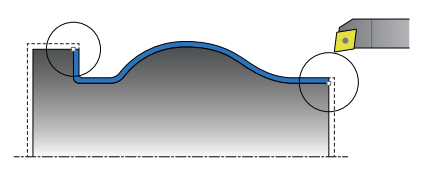

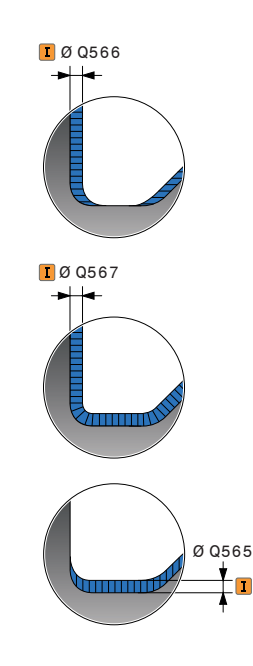

- **Q557 Maximum angle of inclination?**: Maximum permissible angle of inclination between tool and workpiece relative to the Z axis. Input range: -180° to +180°
- **Q555 Stepping angle for calculation?**: Increment for the calculation of possible solutions. Input range: 0.5 to 9.99
- **Q537 Inclin. angle (0=N/1=J/2=S/3=E)?**: Specify whether an inclination angle is active: **0**: No inclination angles active
	- **1**: Inclination angle active
	- **2**: Inclination angle at contour start is active
	- **3**: Inclination angle at the contour end is active
- **Q538 Inclin. angle at contour start?**: Inclination angle at the beginning of the programmed contour (WPL CS). Input range: -180 to +180
- **Q539 Inclinatn. angle at contour end?**: Inclination angle at the end of the programmed contour (WPL-CS) Input range: -180 to +180
- **Q565 Finishing allowance in diameter** (incremental): Diameter allowance to be left over on the contour after finishing. Input range: -9 to +99.999
- **Q566 Finishing allowance in Z?** (incremental): Allowance for the programmed contour in axial direction; material to be left over on the contour after finishing.

Input range: -9 to 99.999

**Q567 Finishing allowance of contour?** (incremental): Contour-parallel allowance for the defined contour; material to be left over on the contour after finishing. Input range: -9 to +99.999

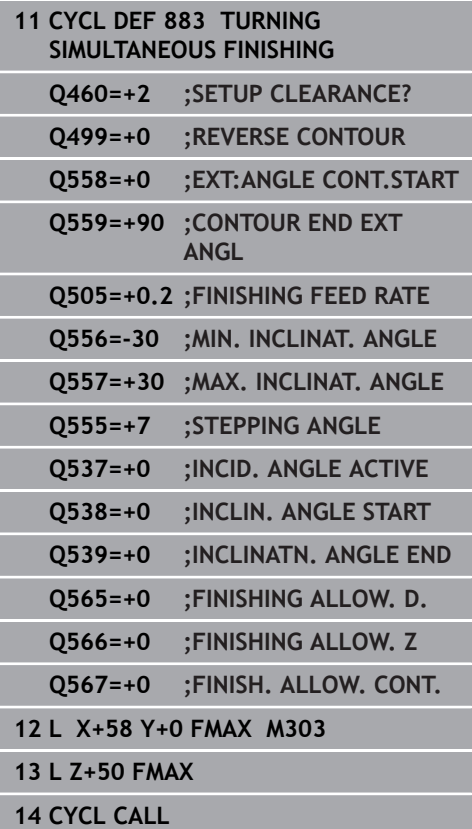

# **14.35 Programming example**

## **Example: Gear hobbing**

The following NC program uses Cycle **880 GEAR HOBBING** This programming example illustrates the machining of a helical gear, with Module=2.1.

### **Program run**

- Tool call: Gear hob
- Start turning mode
- Approach safe position
- Call the cycle
- Reset the coordinate system with Cycle 801 and M145

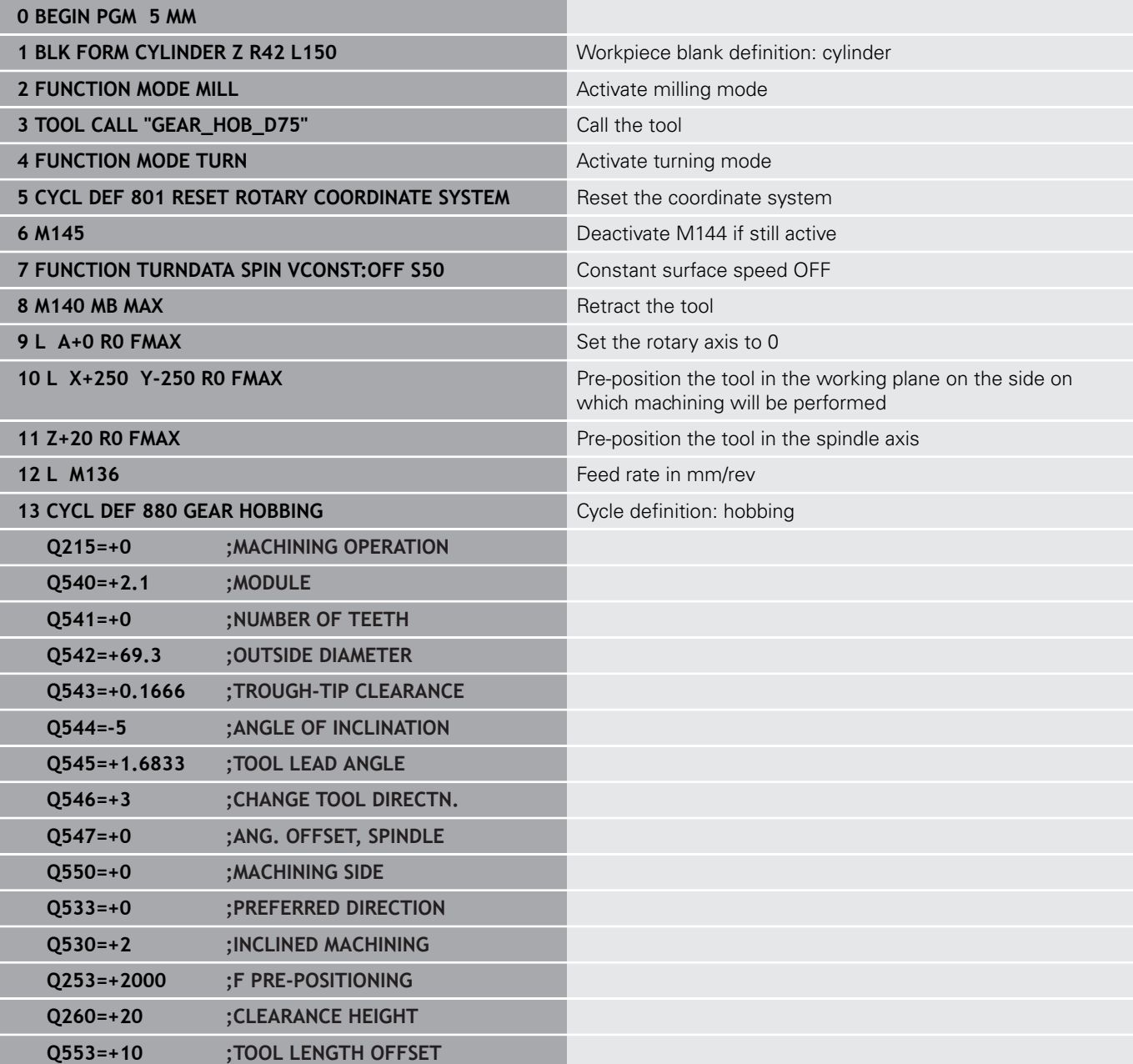

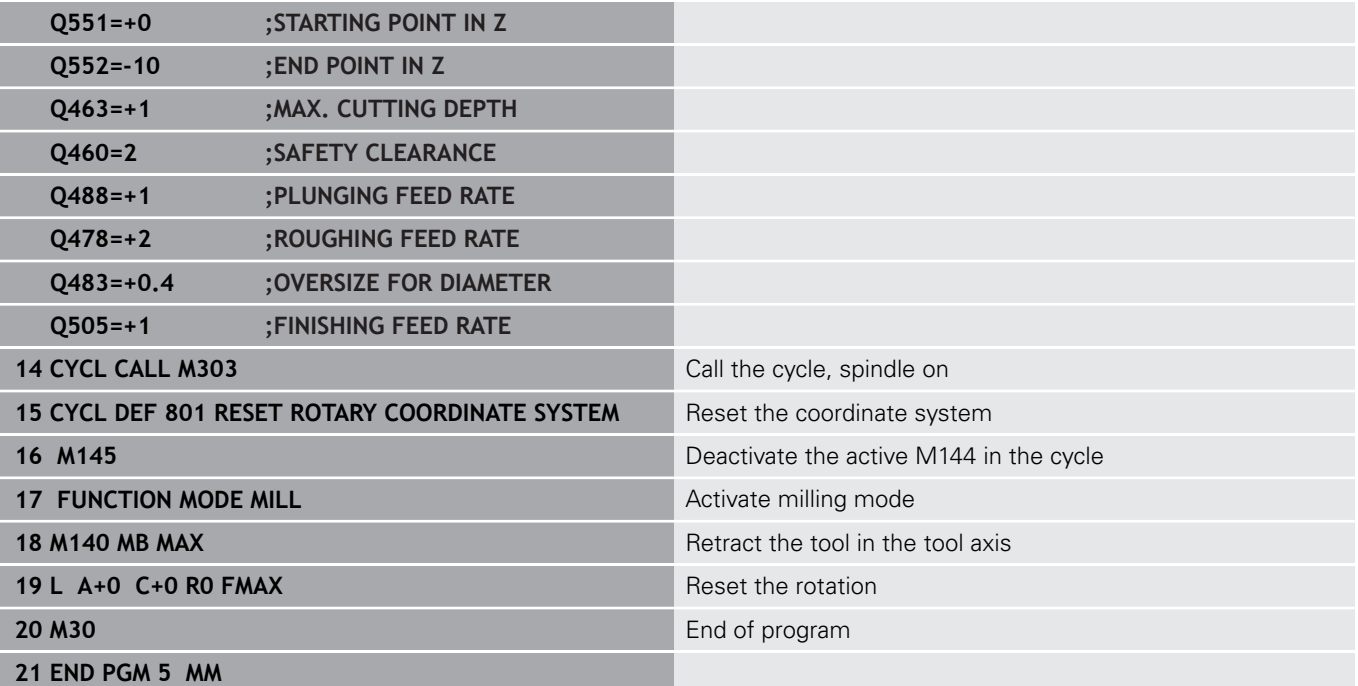
# **Example: Shoulder with recess**

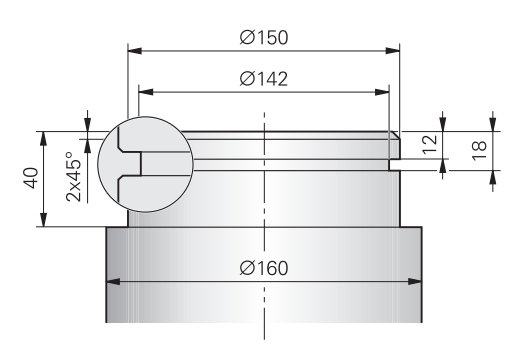

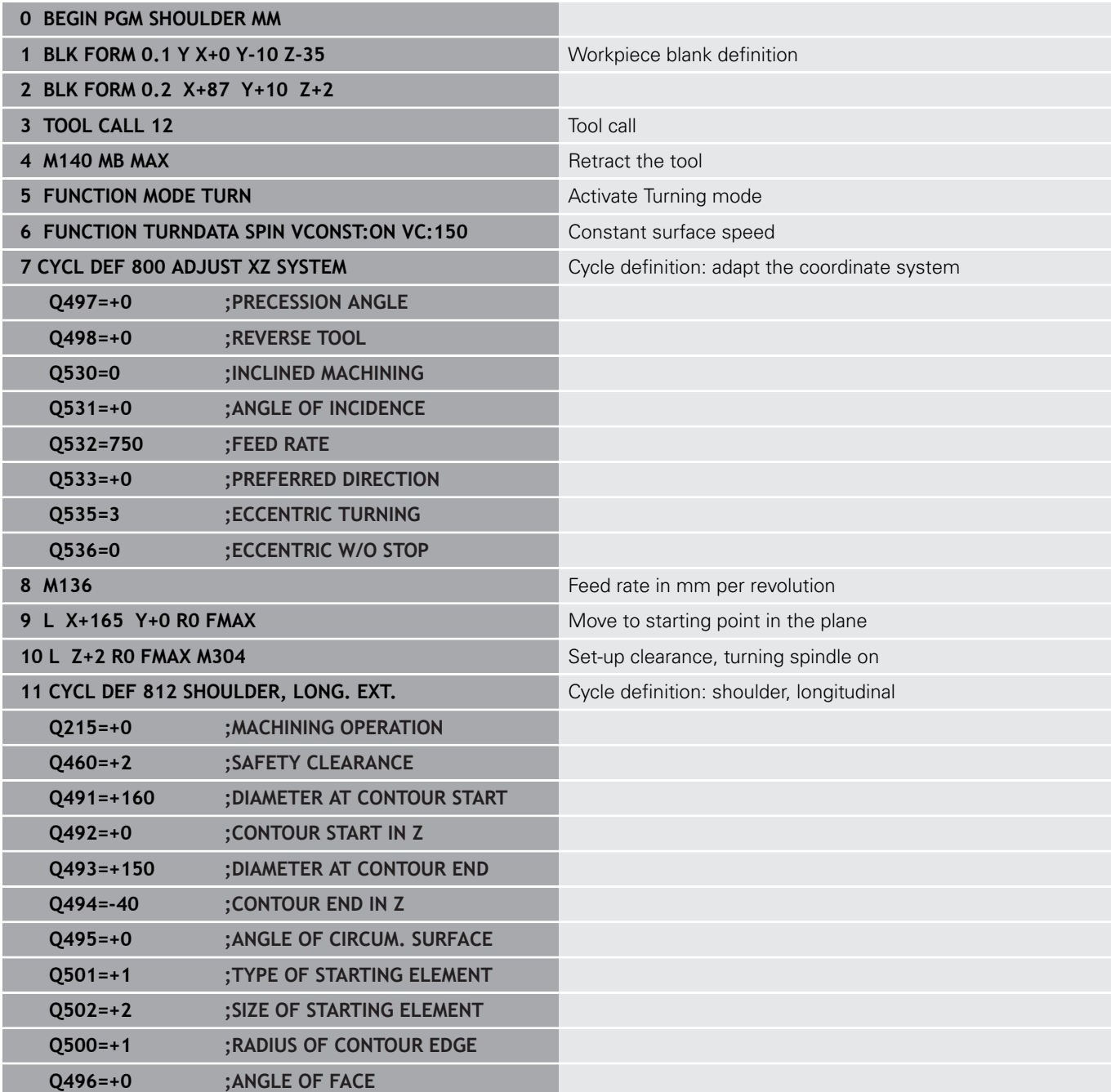

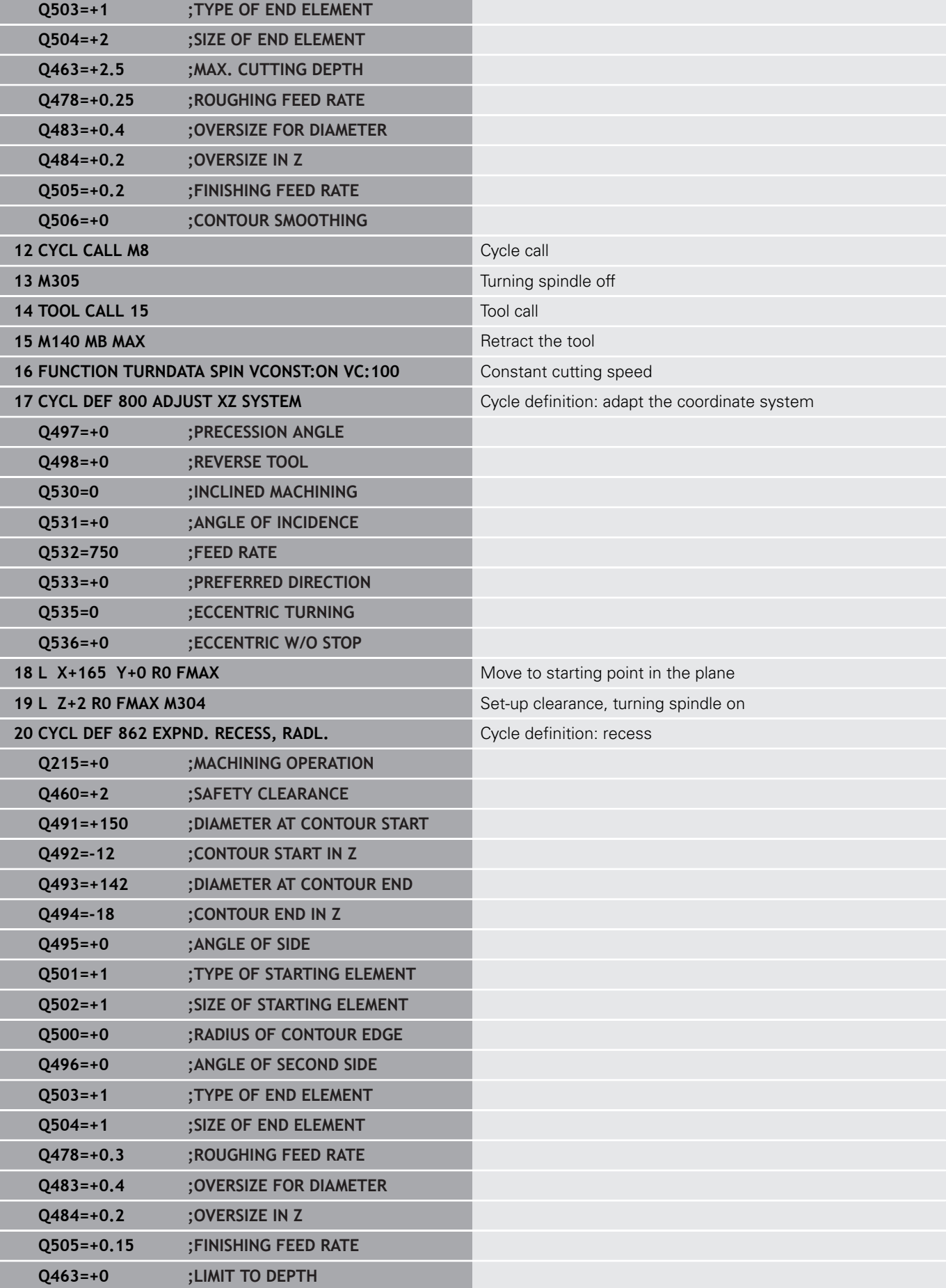

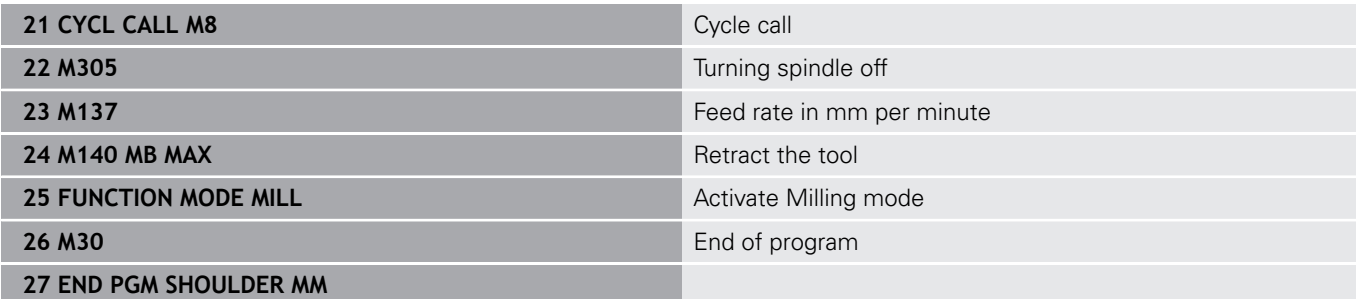

## **Example: turning, simultaneous finishing**

The following NC program illustrates the use of Cycle **883 TURNING SIMULTANEOUS FINISHING**.

#### **Program run**

- Tool call:turning tool
- Start turning mode
- Move to safe position
- Call the cycle
- Reset the coordinate system with Cycle **801** and **M145**

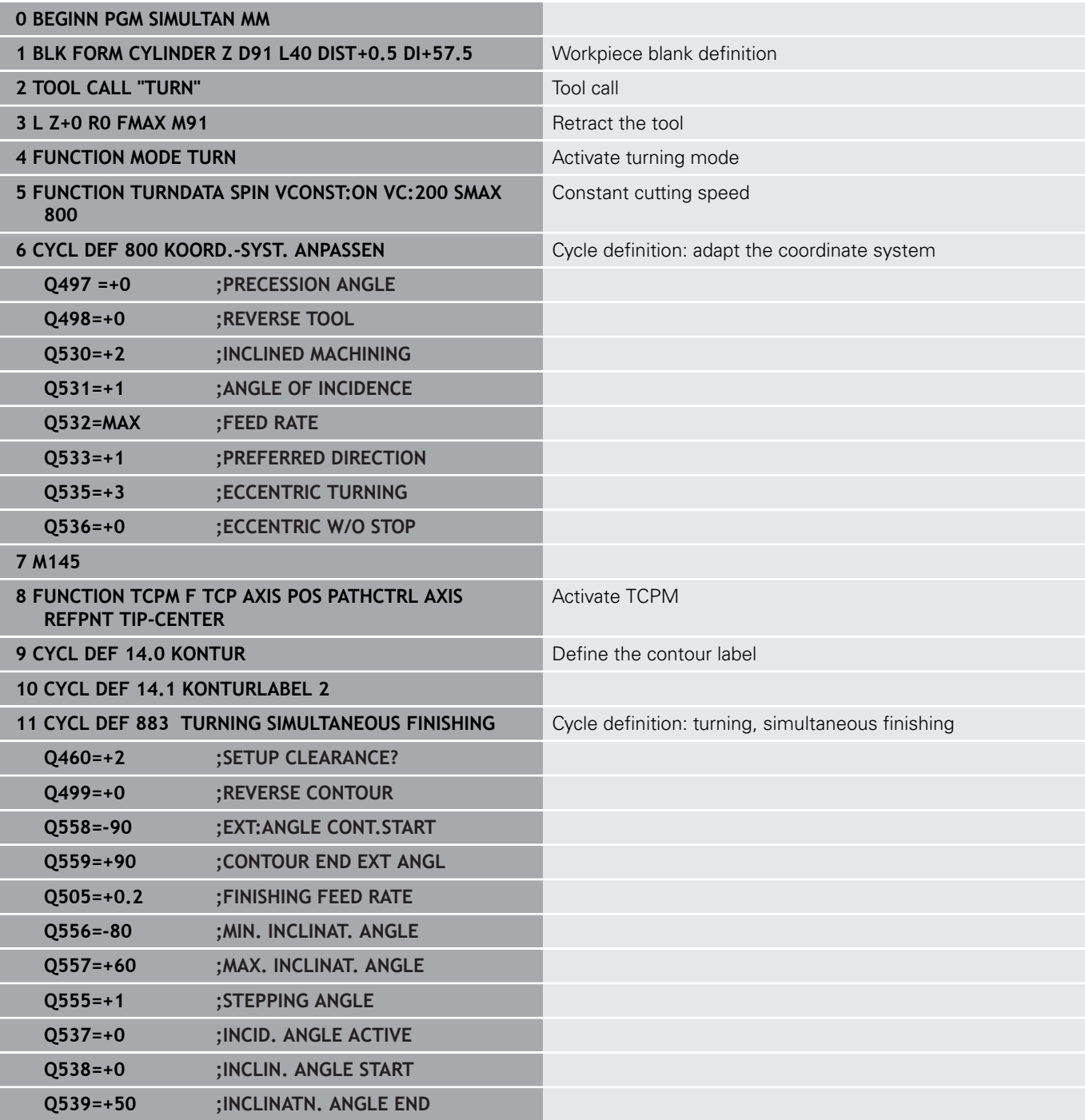

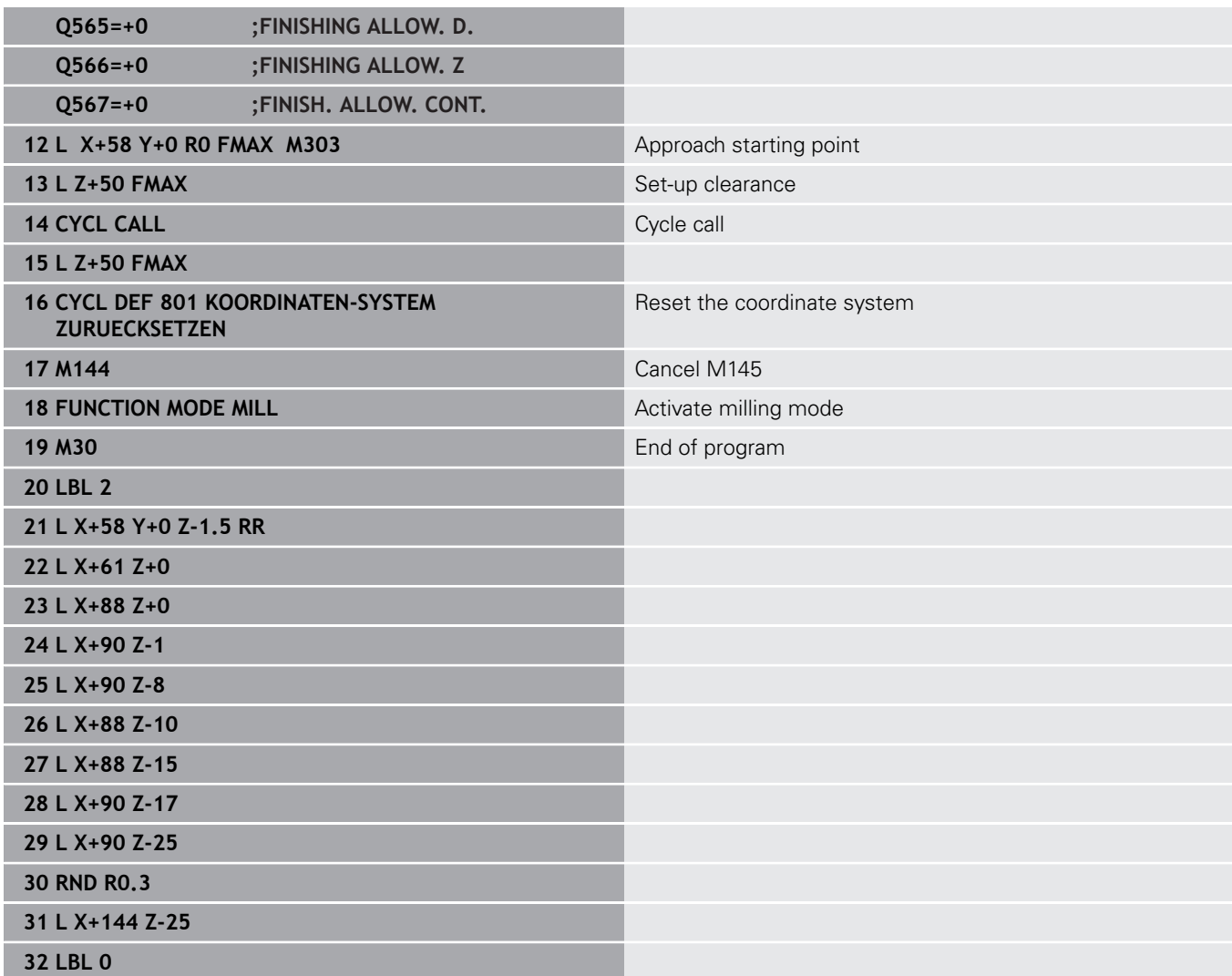

**15**

**Cycles: Grinding**

# **15.1 Grinding cycles: general information**

## **Overview**

Proceed as follows to define grinding cycles:

- $C YCL$
- **Press the CYCL DEF** key
- GRINDING
- **Press the GRINDING** soft key
- Select the cycle group, e.g. cycles for dressing
- Select the desired cycle, e.g. **DRESSING DIAMETER**.

The control offers the following cycles for grinding operations:

### **Reciprocating strokes**

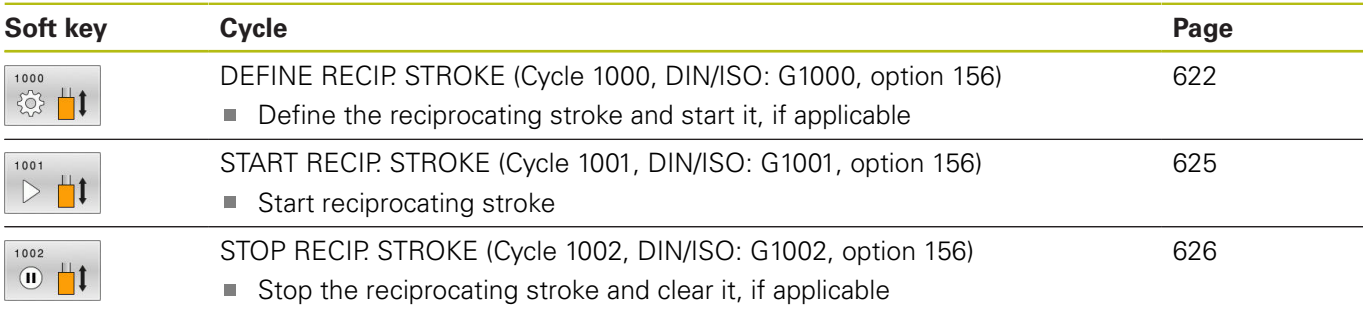

### **Dressing**

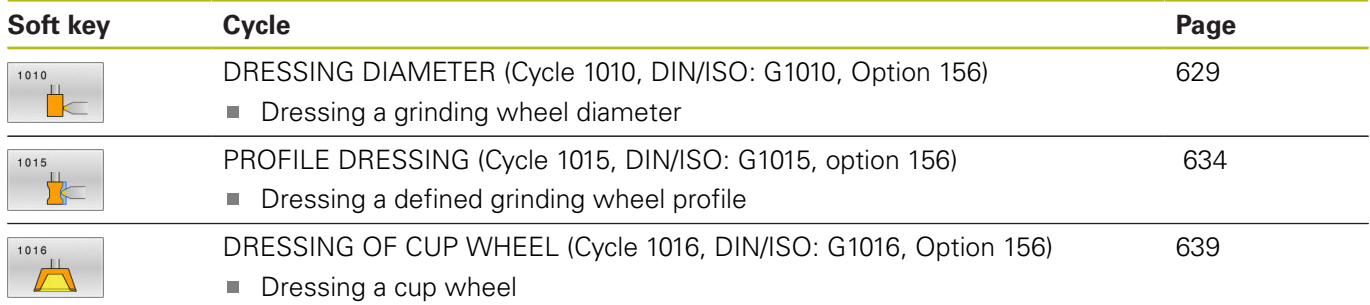

#### **Grinding**

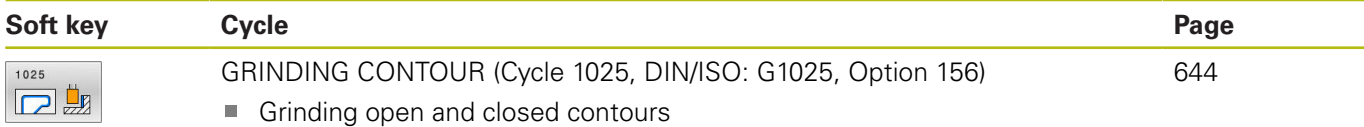

#### **Special cycles**

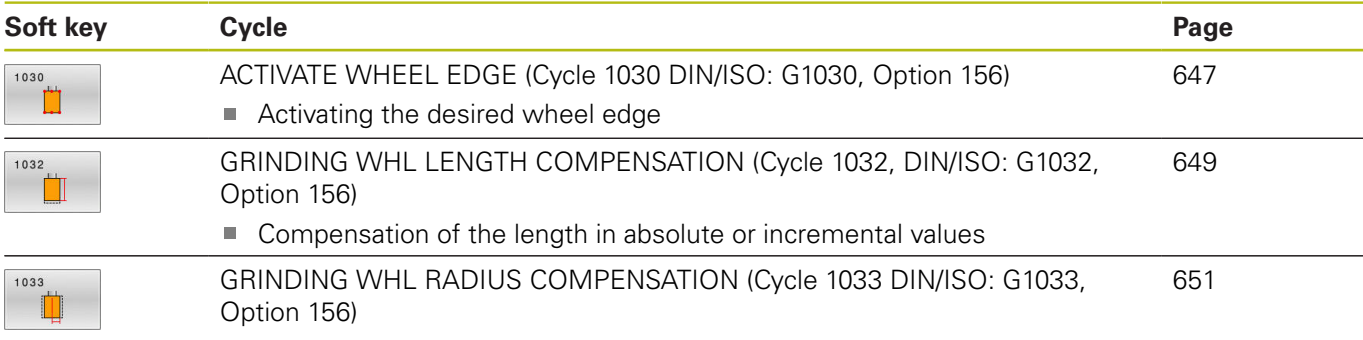

■ Compensation of the radius in absolute or incremental values

### **General information on jig grinding**

Jig grinding means grinding of a 2-D contour. There is not much of a difference between jig grinding and milling. Instead of a milling cutter, a grinding tool is used, such as a grinding pin. Machining is performed in milling mode, i.e. with **FUNCTION MODE MILL**. Grinding cycles provide special movements for the grinding tool. A stroke or oscillating movement, the so-called reciprocating stroke, is superimposed with the movement in the working plane.

Structure of an NC program with reciprocating stroke:

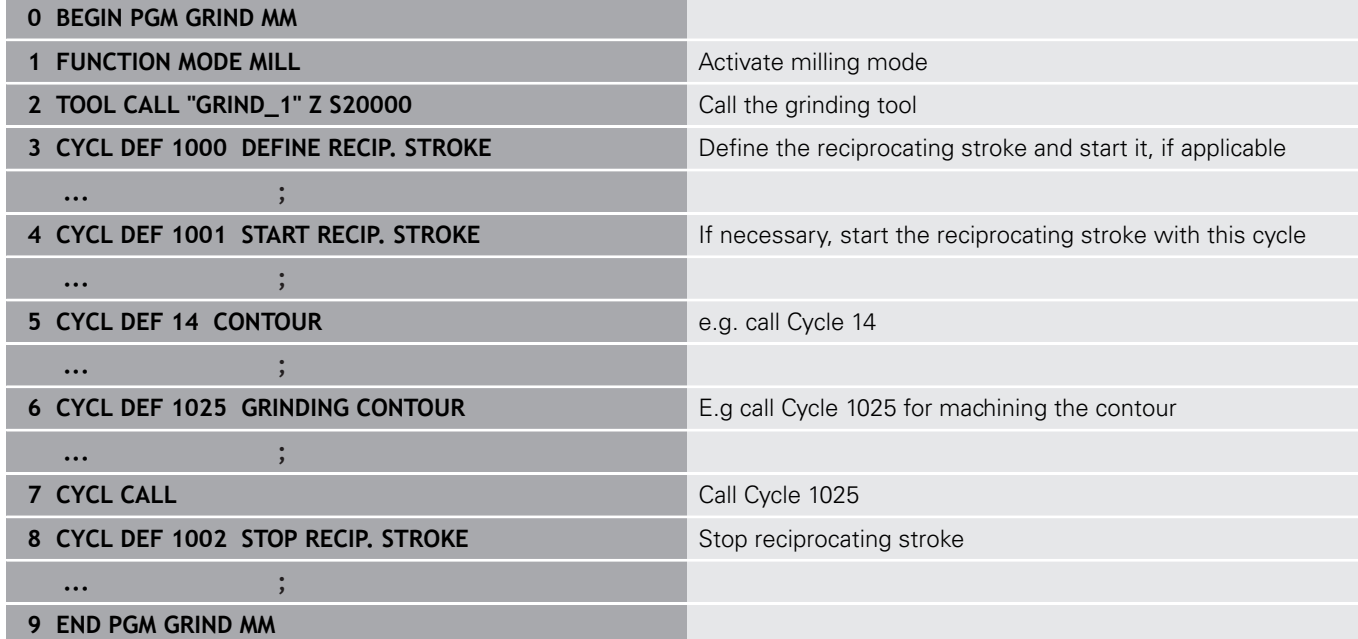

# <span id="page-621-0"></span>**15.2 DEFINE RECIP. STROKE (Cycle 1000, DIN/ISO: G1000, option 156)**

## **Application**

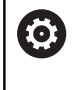

Refer to your machine manual! This function must be enabled and adapted by the machine tool builder.

Use Cycle **1000 DEFINE RECIP. STROKE** to define a reciprocating stroke in the tool axis and start reciprocating. This movement is executed as a superimposed movement. Thus, it is possible to execute any positioning block in parallel to the reciprocating stroke, even in the axis that is reciprocating. Once you started the reciprocating stroke, you can call a contour and start grinding.

- If you set **Q1004** to 0, no reciprocating stroke takes place. In this case, you only define the cycle. If required, call Cycle **1001 START RECIP. STROKE** later to start the reciprocating stroke
- If you set **Q1004** to 1, reciprocating will start at the current position. Depending on the setting in **Q1002**, the control will start reciprocating the tool in the positive or negative direction first. This reciprocation movement will be superimposed on the programmed movements (X, Y, Z)

The following cycles can be called in combination with the reciprocating stroke:

- Cycle **24 SIDE FINISHING**
- Cycle **25 CONTOUR TRAIN**
- Cycles **25x POCKETS/STUDS/SLOTS**
- Cycle **276 THREE-D CONT. TRAIN**
- Cycle **274 OCM FINISHING SIDE**
- Cycle **1025 GRINDING CONTOUR**  $\overline{\phantom{a}}$

Operating notes:

H

- The control does not support mid-program startup while the reciprocating stroke is active.
- As long as the reciprocating stroke is active in a running NC program, you cannot change to the **Manual operation** or **Positioning w/ Manual Data Input** operating mode.

### **Please note while programming!**

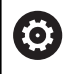

Refer to your machine manual!

The overrides for the reciprocation movements can be changed by the machine tool builder.

## **NOTICE**

#### **Danger of collision!**

Collision monitoring (DCM) is not active during reciprocation movements. This means that movements that might cause collisions will not be prevented. There is a danger of collision!

- Verify the NC program by carefully executing it block by block
- This cycle can only be executed in the **FUNCTION MODE MILL** machining mode.
- Cycle **1000** is DEF-active.
- The simulation of the superimposed movements is visible in the **Program run, single block** and **Program run, full sequence** operating modes.
- Stop the reciprocating movement when you no longer need it. To do so, use **M30** or Cycle **1002 STOP RECIP. STROKE**. **STOP** or **MO** will not stop the reciprocating stroke.
- Reciprocating strokes can also be started in a tilted working plane. While the reciprocating stroke is active, however, you cannot change the orientation of the plane.

### **Cycle parameters**

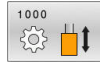

**Q1000 Length of reciprocating stroke?**: Length of the reciprocation movement, parallel to the active tool axis. Input range: +0 to +9999.9999

**Q1001 Feed rate for reciprocation?**: Feed rate of the tool during the reciprocating movement in mm/min.

Input range: 0 to 999 999

**Q1002 Type of reciprocation?**: Definition of the starting position. This defines the direction of the first reciprocating movement:

**0**: The current position is considered as the center of the stroke movement. The control first moves the grinding tool by half the stroke in the negative direction and then continues the movement in the positive direction.

**–1**: The current position is considered as the upper stroke limit. For the first stroke, the control traverses the grinding tool in the negative direction **+1**: The current position is considered as the lower stroke limit. For the first stroke, the control traverses the grinding tool in the positive direction

**Q1004 Start reciprocating stroke?**: Definition of how this cycle will be effective:

**0**: The reciprocating stroke is only defined and will be started at a later time

**+1**: The reciprocating stroke is defined and the movement will start from the current position

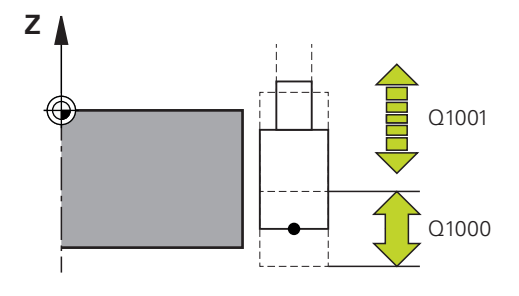

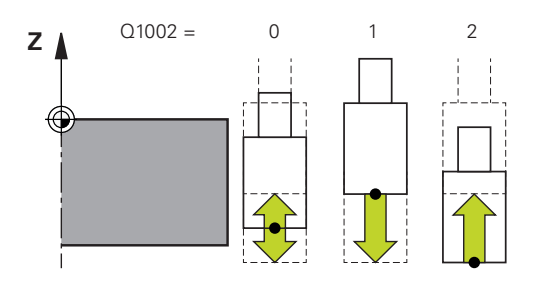

#### **Example**

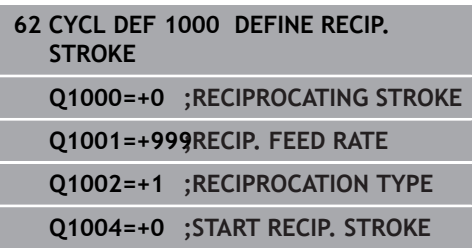

# <span id="page-624-0"></span>**15.3 START RECIP. STROKE (Cycle 1001, DIN/ISO: G1001, option 156)**

### **Application**

0

Refer to your machine manual! This function must be enabled and adapted by the machine tool builder.

Cycle **1001 START RECIP. STROKE** starts a previously defined or stropped reciprocation movement. In an ongoing movement, this cycle has no effect.

## **Please note while programming!**

6

Refer to your machine manual! The overrides for the reciprocation movements can be changed by the machine tool builder.

- This cycle can only be executed in the **FUNCTION MODE MILL** machining mode.
- Cycle **1001** is DEF-active.
- If you did not define a reciprocating stroke with Cycle 1000 **DEFINE RECIP. STROKE**, the control will display an error message.

### **Cycle parameters**

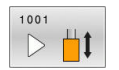

Cycle **1001** does not have a cycle parameter. Finish the cycle input with the **END** key.

**Example**

**62 CYCL DEF 1001 START RECIP. STROKE**

# <span id="page-625-0"></span>**15.4 STOP RECIP. STROKE (Cycle 1002, DIN/ISO: G1002, option 156)**

## **Application**

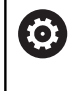

Refer to your machine manual! This function must be enabled and adapted by the machine tool builder.

Cycle **1002 STOP RECIP. STROKE** stops the reciprocation movement. Depending on the setting in **Q1010**, the tool will stop immediately or traverse to its starting position.

## **Please note while programming!**

- $\overline{\phantom{a}}$ This cycle can only be executed in the **FUNCTION MODE MILL** machining mode.
- Cycle **1002** is DEF-active.
- Stopping the movement at the current position (01010=1) is only allowed if you simultaneously clear the definition of the reciprocating stroke (**Q1005**=1).

## **Cycle parameters**

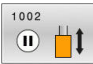

**Q1005 Clear reciprocating stroke?**: Definition of how this cycle will be effective: **0**: The reciprocating stroke is only stopped and can be restarted at a later time, if necessary **+1**: The reciprocating stroke is stopped and the definition of the reciprocating stroke from Cycle

**1000** is cleared **Q1010 Stop reciproc. immediately (1)?**: Definition of the stop position of the grinding tool: **0**: The stop position corresponds to the starting position

**+1**: The stop position corresponds to the current position

#### **Example**

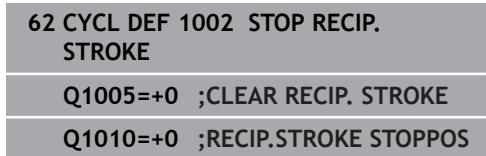

# **15.5 General information on the dressing cycles**

### **Fundamentals**

6

Refer to your machine manual!

For dressing operations, the machine must be prepared accordingly by the machine manufacturer. The machine manufacturer may provide his own cycles.

The term "dressing" refers to the sharpening or trueing up of a grinding tool inside the machine. During dressing, the dresser machines the grinding wheel. Thus, in dressing, the grinding tool is the workpiece.

The dresser removes material and thereby changes the dimensions of the grinding wheel. Dressing the diameter, for example, causes the radius of the grinding wheel to become smaller.

The following dressing cycles are available:

- **DRESSING DIAMETER**, [see Page 629](#page-628-0)
- $\overline{\Box}$ **PROFILE DRESSING**, [see Page 634](#page-633-0)
- **DRESSING OF CUP WHEEL**, [see Page 639](#page-638-0) п

In dressing, the workpiece datum is located on an edge of the grinding wheel. Select the respective edge using Cycle 1030 **ACTIVATE WHEEL EDGE**.

Identify dressing operations in your NC program with **FUNCTION DRESS BEGIN / END**. When you activate **FUNCTION DRESS BEGIN**, the grinding wheel is redefined as the workpiece and the dressing tool as the tool. This might result in the axes moving in the opposite direction. When you terminate the dressing mode with **FUNCTION DRESS END**, the grinding wheel is redefined as the tool.

**Further information:** User's Manual Conversational Programming

Structure of an NC program for dressing:

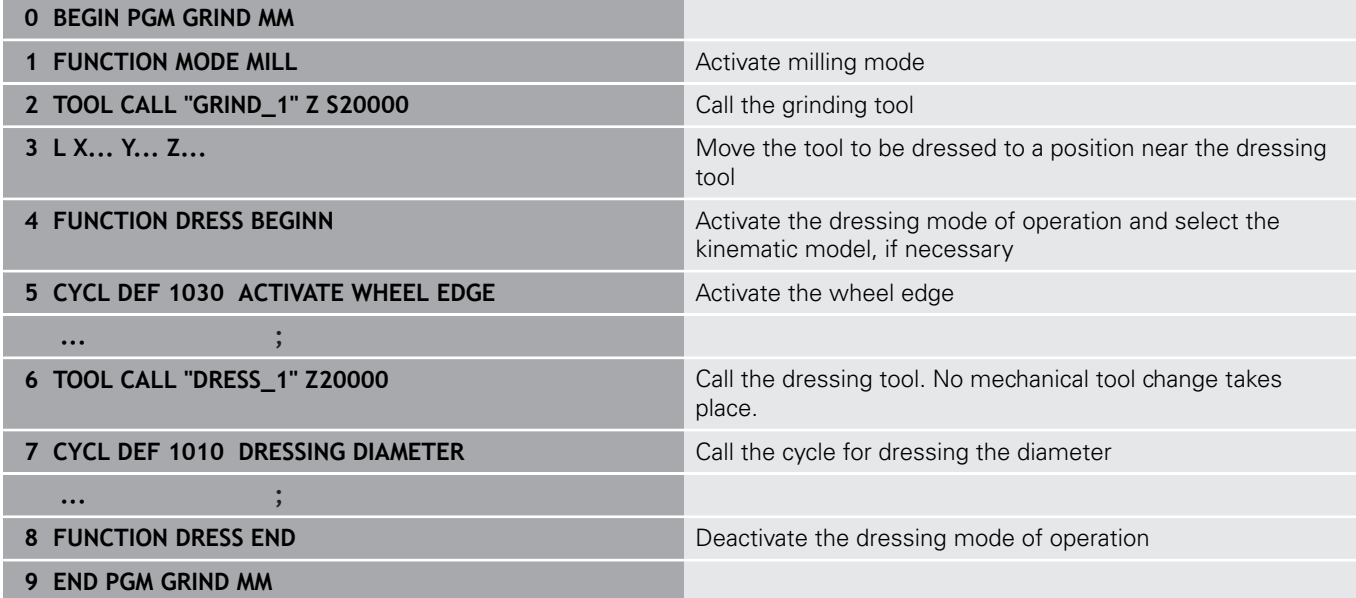

A

 $\blacksquare$  The control does not support mid-program startup while dressing is active. If you jump to the first NC block after dressing using mid-program startup, the control will move the tool to the last position approached during dressing.

## **Please note while programming!**

- If you interrupt a dressing infeed movement, the last infeed will not be considered. If applicable, the grinding tool executes the first infeed or part of it without taking off any material when you call the dressing cycle again.
- Not all grinding tools require dressing. Comply with the information provided by your tool manufacturer.
- $\blacksquare$  Please note that the switchover to dressing mode might have been programmed into the cycle run already by the machine tool builder.

**Further information:** User's Manual Conversational Programming

# <span id="page-628-0"></span>**15.6 DRESSING DIAMETER (Cycle 1010, DIN/ISO: G1010, Option 156)**

## **Application**

0

Refer to your machine manual! This function must be enabled and adapted by the machine tool builder.

Use Cycle 1010 **DRESSING DIAMETER** to dress the diameter of your grinding wheel. Depending on the strategy, the control causes movements based on the wheel geometry. If the dressing strategy in **Q1016** was set to 1 or 2, the path of the tool to the starting point is not along the grinding wheel, but via a retract path. In dressing mode, the control does not apply tool radius compensation.

This cycle supports the following wheel edges:

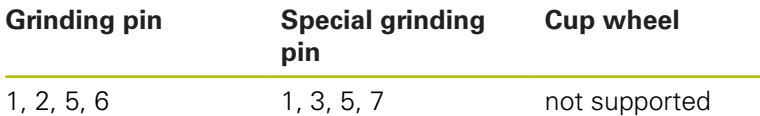

**Further information:** ["ACTIVATE WHEEL EDGE \(Cycle 1030 DIN/](#page-646-0) [ISO: G1030, Option 156\)", Page 647](#page-646-0)

### **Please note while programming!**

## **NOTICE**

#### **Danger of collision!**

When you activate **FUNCTION DRESS BEGIN**, the control switches the kinematics. The grinding wheel becomes the workpiece. The axes may move in the opposite direction. There is a risk of collision during the execution of the function and during the subsequent machining!

- Activate the **FUNCTION DRESS** dressing mode in the **Program run, single block** or **Program run, full sequence** operating mode only
- ▶ Before starting **FUNCTION DRESS BEGIN**, position the grinding wheel near the dressing tool
- Once you have activated **FUNCTION DRESS BEGIN**, use exclusively cycles from HEIDENHAIN or from your machine tool builder

## **NOTICE**

#### **Danger of collision!**

The dressing cycles position the dressing tool at the programmed grinding wheel edge. Positioning is done in three axes at the same time. The control does not perform collision checking during this movement!

- **Before starting FUNCTION DRESS BEGIN**, position the grinding wheel near the dressing tool
- Make sure there is no risk of collision
- $\triangleright$  Verify the NC program by slowly executing it block by block

## **NOTICE**

#### **Danger of collision!**

With an active kinematic model, the machine movements may be in the opposite direction. There is a risk of collision when moving the axes!

- In case the NC program is aborted or in case of a power interruption, check the traverse directions of the axes
- If necessary, program a kinematic switch-over

**15**

- Cycle **1010** is DEF-active.
- In dressing mode, no coordinate conversion cycles are permitted.
- The control does not display dressing operations graphically! The times determined by the simulation do not reflect the actual machining times.
- Each call of the dressing cycle increments a grinding wheelspecific counter. Dressing is only performed when the counter has reached the value from **Q1022**.
- This cycle can only be run in dressing mode. The machine tool builder may already have programmed the switch-over in the cycle run.

**Further information:** User's Manual Conversational Programming

### **Cycle parameters**

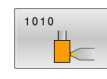

- **Q1013 Dressing amount?**: Value by which the control advances the tool for a dressing operation. Input range: 0 to 9.99999
- **Q1018 Feed rate for dressing?**: Traversing speed for dressing.

Input range: 0 to 99 999

**Q1016 Dressing strategy (0-2)?**: Definition of the traverse for dressing:

**0**: Reciprocating, approach to and departure from the diameter are each done in both directions **1**: Pull: In this case, the dressing tool is moved along the grinding wheel when approaching the active wheel edge

**2**: Push: In this case, the dressing tool is moved along the grinding wheel when departing from the active wheel edge

- **Q1019 Number of dressing infeeds?**: Number of infeeds for the dressing operation. Input range: 1 to 999
- **Q1020 Number of idle strokes?**: Indicates how often the dressing tool will move along the grinding wheel after the last infeed without taking off material.

Input range: 0 to 99

**Q1022 Dressing after number of calls?**: Number of called dressing cycles after which the control will execute the dressing operation.

**0**: The grinding tool will be dressed each time the dressing cycle is called

**>0**: Specify the number of dressing cycle calls after which the grinding wheel will be dressed Input range: 0 to 99

**Q330 Tool number or tool name?** (optional): Number or name of the dressing tool. It is possible to take over the tool via soft key directly from the tool table.

**–1**: The dressing tool has been activated before the dressing cycle

Input range: –1 to +99 999.9

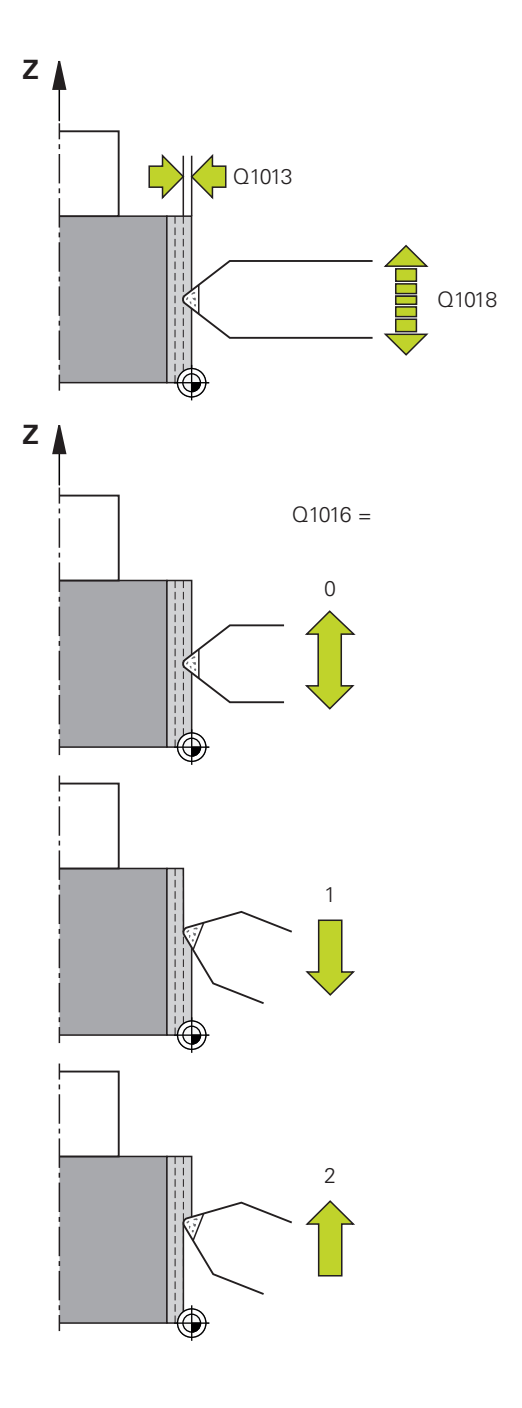

**Q1011 Factor for cutting speed?** (optional, depends on the machine tool builder): Factor by which the cutting speed for the dressing tool is changed. For the cutting speed, the control applies the value from the grinding tool. **0**: Parameter not programmed **>0**: If you enter a value greater than zero, the dressing tool rotates with the grinding wheel at the contact point (opposite direction of rotation compared to the grinding wheel)

**<0**: If you enter a value less than zero, the dressing tool rotates against the grinding wheel at the contact point (same direction of rotation as the grinding wheel)

Input range: -3.999 to +3.999

**Example**

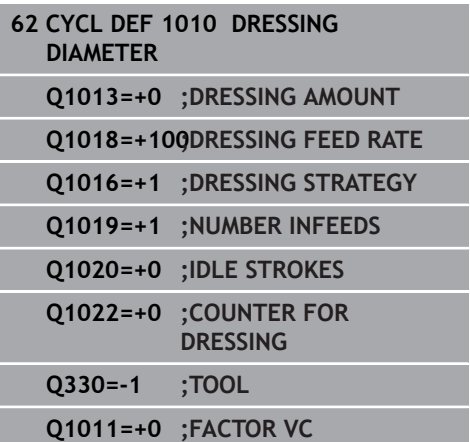

# <span id="page-633-0"></span>**15.7 PROFILE DRESSING (Cycle 1015, DIN/ISO: G1015, option 156)**

## **Application**

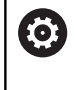

Refer to your machine manual! This function must be enabled and adapted by the machine tool builder.

Use Cycle **1015 PROFILE DRESSING** to dress a defined profile of your grinding wheel. The profile must be defined in a separate NC program. This cycle is based on the grinding pin tool type. The start and end points of the profile must be identical (closed path) and are located at a corresponding position on the selected wheel edge. Define the return path to the starting point in your profile program. Depending on the profile program, the control either does or does not use tool radius compensation. The activated wheel edge is used as the reference.

This cycle supports the following wheel edges:

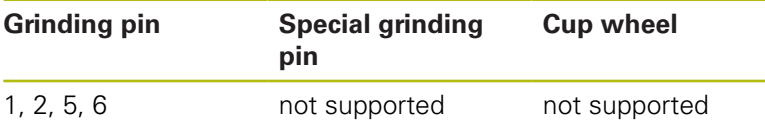

**Further information:** ["ACTIVATE WHEEL EDGE \(Cycle 1030 DIN/](#page-646-0) [ISO: G1030, Option 156\)", Page 647](#page-646-0)

### **Please note while programming!**

## **NOTICE**

#### **Danger of collision!**

When you activate **FUNCTION DRESS BEGIN**, the control switches the kinematics. The grinding wheel becomes the workpiece. The axes may move in the opposite direction. There is a risk of collision during the execution of the function and during the subsequent machining!

- Activate the **FUNCTION DRESS** dressing mode in the **Program run, single block** or **Program run, full sequence** operating mode only
- ▶ Before starting **FUNCTION DRESS BEGIN**, position the grinding wheel near the dressing tool
- ▶ Once you have activated **FUNCTION DRESS BEGIN**, use exclusively cycles from HEIDENHAIN or from your machine tool builder

## **NOTICE**

#### **Danger of collision!**

The dressing cycles position the dressing tool at the programmed grinding wheel edge. Positioning is done in three axes at the same time. The control does not perform collision checking during this movement!

- **Before starting FUNCTION DRESS BEGIN**, position the grinding wheel near the dressing tool
- $\blacktriangleright$  Make sure there is no risk of collision
- $\triangleright$  Verify the NC program by slowly executing it block by block

## **NOTICE**

#### **Danger of collision!**

With an active kinematic model, the machine movements may be in the opposite direction. There is a risk of collision when moving the axes!

- In case the NC program is aborted or in case of a power interruption, check the traverse directions of the axes
- ▶ If necessary, program a kinematic switch-over
- Cycle **1015** is DEF-active.
	- $\blacksquare$  In dressing mode, no coordinate conversion cycles are permitted.
	- The control does not graphically depict the dressing operation. The times determined by the simulation do not reflect the actual machining times.
	- $\blacksquare$  The angle of infeed must be selected in a way that the programmed profile always remains within the grinding wheel edge. If this condition is not met, the dimensional accuracy of the grinding wheel is lost.
	- Each call of the dressing cycle increments a grinding wheelspecific counter. Dressing is only performed when the counter has reached the value from **Q1022**.
	- This cycle can only be run in dressing mode. The machine tool builder may already have programmed the switch-over in the cycle run.

**Further information:** User's Manual Conversational Programming

#### **Cycle parameters**

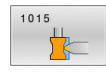

- **Q1013 Dressing amount?**: Value by which the control advances the tool for a dressing operation. Input range: 0 to 9.99999
- **Q1023 Infeed angle of profile program?**: Angle by which the programmed profile is offset into the grinding wheel.

**0**= Infeed only at the diameter in the direction of the principal axis

**+90**= Infeed only in the direction of the tool axis Input range: 0 to +90

- **Q1018 Feed rate for dressing?**: Traversing speed for dressing. Input range: 0 to 99 999
- **Q1000 Name of the profile program?**: Path and name of the NC program used for programming the profile of the grinding tool to be used for dressing.

Alternatively, you can select the profile program with the **SELECT FILE** soft key

- **Q1019 Number of dressing infeeds?**: Number of infeeds for the dressing operation. Input range: 1 to 999
- **Q1020 Number of idle strokes?**: Indicates how often the dressing tool will move along the grinding wheel after the last infeed without taking off material.

Input range: 0 to 99

**Q1022 Dressing after number of calls?**: Number of called dressing cycles after which the control will execute the dressing operation.

**0**: The grinding tool will be dressed each time the dressing cycle is called

**>0**: Specify the number of dressing cycle calls after which the grinding wheel will be dressed Input range: 0 to 99

**Q330 Tool number or tool name?** (optional): Number or name of the dressing tool. It is possible to take over the tool via soft key directly from the tool table.

**–1**: The dressing tool has been activated before the dressing cycle Input range: –1 to +99 999.9

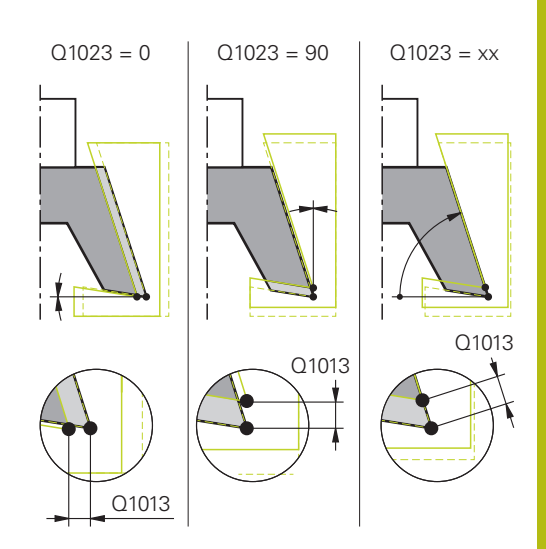

#### **Example**

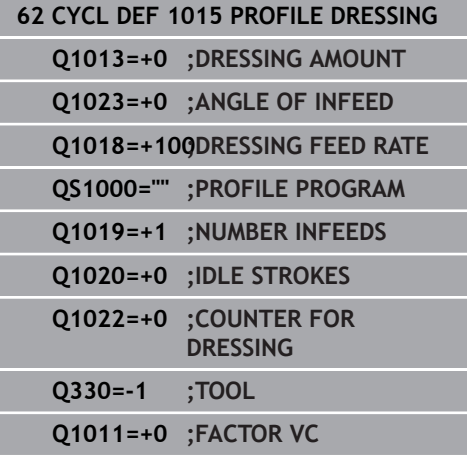

**Q1011 Factor for cutting speed?** (optional, depends on the machine tool builder): Factor by which the cutting speed for the dressing tool is changed. For the cutting speed, the control applies the value from the grinding tool. **0**: Parameter not programmed **>0**: If you enter a value greater than zero, the dressing tool rotates with the grinding wheel at the contact point (opposite direction of rotation compared to the grinding wheel) **<0**: If you enter a value less than zero, the dressing tool rotates against the grinding wheel at the contact point (same direction of rotation as the

Input range: -3.999 to +3.999

grinding wheel)

# <span id="page-638-0"></span>**15.8 DRESSING OF CUP WHEEL (Cycle 1016, DIN/ISO: G1016, Option 156)**

## **Application**

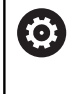

Refer to your machine manual! This function must be enabled and adapted by the machine tool builder.

Use Cycle **1016 DRESSING OF CUP WHEEL** to dress the front face of a cup wheel. The activated wheel edge is used as the reference.

Depending on the strategy, the control causes movements based on the wheel geometry. If the dressing strategy in **Q1016** was set to **1** or **2**, the return of the tool to the starting point is not along the grinding wheel, but via a retract path.

If the Pull-and-Push strategy has been selected in dressing mode, the control will apply radius compensation. If the Reciprocating strategy has been selected in dressing mode, the control will not apply radius compensation.

This cycle supports the following wheel edges:

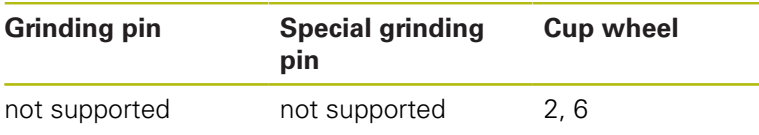

**Further information:** ["ACTIVATE WHEEL EDGE \(Cycle 1030 DIN/](#page-646-0) [ISO: G1030, Option 156\)", Page 647](#page-646-0)

## **Please note while programming!**

## **NOTICE**

### **Danger of collision!**

When you activate **FUNCTION DRESS BEGIN**, the control switches the kinematics. The grinding wheel becomes the workpiece. The axes may move in the opposite direction. There is a risk of collision during the execution of the function and during the subsequent machining!

- Activate the **FUNCTION DRESS** dressing mode in the **Program run, single block** or **Program run, full sequence** operating mode only
- ▶ Before starting **FUNCTION DRESS BEGIN**, position the grinding wheel near the dressing tool
- Once you have activated **FUNCTION DRESS BEGIN**, use exclusively cycles from HEIDENHAIN or from your machine tool builder

# **NOTICE**

### **Danger of collision!**

The dressing cycles position the dressing tool at the programmed grinding wheel edge. Positioning is done in three axes at the same time. The control does not perform collision checking during this movement!

- **Before starting FUNCTION DRESS BEGIN**, position the grinding wheel near the dressing tool
- Make sure there is no risk of collision
- ▶ Verify the NC program by slowly executing it block by block

# **NOTICE**

#### **Danger of collision!**

With an active kinematic model, the machine movements may be in the opposite direction. There is a risk of collision when moving the axes!

- In case the NC program is aborted or in case of a power interruption, check the traverse directions of the axes
- If necessary, program a kinematic switch-over

# **NOTICE**

#### **Danger of collision!**

The angle of inclination between the dressing tool and the cup wheel will not be monitored! There is a danger of collision!

- Make sure to program a dressing tool clearance angle greater than or equal to 0° relative to the front face of the cup wheel
- Verify the NC program by carefully executing it block by block
- Cycle **1016** is DEF-active.
- This cycle is only permitted for use with the cup wheel tool type. If you defined a different tool type, the control will display an error message.
- The strategy in **Q1016** = 0 (Reciprocating) is only possible for a straight front face angle (**HWA** = 0).
- In dressing mode, no coordinate conversion cycles are П permitted.
- The control does not display dressing operations graphically! × The times determined by the simulation do not reflect the actual machining times.
- Each call of the dressing cycle increments a grinding wheelspecific counter. Dressing is only performed when the counter has reached the value from **Q1022**.
- The control saves the counter in the tool table. It has a global effect.

**Further information:** User's Manual for Setup, Testing and Running NC Programs

- $\blacksquare$  To enable dressing of the entire cutting edge, it is extended by twice the cutting-edge radius (2 x **RS**) of the dressing tool. Here, the minimum permissible radius (**R\_MIN**) of the grinding tool must not be undershot, otherwise the control interrupts the operation and issues an error message.
- $\blacksquare$  In this cycle, the radius of the tool shank is not monitored.
- $\overline{\phantom{a}}$ This cycle can only be run in dressing mode. The machine tool builder may already have programmed the switch-over in the cycle run.

**Further information:** User's Manual Conversational Programming

### **Cycle parameters**

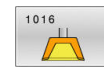

- **Q1013 Dressing amount?**: Value by which the control advances the tool for a dressing operation. Input range: 0 to 9.99999
- **Q1018 Feed rate for dressing?**: Traversing speed for dressing.

Input range: 0 to 99 999

**Q1016 Dressing strategy (0-2)?**: Definition of the traverse for dressing:

**0**: Reciprocating, approach to and departure from the diameter are each done in both directions **1**: Pull: In this case, the dressing tool is moved along the grinding wheel when approaching the active wheel edge

**2**: Push: In this case, the dressing tool is moved along the grinding wheel when departing from the active wheel edge

- **Q1019 Number of dressing infeeds?**: Number of infeeds for the dressing operation. Input range: 1 to 999
- **Q1020 Number of idle strokes?**: Indicates how often the dressing tool will move along the grinding wheel after the last infeed without taking off material.

Input range: 0 to 99

**Q1022 Dressing after number of calls?**: Number of called dressing cycles after which the control will execute the dressing operation.

**0**: The grinding tool will be dressed each time the dressing cycle is called

**>0**: Specify the number of dressing cycle calls after which the grinding wheel will be dressed Input range: 0 to 99

**Q330 Tool number or tool name?** (optional): Number or name of the dressing tool. It is possible to take over the tool via soft key directly from the tool table.

**–1**: The dressing tool has been activated before the dressing cycle

Input range: –1 to +99 999.9

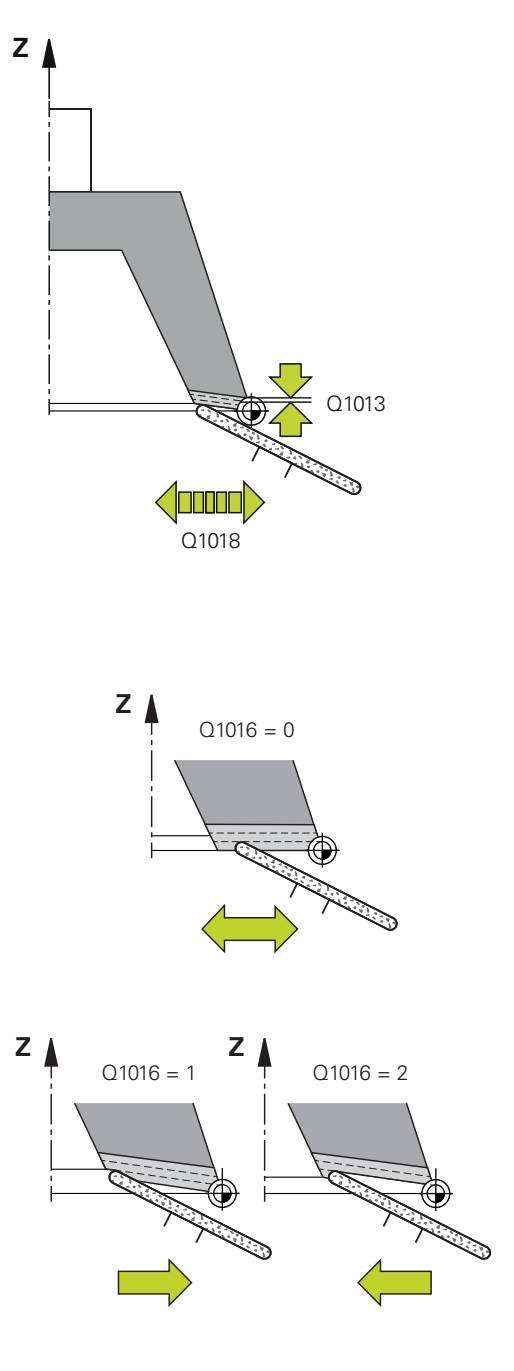

**Q1011 Factor for cutting speed?** (optional, depends on the machine tool builder): Factor by which the cutting speed for the dressing tool is changed. For the cutting speed, the control applies the value from the grinding tool. **0**: Parameter not programmed **>0**: If you enter a value greater than zero, the dressing tool rotates with the grinding wheel at the contact point (opposite direction of rotation compared to the grinding wheel)

**<0**: If you enter a value less than zero, the dressing tool rotates against the grinding wheel at the contact point (same direction of rotation as the grinding wheel)

Input range: -3.999 to +3.999

**Example**

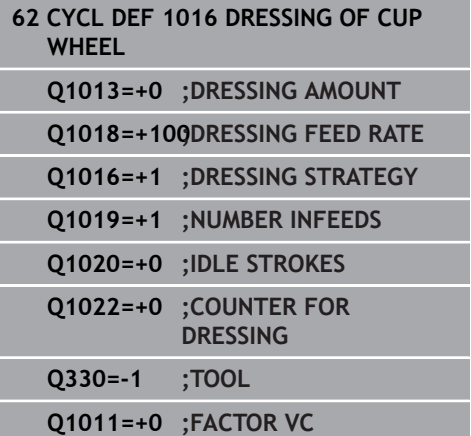

# <span id="page-643-0"></span>**15.9 GRINDING CONTOUR (Cycle 1025, DIN/ISO: G1025, Option 156)**

## **Application**

Use Cycle **1025 GRINDING CONTOUR** in combination with Cycle **14 CONTOUR** to grind open and closed contours.

### **Cycle run**

- 1 The control first moves the tool at rapid traverse to the starting position in the X and Y directions and then to clearance height **Q260**.
- 2 The tool uses rapid traverse to move to set-up clearance **Q200** above the coordinate surface.
- 3 From there, it moves at the pre-positioning feed rate **Q253** to the depth **Q201**.
- 4 If programmed, the control performs the approach movement.
- 5 The cycle starts with the first stepover **Q534**.
- 6 If programmed, the control performs the number of idle runs **Q456** after each infeed.
- 7 This process (steps 5 and 6) is repeated until the contour or finishing allowance **Q14** has been reached.
- 8 After the last infeed, the specified number of air strokes at contour end **Q457** are performed.
- 9 The control performs the optional departure movement.
- 10 Finally, the tool is moved at rapid traverse to the clearance height.

## **Please note while programming!**

- This cycle can only be executed in the **FUNCTION MODE MILL** machining mode.
- If you want to program a reciprocating stroke, you need to define and start it before executing this cycle.
- The last stepover may be smaller depending on the input.  $\blacksquare$

#### **Open contour**

■ Approach and departure movements for the contour can be programmed using **APPR** and **DEP** or Cycle **270**.

#### **Closed contour**

- In the case of a closed contour, only Cycle 270 is available for programming approach and departure movements.
- When grinding a closed contour, it is not possible to alternate between climb and up-cut grinding (**Q15 = 0**). The control issues an error message.
- If you programmed approach and departure movements, the starting position will shift with every infeed. If no approach and departure movements have been programmed, the control automatically generates a vertical movement and the starting position on the contour will not shift.

#### **Cycle parameters**

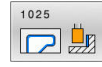

- **Q203 Workpiece surface coordinate?** (absolute): Coordinate of the workpiece surface with reference to the active preset Input range: -99999.9999 to 99999.9999
- **Q201 Depth?** (incremental): Distance between the workpiece surface and the contour bottom. Input range: -99999.9999 to 0
- **Q14 Finishing allowance for side?** (incremental): Finishing allowance at the side that is left over after machining. This allowance must be less than **Q368**.

Input range: -99999.9999 to 99999.9999

- **Q368 Side oversize before machining?** (incremental): Finishing allowance at the side which exists before grinding. This value must be greater than **Q14**. Input range: -0.9999 to +99.9999
- **Q534 Lateral infeed?**: Value for the grinding tool stepover. Input range: 0.0001 to 99.9999
- **Q456 Idle runs around contour?**: Indicates how often the grinding tool will move along the contour after each infeed without taking off material. Input range: 0 to 99
- **Q457 Idle runs at contour end?**: Indicates how often the grinding tool will move along the contour after the last infeed without taking off material. Input range: 0 to 99

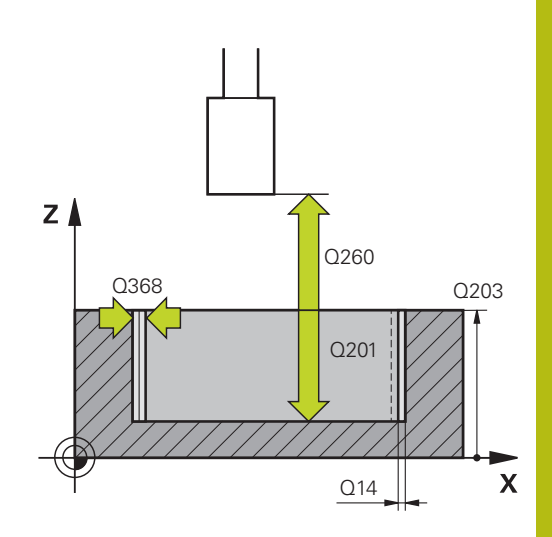

- **Q207 Feed rate for grinding?**: Traversing speed of the tool in mm/min during grinding. Input range: 0 to 99999.999 alternatively **FAUTO**, **FU**
- **Q253 Feed rate for pre-positioning?**: Traversing speed of the tool when approaching the depth **Q201**. This feed rate is effective below the coordinate surface. In mm/min. Input range: 0 to 99999.9999 alternatively **FMAX**, **FAUTO**, **PREDEF**
- **Q15 Up-cut / climb grinding (-1/+1)?**: Set the machining direction for the contours: **+1**: Climb grinding **-1**: Up-cut grinding

**0**: Alternates between climb and up-cut grinding

**Q260 Clearance height?** (absolute): Absolute height at which no collision with the workpiece can occur.

Input range: -99999.9999 to 99999.9999

**Q200 Set-up clearance?** (incremental): Distance between tool tip and workpiece surface. Input range: 0 to 99999.9999

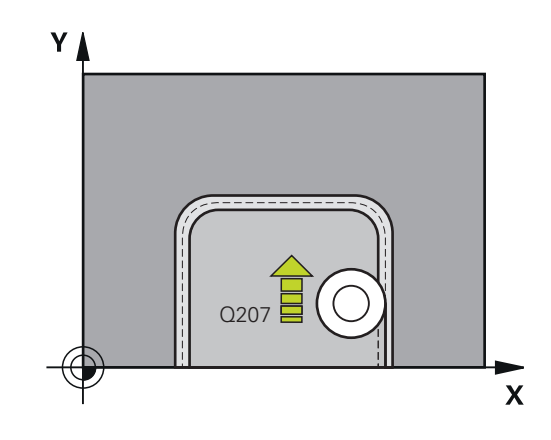

### **Example**

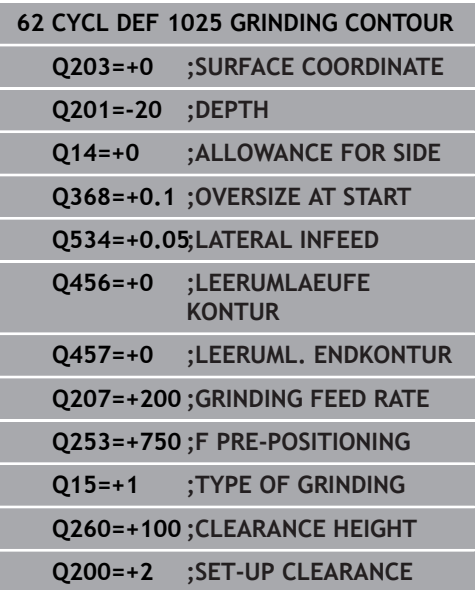

# <span id="page-646-0"></span>**15.10 ACTIVATE WHEEL EDGE (Cycle 1030 DIN/ISO: G1030, Option 156)**

## **Application**

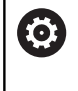

Refer to your machine manual! This function must be enabled and adapted by the machine tool builder.

Use Cycle **1030 ACTIVATE WHEEL EDGE** to activate the desired wheel edge. This means that you can change or update the reference point or reference edge. When dressing, you set the workpiece datum to the corresponding wheel edge with this cycle.

For this cycle, a distinction is made between grinding **(FUNCTION MODE MILL / TURN)** and dressing **(FUNCTION DRESS BEGIN / END)**.

### **Please note while programming!**

- This cycle is only permitted in the **FUNCTION MODE MILL**, **FUNCTION MODE TURN**, and **FUNCTION DRESS** machining modes if a grinding tool has been activated.
- Cycle **1030** is DEF-active.

**Cycle parameters**

1030

**Q1006 Edge of grinding wheel?**: Definition of the grinding tool edge.

**Example**

**62 CYCL DEF 1030 ACTIVATE WHEEL EDGE Q1006=+9 ;WHEEL EDGE**

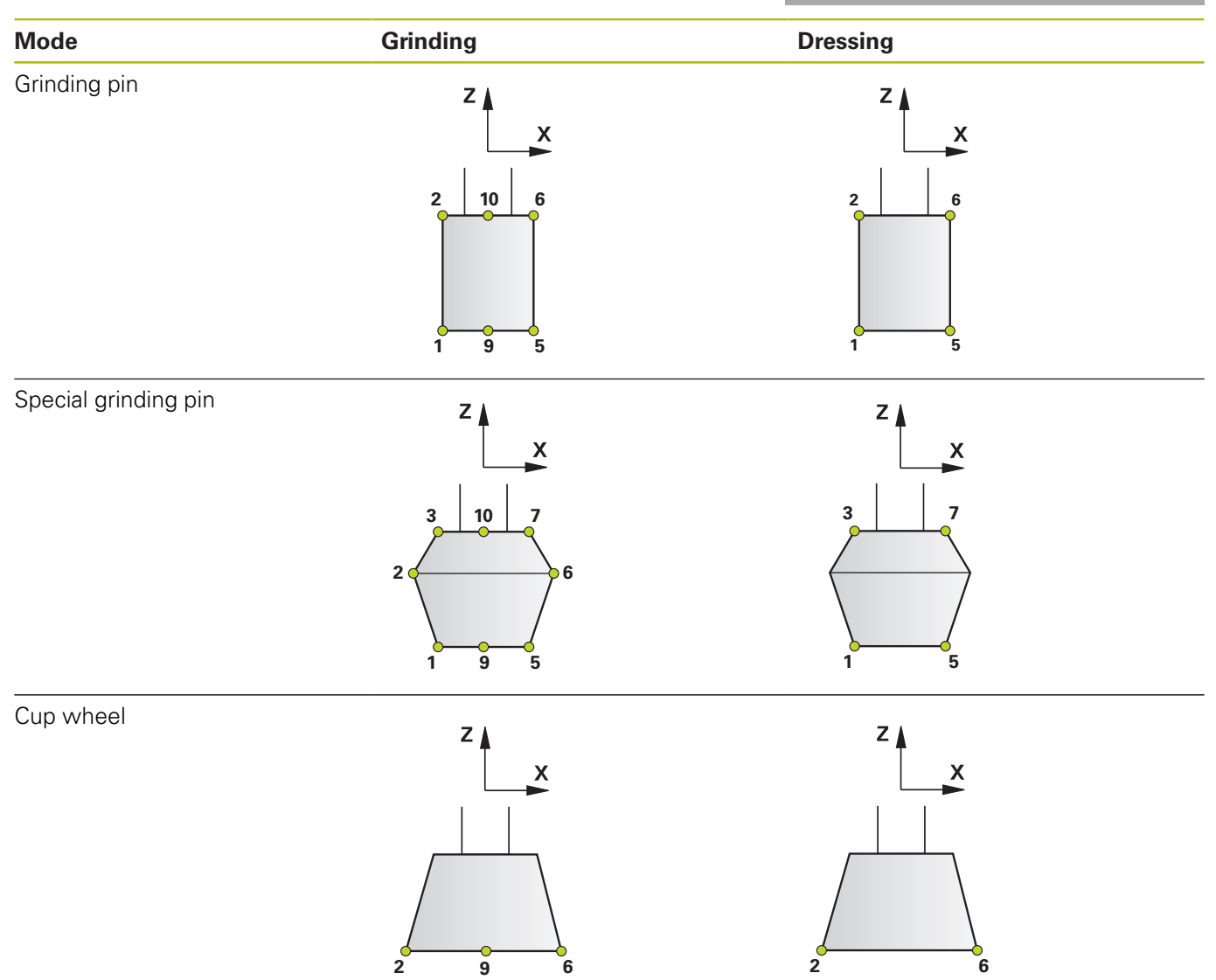
### <span id="page-648-1"></span><span id="page-648-0"></span>**15.11 GRINDING WHL LENGTH COMPENSATION (Cycle 1032, DIN/ISO: G1032, Option 156)**

### **Application**

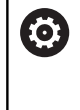

Refer to your machine manual!

This function must be enabled and adapted by the machine tool builder.

Use Cycle **1032 GRINDING WHL LENGTH COMPENSATION** to define the overall length of a grinding tool. This cycle will modify compensation or basic data, depending on whether an initial dressing operation (**INIT\_D**) was carried out or not. This cycle will insert the values automatically at the correct locations in the tool table.

If no initial dressing has been carried out yet (checkbox for **INIT\_D** not enabled), you can edit the basic data. Basic data affect both grinding and dressing.

If initial dressing has already been carried out (checkbox for **INIT\_D** is enabled), you can edit the compensation data. Compensation data affect grinding only.

**Further information:** User's Manual for Setup, Testing and Running NC programs

### **Please note while programming!**

- This cycle can only be executed in the **FUNCTION MODE MILL** j. and **FUNCTION MODE TURN** machining modes.
- Cycle **1032** is DEF-active.

### **Cycle parameters**

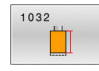

- **Q1012 Compens. values (0=abs./1=inc.)?**: Defines how the length will be specified. **0**: Input of absolute length value **1**: Input of incremental length value
- **Q1008 Comp. value outside edge length?**: Dimension by which the tool length will be compensated, depending on **Q1012**, or entered as basic data. If you set **Q1012** to 0, you need to specify an

absolute value for the length. If you set **Q1012** to 1, you need to specify an incremental value for the length. Input range: 0 to +999.99999

**Q330 Tool number or tool name?**: Number or name of the grinding tool. It is possible to take over the tool via soft key directly from the tool table.

**Q330=-1**: The active tool in the tool spindle is used.

Input range: -1 to +99999.9

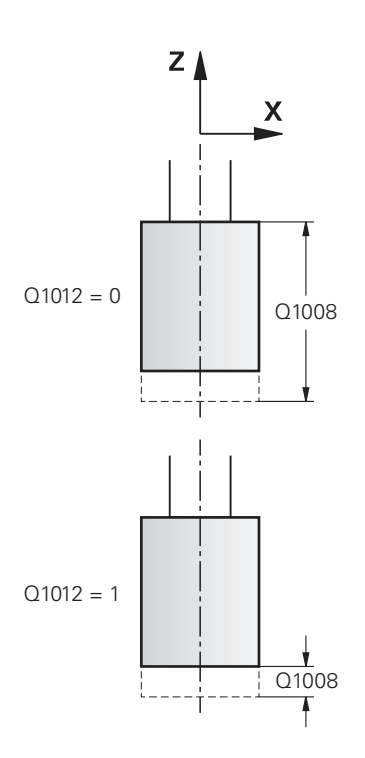

#### **Example**

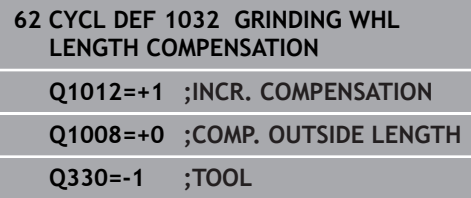

### <span id="page-650-1"></span><span id="page-650-0"></span>**15.12 GRINDING WHL RADIUS COMPENSATION (Cycle 1033 DIN/ISO: G1033, Option 156)**

### **Application**

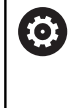

Refer to your machine manual!

This function must be enabled and adapted by the machine tool builder.

Use Cycle **1033 GRINDING WHL RADIUS COMPENSATION** to define the radius of a grinding tool. This cycle will modify compensation or basic data, depending on whether an initial dressing operation (**INIT\_D**) was carried out or not. This cycle will insert the values automatically at the correct locations in the tool table.

If no initial dressing has been carried out yet (checkbox for **INIT\_D** not enabled), you can edit the basic data. Basic data affect both grinding and dressing.

If initial dressing has already been carried out (checkbox for **INIT\_D** is enabled), you can edit the compensation data. Compensation data affect grinding only.

**Further information:** User's Manual for Setup, Testing and Running NC programs

### **Please note while programming!**

- This cycle can only be executed in the **FUNCTION MODE MILL** and **FUNCTION MODE TURN** machining modes.
- Cycle **1033** is DEF-active.

### **Cycle parameters**

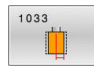

- **Q1012 Compens. values (0=abs./1=inc.)?**: Defines how the radius will be specified. **0**: Input of absolute radius value **1**: Input of incremental radius value
- **Q1007 Compensation value for radius?**: Dimension by which the tool radius will be compensated, depending on **Q1012**. If you set **Q1012**=0, you need to specify an absolute value for the radius. If you set **Q1012**=1, you need to specify an incremental value for the radius. Input range: -999.99999 to +999.99999
- **Q330 Tool number or tool name?**: Number or name of the grinding tool. It is possible to take over the tool via soft key directly from the tool table.

**Q330=-1**: The active tool in the tool spindle is used.

Input range: -1 to +99999.9

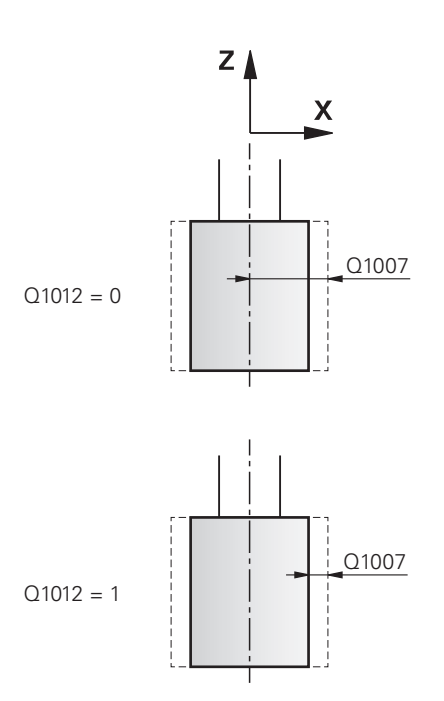

#### **Example**

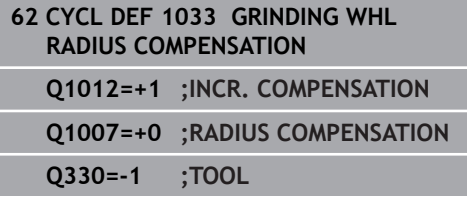

### **15.13 Programming examples**

### **Example of grinding cycles**

This programming example illustrates how to machine with a grinding tool.

The NC program uses the following grinding cycles:

- Cycle **1000 DEFINE RECIP. STROKE**
- Cycle **1002 STOP RECIP. STROKE**
- Cycle **1025 GRINDING CONTOUR**

### **Program sequence**

- Start milling mode
- Tool call: Grinding pin
- Define Cycle **1000 DEFINE RECIP. STROKE**
- Define Cycle **14 CONTOUR**
- Define Cycle **1025 GRINDING CONTOUR**
- Define Cycle **1002 STOP RECIP. STROKE**

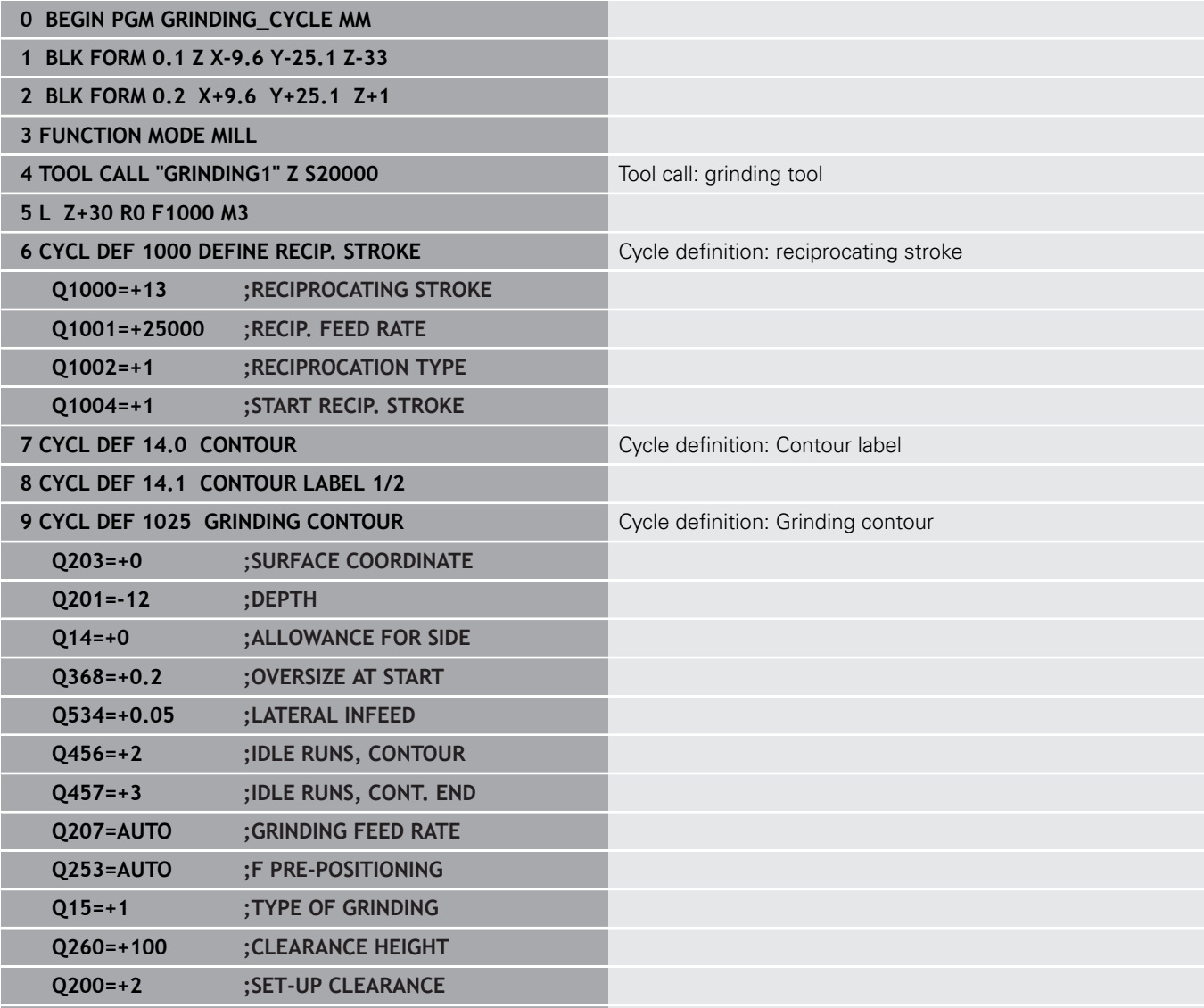

HEIDENHAIN | TNC 640 | Programming of Machining Cycles | 01/2021 **653**

**10 CYCL CALL CALL CALL CALL CALL CALL CALL CALL CALL CALL CALL CALL CALL CALL CALL CALL CALL CALL CALL CALL CALL CALL CALL CALL CALL CALL CALL CALL CALL CALL CAL** 

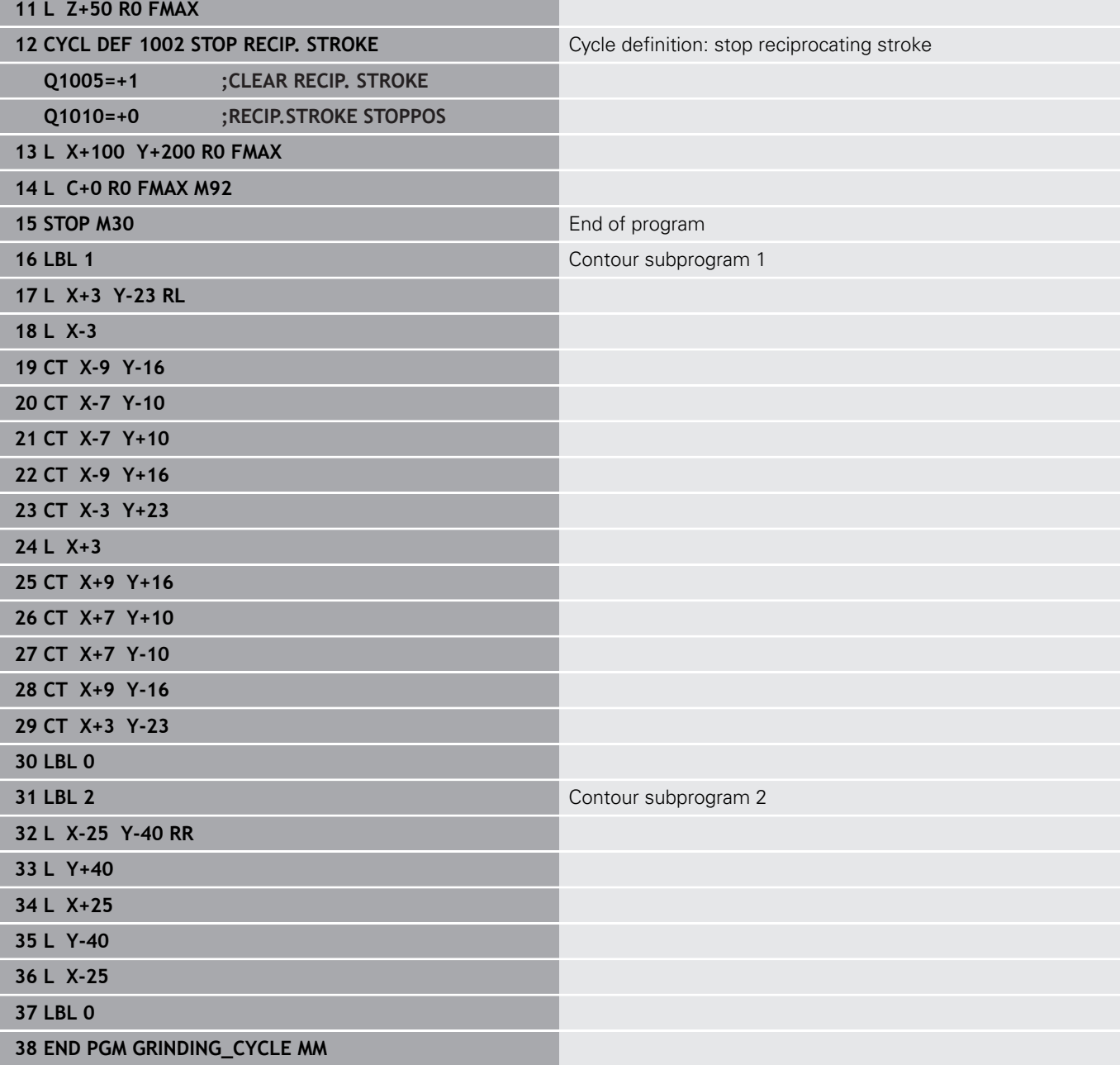

### **Example of dressing cycles**

This programming example illustrates dressing mode. The NC program uses the following grinding cycles:

- Cycle **1030 ACTIVATE WHEEL EDGE**
- Cycle **1010 DRESSING DIAMETER**

### **Program sequence**

- Start milling mode
- Tool call: Grinding pin
- Define Cycle **1030 ACTIVATE WHEEL EDGE**
- Tool call: Dressing tool (no mechanical tool change, but a switch-over for calculation)
- Cycle **1010 DRESSING DIAMETER**
- **Example 22 Activate FUNCTION DRESS END**

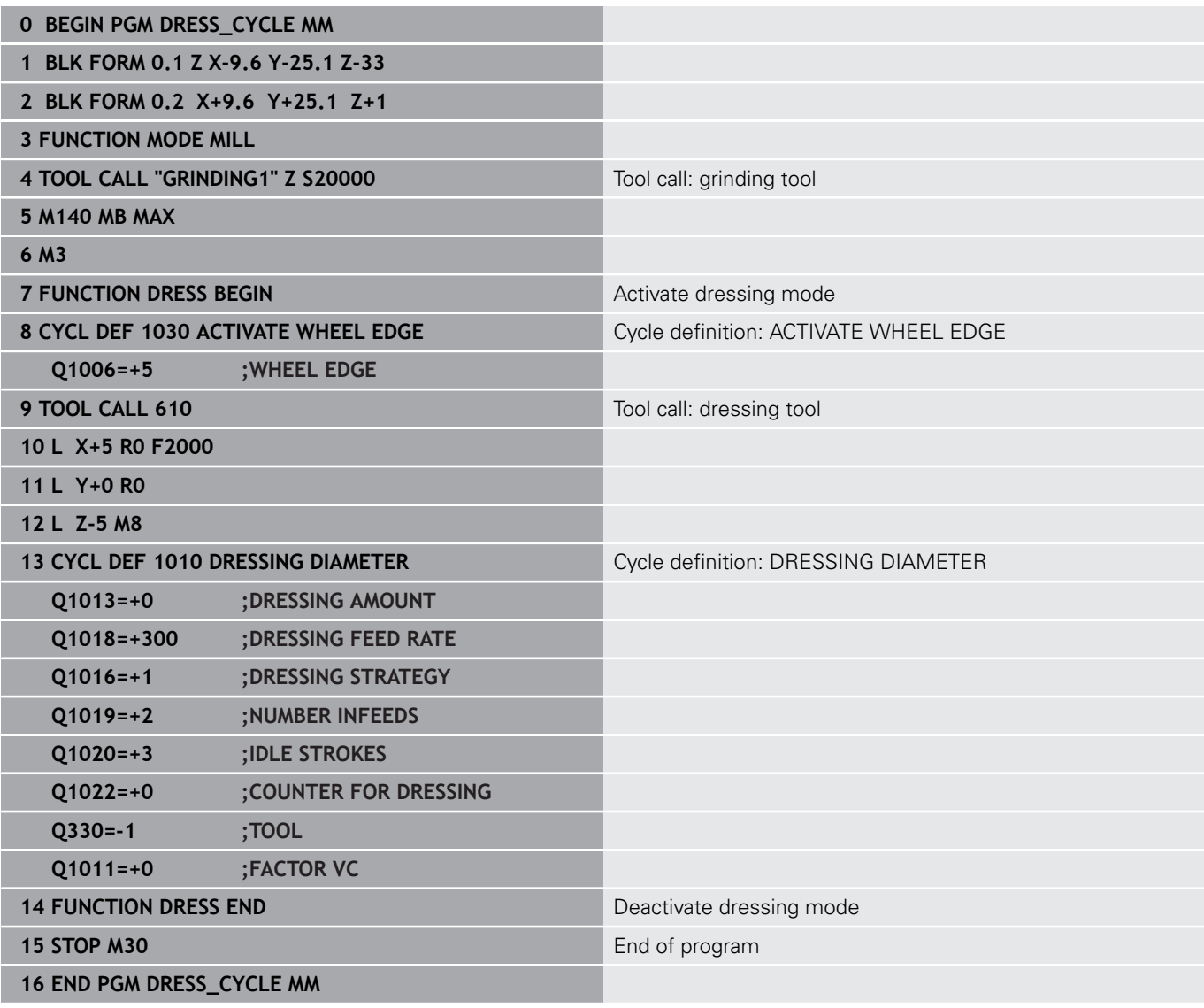

### **Example of a profile program**

### **Grinding wheel edge no. 1**

In this example, you program a profile of a grinding tool for dressing. The grinding tool has a radius at its outer edge.

The contour must be closed. The active edge is defined as the datum of the profile. You program the traverse path. (This is the green area in the illustration.)

### **Data to be used:**

- Grinding wheel edge: 1
- Set-up clearance: 5 mm
- Width of the pin: 40 mm
- Corner radius: 2 mm
- $\bar{\mathbf{u}}$ Depth: 6 mm

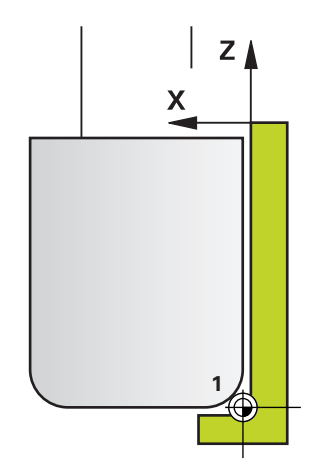

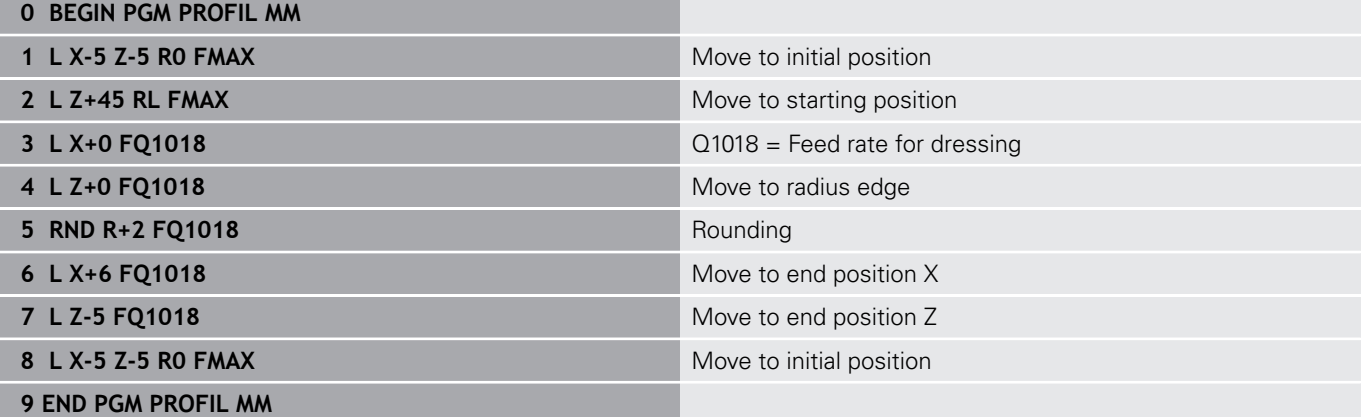

### **Grinding wheel edge no. 5**

In this example, you program a profile of a grinding tool for dressing. The grinding tool has a radius at its outer edge.

The contour must be closed. The active edge is defined as the datum of the profile. You program the traverse path. (This is the green area in the illustration.)

### **Data to be used:**

- Grinding wheel edge: 5
- Set-up clearance: 5 mm
- $\overline{\phantom{a}}$ Width of the pin: 40 mm
- $\blacksquare$ Corner radius: 2 mm
- Depth: 6 mm

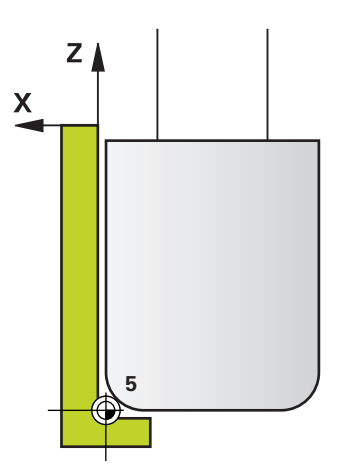

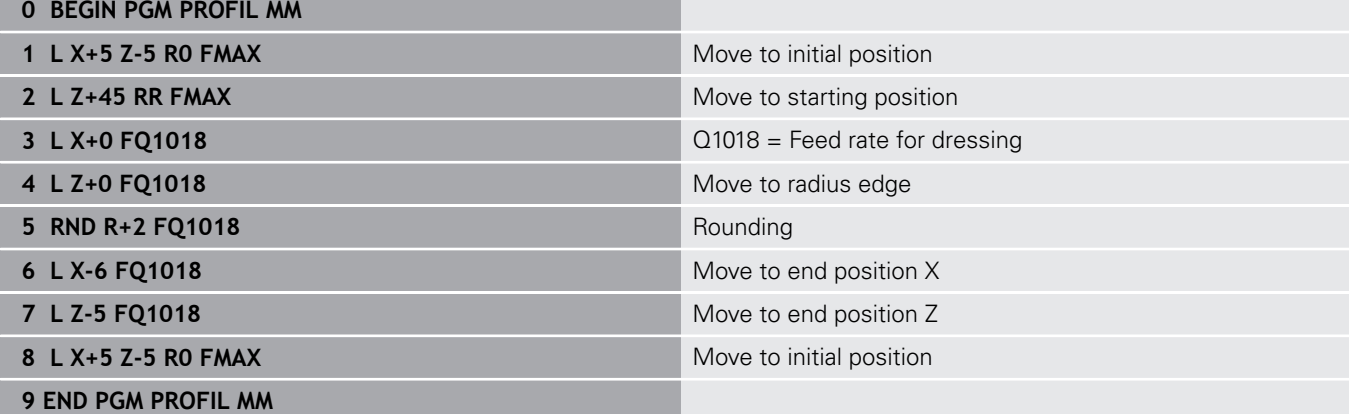

**16**

# **Tables of Cycles**

### **16.1 Table of cycles**

<span id="page-659-0"></span>All cycles that are not related to the machining cycles are described in the **Programming of Measuring Cycles for Workpieces and Tools** User's Manual. This manual is available from HEIDENHAIN upon request. ID of User's Manual for Programming of Measuring Cycles for Workpieces and Tools: 1303409-xx

### <span id="page-659-1"></span>**Machining cycles**

 $\bf \bm \Omega$ 

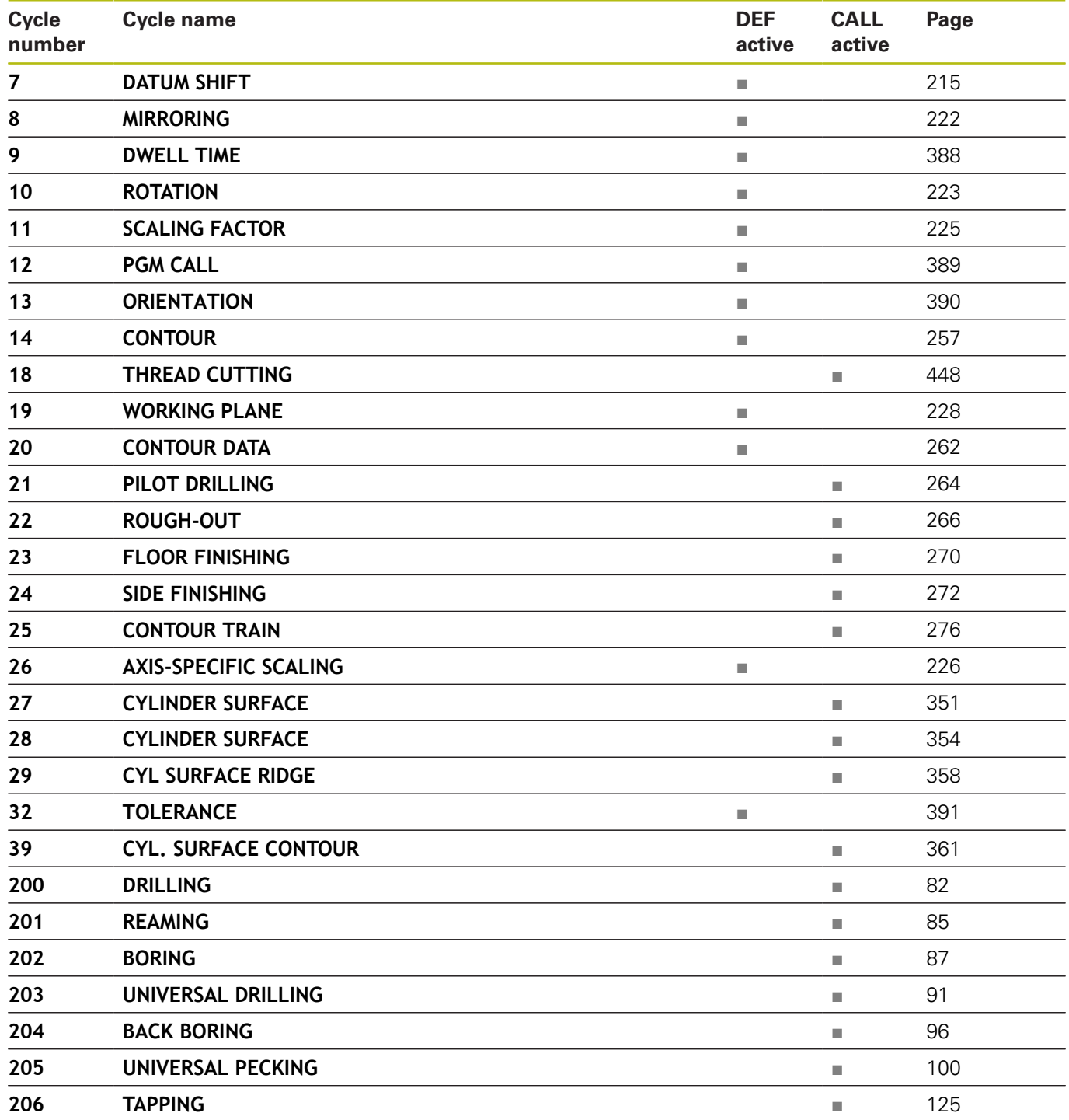

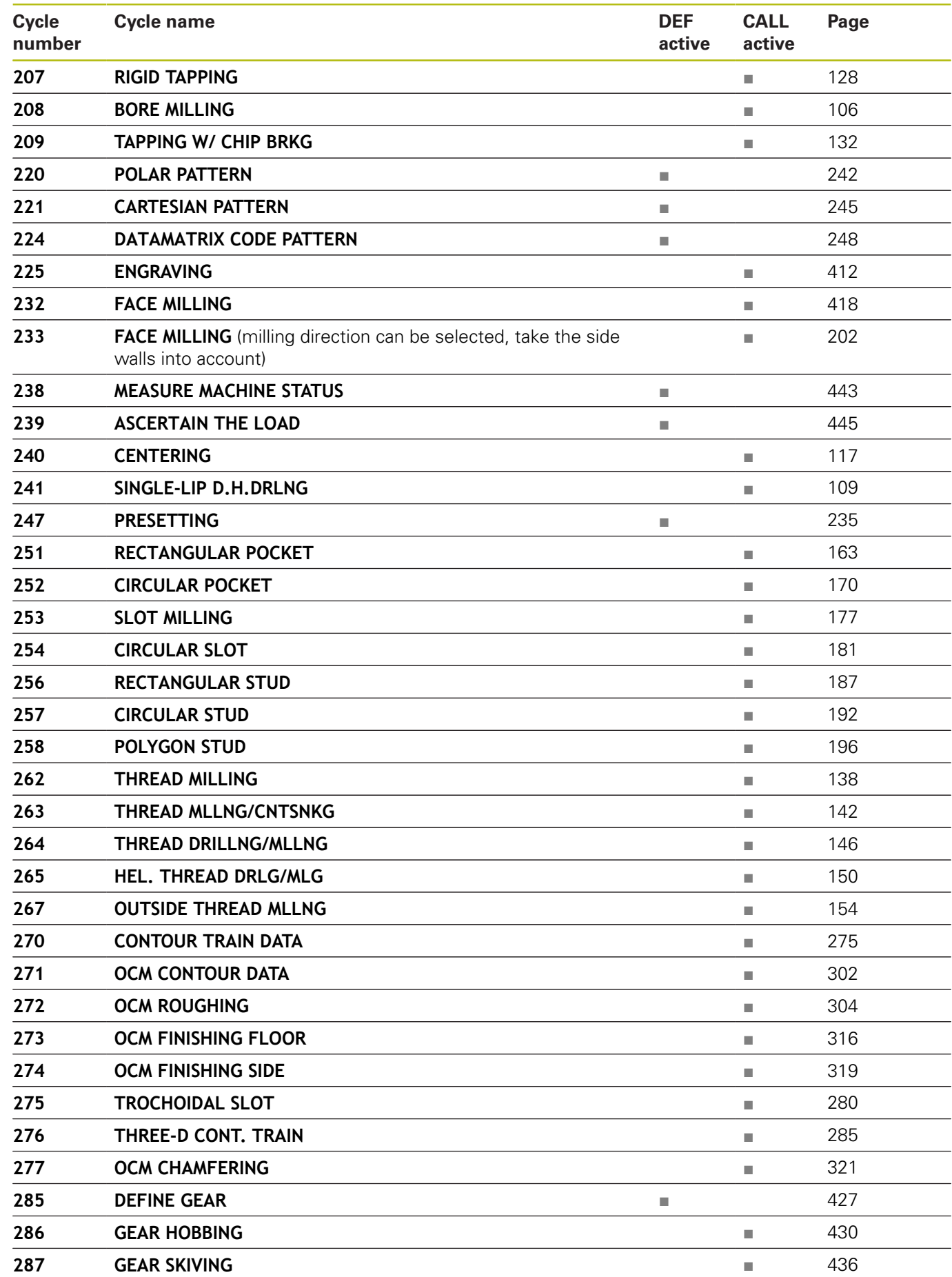

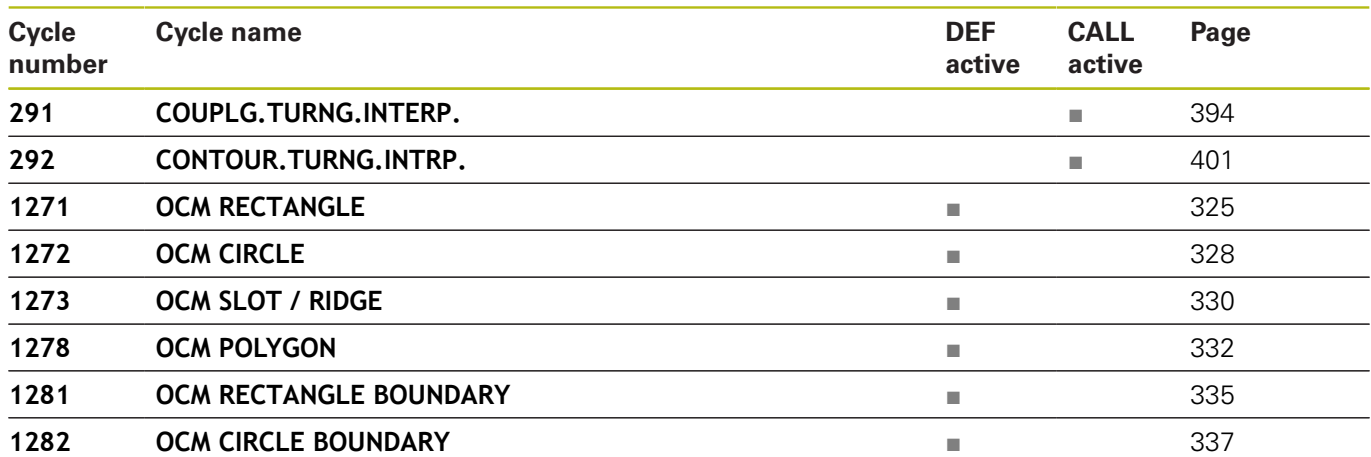

## <span id="page-662-0"></span>**Turning cycles**

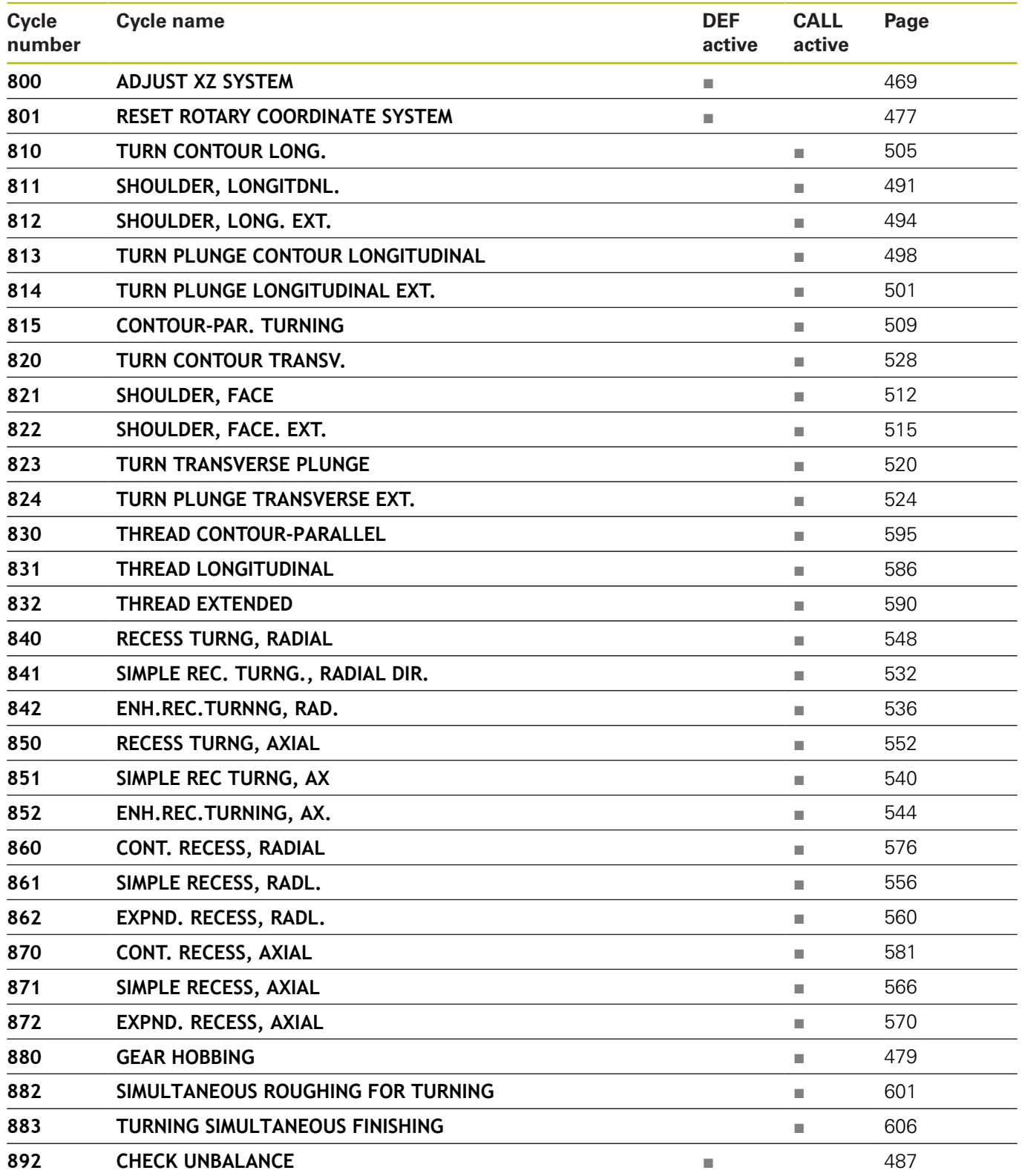

## <span id="page-663-0"></span>**Grinding cycles**

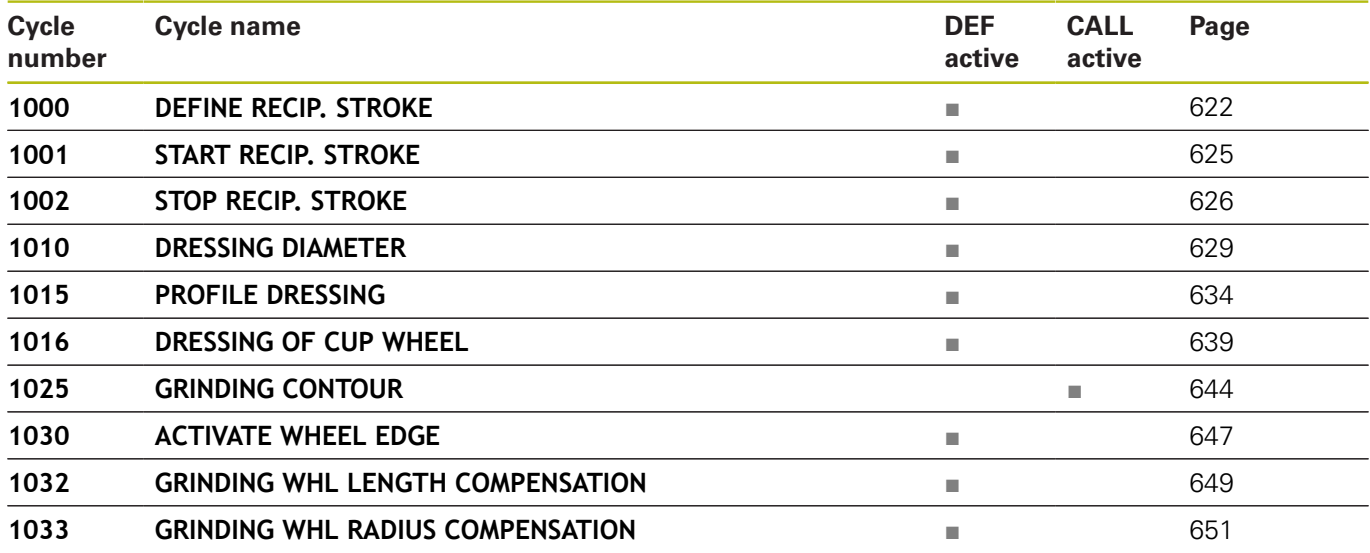

### **Index**

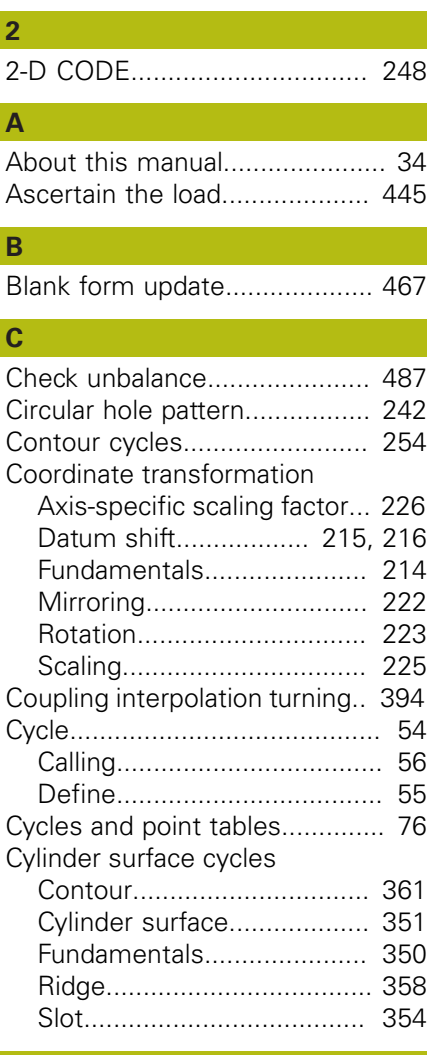

### **D**

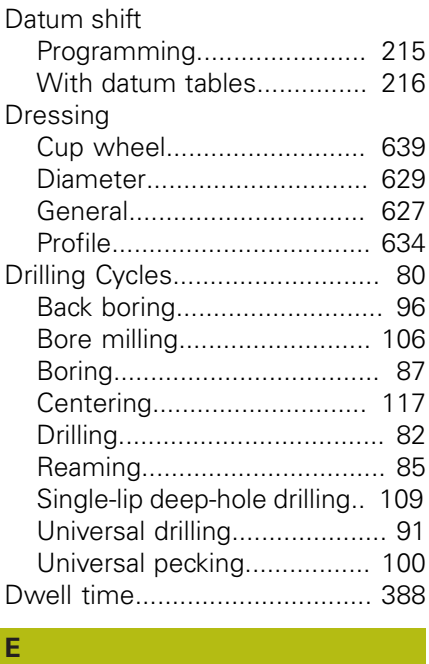

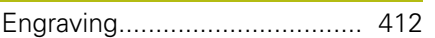

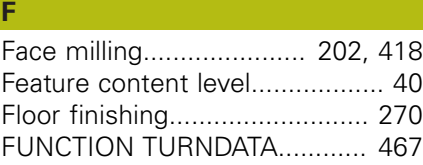

#### **G** Gear

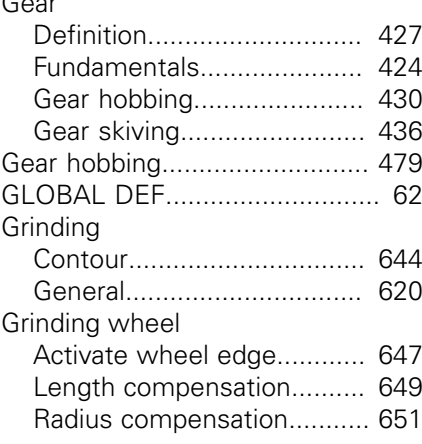

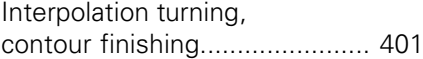

### **M**

**I**

[Machining patterns.](#page-66-0).................... [67](#page-66-0) [Measure machine status](#page-442-1).......... [443](#page-442-1)

#### **O**  $\overline{\Omega}$

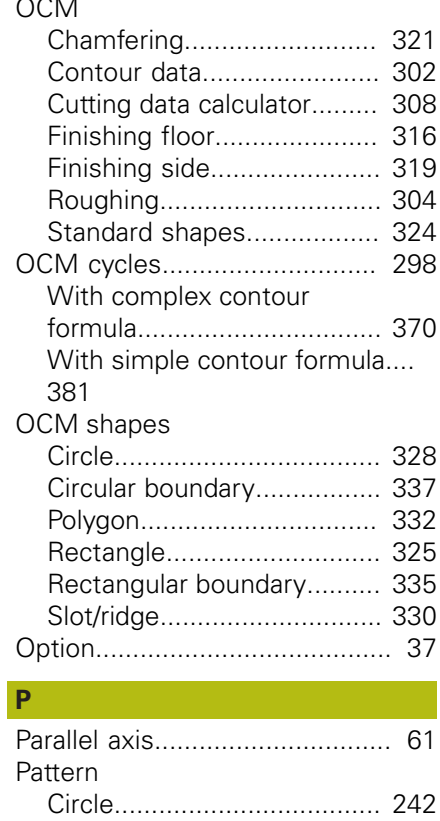

[DataMatrix code.](#page-247-2)................. [248](#page-247-2)

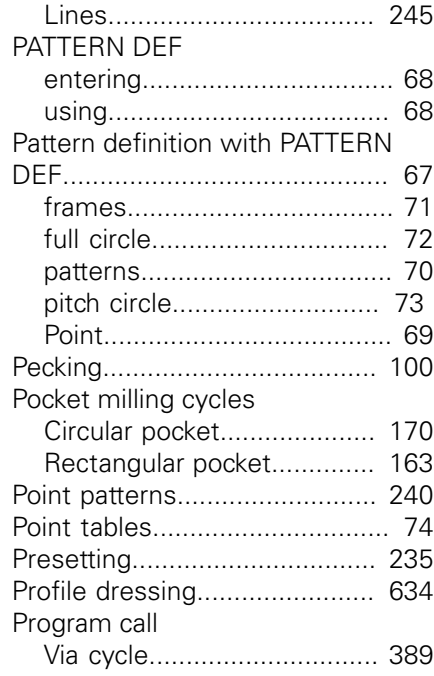

### **R**

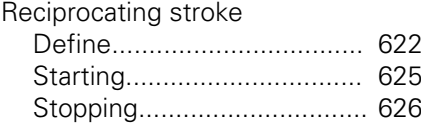

### **S**

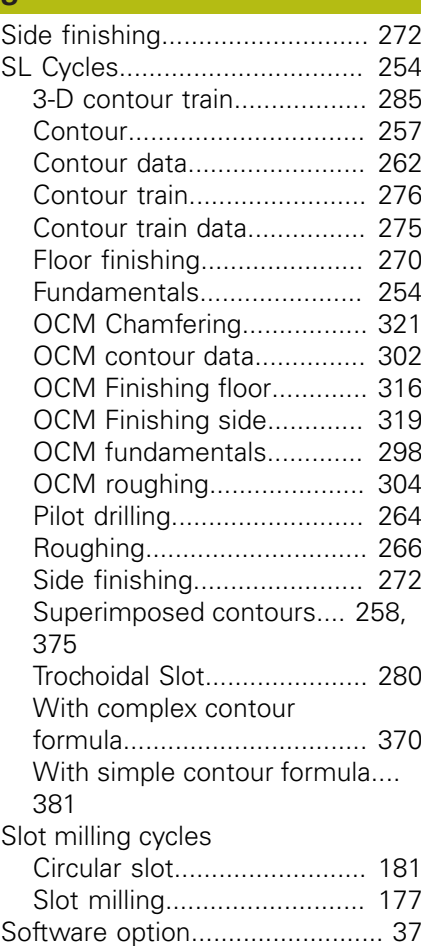

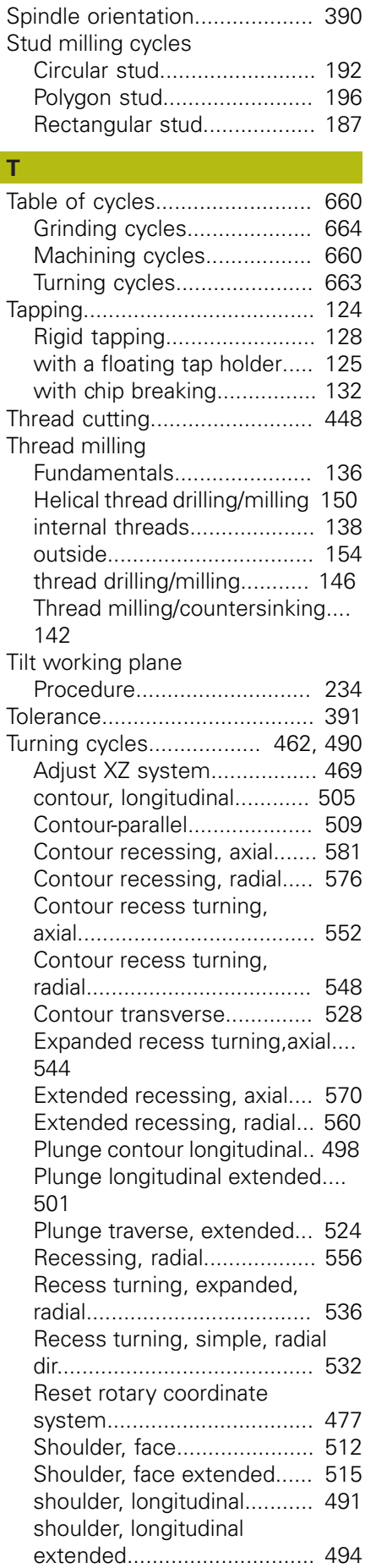

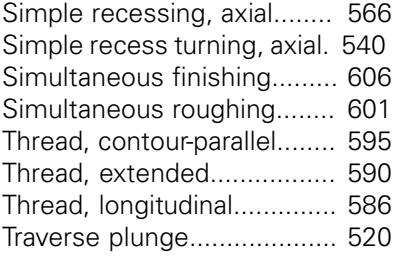

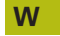

[Working plane.](#page-227-1)......................... [228](#page-227-1)

# **HEIDENHAIN**

**DR. JOHANNES HEIDENHAIN GmbH** Dr.-Johannes-Heidenhain-Straße 5

**83301 Traunreut, Germany** +49 8669 31-0  $FAX$  +49 8669 32-5061 E-mail: info@heidenhain.de

**Technical support**  $\sqrt{[FAX]}$  +49 8669 32-1000 **Measuring systems**  $\circledR$  +49 8669 31-3104 E-mail: service.ms-support@heidenhain.de<br>**NC support** <sup>®</sup> +49 8669 31-3101 **NC support** +49 8669 31-3101 E-mail: service.nc-support@heidenhain.de **NC programming**  $\circledR + 49866931-3103$ E-mail: service.nc-pgm@heidenhain.de **PLC programming** <sup>**e** +49 8669 31-3102</sup> E-mail: service.plc@heidenhain.de **APP programming** <sup> $\circledR$ </sup> +49 8669 31-3106 E-mail: service.app@heidenhain.de

**www.heidenhain.de**

# **Touch probes from HEIDENHAIN**

help you reduce non-productive time and improve the dimensional accuracy of the finished workpieces.

### **Workpiece touch probes**

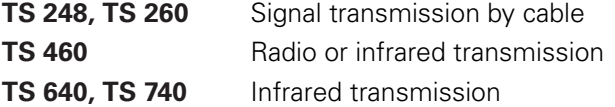

- Workpiece alignment
- Preset setting п
- Workpiece measurement

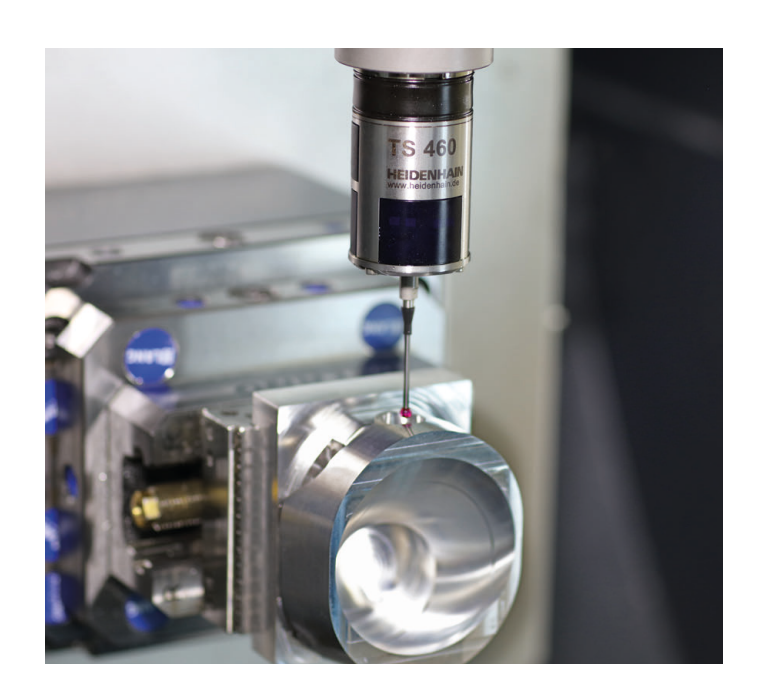

### **Tool touch probes**

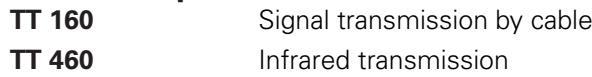

- Tool measurement п
- п Wear monitoring
- Tool breakage detection

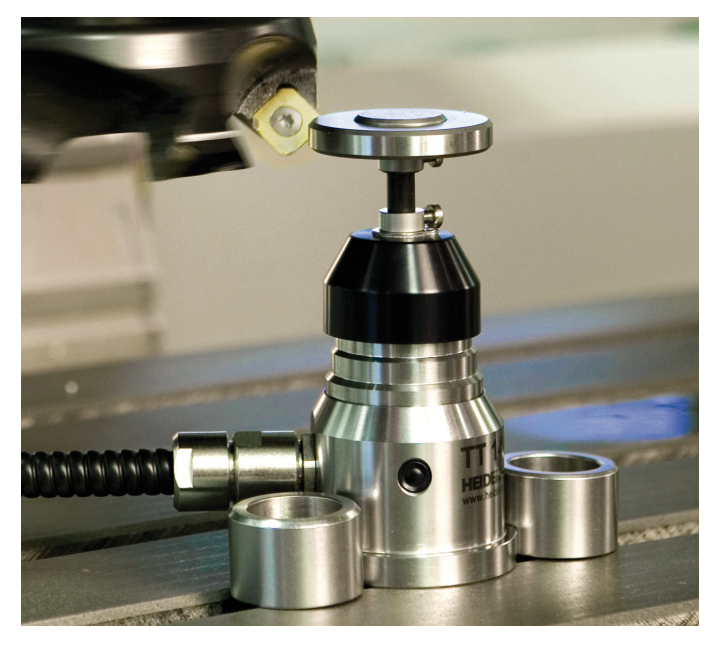

#### **www.klartext-portal.com**

The Information Site for HEIDENHAIN Controls

#### **Klartext App**

The Klartext on Your Mobile Device

Google Apple<br>
Play Store App Store Play Store

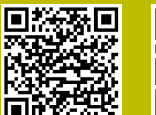

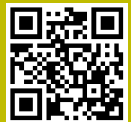

## 1303406-20 · VERDE IN THE SWITCH · SWITCH · SWITCH IN GERMANY \*IT IS UP A · PRINTED IN GERMANY \*IT IS UP A · P